# **IBM**

**IBM® Z Workload Scheduler Planning and Installation Version 9.5 (Revised March 2024)**

# Note

Before using this information and the product it supports, read the information in Notices on page cccxcii.

This edition applies to version 9, release 5, modification level 0 of IBM® Z Workload Scheduler (program number 5698-T09) and to all subsequent releases and modifications until otherwise indicated in new editions.

# **Contents**

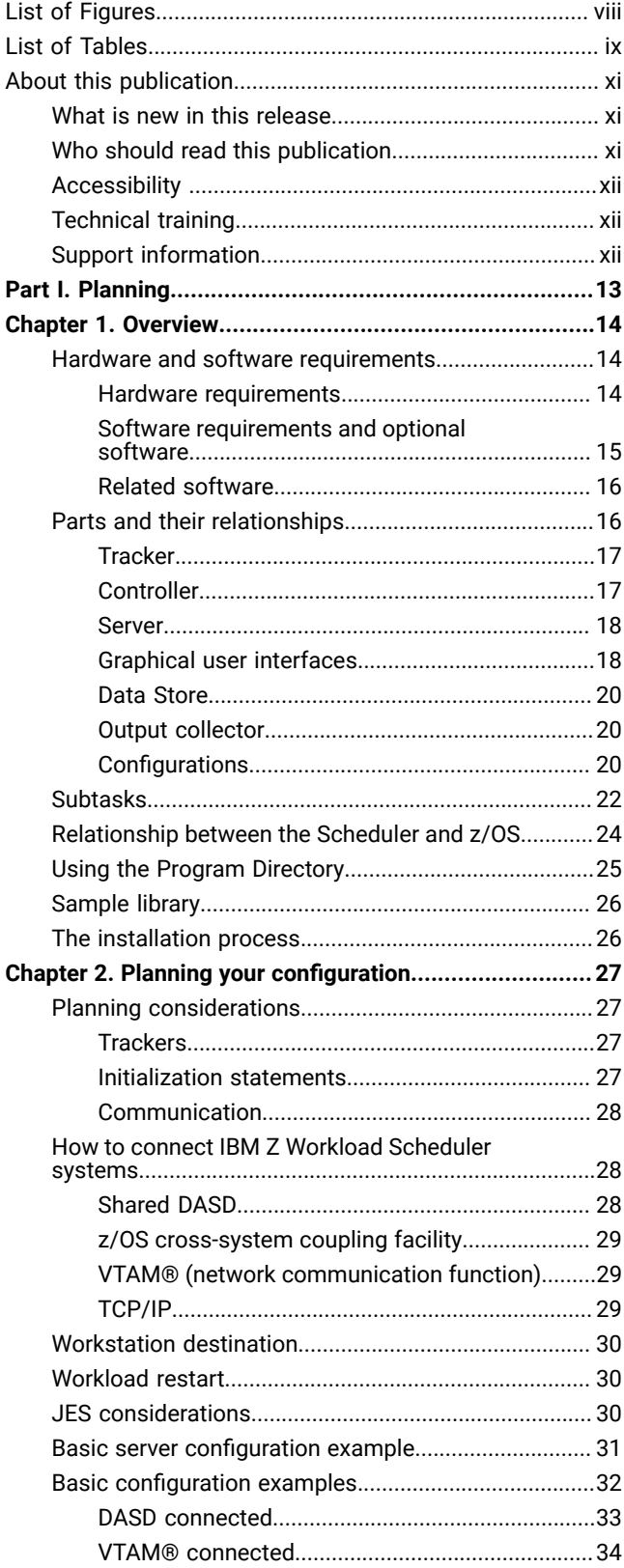

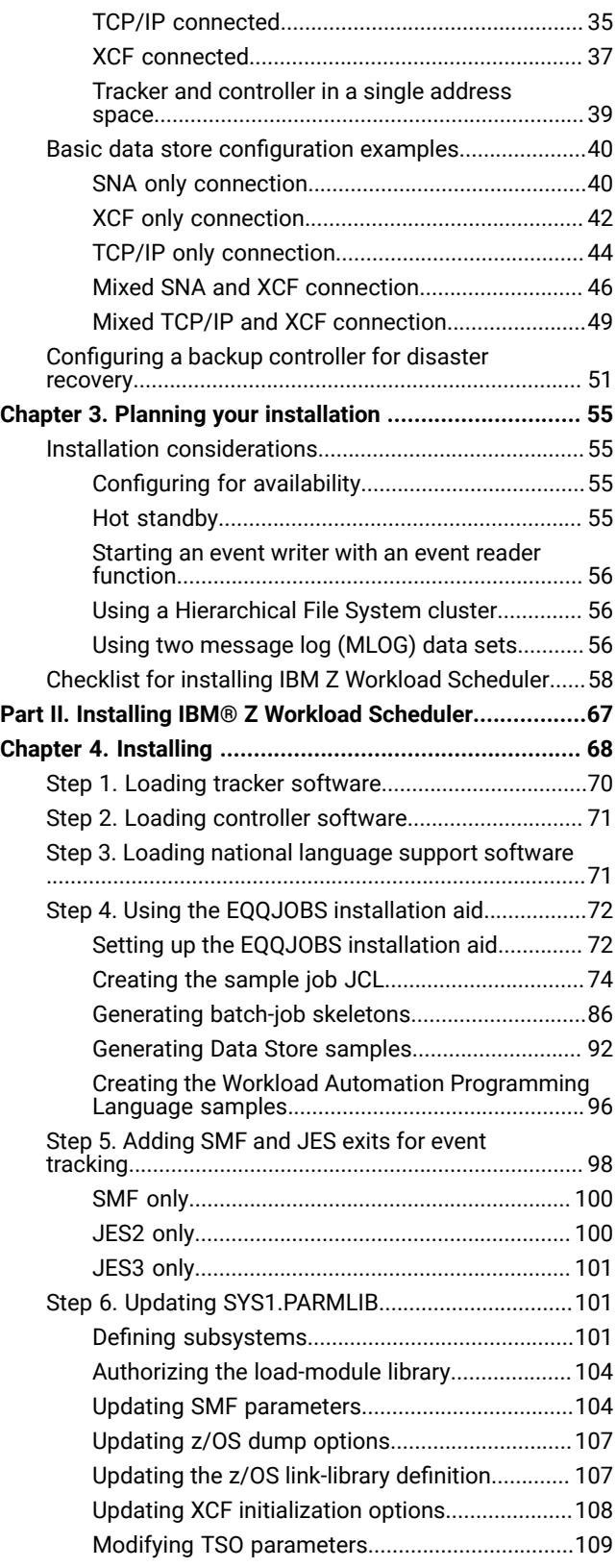

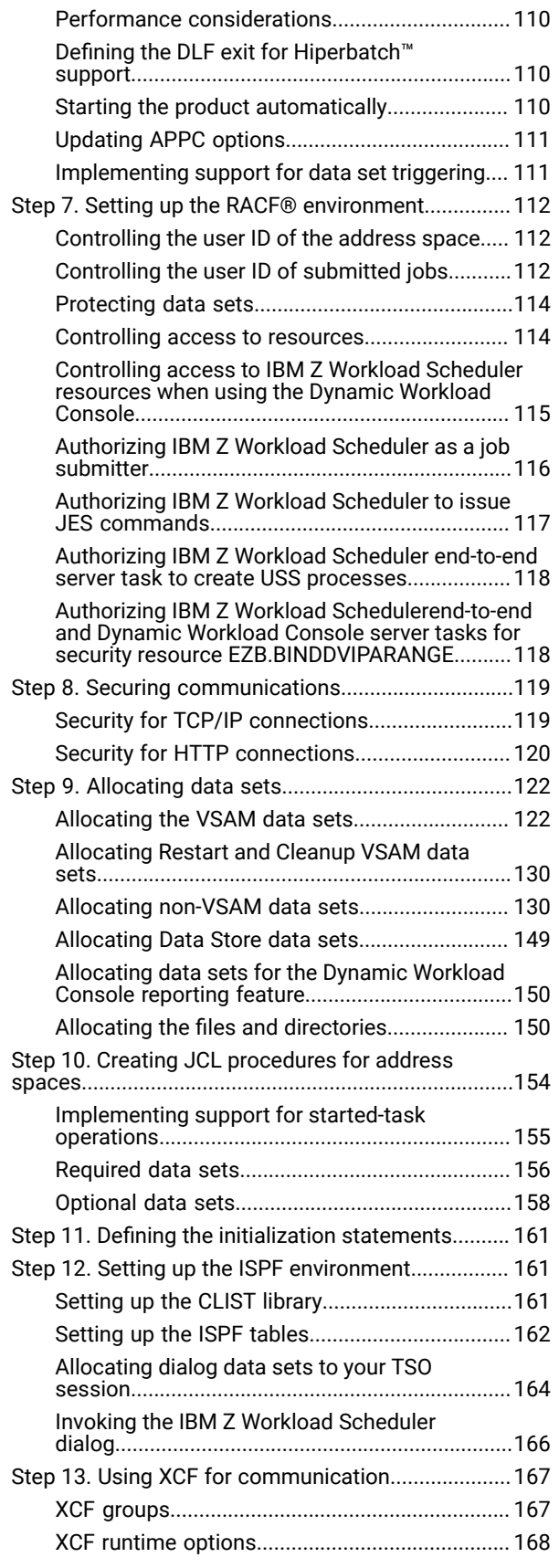

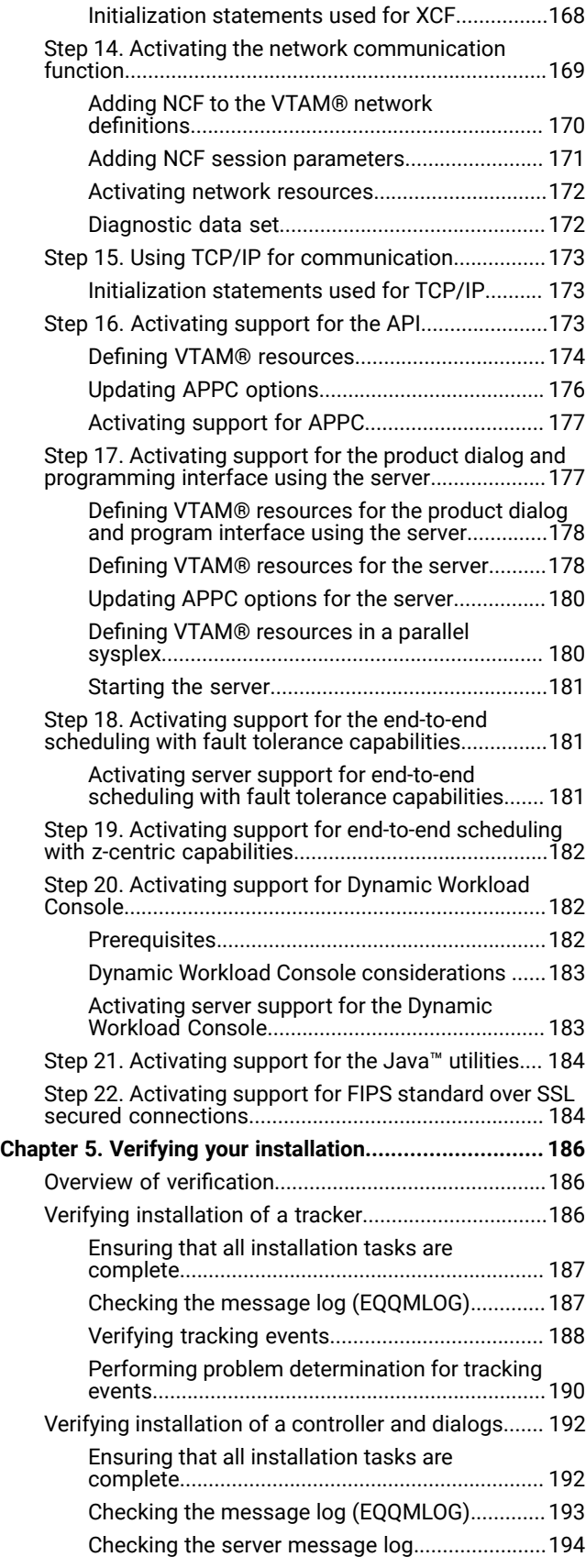

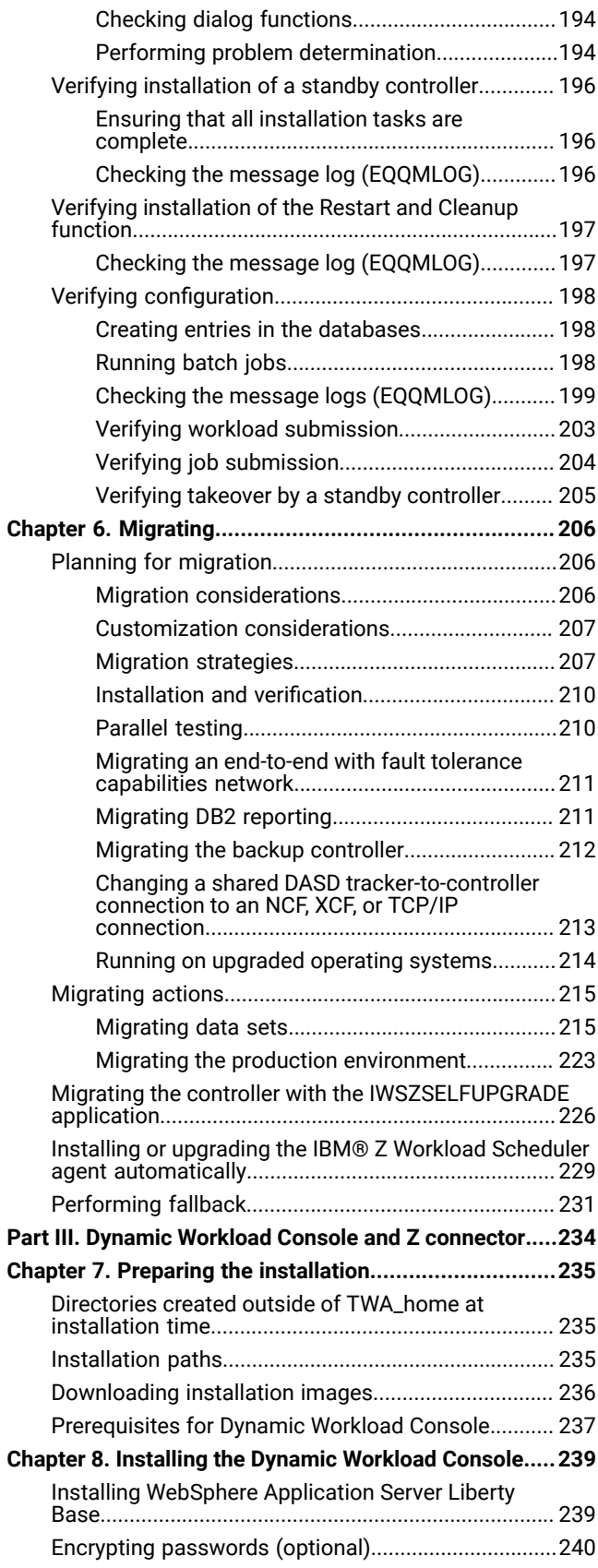

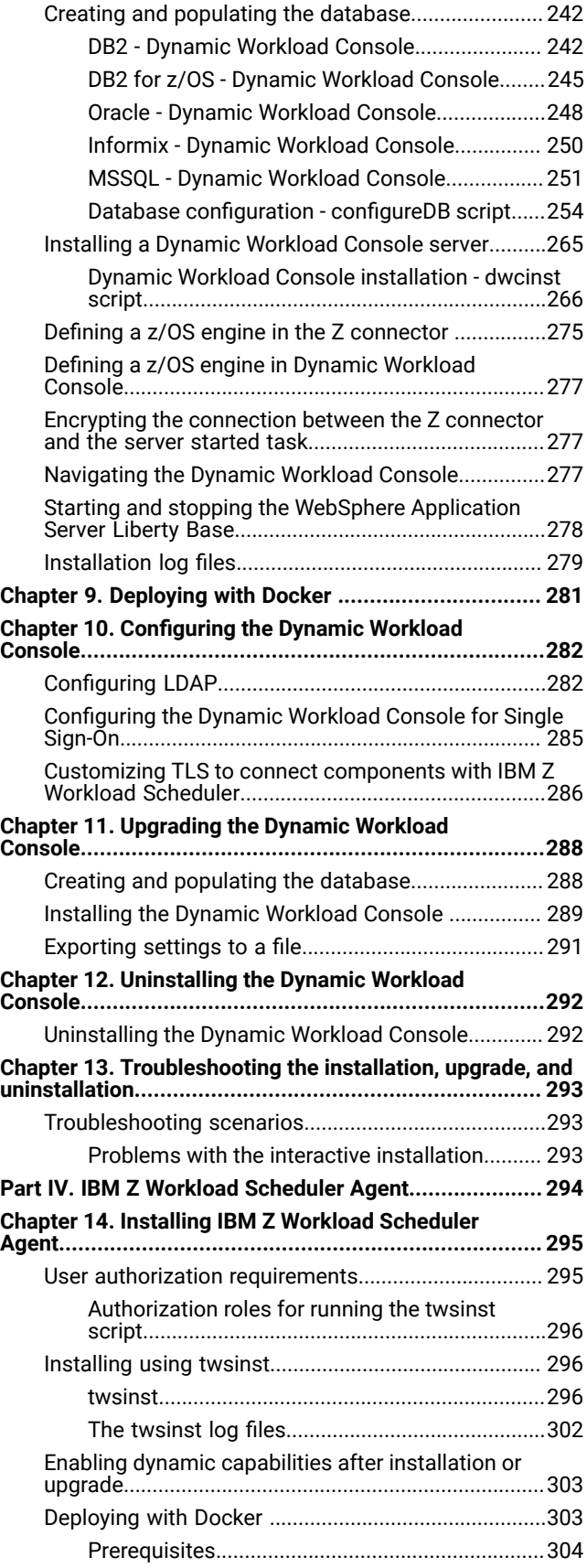

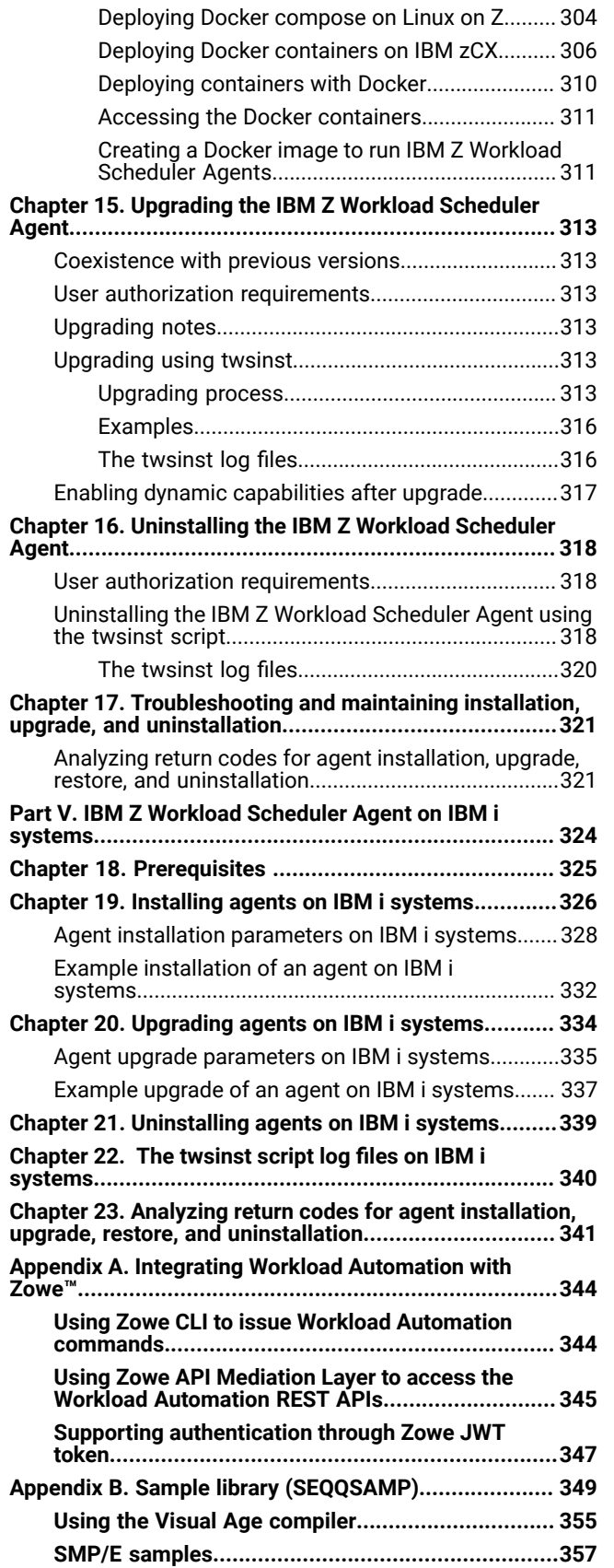

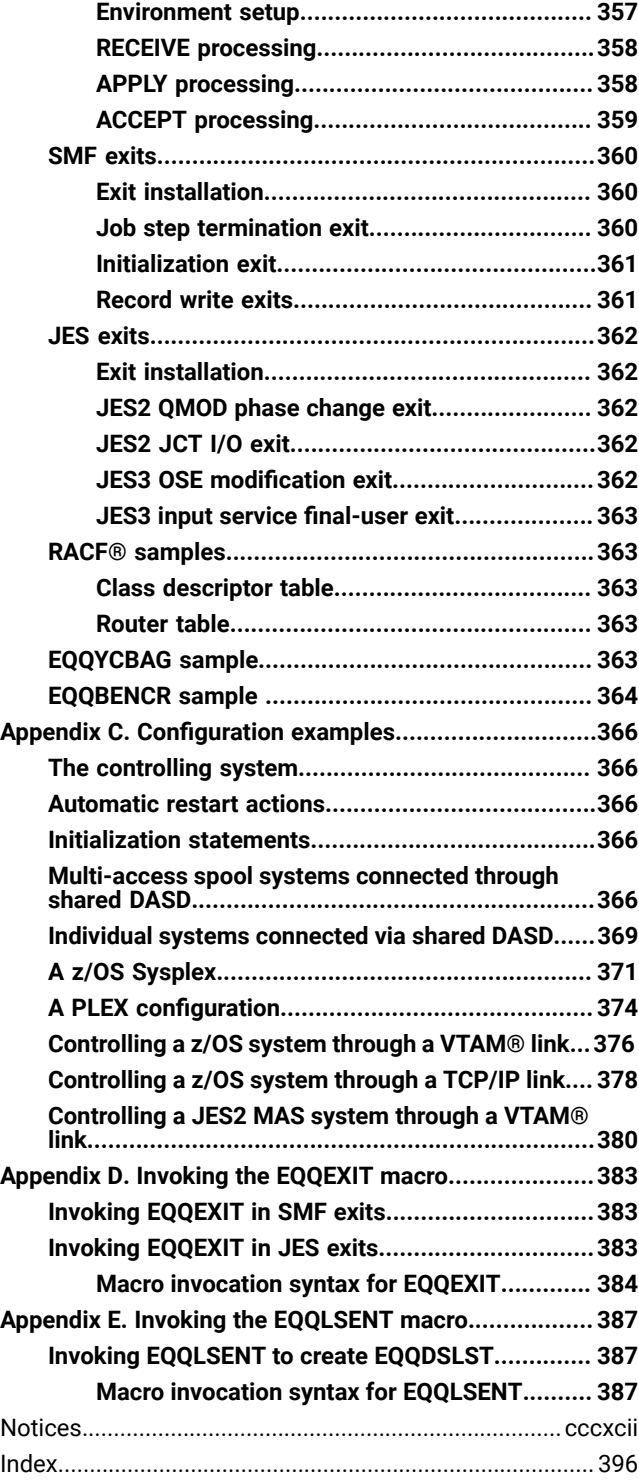

# <span id="page-7-0"></span>List of Figures

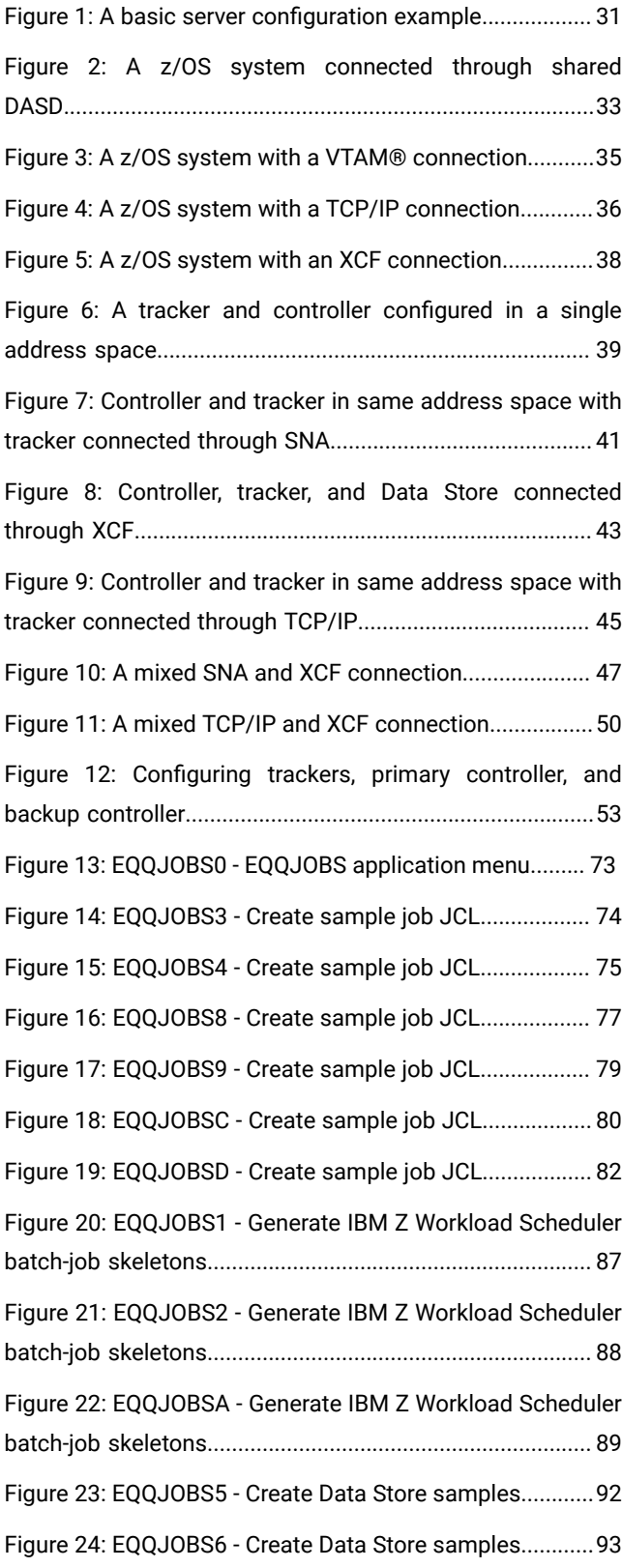

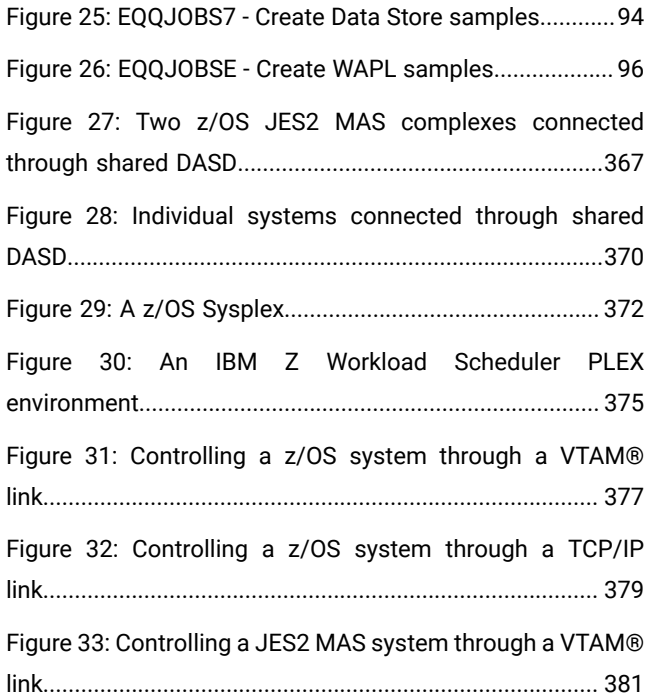

# <span id="page-8-0"></span>List of Tables

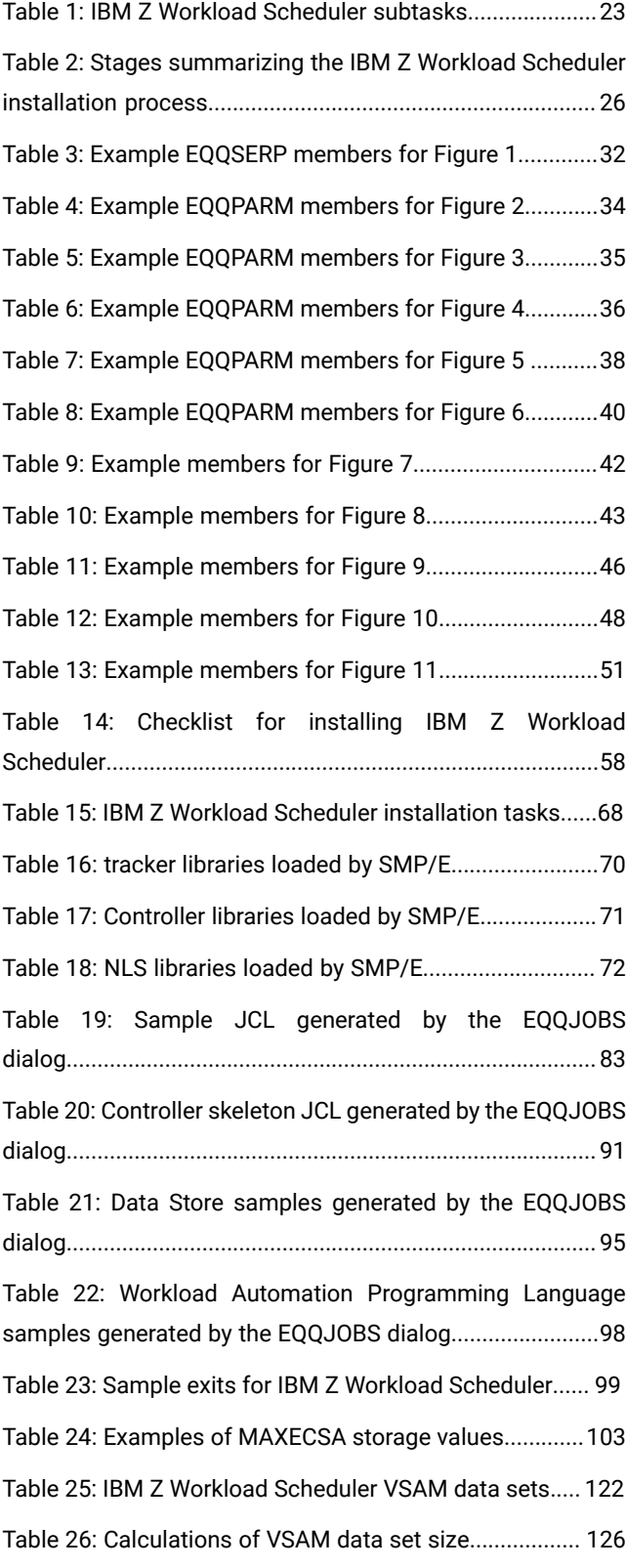

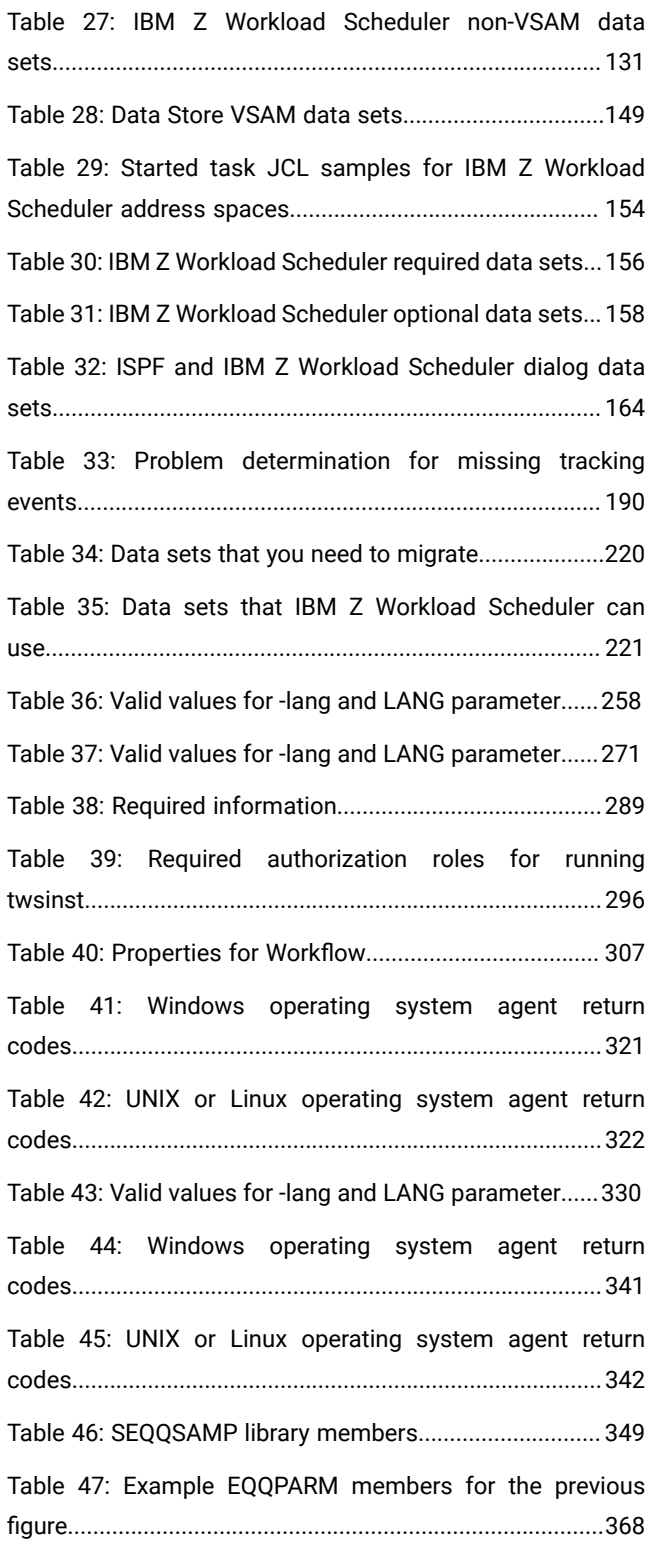

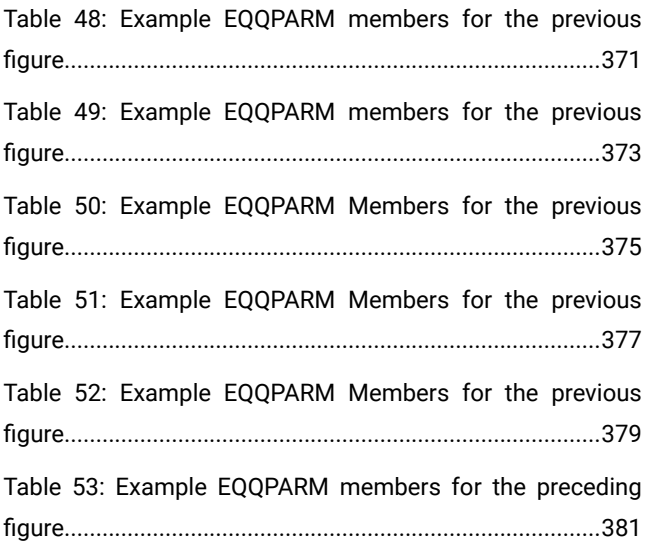

# <span id="page-10-0"></span>About this publication

IBM Z Workload Scheduler: Planning and Installation describes the configuration planning and installation tasks of IBM® Z Workload Scheduler. Installation is the task of making a program ready to do useful work. This task includes adding the installation materials to your system, initializing the program, and applying PTFs to the program. When you install a product, you are carrying out decisions you made in the planning step. Customization, an optional step, gives you the opportunity to tailor the program to the behavior or special needs required for your site.

Your workload can run on various platforms, but you control it from a central z/OS® system that runs the IBM® Z Workload Scheduler controller.

The term scheduler, when used in this publication, refers to IBM® Z Workload Scheduler. The term DB2®, when used in this publication, refers to both DATABASE 2 and DB2 Universal Database™.

This publication complements the IBM Z Workload Scheduler Program Directory.

The Program Directory is provided with the IBM Z Workload Scheduler installation media. It describes all of the installation materials and gives installation instructions specific to the product release level or feature number. If any differences exist between this publication and the Program Directory, use the information in the Program Directory.

# <span id="page-10-1"></span>What is new in this release

Learn what is new in this release.

For information about the new or changed functions in this release, see the section Summary of enhancements in the Overview manual.

For information about the APARs that this release addresses, see the IBM Z Workload Scheduler: Program Directory and the Dynamic Workload Console Release Notes.

# <span id="page-10-2"></span>Who should read this publication

Learn the audience of this publication.

This publication is intended for system programmers who are responsible for software on a z/OS system and plan on installing IBM Z Workload Scheduler.

To use this publication effectively, you must be familiar with the following topics:

- Job control language (JCL)
- IBM® System Modification Program Extended (SMP/E)
- z/OS
- JES concepts and facilities
- Writing small code fragments in the Assembler H language
- Interactive System Productivity Facility (ISPF)
- Interactive System Productivity Facility/Program Development Facility (ISPF/PDF)
- Time-Sharing Option (TSO)
- Virtual Storage Access Method (VSAM) (desirable but not essential)

The IBM Z Workload Scheduler Application Programming Interface (API) uses advanced program-to-program communication (APPC) services. Defining and configuring the conversation partners requires some knowledge of APPC services.

# <span id="page-11-0"></span>Accessibility

Accessibility features help users with a physical disability, such as restricted mobility or limited vision, to use software products successfully.

With this product, you can use assistive technologies to hear and navigate the interface. You can also use the keyboard instead of the mouse to operate all features of the graphical user interface.

<span id="page-11-1"></span>For full information, see the Accessibility Appendix in the IBM Workload Scheduler User's Guide and Reference.

# Technical training

Cloud & Smarter Infrastructure provides technical training.

<span id="page-11-2"></span>For Cloud & Smarter Infrastructure technical training information, see: <http://www.ibm.com/software/tivoli/education>

# Support information

IBM provides several ways for you to obtain support when you encounter a problem.

If you have a problem with your IBM software, you want to resolve it quickly. IBM provides the following ways for you to obtain the support you need:

- Searching knowledge bases: You can search across a large collection of known problems and workarounds, Technotes, and other information.
- Obtaining fixes: You can locate the latest fixes that are already available for your product.
- Contacting IBM Software Support: If you still cannot solve your problem, and you need to work with someone from IBM, you can use a variety of ways to contact IBM Software Support.

For more information about these three ways of resolving problems, see the appendix about support information in IBM Workload Scheduler: Troubleshooting Guide.

# <span id="page-12-0"></span>Part I. Planning

This part provides an overview of the IBM Workload Automation environment and describes how to plan for the installation.

# <span id="page-13-0"></span>Chapter 1. Overview

An overview of IBM Z Workload Scheduler.

#### **About this task**

You can use IBM Z Workload Scheduler to plan, control, and automate the entire production workload in your complex, not just the z/OS® batch subset. It automatically plans, controls, and monitors your production workload to maximize the throughput and optimize resource use, but lets you intervene manually when required. If you are currently using previously supported versions, follow the instructions in [Migrating on page 206](#page-205-0).

This chapter introduces IBM Z Workload Scheduler and its implementation.

<span id="page-13-1"></span>For a description of the IBM Z Workload Scheduler terminology and functions, see IBM Workload Automation: Overview.

# Hardware and software requirements

Hardware and software requirements of IBM® Z Workload Scheduler.

#### **About this task**

<span id="page-13-2"></span>Hardware and software requirements of IBM Z Workload Scheduler and includes optional and related software.

#### Hardware requirements

#### **About this task**

IBM Z Workload Scheduler operates on any IBM® hardware configuration supported by z/OS Version 2.2 (program number 5650-ZOS), or later.

IBM Z Workload Scheduler needs a minimum region of 8 MB below the 16 MB line; at least 32 MB must be available above the 16 MB line. The region value depends strictly on the IBM Z Workload Scheduler customization and workload. For IBM Z Workload Scheduler to work correctly, you might need to specify a region value of 64 MB, which gives you all the available space below the 16 MB line plus 64 MB above the 16 MB line.

In particular, to avoid storage problems, when you use the end-to-end scheduling with fault tolerance capabilities the IBM Z Workload Scheduler server must run with a region value of 64 MB. In addition, a region value of 64 MB is strongly recommended when the IBM Z Workload Scheduler TCP/IP or APPC server is used for remote interfaces, such as the Dynamic Workload Console, PIF, and ISPF.

Consider to increase the region size specification if the server task will normally run for a long time (several weeks or months). Also make sure that the IEFUSI exit is not limiting the region size to a value less than the one coded in the JCL.

An IBM Z Workload Scheduler dialog user needs a region of 3 MB below the 16 MB line; if you want to run EQQAUDIT interactively (option 9.10 of the main menu), this number then increases to 4 MB. IBM Z Workload Scheduler report programs need a region of 3 MB below the 16 MB line.

IBM Z Workload Scheduler uses less than 1 KB of 24-bit Common Service Area (CSA) storage. The amount of 31-bit Extended Common Service Area (ECSA) used is approximately 30 KB, plus 2 KB per active dialog user.

A display terminal supported by ISPF Version 6.1 or later is required to invoke and run the IBM Z Workload Scheduler host dialogs.

The graphic function requires a terminal supporting Graphic Data Display Manager (GDDM/MVS) Version 3 Release 2 or later.

### <span id="page-14-0"></span>Software requirements and optional software

#### **About this task**

Installing and maintaining IBM Z Workload Scheduler requires one of the following products:

- z/OS® (program number 5650-ZOS) Version 2.4, or later.
- IBM®SMP/E for z/OS® Version 3 Release 6 (program number 5655-G44), or later.

IBM Z Workload Scheduler requires the functions provided by a z/OS® control program running on a z/OS® system. The Job Entry Subsystem might be either JES2 or JES3.

#### Controlling system

#### **About this task**

The following IBM®licensed programs are required on the IBM Z Workload Scheduler controlling system:

• IBM Z Workload Scheduler Version 9.5 (program number 5698-T08). Both the base product (the tracker) and the controller feature are required.

#### Controlled z/OS®systems

#### **About this task**

On each z/OS system that is controlled by IBM Z Workload Scheduler, one of the following IBM®licensed programs is required:

• IBM Z Workload Scheduler (program number 5698-T08). Only the base product (the tracker) is required.

#### Optional software

#### **About this task**

The following IBM Z Workload Scheduler functions require specific IBM® programs:

- Tracking resource availability requires the Resource Object Data Manager (RODM) in IBM Tivoli NetView for z/OS (program number 5697-NV6).
- Graphical view of jobs and their dependencies using ISPF panels requires GDDM®.
- For TCP/IP Communications, z/OS® V02.02.00 (or later) Communications Server is required.
- IBM Tivoli NetView for z/OS (program number 5697-NV6) is required to enable IBM Z Workload Scheduler to schedule generic alerts as defined by that NetView® release and to specify an alert receiver ID other than the default receiver.
- User-authority-support functions require z/OS® V02.02.00 (or later) Security Server RACF® (program number 5650- ZOS).
- z/OS®V02.02.00 DFSMS™ (program number 5650-ZOS) with Hierarchical Storage Management component is required for the catalog management function to recall migrated data sets.
- IBM® DB2® for z/OS V11, or later (program number 5605-DB2) is required for the Dynamic Workload Console reporting feature.
- The IBM Z Workload Scheduler Control Language tool, Workload Automation Programming Language, and Dynamic Workload Console reporting feature require either the IBM® Compiler Library for REXX/370 (program number 5695-014) or the IBM® Alternate Library for REXX™ on zSeries®, which can be downloaded from [https://](http://www-01.ibm.com/support/docview.wss?rs=960&uid=swg24006107) [www.ibm.com/support/pages/node/572469](http://www-01.ibm.com/support/docview.wss?rs=960&uid=swg24006107).
- IBM 64-bit SDK for z/OS, Java Technology Edition V8 (program number 5655-DGH) is required for the Dynamic Workload Console reporting feature.
- For scheduling end-to-end in the distributed environment, see the [IBM](http://www.ibm.com/support/docview.wss?uid=ibm10733052) Workload Scheduler Release Notes® at IBM Workload [Scheduler](http://www.ibm.com/support/docview.wss?uid=ibm10733052) Release Notes.

## <span id="page-15-0"></span>Related software

#### **About this task**

These IBM® licensed programs can be used with IBM Z Workload Scheduler to provide comprehensive, integrated DP operations:

- IBM Tivoli® NetView® for z/OS (program number 5697-NV6) V6.1, or later.
- Report Management and Distribution System (RMDS) (program number 5648-048) V2.3, or later.
- Tivoli® Decision Support for z/OS® (program number 5698-B06) V1.8, or later.
- System Automation for z/OS® Version 3 Release 3 (program number 5698-SA3) V3.3, or later.
- IBM® Tivoli® Monitoring V6.2.
- IBM Tivoli Output Manager V3.0, or later.

# <span id="page-15-1"></span>Parts and their relationships

The tracker and controller, their relationship, and how you can configure them.

#### **About this task**

IBM Z Workload Scheduler consists of a base product, the agent, and a number of features. You need the base product to track your workload. Hereafter, you see the agent referred to as the tracker and the engine referred to as the controller. One z/OS system in your complex is designated the controlling system and runs the controller feature. Only one controller feature is required, even when you want to start standby controllers on other z/OS systems in a sysplex.

You can also control the workload in other operating environments (UNIX, Windows, IBM i) using the end-to-end scheduling functions provided in IBM Z Workload Scheduler and in IBM Workload Scheduler.

Additionally, national language features let you see the IBM Z Workload Scheduler ISPF dialogs in the language of your choice. These languages are available:

- English
- German
- Japanese
- Korean
- Spanish

<span id="page-16-0"></span>The rest of this section describes the tracker and controller, their relationship, and how you can configure them.

#### **Tracker**

#### **About this task**

A tracker is required for every z/OS system in an IBM Z Workload Scheduler configuration. The tracker handles the submission of jobs and tasks on the system, and keeps track of the status of the workload. In conjunction with standard interfaces to JES and SMF, IBM Z Workload Scheduler records the relevant information about the workload by generating event records. The event records are captured and stored by the tracker. The tracker then communicates event information to the controller for further processing. The log where events are written by the tracker is called the event data set.

IBM Z Workload Scheduler address spaces are defined as z/OS subsystems. The routines that run during subsystem initialization establish services that enable event information to be generated and stored in common storage (ECSA) even when an address space is not active.

You can optionally install a Data Store for each JES spool in a system. In a simple JES configuration this would mean one Data Store for each tracker. In systems with shared spools (for example, JES2 MAS), there is a Data Store for each spool, and there are fewer Data Stores than trackers.

# <span id="page-16-1"></span>**Controller**

#### **About this task**

The controller is the focal point of your IBM Z Workload Scheduler configuration. It contains the controlling functions, ISPF dialogs, databases, and plans. The system that the controller is started on is called the IBM Z Workload Scheduler controlling system. IBM Z Workload Scheduler systems that communicate with the controlling system are called controlled or tracker systems. You need to install at least one controller for your production systems. This controls the entire IBM Z Workload Scheduler configuration, the OPCplex, both local and remote.

You can use the controller to provide a single, consistent, control point for submitting and tracking the workload on any operating environment. IBM Z Workload Scheduler provides distributed agents and open interfaces you use to integrate the planning, scheduling, and control of work units such as online transactions, file transfers, or batch processing in any operating environment that can communicate with z/OS®.

#### <span id="page-17-0"></span>Server

#### **About this task**

IBM Z Workload Scheduler provides a server you use to access the controller remotely from ISPF dialogs, PIFs, and the Dynamic Workload Console interface. Connections with the server run through Advanced Program-to-Program Communications (APPC) sessions or Transmission Control Protocol/Internet Protocol (TCP/IP). The server runs in its own address space; however, it is optional if you do not access the controller remotely.

The server is also used to communicate with the distributed agents for the end-to-end scheduling with fault tolerance capabilities.

Using a Started Task JCL you start and stop one or more servers either individually, using the Start and Stop operator commands, or automatically with the controller, using a keyword in the OPCOPTS statement. A server must start on the same z/OS image as its controller. Only one server can be started with the end-to-end scheduling with fault tolerance capabilities active.

The PIF dialog connection to the controller, whether via server or subsystem interface, is allowed only when the code is at the same level on both sides of the interface.

## <span id="page-17-1"></span>Graphical user interfaces

#### **About this task**

One graphical user interface is packaged with the product. You can use it in addition to, or in place of, ISPF:

#### **Dynamic Workload Console**

The Web-based user interface for the entire IBM Workload Automation suite of products. It is the strategic user interface for the suite and includes support for the latest functions and enhancements featured in IBM Z Workload Scheduler.

The console gets access to the controller by way of the IBM Z Workload Scheduler connector component, which is installed by default with the Dynamic Workload Console and is connected to IBM Z Workload Scheduler by TCP/IP. For detailed information about how you install the Z connector with the Dynamic Workload Console, see Installing the Dynamic [Workload](#page-238-0) Console on page 239.

The Dynamic Workload Console and IBM Z Workload Scheduler connector are components that you install and run on distributed platforms, Windows™, UNIX™, and Linux™.

One Z connector can be used to communicate with multiple IBM Z Workload Scheduler controllers, and can serve multiple machines running Dynamic Workload Console . The graphical user interface and Z connector are installed in the installation directory of the same computer.

The Dynamic Workload Console manual is Dynamic Workload Console User's Guide.

The Dynamic Workload Console documentation is also part of the IBM Workload Scheduler library and is in the following IBM Workload Scheduler guides:

#### **IBM Workload Scheduler: Administration Guide**

Documents configuration and miscellaneous administrative tasks for Dynamic Workload Console.

#### **IBM Workload Scheduler: Troubleshooting Guide**

Documents logging and tracing Dynamic Workload Console and explains how to troubleshoot Dynamic Workload Console problems.

#### **IBM Workload Automation: Messages and Codes**

Documents Dynamic Workload Console messages.

These manuals are available in the IBM Knowledge Center: [http://www-01.ibm.com/support/knowledgecenter/](http://www-01.ibm.com/support/knowledgecenter/SSGSPN_9.5.0/com.ibm.tivoli.itws.doc_9.5/twa_landing.html) [SSGSPN\\_9.5.0/com.ibm.tivoli.itws.doc\\_9.5/twa\\_landing.html](http://www-01.ibm.com/support/knowledgecenter/SSGSPN_9.5.0/com.ibm.tivoli.itws.doc_9.5/twa_landing.html)

Additional publications specific to Dynamic Workload Console are:

#### **Dynamic Workload Console Download Document**

Provides you with detailed information about downloading the product installation images. You can access it at Dynamic Workload Console download [document](http://www.ibm.com/support/docview.wss?uid=ibm10742771).

#### **Dynamic Workload Console Detailed System Requirements**

A dynamically maintained document which provides detailed information about the supported platforms, the hardware and software prerequisites, and the supported client browsers. You can access it at [Dynamic](http://www.ibm.com/support/docview.wss?uid=ibm10742499)  Workload Console Detailed System [Requirements.](http://www.ibm.com/support/docview.wss?uid=ibm10742499)

#### **Dynamic Workload Console Release Notes**

A dynamically maintained document that contains the following topics:

- What is new in the release
- Interoperability tables
- Software limitations and workarounds
- Installation limitations and workarounds
- Internationalization Notes
- Documentation updates
- APARS fixed in the release

You can access it at Dynamic [Workload](http://www.ibm.com/support/docview.wss?uid=ibm10733054) Console Release Notes.

# <span id="page-19-0"></span>Data Store

#### **About this task**

Data Store is a separate address space. Its function is to collect structured (steps and data sets) and, optionally, unstructured (SYSOUT) information for all submitted jobs.

Data Store is required if you want to use the Restart and Cleanup functions:

- Restart at the job or step level
- Data set clean up
- JOBLOG retrieval

<span id="page-19-1"></span>The controller can be connected to Data Store using XCF or SNA, or TCP/IP.

# Output collector

#### **About this task**

The function of this started task is to collect the logs of jobs and dynamic jobs run on IBM Z Workload Scheduler Agents [\(z](#page-21-1)centric on page 22) and to send them to the JES spool, where they can be taken and archived by any integrated output management product into a dedicated repository.

Output collector is sent an event (in the form of a record in an event data set) by the controller every time a job or a dynamic job completes or terminates in the z-centric on page 22 environment. The event contains the information necessary for the output collector to identify the job and the agent that ran it. The output collector then retrieves the job log from the agent (or the dynamic domain manager if the job is dynamic) and copies it to a SYSOUT in JES to make it available to an output management product.

In addition, Output collector attaches a header at the top of the job log with information that classifies the output (occurrence name, occurrence IA, job name, workstation name, operation number, start time, end time) and information about the run (process ID, return code, duration, status, hostname).

Activation of this feature is optional. If you activate it, it automatically collects the logs of all jobs run in the z-centric environment, regardless of whether they complete successfully or terminate in error. If you do not activate it, you can still configure your system to either request logs manually or to receive those of jobs ended in error.

In a sysplex configuration the Output collector started task must reside in the same image where the controller is.

<span id="page-19-2"></span>For a detailed description of the Output collector, see Scheduling End-to-end with z-centric Capabilities.

# **Configurations**

#### **About this task**

You can configure IBM Z Workload Scheduler to control virtually any combination of operating environments. IBM Z Workload Scheduler can automatically schedule, submit, and track batch jobs, started tasks, and write-to-operator (WTO) messages. You can also use it to coordinate manual activities in your production workload.

Your configuration can include:

- A controlling system
- Controlled systems:
	- Local and remote controlled z/OS systems, including a parallel sysplex.
	- Standby controller systems.
	- Previous IBM Z Workload Scheduler releases.
	- Controlled systems running on distributed agents.
	- Other operating environments that do not support the distributed agents.

Planning your [configuration on page 27](#page-26-0) explains connections between IBM Z Workload Scheduler systems and shows examples of configurations.

## Controlling system

#### **About this task**

A controlling system requires both a tracker and a controller. If you install only one system, this is the controlling system. The controlling system can communicate with controlled z/OS® systems using shared DASD, the cross-system coupling facility (XCF), network communication function (NCF) , and Transmission Control Protocol/Internet Protocol (TCP/IP).

## Controlled systems

#### **About this task**

A controlled z/OS system requires a tracker. Communication with the controlling system is through shared DASD, XCF, NCF, or TCP/IP. The tracker writes event records to an event data set, and transfers the records to the controlling system if connected using XCF, NCF or TCP/IP. NCF uses ACF/VTAM to link IBM Z Workload Scheduler systems.

If you use XCF for communication, you can include a standby controller on one or more controlled systems. A standby controller is started in its own address space. It can take over the functions of the controller if z/OS fails or if the controller itself fails. It cannot perform the functions of a tracker while in standby mode.

The controller also controls the workload in distributed environments:

- In the end-to-end scheduling with z-centric capabilities network.
- In the end-to-end scheduling with fault tolerance capabilities network, through the end-to-end server.

For detailed information about how to control other operating environments, see IBM Z Workload Scheduler: Customization and Tuning.

# Integration with IBM Workload Scheduler

#### **About this task**

Integration with IBM Workload Scheduler is provided by activating either of the following features:

#### <span id="page-21-1"></span>**End-to-end scheduling with z-centric capabilities**

This feature is designed to let you schedule and control workload from the mainframe to distributed systems through z-centric agents, in a very simple architecture of the end-to-end scheduling framework. IBM Z Workload Scheduler becomes the single point of control, providing you with all the mainframe capabilities to manage distributed workload. Communication between the z-centric agents and IBM Z Workload Scheduler controller is direct, through the HTTP or HTTPS protocol. This feature enables dynamic scheduling of jobs (by connecting a dynamic domain manager to the controller) as well as scheduling of job types with advanced options (file transfer, database, web services, J2EE, and more).

For detailed information about z-centric end-to-end scheduling, see Scheduling End-to-end with z-centric Capabilities.

#### **End-to-end scheduling with fault tolerance capabilities**

This feature is based on the Common Agent Technology and it enables IBM Z Workload Scheduler to be the master of an IBM Workload Scheduler distributed network. This configuration is implemented by connecting an IBM Workload Scheduler domain manager directly to IBM Z Workload Scheduler.

IBM Z Workload Scheduler receives events from the IBM Workload Scheduler distributed network and updates the current plan (CP) according to these events. Conversely, every time the current plan is updated, an event is sent to the distributed network to update local plans on the distributed agents.

Being fault-tolerant, the distributed agents can independently continue scheduling when communications with IBM Workload Scheduler are interrupted due to network problems. At the same time, the distributed agents are prevented from acting on IBM Z Workload Scheduler jobs because these are viewed as running on the Master, the only node authorized to operate on those jobs.

A CPU type named fault-tolerant workstation logically defines on IBM Z Workload Scheduler each IBM Workload Scheduler agent that will be running jobs for IBM Z Workload Scheduler. For detailed information about end-to-end scheduling with fault tolerance capabilities, see Scheduling End-to-end with Fault Tolerance Capabilities.

# <span id="page-21-0"></span>Subtasks

An IBM Z Workload Scheduler address space (subsystem) consists of many z/OS subtasks. Some of these subtasks are always attached when the subsystem is started, others are conditionally attached according to initialization parameters specified for the scheduler options (OPCOPTS) statement in the IBM Z Workload Scheduler parameter library.

[Table](#page-22-0) [1:](#page-22-0) IBM Z Workload [Scheduler](#page-22-0) subtask[s on page 23](#page-22-0) describes the subtasks.

<span id="page-22-0"></span>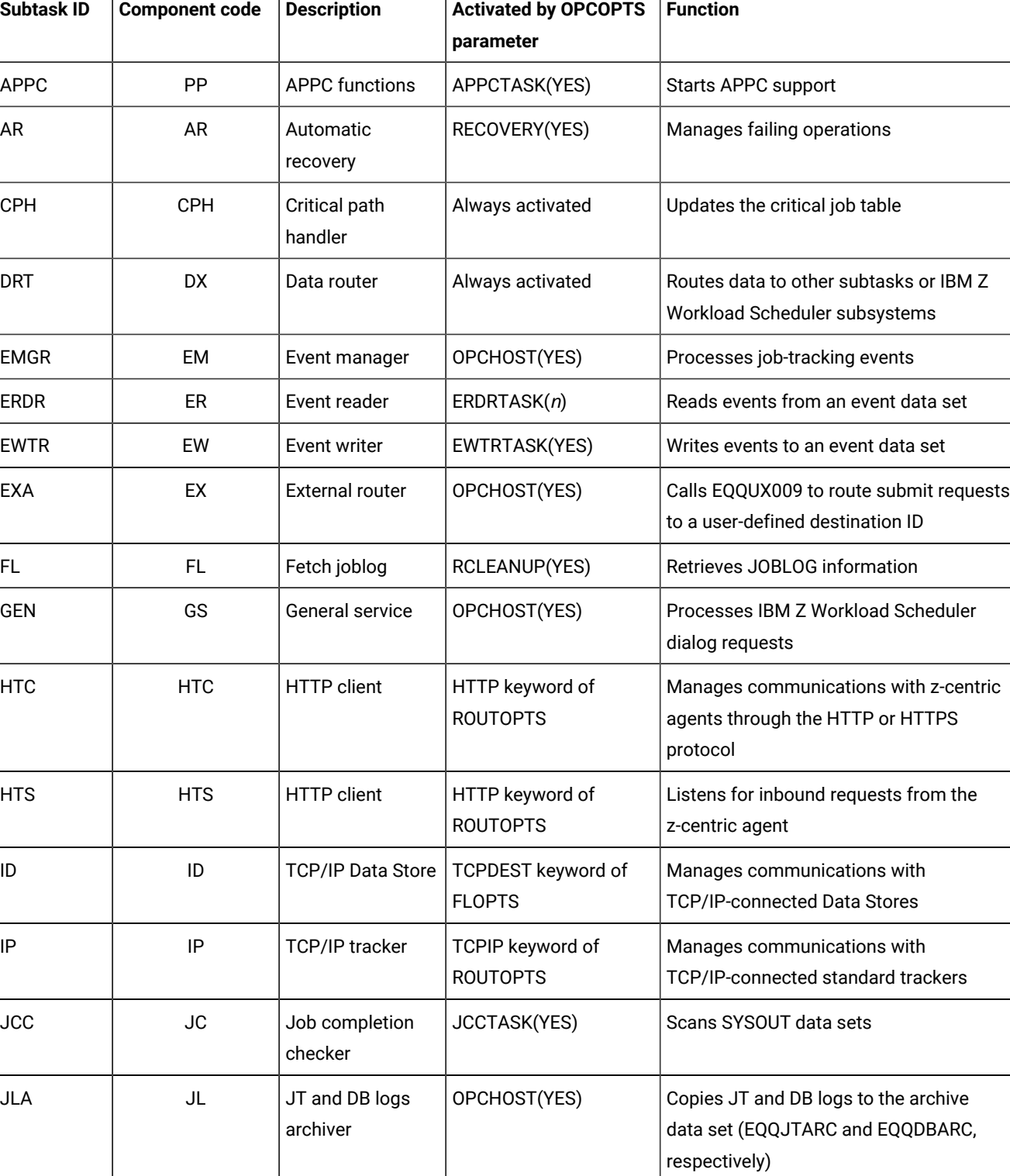

OPCHOST(YES) Maintains the current plan

**Table 1. IBM Z Workload Scheduler subtasks**

NMM | NM | Normal mode

manager

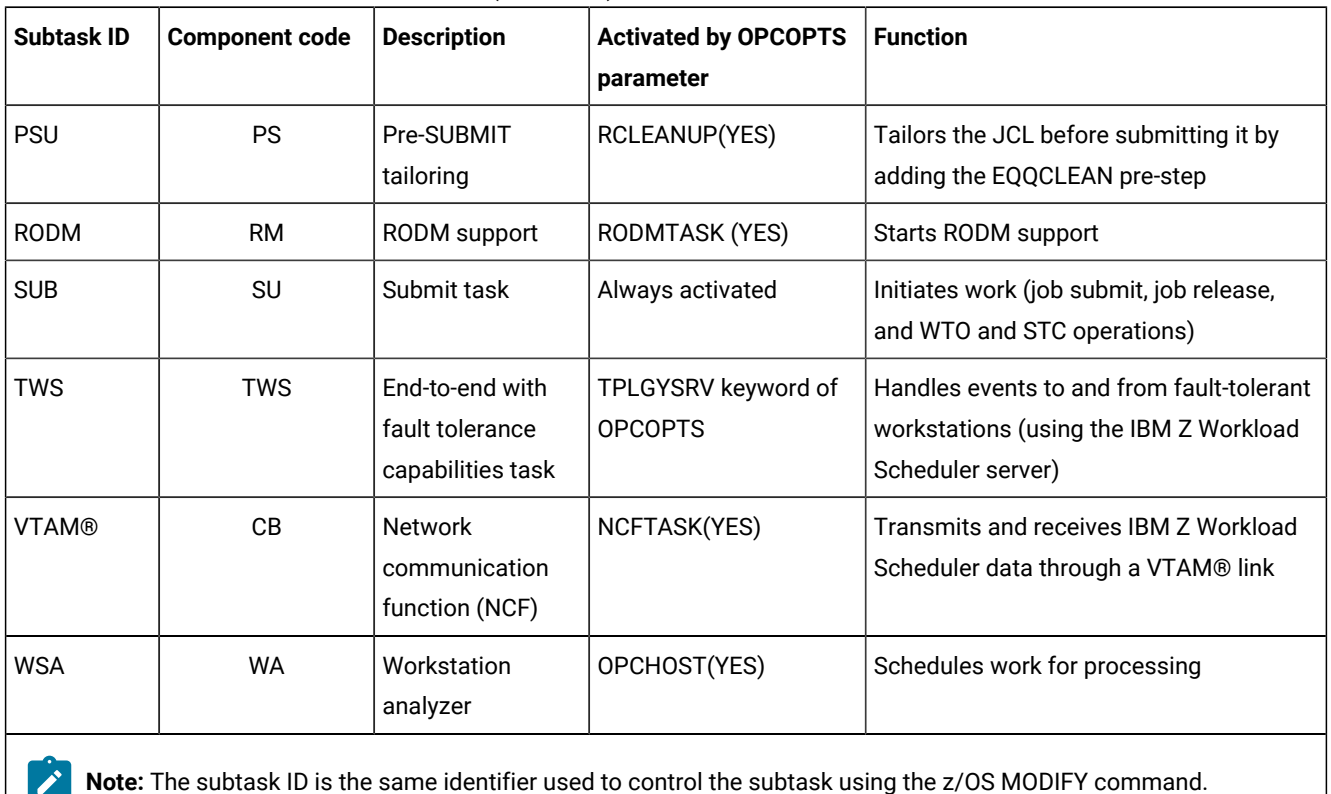

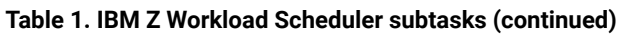

When a controller is started in standby mode, only the IBM Z Workload Scheduler main task (EQQMAJOR) is started. The subtasks that comprise an active controller are attached when a takeover is performed.

# <span id="page-23-0"></span>Relationship between the Scheduler and z/OS

Relationship between the Scheduler and z/OS.

#### **About this task**

IBM Z Workload Scheduler is a z/OS subsystem, initialized during IPL. Routines run during subsystem initialization establish basic services, such as an event queue in ECSA. IBM Z Workload Scheduler uses standard interfaces to SMF and JES to gather relevant information about the workload on the z/OS system.

The functions of the controller are available when an address space has been created for it, and the required subtasks have been successfully initialized. The controller can run either as a started task or as a batch address space. Normally, the address space is started during the IPL process, that is by a z/OS start command in COMMNDnn, or by console automation. Alternatively, a z/OS operator can issue a **START** command from the operator console. The z/OS operator can also stop or modify the address space, using the STOP and MODIFY commands.

A TSO user accesses IBM Z Workload Scheduler services using the dialogs. A dialog is a sequence of ISPF panels. Many of the functions supported by the dialogs pass service requests from the TSO user's address space to the controller address space for processing.

Before performing any function you request, the dialog function passes the request to the system authorization facility (SAF) router. If RACF®, or a functionally equivalent security product, is installed and active on the z/OS system, the SAF router passes the verification request to RACF® to perform this authority check.

A typical dialog service request is to access one or more records in VSAM files that are maintained and controlled by IBM Z Workload Scheduler. Such a request is passed to IBM Z Workload Scheduler through the z/OS subsystem interface (SSI). This interface invokes a routine that resides in common storage. This routine must be invoked in APF-authorized mode.

Consider that all long term plan (LTP) and CP batch planning jobs have to be excluded from SMARTBATCH DA (Data Accelerator) processing. When the SMARTBATCH DATA ACCELERATOR is used with the scheduler LTP and CP batch planning jobs, the normal I/O to EQQCKPT is delayed until END OF JOB (or at least END OF JOBSTEP). This interferes with the normal exchange of data between the batch job and the controller started task so that when the batch job signals the controller to check the EQQCKPT to determine whether a new current plan has been created, the required updates to the CKPT have not yet been made. This causes the controller to conclude that no NCP has been created, and no turnover processing is done. As a result, even if the plan jobs run successfully, the NCP is not taken into production by the controller unless a CURRPLAN(NEW) restart is performed.

The Data Store uses the MVS/JES SAPI functions to access sysout data sets, allowing concurrent access to multiple records from a single address space.

Batch optimizer utilities, such as BMC Batch Optimizer Data Optimizer and Mainview Batch Optimizer, prevent correct communication between the scheduler's controller and CP/LTP batch planning jobs. The scheduler's logic depends on an exchange of enqueues and real-time updates of several sequential data sets to pass information back and forth between the controller's STC and the CP/LTP batch planning jobs. These optimizers hold I/O from the batch jobs until END OF STEP or END OF JOB, then preventing the required communication from taking place. When such utilities are allowed to "manage" I/O for the scheduler's CP or LTP batch planning jobs, communication between the jobs and the controller is disrupted. This causes numerous problems that are hard to diagnose. Most commonly, the CURRENT PLAN EXTEND or REPLAN jobs will run to normal completion, and an NCP data set will be successfully created, but the controller will fail to automatically take the new plan into production until it is forced to do so via a CURRPLAN(NEW) restart of the CONTROLLER. Use of BATCHPIPES with these batch planning jobs will result in the same sorts of problems.

## <span id="page-24-0"></span>Using the Program Directory

The Program Directory provided with the product distribution CD might include technical information that is more recent than the information provided in this publication.

#### **About this task**

In addition, the Program Directory describes the program temporary fix (PTF) level of the IBM Z Workload Scheduler licensed program that you receive.

The Program Directory contains instructions for unloading the product.

Before you start installing the product, check the *preventive service planning* (PSP) bucket for recommendations added by the service organizations after your Program Directory was produced. The PSP bucket includes a Service Recommendations section that includes high impact or pervasive (HIPER) APARs. Ensure the corresponding PTFs are installed before you start an IBM Z Workload Scheduler subsystem.

# <span id="page-25-0"></span>Sample library

#### **About this task**

SEQQSAMP is a library included on the distribution CD containing samples of exits, application programs, and the job control language (JCL). You can use the samples for specific installation tasks. Sample library [\(SEQQSAMP\) on page 349](#page-348-0) describes the members of the SEQQSAMP library. Familiarize yourself with the contents of the SEQQSAMP library before you begin installation.

# <span id="page-25-1"></span>The installation process

To understand the flow of the installation, migration, and customization processes, read through this guide before you install IBM Z Workload Scheduler.

The following table shows the various stages in the installation process.

<span id="page-25-2"></span>

| <b>Stage</b> | <b>Description</b>                                                                                                    | For more information                                                                                                    |
|--------------|----------------------------------------------------------------------------------------------------|----------------------------------------------------------------------------------------------------|
|              | Plan your configuration. You might create a diagram of<br>your own IBM Z Workload Scheduler configuration to<br>refer to during the installation process. | Planning your configuration on page 27 gives<br>examples of common configurations.                                                                                |
| 2            | Plan your product installation.                                                                                                    | Planning your installation on page 55 describes<br>considerations for installing IBM Z Workload Scheduler<br>and provides a checklist for the installation tasks. |
| 3            | Install the product.                                                                                                    | Installing on page 68 describes the installation<br>tasks in detail.                                                                                              |
| 4            | Verify your installation.                                                                                                    | Verifying your installation on page 186 describes<br>how you can verify that IBM Z Workload Scheduler is<br>correctly installed.                                  |

**Table 2. Stages summarizing the IBM Z Workload Scheduler installation process**

When you have installed the product, you might want to include more functions. For details, see IBM® Z Workload Scheduler: Customization and Tuning.

# <span id="page-26-0"></span>Chapter 2. Planning your configuration

What to consider when planning the configuration for your installation.

This chapter describes several areas to consider when planning the configuration for your installation. It explains connections between IBM Z Workload Scheduler systems and provides some examples of basic configurations. For details about how to configure end-to-end scheduling in a distributed environment, see Customization and Tuning.

# <span id="page-26-1"></span>Planning considerations

IBM Z Workload Scheduler must recognize when events occur; for example, when a started task or job begins to run or terminates, or when a data set has been printed. It uses JES and SMF exits to obtain this information from z/OS and to create event records describing the changes in the system.

The event records are stored in a sequential file called the event data set identified by the EQQEVDS DD name.

IBM Z Workload Scheduler also uses the event data set to write checkpoint information for submission requests. The first record of the data set is used for this purpose, so the EQQEVDS DD name must be specified for all IBM Z Workload Scheduler address spaces. The same data set can be used for both submit checkpointing and the event-writer subtask.

# <span id="page-26-2"></span>**Trackers**

A tracker must be installed on every z/OS system that you want IBM Z Workload Scheduler to control. The tracker on each system writes events to the event data set. A subtask of the tracker, called the event writer performs this function. For the current plan to be updated, the event information must be communicated to, and processed by, the controller. The events are routed to the controller through the connection linking the tracker and the controller, either by an event reader subtask, or by requesting the event writer to queue the events immediately to the data router subtask, when the connected type is not shared DASD.

# <span id="page-26-3"></span>Initialization statements

IBM Z Workload Scheduler initialization statements specified in the parameter library describe, among other things, the configuration of your installation.

In a shared DASD environment, an event reader subtask started at the controller reads the events from the event data set. The events are then used to update the current plan. A sequence number, specified on the ERSEQNO of the ERDROPTS initialization statement, identifies each event reader subtask. This number is used to build a DD name in the JCL procedure of the address space where the event reader is started. This DD name identifies the event data set that the event reader should process. It has the format EQQEVDnn, where nn is the sequence number of the event reader that services this event data set.

When a tracker has a non-DASD connection with the controller (that is, an XCF, NCF, or TCP/IP connection) or the tracker and controller are running in the same address space, the event writer can be used to forward events directly to the controller.

When an event writer is started with the EWSEQNO keyword on the EWTROPTS initialization statement, the event writer logs event information on the event data set and adds the event concurrently to the data router queue. The event is not read back from the event data set each time as it is by an event reader subtask. In this configuration, events are only read back from

DASD if they need to be resent to the controller during restart processing, for example when the communication link to the controller becomes active after an outage.

For more information about the ERDROPTS and EWTROPTS initialization statements, see Customization and Tuning. For detailed information about allocating event data sets, see also Event data sets (EQQEVDS, EQQEVDnn, and [EQQHTTP0\) on](#page-136-0) [page 137.](#page-136-0)

# <span id="page-27-0"></span>Communication

The data router subtask is responsible for communicating the event to the controller event manager subtask, either by XCF, NCF, TCP/IP or by adding directly to the queue when the tracker and controller are started in the same address space. This eliminates the need for a separate event-reader function, saves time, and saves I/O operations.

The EWSEQNO value is not used to build a DD name, as happens with the event reader subtask. The event writer uses the EQQEVDS DD name to identify the event data set.

If a connection is lost between a tracker and the controller, the event writer continues to record events. When the connection is restored, the event data set is processed from the last event received by the controller before the outage.

**Note:** Controllers scheduling work (for a given z/OS image) must have unique subsystem names.

# <span id="page-27-1"></span>How to connect IBM Z Workload Scheduler systems

Learn how to connect IBM® Z Workload Scheduler systems.

IBM Z Workload Scheduler systems can be connected using any of these methods:

- Shared DASD
- XCF communication links
- VTAM®link
- TCP/IP link

The controller uses any of these methods to transmit work to a tracker system. The tracker system uses the same connection to transmit events back to the controller.

<span id="page-27-2"></span>Distributed agents communicate with the controller using TCP/IP services.

# Shared DASD

Learn about shared DASD.

When two IBM Z Workload Scheduler systems are connected through shared DASD, they share two data sets for communication:

- Event data set
- Submit/release data set

The tracker writes the event information it collects to the event data set. An event reader, started in the controller, reads the data set and adds the events to the data router queue.

A submit/release data set is one method that the controller uses to pass work to a controlled system. When two IBM Z Workload Scheduler systems share a submit/release data set, the data set can contain these records:

- Release commands
- Job JCL
- Started-task JCL procedures
- Data set cleanup requests
- WTO message text

Both the host and the controlled system must have access to the submit/release data set. The EQQSUDS DD name identifies the submit/release data set in the tracker address space. At the controller, the DD name is user-defined, but it must be the same name as that specified in the DASD keyword of the ROUTOPTS statement. The controller can write to any number of submit/release data sets.

# <span id="page-28-0"></span>z/OS cross-system coupling facility

IBM Z Workload Scheduler uses the z/OS cross-system coupling facility (XCF) to connect IBM Z Workload Scheduler systems using XCF communication links.

When one or more trackers are connected to the controller through XCF communication links, the IBM Z Workload Scheduler systems form an XCF group. The systems use XCF group, monitoring, and signaling services to communicate. The controller submits work and control information to the trackers using XCF signaling services. The trackers use XCF services to transmit events back to the controller.

<span id="page-28-1"></span>XCF connections let IBM Z Workload Scheduler support a hot standby controller and automatic-workload-restart functions.

# VTAM®(network communication function)

IBM Z Workload Scheduler uses the network communication function (NCF) to connect a tracker to the controller using a VTAM®link.

<span id="page-28-2"></span>The controller transmits work to the tracker through NCF, and the same connection is used to pass back event information.

## TCP/IP

IBM Z Workload Scheduler uses Transmission Control Protocol/Internet Protocol (TCP/IP) to connect a tracker to the controller using a TCP/IP link.

The controller transmits work to the tracker through TCP/IP, and the same connection is used to pass back event information. The scheduler uses TCP/IP also to connect a distributed agent to the server. The TCP/IP connection between the server and the clients is established by the server.

# <span id="page-29-0"></span>Workstation destination

The various physical and logical locations where tasks are performed at your installation are represented in IBM Z Workload Scheduler by workstations. Each workstation groups related activities. Every operation in the application description database and the current plan is associated with a workstation. You define workstations in the workstation description database.

The destination field is one attribute of a workstation description. It identifies the system in your configuration that operations scheduled for this workstation should be submitted to. The field can contain the DD name of a submit/release data set, an XCF member name, the VTAM® LU of a tracker, or a user-defined destination.

If the destination field is not blank, the same name must also be present in the APPC, DASD, SNA, TCP, TCPIP, USER, or XCF keywords of the ROUTOPTS statement, depending on the connection method.

The destination field can also remain blank. A blank destination field means that operations at this workstation will be submitted by the controller or by a fault-tolerant agent, whose workstation type is FTA.

<span id="page-29-1"></span>The operation-initiation exit, EQQUX009, handles the routing of the workload to user-defined destinations.

# Workload restart

You can use workload restart (WLR) to restart and reroute work in your IBM Z Workload Scheduler configuration. WLR tracks the status of workstations. It can be invoked when a workstation becomes inactive; that is, when the controller cannot communicate with the tracker at the destination that the workstation represents.

If an operation is restartable, it can be started again after a workstation failure. If an operation is reroutable, it can be moved to an alternative workstation for running when its workstation is no longer active.

For WLR purposes, the status of a workstation can be either active or inactive. An inactive workstation has a status of offline, failed, or unknown. The actions that WLR performs depend on the new status of the workstation and on the values you specify on the WSFAILURE and WSOFFLINE keywords of the JTOPTS initialization statement. The inactive status that a workstation can have depends on the type of connection between the tracker and the controller. The connection type and the new workstation status determine whether workload restart actions can be invoked automatically. You can use the full capabilities of WLR on systems that are connected by XCF.

**Note:** JES also has restart functions, which can be used when the system is restarted after a failure. JES can restart jobs that were active when the failure occurred. To prevent jobs from being started twice, ensure that both JES and WLR do not perform restart actions for jobs on the failing system.

# <span id="page-29-2"></span>JES considerations

The JES type and configuration in your installation has implications on your IBM Z Workload Scheduler configuration.

Consider these situations in a JES type configuration:

- 1. On systems where JES2 is installed, an IBM Z Workload Scheduler Tracker must be installed on each system in the JES2 Multi-Access Spool (MAS) complex.
- 2. If you do not install IBM Z Workload Scheduler on all systems in a JES3 complex, ensure that:
	- A tracker is installed on the global.
	- Jobs are submitted, whether by IBM Z Workload Scheduler or outside IBM Z Workload Scheduler, to a system where a tracker is installed. Use the //\*MAIN SYSTEM=sysid statement in the JCL, or start job classes used by these jobs only on those systems where a tracker is installed.
	- If you track print operations, output is printed only on those systems where a tracker is installed.

# <span id="page-30-0"></span>Basic server configuration example

An example of a basic server configuration of IBM Z Workload Scheduler.

IBM Z Workload Scheduler connects distributed agents to the server via TCP/IP. The controller transmits work to the faulttolerant workstations via TCP/IP, and the same connection is used to pass event information back. The server is connected to the first level domain managers in the distributed network. TCP/IP is also used to connect the Dynamic Workload Console to the server through the connector. The server connects to the remote interfaces, either Programming Interfaces or remote ISPF interface users, using APPC. The following example shows a simple configuration using mixed protocols and minimal parameter customization.

<span id="page-30-1"></span>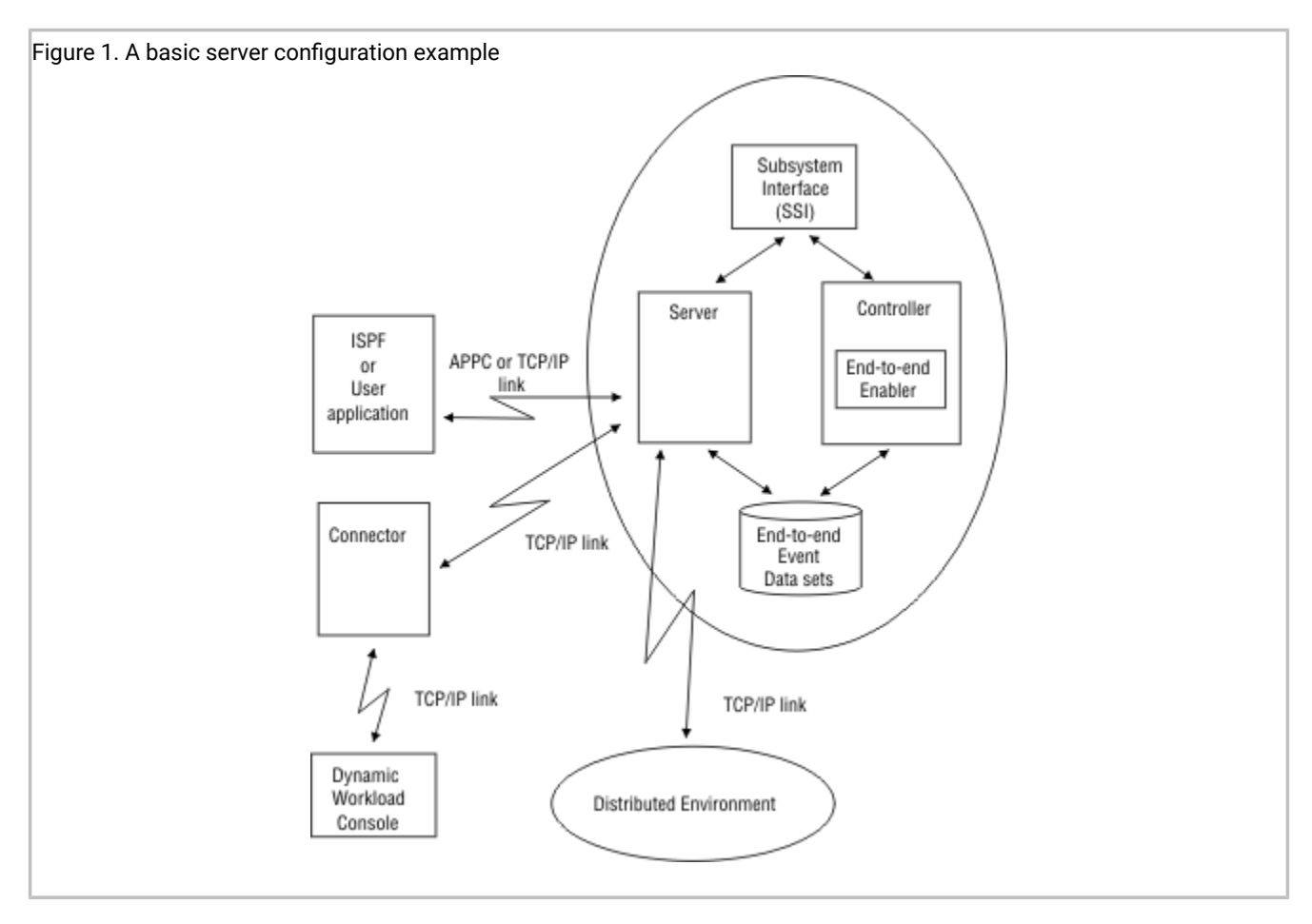

[Table](#page-31-1) [3:](#page-31-1) Example [EQQSERP](#page-31-1) members for Figure 1 [on page 32](#page-31-1) shows the initialization statements you can use to create the configuration in [Figure](#page-30-1) [1:](#page-30-1) A basic server [configuration](#page-30-1) example [on page 31](#page-30-1), using the TCP/IP link for the user application-server communication.

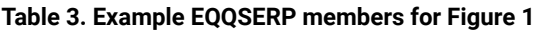

<span id="page-31-1"></span>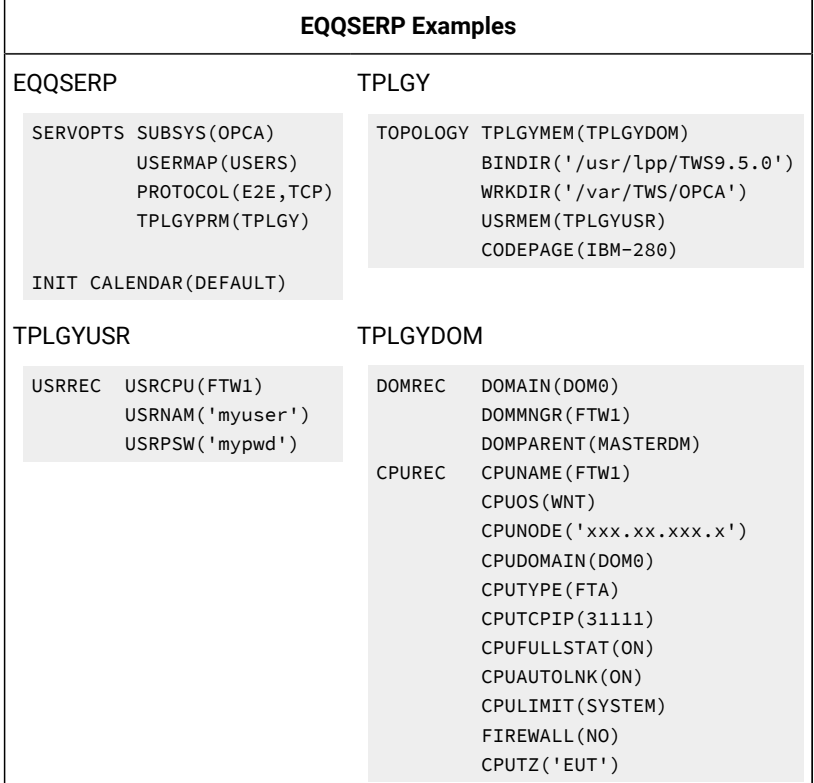

**Note:** For USERS members, see the SERVOPTS USERMAP parameter, and for the TPLGY members, see the TOPOLOGY statement in Scheduling End-to-end with Fault Tolerance Capabilities.

# <span id="page-31-0"></span>Basic configuration examples

Examples of IBM Z Workload Scheduler configurations using the various connection methods.

The examples are based on a single-image z/OS environment. [Configuration](#page-365-0) examples [on page 366](#page-365-0) contains examples of more complex configurations.

The examples in this section show:

- All IBM Z Workload Scheduler address spaces as Version 2 subsystems.
- Sample initialization statements that you can use to create the configuration. Only initialization statements that specifically relate to the configuration are included.
- The IBM Z Workload Scheduler components that are required, the flow of automatic work submission, and event collection in various system combinations.

# <span id="page-32-0"></span>DASD connected

[Figure](#page-32-1) [2:](#page-32-1) A z/OS system [connected](#page-32-1) through shared DAS[D on page 33](#page-32-1) shows two IBM Z Workload Scheduler address spaces with a DASD connection on a z/OS system.

You represent this system to IBM Z Workload Scheduler by defining a computer workstation with a destination field that specifies a submit/release DD name. The controller writes JCL, release commands, WTO messages, and cleanup requests into the submit/release data set. The tracker reads the submit/release data set and performs the following actions:

- Submits JCL for batch jobs to the JES internal reader
- Writes the JCL for started tasks into the EQQSTC data set and issues START procname Z/OS commands
- Issues JES release commands for jobs in HOLD status
- Submits the cleanup job.

The event-tracking routines create event records to describe activities that occur on the system. These records are added to the tracker event writer queue in ECSA. The tracker processes the queue and writes the events into the event data set. An event-reader subtask started in the controller address space reads the event data set, and the current plan is updated.

#### **Example**

<span id="page-32-1"></span>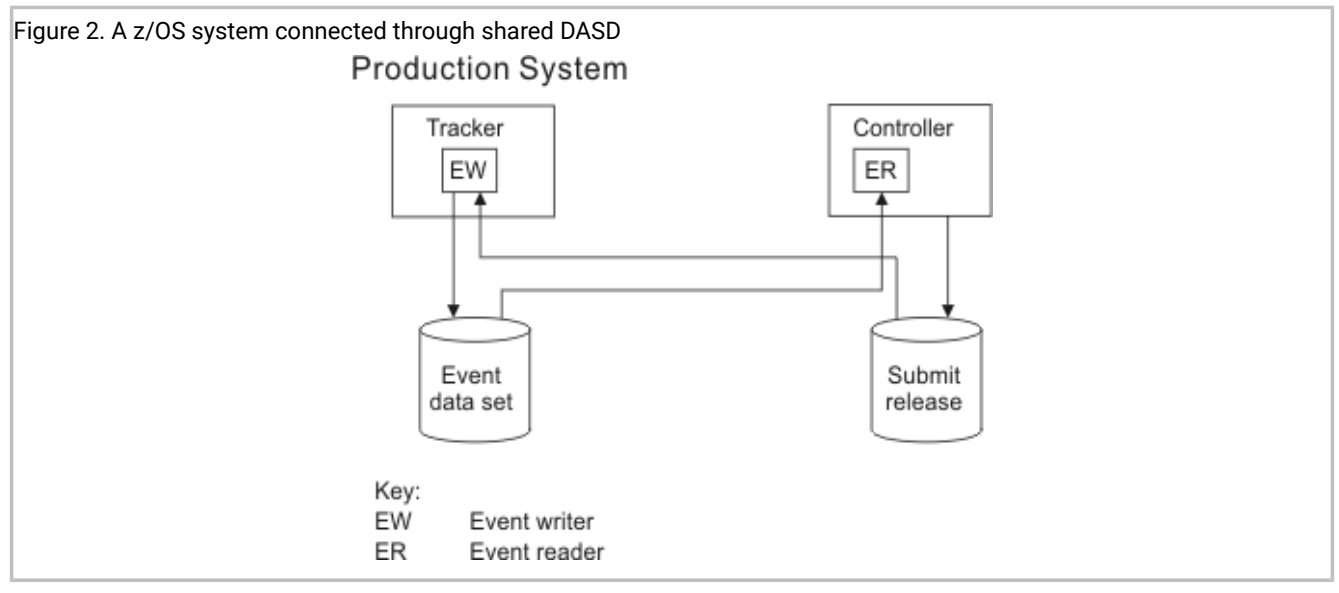

You can also configure this system without a submit/release data set. When the workstations destination is blank; batch jobs, started tasks, release commands, and WTO messages, are processed by the submit subtask automatically started in the controller address space. The event-tracking process remains unchanged.

[Table](#page-33-1) [4:](#page-33-1) Example [EQQPARM](#page-33-1) members for Figure [2 on page 34](#page-33-1) shows the initialization statements you can use to create the configuration in [Figure](#page-32-1) [2:](#page-32-1) A z/OS system [connected](#page-32-1) through shared DAS[D on page 33](#page-32-1).

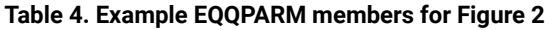

<span id="page-33-1"></span>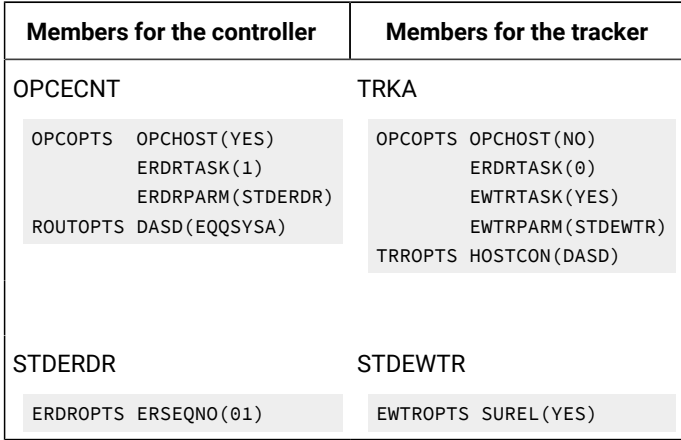

**Note:** In this example, EQQSYSA is used for the user-defined DD name of the submit/release data set. This DD name appears in the JCL procedure of the controller and in the destination field of the workstation.

# <span id="page-33-0"></span>VTAM®connected

[Figure](#page-34-1) [3:](#page-34-1) A z/OS system with a VTAM [connection on page 35](#page-34-1) shows two IBM Z Workload Scheduler address spaces with a VTAM® connection on a z/OS system.

You represent this system to IBM Z Workload Scheduler by defining a computer workstation with a destination field that specifies the LU name of the tracker. The controller transmits JCL, release commands, WTO messages, and cleanup requests across the LU-LU link using the NCF component. The tracker receives data across the VTAM® link and performs the following actions:

- Submits JCL for batch jobs to the JES internal reader
- Writes the JCL for started tasks into the EQQSTC data set and issues START procname Z/OS commands
- Issues JES release commands for jobs in HOLD status
- Submits the cleanup job.

The event-tracking routines create event records to describe activities that occur on the system. These records are added to the tracker event writer queue in ECSA. The tracker processes the queue, transmits the records to the controller across the VTAM® link, and writes the events into the event data set. The VTAM® subtask in the controller receives the event records, and the current plan is updated.

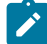

**Note:** You must specify EQQEVDS for a controller, even if an event writer is not started in the controller address space. The EQQEVDS data set is used for submit checkpointing. It can be the same data set that is used by an eventwriter function. Use a unique EQQEVDS for each address space of the scheduler.

#### **Example**

<span id="page-34-1"></span>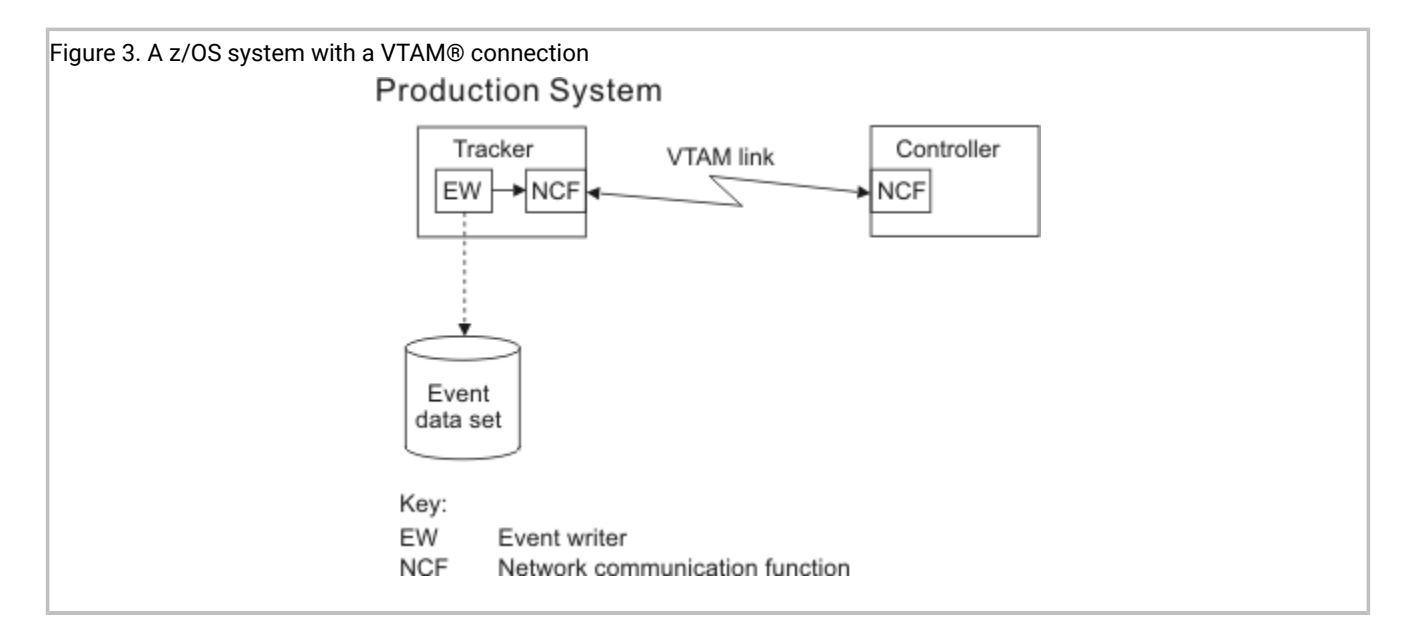

[Table](#page-34-2) [5:](#page-34-2) Example [EQQPARM](#page-34-2) members for Figure [3 on page 35](#page-34-2) shows the initialization statements you can use to create the configuration in [Figure](#page-34-1) [3:](#page-34-1) A z/OS system with a VTAM [connection on page 35.](#page-34-1)

<span id="page-34-2"></span>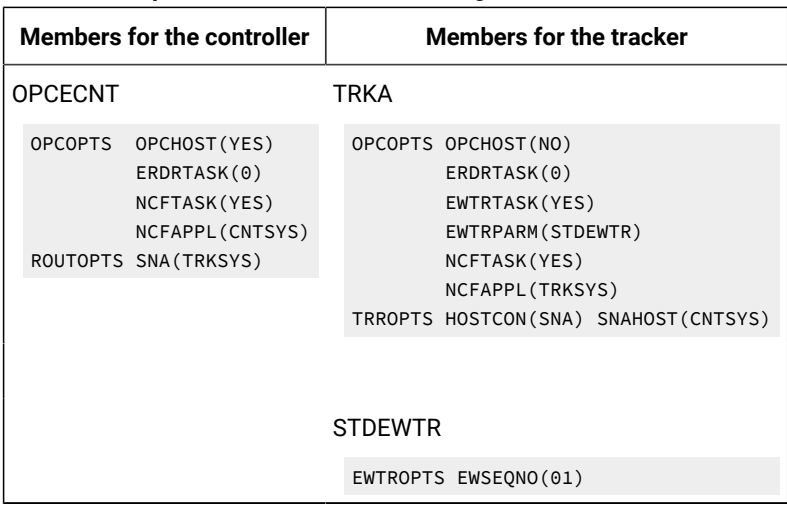

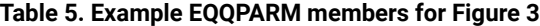

**Note:** In this example, the LU name of the controller is CNTSYS and the tracker uses TRKSYS. The tracker LU is defined in the destination field of the workstation.

# <span id="page-34-0"></span>TCP/IP connected

[Figure](#page-35-0) [4:](#page-35-0) A z/OS system with a TCP/IP [connection on page 36](#page-35-0) shows two IBM Z Workload Scheduler address spaces with a TCP/IP connection on a z/OS system.

You represent this system to the scheduler by defining a computer workstation with a destination field that specifies the destination name of the tracker. The controller transmits JCL, release commands, WTO messages, and cleanup requests across the TCP/IP link. The tracker receives data across the TCP/IP link and performs the following actions:

- Submits JCL for batch jobs to the JES internal reader
- Writes the JCL for started tasks into the EQQSTC data set and issues  $START$  procname  $Z/OS$  commands
- Issues JES release commands for jobs in HOLD status
- Submits the cleanup job.

The event-tracking routines create event records to describe activities that occur on the system. These records are added to the tracker event writer queue in ECSA. The tracker processes the queue, transmits the records to the controller across the TCP/IP link, and writes the events into the event data set. The IP task in the controller receives the event records, and the current plan is updated.

**Note:** You must specify EQQEVDS for a controller, even if an event writer is not started in the controller address space. The EQQEVDS data set is used for submit checkpointing. It can be the same data set that is used by an eventwriter function. Use a unique EQQEVDS for each address space of the scheduler.

#### **Example**

<span id="page-35-0"></span>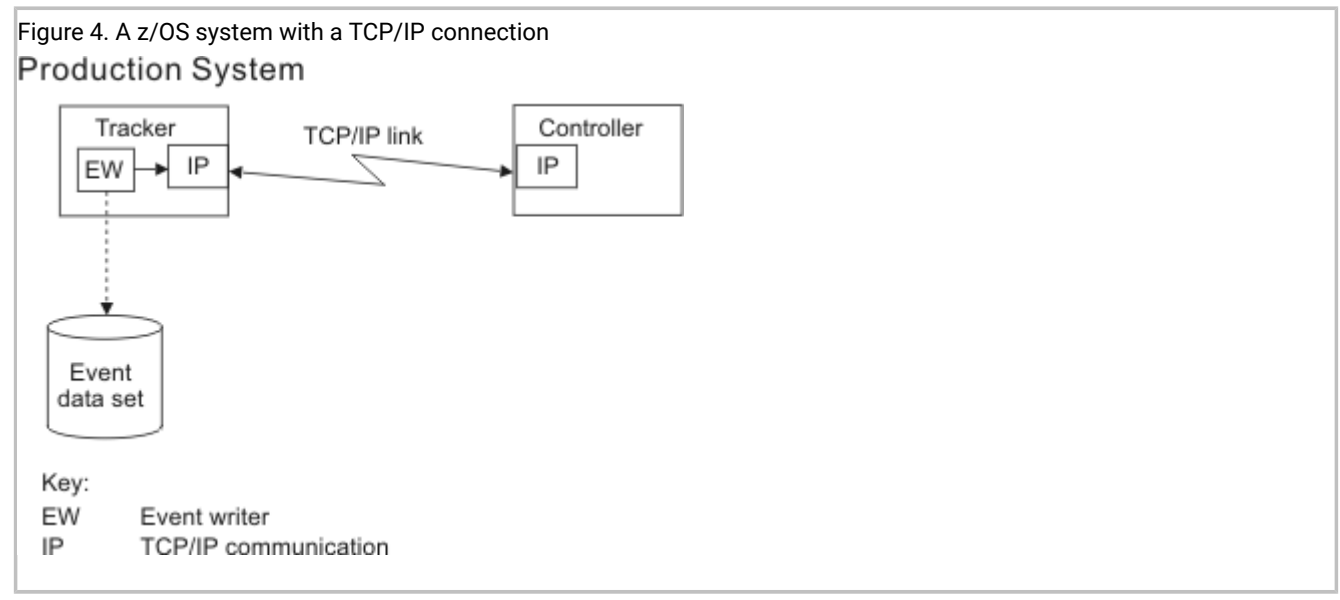

[Table](#page-35-1) [6:](#page-35-1) Example [EQQPARM](#page-35-1) members for Figure [4 on page 36](#page-35-1) shows the initialization statements you can use to create the configuration in [Figure](#page-35-0) [4:](#page-35-0) A z/OS system with a TCP/IP [connection on page 36.](#page-35-0)

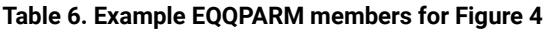

<span id="page-35-1"></span>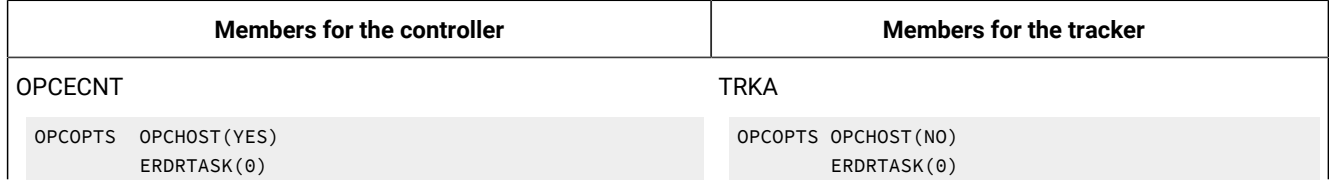
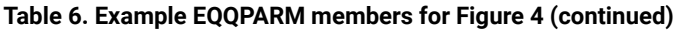

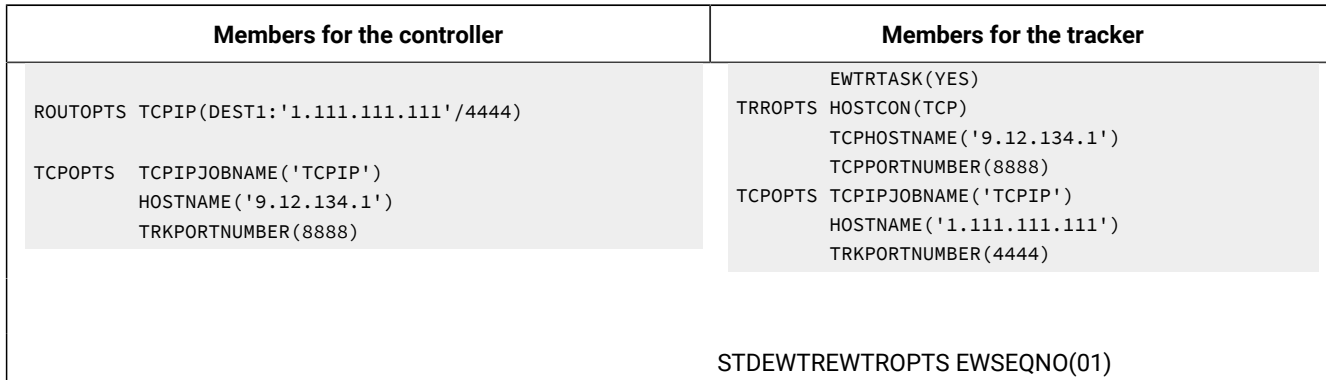

**Note:** In this example, the name of the destination is DEST1. The destination name is defined also in the destination field of the workstation.

# XCF connected

[Figure](#page-37-0) [5:](#page-37-0) A z/OS system with an XCF [connection on page 38](#page-37-0) shows two IBM Z Workload Scheduler address spaces with an XCF connection in a z/OS monoplex.

You represent this system to IBM Z Workload Scheduler by defining a computer workstation with a destination field that specifies the XCF member name of the tracker. The controller uses XCF services to transport JCL, release commands, WTO messages, and cleanup requests to members in the sysplex. The tracker receives data from XCF and performs the following actions:

- Submits JCL for batch jobs to the JES internal reader
- Writes the JCL for started tasks into the EQQSTC data set and issues START procname z/OS® commands
- Issues JES release commands for jobs in HOLD status
- Submits the cleanup job.

The event-tracking routines create event records to describe activities that occur on the system. These records are added to the tracker event writer queue in ECSA. The tracker processes the queue, transports the records to the controller across the XCF link, and writes the events into the event data set. The data router subtask in the controller receives the event records from XCF, and the current plan is updated.

# **Example**

<span id="page-37-0"></span>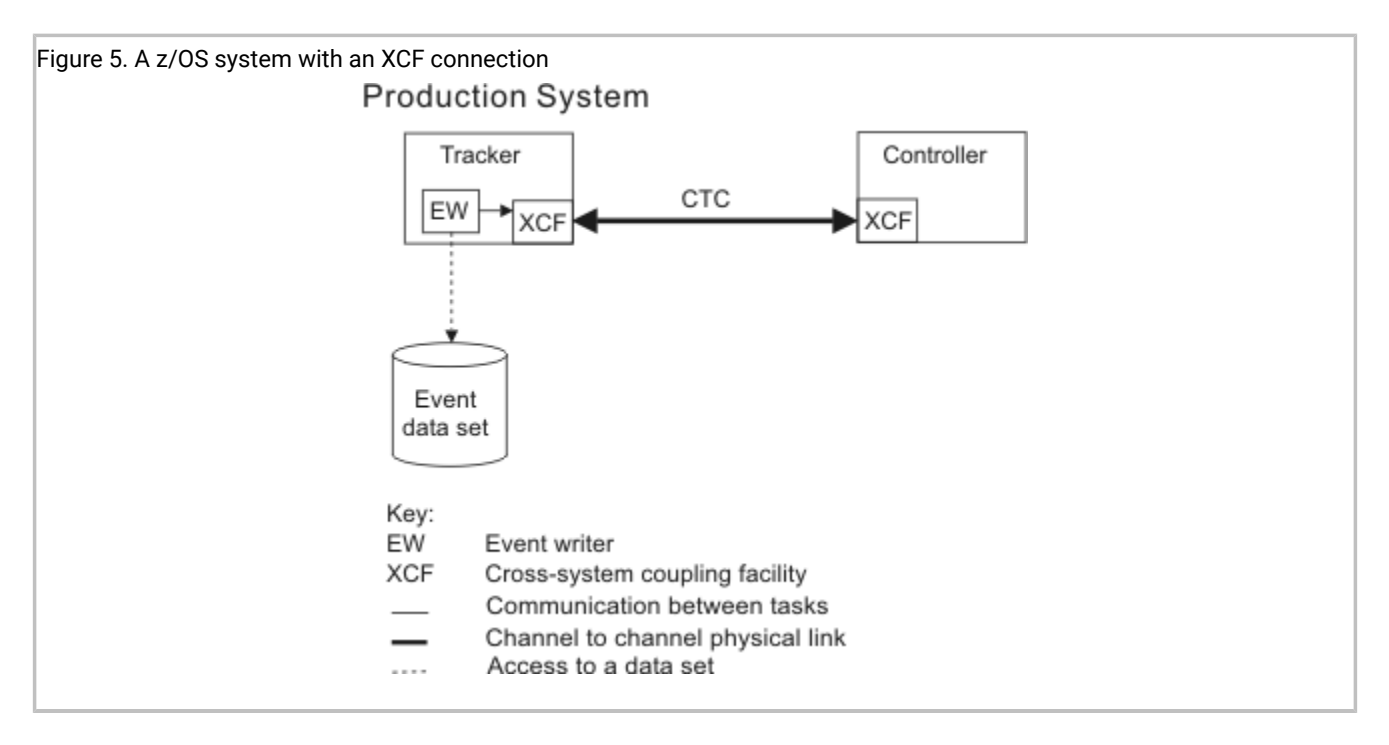

[Table](#page-37-1) [7:](#page-37-1) Example [EQQPARM](#page-37-1) members for Figure 5 [on page 38](#page-37-1) shows the initialization statements you can use to create the configuration in [Figure](#page-37-0) [5:](#page-37-0) A z/OS system with an XCF [connection on page 38](#page-37-0).

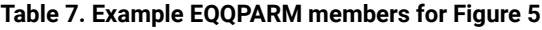

<span id="page-37-1"></span>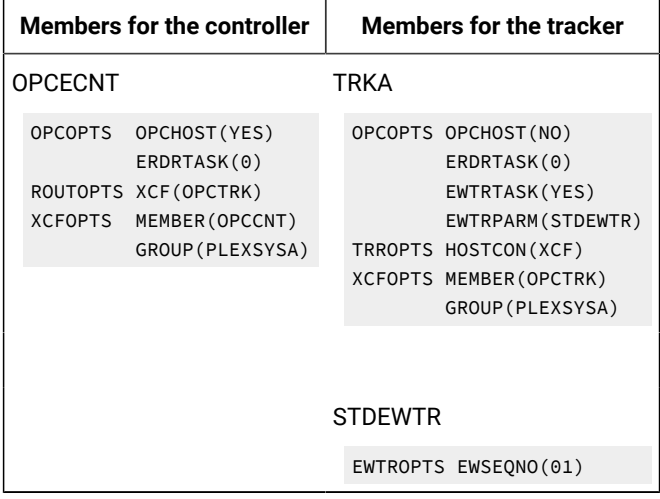

**Note:** In this example, the name of the monoplex is PLEXSYSA. The members in that group are:  $\mathcal{L}$ 

## **OPCCNT**

The controller

## **OPCTRK**

## The tracker

The tracker member name is defined in the destination field of the workstation.

# Tracker and controller in a single address space

[Figure](#page-38-0) [6:](#page-38-0) A tracker and controller [configured](#page-38-0) in a single address space [on page 39](#page-38-0) shows one IBM Z Workload Scheduler address space performing the function of both the tracker and the controller. To optimize availability, do not use this configuration in your production environment. However, at least one of your IBM Z Workload Scheduler test environments will probably use this configuration.

You represent this system to IBM Z Workload Scheduler by defining a computer workstation with a blank destination field. The submit subtask performs the following actions:

- Submits JCL for batch jobs to the JES internal reader
- Writes the JCL for started tasks into the EQQSTC data set and issues START procname Z/OS commands
- Issues JES release commands for jobs in HOLD status

The event-tracking routines create event records to describe activities that occur on the system. These records are added to the subsystem event writer queue in ECSA. The event writer subtask processes the events and:

- Adds the event to the data router queue, and the current plan is updated
- Writes the events into the event data set.

#### **Example**

<span id="page-38-0"></span>Figure 6. A tracker and controller configured in a single address space **Test System** 

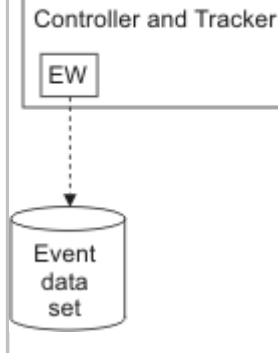

[Table](#page-39-0) [8:](#page-39-0) Example [EQQPARM](#page-39-0) members for Figure [6 on page 40](#page-39-0) shows initialization statements to create the configuration in [Figure](#page-38-0) [6](#page-38-0): A tracker and controller [configured](#page-38-0) in a single address spac[e on page 39.](#page-38-0)

## **Table 8. Example EQQPARM members for Figure 6**

<span id="page-39-0"></span>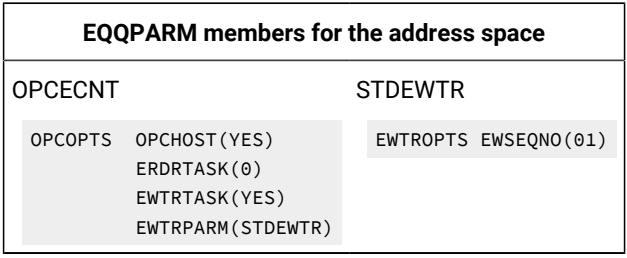

[Configuration](#page-365-0) example[s on page 366](#page-365-0) contains IBM Z Workload Scheduler configuration examples for more complex environments.

# Basic data store configuration examples

You need to install a Data Store for each spool tracked by IBM Z Workload Scheduler in the configuration.

If you have a shared spool, for example, JES2 MAS, you can have a single Data Store for multiple trackers. Three kinds of controller-Data Store connections are supported: SNA, XCF, and TCP/IP. The Data Store type must be defined either as SNA, XCF, or TCP/IP. The same controller can connect, at the same time, with more than one Data Store, using a different connection type for each Data Store. Note that you need separate LU values: one for the Data Stores and one for the trackers. All Data Stores work on a reserved destination which must always have the same name.

# SNA only connection

[Figure](#page-40-0) [7:](#page-40-0) Controller and tracker in same address space with tracker [connected](#page-40-0) through SNA [on page 41](#page-40-0) shows a JES2 with two images. In Image 1, the controller and tracker are in the same address space. Image 2 contains a tracker. The spool is not shared. Two Data Stores are required, one for Image 1 and one for Image 2. All connections are VTAM® links.

# **Example**

<span id="page-40-0"></span>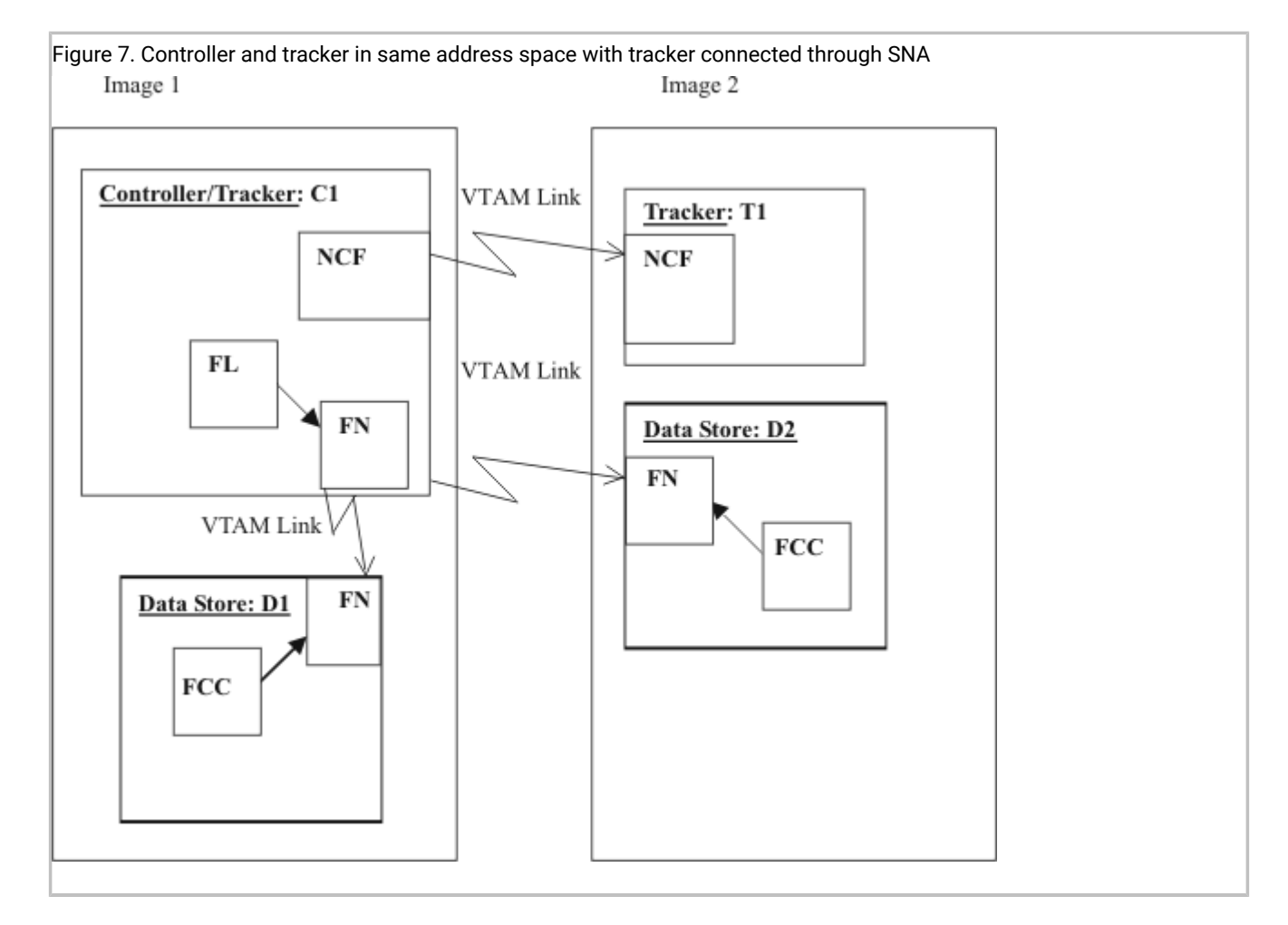

# Key:

# **FCC**

Data Store Communication task

#### **FL**

Fetch Job Log Task

# **FN**

Data Store SNA handler task

# **NCF**

Network Communication function

[Table](#page-41-0) [9:](#page-41-0) Example [members](#page-41-0) for Figure [7 on page 42](#page-41-0) shows the initialization statements you can use to create the configuration in [Figure](#page-40-0) [7](#page-40-0): Controller and tracker in same address space with tracker [connected](#page-40-0) through SN[A on page 41.](#page-40-0)

#### **Table 9. Example members for Figure 7**

<span id="page-41-0"></span>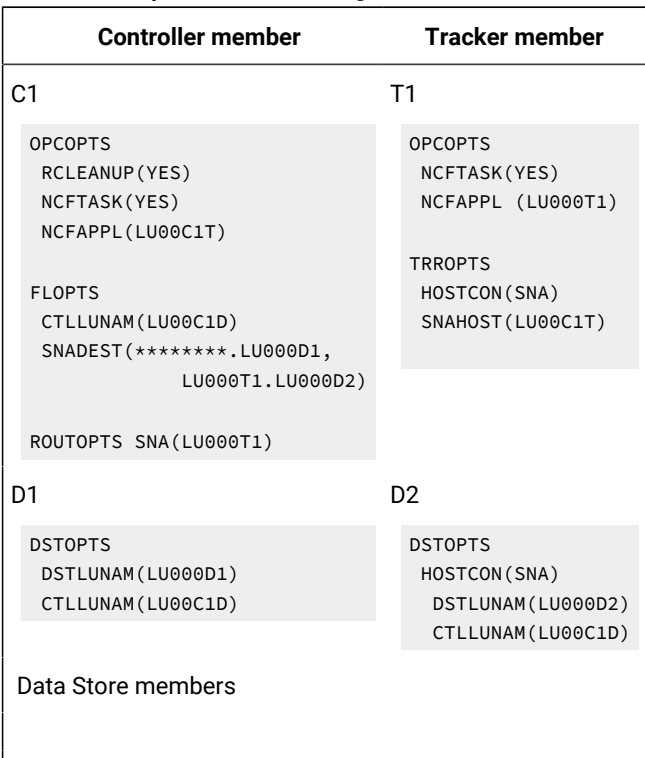

**Note:** In this example, the LU names for the communication partners are the following:

#### **LU00C1D**

Controller C1, when communicating with a Data Store.

# **LU000D1**

Data Store D1.

#### **LU000D2**

Data Store D2.

## **LU00C1T**

Controller C1, when communicating with tracker T1.

#### **LU000T1**

Tracker T1.

# XCF only connection

[Figure](#page-42-0) [8:](#page-42-0) Controller, tracker, and Data Store [connected](#page-42-0) through XCF [on page 43](#page-42-0) shows a JES2 MAS (shared spool) with two images. In Image 1, the controller and a tracker are in the same address space and connected via XCF. Image 2 contains another tracker. You need only one Data Store, which is installed in Image 2. The controller will request the Job Log from the Data Store using the FL subtask.

## **Example**

<span id="page-42-0"></span>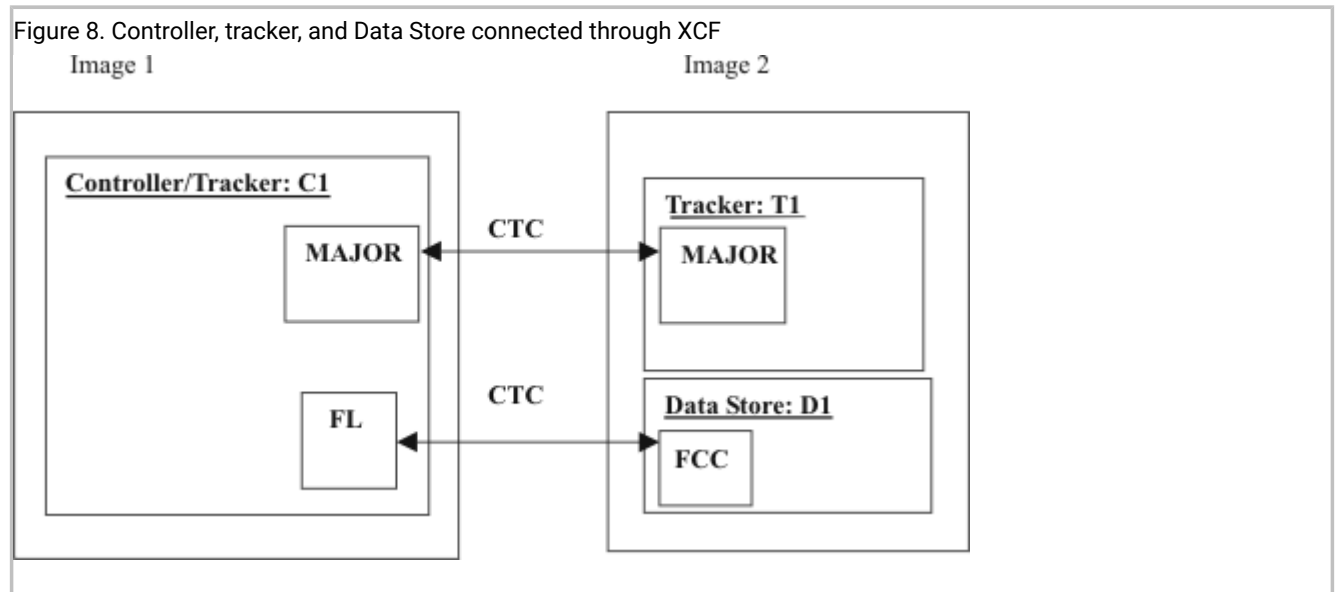

## Key:

# **FL**

Fetch Job Log task

#### **FCC**

Data Store Communication task

## **MAJOR**

Controller/tracker main task

[Table](#page-42-1) [10:](#page-42-1) Example [members](#page-42-1) for Figure 8 [on page 43](#page-42-1) shows the initialization statements you can use to create the configuration in [Figure](#page-42-0) [8](#page-42-0): Controller, tracker, and Data Store [connected](#page-42-0) through XC[F on page 43.](#page-42-0)

## **Table 10. Example members for Figure 8**

<span id="page-42-1"></span>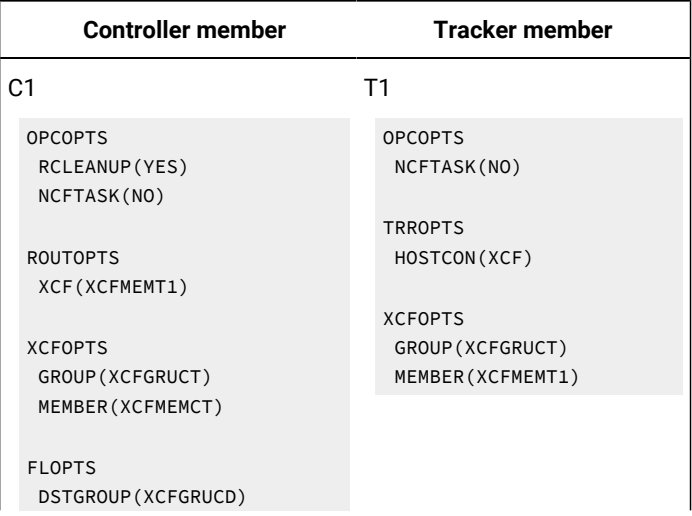

#### **Table 10. Example members for Figure 8 (continued)**

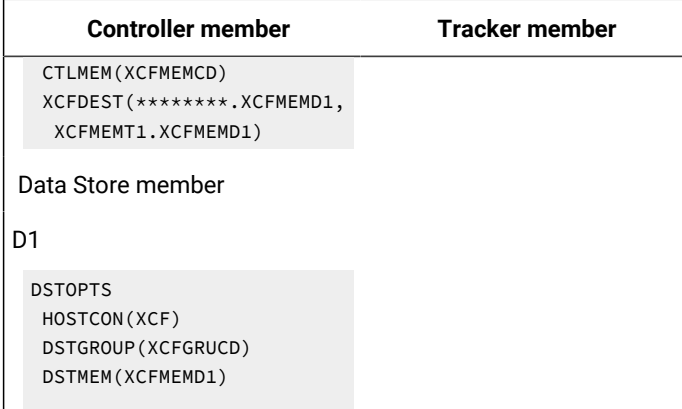

**Note:** In this example, the XCF groups for the communication partners are the following:

#### **XCFGRUCD**

The XCF group for the communication between controller and Data Store. The members in the group are:

#### **XCFMEMCD**

The controller.

#### **XCFMEMD1**

The Data Store.

#### **XCFGRUCT**

The XCF group for the communication between controller and tracker. The members in the group are:

### **XCFMEMCT**

The controller.

# **XCFMEMT1**

The tracker.

# TCP/IP only connection

[Figure](#page-44-0) [9:](#page-44-0) Controller and tracker in same address space with tracker [connected](#page-44-0) through TCP/IP [on page 45](#page-44-0) shows a JES2 with two images. In Image 1, the controller and tracker are in the same address space. Image 2 contains a tracker. The spool is not shared. Two Data Stores are required, one for Image 1 and one for Image 2. All connections are TCP/IP links.

#### **Example**

<span id="page-44-0"></span>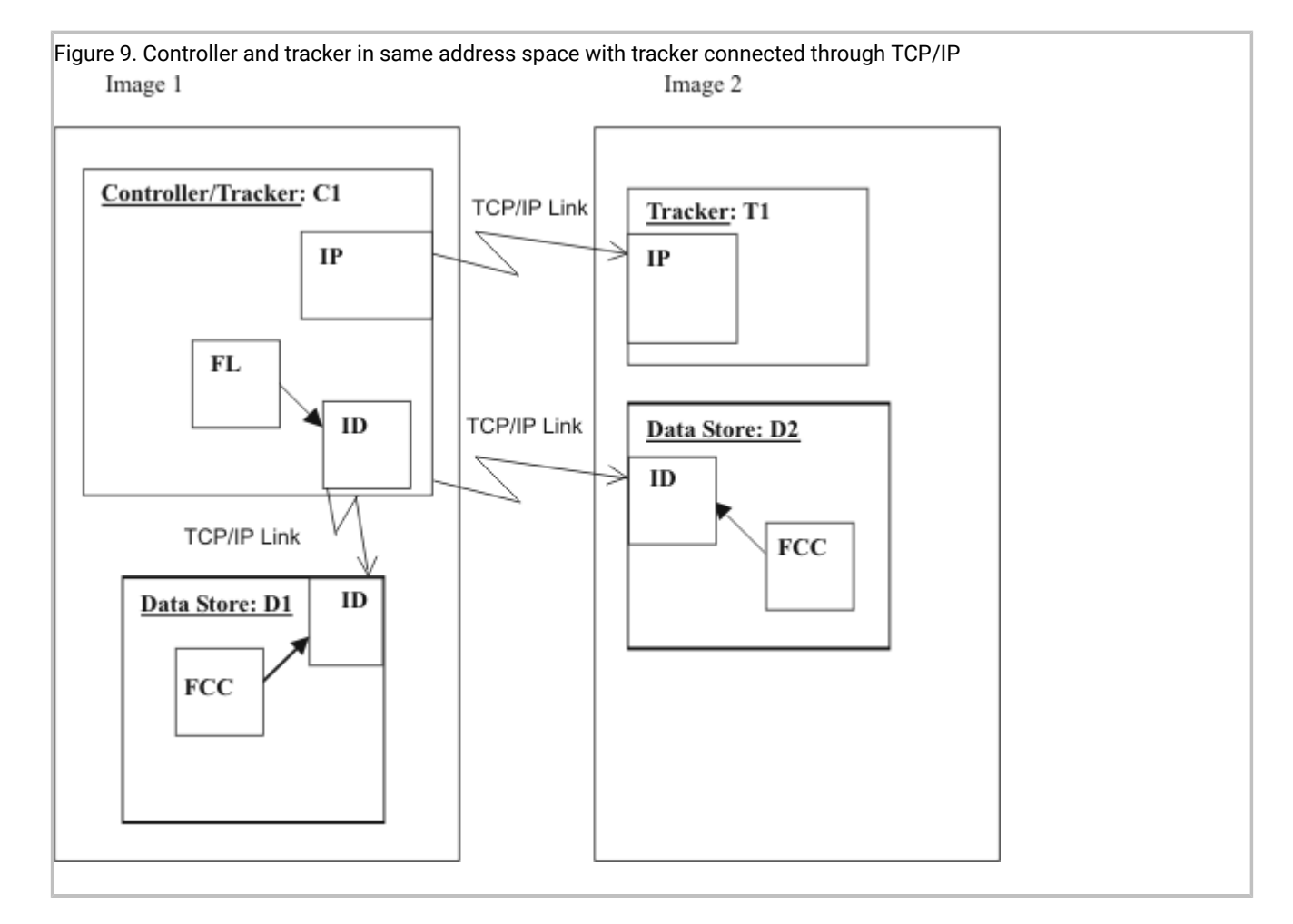

# Key:

# **FCC**

Data Store Communication task

#### **FL**

Fetch Job Log Task

# **ID**

Task for Data Store-to-controller TCP/IP communication

# **IP**

Task for tracker-to-controller TCP/IP communication

[Table](#page-45-0) [11:](#page-45-0) Example [members](#page-45-0) for Figure 9 [on page 46](#page-45-0) shows the initialization statements you can use to create the configuration in [Figure](#page-44-0) [9](#page-44-0): Controller and tracker in same address space with tracker [connected](#page-44-0) through TCP/IP [on](#page-44-0) [page 45.](#page-44-0)

#### **Table 11. Example members for Figure 9**

<span id="page-45-0"></span>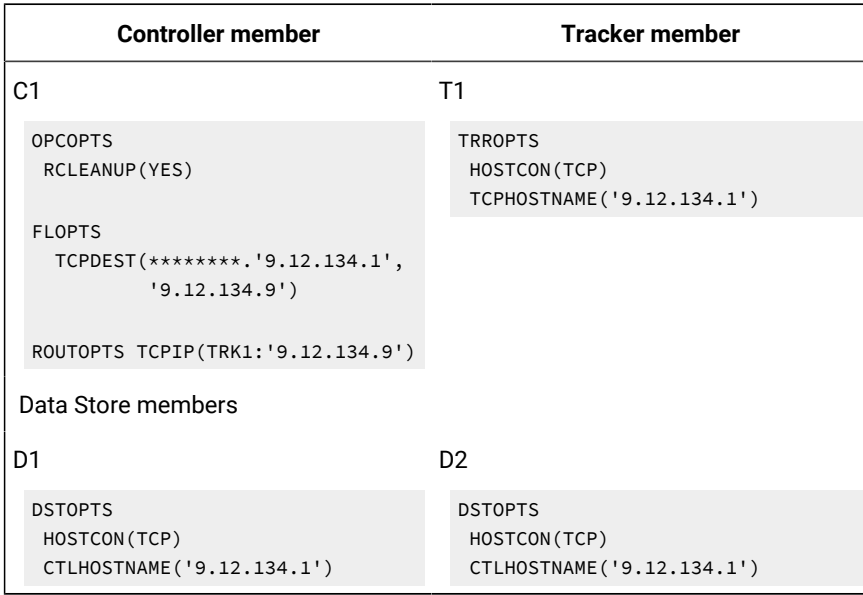

**Note:** In this example, the name of the tracker destination is TRK1. The destination name is defined also in the destination field of the workstation. The TCP/IP address of image 1 is 9.12.134.1 and the TCP/IP address of image 2 is 9.12.134.9.

# Mixed SNA and XCF connection

[Figure](#page-46-0) [10:](#page-46-0) A mixed SNA and XCF [connection on page 47](#page-46-0) shows a mixed SNA and XCF connection. In Image 1, the controller and tracker are in the same address space. In Image 2, the tracker is connected using XCF. In Image 3, the remote tracker is connected using SNA with a VTAM® link. The spool is only shared between Image 1 and Image 2 (JES2 MAS). You must have two Data Stores, one installed in Image 2 and one in Image 3.

Note that the controller and tracker in Image 1 must have two different LU names. For each XCF connection, there must be a different XCF group name.

# **Example**

<span id="page-46-0"></span>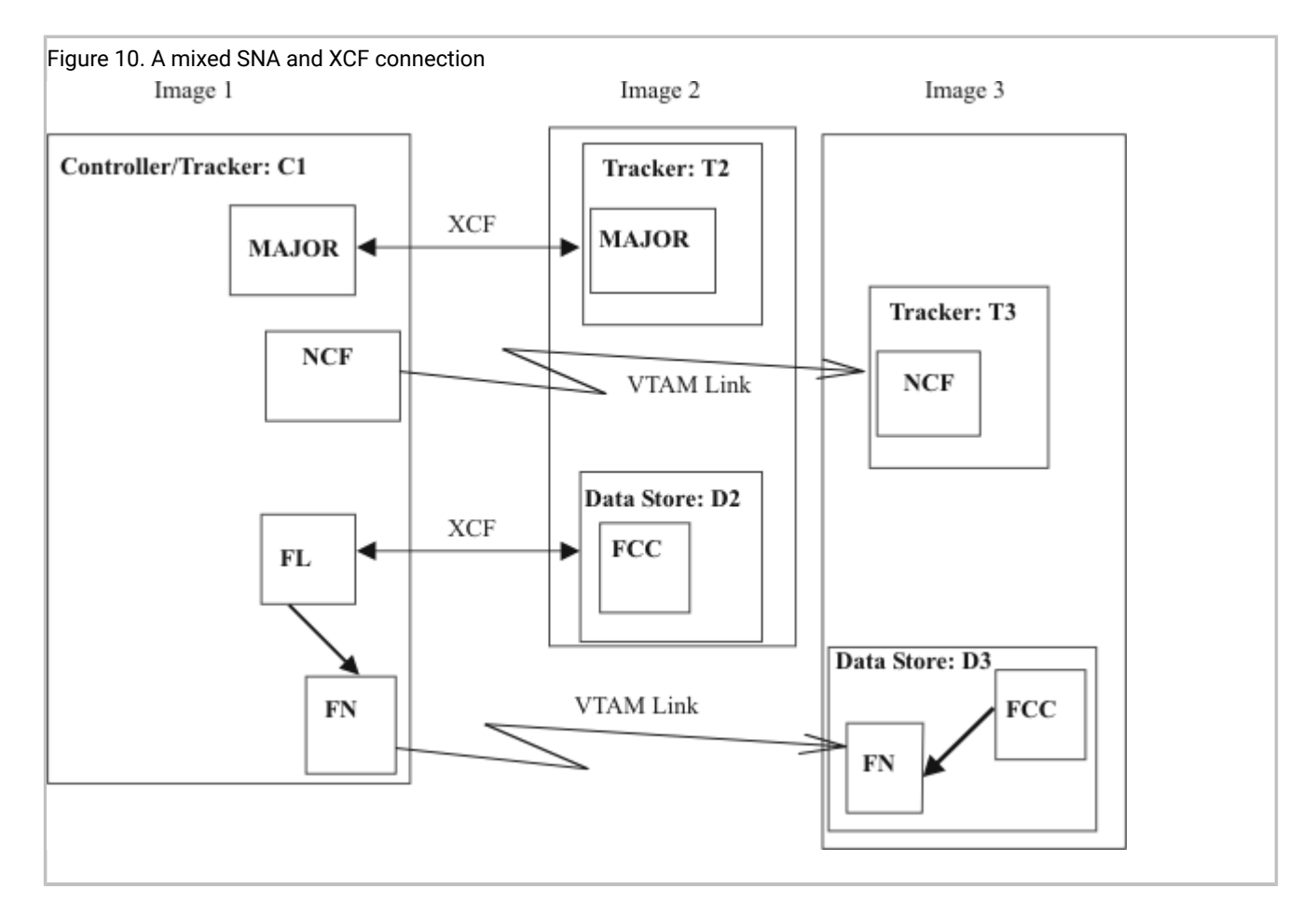

## Key:

# **FCC**

Data Store Communication task

# **FL**

Fetch Job Log task

# **FN**

Data Store SNA handler task

# **MAJOR**

Controller/tracker main task

# **NCF**

Network Communication function

[Table](#page-47-0) [12:](#page-47-0) Example [members](#page-47-0) for Figure 10 [on page 48](#page-47-0) shows the initialization statements you can use to create the configuration in [Figure](#page-46-0) [10](#page-46-0): A mixed SNA and XCF [connection on page 47.](#page-46-0)

**Table 12. Example members for Figure 10**

<span id="page-47-0"></span>

| <b>Controller member</b>                                                                                                    |                                                            |  |  |  |  |  |  |
|----------------------------------------------------------------------------------------------------|------------------------------------------------------------|--|--|--|--|--|--|
| C1                                                                                                    |                                                            |  |  |  |  |  |  |
| <b>OPCOPTS</b><br>RCLEANUP (YES)<br>NCFTASK(YES)<br>NCFAPPL(LU00C1T)                                                                                             |                                                            |  |  |  |  |  |  |
| <b>ROUTOPTS</b><br>SNA (LU000T3)<br>XCF(XCFMEMT2)                                                                                                    |                                                            |  |  |  |  |  |  |
| <b>XCFOPTS</b><br>GROUP (XCFGRUCT)<br>MEMBER (XCFMEMCT)                                                                                                    |                                                            |  |  |  |  |  |  |
| <b>FLOPTS</b><br>DSTGROUP (XCFGRUCD)<br>CTLMEM (XCFMEMCD)<br>XCFDEST(********.XCFMEMD2,<br>XCFMEMT2.XCFMEMD2)<br>CTLLUNAM (LU00C1D)<br>SNADEST (LU000T3.LU000D3) |                                                            |  |  |  |  |  |  |
| <b>Tracker members</b>                                                                                                    |                                                            |  |  |  |  |  |  |
| T <sub>2</sub>                                                                                                    | T <sub>3</sub>                                             |  |  |  |  |  |  |
| <b>OPCOPTS</b><br>NCFTASK(NO)                                                                                                    | <b>OPCOPTS</b><br>NCFTASK(YES)<br>NCFAPPL(LU000T3)         |  |  |  |  |  |  |
| <b>TRROPTS</b><br>HOSTCON(XCF)<br><b>XCFOPTS</b>                                                                                                    | <b>TRROPTS</b><br>HOSTCON(SNA)<br>SNAHOST (LU00C1T)        |  |  |  |  |  |  |
| GROUP (XCFGRUCT)<br>MEMBER (XCFMEMT2)                                                                                                    |                                                            |  |  |  |  |  |  |
| <b>Data Store members</b>                                                                                                    |                                                            |  |  |  |  |  |  |
| D <sub>2</sub>                                                                                                    | D3                                                         |  |  |  |  |  |  |
| <b>DSTOPTS</b><br>HOSTCON(XCF)<br>DSTGROUP (XCFGRUCD)<br>DSTMEM (XCFMEMD2)                                                                                       | <b>DSTOPTS</b><br>DSTLUNAM (LU000D3)<br>CTLLUNAM (LU00C1D) |  |  |  |  |  |  |
|                                                                                                    |                                                            |  |  |  |  |  |  |

**Note:** In this example, the XCF groups or the LU names for the communication partners are the following:

# **XCFGRUCD**

The XCF group for the communication between controller and Data Store. The members in the group are:

 $\mathscr{L}$ 

# $\mathcal{L}$

# **XCFMEMCD**

Controller C1.

# **XCFMEMD2**

Data Store D2.

# **XCFGRUCT**

The XCF group for the communication between controller and tracker. The members in the group are:

# **XCFMEMCT**

Controller C1.

## **XCFMEMT2**

Tracker T2.

# **LU00C1D**

Controller C1, when communicating with D3.

# **LU000D3**

Data Store D3.

# **LU00C1T**

Controller C1, when communicating with T3.

# **LU000T3**

Tracker T3.

# Mixed TCP/IP and XCF connection

[Figure](#page-49-0) [11:](#page-49-0) A mixed TCP/IP and XCF [connection on page 50](#page-49-0) shows a mixed TCP/IP and XCF connection. In Image 1, the controller and tracker are in the same address space. In Image 2, the tracker is connected using XCF. In Image 3, the remote tracker is connected using TCP/IP. The spool is shared only between Image 1 and Image 2 (JES2 MAS). You must have two Data Stores, one installed in Image 2 and one in Image 3.

## **Example**

<span id="page-49-0"></span>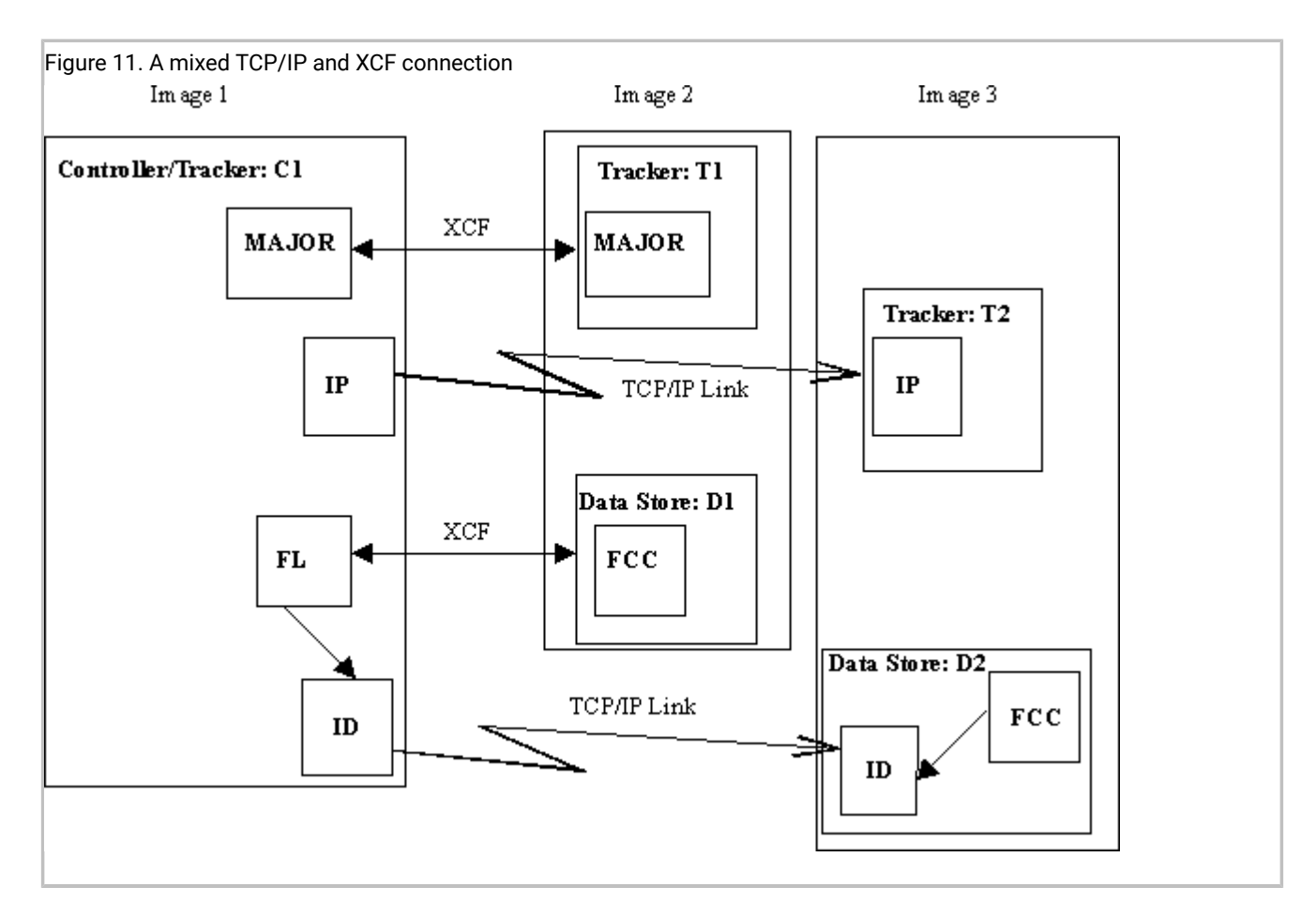

## Key:

# **FCC**

Data Store Communication task

# **FL**

Fetch Job Log task

# **FN**

Data Store SNA handler task

# **MAJOR**

Controller/tracker main task

# **ID**

Task for Data Store-to-controller TCP/IP communication

# **IP**

Task for Tracker-to-controller TCP/IP communication

[Table](#page-50-0) [13:](#page-50-0) Example [members](#page-50-0) for Figure 11 [on page 51](#page-50-0) shows the initialization statements you can use to create the configuration in [Figure](#page-49-0) [11](#page-49-0): A mixed TCP/IP and XCF [connection on page 50.](#page-49-0)

**Table 13. Example members for Figure 11**

<span id="page-50-0"></span>

| <b>Controller member</b>                                                                  |                                                              |  |  |  |  |  |  |  |
|-------------------------------------------------------------------------------------------|--------------------------------------------------------------|--|--|--|--|--|--|--|
| C1                                                                                        |                                                              |  |  |  |  |  |  |  |
| <b>OPCOPTS</b><br>RCLEANUP(YES)                                                           |                                                              |  |  |  |  |  |  |  |
| <b>FLOPTS</b><br>TCPDEST(********.'1.22.333.4','1.22.333.4'                               |                                                              |  |  |  |  |  |  |  |
| DSTGROUP (XCFGRUCD)<br>CTLMEMT (XCFMEMCD)<br>XCFDEST(********.XCFMEMD2,XCFMEMT2.XCFMEMD2) |                                                              |  |  |  |  |  |  |  |
| <b>ROUTOPTS</b><br>TCPIP(TRK1:'1.22.333.4')<br>XCF(XCFMEMCT)                              |                                                              |  |  |  |  |  |  |  |
| <b>Tracker members</b>                                                                    |                                                              |  |  |  |  |  |  |  |
| T1                                                                                        | T <sub>2</sub>                                               |  |  |  |  |  |  |  |
| <b>OPCOPTS</b><br>NCFTASK(NO)                                                             | <b>OPCOPTS</b><br>NCFTASK(NO)                                |  |  |  |  |  |  |  |
| <b>TRROPTS</b><br>HOSTCON(XCF)                                                            | <b>TRROPTS</b><br>HOSTCON (TCP)<br>TCPHOSTNAME('1.22.333.4') |  |  |  |  |  |  |  |
| <b>XCFOPTS</b><br>GROUP (XCFGRUCT)<br>MEMBER (XCFMEMT2)                                   |                                                              |  |  |  |  |  |  |  |
| <b>Data Store members</b>                                                                 |                                                              |  |  |  |  |  |  |  |
| D <sub>1</sub>                                                                            | D <sub>2</sub>                                               |  |  |  |  |  |  |  |
| <b>DSTOPTS</b><br>HOSTCON(XCF)<br>DSTGROUP (XCFGRUCD)<br>DSTMEM(XCFMEMD2)                 | <b>DSTOPTS</b><br>HOSTCON(TCP)<br>CTLHOSTNAME ('1.22.333.4') |  |  |  |  |  |  |  |

# Configuring a backup controller for disaster recovery

IBM® Z Workload Scheduler supports the recovery of a system failure between two remote sites. A disaster recovery process ensures that the business supported by the data center is always kept viable by switching from a local site where the failure occurs, to a remote site.

The controller in charge of planning, controlling, and monitoring the workload sends all the data and plan updates to a backup controller running in a different sysplex. In this way, the backup controller (also known as a remote hot standby controller) is kept up-to-date and can act as the primary controller when a planned or unplanned switch occurs.

You can configure a backup controller to replace the primary controller in the event of a system or connection failure. Both controllers must have the same configuration. The backup controller is continuously connected with the primary controller through TCP/IP and kept updated with all the required data. When the backup controller takes over from the primary controller, the tracker, if running, switches its connection from the primary to the backup controller.

To configure a backup controller and set its communication with the primary controller, define the following initialization statements. For detailed information about the statements, see Customization and Tuning.

## **BKPTOPTS**

To define the local attributes for the TCP/IP communication between the primary and backup controller. Define this statement on both controllers.

#### **OPCOPTS**

To set the OPCHOST parameter, which defines the role of the subsystem. Define this statement on both controllers.

# **TRROPTS**

To define the routing options from a z/OS tracker that is connected to a primary controller, and possibly also to a backup controller.

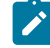

**Note:** To connect to a backup controller, a tracker can use only TCP/IP. In this case, to connect to a primary controller the same tracker can use only XCF or TCP/IP connection protocol.

The configuration to include a backup controller supports the following features:

- z/OS trackers
- IBM Workload Scheduler agents (also known as z-centric agents)
- Dynamic domain managers
- Cross dependencies

[Figure](#page-52-0) [12:](#page-52-0) [Configuring](#page-52-0) trackers, primary controller, and backup controlle[r on page 53](#page-52-0) shows two remote sites, with two images each.

<span id="page-52-0"></span>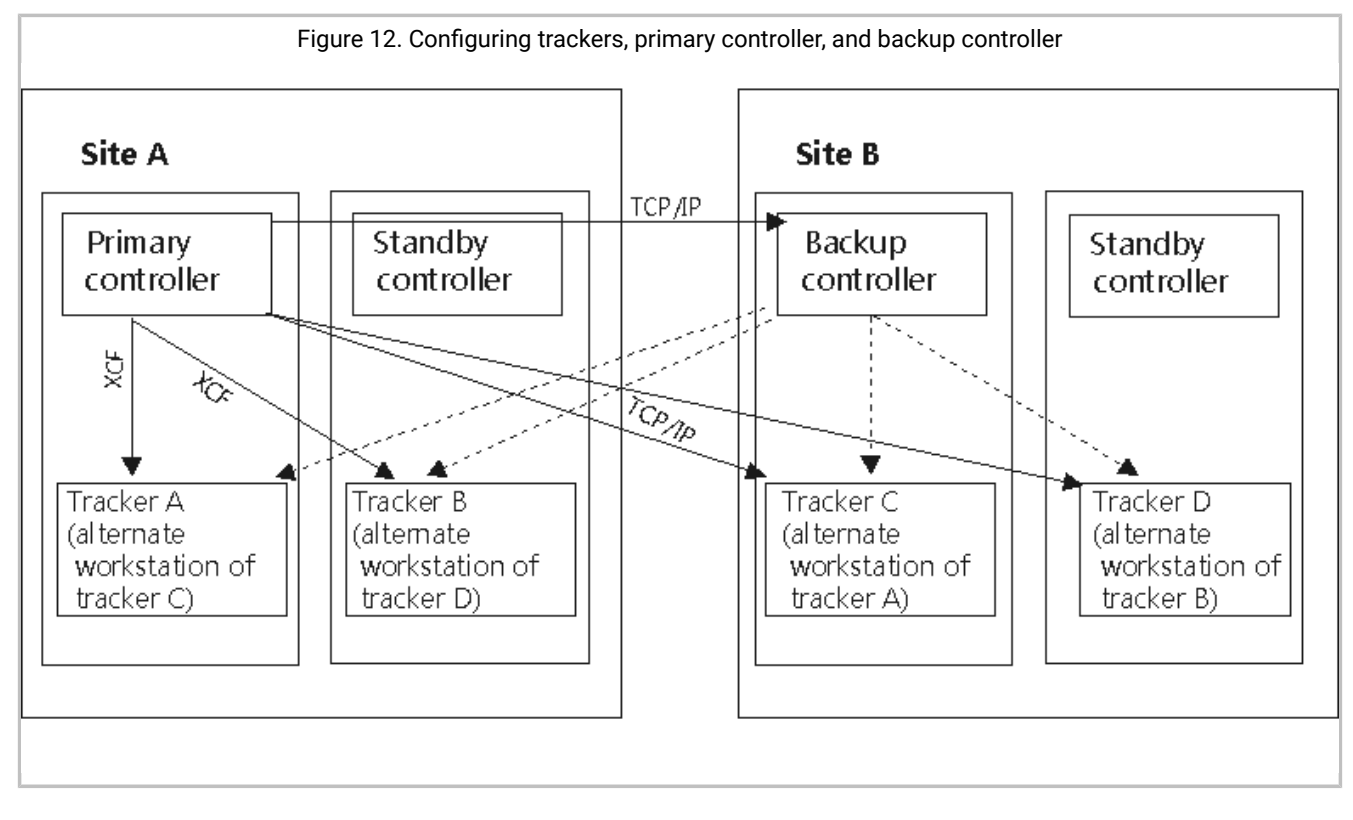

In this configuration:

- The primary controller is connected to trackers A and B through XCF links. It is connected to the backup controller, trackers C and D through TCP/IP.
- The backup controller connects to trackers A, B, C, and D through TCP/IP links when you issue the modify command /F procname, BKTAKEOVER and the backup controller becomes the controlling system.
- On the primary controller you set the following statements:

```
OPCOPTS OPCHOST(YES)
BKPTOPTS TCPIPJOBNAME('TCPIP')
         HOSTNAME('1.11.111.111')
         LOCPORTNUMBER(7543)
         PEERHOSTNAME('2.22.222.222')
         PEERPORTNUMBER(6456)
ROUTOPTS XCF(ZWS2) 1
```
• On the backup controller you set the following statements:

```
OPCOPTS OPCHOST(BACKUP)
BKPTOPTS TCPIPJOBNAME('TCPIP')
          HOSTNAME('2.22.222.222')
          LOCPORTNUMBER(6456)
          PEERHOSTNAME('1.11.111.111')
          PEERPORTNUMBER(7543)
ROUTOPTS TCPIP(ZWS2:'3.33.333.333'/4348)1
```
• On trackers A and B you set the following statements:

```
TRROPTS HOSTCON(XCF)
          BKPHOSTNAME('2.22.222.222')
```
 BKPPORTNUMBER(924) XCFOPTS GROUP(GRUXCFX) MEMBER(ZWS2) TCPOPTS HOSTNAME('3.33.333.333') TRKPORTNUMBER(4348)

• On trackers C and D you have set the following statements:

```
TRROPTS HOSTCON(TCP)
          TCPHOSTNAME('1.11.111.111')
         TCPPORTNUMBER(424)
         BKPHOSTNAME('2.22.222.222')
         BKPPORTNUMBER(924)
TCPOPTS HOSTNAME('3.33.333.333')
          TRKPORTNUMBER(4348)
```
**1**

On the primary and backup controller, the destination name in the ROUTOPTS statement must be the same (ZWS2, in this example).

# Chapter 3. Planning your installation

What to consider when planning your installation on IBM® Z Workload Scheduler.

## **About this task**

This chapter offers considerations for installing IBM Z Workload Scheduler and provides a checklist that you can use as you work through the installation process. For a detailed description of the installation tasks, see Installing on page 68.

# Installation considerations

#### **About this task**

During the planning stage of your IBM Z Workload Scheduler project, consider carefully how you want to install the scheduler to control your production workload. The installation consists of installing the tracker and controller in combinations to suit your processing environment, and connecting them using one or more of the communication methods described in [Planning](#page-26-0) your [configuration on page 27](#page-26-0). Later, you can customize your IBM Z Workload Scheduler systems to include more functions.

Before you start the installation tasks, ensure that you have all the resources you need to complete your installation.

# Configuring for availability

#### **About this task**

It is recommended that you install the tracker and controller as separate subsystems on an IBM Z Workload Scheduler controlling system. The tracker can then continue to collect events even when the controller is stopped. Events are created by SMF and JES exits, and added to a queue in the z/OS extended common service area (ECSA). If the event writer is not active while work is running in the system, the queue might fill up, and new events might be lost. IBM Z Workload Scheduler cannot recover these lost events.

You can improve IBM Z Workload Scheduler availability using the z/OS® Automatic Restart Manager (ARM). Automatic restart management can reduce the impact of an unexpected error on IBM Z Workload Scheduler because it can restart it automatically, without operator intervention.

To use Automatic Restart Manager, set the ARM parameter in the OPCOPTS statement to YES. For details about the ARM parameter, see Customization and Tuning.

# Hot standby

#### **About this task**

If you connect your IBM Z Workload Scheduler systems using the z/OS cross-system coupling facility (XCF), you can include one or more standby controllers in your configuration. A standby system can take over the functions of the controller if the controller fails or if the z/OS system that it was active on fails. You can create a standby controller on one or more IBM Z Workload Scheduler controlled systems within the XCF group. Each standby system must have access to the same resources as the controller. These resources include data sets and VTAM® cross-domain resources. However, if EQQMLOG is allocated as a data set, it cannot be shared between the controller and standby controller. The standby system is started

the same way as the other IBM Z Workload Scheduler address spaces, but is not activated unless a failure occurs or unless it is directed to take over through a z/OS operator modify command. If you use one or more servers to remotely access the controller or to schedule using the end-to-end with fault tolerance capabilities feature, note that the server must always run on the same system as the controller.

# Starting an event writer with an event reader function

## **About this task**

In situations where a tracker does not have a DASD connection with the controller, use an event writer that is started with an event-reader function.

This can improve performance because events are not written to the event data set and then read back again, which requires an event-reader task to continually check the event data set for new events.

Instead, the event writer writes events to the event data set and forwards them directly to the controller through an XCF, NCF, or TCP/IP link.

# Using a Hierarchical File System cluster

## **About this task**

If you plan to install the end-to-end scheduling with fault tolerance capabilities feature, consider that the server starts multiple tasks and processes using the UNIX™ System Services (USS) on z/OS®. The End-to-End server accesses USS in a Hierarchical File System cluster, that can be either HFS or zFS. For details, see [Table](#page-57-0) [14: Checklist for installing IBM Z](#page-57-0)  Workload [Scheduler on page 58](#page-57-0).

# Using two message log (MLOG) data sets

# **About this task**

All the major components and tasks of IBM® Z Workload Scheduler log messages to either SYSOUT or to a data set, based on your configuration choice.

In the case the messages are logged to a data set (EQQMLOG), the message log data set remains under the control of the IBM® Z Workload Scheduler controller for as long as the controller is active. If you want to save, or clear, the contents of the data set, you must first stop the controller. Also, if the controller is not stopped for a long period of time, and EQQMLOG runs out of space, the messages are written into the system log.

To avoid these problems, including the increased amount of time required to find specific records in an oversized data set, you can configure IBM® Z Workload Scheduler to use two message log data sets, EQQMLOG and EQQMLOG2.

The two MLOGs are used alternatively: while one logs messages, the other remains inactive. Then, when the active data set reaches a pre-set level of completion, its contents are copied into a GDG data set and it goes idle, while the other data set starts logging. When the same level of completion is reached in the now active data set, the switch is repeated. Every time the data sets are shifted, message:

EQQZ402I SWITCH FROM ddn1 TO ddn2

is issued on SYSLOG and written in the just switched MLOG.

The messages copied from EQQMLOG and EQQMLOG2 are available in the GDG data set.

To configure IBM® Z Workload Scheduler to use two MLOGS, specify Y in the MLOG SWITCH field of the [EQQJOBSC installation](#page-79-0) aid panel on page 80. To activate this feature, you must also specify in the switchlimit field the number of records written in the MLOG file that you want to trigger the switch mechanism. When the file reaches this level of capacity, its contents are saved in the GDG file, and the oncoming messages are written on the alternate file.

The number of records in switchlimit must be greater than 0 for the feature to be activated.

Specifying Y in MLOG SWITCH results in the creation of sample JCLs that:

- Add DD EQQMLOG2 in the controller started task JCL (samples EQQCONO and EQQCON) and initial parameters (samples EQQCONOP and EQQCONP)
- Add DD EQQMLOG2 in the tracker started task JCL and initial parameters (samples EQQTRA and EQQTRAP)
- Allocate the EQQMLOG2 data set like EQQMLOG (sample EQQPCS02)
- Create the GDG data set where the outgoing MLOG file is archived (samples EQQSMLOG and EQQREPRO)
- Allocate the GDG root to archive the MLOGS (sample EQQPCS12)

You must then make the EQQSMLOG procedure (copied from the EQQJOBS customized samples) accessible to the controller, for example by adding it in the user.proclib.

After the product is installed, you can configure the MLOGPROCNAME and SWITCHMLOGLIM keywords of the OPCOPTS initialization statement to set or change the feature (for detailed information about OPCOPTS, see Customization and Tuning).

Particular attention should be paid to calibrating the number of records specified in Switchlimit (or SWITCHMLOGLIM), the point being that an exceedingly low value triggers the switching function with unnecessary frequency while at the other end you risk filling the MLOG to its capacity and generate a B37 abend. As a best practice, you enter a number that at least doubles the number of records logged at the controller startup or during the workload peak (when many ETT add messages are sent).

For example, if you use a 3390 disk, a track is 56664 bytes. One cylinder includes 15 tracks, which are 849960 bytes. If you allocate an MLOG of 1 cylinder with 1 extent, the number of available bytes is 1699920. Since the MLOG record length is 125 bytes, the maximum number of available records is 13599 (1699920/125). Under these conditions, the appropriate number of records for Switchlimit or SWITCHMLOGLIM should be a little lower, perhaps 13000. If you then find that a greater number of messages is issued at short intervals during peak workload or at controller startup, this implies that you should increase the value and allocate more space for EQQMLOG.

Another advantage of using the MLOG switching function is that it prevents the loss of the messages that are written to EQQMLOG when abend B37 occurs as the MLOG file becomes full. In fact with the switching function on, if the current MLOG file fills up due to an inadequate number of records defined in *switchlimit* or SWITCHMLOGLIM, when B37 is issued, a switch MLOG action is forced, all records are copied to the GDG data set, and control is passed to the alternate MLOG.

When this feature is installed, you can:

- Run the modify command, /F subsys, SWITCHMLOG, to force the switch to the alternate data set (EQQMLOG or EQQMLOG1), regardless of the number of currently logged messages, and starts the record counter from 0 again.
- See which of the two MLOG data sets is in current use on the BROWSING GENERAL CURRENT PLAN INFORMATION dialog (EQQSGCPP; fast path 6.6).

See also Message log data set [\(EQQMLOG\) on page 144.](#page-143-0)

# Checklist for installing IBM Z Workload Scheduler

This section contains a checklist to guide you through the installation tasks for a tracker, a controller, a standby controller, or the ISPF dialogs.

**Note:** Always install the tracker first on the controlling system or on a system where a standby controller will be installed.

In the checklist, the task numbers are arranged in a recommended order but are not meant to imply a required order. You perform the tasks suited to your own configuration.

The **Applies to** column indicates for which IBM Z Workload Scheduler address space you should perform that particular task. You might not need to perform every task outlined in the list. Skip those tasks or actions that do not apply to your installation.

A check mark (✓) in the **IPL** column means that an IPL of the z/OS system is needed for the change to take effect. It does not indicate how many IPLs are needed. You can install IBM Z Workload Scheduler with only one IPL of the z/OS system by performing all the required steps before a scheduled IPL.

The **TopicPage** column indicates the topicpage in this guide where the task is described.

#### **Table 14. Checklist for installing IBM Z Workload Scheduler**

<span id="page-57-0"></span>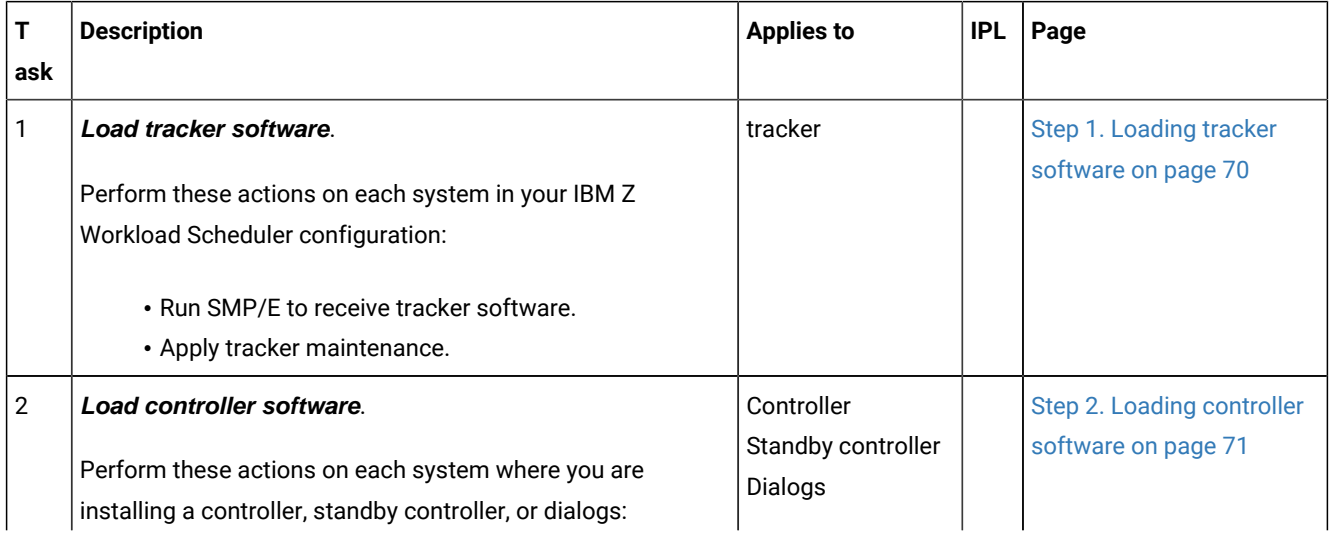

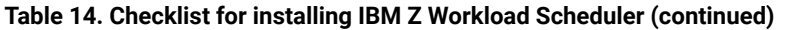

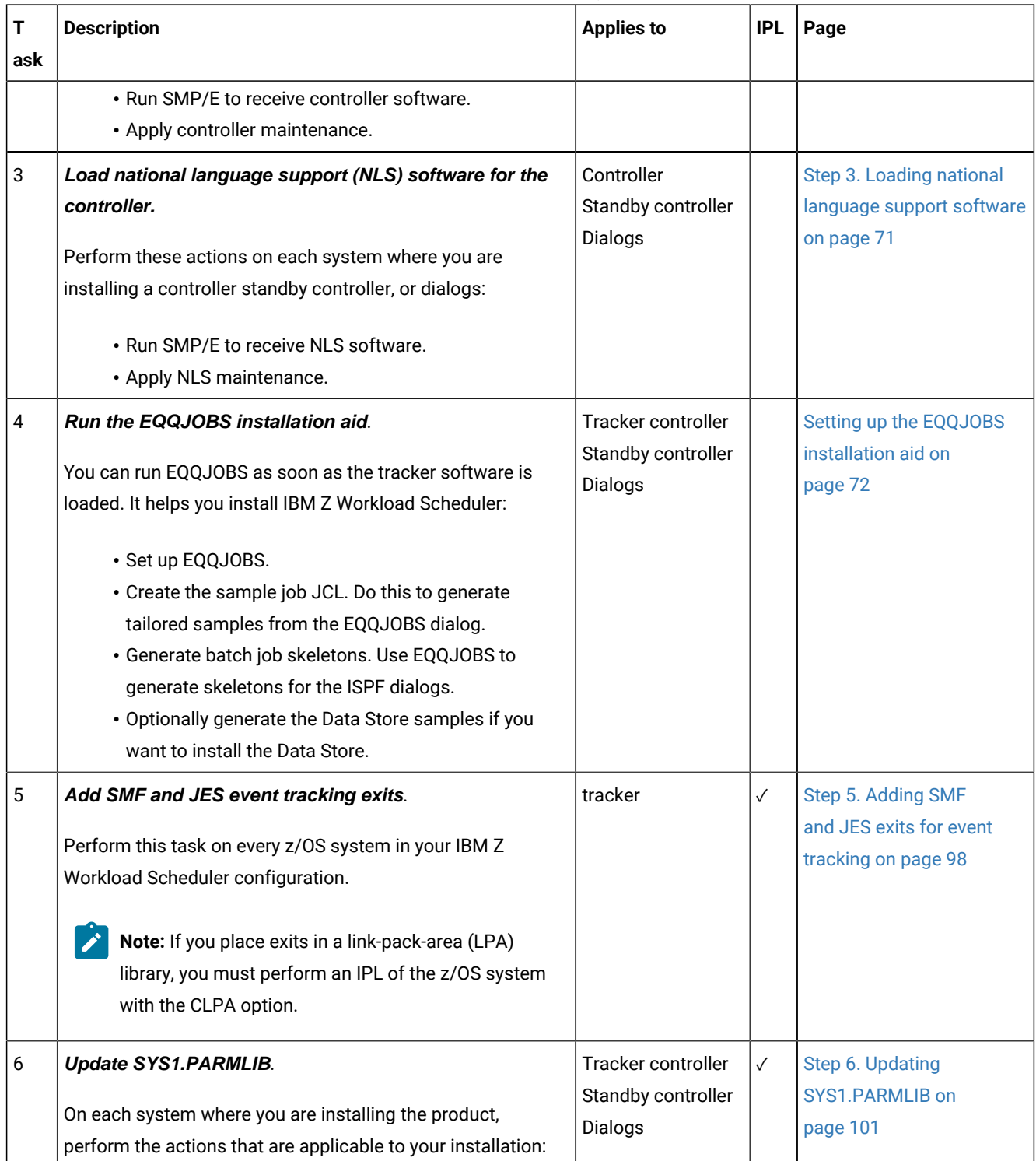

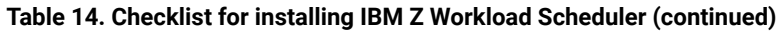

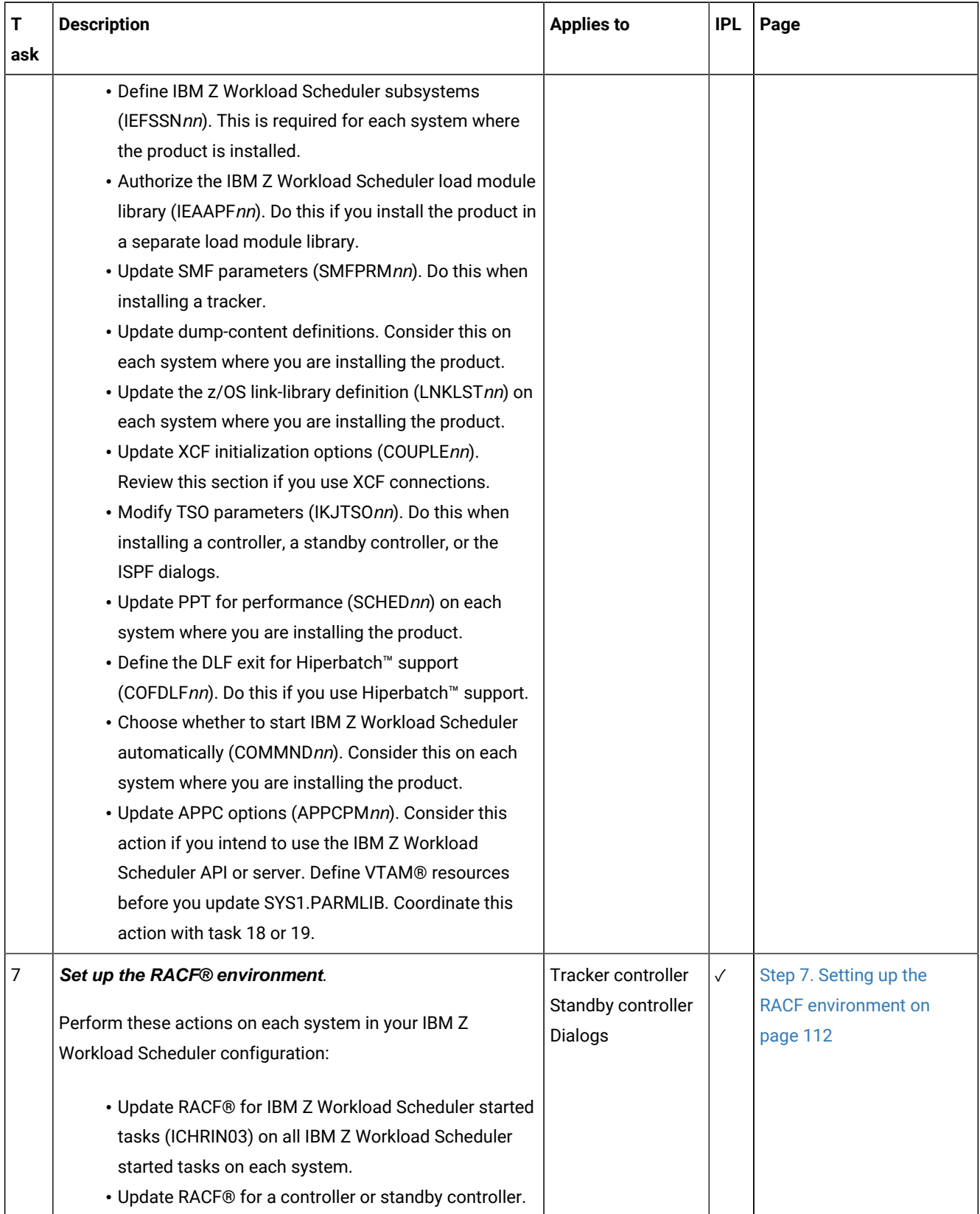

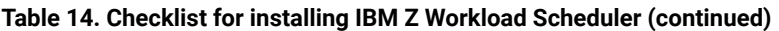

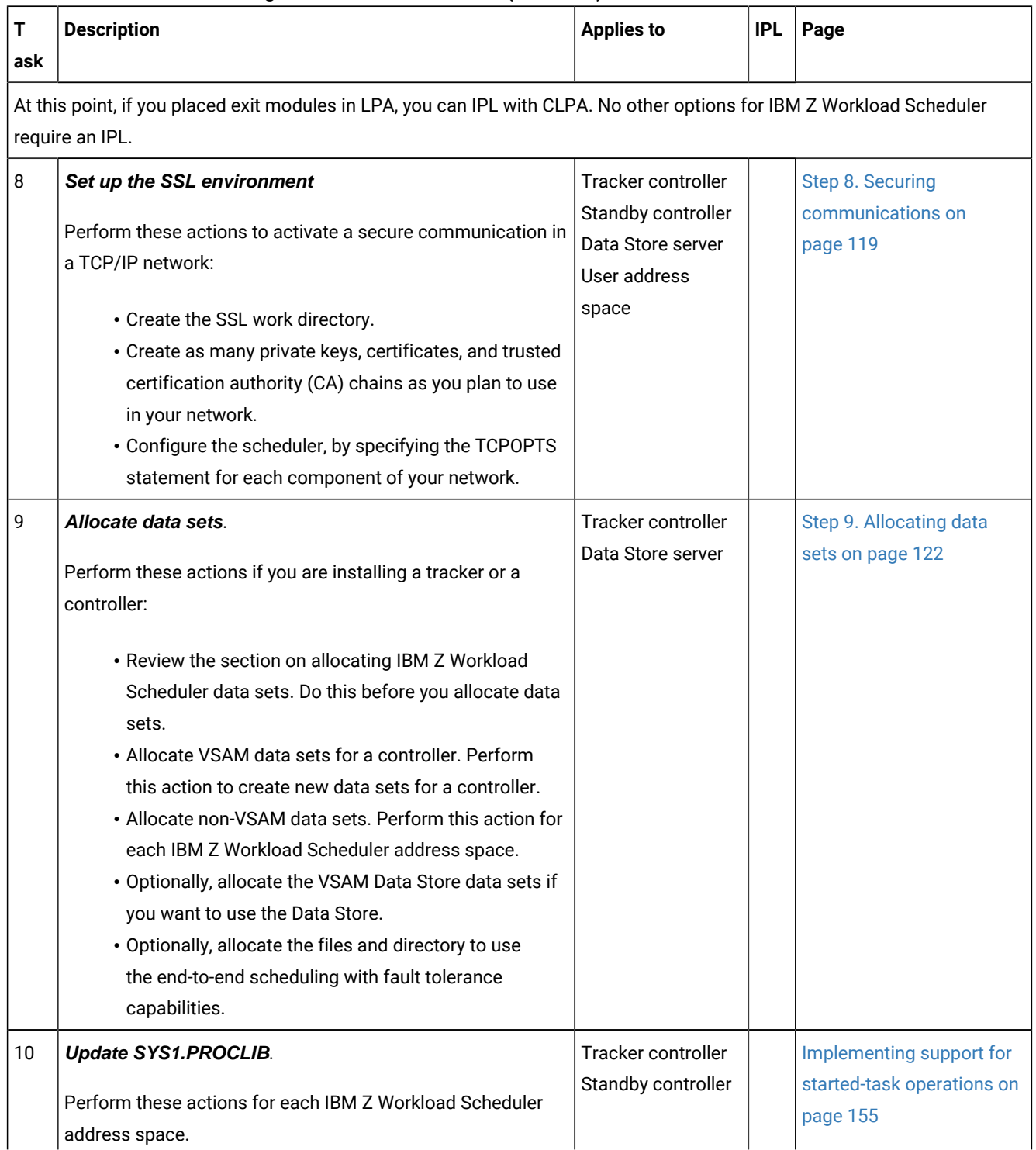

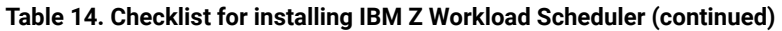

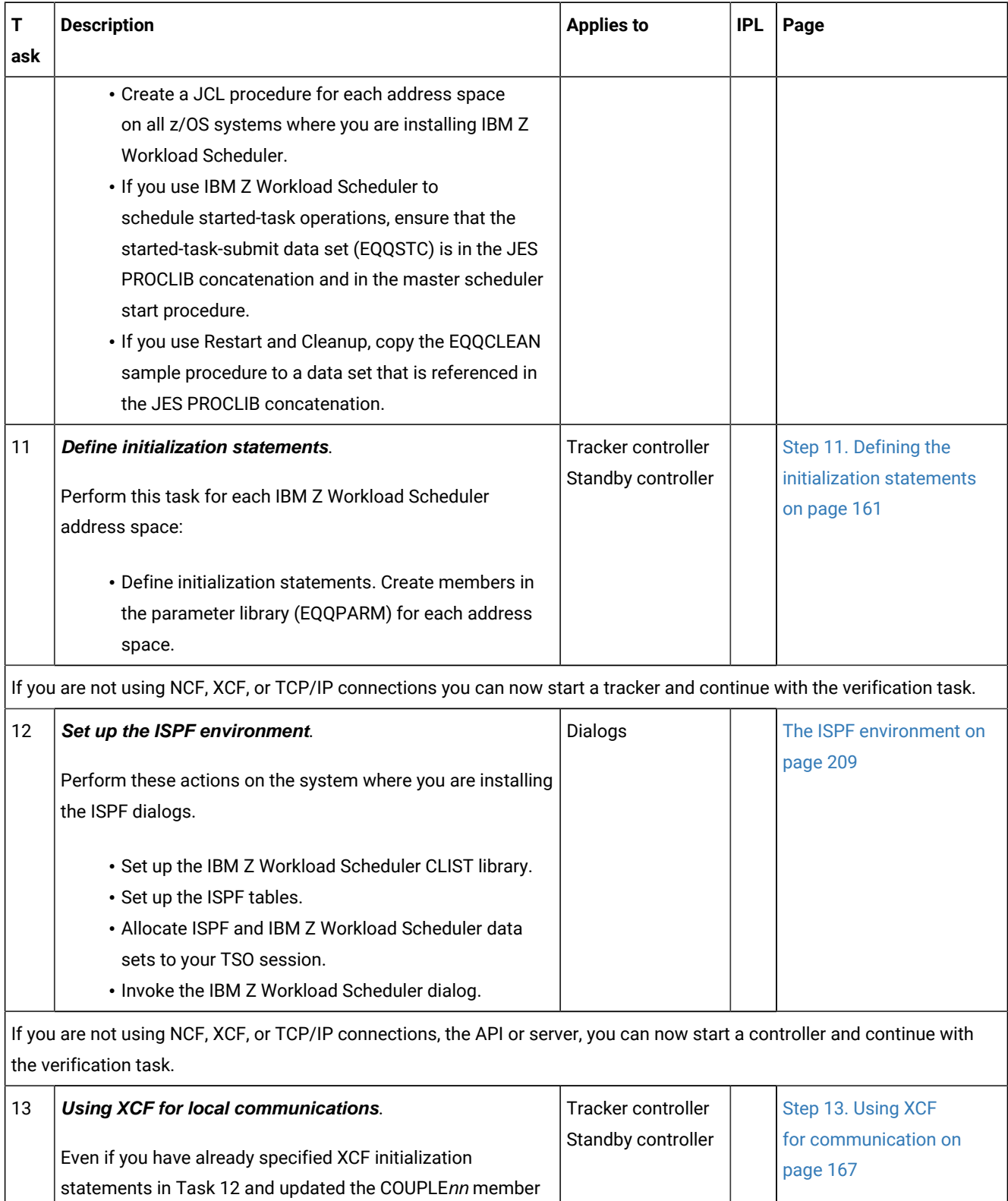

 $\vert$  in Task 7, consider these actions if you use XCF:

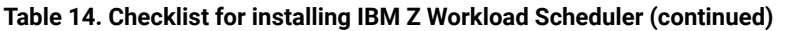

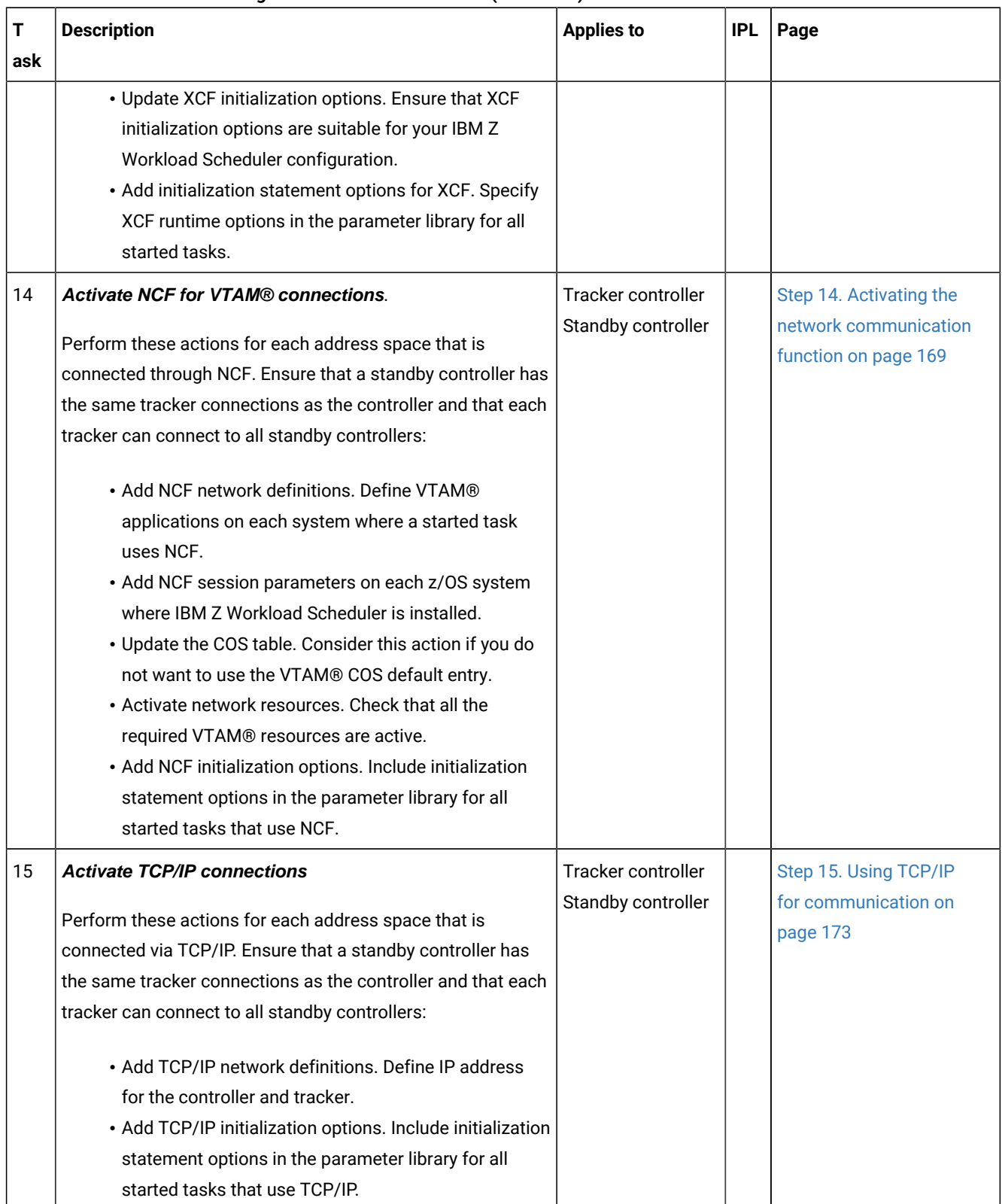

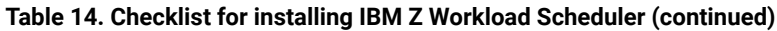

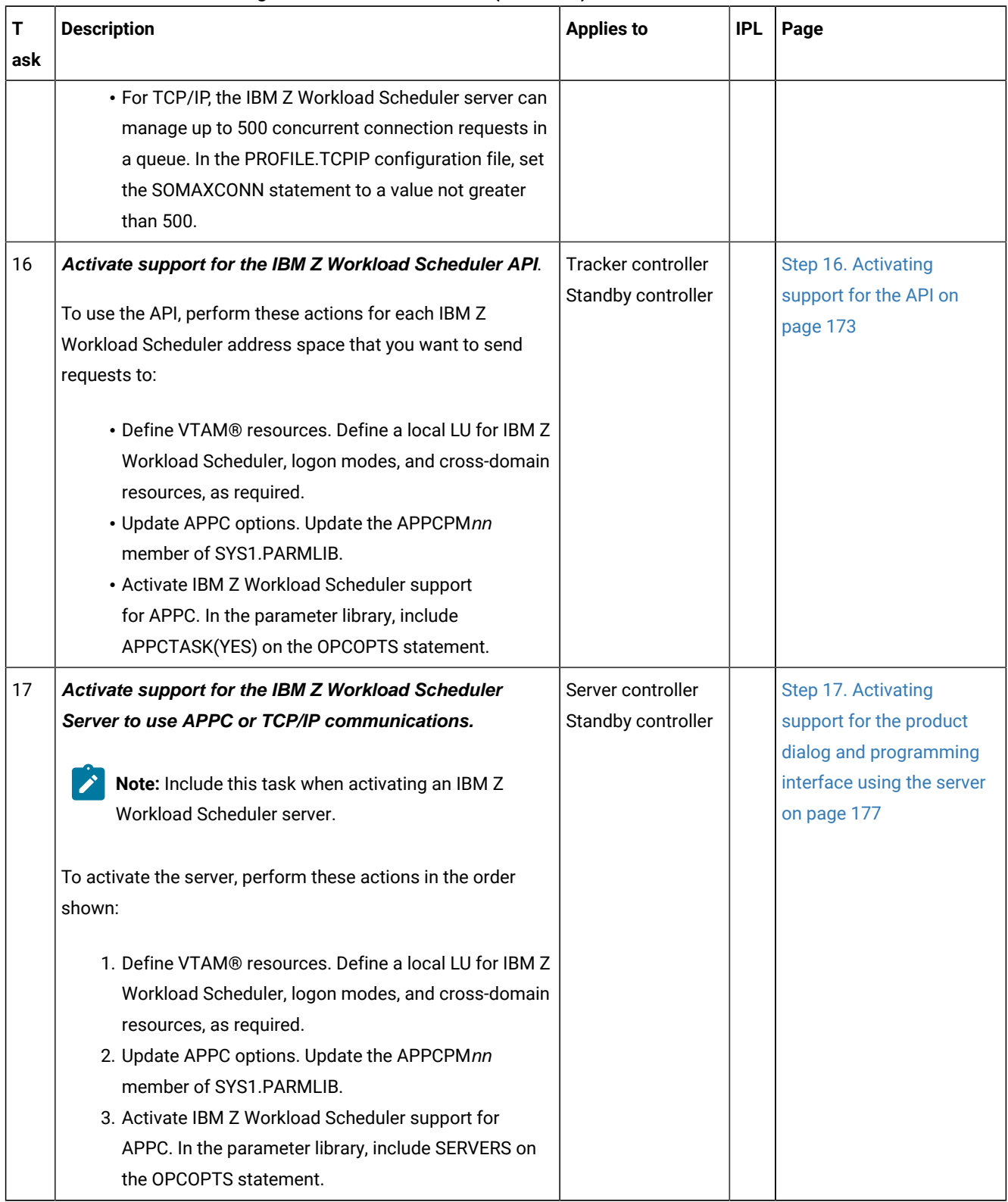

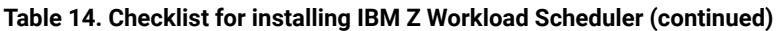

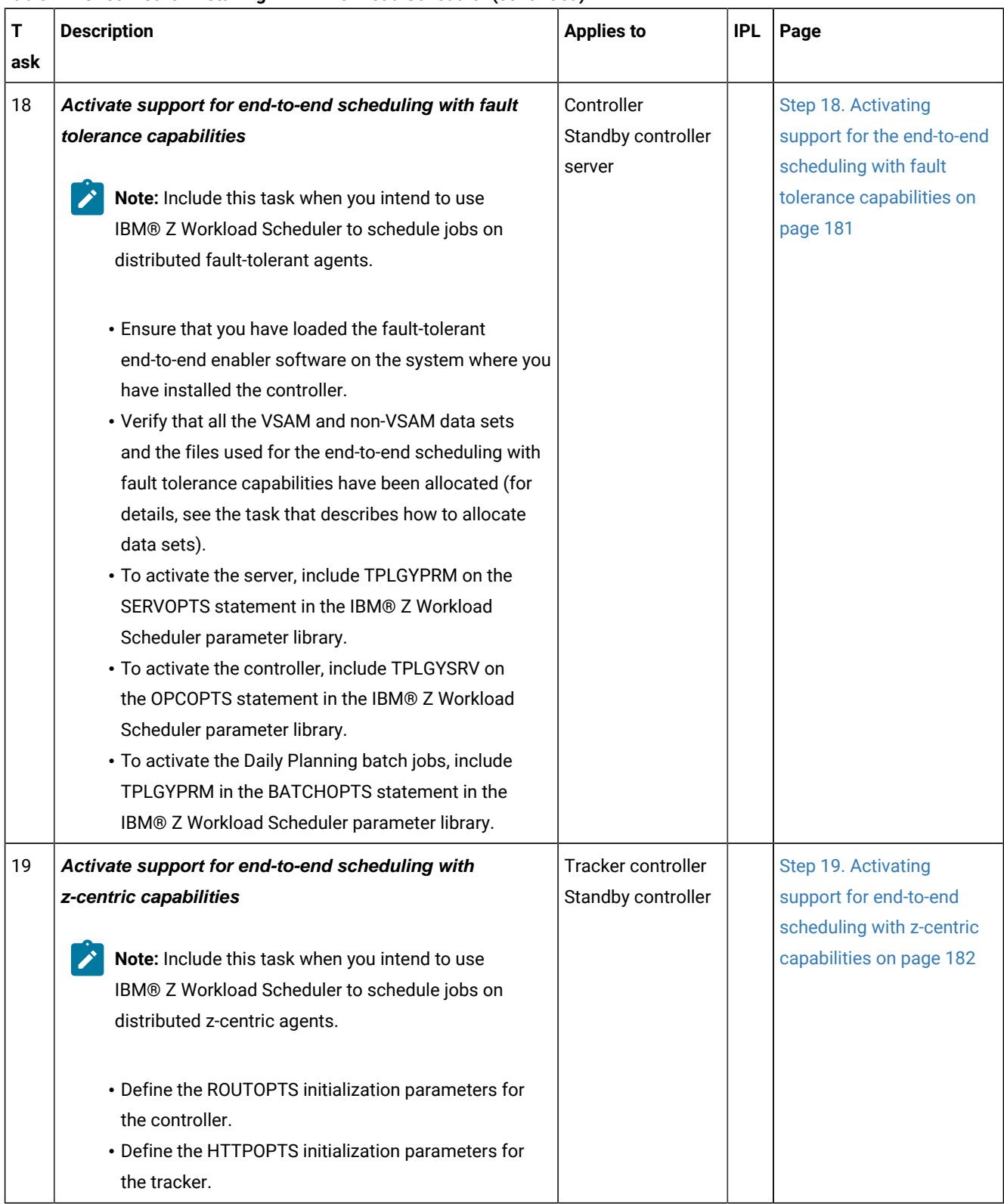

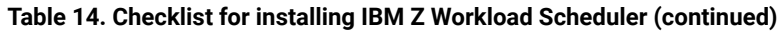

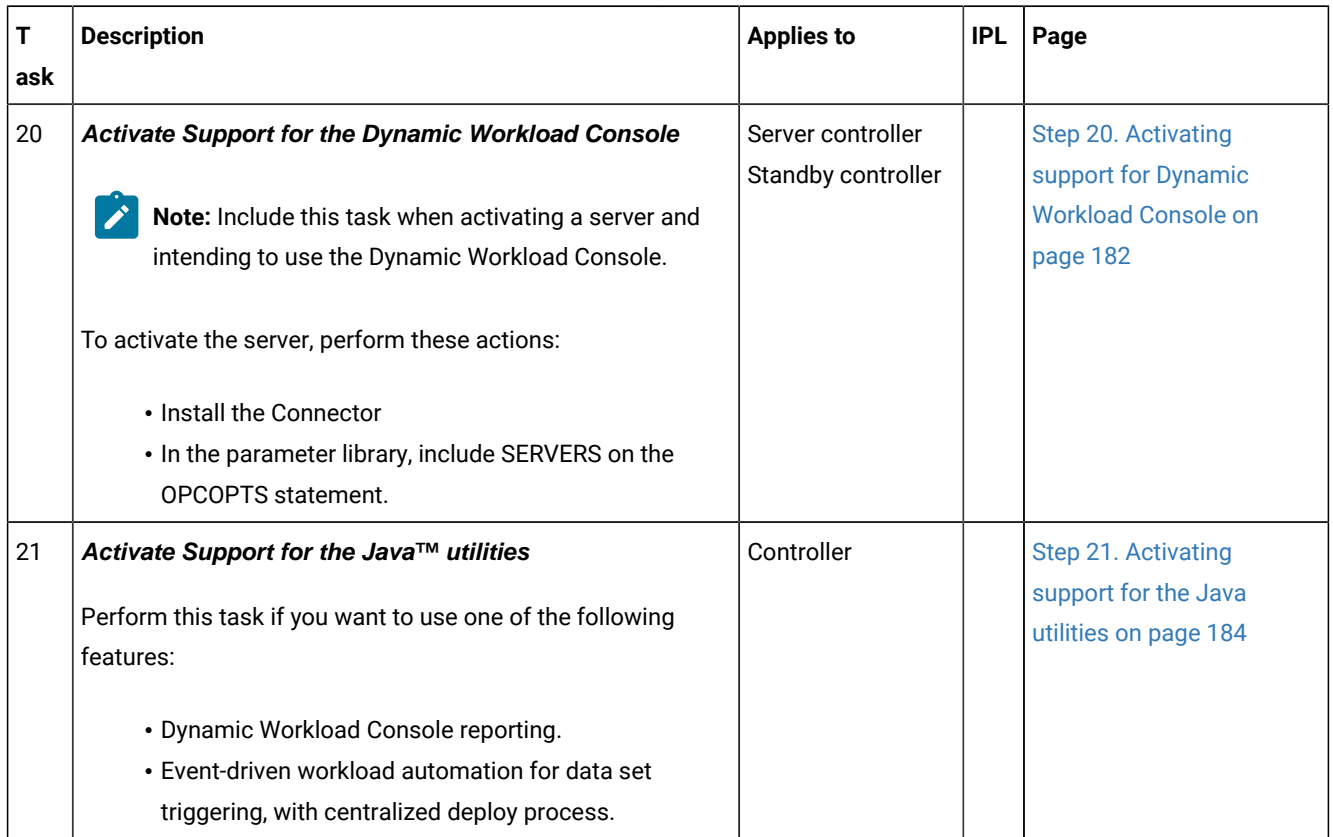

# Part II. Installing IBM® Z Workload Scheduler

This part describes how to create or upgrade IBM® Z Workload Scheduler.

# <span id="page-67-0"></span>Chapter 4. Installing

How to install the current version of IBM Z Workload Scheduler.

This chapter describes the tasks you perform to install IBM Z Workload Scheduler. Before you begin these tasks, you must determine the IBM Z Workload Scheduler configuration you want to create and the functions you want to use (see Planning your [configuration on page 27\)](#page-26-0). The section [Table](#page-67-1) [15](#page-67-1): IBM Z Workload Scheduler [installation](#page-67-1) task[s on page 68](#page-67-1) summarizes the installation tasks and identifies the address space type for each task. Depending on your configuration, you might not need to perform every task indicated in the table. Skip those sections that are not relevant to your installation.

**Note:** To generate the skeletons that are appropriate to the current version, you are required to run EQQJOBS. For details, see Step 4. Using the EQQJOBS installation aid on page 72.

<span id="page-67-1"></span>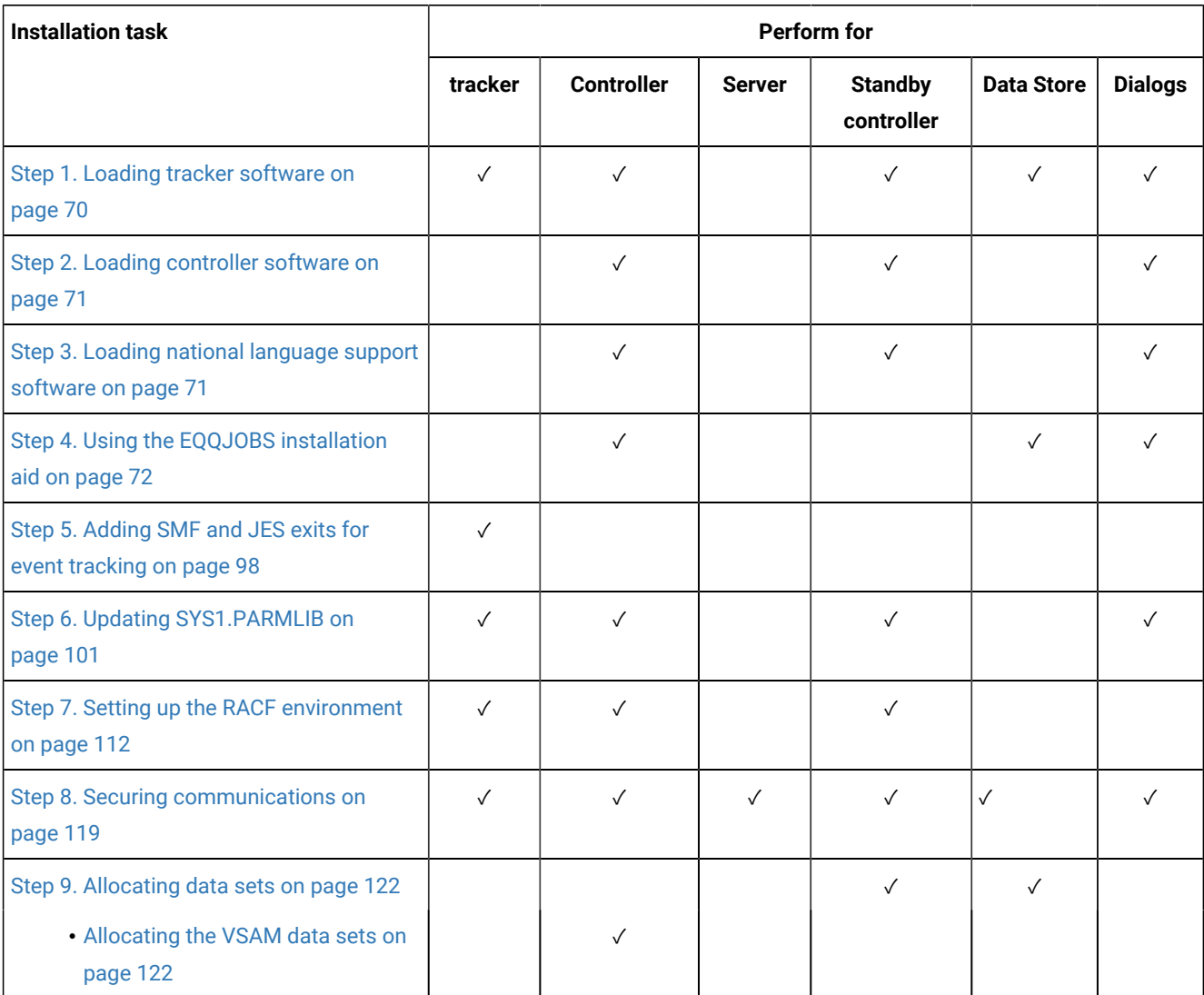

#### **Table 15. IBM Z Workload Scheduler installation tasks**

**Table 15. IBM Z Workload Scheduler installation tasks(continued)**

| <b>Installation task</b>                                                                                        | Perform for  |                   |               |                              |                   |                |
|----------------------------------------------------------------------------------------------------|--------------|-------------------|---------------|------------------------------|-------------------|----------------|
|                                                                                                    | tracker      | <b>Controller</b> | <b>Server</b> | <b>Standby</b><br>controller | <b>Data Store</b> | <b>Dialogs</b> |
| • Allocating non-VSAM data sets on<br>page 130                                                                  | $\checkmark$ | $\checkmark$      |               |                              |                   |                |
| • Allocating the files and directories<br>on page 150                                                           |              |                   | $\checkmark$  |                              |                   |                |
| Step 10. Creating JCL procedures for<br>address spaces on page 154                                              | $\checkmark$ | $\checkmark$      |               | $\checkmark$                 | $\checkmark$      |                |
| Step 11. Defining the initialization<br>statements on page 161                                                  | $\checkmark$ | $\checkmark$      |               | $\checkmark$                 | $\checkmark$      |                |
| Step 12. Setting up the ISPF environment<br>on page 161                                                         |              |                   |               |                              |                   | $\checkmark$   |
| Step 13. Using XCF for communication on<br>page 167                                                             | $\checkmark$ | $\checkmark$      |               | $\checkmark$                 | $\checkmark$      |                |
| Step 14. Activating the network<br>communication function on page 169                                           | $\checkmark$ | $\checkmark$      |               | $\checkmark$                 | $\checkmark$      |                |
| Step 15. Using TCP/IP for communication<br>on page 173                                                          | $\checkmark$ | $\checkmark$      |               | $\checkmark$                 |                   |                |
| Step 16. Activating support for the API on<br>page 173                                                          |              | $\checkmark$      |               | $\checkmark$                 |                   |                |
| Step 17. Activating support for the<br>product dialog and programming interface<br>using the server on page 177 |              | $\checkmark$      |               | $\checkmark$                 |                   |                |
| Step 18. Activating support for the<br>end-to-end scheduling with fault tolerance<br>capabilities on page 181   |              | $\checkmark$      | $\checkmark$  | $\checkmark$                 |                   |                |
| Step 19. Activating support for end-to-end<br>scheduling with z-centric capabilities on<br>page 182             | $\checkmark$ | $\checkmark$      |               | $\checkmark$                 |                   |                |
| Step 20. Activating support for Dynamic<br><b>Workload Console on page 182</b>                                  |              | $\checkmark$      |               | $\checkmark$                 |                   |                |
| Step 21. Activating support for the Java<br>utilities on page 184                                               |              | $\checkmark$      |               |                              |                   |                |

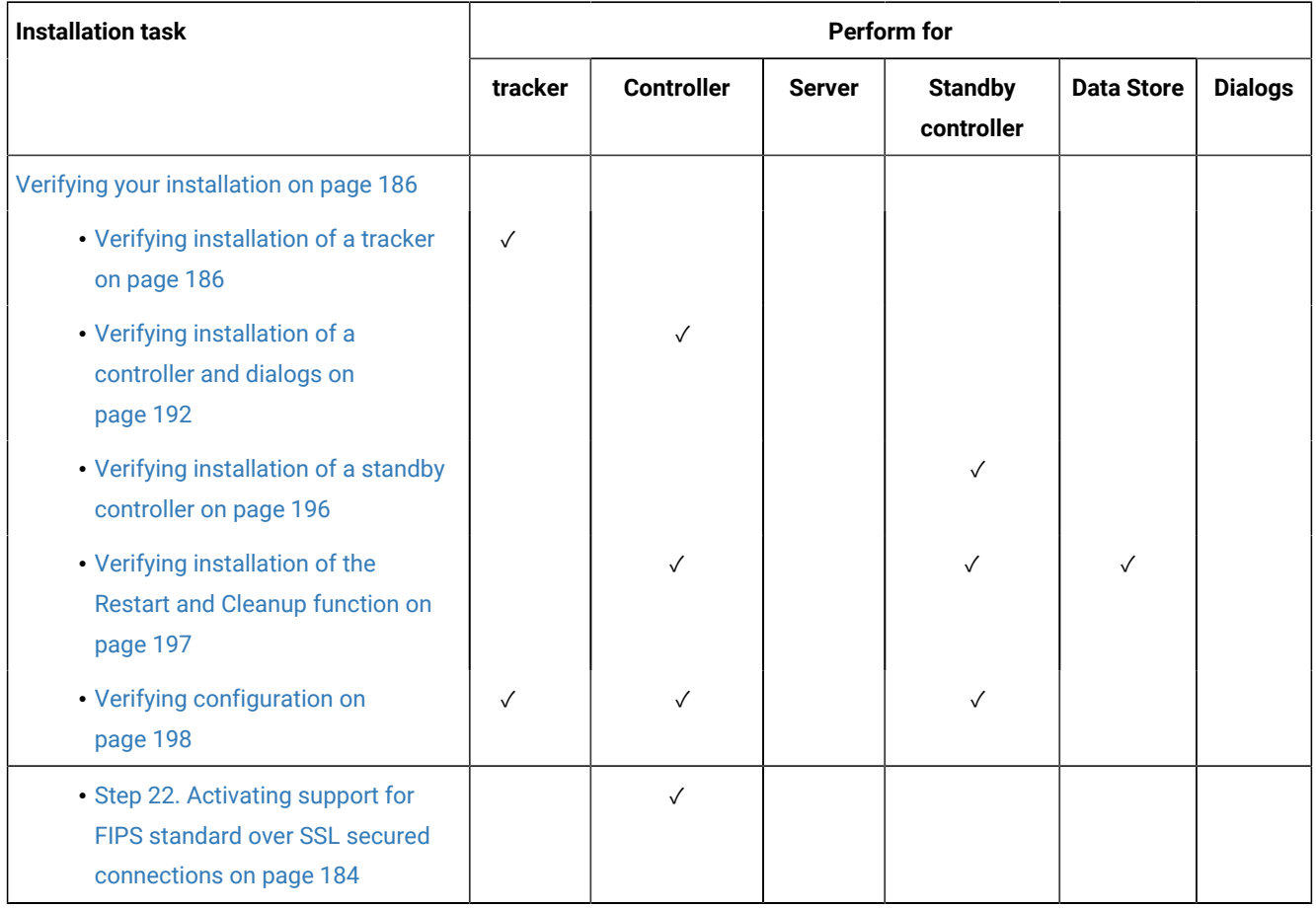

# **Table 15. IBM Z Workload Scheduler installation tasks(continued)**

# <span id="page-69-0"></span>Step 1. Loading tracker software

You must load tracker software on each z/OS system in your configuration. Process the software distribution media by using the facilities of System Modification Program Extended (SMP/E). This creates or updates the necessary software libraries on your system. [Table](#page-69-1) [16](#page-69-1): tracker [libraries](#page-69-1) loaded by SMP/[E on page 70](#page-69-1) describes the distribution and target libraries that are created or updated by SMP/E.

# **Table 16. tracker libraries loaded by SMP/E**

<span id="page-69-1"></span>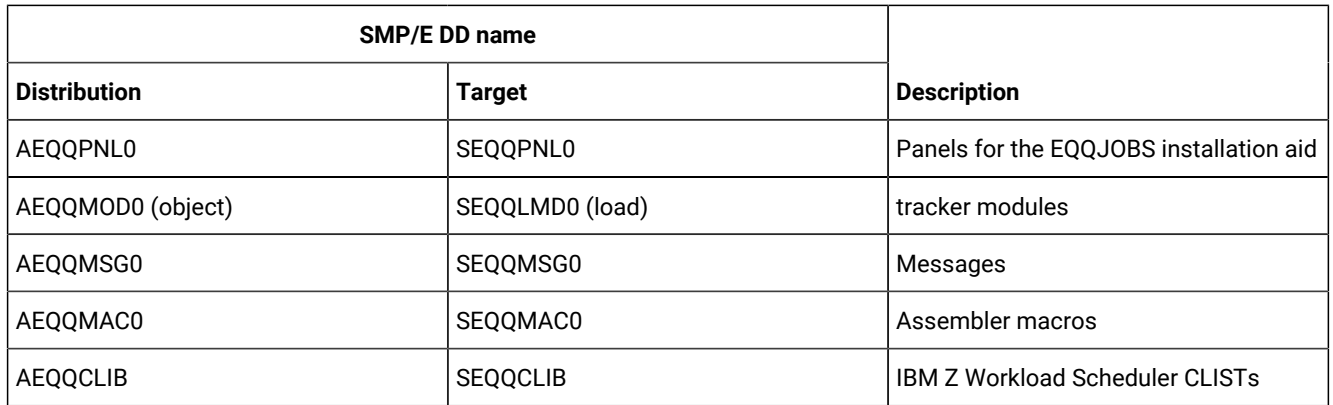

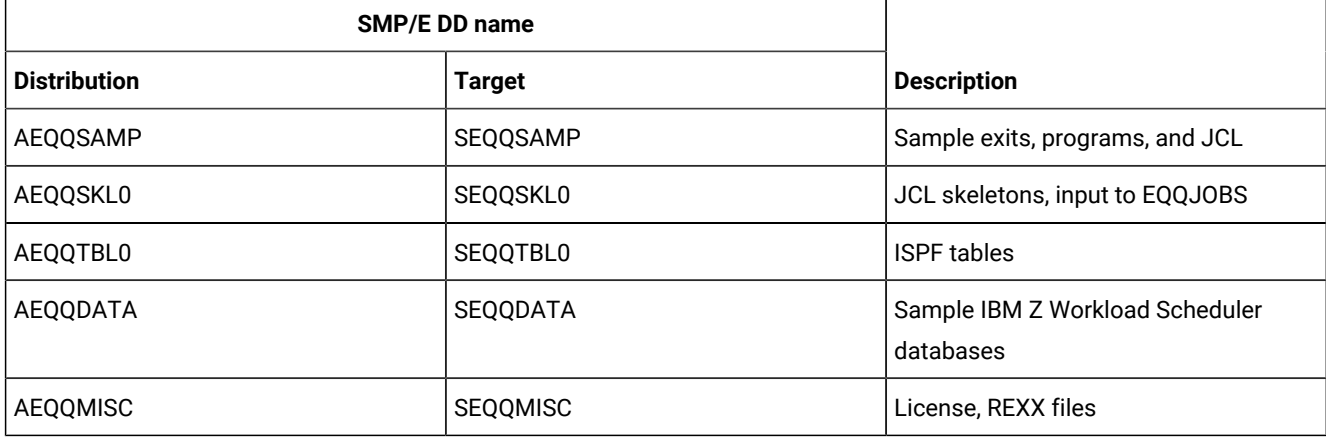

#### **Table 16. tracker libraries loaded by SMP/E (continued)**

It is recommended that you place all the IBM Z Workload Scheduler load modules in a separate library. Use the same library for both the tracker and the controller. Create the library before you run the SMP/E jobs.

Alternatively, you can place the IBM Z Workload Scheduler load modules in one of your existing load-module libraries, for example SYS1.LINKLIB. The remaining data sets loaded by SMP/E are new data sets that you must create before running the SMP/E jobs. The IBM Z Workload Scheduler: Program Directory contains the JCL and instructions for loading the software.

<span id="page-70-0"></span>When you have loaded the tracker software, apply any recommended maintenance described in the PSP bucket.

# Step 2. Loading controller software

To load controller software, process the software distribution media using SMP/E. This creates or updates the necessary disk-resident libraries on your system. [Table](#page-70-2) [17:](#page-70-2) [Controller](#page-70-2) libraries loaded by SMP/E [on page 71](#page-70-2) describes the data set that is created or updated by SMP/E.

#### **Table 17. Controller libraries loaded by SMP/E**

<span id="page-70-2"></span>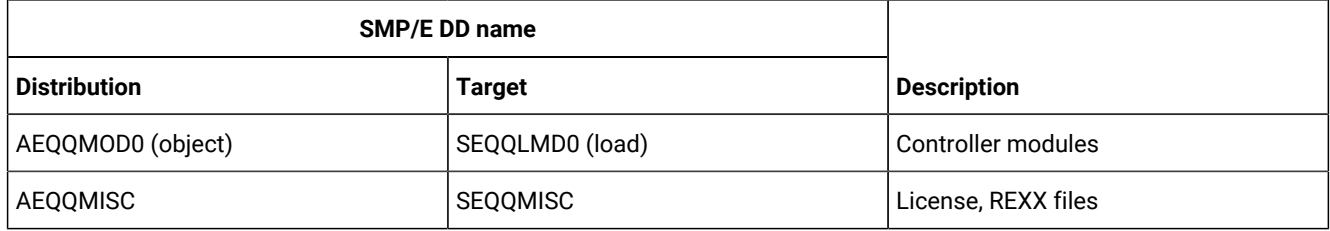

**Recommendation:** Install the controller in the same library that you are using for the tracker.

<span id="page-70-1"></span>When you have loaded the controller software, apply any recommended maintenance described in the PSP bucket.

# Step 3. Loading national language support software

To load national language support (NLS) software, process the software distribution CD using SMP/E. This creates or updates the necessary disk-resident libraries on your system. [Table](#page-71-2) [18:](#page-71-2) NLS [libraries](#page-71-2) loaded by SMP/E [on page 72](#page-71-2) describes the data sets that are created or updated by SMP/E.

## **Table 18. NLS libraries loaded by SMP/E**

<span id="page-71-2"></span>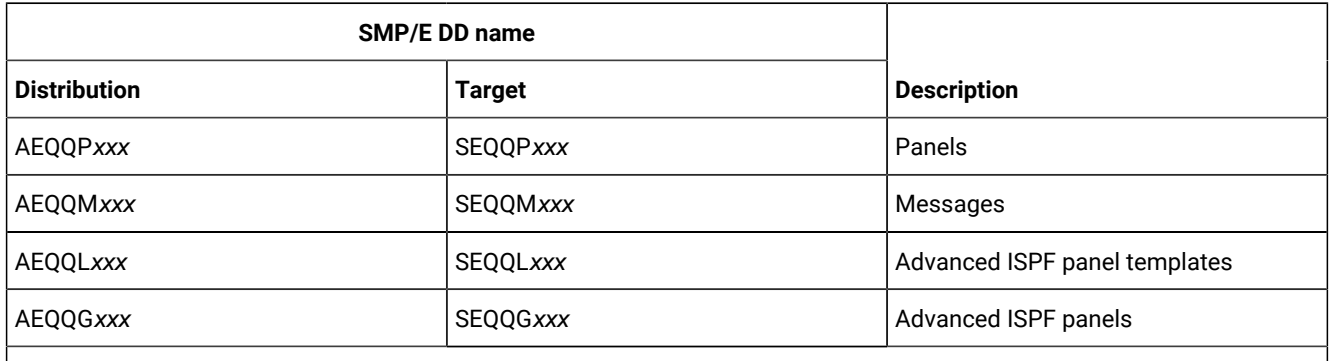

 $\mathscr{L}$ **Note:** The suffix xxx is the NLS identifier. It is recommended that you place NLS software in the same library that you are using for the tracker and controller.

When you have loaded the national language support software, apply any recommended maintenance described in the PSP bucket.

# <span id="page-71-1"></span>Step 4. Using the EQQJOBS installation aid

EQQJOBS is a CLIST-driven ISPF dialog that can help you install IBM Z Workload Scheduler. You can set up EQQJOBS as soon as the tracker software has been installed. EQQJOBS assists in the installation of the tracker and controller by building batch-job JCL that is tailored to your requirements. You can use this JCL to perform the following actions:

- Install the tracking exits
- Set up RACF<sup>®</sup> security
- Create data sets
- Create started-task JCL
- Perform planning functions

<span id="page-71-0"></span>Set up EQQJOBS now so that it is ready to use when needed.

# Setting up the EQQJOBS installation aid

EQQJOBS reads skeleton JCL from the SEQQSAMP or SEQQSKL0 libraries, tailors the JCL, and then writes the tailored JCL to an output library that you specify. The output library must be a partitioned data set with record length 80 and record format FB, and must be allocated before you run EQQJOBS. The components of EQQJOBS reside in these libraries:

# **SEQQCLIB**

CLIST to drive the dialog

# **SEQQPNL0**

EQQJOBS panels

# **SEQQSAMP**

Sample JCL
# **SEQQSKL0**

IBM Z Workload Scheduler batch-job skeletons.

To be able to run EQQJOBS, you can either:

- Allocate the following libraries to the DD statements in your TSO session:
	- SEQQCLIB to SYSPROC
	- SEQQPNL0 to ISPPLIB
	- SEQQSKL0 and SEQQSAMP to ISPSLIB.

To invoke EQQJOBS, enter the TSO command EQQJOBS from an ISPF environment.

• From the SEQQCLIB library, invoke the EQQ#JOBS CLIST (where the symbol # depends from the code page you are using, this is related to code page 1047) by issuing the  $_{\text{EXEC}}$  command.

In this way, the required libraries are automatically allocated, and EQQJOBS is automatically invoked.

The following panel is displayed:

## **Example**

Figure 13. EQQJOBS0 - EQQJOBS application menu

```
 EQQJOBS0 ------------ EQQJOBS APPLICATION MENU -------------------------------
Select option ===>
                                                      Userid - SYSPROG<br>Time - 15:04
\text{Time} \quad -15:041 - Create sample job JCL Terminal - 3278
   2 - Generate batch-job skeletons
   3 - Generate Data Store samples
   4 - Generate WAPL samples
   X - Exit from the EQQJOBS dialog
```
## The following sections describe:

- Option 1, [Creating](#page-73-0) the sample job JCL [on page 74](#page-73-0)
- Option 2, [Generating](#page-85-0) batch-job skeletons [on page 86](#page-85-0)
- Option 3, [Generating](#page-91-0) Data Store sample[s on page 92](#page-91-0)
- Option 4, Creating the Workload Automation [Programming](#page-95-0) Language sample[s on page 96](#page-95-0)

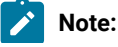

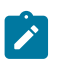

- 1. To ensure that all files are correctly allocated, perform first option 2, followed by option 1.
- 2. If you need to run EQQJOBS again, ensure that you saved your customized batch-job skeletons because they will be generated again and overwritten.

# <span id="page-73-0"></span>Creating the sample job JCL

To ensure that all the files are correctly allocated, before creating the sample job JCL you must have generated the batch-job skeletons, as described in [Generating](#page-85-0) batch-job skeleton[s on page 86.](#page-85-0)

To create the sample job JCL:

- 1. Select option 1 from the EQQJOBS application menu. The following panel is displayed:
	- Figure 14. EQQJOBS3 Create sample job JCL

```
 EQQJOBS3 ------------------- CREATE SAMPLE JOB JCL ----------------------------
 Command ===>
 The data set names specified on this panel should be fully qualified
 names without any enclosing apostrophes.
 Enter the name of the output library:
 Sample job JCL ===> CCOPC.OPCA.INSTJCL______________________________
 BAtch-job skeletons ===> ________________________________________________
 Job statement information:
 ===> //SYSPROG1 JOB (111111,2222),'OPCESA BATCH',CLASS=B,MSGCLASS=H,_______
                 ===> // MSGLEVEL=(1,1),NOTIFY=SYSPROG______________________________
 ===> //*___________________________________________________________________
 ===> //*___________________________________________________________________
 The following data set names are used by one or more of the generated job
 Message library name ===> OPC.SEQQMSG0____________________________________
 Data library name ===> DEV.DATA________________________________________
 Parameter library ===> CCOPC.OPCA.PARM_________________________________
 Checkpoint data set ===> CCOPC.OPCA.CKPT_________________________________
 Press ENTER to continue
```
The data set names that you specify on this panel must be fully-qualified and not be enclosed within apostrophes.

#### **Sample job JCL**

Required input. The name of the library to which you want that the generated JCL samples are written. The library must be allocated before you generate the batch JCL samples. Ensure that the library that you specify has sufficient directory blocks to store all the sample members that are generated by EQQJOBS (for details, see [Table](#page-82-0) [19](#page-82-0): Sample JCL [generated](#page-82-0) by the EQQJOBS dialog [on page 83](#page-82-0).)

### **Batch-job skeletons**

Required input. The name of the library where the JCL skeletons are to be stored (either a new library that you create or an existing JCL skeletons library). Before you submit the batch jobs, allocate this library to the ISPSLIB DD statement in the TSO session of dialog users. For a description about how to set up the dialog, see Step 12. Setting up the ISPF [environment on page 161.](#page-160-0)

## **Job statement information**

Required input. The JOB statement that follows standard JCL syntax and your installation standards.

## **Message library name**

Required input. The name of the library that contains the IBM Z Workload Scheduler messages (SMP/E target DDNAME SEQQMSG0).

## **Data library name**

Required input. The name of the library that will contains the SSL certificates that are provided with IBM Z Workload Scheduler. For detailed information about these certificates, see IBM Z Workload Scheduler: Scheduling End-to-end with z-centric Capabilities.

### **Parameter library**

Required input. The name of the library that will contain the initialization statements. This library will be allocated by the EQQPCS01 batch job.

# **Checkpoint data set**

Required input. The name of the checkpoint data set. This library will be allocated by the EQQPCS01 batch job.

2. Press Enter. The following panel is displayed:

Figure 15. EQQJOBS4 - Create sample job JCL

```
EQQJOBS4 ------------------- CREATE SAMPLE JOB JCL ----------------------------
  Command ===>
  Enter the following required job stream parameters:
 non-VSAM dsn prefix ===> CCOPC.OPCA________________
 VSAM dsn prefix ===> CCOPC.OPCAV_______________
Unit name _ _ _ _ _ _ ===> 3390____ Default unit name
 Primary volume serial ===> PROD01 Primary volume serial for VSAM
Backup volume serial ===> PROD02 Secondary volume serial for VSAM
 SYSOUT class ===> * SYSOUT class for reports
 The following information is optional:
 STEPLIB dsname ===>
OPC.SEQQLMD0____________________________________
 VSAMCAT dsname ===>
________________________________________________
 VSAM password ===> ________
 Dsn prefix of old
 VSAM files ===> CCOPC.OPCAV_______________  
  non-VSAM files ===> CCOPC.OPCA________________
Samples with cloning support generated: N^{---}(Y/N)^{---}(Y/N)^{---}(Y/N Static symbol used ===> SYSCLONE without enclosing '&' and period
  Press ENTER to continue
```
#### **non-VSAM dsn prefix**

Required input. The qualifiers that prefix the non-VSAM data set names. IBM Z Workload Scheduler adds a low-level qualifier to the prefix to uniquely identify the non-VSAM data sets. For example, it adds EV for the event data set. In this example, the full name is CCOPC.OPCA.EV.

**Note:** IBM Z Workload Scheduler does not use the prefix for the parameter library or checkpoint data set. You entered the names of these data sets, fully qualified, on the previous panel.

#### **VSAM dsn prefix**

Required input. The qualifiers that prefix the VSAM data set names. IBM Z Workload Scheduler adds a low-level qualifier to the prefix to uniquely identify each IBM Z Workload Scheduler VSAM data set. For example, it adds AD for the application description data set. In this example, the full name is CCOPC.OPCAV.AD.

### **Unit name**

Required input. The device name that is valid at your installation; it can be a device type, for example 3380, or a group name, for example PROD or TEST.

#### **Primary volume serial**

Required input. The volume to be used by sample job EQQPCS01 to allocate the primary data sets. Some IBM Z Workload Scheduler logical files are implemented as two physical data sets, a primary and an alternate; for example, the current plan data set. To minimize the potential impact of errors on a particular device, allocate the primary and alternate data sets on different physical devices.

## **SYSOUT Class**

Required input. The SYSOUT class that you want to use for the reports that are generated by the sample jobs.

## **STEPLIB dsname**

Optional. The name of the IBM Z Workload Scheduler load module library if the load modules are not in a data set included in an active LNKLST member.

# **VSAMCAT dsname**

Optional. The name of a catalog in which VSAM data sets are to be defined if they are not to be defined in the master catalog.

## **VSAM password**

Optional. The password for the VSAM catalog if the catalog is password-protected.

## **VSAM files**

Optional. The qualifiers that prefix your existing IBM Z Workload Scheduler VSAM data set names. These are used to create the data set-conversion sample JCL.

# **non-VSAM files**

Optional. The qualifiers that prefix your existing IBM Z Workload Scheduler non-VSAM data set names. These are used to create the data set-conversion sample JCL.

#### **Samples with cloning support generated**

Optional. Enter Y if you want the SYSCLONE variable resolved.

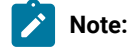

a. Generated JCLs do not contain a period before &SYSCLONE.

- b. &SYSCLONE variable is intended to be substituted in the scheduler started tasks. It is not substituted in the generated JCLs that run as batch jobs. To obtain the variable substitution, run the JCL as cataloged procedure.
- 3. Press Enter. The following panel is displayed:

<span id="page-76-0"></span>Figure 16. EQQJOBS8 - Create sample job JCL

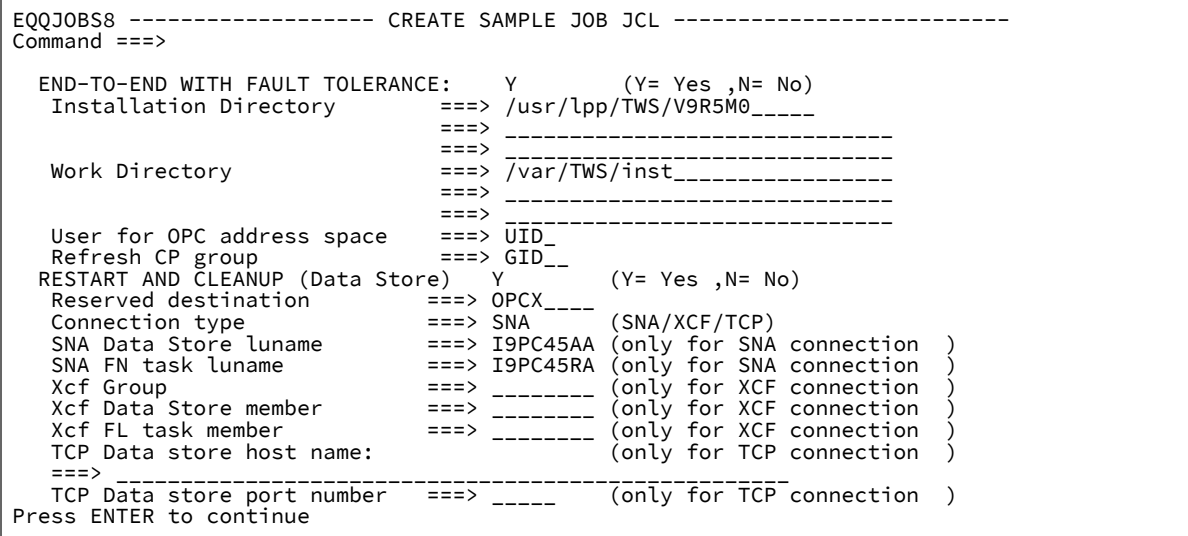

#### **END-TO-END WITH FAULT TOLERANCE**

Specify Y if you want to schedule jobs on fault-tolerant agent workstations.

Only the Server requires a UID and a GID. Set the UID to a nonzero value, unless you plan to run the EQQPCS05 sample JCL.

## **Installation Directory**

The path where SMP/E has installed the IBM® Z Workload Scheduler files for UNIX™ system services that apply the end-to-end enabler feature. This directory is the one containing the bin directory. The default path is /usr/lpp/TWS/VvRrMm.

## **Work Directory**

The directory where the subsystem-specific files are located. Replace /inst with a name that uniquely identifies your subsystem. Each subsystem that uses the fault-tolerant workstations must have its own work directory. Only the server and the daily planning batch jobs go in the work directory. For details, see Allocating the files and [directories on page 150.](#page-149-0)

# **User for OPC address space**

This information is used to create the procedure to build the directory with the correct ownership. To run the end-to-end scheduling with fault tolerance capabilities correctly, the ownership of the work

directory, and the files it contains, must be assigned to the same user ID that RACF® associates with the Server Started Task. In the User for OPC address space field, specify the RACF® user ID used for the Server address space. This is the name specified in the started-procedure table.

## **Refresh CP group**

This information is used to create the procedure to build the directory with the correct ownership. To create the new Symphony file, the user ID used to run the daily planning batch job must belong to the group that you are specifying in this field. Also ensure that the user ID associated with the Server address space (the one specified in User for OPC address space field) belongs to this group or has this group as supplementary group.

## **RESTART AND CLEANUP (Data Store)**

Specify Y if you want to use the Restart and Cleanup function.

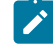

**Note:** The panel shown in [Figure](#page-76-0) [16](#page-76-0): [EQQJOBS8](#page-76-0) - Create sample job JC[L on page 77](#page-76-0) creates only one sample entry, but you can define all kinds of connections, including a combination of mixed connections.

## **Reserved destination**

The destination reserved for Data Store output. It must be the same as that for controller and Data Store parameters.

## **Connection type**

Required input. The connection method used to handle communication between FN/FL tasks and Data Store. It can be SNA, XCF, or TCP.

## **SNA Data Store luname**

If you chose SNA in Connection type, specify the Data Store VTAM®connection name.

## **SNA FN task luname**

If you chose SNA in Connection type, specify the VTAM® application name of the controller FN task.

## **Xcf Group**

If you chose XCF in Connection type, specify the name of the XCF group.

# **Xcf Data Store member**

If you chose XCF in Connection type, specify the name of the Data Store XCF member.

# **Xcf FL task member**

If you chose XCF in Connection type, specify the name of the controller FL task XCF member.

## **TCP Data store host name**

The Data Store TCP/IP host name if you chose TCP in Connection type.

# **TCP Data store port number**

The Data Store TCP/IP port number if you chose TCP in Connection type.

4. Press Enter. The following panel is displayed:

Figure 17. EQQJOBS9 - Create sample job JCL

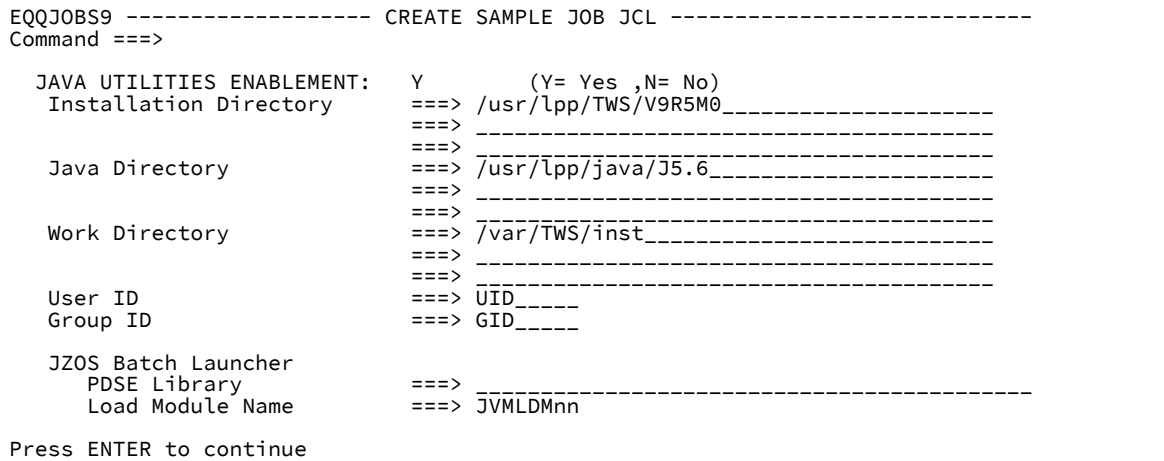

## **JAVA UTILITIES ENABLEMENT**

Specify Y to enable one or all the following features:

- Dynamic Workload Console reporting.
- Event-driven workload automation feature for data set triggering.

# **Installation Directory**

The directory, with its complete path, where the product specific HFS or ZFS files are stored. This path corresponds to the path where the binary files are located, omitting the subdirectory /bin.

# **Java™ Directory**

The HFS or ZFS directory where the Java™ Software Development Kit (SDK) for z/OS®is installed.

## **Work Directory**

The directory where the subsystem specific HFS or ZFS files are stored. Each subsystem supporting the JAVA utility must have its own work directory.

# **User ID**

The UNIX™ System Services user ID.

# **Group ID**

The UNIX™ System Services group ID.

#### **JZOS Batch Launcher PDSE Library**

The PDSE that contains the JZOS Batch Launcher JVMLDM module.

## **JZOS Batch Launcher Load Module Name**

Specify JVMLDMnn, meaning the JZOS Batch Launcher load module name used with the 64-bit SDK for z/OS® supported version.

5. Press Enter. The following panel is displayed:

Figure 18. EQQJOBSC - Create sample job JCL

```
EQQJOBSC ------------------- CREATE SAMPLE JOB JCL ---------
Command ===>
 SSL FOR TCP/IP CONNECTION <br>SSL Work Directory ===> /var/TWS/inst/ssl_______
                         SSL Work Directory ===> /var/TWS/inst/ssl_______________________
                         ===> ________________________________________
 ===> ________________________________________
 SSL User ID ===> UID_____
  SSL Group ID ==> GIDOUTPUT COLLECTOR = = > - (Y= Yes, N= No) Class ===> ________
                        ===> ________
 MLOG SWITCH _ (Y= Yes ,N= No)
 Switchlimit ===> _______ (0 , nnnn)
  EXTENDED AUDITING ===> _ (Y= Yes ,N= No)
 STEP AWARENES Y (Y= Yes ,N= No)
 Store on primary controller ===> Y (Y= Yes ,N= No) forced to N if
                                       Step Awareness is N
Press ENTER to continue
```
### **SSL FOR TCP/IP CONNECTION**

Specify Y if you have trackers connected to the controller through TCP/IP to protect the communication with SSL.

#### **SSL Work Directory**

The directory, with its complete path, where the HFS or ZFS files containing the SSL certificates are stored. The default value is the same work directory used for the fault-tolerant end-to-end scheduling, including the /ssl subdirectory.

# **SSL User ID**

The RACF® user ID that takes the ownership of the SSL work directory. The default value is the same user ID specified for the fault-tolerant end-to-end scheduling.

## **SSL Group ID**

The RACF® group that takes the ownership of the SSL work directory. The default value is the same group specified for the fault-tolerant end-to-end scheduling.

#### **OUTPUT COLLECTOR**

If you plan to use the Output collector started task to collect job logs from IBM Z Workload Scheduler Agents, specify Y to generate the related samples.

# **Class**

The name of the JES CLASS where the job logs are to be copied by Output collector. If you do not specify this value, no JESCLASS keyword is recorded in the generated EQQOUCP sample and you can define it later in the OUCOPTS initialization statement (for details about OUCOPTS, see Customization and Tuning).

### **Writer**

The name of the user ID associated with the WRITER task used to copy the job logs to the JES SYSOUT. If you do not specify this value, no WRITER keyword is recorded in the generated EQQOUCP sample and you can define it later in the OUCOPTS initialization statement (for details about OUCOPTS, see Customization and Tuning).

## **MLOG SWITCH**

Enter Y if you plan to use the message log (MLOG) switching function which automatically switches to a second MLOG file when the first one reaches the number of records specified in Switchlimit. Specify Y to generate the related samples.

See also Using two [message](#page-55-0) log (MLOG) data set[s on page 56.](#page-55-0)

#### **Switchlimit**

The number of records that must be present in the MLOG file to activate the switching function. When this number is reached, the switching function activates an alternate MLOG file and archives the records of the first MLOG file into a GDG data set. You can also use the OPCOPTS SWITCHMLOGLIM parameter to specify or modify this number after the product is installed.

Note that unless you specify a positive number of records, the function is not activated, even if you specified Y in the MLOG SWITCH field. The maximum possible value is 999 999 999 records.

See also Using two [message](#page-55-0) log (MLOG) data set[s on page 56.](#page-55-0)

# **EXTENDED AUDITING**

Specify YES to activate the extended auditing feature. This value is meaningful only if you have set AMOUNT(EXTENDED) in the AUDIT statement of the controller (for details, see Customization and Tuning). By activating the extended auditing feature, the EQQPCS14 sample creates the EQQDBnn, EQQDBARC, and EQQDBOUT data sets. EQQDBnn and EQQDBARC are added to the controller startedtask. EQQDBARC and EQQDBOUT are added to the DP batch job.

# **STEP AWARENESS**

Specify YES to have the tracker generate a list of the step events related to the jobs you run, and send it to the primary controller. The primary controller logs the step list, without storing it. If a backup controller exists, the primary controller sends the list to the backup controller, where the information is stored.

## **Store on primary controller**

Specify YES to store the list of step events also on the primary controller. This option can affect the controller performance.

6. Press Enter. The following panel is displayed:

Figure 19. EQQJOBSD - Create sample job JCL

```
EQQJOBSD ------------------- CREATE SAMPLE JOB JCL ----------------------------
Common = == > CDP LOG INTEGRATION ENABLEMENT: Y (Y= Yes ,N= No)
 HFS Path for log files ===> /u/cdplog______________________________
 Switch CDP log limit ===> 12000 (1, nnnnnnnn)
 (Switch limit is an integer representing the number of records to be
      written in current LOG before to switch to the second, default is 1000)
 BKPT configuration N (Y= Yes ,N= No)
Backup data set name     ===> TWSZ.INST.BKPT____________________________
  BKPTOPTS statement procedure names:
  SNETULES CONTROVERS FOR:<br>DUMP Procedures for:<br>NCP, NCX, NXD Files<br>LTP File
NCP, NCX, NXD Files    ===> ________    CX, CP1, XD1 Files   ===> ________
LTP File         ===> ________    CX, CP2, XD2 Files    ===> _________
 RESTORE Procedures:
 NCP, NCX, NXD Files ===> ________ CX, CP1, XD1 Files ===> ________
 LTP FIle ===> ________ CX, CP2, XD2 Files ===> ________
 Press ENTER to create sample job JCL.
```
## **CDP LOG INTEGRATION ENABLEMENT**

Enter Y to enable the logging of data in the EQQCDP1 and EQQCDP2 log files, which are read by IBM® Common Data Provider for z Systems (CDP) if you configure it to integrate with IBM Z Workload Scheduler.

### **HFS Path for log files**

The complete path to the EQQCDP1 and EQQCDP2 log files (up to 40 alphanumeric characters). It must be existent in the HFS filesystem.

#### **Switch CDP log limit**

Specifies how many records must be written in the CDP log, before the CDP log switching function is started. The CDP log switching function stops the running CDP log file, and starts the alternate CDP log file. The alternate CDP log file records upcoming messages until the log limit value is reached again, and the process is repeated.

The default is 1000. Valid values are between 1 and 999 999 999.

## **BKPT configuration**

Specify Y to enable the backup controller configuration.

#### **Backup data set name**

Required input. The name of the backup data set.

#### **DUMP Procedures for NCP, NCX, NXD Files**

The name of the dump procedure for NCP, NCX, and NXD files. If you do not specify any value, the default EQQSENCP is used.

## **DUMP Procedures for CX, CP1, XD1 Files**

The name of the dump procedure for CX, CP1, XD1, and ST files. If you do not specify any value, the default EQQSECP1 is used.

# **DUMP Procedures for CX, CP2, XD2 File**

The name of the dump procedure for CX, CP2, XD2, and ST files. If you do not specify any value, the default EQQSECP2 is used.

# **DUMP Procedures for LTP Files**

The name of the dump procedure for the LTP file. If you do not specify any value, the default EQQSENLT is used.

# **RESTORE Procedures for NCP, NCX, NXD Files**

The name of the restore procedure for NCP, NCX, and NXD files. If you do not specify any value, the default EQQRENCP is used.

# **RESTORE Procedures for CX, CP1, XD1 Files**

The name of the restore procedure for CX, CP1, XD1, and ST files. If you do not specify any value, the default EQQRECP1 is used.

# **RESTORE Procedures for CX, CP2, XD2 Files**

The name of the restore procedure for CX, CP2, XD2, and ST files. If you do not specify any value, the default EQQRECP2 is used.

# **RESTORE Procedures for LTP File**

The name of the restore procedure for the LTP file. If you do not specify any value, the default EQQRESLT is used.

7. Press Enter when you have entered the information on panel EQQJOBSD. The dialog process now generates several members in the output library that you specified. These members, which are described in [Table](#page-82-0) 19: Sample JCL [generated](#page-82-0) by the EQQJOBS dialo[g on page 83](#page-82-0), will be used at various stages in the installation.

<span id="page-82-0"></span>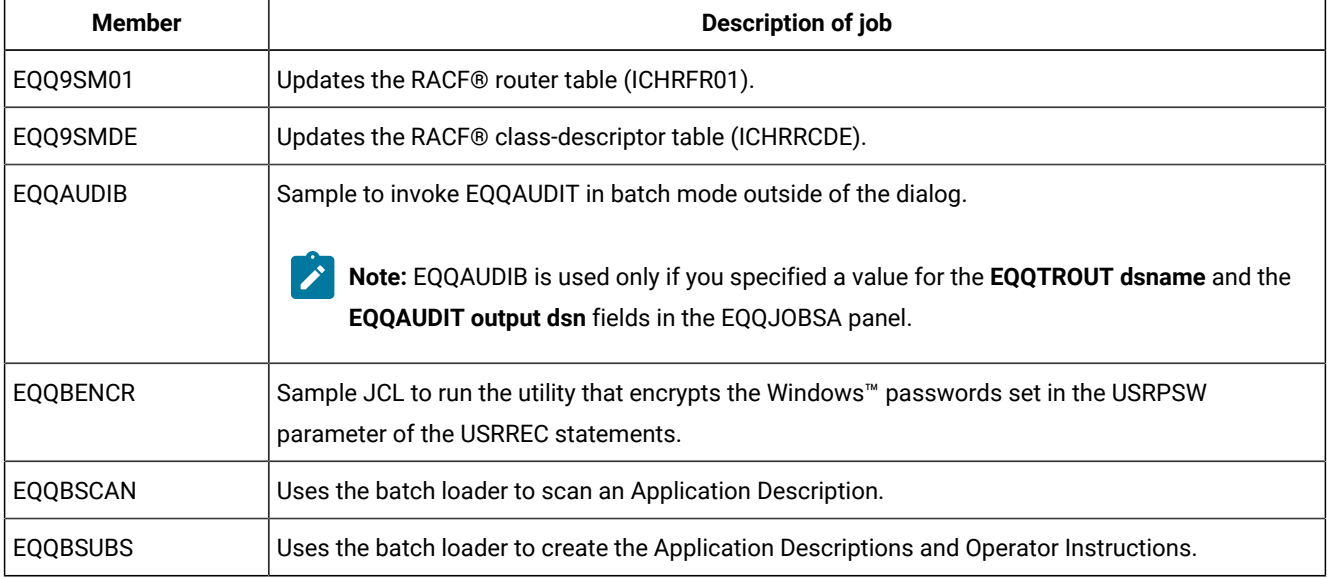

## **Table 19. Sample JCL generated by the EQQJOBS dialog**

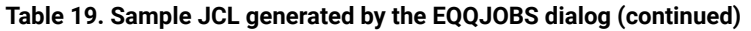

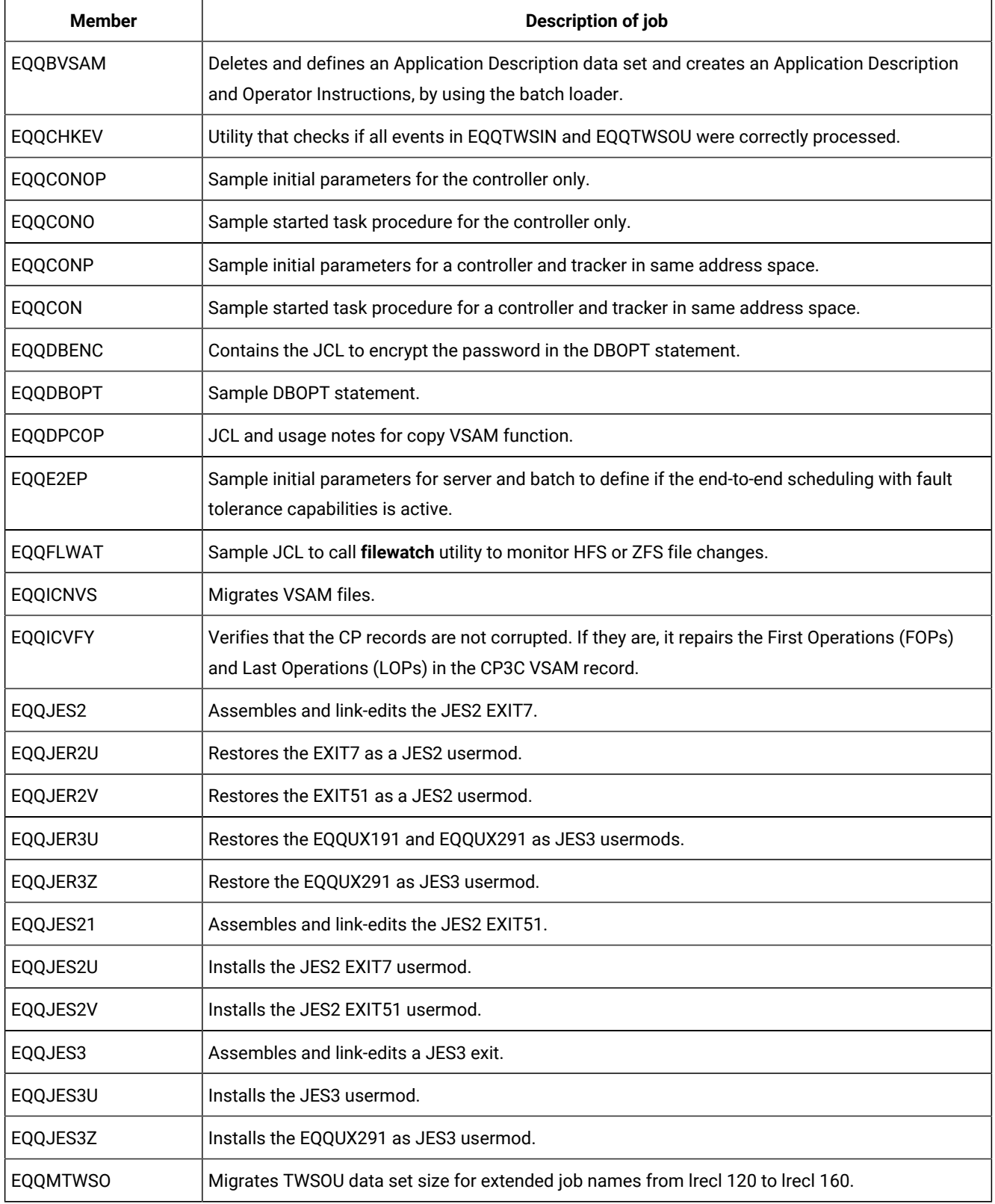

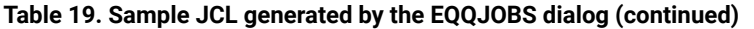

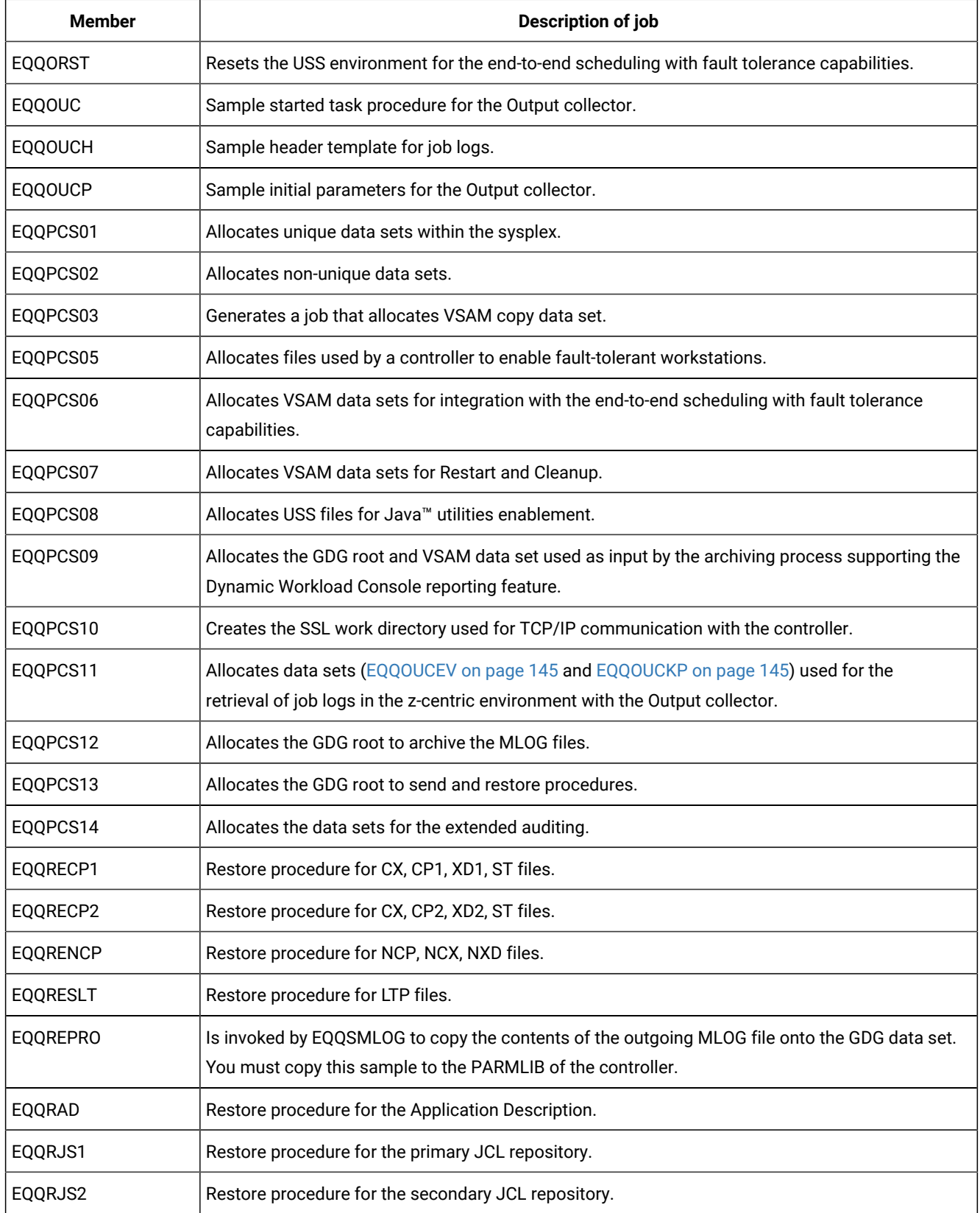

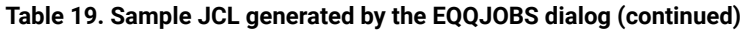

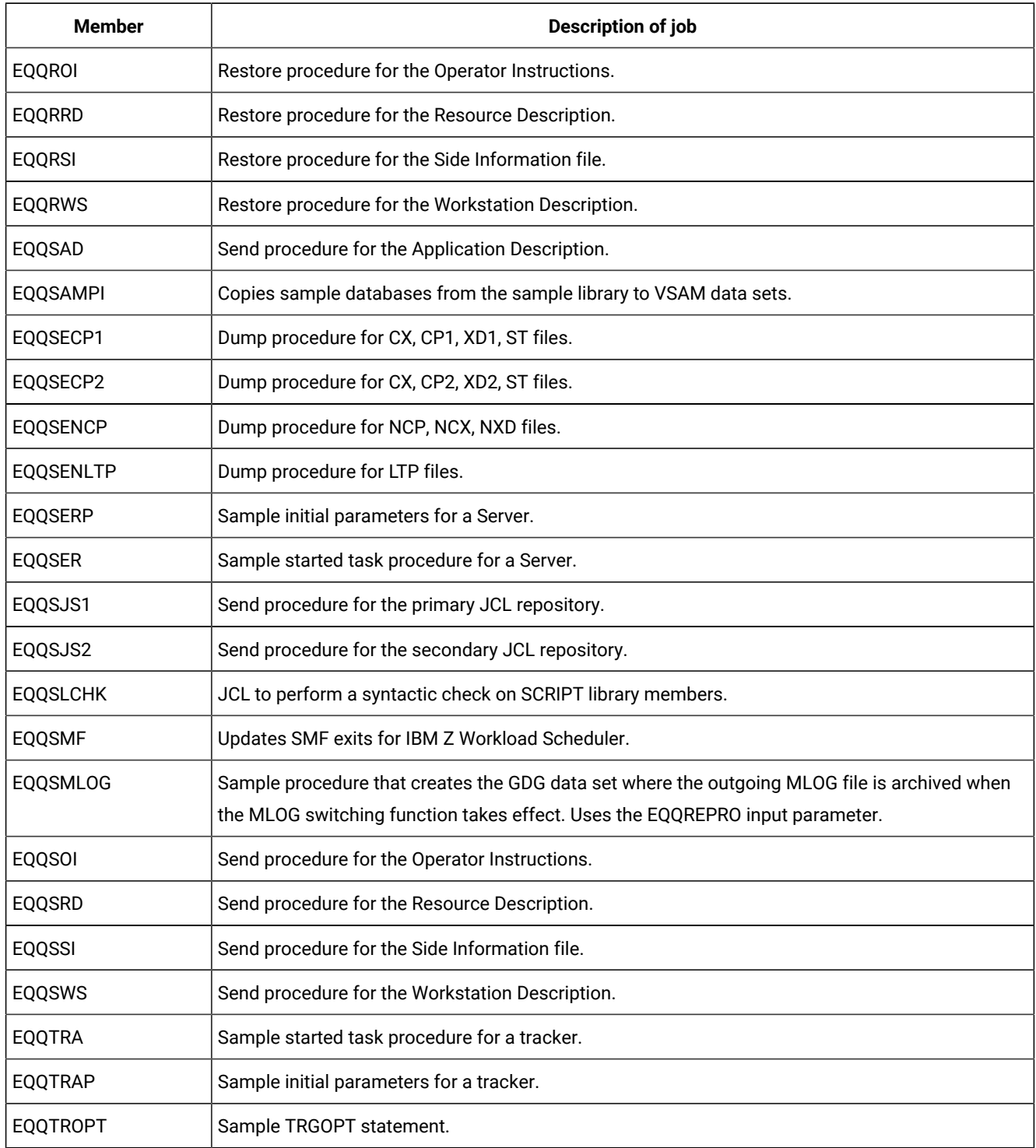

# <span id="page-85-0"></span>Generating batch-job skeletons

To ensure that all files are correctly allocated, you must generate the batch-job skeletons before creating the sample job JCL.

Several controller functions, such as daily planning, are performed by batch jobs that are submitted from the IBM Z Workload Scheduler dialog. To generate the skeleton JCL for these jobs:

1. Select option 2 from the EQQJOBS main menu. This panel is displayed:

Figure 20. EQQJOBS1 - Generate IBM Z Workload Scheduler batch-job skeletons

```
EQQJOBS1 -------------- GENERATE BATCH-JOB SKELETONS ----------------------
  Command ===>
 Enter the name of the output library. This should be a fully qualified
 data set name without any enclosing apostrophes. This library should be
 allocated to ISPSLIB.
  Batch-job skeletons ===> CCOPC.OPCA.JCLSKELS_____________________________
  The following data set names are used by one or more of the generated job
  You can specify an asterisk (*) to indicate the name of the subsystem.
 Message library name ===> OPC.SEQQMSG0_<br>Parameter library ===> CCOPC.*.PARM_
                        \equiv==> CCOPC.*.PARM_______
  Member in parameter
                        ===> BATCHOPT
 Checkpoint data set ===> CCOPC.*.CKPT
```
Press ENTER to continue

## **Batch-job skeletons**

Required input. Enter the name of the library where the JCL skeletons are to be stored. Before you use the IBM Z Workload Scheduler dialog to submit batch jobs, allocate this library to the ISPSLIB DD statement in the TSO session of dialog users.

For detailed information about how you set up the dialog, see The ISPF [environment on page 209](#page-208-0). You can create a new library for the skeleton JCL members or put them in an existing skeleton-JCL library.

In the following fields, you can enter &XOPCNM. as one of the qualifiers for the data set names. This is an ISPF variable that is stored in the profile and is the same variable that you specify in option 0.1 (SUBSYSTEM NAME) in the IBM Z Workload Scheduler dialogs. When a skeleton is then used by a dialog of the scheduler, &XOPCNM. is substituted with the name of the scheduler subsystem that is being used.

Ensure that &XOPCNM. ends with a period if it is not the low-level qualifier. For example, you could enter CCOPC. &XOPCNM. . PARMLIB but CCOPC. &XOPCNM. PARMLIB results in a JCL error.

If you enter an asterisk (\*) as a data set qualifier, the generated skeletons will contain &XOPCNM. in place of the asterisk.

## **Message library name**

Required input. Enter the name of the library that contains the IBM Z Workload Scheduler messages (SMP/E target DD name SEQQMSG0).

## **Parameter library**

Required input. Enter the name of the library that will contain the initialization statements.

#### **Member in parameter library**

Required input. Enter the name of a member in the parameter library that will contain the BATCHOPT initialization statement. The IBM Z Workload Scheduler batch jobs will use this member. If you have not already created the BATCHOPT statement, you can still generate the batch skeletons, but remember to create a member with the same name when you create the initialization statements.

### **Checkpoint data set**

Required input. Enter the name of the checkpoint data set.

2. Press Enter, and this panel is displayed:

Figure 21. EQQJOBS2 - Generate IBM Z Workload Scheduler batch-job skeletons

```
EQQJOBS2 -------------- GENERATE BATCH-JOB SKELETONS ----------------------
  Command ===>
 Enter the following required job stream parameters:
Non-VSAM dsn prefix = => CCOPC.*VSAM dsn prefix ===> CCOPC.*V<br>---> 3390<br>Default unit name
 Unit name ===> 3390____ Default unit name 
 Unit name (temp ds) ===> SYSDA___ Unit name for temporary data sets 
 Unit name (sort ds) ===> SYSDA___ Unit name for sort work data sets 
 SYSOUT class ===> * SYSOUT class for reports
 The following information is optional:
 STEPLIB dsname ===> OPC.SEQQLMD0__________________________________ 
 STEPCAT dsname ===> ______________________________________________ 
                      \equiv==> \overline{\text{CCOPC}}.*.MLOGBAT
           _________________________________
 The following information is REQUIRED WITH DBCS support:
 KJSRTBL dsname ===> ______________________________________________
 Press ENTER to generate OPC batch-job skeletons
```
#### **Non-VSAM dsn prefix**

Required input. Enter the qualifiers that prefix the non-VSAM data set names. IBM Z Workload Scheduler adds a low-level qualifier to the prefix to uniquely identify the non-VSAM data sets. For example, it adds JTARC for the job-tracking archive data set. If the subsystem name is OPCA, the data set name will be CCOPC.OPCA.JTARC when the skeleton is used by the dialogs.

## **VSAM dsn prefix**

Required input. Enter the qualifiers that prefix the VSAM data set names. IBM Z Workload Scheduler adds a low-level qualifier to the prefix to uniquely identify each IBM Z Workload Scheduler VSAM data set. For example, it adds WS for the workstation description data set. If the subsystem name is OPCA, the data set name will be CCOPC.OPCAV.WS when the skeleton is used by the dialogs.

## **Unit name**

Required input. Enter a device name that is valid at your installation. This can be a device type, for example 3380, or a group name, for example PROD or TEST.

# **Unit name (temp ds)**

Required input. Enter a device name that can be used for temporary data sets.

# **Unit name (sort ds)**

Required input. Enter a device name that can be used for sort-work data sets.

# **SYSOUT class**

Required input. Specify the SYSOUT class that you want to use for the reports that are generated by the batch jobs.

# **STEPLIB dsname**

Optional. Enter the name of the IBM Z Workload Scheduler load module library if the load modules are not in a data set included in an active LNKLST member.

# **STEPCAT dsname**

Optional. Enter the name of a private catalog if one or more data sets cannot be reached via the master catalog. To customize the EQQAUDNS skeleton clist with the appropriate loadlib that should be referenced when audit/debug is invoked, you must specify the dsname.

# **EQQMLOG dsname**

Optional. Enter the name of a message log data set if messages are not sent to SYSOUT. This must not be the same data set that is used by a tracker, controller, or standby controller.

## **KJSRTBL dsname**

Required if you use the Japanese language feature. Enter the name of a data set that will be used when sorting fields containing DBCS data.

3. Press Enter. The following panel is displayed:

Figure 22. EQQJOBSA - Generate IBM Z Workload Scheduler batch-job skeletons

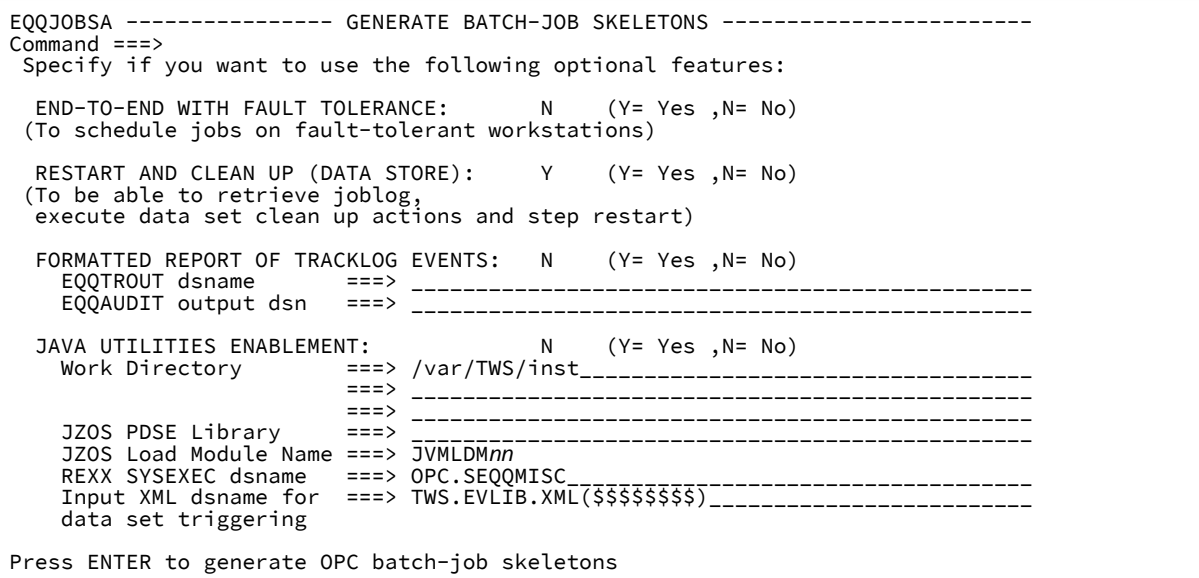

#### **END-TO-END WITH FAULT TOLERANCE**

Specify Y if you want to work with IBM Workload Scheduler fault-tolerant workstations.

## **RESTART AND CLEAN UP (Data Store)**

Specify Y if you want to use the Restart and Cleanup feature.

## **FORMATTED REPORT OF TRACKING EVENTS**

Specify Y if you want to use the feature that produces a formatted report of the tracklog events.

## **EQQTROUT dsname**

This entry is optional. Specify the name of the data set in which DP Extend and Replan writes tracklog events. Leave blank if you want the corresponding DD card for these jobs to specify DUMMY as in previous releases. Type out if you plan to use sample EQQAUDIB (see [Table](#page-82-0) [19](#page-82-0): Sample JCL [generated](#page-82-0) by the [EQQJOBS](#page-82-0) dialo[g on page 83\)](#page-82-0).

## **EQQAUDIT output dsn**

Specify the name of a data set where the EQQAUDIT output is to be written. Required if FORMATTED REPORT OF TRACKLOG EVENTS is set to Y.

# **Work Directory**

Specify the directory where the subsystem specific HFS or ZFS files are stored. Each subsystem supporting the JAVA utility must have its own work directory.

### **JZOS PDSE Library**

JZOS PDSE Library Specify the PDSE containing the JZOS Batch Launcher JVMLDM module.

### **JZOS Load Module Name**

Specify JVMLDMnn, meaning the JZOS Batch Launcher load module name used with the 64-bit SDK for z/OS® supported version.

## **REXX™ SYSEXEC dsname**

Specify the installation SEQQMISC library containing the REXX™ programs EQQRXARC and EQQRXTRG.

## **Input XML dsname for data set triggering**

Specify the name of the input data set containing the event rules in XML format used to produce the data set triggering configuration files that will be sent to trackers. The default data set is provided in the panel.

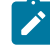

**Note:** In controller MLOG dsn, EQQTROUT dsname, and EQQAUDIT output dsn you can use an asterisk (\*) for the subsystem name. It will be replaced with the current subsystem name when the dialog is invoked.

4. Press Enter when you have entered the information on panel EQQJOBSA. The dialog now generates the batch-job skeleton members.

After completing this procedure, you can proceed with the creation of the sample job JCL as described in [Creating](#page-73-0) the sample job JCL on page 74.

If you are not sure at this stage what some of the values will be, it does not matter. You can rerun the dialog as many times as you want to regenerate the skeletons. You can also edit the generated skeletons manually.

This table shows the JCL skeleton members that EQQJOBS generates:

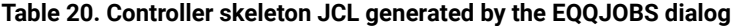

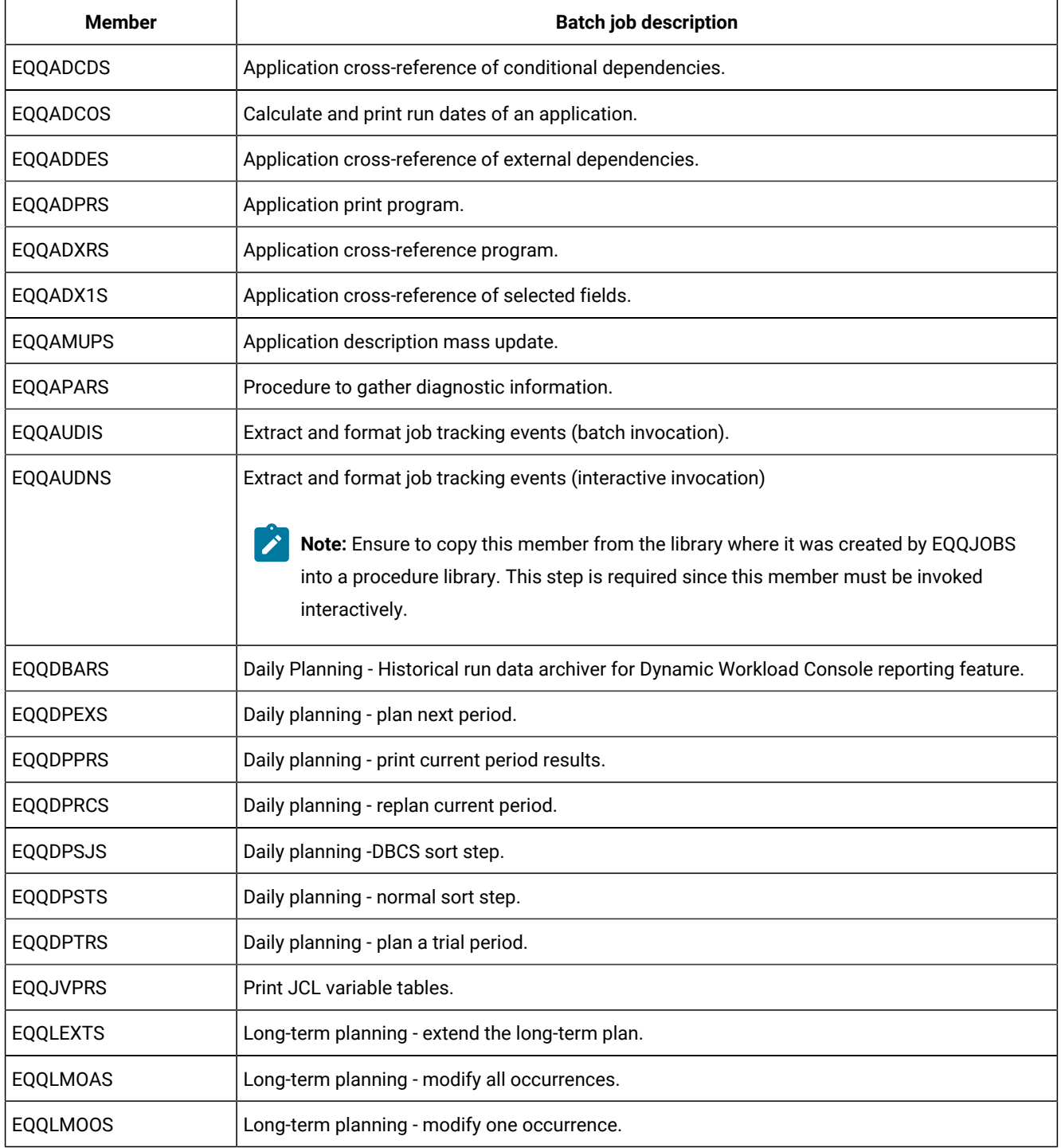

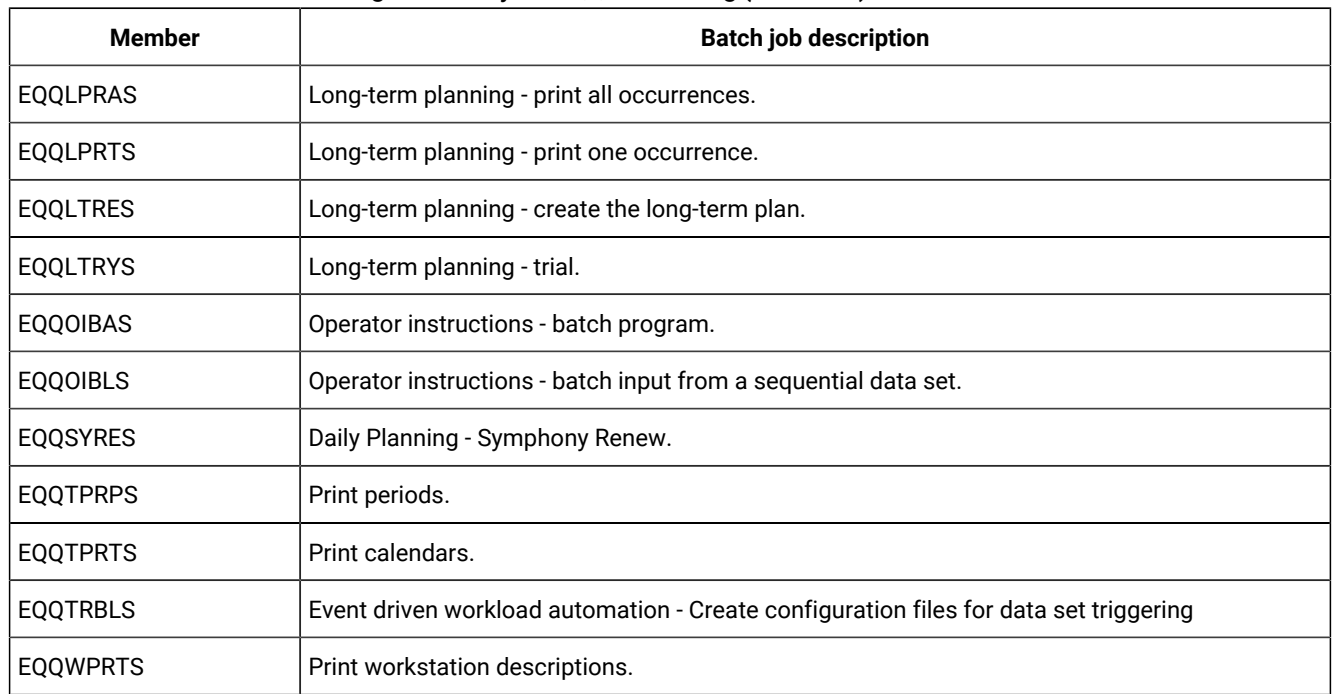

#### **Table 20. Controller skeleton JCL generated by the EQQJOBS dialog (continued)**

# <span id="page-91-0"></span>Generating Data Store samples

To create the Data Store samples:

1. Select option 3 from the EQQJOBS application menu. The following panel is displayed:

Figure 23. EQQJOBS5 - Create Data Store samples

```
EQQJOBS5 ---------------- CREATE DATA STORE SAMPLES ------
Command ===>
The data set names specified on this panel should be fully qualified
names without any enclosing apostrophes.
Enter the name of the output library:
Sample job JCL ===> CCOPC.OPCA.JCLDS__________
Job statement information:
===> //SYSPROG1 JOB (111111,2222),'OPCESA BATCH',CLASS=B,MSGCLASS=H,__
===> // MSGLEVEL=(1,1),NOTIFY=SYSPROG______________________________
===> ______________________________________________________________________
===> ______________________________________________________________________
The following data set names are used by one or more of the generated jobs.
Message library name ===> OPC.SEQQMSG0_______________________________
Parameter library   ===> CCOPC.OPCEDS.PARM____________________________
Press ENTER to continue
```
#### **Sample job JCL**

Required input. Enter the name of the library to which you want the generated Data Store samples written. The library must be allocated before you generate the Data Store samples. Ensure that the library that you specify has sufficient directory blocks to store all the sample members that are

generated by EQQJOBS (see [Table](#page-94-0) [21:](#page-94-0) Data Store samples [generated](#page-94-0) by the EQQJOBS dialo[g on](#page-94-0)  [page 95\)](#page-94-0).

## **Job statement information**

Required input. Enter a JOB statement that follows standard JCL syntax and your installation standards.

#### **Message library name**

Required input. Enter the name of the library that contains the scheduler messages (SMP/E target DDNAME SEQQMSG0).

#### **Parameter library**

Required input. Enter the name of a library that will contain the initialization statements. This library must be allocated by the user. Use a name different from that of the controller and tracker parameter library.

2. Press Enter, and this panel is displayed:

Figure 24. EQQJOBS6 - Create Data Store samples

```
 EQQJOBS6 ----------------- CREATE DATA STORE SAMPLES --------------------
Command ==Enter the following required job stream parameters:
Non-VSAM dsn prefix ===> CCOPC.OPCA________________
VSAM dsn prefix ===> CCOPC.OPCAV_______________
Unit name ===> 3390____ Default unit name
Primary volume serial ===> PROD01 Primary volume serial for VSAM
The following information is optional:
STEPLIB dsname ===> OPC.SEQQLMD0_______________________________
VSAMCAT dsname ===> ______________________________________________
VSAM password            ===> ________
Press ENTER to continue
```
#### **Non-VSAM dsn prefix**

Required input. Enter the qualifiers that prefix the non-VSAM data set names. The scheduler adds a lowlevel qualifier to the prefix to uniquely identify each Data Store non-VSAM data set.

#### **VSAM dsn prefix**

Required input. Enter the qualifiers that prefix the VSAM data set names. The scheduler adds a low-level qualifier to the prefix to uniquely identify each Data Store VSAM data set.

## **Unit name**

Required input. Enter a device name that is valid at your installation. This could be a device type, for example 3390, or a group name, for example PROD or TEST.

#### **Primary volume serial**

Required input. Enter a volume that will be used by sample job EQQPCS04 to allocate the primary data sets.

#### **STEPLIB dsname**

Optional. Enter the name of the scheduler load module library if the load modules are not in a data set included in an active LNKLST member.

## **VSAMCAT dsname**

Optional. Enter the name of a catalog in which VSAM data sets are to be defined if they are not to be defined in the master catalog.

#### **VSAM password**

Optional. Enter the password for the VSAM catalog if the catalog is password-protected.

3. Press Enter, and this panel is displayed:

Figure 25. EQQJOBS7 - Create Data Store samples

```
EQQJOBS7 ----------------- CREATE DATA STORE SAMPLES ---
 Command ===>
 Enter the parameters to build DSTOPTS and DSTUTIL options samples:
 Reserved destination ===> OPCX____
Connection type ===> SNA (SNA/XCF/TCP)
 SNA Data Store luname ===> I9PC45AA (only for SNA connection)
 SNA Controller luname ===> I9PC45RA (only for SNA connection)
Xcf Group          ===> ________ (only for XCF connection)
 Xcf Data Store member ===> ________ (only for XCF connection)
Xcf FL task_member              ===> _________ (only for XCF connection)
 TCP Controller host name: (only for TCP connection)
 ===> ____________________________________________________
TCP Controller port number ===> _____  (only for TCP connection)
 Jobdata ret. period ===> 2_ (number of days)
 JobLog retrieval ===> Y (Y/N)
 Max n. lines to store ===> 0______
 JobLog ret. period ===> 5_ (number of days)
 Press ENTER to create sample job JCL
```
#### **Reserved destination**

Required input. Enter the Data Store reserved output destination. It must correspond to DSTDEST parameter in RCLOPTS option.

#### **Connection Type**

Required input. Enter the connection method used to handle communication between FN/FL tasks and Data Store. It can be SNA or XCF.

### **SNA Data Store luname**

Enter Data Store VTAM®application name if SNA connection type has been chosen.

## **SNA Controller luname**

Enter controller FN task VTAM® application name if SNA connection type has been chosen.

## **Xcf Group**

Enter the name of XCF group if XCF connection type has been chosen.

## **Xcf Data Store member**

Enter the name of Data Store XCF member if XCF connection type has been chosen.

# **Xcf FL task member**

Enter the name of FL task XCF member if XCF connection type has been chosen.

## **Job data retention period**

Enter the Data Store structured information retention period. It consists of the interval in days used by the online cleanup and is necessary to be able to use the Restart and Cleanup feature.

## **Joblog retrieval**

Specify if the joblog retrieval must be enabled. This means that the Data Store will save the unstructured data in the joblog.

#### **Max n. of lines to store**

Enter the maximum number of user sysout lines to be stored. The range is 0 to 10000.

#### **Joblog retention period**

Enter the Data Store unstructured information retention period. It consists of the interval in days used by the online cleanup and is necessary to enable the Joblog Browse function.

# **TCP Controller host name**

Specify the Controller TCP/IP host name if you chose TCP in Connection type.

# **TCP Controller port number**

Specify the Controller TCP/IP port number if you chose TCP in Connection type.

4. Press Enter when you have entered the information on panel EQQJOBS7. The dialog now generates several members in the output library that you specified. These members, which are described in [Table](#page-94-0) [21](#page-94-0): Data Store [samples](#page-94-0) [generated](#page-94-0) by the EQQJOBS dialo[g on page 95](#page-94-0) is used at various stages in the installation:

# **Table 21. Data Store samples generated by the EQQJOBS dialog**

<span id="page-94-0"></span>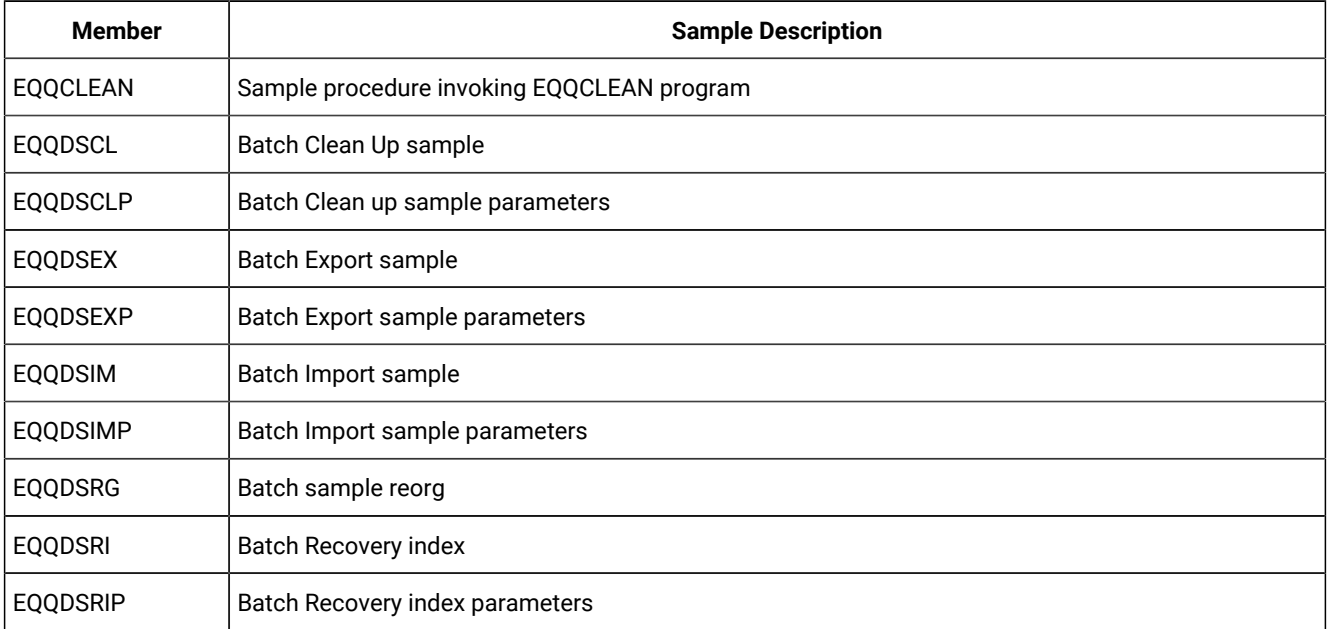

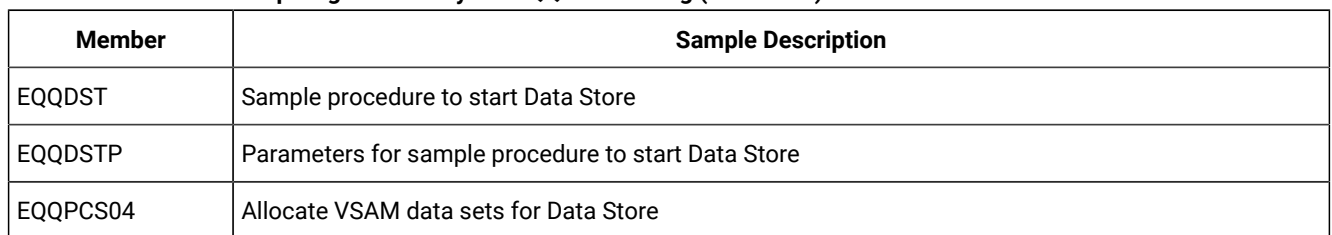

#### **Table 21. Data Store samples generated by the EQQJOBS dialog (continued)**

# <span id="page-95-0"></span>Creating the Workload Automation Programming Language samples

To create the Workload Automation Programming Language samples:

1. Select option 4 from the EQQJOBS application menu. The following panel is displayed:

Figure 26. EQQJOBSE - Create WAPL samples

```
 EQQJOBSE ---------------------- CREATE WAPL SAMPLES ----------------------------
 Command ===>
 The data set names specified on this panel must be fully qualified
 without any enclosing apostrophes.
 Enter the name of the output library:
 Sample job JCL ===> TWS.INST.EQQJOBS________________________________
 The following data set names are used by one or more of the generated job
 WAPL data maps ===> TWS.INST.SEQQWAPL_______________________________
 MISC library name ===> TWS.INST.SEQQMISC_______________________________
 Message library name ===> TWS.INST.SEQQMSG0_______________________________
 Steplib ===> ________________________________________________
 REXX libraries ===> ________________________________________________
 ISPF Messages ===> ISP.SISPMENU____________________________________
 ISPF Panels ===> ISP.SISPMENU____________________________________
 ISPF Skeletons ===> ISP.SISPMENU____________________________________
 ISPF Tables ===> ISP.SISPMENU____________________________________
SYSOUT Class of Internal Reader ===> _________<br>CSSMTP External Writer ===> ________
CSSMTP External Writer
Subsys ===> TWSR_{---} Language ===> EN_{---} Version ===> _{-------------} Press ENTER to continue
```
The data set names that you specify on this panel must be fully-qualified and not be enclosed within apostrophes.

## **Sample job JCL**

Required. The complete name of the library where you want that the generated Workload Automation Programming Language samples are stored. The library must be allocated before you generate the Workload Automation Programming Language samples. Ensure that the library has enough directory blocks to store all the sample members that are generated by EQQJOBS (for details, see [Table](#page-97-0) [22:](#page-97-0) Workload Automation [Programming](#page-97-0) Language samples generated by the EQQJOBS dialog [on](#page-97-0)  [page 98.](#page-97-0))

### **WAPL data maps**

Required. Specify the installation SEQQWAPL library containing the Workload Automation Programming Language data maps.

# **MISC library**

Required. Specify the installation SEQQMISC library containing the REXX Workload Automation Programming Language programs.

### **Message library name**

Required. The name of the library that contains the IBM Z Workload Scheduler messages (SMP/E target DDNAME SEQQMSG0).

## **Steplib**

Optional. The name of the IBM Z Workload Scheduler load module library if the load modules are not in a data set included in an active LNKLST member.

# **REXX Libraries**

Optional. The name of the IBM Compiler Library for REXX/370. This is either the compiler run time library (SEAGLPA) if you have the REXX compiler installed, or the REXX alternative library (SEAGALT) if you do not have the compiler installed. You must specify the name of the REXX library only if neither of these libraries are included in an active LNKLST member.

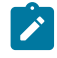

**Note:** Workload Automation Programming Language processing is significantly faster with the SEAGLPA library.

#### **ISPF Messages**

The ISPF messages library.

# **ISPF Panels**

The ISPF panels library.

## **ISPF Skeletons**

The ISPF skeletons library.

# **ISPF Tables**

The ISPF tables library.

#### **SYSOUT Class of Internal Reader**

Class of the internal reader for SMTP emails.

## **CSSMTP External Writer**

Writer for SMTP emails through z/OS.

#### **Subsys**

The IBM® Z Workload Scheduler subsystem.

# **Language**

The Workload Automation Programming Language language. Only English (EN) is supported.

# **Version**

The IBM® Z Workload Scheduler version.

# **Table 22. Workload Automation Programming Language samples generated by the EQQJOBS dialog**

<span id="page-97-0"></span>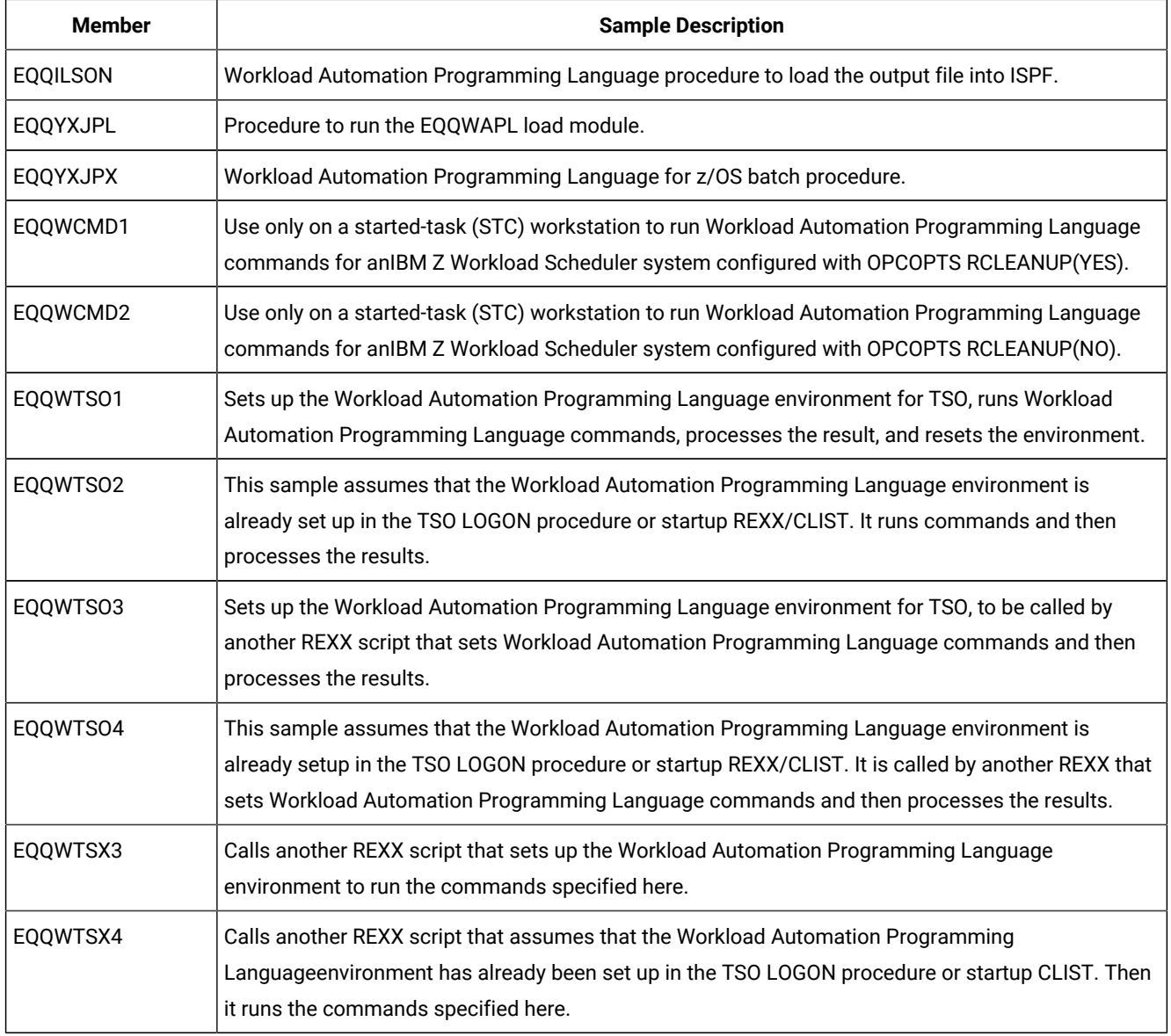

# Step 5. Adding SMF and JES exits for event tracking

Perform this task if you are installing a tracker.

IBM Z Workload Scheduler tracks the progress of jobs and started tasks through the z/OS system by using JES and SMF exit points. Add all these exits on each z/OS system where you will start IBM Z Workload Scheduler.

To simplify the installation of IBM Z Workload Scheduler event tracking, several sample event-tracking exits can be found in your sample library, SEQQSAMP. To assemble and install exits, you can use the sample JCL provided to install the exits as SMP/E usermods or alternatively you can assemble and link-edit the exits yourself. For JES exits, apply usermods in the CSI where JES is included: this is the best method. It has the advantage that SMP automatically reassembles the exits if maintenance is applied to the JES control blocks that IBM Z Workload Scheduler is dependent on.

If you install a new release of IBM Z Workload Scheduler in a new CSI, and the JES usermod is already installed in the same CSI as a previous release, follow these steps:

- 1. Apply any necessary tolerance PTFs so that the previous release can run with the new exit code.
- 2. Change the DDDEFs for JES so that they point to the SEQQSAMP and SEQQMAC0 libraries of the new release.
- 3. APPLY REDO the JES usermod. This reassembles the exits with the new code.

The sample exits all use the EQQEXIT macro to create event-generating code. For more information on the EQQEXIT macro, see Invoking the [EQQEXIT](#page-382-0) macr[o on page 383](#page-382-0).

[Table](#page-98-0) [23:](#page-98-0) Sample exits for IBM Z Workload [Scheduler on page 99](#page-98-0) describes the samples that you can use to generate and install the exits. The sample exit, skeleton JCL, and usermod entries identify members of the SEQQSAMP library. The event types in the table are prefixed with A for JES2 or B for JES3, when they are created by the exit. (Se[eVerifying](#page-187-0) tracking events [on page 188](#page-187-0) for more information about event types.)

<span id="page-98-0"></span>

| <b>Exit name</b>   | <b>Exit type</b> | Sample exit | Sample JCL/<br>usermod | <b>Event supported</b>                                                                                 | <b>Event type</b>  |
|--------------------|------------------|-------------|------------------------|----------------------------------------------------------------------------------------------------|--------------------|
| <b>IEFACTRT</b>    | <b>SMF</b>       | EQQACTR1    | <b>EQQSMF</b>          | Job and step completion                                                                                | 3J <sub>1</sub> 3S |
| <b>IEFUJI</b>      | <b>SMF</b>       | EQQUJI1     | <b>EQQSMF</b>          | Job start                                                                                              | $\overline{2}$     |
| IEFU83             | <b>SMF</b>       | EQQU831     | <b>EQQSMF</b>          | End of print group, purge (JES3 only), data<br>set triggering support, and automatic change<br>support | 4,5,S,T            |
| EXIT7              | JES2             | EQQXIT74    | EQQJES2/<br>EQQJES2U   | JCT I/O exit for JES2, purge                                                                           | 1,3P,5             |
| EXIT <sub>51</sub> | JES2             | EQQXIT51    | EQQJES21/<br>EQQJES2V  | JES2 QMOD phase change exit                                                                            |                    |
| IATUX19            | JES3             | EQQUX191    | EQQJES3/<br>EQQJES3U   | Output processing complete                                                                             | 3P                 |
| IATUX29            | JES3             | EQQUX291    | EQQJES3/<br>EQQJES3U   | On job queue                                                                                           |                    |

**Table 23. Sample exits for IBM Z Workload Scheduler**

# SMF only

The EQQU831 sample generates type 4 and type 5 events and also generates resource availability events when a data set is closed after read or update processing. For more information, see [Implementing](#page-110-0) support for data set triggering on [page 111.](#page-110-0)

You must tailor the sample JCL to the requirements of your installation. If you have already run EQQJOBS, tailored versions of the JCL will already exist in the EQQJOBS output library. Alternatively, you can copy any of the members from the SEQQSAMP library to one of your own libraries and manually tailor the JCL.

For detailed information about how to activate SMF exits, see Updating SMF [parameters on page 104](#page-103-0) and the documentation for SMF.

# JES2 only

The load module names are the same as the exit names, except for JES2. The load module of the JES2 exits, which are EXIT7 and EXIT51, are called OPCAXIT7 and TWSXIT51, and their entry points are called OPCAENT7 and TWSENT51, respectively.

If your z/OS system is a JES2 system, include these records in the JES2 initialization member:

# **JES2 Initialization Statements**

## **Example**

```
LOAD(OPCAXIT7) /*
Load IBM Z Workload Scheduler exit mod */EXIT(7) ROUTINES=OPCAENT7,STATUS=ENABLED /*
Define EXIT7 entry point */
```
## **Example**

```
LOAD(TWSXIT51) /*
Load IBM Z Workload Scheduler exit mod */EXIT(51) ROUTINES=TWSENT51,STATUS=ENABLED /*
Define EXIT51 entry point */
```
To dynamically install the JES2 exits for IBM Z Workload Scheduler, use these commands once the modules are available in the LNKLST:

```
$ADD LOADMOD(OPCAXIT7),STORAGE=PVT
$T EXIT(7),ROUTINES=OPCAENT7,
 STATUS=ENABLED
$ADD LOADMOD(TWSXIT51),STORAGE=PVT
$T EXIT(51),ROUTINES=TWSENT51,
 STATUS=ENABLED
```
To put a new version of an exit (that was previously installed) in place, use these commands once the modules are available in the LNKLST:

\$TLOADMOD(OPCAXIT7),REFRESH \$TLOADMOD(TWSXIT51),REFRESH

For more information on JES2 initialization statements, see JES2 Initialization and Tuning Reference.

# JES3 only

To activate the exits for a JES3 system, you can link them to a library that is concatenated ahead of SYS1.JES3LIB. Alternatively, you can replace the existing exits in SYS1.JES3LIB with the IBM Z Workload Scheduler-supplied IATUX19 and IATUX29 exits. For more information, see JES3 Initialization and Tuning Reference. If you get RC=4 and the warning ASMA303W Multiple address resolutions may result when you assemble IATUX19 running the EQQJES3/EQQJES3U sample, you can ignore the message. If version ASMA90 of the compiler reports errors, and the RMODE=ANY statement is defined, remove the RMODE=ANY statement from the sample exit.

# Step 6. Updating SYS1.PARMLIB

The following sections describe the updates to SYS1.PARMLIB for your environment.

# Defining subsystems

When you define the subsystem names of the IBM Z Workload Scheduler controllers and trackers, consider the following:

- The Subsystem/STC name of IBM Z Workload Scheduler controllers is unique within the PLEX. If two different controllers (regardless of their location) are configured to track work on the same z/OS® system, they must have different Subsystem/STC names.
- Because subsystem names on a given LPAR must be unique, and because all IBM Z Workload Scheduler trackers and controllers started tasks must have the same name as their associated subsystems, all started tasks on any given LPAR must have unique names. That is, inside a z/OS image, controllers and trackers must have unique Subsystem/ STC names.
- Trackers running on different LPARs but connected to the same controller can have the same Subsystem/STC name. In this case, system variables like &SYSNAME can be used with the condition that each tracker uses different IBM Z Workload Scheduler data sets. The tracker name cannot be the same as the name of a controller.

You must define the name of every new IBM Z Workload Scheduler subsystem in the active subsystem-name-table member of SYS1.PARMLIB. Install at least two IBM Z Workload Scheduler controlling systems, one for testing and one for your production environment.

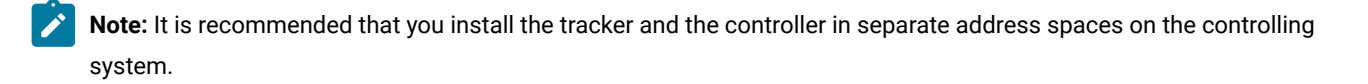

To define the subsystems, update the active IEFSSNnn member in SYS1.PARMLIB. Include records as in the following example:

# **Example**

Subsystem definition record SUBSYS SUBNAME(subsystem name) INITRTN(module name) INITPARM ('maxecsa,suffix')

#### **subsystem name**

The name assigned to an IBM Z Workload Scheduler subsystem. The name must be from 2 to 4 characters. All the subsystem names, as defined in the SYS1.PARMLIB member IEFSSNnn, must be unique within a GRS complex with the exception of a standby controller. Also, the subsystem names of the controllers must be unique within your OPCplex/OPC network, both local and remote systems. IBM Z Workload Scheduler requires the started task name or job name used for an IBM Z Workload Scheduler address space to exactly match the name of the associated subsystem.

#### **module name**

The name of the subsystem initialization module, EQQINITN.

#### **maxecsa**

Defines the maximum amount of extended common service area (ECSA) that is used to queue job-tracking events. The value is expressed in kilobytes (1 KB equals 1024 bytes). The default is 4, which means that a maximum of 4 KB (4096 bytes) of ECSA storage is needed to queue job-tracking events. The maximum value allowed for MAXECSA is 2816.

#### **suffix**

The module name suffix for the EQQSSCM module that EQQINITN loads into common storage. EQQSSCM is the subsystem communication module. The suffix must be a single character. Because the name of the module shipped with IBM Z Workload Scheduler is EQQINITN, specify a suffix value of N. If you do not provide a suffix, EQQINITN attempts to load module name EQQSSCMN. You can also specify a subsystem communication module name in the SSCMNAME keyword of the OPCOPTS initialization statement to load an updated version of the module before a scheduled IPL. For details, see Customization and Tuning.

Updating the z/OS [link-library](#page-106-0) definition [on page 107](#page-106-0) provides more information about EQQSSCM modules.

This example illustrates a record you can include in the SYS1.PARMLIB IEFSSNnn member:

#### **Example**

```
/*Subsystem definition example*/
SUBSYS SUBNAME(OPCA) INITRTN(EQQINITN) INITPARM ('100,N')
```
The record defines an IBM Z Workload Scheduler subsystem called OPCA. This represents a tracker. Its initialization module is EQQINITN. The amount of ECSA that is allocated, 101104 bytes, is enough for 1136 job-tracking events. Because suffix value N is specified, EQQINITN loads module EQQSSCMN.

# Calculating MAXECSA values

IBM Z Workload Scheduler allocates ECSA storage for job-tracking events in blocks of 1424 bytes. Each block is equivalent to 16 events. [Table](#page-102-0) [24](#page-102-0): Examples of [MAXECSA](#page-102-0) storage value[s on page 103](#page-102-0) gives examples of the storage needed for, the

storage actually allocated, and the events accommodated for several **maxecsa** values. The number of events created for each job or started task in your environment is influenced by the definitions in the EWTROPTS initialization statement. Every job or started task creates a minimum of six events. If the job or started task generates output and PRINTEVENTS(ALL) or PRINTEVENTS(END) is specified, an event is created when each output group is purged. If STEPEVENTS(ALL) is specified, an event is created for every step in the job or started task.

If you want to calculate values that are not shown in [Table](#page-102-0) [24](#page-102-0): Examples of [MAXECSA](#page-102-0) storage value[s on page 103](#page-102-0) for a given MAXECSA value, use this method:

- Space requested = MAXECSA \* 1024
- Blocks = space requested / 1424 (round down to a whole number)
- Space allocated = blocks \* 1424
- Events accommodated = blocks \* 16

<span id="page-102-0"></span>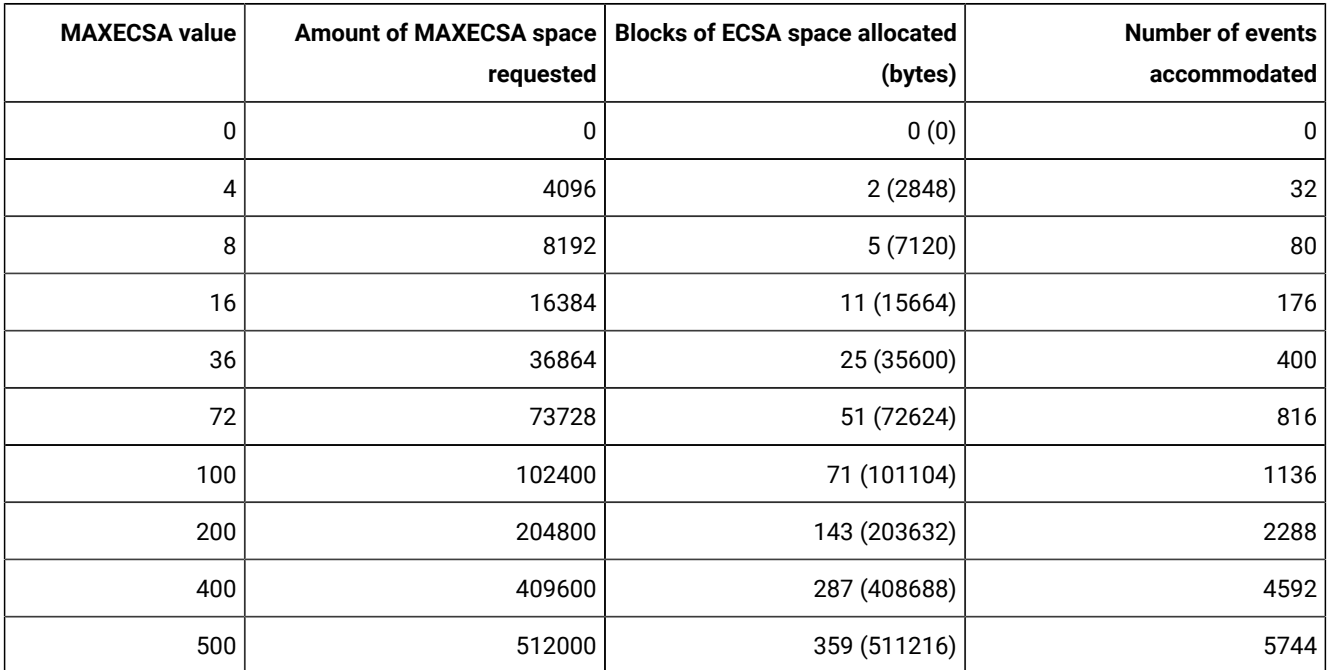

## **Table 24. Examples of MAXECSA storage values**

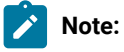

1. Allocate enough ECSA storage so that job-tracking events are not lost when the IBM Z Workload Scheduler event-writer subtask is not active. When the event writer is active, the number of queued events in ECSA is almost always 0. Allocate enough ECSA for the maximum amount of time you expect the event writer to be inactive.

For example, after the IPL of a z/OS system, job-tracking events can occur before the tracker address space has become active. If you expect a maximum of 50 events to occur during this time, you should set a  $\mathscr{L}$ 

MAXECSA value of 8, as shown in [Table](#page-102-0) [24:](#page-102-0) Examples of [MAXECSA](#page-102-0) storage values [on page 103.](#page-102-0) When the event writer becomes active, the queued events are processed and removed from ECSA.

If events are lost, message EQQZ035E is stored to the message log. For a description of this message, see Messages and Codes.

- 2. ECSA storage for job-tracking events is required only if the started task includes an event-writer subtask. On a controlling system, you can have one address space running only an event writer subtask, and another one running the controller functions and the remaining tracker functions. In this situation, you must specify a MAXECSA value of 0 for the subsystem that contains the controller functions.
- 3. To submit only trackers that have OPCOPTS EWTRTASK(NO) set, the MAXECSA value must also be 0. Do not define subsystems for trackers that will never be started, because this causes waste of ECSA storage. Even if performance monitors might show that a tracker has more ECSA than the value specified by the MAXECSA parameter, this extra ECSA belongs to other subsystems, and the total amount of ECSA used by IBM Z Workload Scheduler for trackers never exceeds the total number of subsystems defined multiplied by their MAXECSA value.
- 4. All ECSA storage is allocated above the 16 MB line.

# Authorizing the load-module library

You must update the active authorized-program-facility member (IEAAPFnn, or PROGnn) to authorize the load-module library. Each record, except the last, ends with a comma. For the following example, assume that you have installed IBM Z Workload Scheduler load modules in the data set OPC.SEQQLMD0 and that this data set is on volume ABC123. To authorize this library, insert this record before the last entry in the IEAAPFnn:

OPC.SEQQLMD0 ABC123,

or update the PROGnn member.

**Note:** Libraries that are defined in the IEAAPFnn or PROGnn member are authorized only if they remain on the volume specified. If DFHSM is used in your system, change DFHSM parameters so that the new authorized library is not migrated by DFHSM.

# <span id="page-103-0"></span>Updating SMF parameters

The SMFPRMnn member defines parameters for the System Management Facilities (SMF). You must verify that the active SMF parameter member, SMFPRMnn, specifies that all SMF exits used by IBM Z Workload Scheduler event tracking are activated, and that the required SMF records are being collected. If this is not the case, you must update the active SMF parameter member. Event tracking requires these SMF exits:

# **IEFUJI**

Job initiation exit

# **IEFACTRT**

Job-end and step-end exits

# **IEFU83**

Record write exit. It is optional, and required only for data set triggering, automatic time change, and print event functions.

IBM Z Workload Scheduler uses the following SMF record types:

# **6**

For PRINT (A4 and B4) events, used only for tracking work on PRINT workstations

## **14**

Only for data set triggering with SRREAD=YES

# **15**

For data set triggering with SRREAD=YES or SRREAD=NO

# **18**

Only if you want to monitor renaming data sets.

# **26**

For all job tracking

# **30**

For all job tracking

# **64**

Only for data set triggering with VSAM data sets

# **90**

Only if you want automatic daylight savings time change

IBM Z Workload Scheduler requires more SMF records to be collected if you install the SMF IEFU83 exit with SRREAD set to YES on the EQQEXIT invocation. Specify this if you want special resource availability events automatically generated when a data set is closed after being opened for:

- Read processing
- Output processing
- Either read or output processing

These SMF records are needed:

- Type 14 records are required for non-VSAM data sets opened for INPUT or RDRBACK processing.
- Type 15 records are required for non-VSAM data sets opened for output.
- Type 64 records are required for VSAM data sets.
- Type 90 records support daylight savings time automatically (optional).

You can specify that the SMF records used by the exit are not written to the SMF log. If your installation does not currently collect SMF records 14, 15, or 64, but you want resource availability events automatically generated, change the EQQU831 sample so that these records are not written to the SMF log.

To avoid data set triggering, and thus to improve performance, specify SRREAD=NO in the IEFU83 SMF exit on invocation of the EQQEXIT macro. The SRREAD=NO parameter prevents data set triggering for only SMF record type 14.

Active exits are defined by the EXITS parameter of the SYS and SUBSYS keywords. An example of these keywords is:

## **Example**

```
/*SYS and SUBSYS keywords*/
SYS(TYPE(6,14,15,18,26,30,60,62,64,90),EXITS(IEFU83,IEFACTRT,IEFUJI))
  SUBSYS(STC,EXITS(IEFUJI,IEFACTRT,IEFU83))
  SUBSYS(JESn,EXITS(IEFUJI,IEFACTRT,IEFU83))
```
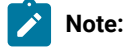

- 1. JESn is either JES2 or JES3. This parameter does not refer to JES itself, but to batch jobs handled by JES. So do not suppress exit invocation. Ensure that you do not specify TYPE6=NO and TYPE26=NO on the JOBCLASS and STCCLASS statements of the JES2 initialization parameters.
- 2. You might find it useful during installation to code two SMFPRMnn members, one with the exits active and the other with the exits inactive. You can then use the SET SMF=nn z/OS command to switch your current SMF parameters to the new member. By switching back, using the SET SMF=nn command, you avoid the need to re-IPL, if you encounter a problem.
- 3. Exits for SUBSYS STC are required by IBM Z Workload Scheduler.

Use the PROGnn parmlib member to specify installation exits and control their use. Using PROGnn, you can associate multiple exit routines with installation exits at IPL, or while the system is running. Use PROGnn in addition to SMFPRMnn to specify exits, whether or not you want to take advantage of these functions.

The following example shows how you can specify SMF exits in a PROGxx parmlib member. If you specify this in SMFPRMnn:

```
 SYS(...EXITS(IEFU83,IEFACTRT,IEFUJI))
```
you would add this to get the equivalent processing in PROGnn:

```
 EXIT ADD EXITNAME(SYS.IEFU83) MODNAME(IEFU83)
 EXIT ADD EXITNAME(SYS.IEFACTRT) MODNAME(IEFACTRT)
 EXIT ADD EXITNAME(SYS.IEFUJI) MODNAME(IEFUJI)
```
When you associate new exit routines with SMF exits through PROGnn or the SETPROG command, you must use the following naming conventions:

- For exits listed on the EXITS keyword of the SYS statement in SMFPRMnn, each exit will have the name SYS.xxxx (where xxxx is one of the exits listed).
- For exits listed on the EXITS keyword of the SUBSYS statement of SMFPRMnn, each exit will have the name SYSzzzzz.xxxx (where zzzz is the name of the subsystem and xxxx is one of the exits listed).

If you define two members in SYS1.PARMLIB with two different names, for example, PROG03 in which there is the statement EXIT ADD EXITNAME(SYS.1 EFACTRT) MODNAME(EQQACTR1), you can switch to the version EQQACTR1 without re-ipling by issuing the command:/SET PROG=03

If you are using FTP, you must add the following statement to the SMFPRMxx member:

```
 SUBSYS(OMVS,EXITS(IEFUJI,IEFU83))
```
Also, these statements must be added to the PROGnn member, making sure that you replace MODNAME with the module name that was used when the exits were link-edited:

 EXIT ADD EXITNAME(SYSOMVS.IEFU83) MODNAME(EQQU831) EXIT ADD EXITNAME(SYSOMVS.IEFUJI) MODNAME(EQQUJI1)

For information on using PROGnn to control the use of exits and exit routines, see z/OS Initialization and Tuning Reference

# Updating z/OS dump options

The sample JCL procedure for an IBM Z Workload Scheduler address space includes a DD statement and a dump data set is allocated by the EQQPCS02 JCL created by EQQJOBS. SYSMDUMP is the dump format preferred by the service organization.

Ensure that the dump options for SYSMDUMP include RGN, LSQA, TRT, CSA, and GRSQ on systems where an IBM Z Workload Scheduler address space will run. To display the current SYSMDUMP options, issue the z/OS command DISPLAY DUMP,OPTIONS. You can use the CHNGDUMP command to alter the SYSMDUMP options. Note that this command changes the parameters only until the next IPL is performed.

To dump an IBM Z Workload Scheduler address space by using the z/OS DUMP command, the SDUMP options must specify RGN, LSQA, TRT, CSA, and GRSQ. Consider defining these options as your system default.

When dumping the controller address space, if JTOPTS CRITJOBS(YES) was specified or taken as the default, you must also dump the data spaces; this is important if you need to collect information when a critical path problem occurs. Add  $DSPNAME = ('ZZZ'$ , \*) to the DUMP command, where  $ZZZZ$  is the controller subsystem name.

# <span id="page-106-0"></span>Updating the z/OS link-library definition

If you installed IBM Z Workload Scheduler in a separate load-module library, it is recommended that you define this library in the active LNKLSTnn member. Alternatively, you can define the load-module library on the STEPLIB DD statement of the started-task JCL and TSO logon procedures of IBM Z Workload Scheduler dialog users.

If you installed load modules in the data set OPC.SEQQLMD0 and this data set is cataloged in the master catalog, insert this record before the last entry in the LNKLSTnn member to add this library to the link library concatenation:

## **Example**

Adding LINKLIB OPC.SEQQLMD0

If you choose not to define the IBM Z Workload Scheduler load-module library in the LNKLSTnn member, you must.

- Copy the tracker modules, EQQINITN and EQQSSCMN, to a library in the z/OS link-library concatenation. EQQINITN is used by the master-scheduler-initialization function when the z/OS system is being IPLed. EQQINITN then loads EQQSSCMN into common storage. EQQSSCMN is about 23KB and is placed above the 16MB line. Remember to copy the modules again whenever they are updated by IBM Z Workload Scheduler maintenance. This is especially important for the EQQSSCMN module, which must be at the same update level as the rest of the IBM Z Workload Scheduler code.
- Define the IBM Z Workload Scheduler load-module library on a STEPLIB DD statement in the started-task JCL.
- Define the IBM Z Workload Scheduler load-module library on a STEPLIB DD statement in the TSO logon procedure of all IBM Z Workload Scheduler dialog users.
- Load the dialog module, EQQMINON, from an APF-authorized library. If you define the IBM Z Workload Scheduler load-module library on a TSO STEPLIB DD statement, and any of the other libraries defined on this DD statement are not authorized, you must copy EQQMINON to another library in the LNKLST concatenation so that it is loaded APF authorized. You must also remember to copy the module again whenever it is updated by IBM Z Workload Scheduler maintenance.

# Updating XCF initialization options

This section is useful if you use XCF for communication.

XCF initialization options are specified in the COUPLEnn member of SYS1.PARMLIB. If you have not specified your own COUPLEnn member, the system uses the default member, COUPLE00. The IBM-supplied COUPLE00 member causes the system to be IPLed in XCF-LOCAL mode. This mode is not supported by IBM Z Workload Scheduler. So ensure that your system uses a COUPLEnn member that does not IPL the system in XCF-LOCAL mode. The COUPLEnn member must include the PCOUPLE keyword of the COUPLE statement. If this is omitted, XCF is initialized in XCF-LOCAL mode. For IBM Z Workload Scheduler purposes, you can use the default values for the remaining XCF options.

```
COUPLEnn example
COUPLE SYSPLEX(PLEX1) /* SYSPLEX name */
       PCOUPLE(PLEX1.COUPLE1) /* Primary couple data set */
       ACOUPLE(PLEX2.COUPLE2) /* Alternate couple data set*/
      MAXMSG(2000) /* No of 1k message buffers */CLASSDEF CLASS(DEFAULT) /* Default transport class */
       CLASSLEN(956) /* Message length */
       GROUP(OPCGRP, OPCDS) /* OPC Group names */
PATHIN DEVICE(cccc,dddd)
PATHOUT DEVICE(aaaa,bbbb)
PATHIN STRNAME(str1,str2) CLASS(DEFAULT)
PATHOUT STRNAME(str1,str2) CLASS(DEFAULT)
```
Issue the console command "D XCF,CLASSDEF,CLASS=ALL" to see if you already have a DEFAULT class (the name of this class might be something other than DEFAULT) having CLASSLEN(956), which is the default value. If there is such a class, you just need to add the TWS specific GROUP names (OPCGRP,OPCDS) to the CLASSDEF statement for that CLASS, as shown in the example above.
**Note:** By specifying MAXMSG(2000) on the COUPLE statement, as shown above, all transport classes will use this value unless a different value is specified at the CLASSDEF level. MAXMSG(2000) is the default value.

If XCF is used to connect the Data Store to the controller, a specific XCF group must be defined, and it must be different from the one used to connect the controller to the z/OS® tracker. These two separate XCF groups can use the same XCF transport class.

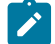

**Note:** You can change XCF options while the system is active by using the SETXCF operator command.

For more information about XCF, see z/OS<sup>®</sup> MVS™ Setting up a Sysplex.

## Modifying TSO parameters

You must define the EQQMINON module to TSO on each system where you install the scheduler dialogs. You must also authorize the IBM Z Workload Scheduler TSO commands on every system where you install IBM Z Workload Scheduler. If you do not authorize the TSO commands, the commands will only work on the system where the controller is installed.

To request services from the subsystem for a TSO user, the IBM Z Workload Scheduler dialog invokes the EQQMINON module using the TSO service facility. EQQMINON is the dialog interface module. It must run as an APF-authorized program. To achieve this, define EQQMINON to TSO. If you are installing the scheduler dialogs, include EQQMINONin the list of programs defined by the AUTHTSF statement in the IKJTSOnn member of SYS1.PARMLIB. This statement defines programs to be authorized when invoked using the TSO service facility, as shown in the following example:

#### **Example**

```
IKJTSOnn AUTHTSF example
AUTHTSF NAMES(IKJEFF76 +
                IEBCOPY +
                 EQQMINON)
```
If you prefer, you can put EQQMINON in CSECT IKJEFTAP instead of IKJTSOnn. For more information about using IKJEFTAP, see TSO/E Customization.

IBM Z Workload Scheduler supports the BACKUP, BULKDISC, JSUACT, OPINFO, OPSTAT, SRSTAT, and WSSTAT TSO commands. Update the IKJTSOnn member on each system where you are installing IBM Z Workload Scheduler to define these commands as authorized commands. To do this, add them to the list of commands defined by the NAMES keyword of the AUTHCMD statement, as shown in the following example

#### **Example**

```
IKJTSOnn AUTHCMD example
AUTHCMD NAMES(BACKUP +
                 BULKDISC +
                 JSUACT +
                 OPINFO +
                 OPSTAT +
                 SRSTAT +
                 WSSTAT)
```
If the default entry in the ISPF TSO command table ISPTCM is set for unauthorized TSO commands, then ISPTCM must be updated. The ISPTCM can be updated using the ISPMTCM macro. Define the BACKUP, BULKDISC, JSUACT, OPINFO, OPSTAT, SRSTAT, and WSSTAT commands like this:

### **Example**

ISPTCM example ISPMTCM FLAG=62,ENTNAME=BACKUP ISPMTCM FLAG=62,ENTNAME=BULKDISC ISPMTCM FLAG=62,ENTNAME=JSUACT ISPMTCM FLAG=62,ENTNAME=OPINFO ISPMTCM FLAG=62,ENTNAME=OPSTAT ISPMTCM FLAG=62,ENTNAME=SRSTAT ISPMTCM FLAG=62,ENTNAME=WSSTAT

No update is needed to ISPTCM if the default entry is set up for authorized TSO commands. For more information about the ISPMTCM macro statements, see ISPF Planning and Customization.

## Performance considerations

The tracker and the controller address spaces must be nonswappable. To do this, include the definition of their top load module, EQQMAJOR, in the program properties table (PPT). This PPT entry example is defined in a SCHEDnn member of SYS1.PARMLIB:

SCHEDnn example PPT PGMNAME(EQQMAJOR) NOSWAP

The EQQMAJOR program must run in storage key 8, the default value.

To ensure prompt processing by IBM Z Workload Scheduler and to avoid delays in the handling of event records, the tracker subsystem performance rating (that is, its dispatching priority) should match that of the JES subsystem.

## Defining the DLF exit for Hiperbatch™ support

If you want to include Hiperbatch™ support for IBM Z Workload Scheduler controlled jobs, specify the DLF exit name in the COFDLFnn member of SYS1.PARMLIB. A DLF exit sample is supplied with the SEQQSAMP library. The exit must reside in an authorized library in the LNKLST concatenation. This example of a COFDLFnn member defines a DLF exit called OPCDLF:

```
COFDLFnn example
CLASS MAXEXPB(nnnn) PCTRETB(nnn) CONEXIT(OPCDLF)
```
For more information about invoking Hiperbatch™ support in IBM Z Workload Scheduler, see Customization and Tuning.

## Starting the product automatically

The COMMNDnn member of SYS1.PARMLIB list z/OS commands automatically issued during system initialization. To avoid delays in starting IBM Z Workload Scheduler when the z/OS system is started, consider including the names of your IBM Z Workload Scheduler started tasks in this member. For information on how to include start commands for your IBM Z Workload Scheduler address spaces, see MVS™ Initialization and Tuning Reference.

# Updating APPC options

If you want to use the API, or the server, to communicate with IBM Z Workload Scheduler, you must update APPC options. For a detailed description of what you need to do, see Step 16. [Activating](#page-172-0) support for the API [on page 173,](#page-172-0) or Step 17. Activating support for the product dialog and [programming](#page-176-0) interface using the server [on page 177](#page-176-0).

# Implementing support for data set triggering

Use the IBM Z Workload Scheduler data set triggering function to start dependent processing or schedule unplannable work by automatically generating special resource availability events when a data set is closed after being opened for:

- Read processing
- Output processing
- Either read or output processing.

IBM Z Workload Scheduler uses the SMF exit IEFU83 to generate a resource availability event when IEFU83 is called for SMF record types 14, 15, or 64. The data set activity SMF records are generated when a data set is closed or processed by EOV. IBM Z Workload Scheduler will generate resource availability events only when the data set is closed. When a VSAM data set is closed, two SMF 64 records are created, one each for the DATA and INDEX components. When resource availability events are requested for VSAM data sets, the event will be created when the DATA component is closed, IBM Z Workload Scheduler will not generate an event when the INDEX component is closed.

SMF data set activity records are written when the data set is closed, regardless of whether the JOB/STEP/TASK/USER completed successfully. For more information about the data sets that generate SMF record types 14, 15, or 64, see the documentation for SMF.

To define the data sets for which you want events to be generated, you can perform either of the following:

- Use the EQQRXTRG program to centralize and automate the population of the data set to which the EQQJCLLIB DD name refers. For detailed information about running event-driven workload automation, see Managing the Workload.
- Build a selection table, as described in Invoking the [EQQLSENT](#page-386-0) macro [on page 387](#page-386-0). The selection table is located in ECSA. It is automatically loaded from the data set referred to by the EQQJCLIB DD name when the event writer is started in a tracker if a table has not previously been loaded since IPL. To reload the table at any time, issue the z/OS modify command:

F procname, NEWDSLST

**Note:** No support is available for the data set triggering function before the event writer is started immediately after a z/OS IPL. When the event writer has started after IPL, data set triggering functions are available if the event writer is subsequently stopped. To stop data set triggering at any time issue the NEWDSLST modify command to load a table that contains only the end-of-table indicator.

To implement support for the data set triggering function, perform these actions:

- Update SYS1.PARMLIB member SMFPRMnn as described in Updating SMF [parameters on page 104.](#page-103-0)
- Install SMF exit IEFU83 using the EQQU831 sample. See Macro [invocation](#page-383-0) syntax for EQQEXI[T on page 384](#page-383-0) on how to specify the SRREAD parameter.
- Define the data set selection criteria as described by the event-driven resource handling section in Managing the Workload.

The procedure described in Invoking the [EQQLSENT](#page-386-0) macr[o on page 387](#page-386-0) is supported for compatibility with earlier versions only.

## Step 7. Setting up the RACF® environment

If your installation protects data and resources from unauthorized use, you must define IBM Z Workload Scheduler to your security system. This section assumes that the Resource Access Control Facility (RACF®) is installed and active on your z/OS system. It describes the activities you must perform to define and enable the security environment for IBM Z Workload Scheduler.

For detailed plans and instructions about how to establish a security strategy for your IBM Z Workload Scheduler resources, see Customization and Tuning.

## Controlling the user ID of the address space

If you run IBM Z Workload Scheduler as a started task, you must associate the cataloged procedure name with a suitably authorized RACF® user. The user ID must be defined in the STARTED resource class.

If you use any of the following definitions in your initialization statements, you must also define an OMVS segment for the controller user ID:

- TPLGYSRV parameter in the OPCOPTS statement.
- TCPIP parameter in the ROUTOPTS statement.
- MONOPTS statement.

## Controlling the user ID of submitted jobs

IBM Z Workload Scheduler can submit three kinds of jobs:

- Normal production jobs, which are submitted when their prerequisites in the current plan are fulfilled.
- Stand-alone cleanup jobs, which are submitted to run cleanup actions separately from the original job.
- Dialog jobs, which you can submit directly from a panel in the IBM Z Workload Scheduler dialog.

## Normal production jobs

IBM Z Workload Scheduler submits production jobs to the internal reader, or starts started tasks, when all prerequisites are fulfilled. The JCL comes from the JS file (EQQJSnDS), the JCL job library (EQQJBLIB), or the job-library-read exit (EQQUX002). You can determine the authority given to a job or started task by the following ways:

- Submitting work with the authority of the IBM Z Workload Scheduler address space. The job or started task is given the same authority as the controller or tracker whose submit subtask actually submits the work. For example, work that is transmitted from the controller and then submitted by the tracker is given the authority of the tracker.
- Using the user field name SUBJOBUSER, specified at operation level, to cause any kind of jobs to be submitted with a specified user ID. If you use this method, it is preferred over using the job-submit exit EQQUX001.

The user field name SUBJOBUSER must always be uppercase. The user field value is case sensitive and cannot be longer than 8 characters. If you specify a user field value longer than 8 characters, it is truncated; if you specify a user field value containing a blank, the characters after the blank are not considered.

- Using the job-submit exit, EQQUX001. This exit is called when IBM Z Workload Scheduler is about to submit work.
	- You can use the RUSER parameter of the EQQUX001 exit to cause the job or started task to be submitted with a specified user ID. The RUSER name is supported even if the job or started task is first sent to a tracker before being started.
	- In certain circumstances you might need to include a password in the JCL to propagate the authority of a particular user. You can use the job-submit exit (EQQUX001) to modify the JCL and include a password. The JCL is saved in the JCL repository (JSn) data set before the exit is called, thus avoiding the need to store JCL with specific passwords. This method prevents the password from being visible externally. For more information about the job-submit exit, see Customization and Tuning.

## Stand-alone cleanup jobs

Their purpose is to run data set cleanup actions and can be submitted when:

- An automatic internal process takes place (for example, when cleanup type immediate is used and an operation ends in error)
- A Start Cleanup command is issued by an IBM Z Workload Scheduler dialog or the Dynamic Workload Console.

Activate exit EQQUX001 to make sure that the submitter of the stand-alone cleanup job is the same as the submitter of the original job, otherwise the stand-alone cleanup job will run with the same authority as the controller or the tracker that submits it. The current EQQUX001 sample contains a procedure to set the RUSER value according to the value of the USER= keyword in the jobcard of the original job.

## Dialog jobs

When you submit IBM Z Workload Scheduler batch jobs from your TSO address space, they go through normal TSO functions. This means that you can submit any job allowed by TSO/E. IBM Z Workload Scheduler makes no authority checks when the job is submitted.

For the IBM Z Workload Scheduler batch job to run successfully, it must be authorized to reference the data sets it uses. The submitting TSO user might also need authorization to use a specific function. For example, a user could have update authority to the AD file but not have the authority to use the AD mass update function.

# Protecting data sets

For basic security of IBM Z Workload Scheduler data, you should restrict access to all the product data sets.

Two categories of users need different levels of access to the product data sets:

- Software support people must be able to debug problems and reorganize VSAM files. You might give them alter access to all the product data sets.
- Administrators and operators must be able to use the product dialogs. They need read access to ISPF-related data sets (such as the panel and message libraries), but they do not access the databases (such as the workstation database) directly: these files are accessed by the IBM Z Workload Scheduler subsystem, not by any code in the TSO user's address space. Authority to access the data for a dialog user is given using the authorization functions provided by the product.

The IBM Z Workload Scheduler started task needs:

- Alter access to VSAM data sets
- Read access to input data sets, such as the message library (EQQMLIB) and parameter library (EQQPARM)
- Update access to all other IBM Z Workload Scheduler data sets
- Update access to catalogs and alter access to data sets for all work that IBM Z Workload Scheduler tracks, if you use the Restart and Cleanup function.

## Controlling access to resources

Before IBM Z Workload Scheduler performs any request initiated by a user, a security verification check is passed to the system authorization facility (SAF) to ensure that the user is authorized to access all resources needed to run the request. A user can request IBM Z Workload Scheduler services from:

- An ISPF dialog session
- TSO commands
- The program interface (PIF)
- The application programming interface (API)
- Dynamic Workload Console

Any security software that interfaces with SAF also works with IBM Z Workload Scheduler. For this section, the security product is assumed to be RACF®.

The z/OS router service calls RACF® to perform authority checks. It provides an installation exit that you can use instead of, or in addition to, RACF® to perform resource control functions.

Use the IBM Z Workload Scheduler reserved resource class IBMOPC.

The default class for IBM Z Workload Scheduler is OPCCLASS. If you use a different class name, you must specify it in the AUTHDEF statement. Generally, this means specifying CLASS(IBMOPC) in the AUTHDEF statement. If you are running more than one IBM Z Workload Scheduler system, for example a test system and production system, you might want to define more than one RACF® class. By using different CLASS parameters in each AUTHDEF statement, you can specify a different authorization scheme for each system.

To control access to IBM Z Workload Scheduler functions, give at least one TSO user-class authority to the resource class. This TSO user can then allow other IBM Z Workload Scheduler users to access resources as needed.

IBM Z Workload Scheduler also uses the APPL resource class. Define the subsystem name as a resource in the APPL class. The easiest way to do this is to have the RACF® administrator give class authority to the APPL resource class to one TSO user. This TSO user defines the subsystem name (for example, OPCC) to the APPL resource class by entering:

```
/*Define subsystem resource*/
RDEFINE APPL OPCC UACC(NONE)
```
See RACF® Command Reference and RACF® Administrator's Guide if you are unfamiliar with this process.

When the subsystem name is defined to RACF®, you can give other TSO users access to IBM Z Workload Scheduler. For example, to allow the TSO user OPCUGRP to access OPCC with an update access authority by default, enter:

#### **Example**

```
/*Permit access to IBM Z Workload Scheduler*/
PERMIT OPCC ID(OPCUGRP) ACCESS(UPDATE) CLASS(APPL)
```
For remote dialog users and remotely run PIF applications, the server will do the authority checking; it will check both the APPL class subsystem name resource and the scheduler fixed resources. The user for which the server does authority checking is:

- For dialog users, the TSO user ID.
- For PIF applications, the user ID defined in the security environment of the PIF job.

## Permitting access to the controller through the API

If you use the API, you can control access to the controller through the security functions of both APPC and IBM Z Workload Scheduler. Ensure that you consider both these environments when you update RACF®. For more information about controlling access to IBM Z Workload Scheduler through the API, see Customization and Tuning.

## Controlling access to IBM Z Workload Scheduler resources when using the Dynamic Workload Console

The WebSphere Application Server Liberty Base performs a security check when a user tries to use Dynamic Workload Console, checking the user ID and password. The WebSphere® Application Server associates each user ID and password to an administrator.

The scheduler resources are currently protected by RACF®.

The Dynamic Workload Console user should only have to enter a single user ID and password combination, and not provide two levels of security checking (at the WebSphere® Application Server level and then again at the IBM Z Workload Scheduler level).

The security model is based on having the WebSphere® Application Server security handle the initial user verification, while at the same time obtaining a valid corresponding RACF® user ID. This makes it possible for the user to work with the security environment in z/OS®.

z/OS® security is based on a table mapping the administrator to a RACF® user ID. When a WebSphere® Application Server user tries to initiate an action on z/OS®, the administrator ID is used as a key to obtain the corresponding RACF® user ID.

The server uses the RACF® user ID to build the RACF® environment to access IBM Z Workload Scheduler services, so the administrator must relate, or map, to a corresponding RACF® user ID.

For information about how to get the RACF® user ID, see IBM® Z Workload Scheduler: Customization and Tuning.

## Permitting access to the controller through the Dynamic Workload Console

If you use the Dynamic Workload Console, you can control access to the controller through the security functions of both WebSphere® Application Server and IBM Z Workload Scheduler. Ensure that you consider both these environments when you update RACF®. For more information about controlling access to IBM Z Workload Scheduler through the Dynamic Workload Console, see Customization and Tuning.

## Authorizing IBM Z Workload Scheduler as a job submitter

Consider the following resource classes when implementing security for IBM Z Workload Scheduler. The examples assume that the RACF® user for the IBM Z Workload Scheduler address space is OPCAPPL, which is the name specified in the started-procedure table.

### **JESJOBS**

If your installation has activated the JESJOBS class, you must permit IBM Z Workload Scheduler to submit all jobs that are defined in the current plan. One way of doing this is to permit IBM Z Workload Scheduler to submit all jobs. You can do this by:

1. Defining the submit resource:

RDEFINE JESJOBS SUBMIT.\*.\*.\* UACC(NONE) OWNER(OPCAPPL)

2. Authorizing IBM Z Workload Scheduler:

```
 PERMIT SUBMIT.*.*.* CLASS(JESJOBS) ID(OPCAPPL) ACC(READ)
```
#### **SURROGAT**

A surrogate job submission occurs when all the following conditions are met:

- 1. USER=xxxx is specified on the job card of the submitted job.
- 2. The xxxx is not the same as the submitting (RACF®) user.
- 3. No password is specified on the job card.

You might use the job-submit exit (EQQUX001) to return a submitting user in the RUSER field. This is required if you want stand-alone cleanup jobs to be submitted with the same authority as the original job, otherwise you can replace it with surrogate job submission.

To permit IBM Z Workload Scheduler to submit this job, perform the following steps:

1. Activate the surrogate class:

SETROPTS CLASSACT(SURROGAT)

2. Define the submit resource:

RDEFINE SURROGAT APLUSER.SUBMIT UACC(NONE) OWNER(APLUSER)

3. Authorize IBM Z Workload Scheduler:

PERMIT APLUSER.SUBMIT CLASS(SURROGAT) ID(OPCAPPL) ACC(READ)

If the PRIVILEGED or TRUSTED attribute is set in the Started Procedure Table (SPT) entry, the IBM Z Workload Scheduler is authorized to submit jobs under any user regardless of what is defined in the resource rules.

For further information, see the RACF®Administrator's Guide.

### Authorizing IBM Z Workload Scheduler to issue JES commands

Consider the following resource classes when implementing security for IBM Z Workload Scheduler. The examples assume that the RACF® user for the IBM Z Workload Scheduler address space is OPCAPPL, which is the name specified in the started-procedure table.

#### **OPERCMDS**

If the OPERCMDS class is active and you have specified HOLDJOB(YES) or HOLDJOB(USER) for an event writer, the IBM Z Workload Scheduler address space where the event writer is started must be authorized to issue the JES release command. One method is to permit IBM Z Workload Scheduler to issue all JES commands. To permit IBM Z Workload Scheduler to issue JES commands on a JES2 system, perform the following steps:

1. Define the resource:

RDEFINE OPERCMDS JES2.\* UACC(NONE)

2. Authorize IBM Z Workload Scheduler:

PERMIT JES2.\* CLASS(OPERCMDS) ID(OPCAPPL) ACC(UPDATE)

On a JES3 system, replace JES2.\* with JES3.\* in the example. Alternatively, you could specify the JES%.\* resource name for either a JES2 or JES3 system.

If you use IBM Z Workload Scheduler to schedule started tasks, the address space must be authorized to issue the z/OS start command. One way of doing this is to permit IBM Z Workload Scheduler to issue all z/OS commands. To do this, perform the following steps:

1. Define the resource:

RDEFINE OPERCMDS ZOS.\* UACC(NONE)

2. Authorize IBM Z Workload Scheduler:

PERMIT ZOS.\* CLASS(OPERCMDS) ID(OPCAPPL) ACC(UPDATE)

Authority to use the z/OS start command is also required if you use Hiperbatch™ support for IBM Z Workload Scheduler operations.

### **JESSPOOL**

If the JESSPOOL class is active and you use the IBM Z Workload Scheduler JCC function, you must authorize IBM Z Workload Scheduler to access SYSOUT data sets for all jobs in the current plan. One way of doing this is to permit IBM Z Workload Scheduler to access all SYSOUT data sets. To permit IBM Z Workload Scheduler to access all SYSOUT data sets, perform these steps on each system where the JCC is started:

1. Define the resource:

RDEFINE JESSPOOL \*.\* UACC(NONE)

2. Authorize IBM Z Workload Scheduler:

```
 PERMIT *.* CLASS(JESSPOOL) ID(OPCAPPL) ACC(ALTER)
```
If the PRIVILEGED or TRUSTED attribute is set in the Started Procedure Table (SPT) entry for IBM Z Workload Scheduler, then the address space is authorized to issue any commands and to process spool data sets regardless of what is defined in the resource rules.

For further information, see the RACF® Security Administrator's Quick Reference.

## Authorizing IBM Z Workload Scheduler end-to-end server task to create USS processes

In a RACF® environment you can define profiles in the UNIXPRIV class to grant RACF® authorization for certain z/OS® UNIX™ privileges. If the UNIXPRIV class is active, the user ID of the end-to-end server task (eqqUID, as specified in the EQQPCS05 job) must have at least READ authorization for the SUPERUSER.FILESYS and SUPERUSER.PROCESS.\* profiles, otherwise the user ID cannot create the USS processes.

Make sure that you use a unique UID with a nonzero value; for additional information about this requirement, see INFO APAR II14235.

## Authorizing IBM Z Workload Schedulerend-to-end and Dynamic Workload Console server tasks for security resource EZB.BINDDVIPARANGE

You must give UPDATE authorization for the EZB.BINDDVIPARANGE resource to the user ID of the end-to-end server when using DVIPA host names. Specifically, this authorization is always needed when the TOPOLOGY HOSTNAME parameter represents a DVIPA address.

If you use the Dynamic Workload Console, you must give UPDATE authorization for the EZB.BINDDVIPARANGE to the user ID of the Dynamic Workload Console server when using DVIPA hostnames. Specifically, this authorization is always needed when the SERVOPTS JSCHOSTNAME parameter represents a DVIPA address.

### Step 8. Securing communications

IBM Z Workload Scheduler supports authentication and cryptography by activating the Secure Sockets Layer (SSL) transport protocol for transmitting and accepting secure information.

You can configure IBM Z Workload Scheduler to enable SSL communication in a TCP/IP network or, you can implement SSL security for HTTP connections as required.

## Security for TCP/IP connections

The scheduler authentication mechanism uses the SSL services of z/OS®. For further details, see z/OS® Cryptographic Services System Secure Sockets Layer Programming.

To enable SSL authentication for your network, perform the following actions:

- 1. Create the SSL work directory by using the EQQPCS10 sample JCL. You can use the same directory as the one used for SSL in end-to-end. In the following examples, the directory is  $/u/tws/ssl$
- 2. From /u/tws/ssl/ as current directory, open a shell prompt, start the **gskkyman** utility of z/OS® Cryptographic Services System SSL, and do the following:
	- a. Create the keystore database and consider protecting it from unauthorized access, because it has to contain private key and trusted certificates. For example, consider the database /u/tws/ssl/tws1.kdb.
	- b. Generate a password file and store it in the SSL directory defined in the previous step, for example  $/u/tws/$ ssl/tws1.sth.
	- c. At this point you can:
		- Create a certificate request and send it to the Certificate Authority.
		- Store the signed certificate in the database.
		- Import the certificate of the Certification Authority which signed your certificate.

In this way you have a database containing both your certificate and Certification Authority's one.

The scheduler uses a default name to identify your certificate; therefore you are not required to set up a multiple database handling. If you need different certificates in order to partition your network from a security point of view, you need different databases. The advantage of this solution is that you can store each database in a different directory, with its own access list.

3. Configure IBM® Z Workload Scheduler, by specifying the TCPOPTS statement for each component of your network. Consider each component according a client-server model. Typically, a client-server group is composed by the trackers and data stores communicating with the corresponding controller, or by a remote interface communicating with the corresponding server.

When the controller or the server started task communicates with a partner component, the communication is always started by the partner component; therefore the partner acts as a client. Differently from the endto-end communication, the communicating partners use the same port numbers for both non-SSL and SSL communications. Specify the same TCPOPTS parameters for all the components in a client-server group.

For a detailed description of the TCPOPTS statement, see Customization and Tuning. The following example shows a TCPOPTS definition to activate the SSL support.

```
TCPOPTS
  . . .
 SSLEVEL(FORCE) 1
  SSLKEYSTORE('/u/tws/ssl/tws1.kdb') 2
  SSLKEYSTOREPSW('/u/tws/ssl/tws1.sth') 3
  SSLAUTHSTRING('OPCMASTER') 4
  SSLAUTHMODE(STRING) 5
```
In this example:

#### **1**

The FORCE keyword enables the SSL communication.

#### **2**

tws1.kdb is the database containing the certificate.

#### **3**

tws1.sth is the password file to access the database.

#### **4**

OPCMASTER is the string defined as Common Name (CN) in the certificate.

#### **5**

The STRING keyword enables the check on the CN string.

When designing your configuration from a security point of view, consider that:

- To enforce your security, you can use the SSLAUTHMODE(STRING), that requires to:
	- Create an SSL certificate for each controller started task. This certificate will be used by the controller and its remote partners. Define the certificate using as Common Name a unique string corresponding to the controller.
	- Create an SSL certificate for each server started task. This certificate will be used by the server and its remote partners. Define the certificate using as Common Name a unique string corresponding to the server.

The SSLAUTHSTRING must match the information contained in the certificate sent by the partner. To verify it, you can use the **gskkyman** utility that allows displaying the keys database and SSL certificate content. The certificate CN is returned by **gskkyman** as the first line of the "Subject".

• If you prefer to use SSLAUTHMODE(CAONLY), then you can use a single SSL certificate for all your network.

## Security for HTTP connections

You can provide security for an HTTP connection between the following components:

- The Z controller and the IBM Z Workload Scheduler Agent.
- The Z controller and another Z controller (z/OS remote engine).
- The Z controller and the dynamic domain manager.
- The Z controller and the IBM Workload Scheduler master domain manager (distributed remote engine).

SSL-secure connections are implemented using specific settings in the statement, and the HTTPS keyword in the statement. For more information about these statements, see Customization and Tuning.

If you use the secure connection with the SSL protocol, you must import the security certificates into your security system.

**Note:** If you imported the default security certificates during the installation of the previous version of the product, you must remove them and run the EQQRCERT job to import the new certificates. If you already imported the new default security certificates during the installation of the IBM Workload Scheduler agent for z/OS, then you must not perform this procedure again. Complete the procedure for creating a secure connection by configuring the SSLKEYRING keyword with the value used for installation of the IBM Workload Scheduler agent for z/OS.

At installation time, the default security certificates are automatically stored into the SEQQDATA library:

#### **EQQCERCL**

The security certificate for the client.

#### **EQQCERSR**

The security certificate for the sever.

You can decide to use these default certificates or create your own. In both cases, you must import them into your security system. If you are using RACF®, you are provided with the sample job EQQRCERT to import the certificates. To run this job, ensure that you use the same user ID that RACF® associates with the controller started task.

If you create your own certificates for an HTTP connection with the master domain manager or with the dynamic domain manager, you must run the customizing steps described in the section about customizing SSL connection to the master domain manager and dynamic domain manager in IBM Workload Scheduler: Administration Guide.

If you are using SSL to communicate with a master domain manager, backup master domain manager, or dynamic domain manager, then the prefix of the common name of the controller certificate must be defined in the **Broker.AuthorizedCNs** option in the BrokerWorkstation.properties file located in the TWA\_home/TDWB/config directory of the distributed engine.

The EQQRCERT job performs the following actions:

- Copies the EQQCERCL certificate to a temporary sequential data set
- Copies the EQQCERSR certificate to a temporary sequential data set
- Imports EQQCERCL to RACF®
- Imports EQQCERSR to RACF®
- Deletes the temporary sequential data sets
- Creates the SAF key ring that is used to connect the imported certificates
- Updates the RACF® database with the new certificates and key ring

## <span id="page-121-1"></span>Step 9. Allocating data sets

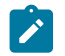

**Note:** A standby controller uses the same data sets as the controller.

At this stage of the installation of your IBM Z Workload Scheduler system, you allocate the data sets that your JCL procedures refer to. You can create the data sets by using the jobs created by the EQQJOBS installation aid.

If you are using the EQQJOBS installation aid, you will already have generated several members in the output library that you specified.

Consider carefully where IBM Z Workload Scheduler data sets are allocated in your production environment. Some data sets can be highly active. Avoid placing these data sets on DASD volumes with high activity because this can result in poor performance due to contention. Also consider the ability to recover data sets if a DASD volume becomes unusable. If you place all your data sets on the same volume, you must recover many data sets before you can continue your IBM Z Workload Scheduler service. IBM® Z Workload Scheduler: Customization and Tuning describes recovery of IBM Z Workload Scheduler data sets in detail.

The space to allocate for your data sets depends upon the workload at your installation. It is difficult to give precise figures for the amount of space you will need. The space allocated by the sample JCL should give you enough space to at least get started. These amounts will be enough for the IBM Z Workload Scheduler service for many installations. For details about allocating space for VSAM data sets, see [Table](#page-125-0) [26](#page-125-0): [Calculations](#page-125-0) of VSAM data set siz[e on page 126](#page-125-0) .

The following sections describe the IBM Z Workload Scheduler data sets and include examples of the JCL needed to create them.

## Allocating the VSAM data sets

Perform this task if you are installing a controller.

[Table](#page-121-0) [25:](#page-121-0) IBM Z Workload [Scheduler](#page-121-0) VSAM data sets [on page 122](#page-121-0) shows the VSAM data sets and their characteristics. The JCL procedure for the controller uses all of these data sets except for EQQLDDS and EQQLTBKP, which are used only in the planning batch jobs. Allocate all these VSAM data sets for a controller.

<span id="page-121-0"></span>

| <b>Sample</b> | DD name  | Record<br>type | <b>Attributes</b>               | <b>Share</b><br>option | <b>Keys</b> | <b>Record size</b> | Data set                   |
|---------------|----------|----------------|---------------------------------|------------------------|-------------|--------------------|----------------------------|
| EQQPCS09      | N/A      | <b>KSDS</b>    | <b>REUSE</b><br><b>NSPND</b>    | 3                      | 190         | 200 32000          | Archive of current<br>plan |
| EQQPCS01      | EQQADDS  | <b>KSDS</b>    | <b>UNIQUE</b><br><b>SPANNED</b> | 3                      | 250         | 1000 131072*       | Application<br>description |
| EQQPCS01      | EQQCP1DS | <b>KSDS</b>    | <b>REUSE</b><br><b>NSPND</b>    | 3                      | 190         | 200 32000          | Current plan 1             |

**Table 25. IBM Z Workload Scheduler VSAM data sets**

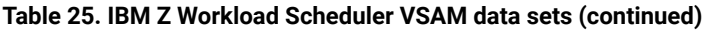

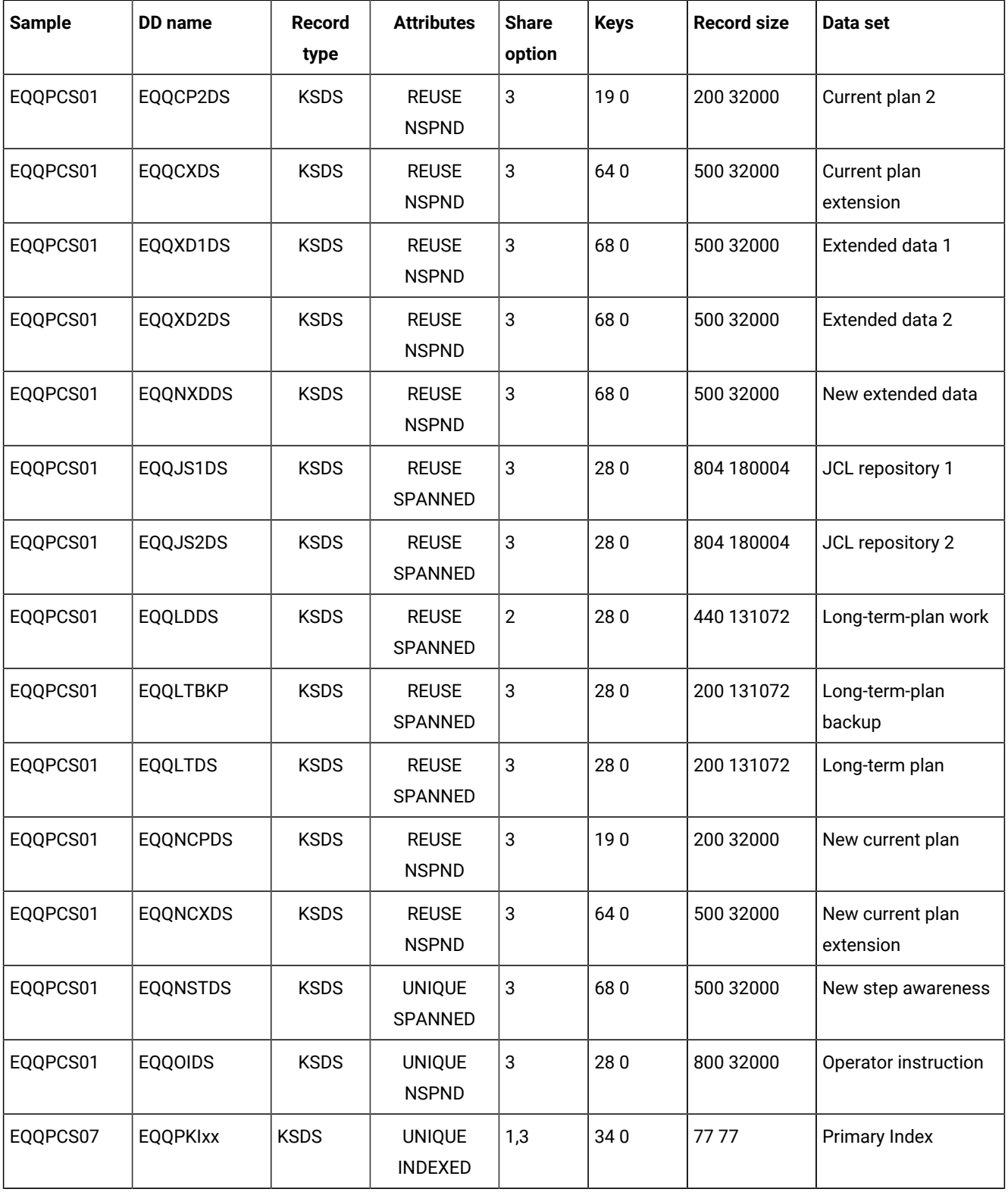

| <b>Sample</b> | <b>DD</b> name  | <b>Record</b><br>type | <b>Attributes</b>               | <b>Share</b><br>option | <b>Keys</b> | <b>Record size</b> | Data set                                                                                                    |
|---------------|-----------------|-----------------------|---------------------------------|------------------------|-------------|--------------------|----------------------------------------------------------------------------------------------------|
| EQQPCS01      | <b>EQQRDDS</b>  | <b>KSDS</b>           | <b>UNIQUE</b><br><b>NSPND</b>   | 3                      | 640         | 400 32000          | Special resource<br>descriptions                                                                                      |
| EQQPCS01      | <b>EQQSCPDS</b> | <b>KSDS</b>           | <b>REUSE</b><br><b>NSPND</b>    | 3                      | 190         | 200 32000          | Current plan<br>backup copy for<br>Symphony creation<br>and for IBM®<br>Tivoli® Monitoring<br>integration             |
| EQQPCS07      | <b>EQQSDFxx</b> | <b>LINEAR</b>         | N/A                             | 2,3                    | N/A         | N/A                | Data files                                                                                                    |
| EQQPCS01      | <b>EQQSIDS</b>  | <b>KSDS</b>           | <b>UNIQUE</b><br><b>NSPND</b>   | 3                      | 640         | 110 220            | Side information<br>file: ETT and<br>configuration<br>information                                                     |
| EQQPCS07      | <b>EQQSKIxx</b> | <b>KSDS</b>           | <b>UNIQUE</b><br><b>INDEXED</b> | 1,3                    | 380         | 76 32000           | Secondary Index                                                                                                    |
| EQQPCS01      | <b>EQQSTDS</b>  | <b>KSDS</b>           | <b>UNIQUE</b><br>SPANNED        | 3                      | 680         | 500 32000          | Step awareness                                                                                                    |
| EQQPCS01      | EQQWSDS         | <b>KSDS</b>           | <b>UNIQUE</b><br><b>NSPND</b>   | 3                      | 100         | 100 32000          | Workstation,<br>calendar, and period<br>descriptions.                                                                 |
| EQQPCS01      | <b>EQQSCPDS</b> | <b>KSDS</b>           | <b>REUSE</b><br><b>NSPND</b>    | 3                      | 190         | 200 32000          | Current plan<br>backup copy for<br>Symphony creation<br>and for IBM®<br>Tivoli <sup>®</sup> Monitoring<br>integration |

**Table 25. IBM Z Workload Scheduler VSAM data sets(continued)**

### Note:

- 1. \* The maximum record size for EQQPCS01 is the default maximum value. This can be increased as in the example that follows.
- 2. In specific situations where the size of the CP files (CP1, CP2, NCP, SCP) are large and the batch daily planning jobs cause a considerable number of updates to the NCP, it is possible for the NCP to become very large. This might require the allocation of additional extents (not additional volumes, since ADDVOL support is not available for the NCP file). Consider freespace allocation for the current plan, including NCP

| <b>Sample</b> | DD name                                                                                              | Record | <b>Attributes</b> | <b>Share</b> | <b>Keys</b> | <b>Record size</b> | Data set                                                                                                   |  |  |  |
|---------------|----------------------------------------------------------------------------------------------------|--------|-------------------|--------------|-------------|--------------------|----------------------------------------------------------------------------------------------------|--|--|--|
|               |                                                                                                    | type   |                   | option       |             |                    |                                                                                                    |  |  |  |
|               | (EQQCP1DS, EQQCP2DS, EQQCXDS, EQQNCPDS and EQQSCPDS), application descriptions (EQQADDS),            |        |                   |              |             |                    |                                                                                                    |  |  |  |
|               | resource descriptions (EQQRDDS), and operator instructions (EQQOIDS) data sets.                      |        |                   |              |             |                    |                                                                                                    |  |  |  |
|               |                                                                                                    |        |                   |              |             |                    | 3. The extended data sets XD1DS, XD2DS, NXDDS, OXDDS have a logical correspondence and use like the        |  |  |  |
|               |                                                                                                    |        |                   |              |             |                    | current plan data sets CP1DS. CP2DS, NCPDS, ONCPDS. As the old CP (OCP) can be either the CP1 or the       |  |  |  |
|               |                                                                                                    |        |                   |              |             |                    | CP2 according to which one is inactive and not current, with the same logic OXD can be either XD1 or XD2   |  |  |  |
|               | according to which one is not currently active.                                                      |        |                   |              |             |                    |                                                                                                    |  |  |  |
|               |                                                                                                    |        |                   |              |             |                    | 4. If you are upgrading from a previous IBM Z Workload Scheduler release, it is recommended to use the new |  |  |  |
|               |                                                                                                    |        |                   |              |             |                    | samples shipped and set with EQQJOBS. The allocation samples like EQQPCS01 use variables. If you are       |  |  |  |
|               |                                                                                                    |        |                   |              |             |                    | customizing previous allocation JCLs, make sure you correctly position the changes and use the correct set |  |  |  |
|               | of defined variables.                                                                                |        |                   |              |             |                    |                                                                                                    |  |  |  |
|               | 5. The IDCAMS ALTER ADDVOLUMES command is not supported for IBM Z Workload Scheduler data sets       |        |                   |              |             |                    |                                                                                                    |  |  |  |
|               | because it requires that the data set be closed and reopened before the VSAM is updated with the new |        |                   |              |             |                    |                                                                                                    |  |  |  |
|               | volumes added.                                                                                       |        |                   |              |             |                    |                                                                                                    |  |  |  |
|               |                                                                                                    |        |                   |              |             |                    |                                                                                                    |  |  |  |

**Table 25. IBM Z Workload Scheduler VSAM data sets(continued)**

You can allocate the VSAM data sets by submitting the sample listed in [Table](#page-121-0) [25](#page-121-0): IBM Z Workload [Scheduler](#page-121-0) VSAM data sets [on page 122](#page-121-0). Alternatively, you can allocate one or more of the VSAM data sets by running a job like this:

```
Allocating a VSAM data set
//ALOCVSAM JOB STATEMENT PARAMETERS
//*----------------------------------*
//* ALLOCATE AN OPC VSAM DATA SET *
//*----------------------------------*
//ALLOC EXEC PGM=IDCAMS,REGION=512K
//SYSPRINT DD SYSOUT=Q
//EQQVOL1 DD DISP=OLD,VOL=SER=volser,UNIT=3390
//SYSIN DD *
   DEFINE +
     CLUSTER ( +
      NAME('OPC.INST.AD') UNIQUE +
      SPANNED +
     SHR(3) VOL(volser) CYLINDERS(2 2) +
          ) + DATA ( +
       NAME('OPC.INST.ADDATA') +
       KEYS(25 0) RECORDSIZE(1000 132072) +
          ) + INDEX ( +
       NAME('OPC.INST.ADINDEX') +
            )
/*
```
This example allocates the application description database.

You can allocate VSAM data sets on different device types.

Allocate enough space for your data sets, depending upon the amount of work IBM Z Workload Scheduler processes at your installation. For details about allocating space for VSAM data sets [Table](#page-125-0) [26](#page-125-0): [Calculations](#page-125-0) of VSAM data set size [on](#page-125-0)  [page 126.](#page-125-0)

<span id="page-125-0"></span>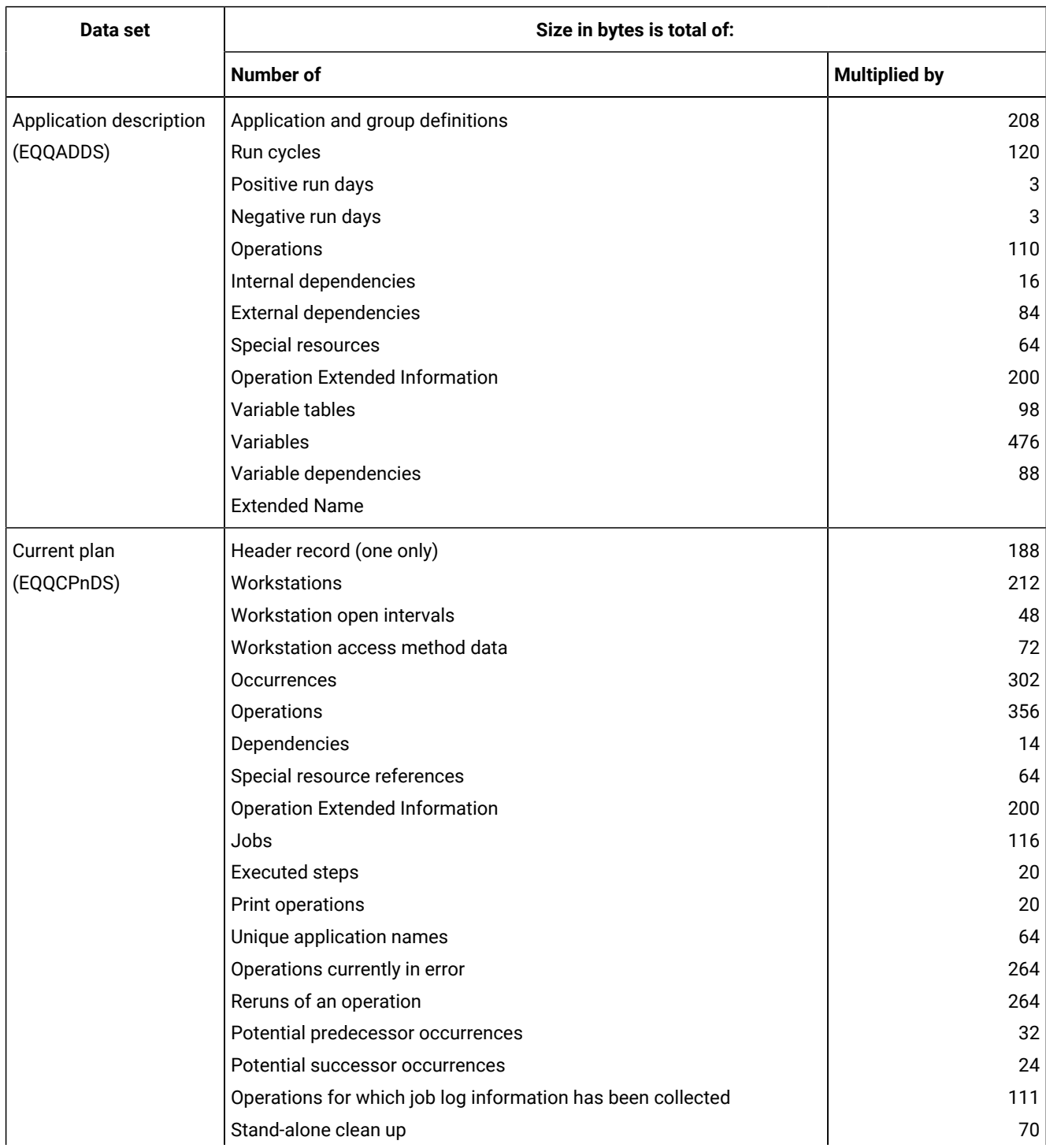

### **Table 26. Calculations of VSAM data set size**

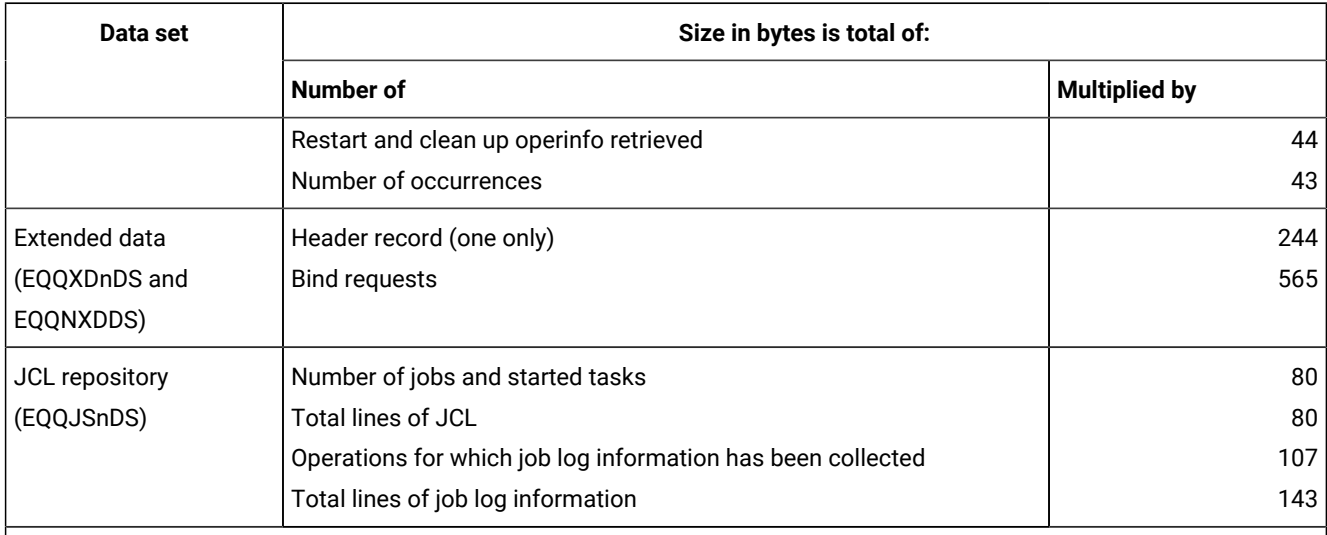

### **Table 26. Calculations of VSAM data set size (continued)**

**Note:** As a base, calculate a figure for all your jobs and started tasks controlled by IBM Z Workload Scheduler. Add to this figure the expected space required for jobs and started tasks in the current plan.

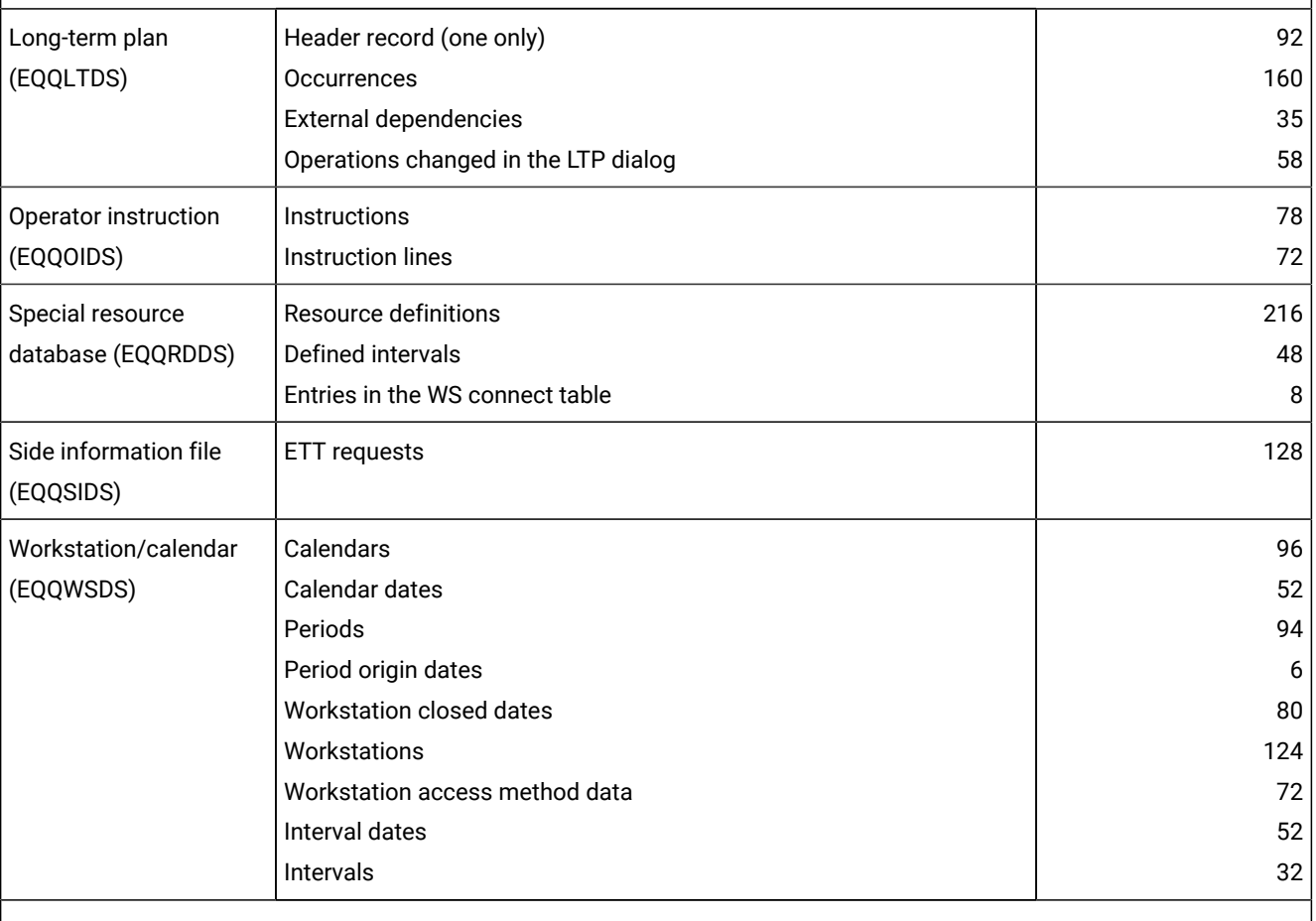

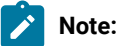

### **Table 26. Calculations of VSAM data set size (continued)**

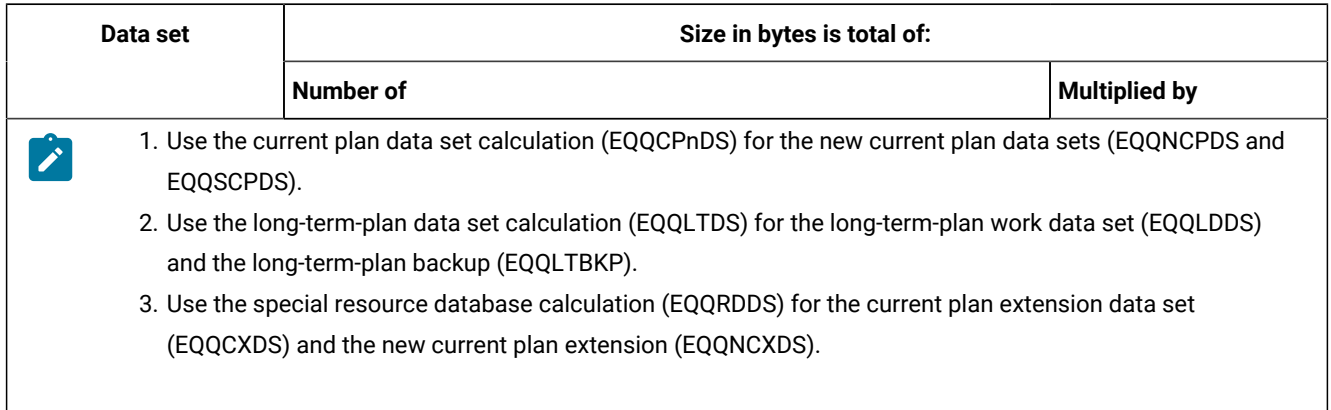

Consider the following information when allocating VSAM data sets.

# Archive of current plan (EQQACPDS)

The ACP file is a copy of the old current plan that is created by the database archive job (EQQDBARC). The file name is passed to the job with the parameter VSAMBKP.

# Application description data set (EQQADDS)

The application description data set contains application descriptions and JCL variable tables. This data set is allocated as a spanned data set by EQQPCS01. It has a default maximum record size of 131 072. This allocation limits the variable definitions in a variable table to 275 (131 072/476 = 275), provided there are no variable dependencies. If you also use variable dependencies, the number of variables in a JCL variable table is less than 275.

If you will use a greater number of variable definitions in a variable table, allocate the application description data set with a greater record size. To calculate how great the record size should be, use this method:

```
LRECL = 86 + (maximum number of variables in one table * 476) +
(number of variable dependencies * 88)
```
where 86 is the length of the header record, 476 is the length of each variable record and 88 is the length of each variable dependency record.

This VSAM data set must be allocated with share option set to 3 SHR(3). Do not use share option 2 or 1.

**Note:** IBM Z Workload Scheduler supports VSAM extended addressability for the AD data set, therefore its size can exceed 4 GB.

# Current plan data sets (EQQCPnDS)

The current plan VSAM files are opened and closed many times by IBM Z Workload Scheduler during normal processing. If IBM Z Workload Scheduler is unable to open one of the files, for example if the file is already opened by another job or TSO user, the normal mode manager (NMM), is terminated. The NMM issues message EQQN027E which reports the reason for the unexpected termination. You can issue a MODIFY command to restart the NMM subtask.

It is recommended that you do not access the current plan files from outside the IBM Z Workload Scheduler address space. Backups of current plan information should be taken from the new current plan (EQQNCPDS). Shut down the controller address space if full-pack backups are taken of the volumes where the data sets reside.

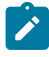

**Note:** IBM Z Workload Scheduler supports VSAM extended addressability for CPn and NCP data sets, therefore their size can exceed 4 GB.

## JCL repository data sets (EQQJSnDS)

Take special care when allocating the JCL repository data sets. The following information describes the allocation and use of these data sets.

IBM Z Workload Scheduler maintains its own copy of JCL in the JCL repository data set for every job that it submits in the current plan. It uses a primary and alternate data set for the JCL repository, EQQJS1DS and EQQJS2DS. It reorganizes the JCL repository data set that is in use by copying it to the alternate data set and then switching over to use the newly copied data set. The value you specify on the MAXJSFILE keyword defines whether the JCL repository should be automatically copied and determines how often the automatic copy process should occur.

Use the EQQPCS01 sample job created by the EQQJOBS installation aid to allocate the JS data sets. This job allocates the JS data sets with the SPANNED attribute and maximum record size 180000. This limits the maximum number of JCL statements to 2249 for any one job. If you run jobs with a greater number of JCL statements, increase the record size. Calculate the required record size, in bytes, by multiplying the number of JCL statements in your largest job by 80, and add an extra 80 bytes for the header record. If you define your JS file without SPANNED, the greatest maximum record size that you can specify is 32760 bytes. This lets you store a job with up to 408 JCL records. If you define the JS data sets with SPANNED, the maximum record size you can specify is slightly less than a control area (CA). If you use the EQQUX002 exit, the largest job that can be returned by this exit is 7599 JCL records. Consider this, when you define the maximum record size of the JS data sets.

**Note:** IBM Z Workload Scheduler supports VSAM extended addressability for JS data sets, therefore their size can exceed 4 GB.

## Operator Instruction data set (EQQOIDS)

The operator instruction (OI) database contains operator instructions, each of which corresponds to an operation in the AD database and provides specific instructions about how this operation has to be handled.

This VSAM data set must be allocated with share option set to 3 SHR(3). Do not use share option 2 or 1.

# Current plan backup copy data set (EQQSCPDS)

During the creation of the current plan, the SCP data set is used as a CP backup copy for the production of the Symphony file and for the integration with IBM® Tivoli® Monitoring.

This VSAM data set must be allocated with share option set to 3 SHR(3). Do not use share option 2 or 1.

**Note:** An extended-format data set for VSAM can be allocated for SCP data sets that exceed 4 GB.

# Data sets for step awareness (EQQSTDS and EQQNSTDS)

The EQQSTDS and EQQNSTDS data sets are used to enable the step awareness function. They are updated only by the controllers and appropriate cleanup actions are performed at the end of the CP turnover process. For details about the current plan turnover, see the Diagnosis Guide and Reference.

# Data sets for extended data (EQQXDnDS)

The extended data VSAM files are opened and closed by IBM Z Workload Scheduler together with the current plan VSAM files. For this reason, the same considerations for the current plan data sets apply to the data sets for the extended data.

## Allocating Restart and Cleanup VSAM data sets

Use the EQQPCS07 member generated by the EQQJOBS installation aid. It is contained in the output library specified on the CREATE SAMPLE JOB JCL panel (EQQJOBS8). Submit the EQQPCS07 job to define and initialize the Restart and Clean Up of VSAM files.

**Note:** You can omit this step if you are migrating from a previous IBM Z Workload Scheduler version.

# Restart and cleanup data sets (EQQPKIxx, EQQSKIxx, and EQQSDFxx)

Every IBM Z Workload Scheduler address space that uses the Restart and Cleanup function requires the allocation of a local VSAM repository for the structured information related to each job run.

These data sets have the same structure as the Data Store VSAM files and can be allocated by running the EQQPCS07 sample. Keep in mind that every IBM Z Workload Scheduler requires the allocation of a unique local VSAM repository.

The set of data sets allocated by EQQPCS07 is used by the controller started tasks and it is different from the similar set allocated for the data store started task.

## Allocating non-VSAM data sets

This section describes the physical sequential (PS) and partitioned (PDS) data sets. [Table](#page-130-0) [27](#page-130-0): IBM Z Workload [Scheduler](#page-130-0) non-VSAM data sets on page 131 shows the non-VSAM data sets and their characteristics. Before you allocate the non-VSAM data sets, review the following sections, which contain important information about each of these data sets.

For all the sequential data sets listed below, the current version of IBM Z Workload Scheduler supports DSNTYPE LARGE, which allows allocation of sequential data sets larger than 65535 tracks.

<span id="page-130-0"></span>

| <b>Sample</b> | <b>DD Name</b>                    | <b>RECFM</b> | <b>LRECL</b> | <b>BLKSIZE DSORG</b> |            | Data set                                                                    |
|---------------|-----------------------------------|--------------|--------------|----------------------|------------|-----------------------------------------------------------------------------|
| EQQPCS02      | <b>AUDITPRT</b>                   | <b>FBA</b>   | 133          | 13300                | PS         | Input to EQQAUDIT                                                           |
| EQQPCS01      | $\qquad \qquad -$                 | U            |              | 6300                 | PS         | <b>CLIST library (optional)</b>                                             |
| EQQPCS01      | <b>EQQCKPT</b>                    | U            |              | 8200                 | PS         | Checkpoint                                                                  |
| EQQPCS01      | <b>EQQBKPT</b>                    | U            |              | 8200                 | <b>PS</b>  | Backup checkpoint                                                           |
|               | EQQDLnn                           | $\sf U$      |              | 6300                 | PS         | Dual job-tracking-log                                                       |
| EQQPCS01      | <b>EQQDMSG</b>                    | <b>VBA</b>   | 84           | 3120                 | PS         | IBM Z Workload Scheduler<br>diagnostic message and trace                    |
| EQQPCS01      | EQQEMAIL                          | FB           | 80           | 3120                 | <b>PDS</b> | IBM Z Workload Scheduler email                                              |
| EQQPCS01      | <b>EQQSMTP</b>                    | FB           | 80           | 3120                 | <b>PDS</b> | SMTP data set (internal reader)                                             |
| EQQPCS02      | EQQDUMP                           | <b>FB</b>    | 80           | 3120                 | PS         | <b>IBM Z Workload Scheduler</b><br>diagnostic                               |
| EQQPCS11      | EQQDUMP                           | FB           | 80           | 3120                 | <b>PS</b>  | Diagnostic for Output collector                                             |
| EQQPCS02      | EQQEVDS/<br>EQQEVDnn/<br>EQQHTTP0 | $\mathsf F$  | 100          | 100                  | <b>PSU</b> | Event                                                                       |
| EQQPCS01      | <b>EQQEVLIB</b>                   | <b>FB</b>    | 80           | 3120                 | <b>PDS</b> | Event-driven workload automation<br>(EDWA) configuration file<br>repository |
| EQQPCS02      | <b>EQQINCWK</b>                   | <b>FB</b>    | 80           | $3120$ PS            |            | JCC incident work                                                           |
| EQQPCS01      | <b>EQQJBLIB</b>                   | FB           | 80           | 3120                 | <b>PDS</b> | Job library                                                                 |
| EQQPCS01      | <b>EQQJCLIB</b>                   | <b>FB</b>    | 80           | 3120 PDS             |            | JCC message table                                                           |
| EQQPCS01      | EQQJTABL                          | $\mathsf F$  | 240          | 240                  | PS         | Critical job table log file                                                 |
| EQQPCS01      | EQQJTARC                          | U            |              | 6300                 | PS         | Job-tracking archive                                                        |
| EQQPCS01      | EQQJTnn                           | $\sf U$      |              | 6300                 | PS         | Job-tracking-log                                                            |
| EQQPCS14      | EQQDBARC                          | U            |              | 6300                 | PS         | Extended-auditing archive                                                   |
| EQQPCS14      | EQQDBnn                           | $\sf U$      |              | 6300 PS              |            | Extended-auditing log                                                       |

**Table 27. IBM Z Workload Scheduler non-VSAM data sets**

| <b>Sample</b> | <b>DD Name</b>           | <b>RECFM</b> | <b>LRECL</b> | <b>BLKSIZE</b> | <b>DSORG</b> | Data set                                                                                                    |
|---------------|--------------------------|--------------|--------------|----------------|--------------|----------------------------------------------------------------------------------------------------|
| EQQPCS01      | <b>EQQLOGRC</b>          | F            | 128          | 128            | PS           | Joblog and Restart Information<br>pending requests Log data set                                                                                         |
| EQQPCS02      | <b>EQQLOOP</b>           | <b>VBA</b>   | 125          | 1632           | PS           | Loop analysis message log                                                                                                    |
| EQQPCS02      | EQQMLOG                  | <b>VBA</b>   | 125          | 1632           | PS           | Message log                                                                                                    |
| EQQPCS11      | EQQMLOG                  | <b>VBA</b>   | 125          | 1632           | PS           | Message log for Output collector<br>started task                                                                                                    |
| EQQPCS01      | <b>EQQMONDS</b>          | F            | 160          | 160            | <b>PSU</b>   | Monitoring task data set used<br>to store events for IBM® Tivoli®<br>Monitoring                                                                         |
| EQQPCS09      | <b>EQQOCPBK</b>          | —            |              |                |              | Data set to allocate the GDG<br>root. The GDG entry is allocated<br>during DP batch run and contains a<br>backup of the old current plan.               |
| EQQPCS11      | <b>EQQOUCEV</b>          | F            | 160          | 160            | <b>PSU</b>   | Stores events used in the<br>communication between the<br>controller and Output collector<br>for retrieving job logs from the<br>z-centric environment. |
| EQQPCS11      | <b>EQQOUCKP</b>          | <b>FB</b>    | 80           | 3120           | <b>PDSE</b>  | Request checkpoint data set<br>used by Output collector as it<br>reads and processes events in the<br>EQQOUCEV data set.                                |
| EQQPCS01      | EQQPARM                  | FB           | 80           | 3120           | <b>PDS</b>   | Initialization-statement library                                                                                                    |
| EQQPCS01      | <b>EQQPRLIB</b>          | FB           | 80           | 3120           | PDS          | Automatic-recovery-procedure<br>library                                                                                                    |
| EQQPCS06      | <b>EQQSCLIB</b>          | FB           | 80           | 3120 PDS       |              | Script library for end-to-end<br>scheduling with fault tolerance<br>capabilities                                                                        |
| EQQPCS01      | <b>EQQSTC</b>            | FB           | 80           | 3120           | PDS          | Started-task submit                                                                                                    |
| EQQPCS01      | EQQSUDS/<br>user-defined | F            | 820          |                | 820   PSU    | Submit/release                                                                                                    |
| EQQPCS02      | EQQTROUT                 | VB           | 32756        | 32760          | <b>PS</b>    | Input to EQQAUDIT                                                                                                    |

**Table 27. IBM Z Workload Scheduler non-VSAM data sets(continued)**

| <b>Sample</b>        | <b>DD Name</b>           | <b>RECFM</b> | <b>LRECL</b> | <b>BLKSIZE</b> | <b>DSORG</b> | Data set                                                                                      |
|----------------------|--------------------------|--------------|--------------|----------------|--------------|-----------------------------------------------------------------------------------------------|
| EQQPCS06             | <b>EQQTWSCS</b>          | FB.          | 80           |                | 3120   PDSE  | Data set for centralized script<br>support in end-to-end with fault<br>tolerance capabilities |
| EQQPCS06             | EQQTWSIN and<br>EQQTWSOU | F            | 160, 160     | 160, 160   PSU |              | Event data sets for end-to-end with<br>fault tolerance capabilities                           |
|                      | EQQYPARM                 |              |              |                | PDS/PS       | PIF                                                                                           |
| EQQPCS01<br>EQQPCS02 | <b>SYSMDUMP</b>          | F            | 4160         | 4160 PS        |              | System dump data set                                                                          |
| EQQPCS11             | <b>SYSMDUMP</b>          | F            | 4160         | 4160 PS        |              | System dump data set for Output<br>collector                                                  |
|                      |                          | <b>FB</b>    | 80           | $3120$ PS      |              | Job-completion-checker incident<br>log                                                        |

**Table 27. IBM Z Workload Scheduler non-VSAM data sets(continued)**

You can allocate these non-VSAM data sets by using the samples listed in [Table](#page-130-0) [27:](#page-130-0) IBM Z Workload Scheduler [non-VSAM](#page-130-0) data sets on page 131, which are generated by the EQQJOBS installation aid.

**Note:** The data sets cannot be defined as compressed SMS data sets. If you have not customized the members, as described in Step 9. Allocating data sets on page 122, you can allocate a partitioned data set by running a job like the following example. In this example, a started-task-submit data set (EQQSTC) is allocated.

```
Allocating an IBM Z Workload Scheduler partitioned data set
//ALLOCPDS JOB STATEMENT PARAMETERS
//*-----------------------------------------*
//* ALLOCATE A PARTITIONED DATA SET *
//*-----------------------------------------*
//ALLOC EXEC PGM=IEFBR14
//SYSUT1 DD DSN=OPCESA.INST.EQQSTC,
// DISP=(,CATLG),
// VOL=SER=volser,
// SPACE=(TRK,(5,0,1)),
// UNIT=3390,
// DCB=(RECFM=FB,LRECL=80,BLKSIZE=3120)
```
To allocate an IBM Z Workload Scheduler sequential data set, you can run a job like the following example. In this example, an event data set (EQQEVDS) is allocated. The IEBGENER utility ensures that the allocated data set has an end-of-file marker in it.

**Note:** If you allocate IBM Z Workload Scheduler data sets using your own jobs, ensure that they have an end-of-file marker in them.

#### **Example**

```
Allocating an IBM Z Workload Scheduler sequential data set
//ALLOCPS JOB STATEMENT PARAMETERS
//*----------------------------------------*
//* ALLOCATE A SEQUENTIAL DATA SET *//*----------------------------------------*
//ALLOC EXEC PGM=IEBGENER
//SYSPRINT DD DUMMY
//SYSUT1 DD DUMMY,DCB=(RECFM=F,BLKSIZE=100,LRECL=100)
//SYSUT2 DD DSN=OPCESA.INST.EVENTS,
// DISP=(NEW,CATLG),
// UNIT=3390,
// VOL=SER=volser,
// SPACE=(CYL,3,,CONTIG),
// DCB=(RECFM=F,BLKSIZE=100,LRECL=100,DSORG=PS)
//SYSIN DD DUMMY
```
To allocate an IBM Z Workload Scheduler partitioned extended data set, you can run a job such like the following example. In this example, a data set for centralized script support (EQQTWSCS) is allocated in an end-to-end with fault tolerance capabilities environment.

```
Allocating an extended partitioned data set
//ALLOPDSE JOB STATEMENT PARAMETERS
//*----------------------------------------*
//*ALLOCATE A PDSE DATA SET *
//*----------------------------------------*
//ALLOC EXEC PGM=IEBR14
//SYSUT1 DD DSN=OPCESA.INST.CS,
// DSNTYPE=LIBRARY,
// DISP=(NEW,CATLG),
// UNIT=3390,
// VOL=SER=volser,
// SPACE=(CYL,(1,1,10)),
// DCB=(RECFM=FB,LRECL=80,BLKSIZE=3120)
```
The following sections describe the IBM Z Workload Scheduler non-VSAM data sets. They provides you important information to be considered when allocating your data sets.

## Internal reader data set (EQQBRDS)

When an IBM Z Workload Scheduler subsystem is used to submit work, specify the internal reader data set, EQQBRDS, in your started-task procedures. The DD statement must contain the external-writer-data set name, INTRDR, and the class of the internal reader. The class you specify is used as a default message class for jobs that do not have a MSGCLASS parameter specified on their job cards.

#### **Example**

```
Example internal reader DD statement
//EQQBRDS DD SYSOUT=(A,INTRDR)
```
# Primary checkpoint data sets (EQQCKPT)

IBM Z Workload Scheduler uses the checkpoint data set to save the current status of the IBM Z Workload Scheduler system. If the controller is stopped and restarted, IBM Z Workload Scheduler uses the checkpoint data set to return the system to the same state as when it was stopped, ready to continue processing.

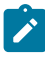

**Note:** IBM Z Workload Scheduler uses the backup checkpoint data set (EQQBKPT) only when a remote hot standby controller is being used.

IBM Z Workload Scheduler automatically formats the checkpoint data set the first time it is used. In its initial state, the checkpoint data set specifies that a new current plan exists. The new current plan is defined by DD name EQQNCPDS. IBM Z Workload Scheduler attempts to copy the new plan and make it the current plan. If the copy is successful, IBM Z Workload Scheduler is fully operational. If the copy is not successful, IBM Z Workload Scheduler has become active without a current plan.

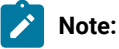

- 1. A strong relationship exists between the IBM Z Workload Scheduler checkpoint data set and the current plan data set. There is also a strong relationship between the event positioning record (EPR) in the checkpoint data set, EQQCKPT, and the tracker event data set, EQQEVDXX, referenced in the controller started task procedure, when a DASD connectivity is used. In fact, the EPR is associated with a specific destination and, therefore, also to a specific event data set. If this relationship is broken, the results of the synchronization processing at controller restart can be unpredictable. This is because events could be lost or reprocessed. Ensure that you do not accidentally delete or overwrite the checkpoint data set
- 2. To initialize the checkpoint data set, the OPCHOST keyword of the OPCOPTS initialization statement must be set to its default value, that is, OPCHOST(YES), the first time the scheduler is started. With OPCHOST(YES), the NMM initializes the checkpoint data set with FMID and LEVEL corresponding to SSX.

The OPCHOST value can then be changed. For example, you can change the value to OPCHOST(PLEX) when the subsystem is used as the controlling system in XCF.

The space allocation for the data set must be at least 15 tracks. This allocation can accommodate 1000 workstation destinations.

# Backup checkpoint data set (EQQBKPT)

IBM Z Workload Scheduler uses the backup checkpoint data set only when a remote hot standby controller is being used. It is not possible to make a recovery.

Unless you have mistakenly mentioned that you are using a remote hot standby controller when running EQQJOBS, this data set must not be allocated and the related DD card must not be in the JCL.

# Diagnostic data sets (EQQDMSG, EQQDUMP, and SYSMDUMP)

Allocate diagnostic data sets for IBM Z Workload Scheduler address spaces, dialog users, batch jobs, and server.

## Diagnostic message and trace data set (EQQDMSG)

You should allocate EQQDMSG for each dialog user. You can allocate EQQDMSG either as a SYSOUT data set or as a DASD data set. Usually only a small volume of diagnostic information exists, so an initial allocation of two tracks of DASD should be enough. If EQQDMSG is not defined, output is written to EQQDUMP.

# Diagnostic data set (EQQDUMP)

The tracker, controller, and server write debugging information to diagnostic data sets when validity checking discovers internal error conditions. When diagnostic information is logged, a 3999 user abend normally accompanies it. For service purposes, always include an EQQDUMP DD statement for every IBM Z Workload Scheduler address space, dialog user, batch job, and server.

Diagnostic data sets are usually allocated as DASD data sets, but they can also be allocated to SYSOUT. Usually only a small volume of diagnostic information exists, so an initial allocation of two tracks on DASD should be enough.

# Dump data set (SYSMDUMP)

EQQPCS02 contains two allocations for the SYSMDUMP data set. For an IBM Z Workload Scheduler address space, the data set is allocated with the low-level qualifier SYSDUMP. Allocate a unique SYSMDUMP data set for every IBM Z Workload Scheduler address space. For the scheduler server jobs, SYSMDUMP is allocated with the low-level qualifier SYSDUMPS. EQQPCS01 contains the allocation for the SYSMDUMP data set for IBM Z Workload Scheduler batch jobs; this data set is allocated with the low-level qualifier SYSDUMPB. The IBM Z Workload Scheduler batch jobs can use the same data set. It is allocated with a disposition of MOD in the JCL tailored by EQQJOBS.

Furthermore, SYSMDUMP data sets should be defined with a UACC of UPDATE, that is, WRITE-ENABLED to all user IDs under which a job scheduled by IBM Z Workload Scheduler might possibly be submitted. This is because the SUBMIT SUBTASK of the controller or of the tracker which is submitting a given job might abend while running under the user exit EQQUX001 supplied user ID (RUSER user ID) rather than under the user ID associated with the started task. If this occurs, DUMPTASK fails with an ABEND913 if the user ID in control does not have WRITE access to the SYSMDUMP data set.

The UACC of UPDATE access should be defined to all PIF, dialog, and Dynamic Workload Console servers. If a user is not authorized to update the SYSMDUMP data set, and a server failure occurs while running a request for that user, DUMPTASK fails with an ABEND 912. No diagnostic data will be captured.

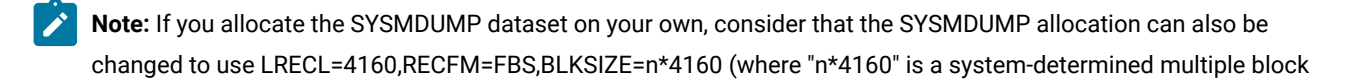

size) according to the new possibilities offered by IPCS and z/OS V1.6 or later. The EQQJOBS allocation has been left unchanged, for compatibility with previous allocated datasets.

## Email data set (EQQEMAIL)

This data set includes the members that specify the rules for the emails that the controller sends when an alert occurs. The EQQEMAIL DD statement is required in the IBM Z Workload Scheduler JCL procedure.

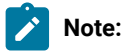

- 1. Unlikely other statements, in the EQQEMAIL DD statement data can be in columns 1 through 80.
- 2. Variable names cannot be split in two lines.

The EQQEMAIL data set contains a member named RULES with the rules that apply to the emails to be sent, and the members with the emails' text. You can set the default values in the following statements:

### **Member RULES**

MAILOPTS statement. For more details about this statement, see Customization and Tuning.

### **Members containing the emails' text**

MAIL parameter of ALERTS statement. For more details about this statement, see Customization and Tuning.

For details about the emailing feature, see the section about sending emails when an alert condition occurs in Managing the Workload.

## Event data sets (EQQEVDS, EQQEVDnn, and EQQHTTP0)

Every IBM Z Workload Scheduler address space requires a unique event data set. The data set is device-dependent and must have only a primary space allocation. Do NOT allocate any secondary space. The data set is formatted the first time it is used. Each time you use the data set, IBM Z Workload Scheduler keeps a record of where to start. When the last track of the data set is written, IBM Z Workload Scheduler starts writing on the first track again.

**Note:** The first time IBM Z Workload Scheduler is started with a newly allocated event data set, an SD37 error occurs when IBM Z Workload Scheduler formats the event data set. Do not treat this as an error.

The data set contains records that describe events created by IBM Z Workload Scheduler job-tracking functions. An eventwriter task writes to this data set; an event-reader task reads from it. The job-submit task also uses the event data set to checkpoint its activities, using the first record in the data set (the header record). The submit task in a controller address space takes these checkpoints when the computer workstation is the same system (the workstation destination is blank), so the address space needs the EQQEVDS event data set allocated even if there is no event writer task. When an event writer task is started in the controller address space, it shares the data set with the submit task.

The header record contains checkpoint information for up to 13 workstations per destination. If you plan to have more than 13 workstations defined to use a single destination, you can allocate the event data set with a large logical record length to accommodate the required number. To calculate the record length required, use this formula:

LRECL =  $(No-of-WS-with-this-destitution * 6) + 22$ 

Because the event data set provides a record of each event, events will not be lost if an event-processing component of IBM Z Workload Scheduler must be restarted. The submit checkpointing process ensures that submit requests are synchronized with the controller, thereby preventing lost requests caused by communication failures.

Define enough space for a single extent data set so that it does not wrap around and write over itself before an event is processed. Two cylinders are enough at most installations. The space allocation must be at least 2 tracks when the record length is 100. There must be sufficient space in the event data set to accommodate 100 records. Consider this requirement if you will define the event data set with a record length greater than 100. For example if you define an LRECL of 15 000, the minimum space allocation is 34 tracks, which equates to 102 records and an event data set that would wrap around very quickly in most installations.

To aid performance, place the event data set on a device that has low activity. If you run programs that use the RESERVE macro, try to allocate the event data set on a device that is not reserved or where only short reserves are taken. The reserve period must be less than 5 minutes.

If you use the job log retrieval function, consider allocating the event data set with a greater LRECL value than that in [Table](#page-130-0) [27:](#page-130-0) IBM Z Workload Scheduler [non-VSAM](#page-130-0) data set[s on page 131](#page-130-0). This improves performance because input/output (I/O) operations will be reduced because fewer continuation (type NN) events will be created. You can specify 0, or a value from 100 to 32 000 bytes for LRECL. Any other value will cause the event writer to end, and message EQQW053E will be written to the message log. If you do not specify a value for LRECL or specify 0, the data set will be forced to have an LRECL of 100 when it is opened by IBM Z Workload Scheduler. However, the data set must be **unblocked**: the block size must be equal to the logical record length. If you intend to activate job log retrieval function, use one of the these formulas to estimate the LRECL that you should specify:

#### **Example**

```
Calculating the optimum LRECL
LRECL=((NN/EV) * 20) + 100 OR LRECL= (4 * N) + 100
```
In the first formula, NN is the number of continuation events, and EV is the number of all other events. Event types are found in position 21 of the event records. In the second formula, N is the average number of NN events per job. If your calculation yields a value of less than 110, there will be little or no improvement in performance. In this case, you should specify an LRECL value of 100.

You will probably need to test your system first to get an idea of the number and event types that are created. You can then reallocate the event data set when you have gathered information about the events created at your installation. But, before you reallocate an event data set, ensure that the current plan is completely up-to-date. You must also stop the event writer, and any event reader, that uses the data set.

**Note:** Do not move IBM Z Workload Scheduler event data sets once they are allocated. They contain devicedependent information and cannot be copied from one device type to another, or moved on the same volume. An event data set that is moved will be reinitialized. This causes all events in the data set to be lost. If you have DFHSM or a similar product installed, you should specify that IBM Z Workload Scheduler event data sets are not migrated or moved.

# Event-driven workload automation configuration file data set (EQQEVLIB)

This data set contains the configuration files required by the event-driven workload automation (EDWA) process. The configuration files, which are created by the EQQRXTRG program, are used by the trackers to monitor the event conditions. The event-driven workload automation configuration file data set is accessed by the controller, which, when configuration files are created or modified, deploy them to the trackers by storing the files into the data set identified by the EQQJCLIB DD card. This is the same data set to which the trackers' JCLs refer.

By using the event-driven workload automation configuration file data set, you can automate and centralize the deployment of configuration files to the trackers without having to use the EQQLSENT macro for each tracker.

# Job library data set (EQQJBLIB)

The job library data set contains the JCL for the jobs and started tasks that IBM Z Workload Scheduler will submit. It is required by a controller. If you already have a job library that you will use for IBM Z Workload Scheduler purposes, specify this data set on the EQQJBLIB statement. If not, allocate one before you start the controller.

**Note:** Allocate the job library data set with a only primary space allocation. If a secondary allocation is defined and the library goes into an extent when IBM Z Workload Scheduler is active, you must stop and restart the controller. Also, do not compress members in this PDS. For example, do not use the ISPF PACK ON command, because IBM Z Workload Scheduler does not use ISPF services to read it.

The limitation of allocating the job library data set with only a primary space allocation is nota applicable for PDSE data sets.

**Note:** Each member in the EQQJBLIB must contain one job stream (only one job card), and the job name on the job card must match the job name in the IBM Z Workload Scheduler scheduled operation.

## Job-completion-checker data sets

You can optionally use the job completion checker (JCC) to scan SYSOUT for jobs and started tasks. Depending on the JCC functions you want to use, allocate at least one of the three data sets associated with the JCC:

# JCC-message-table library (EQQJCLIB)

If the success or failure of a job or started task cannot be determined by system completion codes, the JCC function can be used to scan the SYSOUT created and set an appropriate error code. You determine how the SYSOUT data is scanned by creating JCC message tables. A general message table (EQQGJCCT) must be defined. Job-specific message tables can be

created to search for specific data strings in particular jobs. These tables are stored in the PDS with a member name that matches the job name.

Every IBM Z Workload Scheduler subsystem where you start the JCC task must have access to a message table library. If you want, you can use the same message table library for all IBM Z Workload Scheduler systems.

If you use the data set-triggering function, the data set-selection table (EQQEVLST or EQQDSLST) must be stored in EQQJCLIB.

**Note:** Allocate the JCC message table data set with only primary space allocation. The limitation is not applicable for PDSE data sets.

## JCC-incident-log data set

You can optionally use the JCC to write records to an incident log data set. This data set is defined by the INCDSN keyword of the JCCOPTS statement.

When scanning SYSOUT data sets, the JCC recognizes events that you define as unusual. If the EQQUX006 exit is loaded by IBM Z Workload Scheduler, the JCC records these events in the incident log data set. The incident log data set can be shared by several JCC tasks running on the same system or on different systems. The data set can also be updated manually or even reallocated while the JCC is active. If the JCC is unable to write to the incident log, the incident work data set is used instead.

# JCC-incident work data set (EQQINCWK)

Occasionally, the JCC cannot allocate the incident log data set. This can happen if another subsystem or an IBM Z Workload Scheduler user has already accessed the data set. In this case, the JCC writes to the incident work file, EQQINCWK, instead. If it is not empty, the work file is copied and emptied each time the incident log data set is allocated.

# Job-tracking data sets (EQQJTARC, EQQJTnn, EQQDLnn)

Job-tracking data sets are a log of updates to the current plan. They optionally contain audit trail records. Job-tracking data sets comprise:

- Job-tracking logs (EQQJTnn)
- Dual job-tracking logs (EQQDLnn)
- Job-tracking archive (EQQJTARC)

You must allocate EQQJTARC and at least two job-tracking logs (EQQJT01 and EQQJT02) for a controller. The actual number of JT logs that you should allocate is determined by the value that you specify on the JTLOGS keyword of the JTOPTS initialization statement. If you decide to allocate three job-tracking logs, specify the DD names EQQJT01, EQQJT02, and EQQJT03. If you specified EQQJT01, EQQJT02, and EQQJT04, an error occurs and IBM Z Workload Scheduler terminates. IBM Z Workload Scheduler uses the job-tracking logs in turn. When a current plan backup is performed, the active log is appended to EQQJTARC data set.

The size of the CP files, JT and JTARC, can become large, but with appropriate tuning of the size and of the DP frequency, they will not allocate additional extents. If necessary, use the allocation of additional extents (not additional volumes, because only extent allocation is supported in the shipped JT allocation samples). The JTLOG keyword default defines five job-tracking logs. It is recommended that you specify at least three job-tracking logs. Job-tracking logs are switched at every current plan backup. If the interval between backups is very low and JTLOGS(2) is specified, the previously used job-tracking log might not have been archived before IBM Z Workload Scheduler must switch again. If it cannot switch successfully, the normal-mode-manager (NMM) subtask is automatically shut down, preventing further updates to the current plan.

You can optionally allocate dual JT logs. These logs are identified by the EQQDLnn DD names in the controller started-task JCL. Allocate the same number of dual JT logs as JT logs. The numeric suffixes, nn, must be the same as for the JT logs, because IBM Z Workload Scheduler uses the logs with the same number: EQQJT01 and EQQDL01, EQQJT02 and EQQDL02, and so on. IBM Z Workload Scheduler writes job-tracking information to both logs, so that if the active JT log is lost it can be restored from the dual log, and IBM Z Workload Scheduler can be restarted without losing any events. To achieve the maximum benefit from dual JT logs, you should allocate them:

- With the same attributes as the JT logs
- With at least the same amount of space as the JT logs
- On alternate I/O paths and physical volumes than their corresponding JT logs

IBM Z Workload Scheduler tries to use dual JT logs if you specify DUAL(YES) on the JTOPTS initialization statement of a controller.

The job-tracking-archive data set accumulates all job-tracking data between successive creations of a new current plan (NCP). Therefore, allocate EQQJTARC with enough space for all job-tracking records that are created between daily planning jobs; that is, extend or replan of the current plan. In other words, be sure that you allocate for EQQJTARC an equal or greater amount of space than the total of the space you allocate for the JT files, or you will get a system error. When the daily planning batch job is run, the active job-tracking log is appended to EQQJTARC, and the JT log is switched. The archive log, EQQJTARC, is then copied to the track log data set referenced by the EQQTROUT DD name during the daily planning process. When IBM Z Workload Scheduler takes over the NCP, the archive data set is emptied.

For a detailed description of the IBM Z Workload Scheduler recovery procedures that use the job-tracking data sets, see Customization and Tuning.

## Extended-auditing data sets (EQQDBARC, EQQDBnn)

If you have set AUDIT AMOUNT(EXTENDED), extended-auditing data sets are a log of records that show the values that were set before and after the database was changed. They comprise:

- Extended-auditing logs (EQQDBnn)
- Extended-auditing archive (EQQDBARC)

You can control the level of information to be logged by editing the SYSIN card in the EQQAUDIB sample, as follows:

1. Set the input file to use:

### **DBX**

For EQQDBnn

### **DBR**

For EQQDROUT

2. Specify the level of information to log in the report (this applies only to the delete or add action):

### **K**

Only the key is reported.

### **S**

Summary information is reported (default).

### **F**

Complete information is reported.

3. Set the database to audit. If you do not specify any value, all the databases are audited.

### **AD**

Application Description

### **CAL**

Calendar

#### **JV**

Job Variable Table

### **OI**

Operator Instructions

### **PER**

Period

### **RD**

Special Resource

### **RUN**

Run cycle group

### **WS**

Workstation

4. Specify the database key to audit. If you did not set a database, this vale is ignored.

### **ad\_name**

For the AD database.

#### **calendar\_name**

For the CAL database.

### **jv\_table\_name**

For the Job Variable Table database.

#### **oi\_ad\_name oi\_op\_num**

For the Operator Instructions database.

#### **period\_name**

For the Period database

#### **special\_resource\_name**

Special Resource

**run\_cycle\_group\_name**

Run cycle group

#### **ws\_name**

For the WS database

For example, a SYSIN card to audit the EQQDBnn database by logging the complete information about the workstation named CPU1 in the WS database, looks like the following:

//SYSIN DD \* DBXFWS CPU1 /\*

You must allocate EQQDBARC and at least two extended-auditing logs (EQQDB01 and EQQDB02) for a controller. The actual number of DB logs that you should allocate is determined by the value that you specify on the JTLOGS keyword of the JTOPTS initialization statement. If you decide to allocate three extended-auditing logs, specify the DD names EQQDB01, EQQDB02, and EQQDB03. If you specified EQQDB01, EQQDB02, and EQQDB04, an error occurs and IBM Z Workload Scheduler terminates. IBM Z Workload Scheduler uses the extended-auditing logs in turn. When a current plan backup is performed, the active log is appended to EQQDBARC data set.

The size of the DB and DBARC data sets can become large, but with appropriate tuning of the size and of the DP frequency, they will not allocate additional extents. If necessary, use the allocation of additional extents (not additional volumes, because only extent allocation is supported in the shipped DB allocation samples).

The extended-auditing-archive data set accumulates all extended-auditing data between successive creations of a new current plan (NCP). Therefore, allocate EQQDBARC with enough space for all extended-auditing records that are created between daily planning jobs; that is, extend or replan of the current plan. In other words, ensure that you allocate for EQQDBARC an equal or greater amount of space than the total of the space you allocate for the DB files, or you will get a system error. When the daily planning batch job is run, the active extended-auditing log is appended to EQQDBARC, and the DB log is switched. The archive log, EQQDBARC, is then copied to the extended-auditing log data set referenced by the EQQDBOUT DD name during the daily planning process. When IBM Z Workload Scheduler takes over the NCP, the EQQDBARC data set is emptied.

IBM Z Workload Scheduler recovery procedures that use the extended-auditing data sets are described in Customization and Tuning.

# Message log data set (EQQMLOG)

The message log data set can be written to SYSOUT or a data set. The data control block (DCB) for this data set is defined by IBM Z Workload Scheduler as follows:

### **Example**

```
EQQMLOG DCB attributes
DCB=(RECFM=VBA,LRECL=125,BLKSIZE=1632)
```
If the message log data set becomes full during initialization, or when a subtask is restarted, IBM Z Workload Scheduler will abend with error code SD37. In either case, you must stop IBM Z Workload Scheduler and reallocate the message log data set with more space. In all other circumstances, if the data set fills up, IBM Z Workload Scheduler redirects messages to the system log instead.

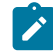

**Note:** The scheduler ABENDs with error code sb37 or sd37 if the message log data set becomes full under any of the following circumstances:

- During initialization
- When a subtask is restarted
- While processing any modify command which requires parsing of initialization parameters or specifies the newnoerr, noerrmem(member), or Istnoerr options

In the last case, the ABEND also occurs if the EQQMLOG is already full when any such command is issued. In all these cases you must reallocate more space to the message log data set. In all the other cases, if the data set fills up, the scheduler redirects messages to the system log instead.

EQQPCS02 contains two allocations for the EQQMLOG data set. For an IBM Z Workload Scheduler address space, the data set is allocated with the low-level qualifier MLOG. For the scheduler server jobs, the data set is allocated with the low-level qualifier MLOGS.

**Note:** If you allocate the message log data set on DASD, define a different data set for IBM Z Workload Scheduler batch program. The data set must also be different from the one used by each IBM® Z Workload Scheduler address space (controller, standby controller, tracker, and server). The data set cannot be shared.

See also Using two [message](#page-55-0) log (MLOG) data set[s on page 56.](#page-55-0)
# Loop analysis log data set (EQQLOOP)

The loop analysis log data set can be written to SYSOUT or a data set. The data control block (DCB) for this data set is defined by IBM Z Workload Scheduler as follows:

### **Example**

```
EQQLOOP DCB attributes
DCB=(RECFM=VBA,LRECL=125,BLKSIZE=1632)
```
This data set is defined the same way as for EQQMLOG, but it is specific for loop analysis and is populated only if a loop condition occurs. It is required by daily planning batch programs (extend, replan, and trial).

## SMTP data set (EQQSMTP)

This data set is needed only if you have set ALERTS MAIL to have the controller send an email when a specific event occurs.

Specify the EQQSMTP DD statement in the IBM Z Workload Scheduler JCL procedure, to indicate the internal reader data set used for sending the email via z/OS. The DD statement must contain the external-writer-data set name, INTRDR, and the class of the internal reader. The class you specify is used as a default message class for jobs that send the email.

For details about the ALERTS statement, see Customization and Tuning

#### **Example**

```
Example internal reader DD statement
//EQQSMTP DD SYSOUT=(B,INTRDR)
```
### Controller and Output collector communication data sets

The EQQOUCEV and EQQOUCKP data sets are used for the communication that takes place between the controller and Output collector in the retrieval process of the job logs produced in the z-centric environment. The communication process is based upon events. Every time a job in the z-centric environment completes or terminates, the controller queues an event for the output collector with the information necessary to identify the job and the agent that run it.

The communication process is as follows:

- 1. The Event Manager task of the controller writes an event in EQQOUCEV every time a job completes or terminates and updates the next-to-write counter.
- 2. The Output collector started task reads an event from this data set, checkpoints it in EQQOUCKP, dispatches it to the proper thread, and marks the event as processed moving to the next-to-read index in the data set header.

EQQOUCEV is a sequential data set organized in records. Includes a header pointing to the next-to-read and next-to-write records.

EQQOUCKP is a partitioned data set. It is used to checkpoint the incoming requests to prevent their loss in case of unplanned closures. The EQQOUCEV queue manager writes the request in EQQOUCKP before placing it in the destination queue in memory while the thread that collects the log from the agent deletes the request after it is satisfied. The member name must be unique but not necessarily meaningful (for example J0000001 or J0000002).

# Parameter library (EQQPARM)

Each IBM Z Workload Scheduler subsystem reads members of a parameter library when it is started. Parameter library members (residing in library extent), that have been created, cannot be accessed after they have been opened. To avoid this problem, the data set that defines the EQQPARM library should be allocated without any secondary extents. The limitation is not applicable for PDSE data sets. The library contains initialization statements that define runtime options for the subsystem. Allocate at least one parameter library for your IBM Z Workload Scheduler systems. You can keep the parameters for all your subsystems in one library, as long as it resides on a DASD volume that is accessible by all systems.

# PIF parameter data set (EQQYPARM)

Allocate the PIF parameter data set if you intend to use a programming interface to IBM Z Workload Scheduler. The data set can be sequential or partitioned. In the PIF parameter file you specify how requests from the programming interface should be processed by IBM Z Workload Scheduler. By defining an INIT initialization statement in the PIF parameter data set, you override the global settings of the INTFOPTS statement.

For a detailed description of the initialization statements, see Customization and Tuning.

# Automatic-recovery-procedure library (EQQPRLIB)

Allocate a data set for the automatic-recovery-procedure library if you intend to use the IBM Z Workload Scheduler automatic-recovery function. The library is used by the ADDPROC JCL rebuild parameter of the JCL recovery statement. This parameter lets you include JCL procedures in a failing job or started task before it is restarted.

# Script library for end-to-end scheduling with fault tolerance capabilities (EQQSCLIB)

This script library data set includes members containing the commands or the job definitions for fault-tolerant workstations. It is required in the controller if you want to use the end-to-end scheduling with fault tolerance capabilities. For details about the JOBREC, RECOVERY, and VARSUB statements, see Customization and Tuning .

**Note:** Do not compress members in this PDS. For example, do not use the ISPF PACK ON command, because IBM Z Workload Scheduler does not use ISPF services to read it.

# Started-task-submit data set (EQQSTC)

The started-task-submit data set is used by IBM Z Workload Scheduler to temporarily store JCL when a started task is to be started. Use these attributes for this data set:

### **Example**

```
EQQSTC attributes
SPACE=(TRK,(5,0,1)),
DCB=(RECFM=FB,LRECL=80,BLKSIZE=3120)
```
Include an EQQSTC in the JES PROCLIB concatenation on each system where IBM Z Workload Scheduler schedules startedtask operations. The data set is used as a temporary staging area for the started-task JCL procedure. When the start

command has been issued for the task and control for the task has passed to JES, IBM Z Workload Scheduler deletes the JCL by resetting the PDS. This means that you never need to compress the data set. For more information, see Implementing support for [started-task](#page-154-0) operation[s on page 155.](#page-154-0)

**Note:** IBM Z Workload Scheduler does not support partitioned data set extended (PDSE) libraries for a started-tasksubmit data set.

# Submit/release data set (EQQSUDS)

The submit/release data set is device dependent and must have only a primary space allocation. Do **not** allocate any secondary space. The data set is formatted the first time it is used. Each time you use the data set, IBM Z Workload Scheduler keeps a record of where to start. When the last track of the data set is written, IBM Z Workload Scheduler starts writing on the first track again.

Two cylinders are enough at most installations.

# **Note:**

- 1. The first time IBM Z Workload Scheduler is started with a newly allocated submit/release data set, an SD37 error occurs when it formats the data set. Expect this, do not treat it as an error.
- 2. Do not move IBM Z Workload Scheduler submit/release data sets once they are allocated. They contain device-dependent information and cannot be copied from one device type to another, or moved on the same volume. A submit/release data set that is moved will be re-initialized. This causes all information in the data set to be lost. If you have DFHSM or a similar product installed, define IBM Z Workload Scheduler submit/ release data sets so that they are not migrated or moved.

# Centralized script data set for end-to-end scheduling with fault tolerance capabilities (EQQTWSCS)

In an end-to-end with fault tolerance capabilities environment, IBM Z Workload Scheduler uses the centralized script data set to temporarily store a script when it is downloaded from the JOBLIB data set to the agent for its submission. Set the following attributes for EQQTWSCS:

```
DSNTYPE=LIBRARY,
SPACE=(CYL,(1,1,10)),
DCB=(RECFM=FB,LRECL=80,BLKSIZE=3120)
```
If you want to use centralized script support when scheduling end-to-end with fault tolerance capabilities, you need to use the EQQTWSCS DD statement in the controller and server started tasks. The data set must be a partitioned extended data set.

# Input and output events data sets for end-to-end scheduling with fault tolerance capabilities (EQQTWSIN and EQQTWSOU)

These data sets are required by every IBM Z Workload Scheduler address space that uses the end-to-end scheduling with fault tolerance capabilities. They record the descriptions of events related with operations running on fault-tolerant workstations and are used by both the End-to-end enabler task and the translator process in the scheduler's server.

The data sets are device-dependent and can have only primary space allocation. Do not allocate any secondary space. They are automatically formatted by IBM Z Workload Scheduler the first time they are used.

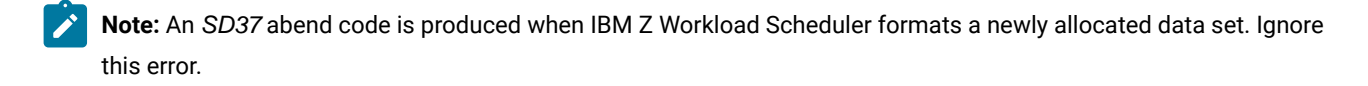

EQQTWSIN and EQQTWSOU are wrap-around data sets. In each data set, the header record is used to track the amount of read and write records. To avoid the loss of event records, a writer task does not write any new records until more space is available when all the existing records have been read.

The quantity of space that you need to define for each data set requires some attention. Because the two data sets are also used for joblog retrieval, the limit for the joblog length is half the maximum number of records that can be stored in the input events data set. Two cylinders are sufficient for most installations.

The maximum length of the events logged in these two data sets, including the joblogs, is 160 bytes. Anyway, it is possible to allocate the data sets with a longer logical record length. Using record lengths greater than 160 bytes does not produce either advantages or problems. The maximum allowed value is 32000 bytes; greater values will cause the E2E task to terminate. In both data sets there must be enough space for at least 1000 events (the maximum number of joblog events is 500). Use this as a reference, if you plan to define a record length greater than 160 bytes. When the record length of 160 bytes is used, the space allocation must be at least 1 cylinder. The data sets must be unblocked and the block size must be the same as the logical record length. A minimum record length of 160 bytes is necessary for the EQQTWSOU data set in order to be able to decide how to build the job name in the symphony file (for details about the TWSJOBNAME parameter in the JTOPTS statement, see Customization and Tuning).

For good performance, define the data sets on a device with plenty of availability. If you run programs that use the RESERVE macro, try to allocate the data sets on a device that is not, or slightly, reserved.

Initially, you might need to test your system to estimate the number and type of events that are created at your installation. When you have gathered enough information, you can then reallocate the data sets. Before you reallocate a data set, ensure that the current plan is entirely up-to-date. You must also stop the end-to-end sender and receiver task on the controller and the translator thread on the server that use this data set. EQQTWSIN and EQQTWSOU must not be allocated multivolume.

**Note:** Do not move these data sets once they have been allocated. They contain device-dependent information and cannot be copied from one type of device to another, or moved around on the same volume. An end-to-end event

data set that is moved will be re-initialized. This causes all events in the data set to be lost. If you have DFHSM or a similar product installed, you should specify that E2E event data sets are not migrated or moved.

### Allocating Data Store data sets

At this stage of your installation, use the EQQPCS04 member generated by the EQQJOBS installation aid. It is contained in the output library specified on the CREATE DATA STORE SAMPLES panel (EQQJOBS5). Submit the EQQPCS04 job to define and initialize the Data Store VSAM files.

**Note:** You can omit this step if you are migrating from a previous IBM Z Workload Scheduler version.

The Data Store VSAM files can be of three types:

#### **Unstructured**

The type associated to EQQUDFxx; used to save joblogs. These files are allocated only when the Joblog Retrieval option in panel EQQJOBS7 is set to Y. The UDF data sets (DDNAME EQQUDFNN) are used only by the data store started task.

#### **Structured**

The type associated to EQQSDFxx; used to save structured joblog information. These files are required. The EQQSDFXX data sets allocated for the data store have the same structure as the EQQSDFXX data sets used by the controller but they are a different set.

#### **KSDS**

The type used for EQQPKIxx and EQQSKIxx. The EQQPKIXX and EQQSKIXX data sets allocated for the data store have the same structure as the structure of the EQQPKIXX and EQQSKIXX data sets used by the controller but they are a different set.

They are listed and described in [Table](#page-148-0) [28:](#page-148-0) Data Store [VSAM](#page-148-0) data set[s on page 149](#page-148-0):

<span id="page-148-0"></span>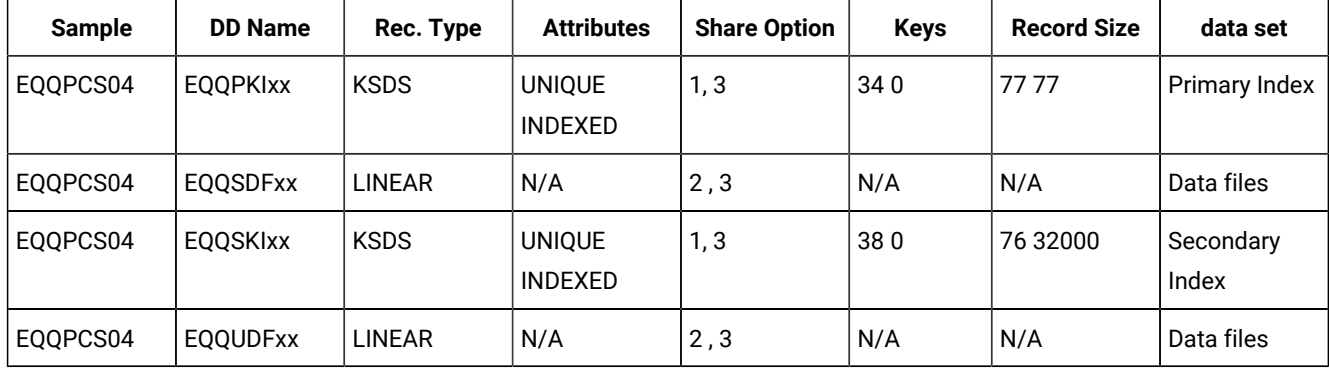

#### **Table 28. Data Store VSAM data sets**

For information about how to estimate the size of the Data Store VSAM files, see IBM® Z Workload Scheduler:

Customization and Tuning.

# Allocating data sets for the Dynamic Workload Console reporting feature

Use the EQQPCS09 member generated by the EQQJOBS installation aid and contained in the output library specified on the CREATE SAMPLE JOB JCL panel (EQQJOBS3) to define and allocate:

- The GDG base entry used for old current plan backup which is created during the daily plan batch process, when you specify the BATCHOPTS statement with the JRUNHISTORY parameter set to YES. The GDG data set is identified in the daily planning EXTEND or REPLAN batch job by the EQQOCPBK ddname.
- The VSAM data set where the archiving process copies each generation data set. Allocate the VSAM data set with the same characteristics as the current plan VSAM data set, because it is used to store the old current plan.

For detailed information about the archiving process, see Managing the Workload.

## Allocating the files and directories

The following features use files on UNIX™ System Services (USS):

- End-to-end scheduling with fault tolerance capabilities.
- End-to-end scheduling with z-centric capabilities, if SSLKEYRINGTYPE is set to USS in the HTTPOPTS statement.
- Features running Java™utilities:
	- Historical run data archiving for Dynamic Workload Console reporting
	- Event-driven workload automation for data set triggering
	- License computation for submitting jobs on z-centricand dynamic agents.

By default, the EQQJOBS installation aid sets the following paths for the following directories:

#### **End-to-end with fault tolerance work directory (EQQJOBS8)**

/var/TWS/inst

#### **JAVA utilities enablement work directory (EQQJOBS9)**

/var/TWS/inst

#### **SSL for TCP/IP connection work directory (EQQJOBSC)**

#### /var/TWS/inst/ssl

By keeping the default directories, if the end-to-end work directory is deleted, the Java™ and SSL work directories are also deleted. To avoid this problem, set different paths for the different work directories. For example:

#### **End-to-end with fault tolerance work directory (EQQJOBS8)**

/var/TWS/E2E

#### **JAVA utilities enablement work directory (EQQJOBS9)**

/var/TWS/JAVAUTL

#### **SSL for TCP/IP connection work directory (EQQJOBSC)**

/var/TWS/SSL

To create the correct directories and files, run the following sample jobs for each controller that supports the specific feature:

- The EQQPCS05 sample, for the end-to-end scheduling with fault tolerance capabilities.
- The EQQPCS08 sample, for the historical run data archiving and event-driven workload automation.

To run the previous samples, you must have one of the following permissions:

- UNIX™ System Services (USS ) user ID (UID) equal to 0
- BPX.SUPERUSER FACILITY class profile in RACF®
- UID specified in the JCL in eqqUID and belonging to the group (GID) specified in the JCL in eqqGID

For the EQQPCS05 sample, if the GID or the UID were not specified in EQQJOBS, you can specify them in the STDENV DD before running the sample. Make sure that you specify a unique UID with a nonzero value; for additional information about this requirement, see INFO APAR II14235.

The user must also have the /bin/sh login shell defined in his OMVS section of the RACF® profile. Make sure that the login shell is set as a system default or use the following TSO command to define it:

ALTUSER username OMVS(PROGRAM('/bin/sh'))

To check the current settings:

1. Run the following TSO command:

LISTUSER username OMVS

2. Look in the **PROGRAM** line of the OMVS section.

After running EQQPCS05, you find the following files in the work directory:

#### **localopts**

Defines the attributes of the local workstation (OPCMASTER) for batchman, mailman, netman and writer processes and for SSL. The parameters that have no effect in an end-to-end environment are indicated and commented out. For information about customizing this file, see IBM® Z Workload Scheduler: Customization and Tuning.

#### **mozart/globalopts**

Defines the attributes of the IBM Workload Scheduler network (OPCMASTER ignores them).

#### **Netconf**

Netman configuration files

#### **TWSCCLog.properties**

Defines attributes for the trace function.

You will also find the following directories in the work directory:

- mozart
- pobox
- stdlist
- stdlist/logs contains the USS processes logs files

<span id="page-151-0"></span>After running EQQPCS08, you find the following file in the work directory:

#### **java/env.profile**

Defines the environmental variable required by the Java™ utilities.

You can customize this file and enable the use of the DB2 installed on the host for running IBM® Z Workload Scheduler reports from the Dynamic Workload Console by following the procedure described in [Setting](#page-152-0) up to use the DB2 on z/OS for reports on Dynamic [Workload](#page-152-0) Console [on page 153](#page-152-0) to

# Configuring for end-to-end scheduling with fault tolerance capabilities in a SYSPLEX environment

In a configuration with a controller and no stand-by controllers, define the end-to-end server work directory in a file system mounted under either a system-specific HFS or a system-specificzFS.

Then configure the Byte Range Lock Manager (BRLM) server in a distributed form (see following considerations about BRLM). In this way the server will not be affected by the failure of other systems in the sysplex.

Having a shared HFS or zFS in a sysplex configuration means that all file systems are available to all systems participating in the shared HFS or zFS support. With the shared HFS or zFS support there is no I/O performance reduction for an HFS or zFS read-only (R/O). However, the intersystem communication (XCF) required for shared HFS or zFS might affect the response time on read/write (R/W) file systems being shared in a sysplex. For example, assume that a user on system SYS1 issued a read request to a file system owned R/W on system SYS2. Using shared HFS or zFS support, the read request message is sent via an XCF messaging function. After SYS2 receives the message, it gathers the requested data from the file and returns the data using the same request message.

In many cases, when accessing data on a system which owns a file system, the file I/O time is only the path length to the buffer manager to retrieve the data from the cache. On the contrary, file I/O to a shared HFS or zFS from a client which does not own the mount, requires additional path length to be considered, plus the time involved in the XCF messaging function. Increased XCF message traffic is a factor which can contribute to performance degradation. For this reason, it is recommended for system files to be owned by the system where the end-to end server runs.

In a configuration with an active controller and several stand-by controllers, make sure that all the related end-to-end servers running on the different systems in the Sysplex have access to the same work directory.

On z/OS® systems, the shared ZFS capability is available: all file systems that are mounted by a system participating in shared ZFS are available to all participating systems. When allocating the work directory in a shared ZFS you can decide to define it in a file system mounted under the system-specific ZFS or in a file system mounted under the sysplex root. A system-specific file system becomes unreachable if the system is not active. To make good use of the takeover process, define the work directory in a file system mounted under the sysplex root and defined as automove.

The Byte Range Lock Manager (BRLM) locks some files in the work directory. The BRLM can be implemented:

- With a central BRLM server running on one member of the sysplex and managing locks for all processes running in the sysplex.
- In a distributed form, where each system in the sysplex has its own BRLM server responsible for handling lock requests for all regular files in a file system which is mounted and owned locally (see APARs OW48204 and OW52293).

If the system where the BRLM runs experiences a scheduled or unscheduled outage, all locks held under the old BRLM are lost. To preserve data integrity, further locking and I/O on any opened files is prevented until files are closed and reopened. Moreover, any process locking a file is terminated.

To avoid these kinds of error in the end-to-end server, before starting a scheduled shut down procedure for a system, you must stop the end-to-end server if either or both of the following conditions occurs:

- The work directory is owned by the system to be closed
	- The **df –v** command on OMVS displays the owners of the mounted file systems
- The system hosts the central BRLM server
	- The console command DISPLAY OMVS,O can be used to display the name of the system where the BRLM runs. If the BRLM Server becomes unavailable, then the distributed BRLM is implemented. In this case the E2E server needs to be stopped only if the system which owns the work directory is stopped.

The server can be restarted after a new system in the sharing has taken the ownership of the file system and/or a new BRLM is established by one of the surviving systems.

To minimize the risk of filling up the IBM Workload Scheduler internal queues while the server is down, schedule the closure of the system when the workload is low.

A separate file system data set is recommended for each stdlist directory mounted in R/W on /var/TWS/inst/stdlist, where inst varies depending on your configuration.

When you calculate the size of a file, consider that you need 10 MB for each of the following files: Intercom.msg, Mailbox.msg, pobox/tomaster.msg, and pobox/CPUDOMAIN.msg.

You need 512 bytes for each record in the Symphony, Symold, Sinfonia, and Sinfold files. Consider a record for each CPU, schedule, and job/recovery job.

You can specify the number of days that the trace files are kept on the file system using the parameter TRCDAYS in the TOPOLOGY statement.

## <span id="page-152-0"></span>Setting up to use the DB2 on z/OS for reports on Dynamic Workload Console

Customize the env. profile file, unloaded in the work directory by EQQPCS08, to use a DB2 on z/OS to run reports from the Dynamic Workload Console without having to install another DB2 on the distributed side.

To use the DB2 on z/OS to run IBM® Z Workload Scheduler reports on the Dynamic Workload Console:

1. Open the [env.profile on page 152](#page-151-0) file and uncomment and customize the following rows:

```
#export DB2_JDBC_PATH=/usr/lpp/db2910_jdbc/classes
#export CLASSPATH="$DB2_JDBC_PATH"/db2jcc.jar:"$DB2_JDBC_PATH"/db2jcc_license_cisuz.jar:
"$CLASSPATH":
```
where the path specified in the DB2\_JDBC\_PATH is the path where the db2jcc.jar and db2jcc\_license\_cisuz.jar files are stored on the z/OS system.

These rows are preceded by the comment:

#If DB2 is on z/OS, customize and uncomment the following line

2. To continue the setup, see the section about how to create the database in the z/OS environment in Managing the Workload.

## Setting up the Workload Automation Programming Language environment

To create the correct environment to use Workload Automation Programming Language, you must run the EQQWPLCO sample job.

## Step 10. Creating JCL procedures for address spaces

Perform this task for a tracker, Data Store, controller or standby controller, output collector.

You must define a JCL procedure or batch job for each IBM Z Workload Scheduler address space.

See Defining subsystems on page 101 for details.

The EQQJOBS dialog generates several members in the output library that you specified. The following table lists the members that provide samples for the scheduler's address spaces:

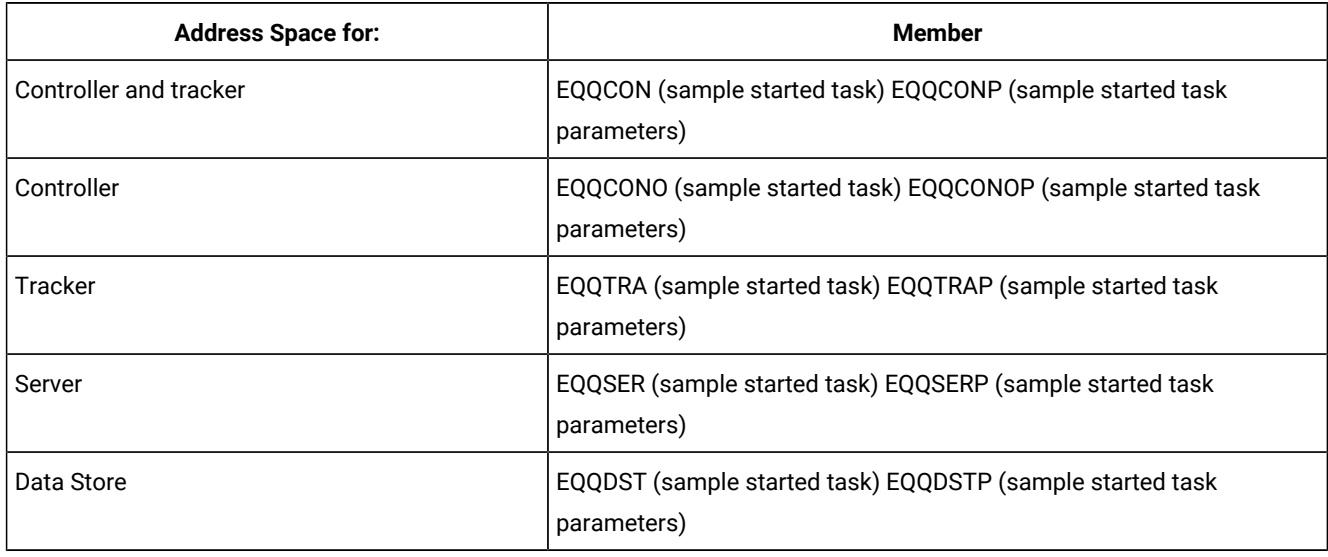

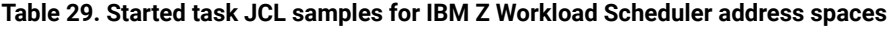

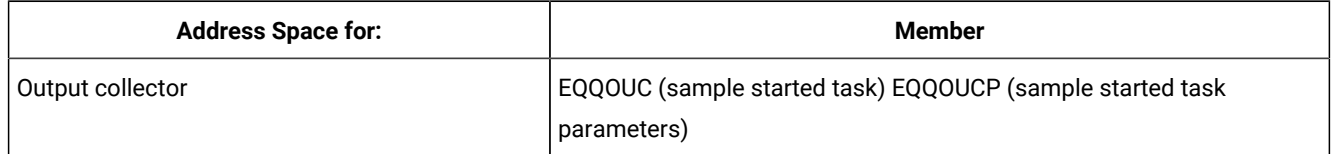

#### **Table 29. Started task JCL samples for IBM Z Workload Scheduler address spaces (continued)**

These members contain started task JCL that is tailored with the values you entered in the dialog. Tailor these members further, according to the data sets you require. Alternatively, you can copy a member from the SEQQSAMP library to one of your own libraries, and tailor it manually.

If you create a new library for your IBM Z Workload Scheduler started-task procedures, remember to specify the library in the JES PROCLIB concatenation. Then you must restart JES to include the new library.

If you prefer, you can run IBM Z Workload Scheduler as a batch job rather than as a started task. Here, the JCL can reside in any library and will require a job card, besides the JCL requirements in [Table](#page-155-0) [30](#page-155-0): IBM Z Workload [Scheduler](#page-155-0) required data sets on page 156.

## <span id="page-154-0"></span>Implementing support for started-task operations

The JCL procedures for started-task operations started by IBM Z Workload Scheduler must be stored in a PDS concatenated on the EQQJBLIB DD name. You can include existing data sets, such as SYS1.PROCLIB, if you prefer. Preparation, tailoring, and variable substitution are handled the same way as for batch job operations. When a started-task operation is started by IBM Z Workload Scheduler, the JCL procedure is written to the started-task-submit data set (EQQSTC) on the system where the operation is to be run. IBM Z Workload Scheduler issues a START command for this procedure and then removes the JCL procedure from the EQQSTC data set.

JES2 users should specify the started-task-submit data set on the PROCnn DD statement of the JES2 JCL procedure on each z/OS system. The suffix nn is the value specified for the PROCLIB parameter of the STCCLASS statement in JES2PARM. To ensure that the correct version of the JCL procedure is started, place the EQQSTC data set first in the concatenation.

JES3 users should specify the started-task-submit data set on the IATPLBnn DD statement of the JES3 global system. The suffix nn is the value specified in the JES3 standards parameter STCPROC. To ensure that the correct JCL procedure will be started, place the EQQSTC data set first in the concatenation. For each submit task that is running on a JES3 local system in the JES3 complex, also include that data set in the JES3 global concatenation.

If you do not use the Restart and Cleanup function, you must follow the previous instructions to work with started-task operations. Otherwise, because the Restart and Cleanup function adds a job card to the procedures for scheduled STC workstation operations at the same time that it adds the //TIVDSTxx output JCL statements, there are some exceptions to the previous instructions if you want to use the Restart and Cleanup function. The JCL for a started task can contain a job card only if the JCL is in a data set in the IEFPDSI or IEFJOBS concatenations of MSTJCLxx when the start command is issued.

You must add the EQQSTC data set to the IEFPDSI DD statement in MSTJCLxx instead of to the JES2 PROCnn or the JES3 global IATPLBnn DD statement as mentioned above.

In addition, all data sets listed in IEFPDSI must be included in the system master catalog.

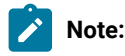

- 1. To include EQQSTC, you must restart JES.
- 2. Do not use the BLDL parameter of the JES3 PROC statement to specify the procedure name of a started task that is to be scheduled by IBM Z Workload Scheduler.

The EQQSTC data set can be shared by IBM Z Workload Scheduler subsystems that run on the same z/OS® image. If you use global resource serialization (GRS), the EQQSTC data set can be shared by all z/OS® systems defined in the GRS ring if you propagate requests for the resource. To propagate the resource requests to all systems in the ring, define the resource SYSZDRK.data data set name in the SYSTEM inclusion RNL of the GRSRNLnn member of SYS1.PARMLIB. For more information about defining the GRS resource name list, see z/OS® Initialization and Tuning Reference.

# Required data sets

[Table](#page-155-0) [30:](#page-155-0) IBM Z Workload [Scheduler](#page-155-0) required data sets [on page 156](#page-155-0) shows the data sets required by an IBM Z Workload Scheduler started task. Include the data sets in your JCL procedures as indicated in this table.

<span id="page-155-0"></span>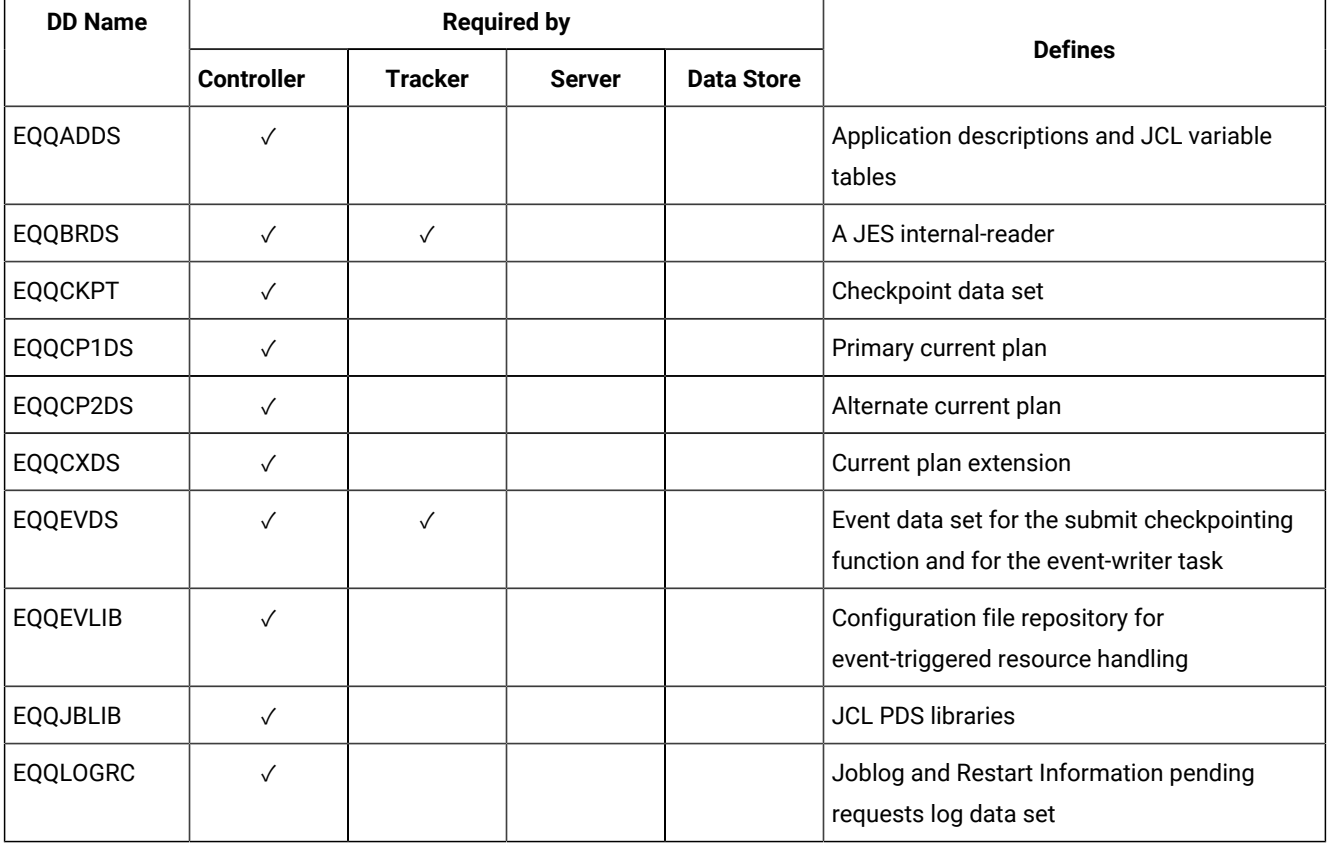

### **Table 30. IBM Z Workload Scheduler required data sets**

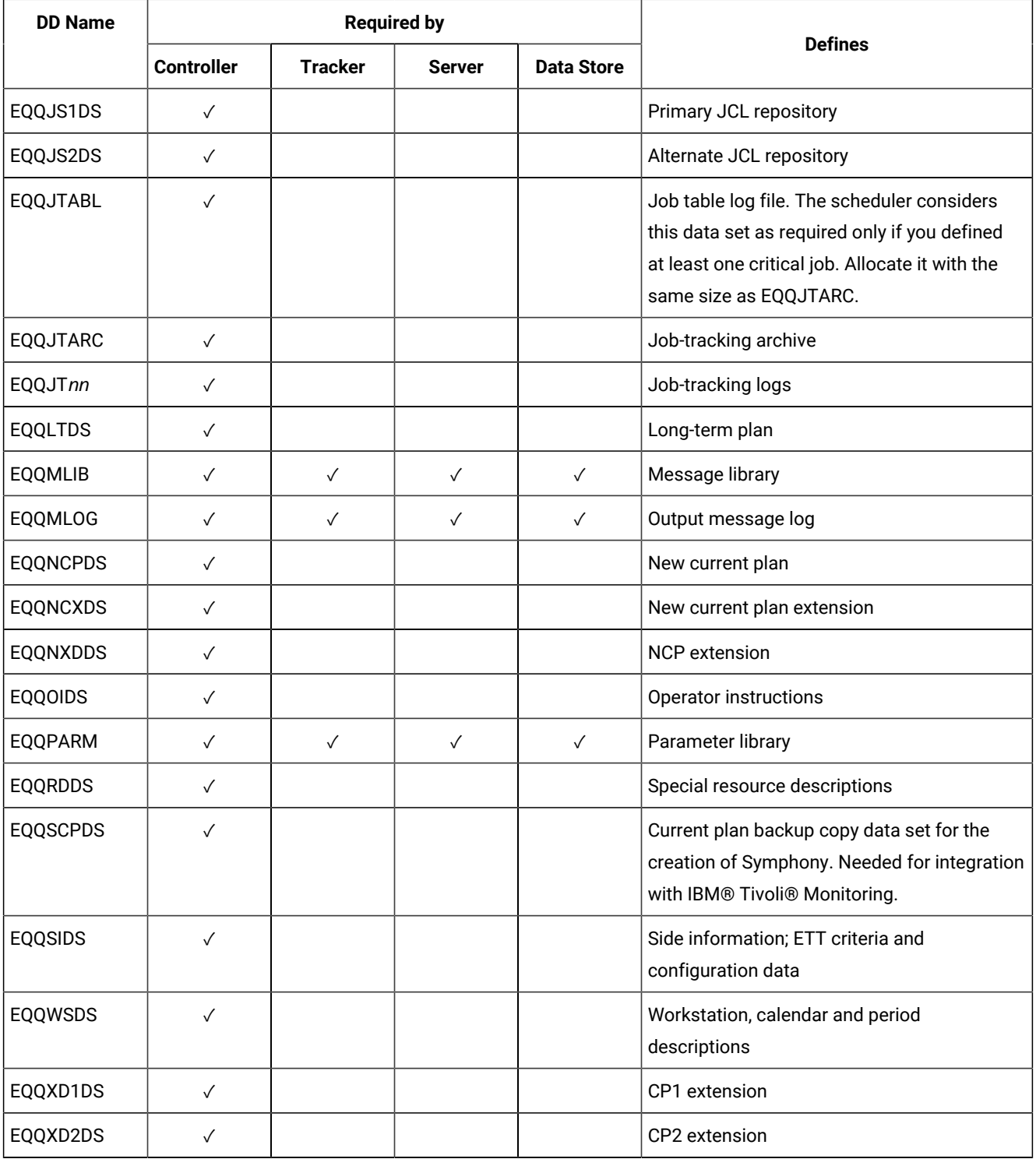

### **Table 30. IBM Z Workload Scheduler required data sets (continued)**

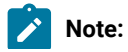

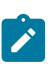

- 1. The data sets that are required for a controller are also required for a standby controller.
- 2. The number of job-tracking-log data sets to include depends on the value that you specify in the JTLOGS keyword of the JTOPTS initialization statement. Specify at least 3 job-tracking logs. The default value is 5.
- 3. You must specify EQQEVDS for a controller even if an event writer is not started in the controller address space. The EQQEVDS data set is used for submit checkpointing. It can be the same data set that is used by an event-writer function. Use a unique EQQEVDS for each address space.
- 4. In order to set the TCP/IP task up correctly, you need to change the scheduler start procedure to include the C runtime libraries (CEE.SCEERUN in the STEPLIB DD statement).

If you have multiple TCP/IP stacks, or if the name you used for the procedure that started the TCPIP address space was not the default (TCPIP), then you must change the start procedure to include the SYSTCPD DD card to point to a data set containing the TCPIPJOBNAME parameter.

The standard method to determine the connecting TCP/IP image is:

- Connect the TCP/IP specified by TCPIPJOBNAME in the active TCPIP.DATA
- Locate TCPIP.DATA using the SYSTCPD DD card.

# Optional data sets

[Table](#page-157-0) [31:](#page-157-0) IBM Z Workload [Scheduler](#page-157-0) optional data set[s on page 158](#page-157-0) shows the data sets that you can optionally include in your JCL procedures. Specify these data sets only if you want to use the function with which they are associated.

<span id="page-157-0"></span>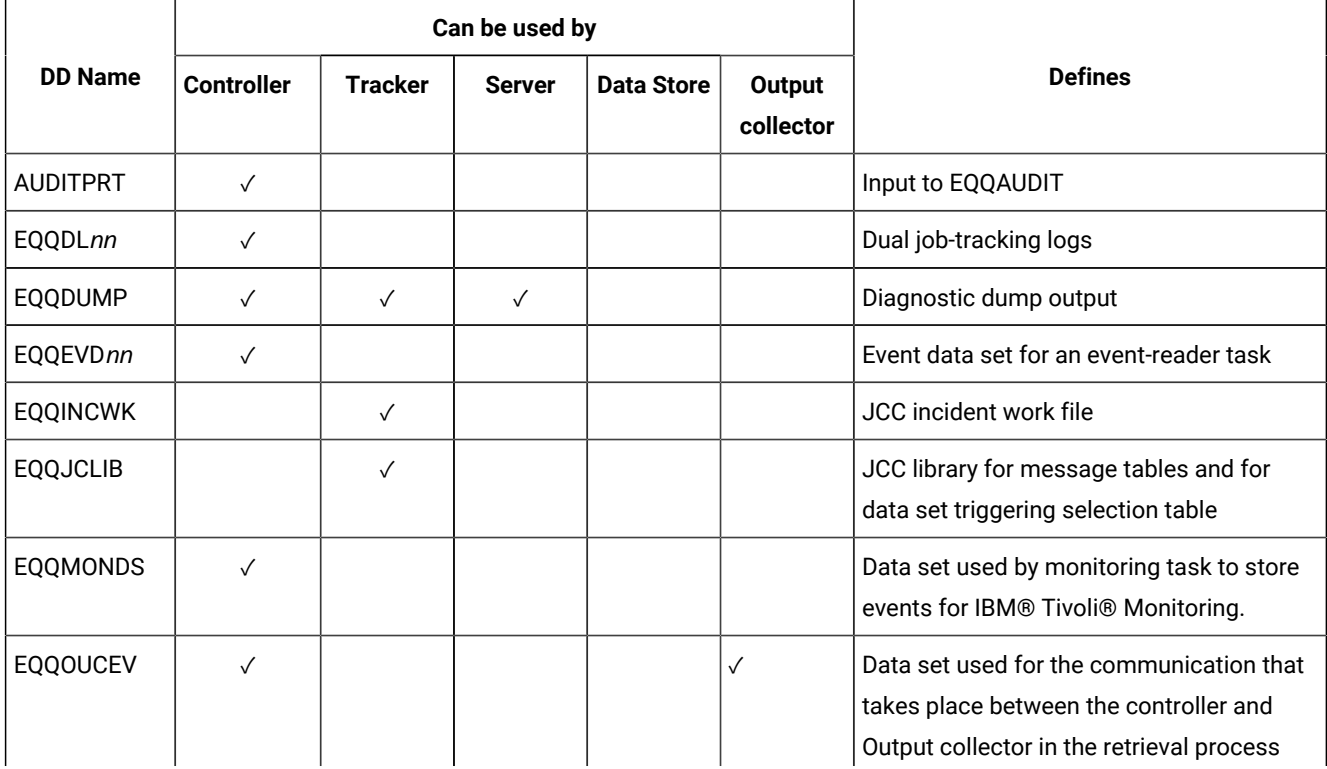

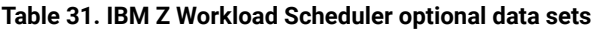

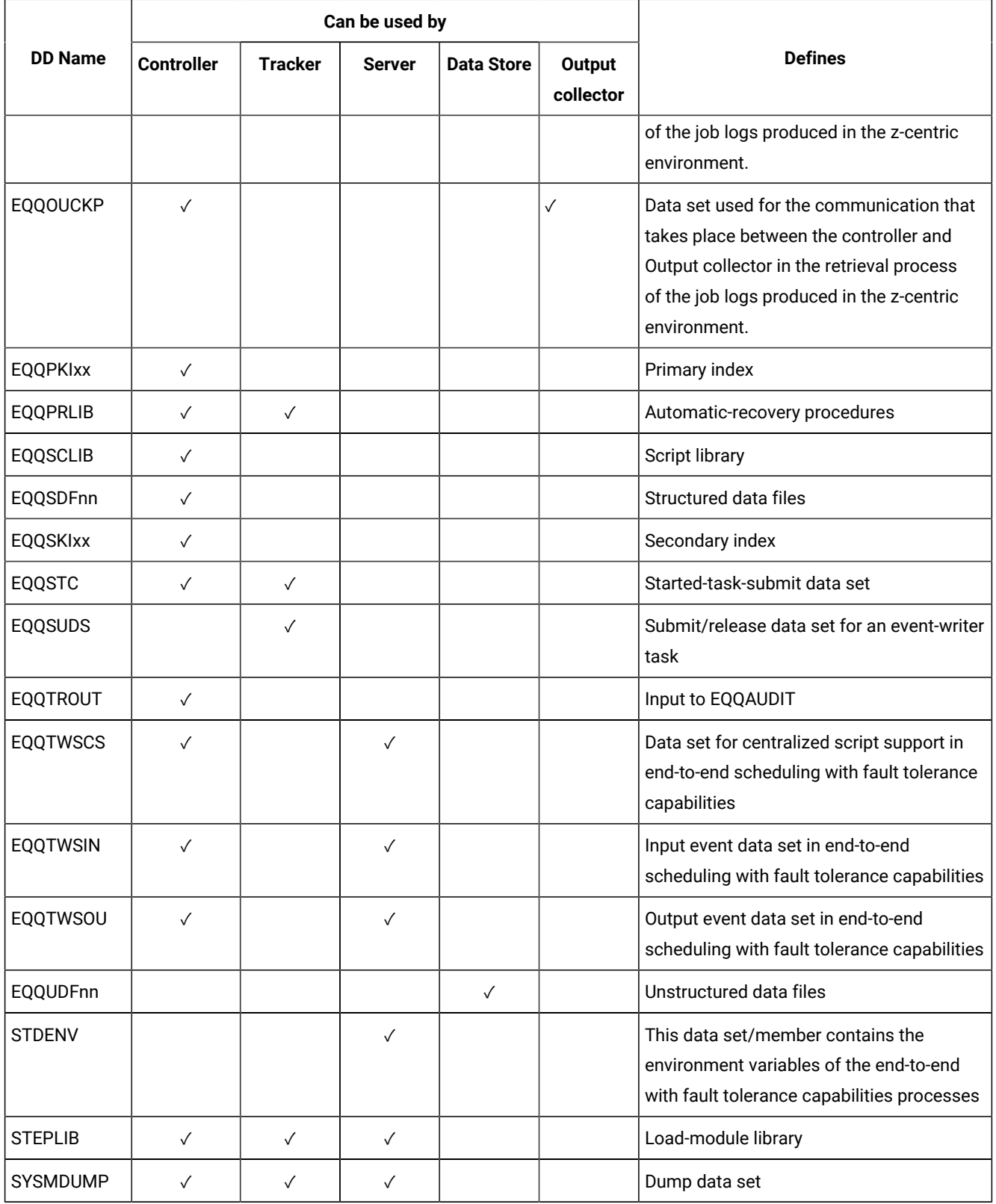

### **Table 31. IBM Z Workload Scheduler optional data sets(continued)**

|                |                   |                | Can be used by |                   |                     |                                                           |
|----------------|-------------------|----------------|----------------|-------------------|---------------------|-----------------------------------------------------------|
| <b>DD Name</b> | <b>Controller</b> | <b>Tracker</b> | <b>Server</b>  | <b>Data Store</b> | Output<br>collector | <b>Defines</b>                                            |
| user-defined   |                   |                |                |                   |                     | Submit/release data set for the controller<br>submit task |

**Table 31. IBM Z Workload Scheduler optional data sets(continued)**

### **Note:**

- 1. The optional data sets that you specify for a controller must also be specified for a standby controller.
- 2. If you use dual job-tracking, the number of dual job-tracking logs (EQQDLnn) must be the same as the number of job-tracking logs (EQQJTnn).
- 3. Include EQQDUMP and SYSMDUMP for diagnostic purposes.
- 4. The EQQEVDnn DD name identifies the event data set for an event-reader task. The nn value is the sequence number specified in the ERSEQNO keyword of the event reader (controller only) that will process this data set. It is always a 2-digit number. That is, if the sequence number is less than 10, a leading 0 must be added.
- 5. Specify the EQQSTC data set if you use IBM Z Workload Scheduler to schedule started-task operations.
- 6. Use the standard JCL naming conventions for each user-defined DD name; that is, 1-8 alphanumeric or national characters, of which the first character must be alphabetic or national.
- 7. The submit/release data set is identified by a controller, with a user-defined DD name. The same name must appear in the procedure JCL, the DASD keyword of the ROUTOPTS statement, and the destination field of the workstation representing the system that work is to be sent to. The same data set is identified in a tracker, by the EQQSUDS DD name.
- 8. When using end-to-end functions, the same EQQTWSIN, EQQTWSOU, and EQQTWSCS data sets must be allocated to the controller and the end-to-end server.
- 9. The STDENV DD name can point to a sequential DS or a PDS member (for example, a member of the PARMLIB) in which the user can define environment variables to initialize Language Environment®. STDENV must have a F or FB format with a record length equal or greater than 80. In this data set/member you can put your environment variables specifying VARNAME=value. On each row you can specify only 1 variable, characters after column 71 are ignored. If you need more than 71 characters, you can add any character in column 72 and continue on the next row (the character in column 72 is ignored).
- 10. THE EQQTROUT DD card must point to a data set or be dummy, but it cannot be removed from the daily plan JCL. In particular if a CP extend or replan job is submitted with the EQQTROUT DD deleted or commented out, the DRTOP/DNTOP JOBSTEP can end with RC08, even if a new plan is created and taken over, because EQQTROUT could not be opened. Also the data set pointed by the EQQTROUT DD must be allocated by using the DCB values provided in the allocation JCL sample: RECFM=VB,LRECL=32756,BLKSIZE=32760 otherwise the contents of the data set will be unreadable.
- For detailed information about configuring the environment variables for SSL protocol, see how to enable the FIPS compliance over the SSL secured connection in Scheduling End-to-end with Fault Tolerance Capabilities.
- 11. Data sets EQQOUCEV and EQQOUCKP are required if you activate the Output collector started task.

## <span id="page-160-0"></span>Step 11. Defining the initialization statements

 $\mathcal{L}$ 

In this step of your installation, you define the initialization statements.

When IBM Z Workload Scheduler starts running, it reads the parameter library to determine initialization options and parameters. The parameter library is specified by the PARM parameter of the EXEC statement for the tracker and controller started-task procedures, and by the EQQPARM DD statement for all the other started tasks and EQQBATCH jobs. If the PARM parameter is not specified, the default member name STDPARMS is used; if the name does not exist, message EQQZ010E is issued.

The initialization statements that you should define depend on the functions of IBM Z Workload Scheduler that you want to use. For details about how to define initialization statements, see Customization and Tuning.

## Step 12. Setting up the ISPF environment

Perform this task if you are installing the scheduler dialogs.

Because IBM Z Workload Scheduler dialogs run under ISPF, you must set up an ISPF environment. If you are not familiar with ISPF dialogs, see ISPF Guide and Reference and ISPF Examples.

To set up your ISPF environment, perform these steps:

- 1. Set up the IBM Z Workload Scheduler CLIST library.
- 2. Set up the ISPF tables.
- 3. Allocate ISPF and IBM Z Workload Scheduler data sets to the TSO session.
- 4. Invoke the IBM Z Workload Scheduler dialog.

These steps are described in the following sections.

## Setting up the CLIST library

When you ran the SMP/E apply job, the scheduler CLIST library was copied to a data set allocated to DD name SEQQCLIB. Allocate this data set to the SYSPROC DD name of the TSO logon procedure JCL. This library includes the EQQXSUBC CLIST, which is used by the IBM Z Workload Scheduler dialog when a user requests an IBM Z Workload Scheduler background batch job to be submitted.

For the online EQQAUDIT to work, either copy EQQAUDNS into a library that is part of the TSO SYSPROC concatenation or add the batch-job skeleton library, which is created by EQQJOBS, into the SYSPROC concatenation.

# Setting up the ISPF tables

These are the tables in the SEQQTBL0 library that you must allocate to the ISPF table library (ISPTLIB):

### **EQQACMDS**

ISPF command table

### **EQQAEDIT**

Default ISPF edit profile

### **EQQELDEF**

Default ended-in-error-list layouts

### **EQQEVERT**

Ended-in-error-list variable-entity read table

### **EQQLUDEF**

Default dialog connect table

### **EQQRLDEF**

Default ready-list layouts

### **EQQXVART**

Dialog field definitions

If you use the ISPF command table EQQACMDS, invoke IBM Z Workload Scheduler as a separate ISPF application with the name EQQA. Invoking the IBM Z Workload [Scheduler](#page-165-0) dialo[g on page 166](#page-165-0) describes this in more detail. If you want to use a different ISPF application name, for example EQQB, create a command table with the name EQQBCMDS.

The customization of the ISPF Dialog is affected and depends on the ISPF application names. This makes necessary that you create copies of the EQQACMDS and EQQAEDIT members of SEQQBTL0 for each ISPF application and locate these copies in ISPTLIB. For example, for the ISPF application names EQQX and EQQY you need to create the ISPTLIB members EQQXCMDS, EQQYCMDS, EQQXEDIT, and EQQYEDIT.

If necessary, you can modify or create an ISPF command table, using ISPF/PDF option 3.9. Note that ISPF/PDF option 3.9 writes the created or modified table to the data set allocated to the ISPTABL.

# Setting up the default dialog-controller connection table

Table EQQLUDEF contains values used when establishing the connection between the scheduler dialog user and the controller. These are default values set initially for your installation by the system programmer. Individual users can then modify the values to suit their requirements. Modify the table, adding the following information:

- The names of the controllers in your installation
- When a controller is accessed remotely, the combination of the controller name and the LU name of a server set up to communicate with it
- The set of dialog–controller connections that are to be available to all dialog users

When a user opens the scheduler dialog 0.1, the scheduler first tries to read the connection table EQQALTCP in the ISPF profile library ISPPROF. The connection table name begins with the NEWAPPL ID specified when invoking the scheduler dialog. For example, if the ISPF application name is EQQB, the connection table name is EQQBLTCP. If you used a different ISPF application name xxxx, the connection table name is  $xxxxLTCP$  (if the application name is shorter than four characters, it is filled with x up to length 4). If it cannot find the table, it reads the default connection table EQQLUDEF from the ISPTLIB allocation.

When a user modifies the connection table (through the scheduler dialog option 0.1), the changes are written to the EQQALTCP (or xxxxLTCP) table of ISPPROF.

To change the distributed EQQLUDEF table:

- 1. Choose the scheduler dialog option 0.1.
- 2. Set up the dialog-controller connections for the installation.
- 3. Copy the connection table EQQALTCP (or xxxxLTCP) from your ISPF profile library to the scheduler table library allocated to ISPTLIB, renaming the copy to the default connection table name EQQLUDEF.
- 4. Optionally, to change the default subsystem name value shown on the EQQOPCAP panel, you need to change the default setting of the *Exopcnm* variable (currently set to OPCC) in the EQQXINIP dummy panel. You must do this before the 0.1 dialog option is selected for the first time, so that your customized value is used when the EQQLUDEF profile is read and the EQQxLTCP profile is created upon the first access to dialog option 0.1.

You can access and work with different controllers from the same TSO session, using ISPF SPLIT to start different IBM® Z Workload Scheduler instances with different ISPF application names. In this case you might want to add more than one option to invoke IBM® Z Workload Scheduler from the ISPF master application menu, as in the following example:

```
BODY
  .
 .
 .
      1 ....... - .............
     2 \ldots \ldots = \ldots . ....... - .............
      OA OPC - Operations Planning and Control A <===
      OB OPC - Operations Planning and Control B <===
      . ....... - .............
  PROC
 .
  .
  .
      1, ....
      2, ....
      ., ....
      OA, 'PANEL(EQQOPCAP) NEWAPPL(EQQA)
      OB, 'PANEL(EQQOPCAP) NEWAPPL(EQQB)
 .
 .
 .
  END
```
**Note:** Because the value of the ISPF variable &XOPCNM. (displayed in the EQQOPCAP dialog as "You are communicating with xxxx") and the default controller selected in the 0.1 dialog (EQQXLUSL) are stored, respectively, in members xxxxPROF and xxxxLOUT, make sure that any changes you make to these ISPF profile members are made consistently. For example, if you modify or delete xxxxPROF, you must also modify or delete xxxLOUT.

# Setting up list tables and graphical attribute tables

The ISPF tables for list layouts, EQQRLDEF and EQQELDEF, are the default tables displayed for all IBM Z Workload Scheduler dialog users in your installation. They can be modified to suit an individual user's requirements or you can create new defaults for all users in your installation. Modified tables are stored in the user's ISPF profile library under another member name. IBM Z Workload Scheduler: Customization and Tuning describes how to modify the default tables for your installation.

GDDM® default values are used for graphical attributes. The defaults can be modified to suit the requirements of an individual user or you can create default values for all users. Modified defaults are stored in the EQQAXGRC member of the ISPF profile data set.

When setting up these tables for dialog users, keep the following points in mind:

- When a user requests a graphical display using the GRAPH command, IBM Z Workload Scheduler first searches through the ISPPROF library for the EQQAXGRC ISPF table. If it cannot find the table there, the product searches the ISPTLIB library for the table.
- When a user modifies the graphical display attributes (using the ATTR command from within an IBM Z Workload Scheduler dialog), the EQQAXGRC ISPF table is written to the ISPPROF library.
- When a user displays an ended-in-error list, IBM Z Workload Scheduler first searches for the layout in the EQQELOUT table on ISPPROF. If it cannot find the layout there, the product uses the layout from the EQQELDEF table on ISPTLIB.
- When a user modifies an ended-in-error list layout, the changes are written to the EQQELOUT table.
- When a user displays a ready list, IBM Z Workload Scheduler first searches for the layout in the EQQRLOUT table of ISPPROF. If it cannot find the layout there, the product uses the layout from the EQQRLDEF table on ISPTLIB.
- When a user modifies a ready list layout, the changes are written to the EQQRLOUT table.

## Allocating dialog data sets to your TSO session

[Table](#page-163-0) [32:](#page-163-0) ISPF and IBM Z Workload [Scheduler](#page-163-0) dialog data set[s on page 164](#page-163-0) describes the ISPF and IBM Z Workload Scheduler data sets that you must allocate to the TSO session to run the IBM Z Workload Scheduler dialog.

<span id="page-163-0"></span>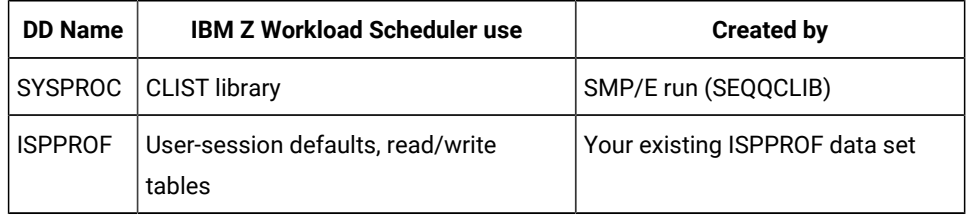

#### **Table 32. ISPF and IBM Z Workload Scheduler dialog data sets**

| <b>DD Name</b> | <b>IBM Z Workload Scheduler use</b> | <b>Created by</b>              |
|----------------|-------------------------------------|--------------------------------|
| <b>ISPPLIB</b> | Panel library                       | SMP/E run (SEQQPxxx, SEQQGxxx) |
| <b>ISPMLIB</b> | Message library                     | SMP/E run (SEQQMxxx)           |
| <b>ISPSLIB</b> | Skeleton JCL library                | EQQJOBS option 2               |
| ISPTI IB       | Read tables (default)               | SMP/E run (SEQQTBL0)           |
| <b>EOOMLIB</b> | Message library                     | SMP/E run (SEQQMxxx)           |
| EQQM<br>LOG    | Message log                         | TSO logon procedure            |
| <b>EOOTMPL</b> | Advanced ISPF panel templates       | SMP/E run (SEQQLxxx)           |

**Table 32. ISPF and IBM Z Workload Scheduler dialog data sets(continued)**

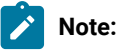

- 1. The xxx suffix represents the national language version supplied with your distribution media.
- 2. If you did not install the IBM Z Workload Scheduler load modules in a library defined in the LNKLSTnn member of SYS1.PARMLIB, also allocate the load-module library to either the STEPLIB or ISPLLIB DD statements. Except for the EQQMINON module, the IBM Z Workload Scheduler dialog modules need not run APF-authorized. So if EQQMINON is not in the LNKLSTnn concatenation, you must copy it to another library so that it can be loaded APF-authorized.The product dialog loads EQQMINON through IKJEFTSR, therefore you cannot use LIBDEF to add the library containing EQQMINON to your STEPLIB or ISPLLIB concatenations.
- 3. Consider allocating EQQDMSG and EQQDUMP to the TSO session for diagnostic purposes.
- 4. Ensure that the library containing IBM Z Workload Scheduler batch job skeletons, generated by EQQJOBS, is allocated to the ISPSLIB DD statement.
- 5. You need the EQQMLIB library to run the IBM Z Workload Scheduler TSO commands or to use a TCP/IP connected dialog server..
- 6. The EQQMLOG data set must be allocated to the TSO session of ISPF dialog users to ensure catching all the AUDIT related error messages when the interactive invocation of the audit is used.
- 7. For the online EQQAUDIT to work, either copy EQQAUDNS into a library that is part of the TSO SYSPROC concatenation or add the batch-job skeleton library, which is created by EQQJOBS, into the SYSPROC concatenation.
- 8. EQQTMPL identifies the libraries where the Advanced ISPF panel templates are loaded. The templates are the predefined layouts available for the advanced ISPF panels.

More views are provided for the same panel; for example, for the EQQMOPRV panel (list of operations in the plan), the templates provided are:

 $\mathscr{L}$ 

**View Description** EQQMO PRT Compact EQQMOPLT Full EQQMOPJT Job Detail

## <span id="page-165-0"></span>Invoking the IBM Z Workload Scheduler dialog

The following section outlines ways of invoking the IBM Z Workload Scheduler dialog.

### Using the EQQOPCAC sample CLIST

You can invoke the IBM Z Workload Scheduler dialog by using the sample CLIST EQQOPCAC. When you run the sample CLIST in TSO READY mode, EQQOPCAC allocates the dialog data sets and invokes ISPF with the initial master panel EQQ@MSTR. The EQQ@MSTR panel, which is in the IBM Z Workload Scheduler panel library, lets you select the applications ISPF/PDF or IBM Z Workload Scheduler.

## Modifying an existing ISPF selection menu

You can invoke the IBM Z Workload Scheduler dialog by including IBM Z Workload Scheduler as an option on your existing ISPF master application menu, or on any other selection menu. The following example shows how to do this. The statements that you insert are marked on the right with an arrow (**<====**).

```
ISPF-selection-menu modification for IBM Z Workload Scheduler
)BODY
⋮
     1 ....... - .............
    2 ........ - ..............
     . ....... - .............
     O OPC - Operations Planning and Control <====
     . ....... - .............
)PROC
⋮REQCLEANUP - Created by ActiveSystems 12/14/99 Entity not
defined.
  = TRANS(TRUNC(REQCLEANUP - Created by ActiveSystems 12/14/99 Entity not
defined.,'.')
     1 , ....
     2 , ....
     . , ....
     O , 'PANEL(EQQOPCAP) NEWAPPL(EQQA)' <====
     . , ....
\vdots)END
```
Before you can invoke the IBM Z Workload Scheduler dialog, allocate the data sets. You can allocate these data sets through the TSO logon procedure, or by running a CLIST after TSO logon.

Although you can use any name that follows the guidelines already established at your installation, the sample ISPF command table, EQQACMDS, is valid only if you use the ISPF application name EQQA. If you change the application name on the ISPSTART command, remember to create the corresponding ISPF command table in the table library.

## Selecting the main menu directly from TSO

You can invoke the IBM Z Workload Scheduler dialog by selecting the main menu directly from TSO. You do this from TSO by entering this TSO command:

```
/*Invoking the IBM Z Workload Scheduler dialog directly from TSO*/
ISPSTART PANEL(EQQOPCAP) NEWAPPL(EQQA)
```
Using this method to invoke the dialog means that the main menu, panel EQQOPCAP, is the first ISPF panel displayed. If you enter the ISPF command SPLIT, EQQOPCAP is displayed on the alternate screen. With this method, you cannot use ISPF/PDF and IBM Z Workload Scheduler dialogs at the same time. This method is therefore suitable for users who require only IBM Z Workload Scheduler.

## Using the ISPF select service

You can invoke the IBM Z Workload Scheduler dialog by using the SELECT command from a CLIST or from a program. See your ISPF publications to review these procedures.

## Switching to the advanced style for ISPF panels

To use the advanced style for ISPF panels, you need to specify Y in the 0.8 option, SETTING PANEL STYLE. The advanced ISPF panels enable you to get a quick, at-a-glance scrollable view of the AD and CP operations, with color-coded fields that represent application and operation status, as well as the addition of an Action menu from where you can select administrative tasks to perform. They are provided for the AD application to enable you to list and browse a single AD and also for the CP operation to list and browse a single operation in the plan. All of the commands available for an operation in the current plan are concentrated in the new operation list panel (EQQSOPRV, EQQMOPRV).

### <span id="page-166-0"></span>Step 13. Using XCF for communication

Include this task when installing a tracker, controller, standby controller, or Data Store that will use XCF for communication.

To use the cross-system coupling facility (XCF) for communication between IBM Z Workload Scheduler systems, you must:

- Ensure that XCF startup options are suitable for your IBM Z Workload Scheduler configuration
- Include the necessary initialization-statement options for each IBM Z Workload Scheduler started task.

## XCF groups

An IBM Z Workload Scheduler XCF system consists of one controller and one or more trackers defined as members in the XCF group. You can include one or more standby controllers in the group. If you want to connect the Data Store to the controller via XCF, you need to define a specific XCF group for them, different to the one defined to connect the controller to the z/OS® tracker.You can also specify more than one IBM Z Workload Scheduler group in a sysplex. For example, you might want to have a test and production IBM Z Workload Scheduler group in your sysplex.

IBM Z Workload Scheduler supports these sysplex configurations:

#### **MULTISYSTEM**

XCF services are available to IBM Z Workload Scheduler started tasks residing on different z/OS systems.

#### **MONOPLEX**

XCF services are available only to IBM Z Workload Scheduler started tasks residing on a single z/OS system.

**Note:** Because IBM Z Workload Scheduler uses XCF signaling services, group services, and status monitoring services with permanent status recording, a couple data set is required. IBM Z Workload Scheduler does not support a local sysplex.

With XCF communication links, the controller can submit workload and control information to trackers that use XCF signaling services. The trackers use XCF services to transmit events to the controller. IBM Z Workload Scheduler systems are either ACTIVE, FAILED, or NOT-DEFINED for the IBM Z Workload Scheduler XCF complex.

Each active member tracks the state of all other members in the group. If an IBM Z Workload Scheduler group member becomes active, stops, or terminates abnormally, the other active members are notified. This list describes the actions taken by each started task in the group:

#### **controller**

When the controller detects that a tracker member changes to failed state, it stops sending work to the tracker. When it detects that a tracker has become active, it sends work to the tracker system and instructs the tracker to start transmitting event information.

#### **Standby**

When a standby controller that is enabled for takeover detects that the controller has changed to failed state, it attempts to become the new controller. If there is more than one standby controller in the group, the first one to detect failure of the controller attempts to take over the controller functions.

#### **tracker**

When a tracker member detects that the controller or standby controller has failed, it stops sending event information. The tracker member continues to collect events and writes them to the event data set. When the controller or standby controller becomes active again it informs the tracker that it is ready to receive events.

### XCF runtime options

You specify XCF runtime options in the COUPLEnn member of SYS1.PARMLIB and change them using SETXCF operator commands. For a description about how to change the options in the COUPLE nn member, see Updating XCF [initialization](#page-107-0) options on page 108.

## Initialization statements used for XCF

IBM Z Workload Scheduler started tasks use these initialization statements for XCF for controller/tracker connections:

#### **XCFOPTS**

Identifies the XCF group and member name for the started task. Include XCFOPTS for each started task that should join an XCF group.

#### **ROUTOPTS**

Identifies all XCF destinations to the controller or standby controller. Specify ROUTOPTS for each controller and standby controller.

### **TRROPTS**

Identifies the controller for a tracker. TRROPTS is required for each tracker on a controlled system. On a controlling system, TRROPTS is not required if the tracker and the controller are started in the same address space, or if they use shared DASD for event communication. Otherwise, specify TRROPTS.

IBM Z Workload Scheduler started tasks use these initialization statements for XCF for controller/Data Store connections:

### **CTLMEM**

Defines the XCF member name identifying the controller in the XCF connection between controller and Data Store.

#### **DSTGROUP**

It defines the XCF group name identifying the Data Store in the XCF connection with the controller.

#### **DSTMEM**

XCF member name, identifying the Data Store in the XCF connection between controller and Data Store.

#### **DSTOPTS**

Defines the runtime options for the Data Store.

#### **FLOPTS**

Defines the options for Fetch Job Log (FL) task.

#### **XCFDEST**

It is used by the FL (Fetch Job Log) task to decide from which Data Store the Job Log will be retrieved.

If you did not include these runtime options when you defined the initialization statements, do this now. [Step 11. Defining the](#page-160-0)  initialization statements on page 161 and IBM Z Workload Scheduler: Customization and Tuning describe the initialization statements.

### Step 14. Activating the network communication function

Include this task when installing a tracker, controller, or standby controller that will use NCF for communication.

If you want to use a VTAM® link to connect a tracker to the controller, activate NCF. The controller can then send work to the tracker and receive event information back, using the VTAM® link. To achieve this connection, activate NCF in both the controller and the tracker. To do this:

- Add NCF to the VTAM® network definitions.
- Add NCF session parameters.
- Activate network resources.

If you want to connect a controller and Data Store using SNA you need different VTAM® definitions. NCF is involved only in the tracker connection; the equivalent task in the Data Store connection is the FN task.

## Adding NCF to the VTAM® network definitions

You must define NCF as a VTAM® application on both the controlling system and each controlled system. Before defining NCF, select names for the NCF applications that are unique within the VTAM® network.

To define NCF as an application to VTAM®:

- 1. Add the NCF applications to the application node definitions, using APPL statements.
- 2. Add the application names that NCF is known by, in any partner systems, to the cross-domain resource definitions. Use cross-domain resource (CDRSC) statements to do this.

You must do this for all systems that are linked by NCF.

The application node and the cross-domain resource definitions are stored in the SYS1.VTAMLST data set, or in members of a data set that is in the same concatenation as SYS1.VTAMLST. For a detailed description of defining application program major nodes and cross-domain resources, see VTAM® Resource Definition Reference.

The following example illustrates the definitions needed for a cross-domain setup between a controller and a tracker.

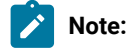

- 1. IBM Z Workload Scheduler requires that the application name and the ACBNAME are the same.
- 2. IS1ZOS1 and IS1ZOS2 are only sample names.

#### At the controller:

1. Define the NCF controller application. Add a VTAM® APPL statement like this to the application node definitions:

```
controller VTAM applications
VBUILD TYPE=APPL
 OPCCONTR APPL VPACING=10, C
            ACBNAME=OPCCONTR
```
2. Define the NCF tracker application. Add a definition like this to the cross-domain resource definitions:

```
controller VTAM cross-domain resources
VBUILD TYPE=CDRSC
 OPCTRK1 CDRSC CDRM=IS1ZOS2
```
At the *tracker*:

1. Define the NCF tracker application. Add a VTAM® APPL statement like this to the application node definitions:

```
tracker VTAM applications
VBUILD TYPE=APPL
 OPCTRK1 APPL ACBNAME=OPCTRK1, C
           MODETAB=EQQLMTAB, C
           DLOGMOD=NCFSPARM
```
2. Define the NCF controller application. Add a CDRSC statement like this to the cross-domain resource definitions:

```
tracker VTAM cross-domain resources
VBUILD TYPE=CDRSC
 OPCCONTR CDRSC CDRM=IS1ZOS1
```
IS1ZOS1 and IS1ZOS2 are the cross-domain resource managers for the controller and the tracker, respectively.

At the Datastore:

1. Define the NCF Datastore application. Add a VTAM® APPL statement like this to the application node definitions:

```
Datastore VTAM applications
  VBUILD TYPE=APPL
   OPCDST1 APPL ACBNAME=OPCDST1, C
            MODETAB=EQQLMTAB, C
            DLOGMOD=NCFSPARM
```
2. Define the NCF controller application. Add a CDRSC statement like this to the cross-domain resource definitions:

Datastore VTAM cross-domain resources VBUILD TYPE=CDRSC OPCCONTR CDRSC CDRM=IS1ZOS1

### Adding NCF session parameters

You can define the session parameters for NCF either by adding the sample EQQLMTAB logon-mode table or by using your own table. If you use the sample table, assemble and link-edit the EQQLMTAB table into the SYS1.VTAMLIB library concatenation for all trackers where an NCF transmitter application is defined.

Note that the APPL statement that defines an NCF application at a tracker must contain the logon-mode-table information in the MODETAB and DLOGMOD parameters.

The EQQLMTAB member of the SEQQSKL0 library contains this logon table definition plus the JCL necessary to assemble and link-edit the table:

```
EQQLMTAB
//LOGON JOB STATEMENT PARAMETERS
//ASM EXEC PGM=ASMA90,PARM='OBJ,NODECK'
//SYSLIB DD DSN=SYS1.MACLIB,DISP=SHR
// DD DSN=SYS1.SISTMAC1,DISP=SHR
//SYSUT1 DD UNIT=SYSDA,SPACE=(1700,(400,50))
//SYSLIN DD DSN=&LOADSET,UNIT=SYSDA,SPACE=(80,(250,50)),
// DISP=(,PASS)
//SYSPRINT DD SYSOUT=*
//SYSIN DD *
EQQLMTAB MODETAB
       MODEENT LOGMODE=NCFSPARM,
```
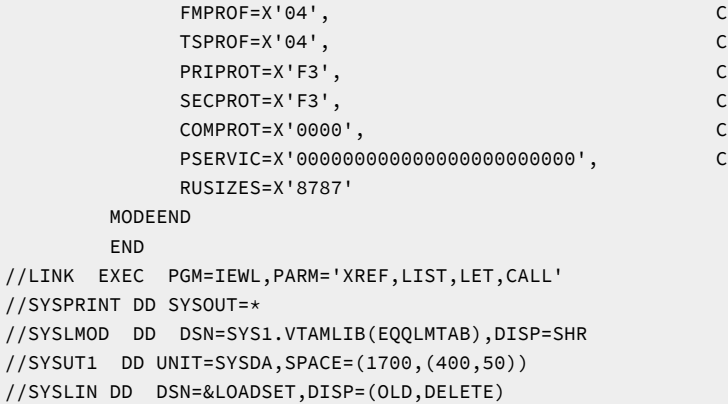

If you choose to provide session parameters in another table or entry, modify the APPL definitions for the transmitter applications accordingly. Note that NCF uses an LU-type 0 protocol with a recommended minimum RU-size of 500 bytes. Do not specify an RU-size smaller than 32 bytes. NCF does not modify the session parameter specified in the LOGMODE table entry in any way.

For a complete description of logon mode tables and the macros that define them, see VTAM® Customization.

### COS table

No class of service (COS) table entry is specified for EQQLMTAB in the sample. Specify a COS entry that is valid in your VTAM® environment unless you intend to use the default provided by VTAM®.

The routing you specify in the COS entry should be fast and reliable so that unnecessary delays are not introduced in the IBM Z Workload Scheduler remote job-tracking function.

### Activating network resources

The VTAM® network must be active when the NCF application is started so that network resources are available for the NCF sessions. All participating NCF-application minor nodes must be activated before the NCF application is started by the tracker.

You activate VTAM® resources by entering the VARY NET command or by specifying automatic activation in the VTAM® network-definition procedure used during VTAM® startup. You can activate NCF-application minor nodes and CDRSC minor nodes directly, using the VARY ACT command. You can also activate them indirectly by activating their major nodes. For further information, see VTAM® Operation.

### Diagnostic data set

If you have not already allocated the EQQDUMP diagnostic data set for the tracker or controller, do this now. NCF writes debugging information to this diagnostic data set when internal error conditions are detected. When diagnostic information is logged, the information is normally accompanied by a user abend.

**Note:** Update the IBM Z Workload Scheduler started-task procedure with DD name EQQDUMP if this DD name is not already defined.

# Step 15. Using TCP/IP for communication

Include this task when installing a scheduler component that will use TCP/IP for communication.

To use the Transmission Control Protocol/Internet Protocol (TCP/IP) for communication among IBM Z Workload Scheduler systems:

- Ensure that TCP/IP protocol is available and the relative started task is started on your z/OS® configuration.
- Include the necessary initialization statement options for each product component.

## Initialization statements used for TCP/IP

IBM Z Workload Scheduler started tasks use the following initialization statements for connecting the scheduler started tasks through TCP/IP:

### **ROUTOPTS**

To identify all the TCP/IP remote destinations for the controller or standby controller. A ROUTOPTS statement is required for each controller and standby controller.

### **TRROPTS**

To identify the controller for a tracker. A TRROPTS statement is required for each tracker on a controlled system.

### **FLOPTS**

To identify all the TCP/IP data store remote destinations for the controller.

### **DSTOPTS**

To identify the controller for a Data Store.

### **TCPOPTS**

An optional statement to specify the TCP/IP options for the local component. To identify the remote partner, use one of the previous statements.

## Step 16. Activating support for the API

Include this task when installing a controller, or standby controller that you want to communicate with through the IBM Z Workload Scheduler API.

IBM Z Workload Scheduler uses LU to LU communication to pass data between an ATP and a subsystem through the API. To use API requests GET, PUT, and DELETE, the LU that the ATP sends requests to (the target LU) must be owned by the controller. For CREATE requests, if the target LU is not owned by an IBM Z Workload Scheduler address space where an event-writer task is started, the ATP must send requests so that the events are broadcast on the target z/OS system. Tivoli® Workload Automation: Developer's Guide: Driving Tivoli® IBM Z Workload Scheduler and IBM Z Workload Scheduler: Customization and Tuning describe when a request is broadcast.

To activate support for the API, perform these actions in the order shown:

- 1. Define VTAM® resources.
- 2. Update APPC options.
- 3. Activate IBM Z Workload Scheduler support for APPC.

If you are installing a standby controller, perform corresponding actions on the standby system.

You might need to refer to one or more of these publications:

- VTAM®Resource Definition Reference
- APPC Management
- z/OS Initialization and Tuning Reference
- Tivoli®Workload Automation: Developer's Guide: Driving Tivoli® IBM Z Workload Scheduler, which documents the API

The actions described here are based on z/OS systems. If you use a later z/OS release, check for enhancements that might make some actions unnecessary.

### Defining VTAM® resources

Start by defining the associated VTAM® resources.

## Defining a local LU

Define a local LU in a member in the SYS1.VTAMLST concatenation on the system where you are installing IBM Z Workload Scheduler. This example shows how a VTAM®APPL statement might be defined:

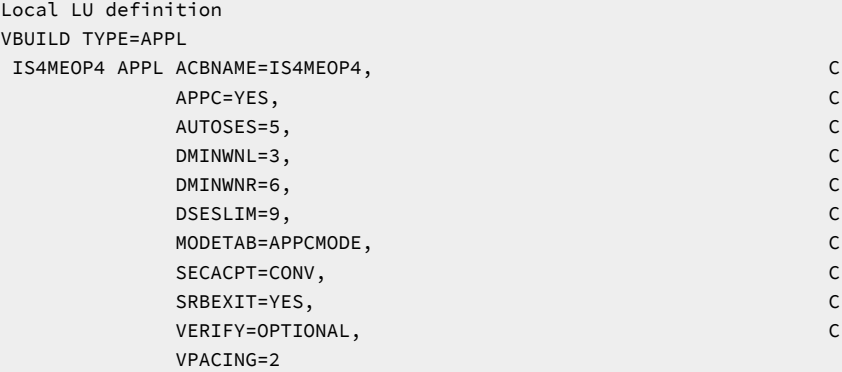

The LU is called IS4MEOP4 and uses the logon-mode table APPCMODE.

Before you can establish a session with v, a partner LU must be defined. If a partner TP is run at a different node, ensure that an LU is defined at that node.

The controller subsystem currently has tasks that use APPC. The subsystem is defined as one LU node to APPC and VTAM®.

### Defining logon modes

The logon-mode table, which you specify in the LU APPL definition statement, must be in the SYS1.VTAMLIB concatenation. To enable LU 6.2 communication for z/OS, you need the VTAM® logon-mode SNASVCMG. For applications, APPC also requires at least one logon-mode entry other than SNASVCMG. You can create a new logon-mode table or add logon modes to an existing table. The name of the logon-mode table that is used by the LU and the partner LU need not be the same, but both LUs must use the same logon-mode names. That is, the logon modes used by these LUs must appear in each table, and they must have the same names. This example of an uncompiled logon-mode table contains three logon modes:

```
Example logon-mode table
APPCMODE MODETAB
        EJECT
 *---------------------------------------------------------------------*
 * Logmode table entry for resources capable of acting as LU 6.2 *
 * devices required for LU management. *
  *---------------------------------------------------------------------*
 SNASVCMG MODEENT CONTROL CONTROL CONTROL CONTROL CONTROL CONTROL CONTROL CONTROL CONTROL CONTROL CONTROL CONTROL CONTROL CONTROL CONTROL CONTROL CONTROL CONTROL CONTROL CONTROL CONTROL CONTROL CONTROL CONTROL CONTROL CONTR
             LOGMODE=SNASVCMG, C
             FMPROF=X'13', C
             TSPROF=X'07', C
             PRIPROT=X'B0', C
             SECPROT=X'B0', C
             COMPROT=X'D0B1', C
             RUSIZES=X'8585', C
             ENCR=B'0000', C
             PSERVIC=X'060200000000000000000300'
 *---------------------------------------------------------------------*
 * Logmode table entry for resources capable of acting as LU 6.2 *
 * devices for PC target. *
  *---------------------------------------------------------------------*
  LU62SYS1 MODEENT C
             LOGMODE=LU62SYS1, C
             RUSIZES=X'8989', C
             SRCVPAC=X'00', C
             SSNDPAC=X'01'
 *---------------------------------------------------------------------*
 * Logmode table entry for resources capable of acting as LU 6.2 *
* devices for host target.
  *---------------------------------------------------------------------*
 APPCHOST MODEENT CONTROL CONTROL CONTROL CONTROL CONTROL CONTROL CONTROL CONTROL CONTROL CONTROL CONTROL CONTROL CONTROL CONTROL CONTROL CONTROL CONTROL CONTROL CONTROL CONTROL CONTROL CONTROL CONTROL CONTROL CONTROL CONTR
             LOGMODE=APPCHOST, C
             RUSIZES=X'8F8F', C
             SRCVPAC=X'00', C
             SSNDPAC=X'01'
          MODEEND
          END
```
## Defining cross-domain resources

If the IBM Z Workload Scheduler TP and the partner TP are not running in the same VTAM® domain, ensure that their respective LUs can communicate by defining cross-domain resources. In this example, LU name IS1ZOS1 is used for the system where the controller is activated, and IS1MVS2 for the system that the partner TP is running on.

On the IBM Z Workload Scheduler controlling system:

```
Partner LU cross-domain resources
VBUILD TYPE=CDRSC
  LUZOS2 CDRSC CDRM=IS1ZOS2
```
On the partner system:

```
&opc LU cross-domain resources
VBUILD TYPE=CDRSC
  LUOPC CDRSC CDRM=IS1ZOS1
```
## Updating APPC options

You must update APPC options to associate the IBM Z Workload Scheduler scheduler (the subsystem) with the local LU that you defined earlier. Do this by updating the APPCPMnn member of SYS1.PARMLIB. Here is an example of an APPCPMnn member:

```
APPCPMnn example
LUADD \rightarrow Add local LU to APPC config. \rightarrow /
ACBNAME(IS4MEOP4) /* Name of LU */* */
   SCHED(EOP4) /* Scheduler name/OPC subsys name */
  TPDATA(SYS1.APPCTP) \rightarrow Profile data set for this LU \rightarrow/
  TPLEVEL(SYSTEM) /* TP level for which LU searches */
```
The scheduler name must be the same as the IBM Z Workload Scheduler subsystem name. In this example, the subsystem name is EOP4. A side information file is not used by IBM Z Workload Scheduler. However, the LU must be associated with a TP profile data set; you need not specify a profile for IBM Z Workload Scheduler in the data set because IBM Z Workload Scheduler does not use TP profiles.

If you must allocate a TP profile data set, you can run a job such as:

```
//ALTPDSET JOB STATEMENT PARAMETERS
//TPSAMPLE EXEC PGM=IDCAMS
//VOLOUT DD DISP=OLD,UNIT=3380,VOL=SER=volser
//SYSPRINT DD SYSOUT=*
//SYSIN DD *
        DEFINE CLUSTER (NAME(SYS1.APPCTP) -
           VOLUMES (volser) -
            INDEXED REUSE -
            SHAREOPTIONS(3 3) -
            RECORDSIZE(3824 7024) -
            KEYS(112 0) -
            RECORDS(300 150)) -
          DATA - (NAME(SYS1.APPCTP.DATA)) -
           INDEX -
             (NAME(SYS1.APPCTP.INDEX))
```
TP profile data sets are VSAM KSDS data sets.

## Activating support for APPC

When you have defined the necessary VTAM® resources and updated APPC options, you can activate IBM Z Workload Scheduler support for APPC. Do this by specifying APPCTASK(YES) on the OPCOPTS statement. Perform this action when you have completed all other actions and before you start to use the IBM Z Workload Scheduler API.

# Step 17. Activating support for the product dialog and programming interface using the server

Include this task when activating an IBM Z Workload Scheduler server. To use the Dynamic Workload Console, see [Step 20.](#page-181-0) [Activating support for Dynamic Workload Console](#page-181-0) [on page 182](#page-181-0).

The IBM Z Workload Scheduler dialogs and programming interface can be used on a z/OS® system other than the system where the controller is running. A server is required, running on the same z/OS® system as the controller.

The dialogs and the programming interface on the remote z/OS® system communicate with the server using APPC or TCP/ IP. The EQQXLUSL help panels flow describes how to activate the communication with the server using the dialog.

The APPC communication requires also the VTAM® and APPC definitions that are described in the following sections.

For further information, see the following publications:

- VTAM®Resource Definition Reference
- APPC Management
- MVS™ Initialization and Tuning Reference

See also member EQQVTAMS in the EQQJOBS output library or SEQQSAMP library.

To activate the APPC communication, perform the following steps:

- 1. The server tasks run on the same system as the controller.
- 2. On the system where the servers and the controller run, you must define the following LUs:
	- One LU for the server 'without' the BASE keyword, and specifying the server started task as SCHEDULER.
- 3. On the system where you want to enable TSO users to communicate with IBM Z Workload Scheduler via the server interface, you must define one LU with the keywords BASE and SCHED; that is:
	- An APPC MASTER LU 'with' the BASE keyword, and specifying SCHED(ASCH). This LU is not for IBM Z Workload Scheduler; it is an APPC requirement that there be a BASE LU with SCHED(ASCH) on every system where APPC is used.
- 4. When the servers and the APPC address space are all started, you will see messages in the SYSLOG and server EQQMLOGs, stating that communication has been established between the server and APPC. These messages are displayed during the first start and after an IPL.
- 5. The dialog user then selects option 0.1 and specifies the name of the controller subsystem with which he wants to communicate, and the LUNAME of the server via which that communication is to be routed. For more information on specifying these values, press the PF1 (help) on panel EQQXLUSL.

The IBM Z Workload Scheduler dialog code in the TSO logon address space then sends an APPC request which is picked up by the APPC BASE LU on that system and routed to the (server) LU specified in the request. The server then passes the dialog data to the controller across the z/OS® subsystem interface, serving as a local proxy for the dialog user. The controller cannot tell whether it is talking to a local ISPF dialog user, or to a remote user via a server.

# Defining VTAM® resources for the product dialog and program interface using the server

If you intend to use the IBM Z Workload Scheduler programming interface or dialog from a remote system, you need to activate the APPC support on the remote system.

Assure that there is a LU defined as default LU for the APPC communication (BASE LU) in the APPCPMnn parmlib member. If none is defined, add it as follows:

The IBM Z Workload Scheduler dialog and programming interface use the default APPC support defined on the system on which the functions are used. To activate this support:

1. Define a default VTAM® APPL supporting APPC:

```
VBUILD TYPE=APPL
APPCOUT APPL APPC=YES
              ACBNAME=APPCOUT
```
…

2. Update the APPCPMnn member of SYS1.PARMLIB for the default VTAM® APPL defined above:

```
 LUADD /* Add local LU to APPC config. */
ACBNAME (APPCOUT) /* Name of LU \star/ SCHED(ASCH) /* No scheduler associated */
BASE /* default LU for the system */TPDATA(SYS1.APPCTP) /* Profile data set for this LU */
TPLEVEL(SYSTEM) /* TP level for which LU search */
```
3. Add any cross-domain resource definition needed to resolve VTAM® addressing.

## Defining VTAM® resources for the server

Start by defining the associated VTAM® resources.

## Defining a local LU for the server

Define a local LU in a member in the SYS1.VTAMLST concatenation on the system where you are installing IBM Z Workload Scheduler. This example shows how a VTAM®APPL statement might be defined:

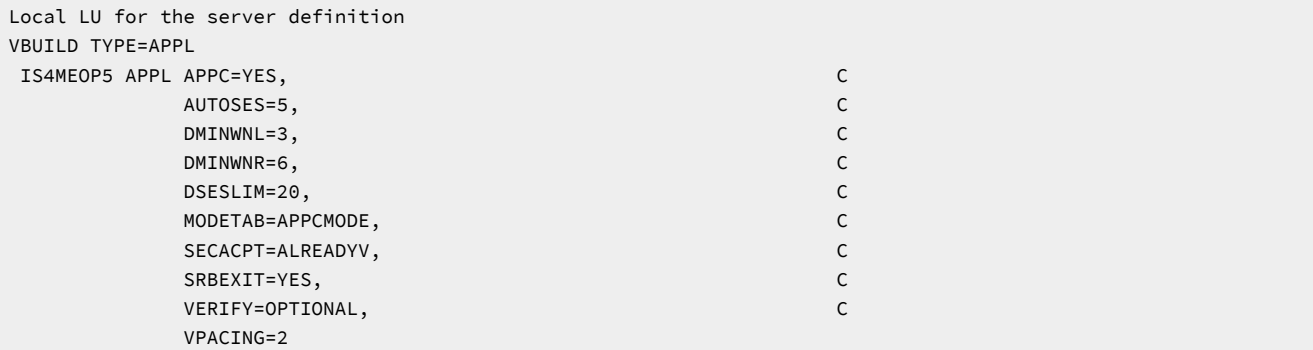

The LU is called IS4MEOP5 and uses the logon-mode table APPCMODE.

The maximum number of TSO dialog users and PIF programs that can simultaneously access an IBM Z Workload Scheduler controller via a single server depends on the DSESLIM parameter of the VTAM® LU for that server. Once the specified number of sessions has been established, all subsequent users and PIF programs that try to use that server will hang until one of the existing sessions ends.

The number of servers required by an installation depends on how extensive PIF applications are used. While it can be sufficient with one server for the dialogs, a number of servers can be required for the PIF applications. PIF applications that are frequently used and with long execution time might need separate servers.

## Defining logon modes for the server

The logon-mode table, which you specify in the LU APPL definition statement, must be in the SYS1.VTAMLIB concatenation.

The server support requires logon-mode table entries as specified in the following uncompiled example:

#### **Example**

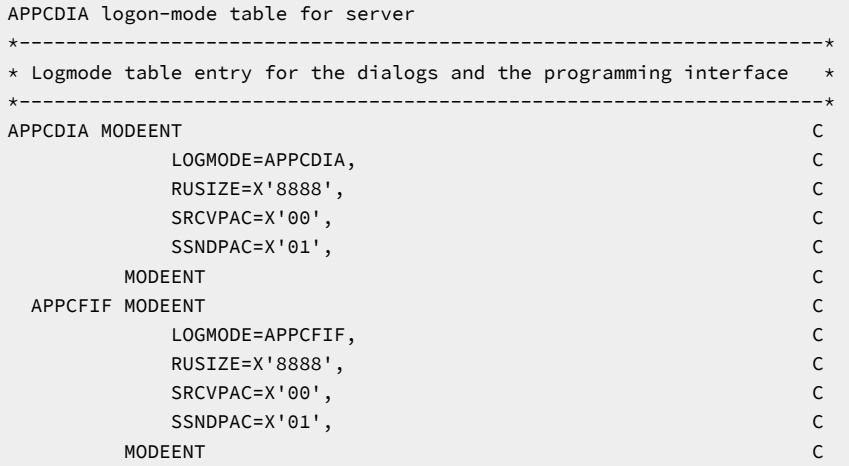

The RUSIZE gives a user size for sending buffer of 2048 bytes and a receiving buffer of 4096 bytes.

# Updating APPC options for the server

You must update APPC options to associate the server (and controller) with the scheduler that you defined earlier. Do this by updating the a LUADD statement in the APPCPMnn member of SYS1.PARMLIB. Here is an example of an APPCPMnn member:

#### **Example**

```
APPCPMnn example
LUADD /* Add local LU to APPC config. */ACBNAME(IS4MEOP5) /* Name of LU */
   SCHED(EOP5) /* Scheduler name/OPC subsys name */
  TPDATA(SYS1.APPCTP) /* Profile data set for this LU */TPLEVEL(SYSTEM) /* TP level for which LU searches */
```
The scheduler name in LUADD must be the same as the scheduler name of the scheduler server. In this example it is EOP5.

Each server identifies itself to APPC as an APPC scheduler with the same name as the started task name. If you specified the SCHEDULER parameter in the SERVOPTS statement, this name is used instead of the started task name.

## Defining VTAM® resources in a parallel sysplex

In an installation with a Parallel Sysplex® where the scheduler can start on any of a number of z/OS® images, each z/OS® image within the parallel sysplex should have the same local LU name for a given server. The same LU name must not exist in any other network interconnected to the parallel sysplex network; identical LU names within network, unique LU names across networks.

For details on the parallel sysplex installation, see Step 13. Using XCF for [communication on page 167.](#page-166-0)

The LU name (the APPL statement name) should be given with a wildcard character, in case the scheduler works in a parallel sysplex and is not set up to run on a specific z/OS® image. The APPL statement will then become a Model Application Program Definition, for the identically named LUs on the z/OS® images where the scheduler might start. The wildcard character should be chosen such that one model definition is set up for the controller and one model definition for each of the servers. The optional ACBNAME parameter must be omitted, the name of the APPL statement is then used as the ACBNAME.

For example, say the scheduler can start on z/OS® images ZOS1 and ZOS2 in a parallel sysplex. The LU name for controller OPCB is IS4MOPCB, and there are three servers to handle the communication to OPCB, OPCBCOM1, OPCBCOM2 and OPCBCOM3, with LU names IS4MSV1B, IS4MSV2B and IS4MSV3B. VTAM® Version 4 Release 3 is available. The following model definitions could then be used (a '?' in the APPL statement name represents a single unspecified character):

```
 IS4MOP?B APPL APPC=YES,...
 IS4MS?1B APPL APPC=YES,...
 IS4MS?2B APPL APPC=YES,...
 IS4MS?3B APPL APPC=YES,...
```
Note that the wildcard character must be chosen such that the no other VTAM® LU name than the intended LU name matches the model definition.
# Starting the server

You can start the server by using the z/OS® START command, or you can have the controller start and stop the server automatically. In the latter case, include the servers (srv1, srv2, ...) on the OPCOPTS statement in the IBM Z Workload Scheduler parameter library.

A SERVOPTS statement is required in the parameters file. All SERVOPTS keywords can be left out and defaulted.

## Step 18. Activating support for the end-to-end scheduling with fault tolerance capabilities

To schedule jobs on IBM Workload Scheduler distributed fault-tolerant agents, activate the end-to-end scheduling with fault tolerance capabilities. Follow these steps:

- 1. Run EQQJOBS and specify Y for the END-TO-END WITH FAULT TOLERANCE feature.
- 2. Allocate the data set running the generated EQQPCS06 sample.
- 3. Create and customize the work directory by running the generated EQQPCS05 sample.
- <span id="page-180-0"></span>4. Define CPU configuration and domain organization by using the CPUREC and DOMREC statements in a PARMLIB member (the default member name is TPLGINFO).
- <span id="page-180-1"></span>5. Define Windows™ user IDs and passwords by using the USRREC statement in a PARMLIB member (the default member name is USRINFO). To encrypt the passwords, run the EQQE2EPW JCL contained in the sample EQQBENCR JCL generated by EQQJOBS.

If you do not want to set the password through the USRREC statement (either in plaintext or encrypted), define the user and password locally on the Windows™ workstation by using the users utility, and set LOCALPSW=YES in the TOPOLOGY statement. For detailed information about the users script, see the IBM Z Workload Scheduler: End-toend Scheduling with Fault Tolerance Capabilities manual.

- <span id="page-180-2"></span>6. Define the end-to-end configuration by using the TOPOLOGY statement in a PARMLIB member (the default member name is TPLGPARM). In this statement, specify the following:
	- For the TPLGYMEM keyword, write the name of the member used in step [4on page 181.](#page-180-0)
	- For the USRMEM keyword, write the name of the member used in step [5on page 181.](#page-180-1)
- 7. Add the TPLGYSRV keyword to the OPCOPTSOPCOPTS statement to specify the server name that will be used for end-to-end communication.
- 8. Add the TPLGYPRM keyword to the SERVOPTS statement to specify the member name used in step 6 on page 181. This step activates end-to-end communication in the Server.
- 9. Add the TPLGYPRM keyword to the BATCHOPT statement to specify the member name used in step 6 on [page 181.](#page-180-2) This step activates the end-to-end scheduling with fault tolerance capabilities feature in the Daily Planning batch programs.

### Activating server support for end-to-end scheduling with fault tolerance capabilities

To set up the required server environment, customize the INIT and SERVOPTS initialization statements. For example:

```
SERVOPTS SUBSYS (OPCX)
          PROTOCOL (E2E)
          TPLGYPRM(TPLGY)
```
For more information about these statements, see IBM Z Workload Scheduler: Customization and Tuning.

You can start the server by using the z/OS® START command, or you can have the controller start and stop the server automatically. In the latter case, include the server (srv1) in the OPCOPTS statement in the IBM Z Workload Scheduler parameter library. The server with TCP/IP support requires access to the C language runtime library (either as STEPLIB or as LINKLIST). If you have multiple TCP/IP stacks, or a TCP/IP started task with a name different from TCPIP, then use the TCPIPJOBNAME parameter of the TOPOLOGY statement.

You always have to define OMVS segments for server started tasks.

# Step 19. Activating support for end-to-end scheduling with z-centric capabilities

To schedule jobs on IBM Workload Scheduler distributed z-centric agents, activate the end-to-end scheduling with z-centric capabilities. Follow these steps:

- 1. Define the z-centric agent destinations in the ROUTOPTS initialization statement.
- 2. Customize the connection parameters in the HTTPOPTS initialization statement.

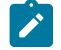

**Note:** Use this statement to activate or disable the SSL connection protocol . If you want to disable the SSL connection, you can either:

- Specify neither SSLKEYRING nor SSLPORT keywords.
- Specify SSLPORT(0).
- 3. Optionally, activate the output [collector on page 80](#page-79-0) started task to retrieve job logs and copy them to a JES SYSOUT for processing by an external output management product. Customize the HTTPOPTS (OUTPUTCOLLECTOR and JLOGHDRTEMPL keywords), OPCOPTS (OUTCOL keyword), and OUCOPTS initialization statements.

For details about the configuration steps, see Scheduling End-to-end with z-centric Capabilities.

# Step 20. Activating support for Dynamic Workload Console

Perform this step if you want to use the Dynamic Workload Console to design and run your workload.

### **Prerequisites**

Before using the Dynamic Workload Console, you need to install the console, which also includes the installation of the IBM Z Workload Scheduler connector. The Z connector forms the bridge between the console and IBM Z Workload Scheduler.

To produce a dynamic report that lists the supported operating systems, click [Supported](https://www.ibm.com/software/reports/compatibility/clarity-reports/report/html/osForProduct?deliverableId=E9230C00CE1611E78F8FA93481EF6122&osPlatforms=AIX%7CHP%7CIBM%20i%7CLinux%7CSolaris%7CWindows%7Cz/OS&duComponentIds=S004%7CS005%7CA001%7CA003%7CA002) operating systems.

After the Dynamic Workload Console installation, you can define a z/OS engine to connect to one IBM Z Workload Scheduler. To add more z/OS engine definitions after the installation process, see Defining a z/OS engine in the Z [connector on](#page-274-0)  [page 275.](#page-274-0)

The console communicates with the product through the Z connector and the scheduler server by using the TCP/IP protocol. The console needs the server to run as a started task in a separate address space. The server communicates with IBM Z Workload Scheduler and passes the data and return codes back to the Z connector.

Perform the following task:

• Install and configure the Dynamic Workload Console as described in the sections included in Dynamic [Workload](#page-233-0) Console and Z [connector on page 234](#page-233-0).

### Dynamic Workload Console considerations

Dynamic Workload Console V9.5 uses WebSphere Application Server Liberty Base to handle the initial user verification. In all cases, however, it is necessary to obtain a valid corresponding RACF® user ID to be able to work with the security environment in z/OS®.

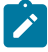

**Note:** You cannot control the port from which the Dynamic Workload Console server started task replies to a request from the Z connector. The response ports are randomly selected.

To optimize the thread handling between Z connector and the scheduler server, you can group console users by RACF® user ID. To define this grouping, associate a list of console users to the same RACF® user ID, by editing the TWSZOSConnConfig.properties file located in:

```
DWC_DATA_DIR\usr\servers\dwcServer\resources\properties
```
Where DWC\_DATA\_DIR is, by default, \*Program Files\*\wa\DWC\ On Windows, and /opt/wa/DWC On UNIX.

In TWSZOSConnConfig.properties set the last two properties as follows:

```
com.ibm.tws.zconn.usr.mapping.enable=true
com.ibm.tws.zconn.usr.mapping.file=mapping_file_path\mapping_file
```
where  $m_{apping\_file}$  is the name of the file that contains the mapping between console user and RACF® user ID, as in the following example:

```
engine=zos1919 user=twsuser1,twsuser2 zosuser=zos1919user1
                user=twsuser3,twsuser4 zosuser=zos1919user2
```
### Activating server support for the Dynamic Workload Console

To set up the required server environment, customize the INIT and SERVOPTS initialization statements. For example:

```
SERVOPTS SUBSYS (OPCX)
          USERMAP (USERS)
          PROTOCOL (TCP)
          PORTNUMBER (425)
          CODEPAGE (IBM-037)
INIT CALENDAR (DEFAULT)
```
For more information about the INIT and SERVOPTS statements, see IBM Z Workload Scheduler: Customization and Tuning.

You can start the server by using the z/OS® START command, or you can have the controller start and stop the server automatically. In the latter case, include the servers (srv1, srv2, ...) on the OPCOPTS statement in the IBM Z Workload Scheduler parameter library. The server with TCP/IP support requires access to the C language runtime library (either as STEPLIB or as LINKLIST). If you have multiple TCP/IP stacks, or a TCP/IP started task with a name different from  $TCPIP$ , then a SYSTCPD DD card is required pointing to a TCP/IP data set containing the TCPIPJOBNAME parameter.

You always have to define OMVS segments for IBM Z Workload Scheduler server started tasks.

# Step 21. Activating support for the Java<sup>™</sup> utilities

This section describes actions that are required if you want to use one of the following features:

- Dynamic Workload Console reporting.
- Event-driven workload automation for data set triggering, with centralized deploy process.

For details about these features, see Managing the Workload.

As installation actions, perform the following steps:

- 1. Install IBM® Java™ SDK for z/OS® platforms. For information about how to install it, see IBM® SDK for z/OS® platforms, Java<sup>™</sup> Technology Edition.
- 2. Copy the JZOS Java™ Launcher load module (JVMLDMnn) from the JAVA\_HOME directory to the SYS1.SIEALNKE system data set. For details about customizing the JZOS Java™ Launcher, see JZOS Batch Launcher and Toolkit function in IBM® SDK for z/OS®.
- 3. Make sure that you applied the appropriate FMID (for details about FMIDs, see the Program Directory.
- 4. Run EQQJOBS with the option to enable JAVA utilities, to create the EQQPCS08 sample JCL.
- 5. Customize EQQPCS08 and submit it.
- 6. Define the TRGOPT initialization statement in a member of the EQQPARM library.
- 7. Define the event rule in XML format. You can use a partitioned data set member to be used as input for the following step. The SEQQSAMP library contains EQQXML01 member as sample of event rule definition.
- 8. Select option 1.7.3 from the main menu, edit and submit the job to produce the configuration files.

### Step 22. Activating support for FIPS standard over SSL secured connections

Secure Sockets Layer (SSL) is a communications protocol that provides secure communications over an open communications network (for example, the Internet).

Federal Information Processing Standard Security Requirements for Cryptographic Modules, referred to as FIPS 140-2, is a standard published by the National Institute of Standards and Technology (NIST). Organizations can require compliance to the FIPS 140-2 standard to provide protection for sensitive or valuable data to cryptographic-based security systems.

System SSL was designed to meet the Federal Information Processing Standard - FIPS 140-2 Level 1 criteria.

System SSL can run in either "FIPS mode" or "non-FIPS mode". By default, System SSL runs in "non-FIPS" mode.

IBM Z Workload Scheduler uses the System SSL configuration. To run IBM Z Workload Scheduler in "FIPS mode", you must enable FIPS compliance over System SSL connections.

For more information about the following topics, see IBM z/OS Cryptographic Services System Secure Sockets Layer Programming manual, Chapter 4. System SSL and FIPS 140-2:

- How to enable FIPS compliance over System SSL connections
- System prerequisites
- Differences between FIPS mode and non-FIPS mode algorithm support and keys sizes

**Note:** Algorithm support and key sizes are different when FIPS-mode is set.

The IBM Z Workload Scheduler communications that can implement FIPS 140-2 Level 1 standards over a secured SSL connection are:

#### **Backup Controller Communication task for communication between the controller and backup controller**

To enable FIPS 140-2 compliance for this communication, set ENABLEFIPS to YES in the BKPTOPTS initialization statement.

For more information about BKPTOPTS, see Customization and Tuning.

#### **HTTP client and server and output collector for communication with the z-centric agents**

For information about how to enable FIPS 140-2 compliance over IBM Z Workload Scheduler server SSL secured connection, see Scheduling End-to-end with z-centric Capabilities.

#### **Fault Tolerant end-to-end task for communication with distributed agents**

For information about how to enable up FIPS 140-2 compliance over IBM Z Workload Scheduler server SSL secured connection, see Scheduling End-to-end with z-centric Capabilities.

#### **IP task for communication between the controller and tracker, server, datastore, remote ISPF dialog**

To enable FIPS 140-2 compliance for this communication, set ENABLEFIPS to YES in the TCPOPTS initialization statement.

For more information about TCPOPTS, see Customization and Tuning.

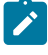

**Note:** Ensure that you run the initialization statements before starting IBM Z Workload Scheduler to ensure the use of FIPS standards over that specific SSL secured connection.

You do not need to apply FIPS compliance to all communications; you can decide which communications run in "FIPS-mode" and which run in "non-FIPS mode".

If FIPS compliance is not required by your organization, you can continue to use SSL for secure connections across your network.

# <span id="page-185-1"></span>Chapter 5. Verifying your installation

What to consider when verifying your installation.

Perform this task for a tracker controller or standby controller.

Use the following procedures to verify your installation of a single IBM Z Workload Scheduler address space, or your configuration.

# Overview of verification

When you have installed a tracker, controller, standby controller, or server, start it and perform initial verification procedures. To fully verify IBM Z Workload Scheduler, start all the address spaces in your configuration, and create database entries, a long-term plan, and a current plan. This is required to verify job submission and connections between systems, and requires some knowledge of the product. Therefore, verification is divided into two parts:

- Initial verification of individual IBM Z Workload Scheduler address spaces.
- Verification of your configuration.

You can therefore perform some verification tasks without needing to know more detailed aspects of IBM Z Workload Scheduler. When you are more familiar with the product components and functions, you can perform further testing.

The following topics are described:

- Verifying [installation](#page-185-0) of a tracke[r on page 186](#page-185-0)
- Verifying [installation](#page-191-0) of a controller and dialog[s on page 192](#page-191-0)
- Verifying [installation](#page-195-0) of a standby controller [on page 196](#page-195-0)
- Verifying [installation](#page-196-0) of the Restart and Cleanup function [on page 197](#page-196-0)
- Verifying [configuration on page 198](#page-197-0)

If you are installing a tracker and controller in the same address space, review the initial verification procedures for both a tracker and a controller.

# <span id="page-185-0"></span>Verifying installation of a tracker

When you have completed the installation tasks for a tracker, perform initial verification of the tracker. Because connections and submission of work cannot be verified in isolation, you can perform further verification of the tracker after you have installed the controlling system, established connections between IBM Z Workload Scheduler systems, and created a current plan. For a detailed description of these verification tasks, see Verifying [configuration on page 198](#page-197-0).

To initially verify the tracker, perform the following tasks:

- 1. Follow the appropriate procedures for the IBM Z Workload Scheduler subsystem that you are installing.
- 2. Ensure that you have completed all the necessary installation tasks.
- 3. Start the tracker and check the message log (EQQMLOG).
- 4. Verify that tracking events are created in the event data set (EQQEVDS).
- 5. Perform problem determination for tracking events if events are missing from the event data set.

For TCP/IP connections only, ensure that a valid current plan exists before verifying the tracker.

### Ensuring that all installation tasks are complete

Ensure that you have performed all the installation tasks that are needed for your IBM Z Workload Scheduler service. That is, you should have:

- Followed the appropriate procedures for the IBM Z Workload Scheduler subsystem that you are installing
- Installed the required JES and SMF exits, and verified that they are active
- Created a JCL procedure for the tracker
- Allocated required data sets
- Given the security access for the subsystem to access the data sets
- Specified the initialization statements in the parameter library (EQQPARM)
- Included the tracker in the same XCF group as the controller, if the tracker uses an XCF connection
- Defined a VTAM® LU name for the tracker and activated the VTAM® resources, if the tracker uses an NCF connection.

### Checking the message log (EQQMLOG)

Start the tracker.

When the tracker is started, check the message log:

- Check that the return code for all initialization options is 0 (message EQQZ016I).
- Ensure that all required subtasks are active.
	- The data-router and submit tasks are always started. You should see these messages:

EQQZ005I SUBTASK DATA ROUTER TASK IS BEING STARTED EQQF001I DATA ROUTER TASK INITIALIZATION IS COMPLETE EQQZ005I SUBTASK JOB SUBMIT TASK IS BEING STARTED EQQSU01I THE SUBMIT TASK HAS STARTED

◦ Also, verify that the tracker has started an event writer. You should see these messages:

```
EQQZ005I SUBTASK EVENT WRITER IS BEING STARTED
EQQW065I EVENT WRITER STARTED
```
• Examine error messages.

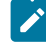

**Note:** The first time the event writer is started, it formats the event data set. Ignore the SD37 abend code that is issued during the formatting process.

If you see error messages in the message log for an event reader or an NCF connection, this is because you cannot fully verify an event-reader function or NCF connection until the controller is active and a current plan exists. Active

tracker-connection messages for XCF connections are written to the controller message log when the controller is started. If you have specified any of these functions, follow the procedures in Verifying [configuration on page 198](#page-197-0) when you have completed initial verification procedures.

• Check that your log is complete.

If your log seems to be incomplete, information might be in a buffer. If you are unsure whether the log is complete, issue a dummy modify command like this:  $F$  ssname, xx. Message EQQZ049E is written to the log when the command is processed. This message will be the last entry in the log.

### Verifying tracking events

The next verification phase is to check that the tracker is collecting tracking-event information and writing it to the event data set (EQQEVDS).

IBM Z Workload Scheduler job tracking works correctly only if it receives information about status changes for all jobs or started tasks to be tracked. Job tracking gets this information from SMF and JES exits. These exits gather the necessary information, and an exit record is added to the IBM Z Workload Scheduler event-writer queue via ECSA buffers.

#### The event writer

The event writer removes the event from its queue and creates an event record that is written to an event data set. The event writer also forwards the event if it has been started with an event-reader function. If a separate event reader is used, the event is read from the event data set. In either case, the reader task uses the connection with the controller to transfer the event to a queue at the controller. The event-manager subtask then processes the event and the current plan is updated.

### The event data set

The event data set is needed to even out any difference in the rate that events are being generated and processed, and to prevent events from being lost if the IBM Z Workload Scheduler address space or a subtask must be restarted. The first byte in an exit record is A if the event is created on a JES2 system, or B if the event is created on a JES3 system. This byte is found in position 21 of a standard event record, or position 47 of a continuation (type N) event. Bytes 2 and 3 in the exit record define the event type. These event types are generated by IBM Z Workload Scheduler for jobs and started tasks:

**1**

Reader event. A job has entered the JES system.

#### **2**

Job-start event. A job has started to execute.

**3S**

Step-end event. A job step has finished executing.

#### **3J**

Job-end event. A job has finished executing.

#### **3P**

Job-termination event. A job has been added to the JES output queues.

#### **4**

Print event. An output group has been printed.

#### **5**

Purge event. All output for a job has been purged from the JES system.

If any of these event types are not being created in the event data set (EQQEVDS), a problem must be corrected before IBM Z Workload Scheduler is started in production mode.

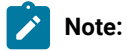

- 1. The creation of step-end events (3S) depends on the value you specify in the STEPEVENTS keyword of the EWTROPTS statement. The default is to create a step-end event only for abending steps in a job or started task.
- 2. The creation of print events depends on the value you specify in the PRINTEVENTS keyword of the EWTROPTS statement. By default, print events are created.

Perform these actions to verify that events are being created on your system:

#### 1. Run a job:

a. Submit a job like the following, ensuring that the output is written to a non-held output class:

#### Test job

```
//VERIFY1 JOB STATEMENT PARAMETERS
//VERIFY EXEC PGM=IEBGENER
1/*//SYSPRINT DD DUMMY
//SYSUT2 DD SYSOUT=A
//SYSIN DD DUMMY
//SYSUT1 DD *
     SAMPLE TEST OUTPUT STATEMENT 1
//*
```
- b. Verify that the job has executed, printed, and purged.
- c. Browse the EQQEVDS data set using the ISPF/PDF browse facility. You should find these events on the event data set:
	- Type 1 event
	- Type 2 event
	- Type 3J event
	- Type 3P event
- Type 4 event
- Type 5 event.

The events are prefixed with A for JES2 or B for JES3. You might also find type 3S as events, depending on the value specified on the STEPEVENTS keyword of the EWTROPTS initialization statement.

2. Repeat step 1 for a started task.

# Performing problem determination for tracking events

Problem determination depends on which event is missing and whether the events are created on a JES2 or JES3 system. In [Table](#page-189-0) [33:](#page-189-0) Problem [determination](#page-189-0) for missing tracking events [on page 190](#page-189-0), the first column refers to the event type that is missing, and the second column tells you what action to perform. Events created on a JES2 system are prefixed with A, and events created on a JES3 system with B. The first entry in the table applies when all event types are missing (when the event data set does not contain any tracking events).

<span id="page-189-0"></span>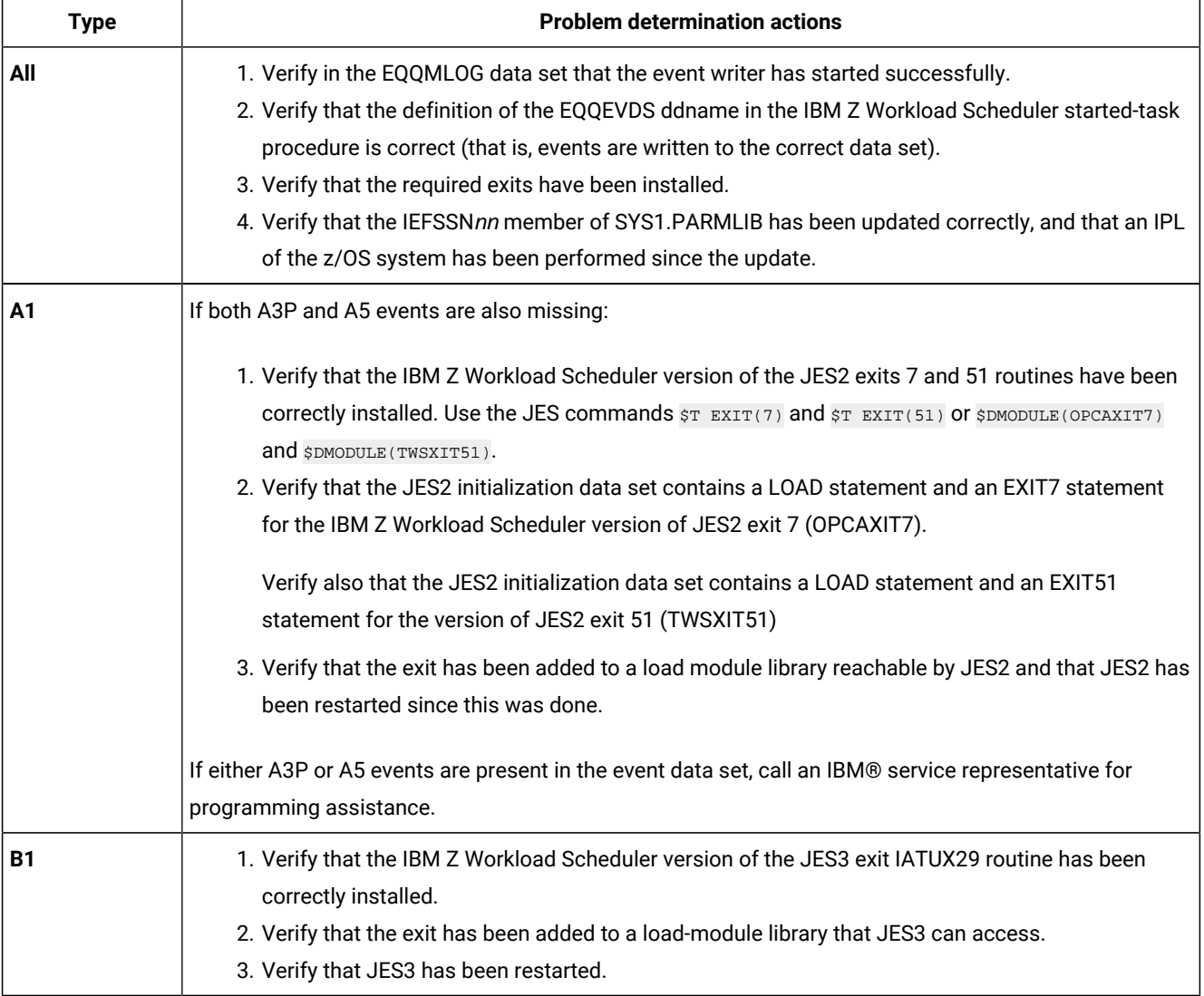

#### **Table 33. Problem determination for missing tracking events**

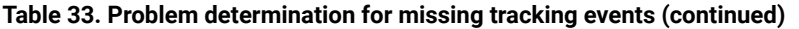

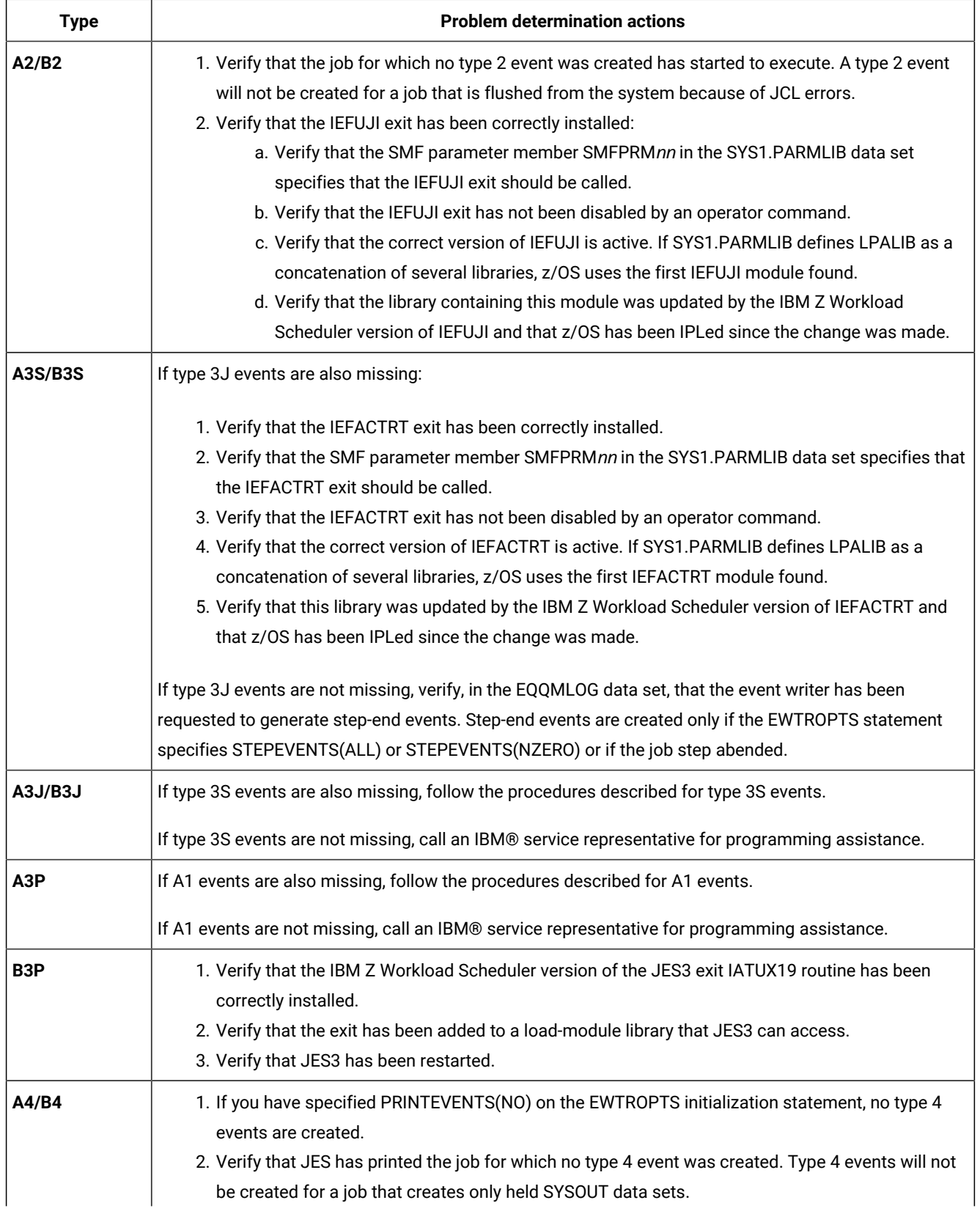

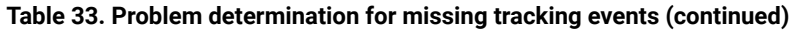

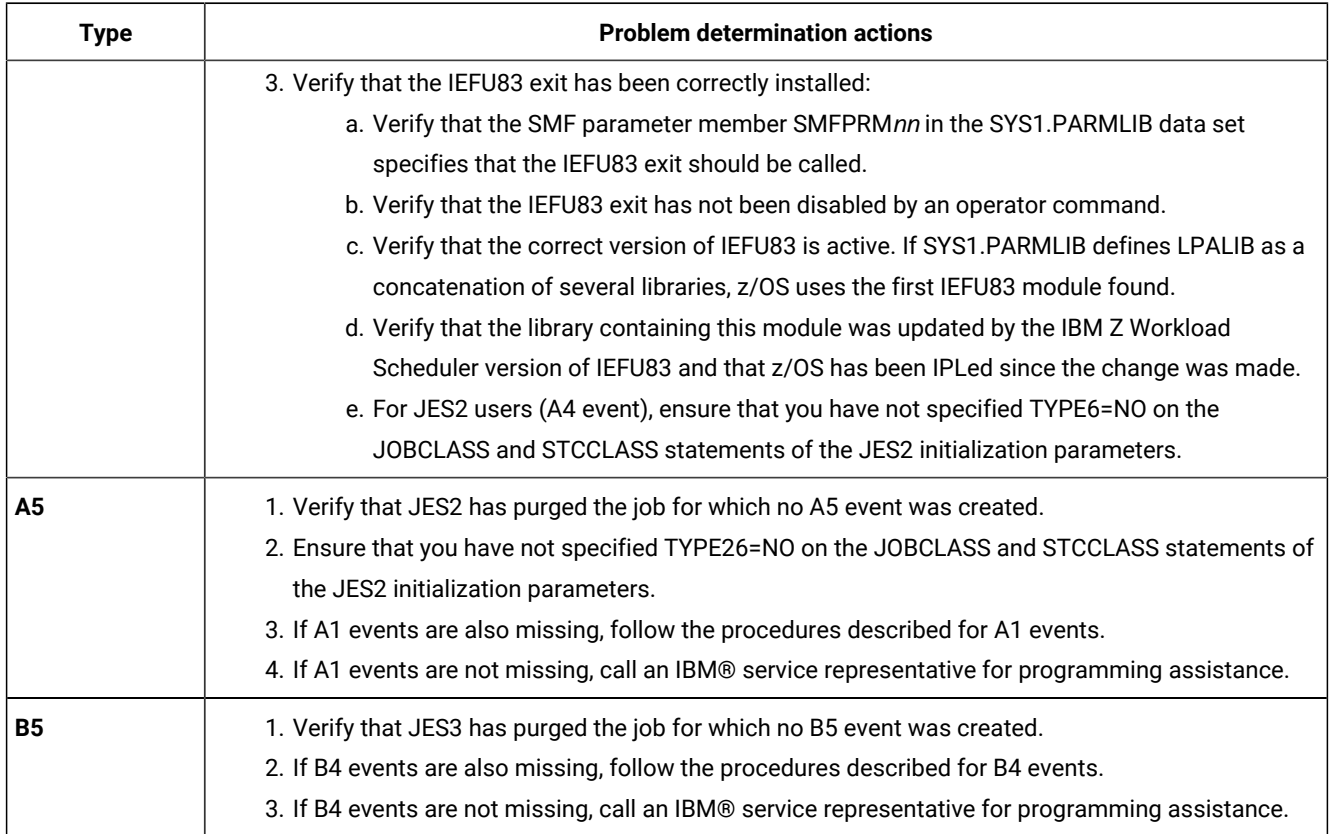

# <span id="page-191-0"></span>Verifying installation of a controller and dialogs

When you have completed the installation tasks for a controller, perform initial verification of the controller. Because connections and submission of work cannot be verified in isolation, you can perform further verification of the controller after you have installed the controlling system, established connections between IBM Z Workload Scheduler systems, and created a current plan. For a detailed description of these verification tasks, see Verifying [configuration on page 198](#page-197-0).

To initially verify the controller, perform the following steps:

- 1. Ensure that you have completed the installation tasks.
- 2. Start the controller, and check the message log (EQQMLOG).
- 3. Check that you can access IBM Z Workload Scheduler data via the dialogs, and that authority checking is functioning as required.

If you encounter an error during verification, see Performing problem [determination on page 194](#page-193-0).

# Ensuring that all installation tasks are complete

Check that you have:

- Created a started-task procedure for the controller
- Allocated data sets
- Given security authority to the started task to access its data sets
- Specified the initialization statements in the parameter library (EQQPARM)
- Included the controller in an XCF group, if it uses an XCF connection
- Defined a VTAM®application ID for the controller and activated the VTAM® resources, if it uses an NCF connection
- Updated SYS1.PARMLIB and defined VTAM® resources, if users communicate with the controller through the IBM Z Workload Scheduler API or if the IBM Z Workload Scheduler server is used.
- Set up the ISPF environment for IBM Z Workload Scheduler dialog users.

### Checking the message log (EQQMLOG)

Start the controller. For detailed information about starting and stopping IBM Z Workload Scheduler, see Managing the Workload.

When the controller is started, check the message log:

- Ensure that the return code for all initialization options is 0 (message EQQZ016I).
- Check that all required subtasks are active.

Look for these messages when the controller is started:

Active general-service messages

```
EQQZ005I SUBTASK GENERAL SERVICE IS BEING STARTED
EQQZ085I SUBTASK GS EXECUTOR 01 IS BEING STARTED
EQQG001I SUBTASK GS EXECUTOR 01 HAS STARTED
EQQG001I SUBTASK GENERAL SERVICE HAS STARTED
```
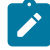

**Note:** The preceding messages, EQQZ085I and EQQG001I, are repeated for each general service executor that is started. The number of executors started depends on the value you specified on the GSTASK keyword of the OPCOPTS initialization statement. The default is to start all five executors.

Active data-router-task messages

EQQZ005I OPC SUBTASK DATA ROUTER TASK IS BEING STARTED EQQF001I DATA ROUTER TASK INITIALIZATION IS COMPLETE

When you start a controller and no current plan exists, you will still see a number of EQQZ005I messages each indicating that a subtask is being started. But these subtasks will not start until a current plan is created. You will also see this message:

Current plan message

```
EQQN105W NO VALID CURRENT PLAN EXISTS. CURRENT PLAN VSAM I/O IS NOT
POSSIBLE
```
If you have specified an event-reader function or NCF connections, these tasks will end if no current plan exists. You can verify the remaining tasks when you have created a current plan and connections can be established. [Verifying](#page-197-0) [configuration on page 198](#page-197-0) describes these tasks.

• Check that the log is complete.

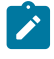

**Note:** If your log seems to be incomplete, information might be in a buffer. If you are unsure whether the log is complete, issue a dummy modify command like this:  $F$  ssname, xx. Message EQQZ049E is written to the log when the command is processed. This message will be the last entry in the log.

### Checking the server message log

After the controller is started, it starts the servers automatically if you specified the SERVERS parameter in the OPCOPTS statement. Otherwise, you must start them using the z/OS® START command. When the server is started, check the message log:

- Ensure that the return code for all the initialization options is 0 (message EQQZ016I)
- Look for these messages when the server is started:

#### Active server messages

EQQZ0051 SUBTASK SERVER IS BEING STARTED EQQPH001 SERVER TASK HAS STARTED

### Checking dialog functions

Before invoking the IBM Z Workload Scheduler dialog, ensure that you have set up the ISPF environment as described in [The](#page-208-0)  ISPF [environment on page 209.](#page-208-0) Then invoke the IBM Z Workload Scheduler dialog, and select an option from 0 to 10 on the main menu. If a new panel appears, you have established communication with the IBM Z Workload Scheduler subsystem. You can further test the dialogs by performing functions, such as creating an application description. For more information on specific dialog functions, see IBM® Z Workload Scheduler: Managing the Workload.

If you have used RACF® to protect controller resources from unauthorized access, verify that the protection mechanism works as expected.

### <span id="page-193-0"></span>Performing problem determination

If you encounter problems during your verification of the IBM® Z Workload Scheduler, correct the errors and verify that the problem has been fixed. For more information on problem determination, see the Diagnosis Guide and Reference.

### Dialog problems

Various errors can occur when you are running IBM Z Workload Scheduler dialogs. These errors cause the terminal alarm to sound and a short message to appear in the upper-right corner of your terminal screen. The message text for errors that cause the terminal alarm to sound usually contains the ALARM=YES flag. If this happens when you are trying to verify that IBM Z Workload Scheduler dialogs are correctly installed, press the Help key (usually PF1) in ISPF. ISPF then displays a

more complete error message in the long message area on your terminal. The following examples show two dialog error messages. The message number in each example is followed by the long message text and an explanation of the error. The examples highlight two errors. They are related to the dialog interface module, EQQMINOx.

#### **EQQX115**

EQQX115E TSO Service Facility RC: 20, RSNC: 40

The EQQMINOx load module is not installed in a library that can be reached by TSO. EQQMINOx must be present either in the STEPLIB library of the current TSO session or in a library in the current LINKLIB LNKLSTnn concatenation. If EQQMINOx has been installed in a LINKLIB library, either an LLA refresh process or an IPL is required to make the module accessible by z/OS users.

#### **EQQX120**

The EQQMINOx program can only be called by an APF-authorized task

The EQQMINOx load module must be APF authorized. It must reside in a data set that is defined in SYS1.PARMLIB as being an APF-authorized library. Also, EQQMINOx must be defined to TSO as being an APFauthorized program. Ensure that you have followed the instructions described in Modifying TSO [parameters on](#page-108-0) [page 109.](#page-108-0)

### Authority problems

It is easiest to verify that the controller has been correctly installed without activating authority checking. Then, when authority checking is activated, some TSO users should no longer be able to do what they could do before. An IBM Z Workload Scheduler dialog message should be issued, specifying that they are not authorized to perform a particular dialog function, or that they are not authorized to use any IBM Z Workload Scheduler dialog.

If the controller authority functions have not been correctly installed, this will usually enable TSO users to use dialog functions that they are not authorized to use. The symptom of this problem is the absence of an expected error message. If this happens, follow this procedure which assumes the security monitor being used is RACF®.

- 1. Verify the APPL class. If the user should not be able to use any IBM Z Workload Scheduler dialog, verify that the APPL class is active and that the controller is defined as a resource in the APPL class. Also, verify that the user is not present in the access list to any of these resources and that universal access NONE has been specified. Use the SETR LIST command to display active classes, and use the RLIST command to display access lists in the APPL resource class.
- 2. Verify that the name of the IBM Z Workload Scheduler RACF® resource class has been defined to the IBM Z Workload Scheduler started task in the AUTHDEF statement. You can check this by browsing the controller message log (EQQMLOG).
- 3. Verify the definition of the IBM Z Workload Scheduler resource class. Check the source of the RACF®class descriptor table, and compare this with the definition supplied by the ICHRRCDE sample in the SEQQSAMP library (see Sample library [\(SEQQSAMP\) on page 349\)](#page-348-0).
- 4. Verify fixed resources. If the user should not be able to use a specific dialog, such as the Calendar dialog, verify that the IBM Z Workload Scheduler RACF® resource class is active and that CL is defined as a resource in this class.

Also, verify that the user is not present in the access list to the CL resource and that universal access NONE has been specified.

5. Verify subresources. If, for example, the user should be able to update only a subset of all applications in the Application Description dialog, but is instead able to update all applications, verify that the SUBRESOURCES keyword has been correctly specified for the controller in the AUTHDEF statement. Also verify that the controller has been restarted since the AUTHDEF statement was changed, and that IBM Z Workload Scheduler RACF® profiles have been refreshed since the IBM Z Workload Scheduler subresource profiles were updated.

# <span id="page-195-0"></span>Verifying installation of a standby controller

When you have completed the installation tasks for a standby controller, perform initial verification. Because connections cannot be verified in isolation, you can perform further verification of the standby controller after you have installed the controlling system, established connections between IBM Z Workload Scheduler systems, and created a current plan. For a detailed description of these verification tasks, see Verifying [configuration on page 198](#page-197-0).

To initially verify the standby controller, perform these tasks:

- 1. Ensure that you have completed all the necessary installation tasks.
- 2. Start the standby controller, and check the message log (EQQMLOG).

# Ensuring that all installation tasks are complete

Check the installation tasks to make sure that you have performed the following actions:

- Created a JCL procedure for the standby controller
- Given the security authority for the address space to access the same data sets as the controller
- Specified the initialization statements in the parameter library (EQQPARM)
- Included the standby controller in the same XCF group as the controller
- Defined a VTAM® application ID for the standby controller, and activated the VTAM® resources, if the standby controller uses NCF connections
- Assigned an IP address to the tracker, if the tracker uses a TCP/IP connection.
- Updated SYS1.PARMLIB and defined VTAM® resources, if the IBM Z Workload Scheduler API or the IBM Z Workload Scheduler server is used.

# Checking the message log (EQQMLOG)

Start the standby controller.

When the controller has started, you should check the message log.

When you browse the message log:

- Ensure that the return code for all initialization options is 0 (message EQQZ016I).
- Check that this message appears:

Standby controller message

EQQZ128I SCHEDULER ACTIVE IN STANDBY MODE

### <span id="page-196-0"></span>Verifying installation of the Restart and Cleanup function

To verify that the Restart and Cleanup function was installed and configured correctly, perform these tasks:

- Verify that for each spool a Data Store was installed and started correctly (verify the message log EQQMLOG).
- Verify that the controller was started with the correct parameters (for a sample configuration, see [SNA only](#page-39-0) connection on page 40).

### Checking the message log (EQQMLOG)

After the controller has been started, ensure that the following messages appear in the message log (this example shows messages for an SNA connection:

```
02/07 12.11.39 EQQZ015I INIT STATEMENT: RCLOPTS CLNJOBPX(EQQCL)
02/07 12.11.39 EQQZ015I INIT STATEMENT: DSTDEST(TWSFDEST)
02/07 12.11.43 EQQPS01I PRE SUBMITTER TASK INITIALIZATION COMPLETE
02/07 12.11.46 EQQFSF1I DATA FILE EQQSDF01 INITIALIZATION COMPLETED
02/07 12.11.46 EQQFSF1I DATA FILE EQQSDF02 INITIALIZATION COMPLETED
02/07 12.11.46 EQQFSF1I DATA FILE EQQSDF03 INITIALIZATION COMPLETED
02/07 12.11.46 EQQFSI1I SECONDARY KEY FILE INITIALIZATION COMPLETED
02/07 12.11.46 EQQFSD5I SYSOUT DATABASE INITIALIZATION COMPLETE
02/07 12.11.46 EQQFL01I JOBLOG FETCH TASK INITIALIZATION COMPLETE
02/07 12.11.46 EQQFSD1I SYSOUT DATABASE ERROR HANDLER TASK STARTED
02/07 12.11.46 EQQFV36I SESSION I9PC33A3-I9PC33Z3 ESTABLISHED
```
### **Note:**

- 1. There should be an EQQFSF1I message for each EQQSDFxx file specified in the startup procedure.
- 2. There should be an EQQFV36I message for each SNA connection.
- 3. Verify that the DSTDEST for message EQQZ015I matches the SYSDEST in the Data Store message log.

After the server has been started, ensure that the following messages appear in the message log:

```
02/07 20.16.10 EQQZ015I INIT STATEMENT: SYSDEST(TWSFDEST)
02/07 20.16.16 EQQFSK1I PRIMARY KEY FILE INITIALIZATION COMPLETED
02/07 20.16.16 EQQFCM2I Data Store COMMAND TASK IS BEING STARTED
02/07 20.16.16 EQQFCC1I Data Store COMMUNICATION TASK INITIALIZATION COMPLETED
02/07 20.16.16 EQQFV01I FN APPLICATION STARTED
02/07 20.16.16 EQQFV24I ACB SUCCESSFULLY OPENED
02/07 20.16.16 EQQFSF1I DATA FILE EQQSDF01 INITIALIZATION COMPLETED
02/07 20.16.16 EQQFV36I SESSION I9PC33Z3-I9PC33A3 ESTABLISHED
02/07 20.16.16 EQQFSF1I DATA FILE EQQSDF02 INITIALIZATION COMPLETED
02/07 20.16.16 EQQFSF1I DATA FILE EQQSDF03 INITIALIZATION COMPLETED
02/07 20.16.16 EQQFSF1I DATA FILE EQQUDF01 INITIALIZATION COMPLETED
02/07 20.16.16 EQQFSF1I DATA FILE EQQUDF02 INITIALIZATION COMPLETED
02/07 20.16.16 EQQFSF1I DATA FILE EQQUDF03 INITIALIZATION COMPLETED
02/07 20.16.16 EQQFSI1I SECONDARY KEY FILE INITIALIZATION COMPLETED
```
02/07 20.16.16 EQQFSD5I SYSOUT DATABASE INITIALIZATION COMPLETE 02/07 20.16.16 EQQFSD1I SYSOUT DATABASE ERROR HANDLER TASK STARTED 02/07 20.16.16 EQQFCU1I CLEAN UP TASK STARTED 02/07 20.16.16 EQQFSW1I Data Store WRITER TASK INITIALIZATION COMPLETED 02/07 20.16.16 EQQFSW1I Data Store WRITER TASK INITIALIZATION COMPLETED 02/07 20.16.16 EQQFSW1I Data Store WRITER TASK INITIALIZATION COMPLETED 02/07 20.16.16 EQQFJK3I Data Store JESQUEUE TASK INITIALIZATION COMPLETED 02/07 20.16.21 EQQFSR1I Data Store READER TASK INITIALIZATION COMPLETED

# **Note:**

- 1. There should be an EQQFSF1I message for each EQQSDFxx file specified in the startup procedure.
- 2. Verify that the SYSDEST for message EQQZ015I matches the DSTDEST in the controller message log.
- 3. There should be an EQQFSW1I message for every writer task.
- 4. There should be an EQQFCC1I message to indicate that the communication completed successfully.

# <span id="page-197-0"></span>Verifying configuration

When you have installed your IBM Z Workload Scheduler controlling system, or when you install a controlled system, review this section to complete the verification of IBM Z Workload Scheduler. The following topics are described:

- Creating entries in the databases
- Running IBM Z Workload Scheduler batch jobs
- Checking the message logs (EQQMLOG)
- Verifying workload submission
- Verifying takeover by a standby controller

#### Creating entries in the databases

You cannot fully verify IBM Z Workload Scheduler until you have created a current plan. Before you can do this, you must create entries in the databases and then produce a long-term plan. If you are not familiar with IBM Z Workload Scheduler, see Managing the Workload for information about updating the databases and producing a long-term plan and a current plan.

Sample IBM Z Workload Scheduler databases come with IBM Z Workload Scheduler. They are loaded into the SMP/E target library with ddname SEQQDATA when the tracker software CD is processed. You can load the sample databases by submitting the EQQSAMPI JCL, which is generated by EQQJOBS.

### Running batch jobs

When you have created database entries, invoke the LTP dialog and create a long-term plan. Check that the batch job completed successfully, and browse the long-term plan to check that the entries are correct. Next, use the Daily Planning dialog to create a current plan. When this job has ended, browse the current plan to check that the expected application occurrences are present.

You can further test IBM Z Workload Scheduler batch jobs by, for example, printing information about the entries you have created in the databases. For a lsit of the IBM Z Workload Scheduler batch jobs, see [Table](#page-90-0) [20](#page-90-0): [Controller](#page-90-0) skeleton JCL [generated](#page-90-0) by the EQQJOBS dialo[g on page 91](#page-90-0).

## Checking the message logs (EQQMLOG)

When you have created a current plan and have started all IBM Z Workload Scheduler address spaces in your configuration, check the message log of the controller and of all trackers.

# Controller message log

Look for the following messages in the message log of the controller:

Active normal-mode manager messages

```
EQQZ005I SUBTASK NORMAL MODE MGR IS BEING STARTED
EQQN013I NOW PROCESSING PARAMETER LIBRARY MEMBER EQQCP1DS
```
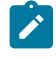

**Note:** Active job-tracking log archiver messages. In the preceding message, the active current plan ddname is either EQQCP1DS or EQQCP2DS.

EQQZ005I SUBTASK JT LOG ARCHIVER IS BEING STARTED EQQN080I THE LOG ARCHIVER TASK HAS STARTED

Active job-tracking log archiver messages

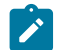

**Note:** The preceding messages, EQQZ085I and EQQG001I, are repeated for each general service executor that is started. The number of executors started depends on the value you specified on the GSTASK keyword of the OPCOPTS initialization statement. The default is to start all five executors.

Active data-router-task messages

EQQZ005I SUBTASK DATA ROUTER TASK IS BEING STARTED EQQF001I DATA ROUTER TASK INITIALIZATION IS COMPLETE

If you have specified that APPC support should be started, check that these messages appear:

#### Active APPC-task messages

```
EQQZ005I SUBTASK APPC TASK IS BEING STARTED
EQQO001I APPC TASK INITIALIZATION IS COMPLETE
```
This message must be issued for the first controller or server start after APPC starts; it is issued by APPC to the system log:

APPC scheduler active - system log messages

```
ATB050I LOGICAL UNIT IS4MEOP4 FOR TRANSACTION SCHEDULER EOP4 HAS BEEN
ADDED TO THE APPC CONFIGURATION.
```
If you have specified an event-reader function, check that these messages appear:

Active event-reader messages

EQQZ005I SUBTASK EVENT READER IS BEING STARTED EQQR025I ERDR 01 STARTED

The numeric value on message EQQR025I indicates which event reader is started. The same value cannot be specified on more than one ERSEQNO keyword at the same node. No more than 16 event-reader tasks can be specified at the same node.

If the controller uses XCF connections, the XCF group is activated when the controller is started. Several messages can appear in the message log, indicating that a tracker or standby controller has started and that it has joined the group. If the controller communicates with a tracker using XCF, check for this message to verify the connection:

Active tracker-connection message

EQQF007I XCF MEMBER TRACK2 HAS JOINED THE GROUP. THE DESTINATION WILL BE EQQF007I REPORTED ACTIVE

If a standby controller is started, check for this message:

Active standby-controller-connection message

```
EQQF008I XCF MEMBER CTRSTBY1 HAS JOINED THE GROUP AS STANDBY FOR THE
EQQF008I CONTROLLER
```
If the controller uses an NCF connection, check that these messages appear (where NCFCON01 is the VTAM®application ID of the controller, and NCFTRK01 is the VTAM®application ID of the tracker):

Active NCF-connection messages

EQQZ005I SUBTASK VTAM I/O TASK IS BEING STARTED EQQV001I NCF APPLICATION STARTED EQQV024I ACB SUCCESSFULLY OPENED EQQV036I SESSION NCFCON01-NCFTRK01 ESTABLISHED

If the controller uses the end-to-end with fault tolerance capabilities feature to schedule on distributed environments, check that these messages appear in the controller EQQMLOG:

Messages for active end-to-end scheduling with fault tolerance capabilities

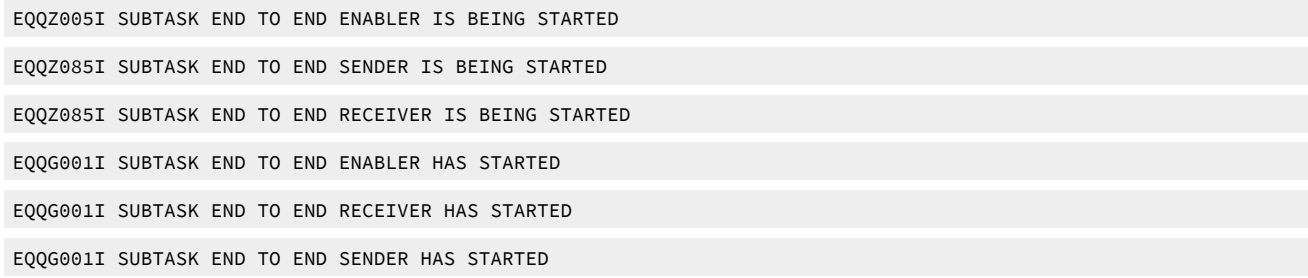

When the end-to-end server is started, with the properties file customized to enable all EQQPT messages to be issued to the Server MLOG by default, check that these messages appear in the server EQQMLOG:

Messages in the server for active end-to-end scheduling with fault tolerance capabilities

EQQPH33I THE END-TO-END PROCESSES HAVE BEEN STARTED

EQQPT01I Program "/usr/lpp/TWS/TWS930/bin/translator" has been started, pid is pid number

EQQPT15I The USS bindir "/usr/lpp/TWS/TWS930" maintenance level is maintenance level

EQQPT01I Program "/usr/lpp/TWS/TWS930/bin/netman" has been started, pid is pid num

If a Symphony file has been created and is active, these messages will follow:

EQQPT20I Input Translator waiting for Batchman and Mailman are started

EQQPT21I Input Translator finished waiting for Batchman and Mailman

Otherwise, if the Symphony file is not present or a new one must be produced, this message will follow:

EQQPT22I Input Translator thread stopped until new Symphony will be available

The first time that the controller is being started with the fault-tolerant end-to-end scheduling in use or after the event data sets (EQQTWSIN and EQQTWSOU) have been reallocated, the event data sets need to be formatted. The following messages appear in the controller EQQMLOG before the messages about sender and receiver have started:

EQQW030I A DISK DATA SET WILL BE FORMATTED, DDNAME = EQQTWSIN EQQW030I A DISK DATA SET WILL BE FORMATTED, DDNAME = EQQTWSOU EQQW038I A DISK DATA SET HAS BEEN FORMATTED, DDNAME = EQQTWSIN EQQW038I A DISK DATA SET HAS BEEN FORMATTED, DDNAME = EQQTWSOU

Also, the following messages might appear in the server EQQMLOG:

EQQPT56W The /DD:EQQTWSIN queue has not been formatted yet

EQQPT56W The /DD:EQQTWSOU queue has not been formatted yet

If the controller uses the Restart and Clean Up functionality check that the following messages appear in the controller MLOG:

EQQZ005I SUBTASK FL TASK IS BEING STARTED EQQZ005I SUBTASK PRE-SUBMIT IS BEING STARTED EQQFSD1I SYSOUT DATABASE ERROR HANDLER TASK STARTED EQQFSK1I PRIMARY KEY FILE INITIALIZATION COMPLETED EQQFSF1I DATA FILE EQQSDF01 INITIALIZATION COMPLETED EQQFSF1I DATA FILE EQQSDF02 INITIALIZATION COMPLETED ... EQQFSF1I DATA FILE EQQSDFnn INITIALIZATION COMPLETED EQQFSI1I SECONDARY KEY FILE INITIALIZATION COMPLETED EQQFSD5I SYSOUT DATABASE INITIALIZATION COMPLETE EQQPS01I PRE SUBMITTER TASK INITIALIZATION COMPLETE EQQFL01I JOBLOG FETCH TASK INITIALIZATION COMPLETE

If the XCF is used to connect with Data Store Following messages should occur:

EQQFCCAI XCF JOIN STARTED

EQQFCC9I XCF XCFCLC02 HAS JOINED XCF GROUP OPCGRPQ

If the SNA is used to connect with Data Store following messages should occur:

EQQFV01I FN APPLICATION STARTED

EQQFV24I ACB SUCCESSFULLY OPENED

EQQFV36I SESSION I9PC45RA-I9PC45AA ESTABLISHED

<span id="page-201-0"></span>Sample Message Log for a [controller on page 202](#page-201-0) shows an example of the MLOG for a controller. The controller is connected to three trackers through shared DASD, XCF, and NCF. A standby controller is also started in this configuration.

#### Tracker message log

Look for the following messages in the log of each tracker:

Active data-router-task messages

```
EQQZ005I SUBTASK DATA ROUTER TASK IS BEING STARTED
EQQF001I DATA ROUTER TASK INITIALIZATION IS COMPLETE
```
Active submit-task messages

```
EQQZ005I SUBTASK JOB SUBMIT TASK IS BEING STARTED
EQQSU01I THE SUBMIT TASK HAS STARTED
```
Also, verify that the tracker has started an event writer. You should see these messages:

Active event-writer messages

```
EQQZ005I SUBTASK EVENT WRITER IS BEING STARTED
EQQW065I EVENT WRITER STARTED
```
If the tracker forwards events to the controller, ensure that an event-reader function is specified. This can be a separate event-reader task or an event writer that has been started with the EWSEQNO keyword. In some configurations, both functions can be started in a tracker.

- Although no messages are issued if you use EWSEQNO to start the reader function, check that EWSEQNO appears on the EWTROPTS statement and that the return code for this statement is 0.
- If you have specified a separate event-reader function, check that these messages appear:

Active event-reader messages

```
EQQZ005I SUBTASK EVENT READER IS BEING STARTED
EQQR025I ERDR 01 STARTED
```
The numeric value on message EQQR025I indicates which event reader is being started. The same value cannot be specified on EWSEQNO and ERSEQNO keywords at the same node, and no more than 16 reader tasks can be specified at this node.

**Note:** If the tracker uses an XCF connection, no messages appear in the tracker message log unless an error has occurred. To verify XCF connection messages, check the message log of the controller.

If the tracker uses an NCF connection, check that these messages appear (where NCFTRK01 and NCFCON01 represent the VTAM®application IDs of the tracker and controller):

#### Active NCF-connection messages

```
EQQZ005I SUBTASK VTAM I/O TASK IS BEING STARTED
EQQV001I NCF APPLICATION STARTED
EQQV024I ACB SUCCESSFULLY OPENED
EQQV036I SESSION NCFTRK01-NCFCON01 ESTABLISHED
EQQV040I CURRENTLY RUNNING WITH 'NCFCON01' AS CONTROLLER
```
<span id="page-202-0"></span>Sample [message](#page-202-0) log for a tracker [on page 203](#page-202-0) shows an example of the MLOG for a tracker. The tracker is connected to the controller via a VTAM®link. The VTAM® application IDs are NCFTRK01 for the tracker and NCFCON01 for the controller. The controller is active.

### Verifying workload submission

Now verify that IBM Z Workload Scheduler can submit work and that the work is sent to the correct destination.

### Controlling system

You can use this procedure for the controlling system:

- 1. Create a workstation description, leave the destination field blank. This means that operations will be submitted to the system where the controller is started.
- 2. Create an application description. Define at least one operation on the workstation you have created. Submit a daily planning extend or replan batch job to include the new workstation in the current plan.

Add an occurrence of this application to the current plan.

- 3. Verify that the operations run successfully on this system and that they are reported as complete in the current plan.
- 4. Check that submit events are created in the event data set for the controlling system (for details, see [Verifying](#page-203-0) job submission on page 204).

### Controlled systems

If you have controlled IBM Z Workload Scheduler systems in your configuration, you can use this procedure to check that work is sent to these destinations, that it is submitted, and that events are returned to the controller:

- 1. Create a workstation description for each destination. In the destination field, remember to specify the submit/ release data set name, the XCF member name of the tracker, the tracker VTAM® application ID, or the tracker TCP/IP destination name, depending on the connection. Ensure that the trackers are active.
- 2. Add an application occurrence to the current plan with operations defined on each of the workstations.
- 3. Verify that the operations run successfully on the correct system and that they are reported as complete in the current plan.
- 4. Check that submit events are created in the event data set for each controlled system (see Verifying job [submission](#page-203-0) [on page 204](#page-203-0)).

If your configuration includes a MAS complex, you can specify only one workstation description to represent all systems in the complex. If this is the case, ensure that a tracker is run on each system in the complex. Verify that events are received at the controller by checking that the operations are reported as complete in the current plan.

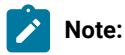

- 1. If you create a workstation description after the current plan has been created, you must either replan or extend the current plan to use this workstation.
- 2. You must also specify workstation destinations in the ROUTOPTS initialization statement. If you update ROUTOPTS, you must restart the controller.

# <span id="page-203-0"></span>Verifying job submission

When IBM Z Workload Scheduler submits work, a submit event is written to the event data set. A submit event is prefixed with an I, and can be one of these:

**IJ1**

Job JCL. A job has been submitted.

#### **IJ2**

Started-task JCL. A started task has been started.

#### **IWTO**

An operation has been initiated for a general workstation with the WTO option. The submit task causes message EQQW775I to be issued.

Check each system on which IBM Z Workload Scheduler is installed to ensure that the destination can be reached by the controller and that the relevant submit events are being created in the event data set. That is, if IBM Z Workload Scheduler will submit jobs, start started tasks, and initiate WTO operations, verify that all the event types are created in the event data set. You need not test all these functions if IBM Z Workload Scheduler will not be used for a particular operation.

To perform this test for all type I events, start an operation on each of three workstations, all of which specify the destination of the system you are testing. The workstations must be a computer automatic workstation for IJ1 events, a computer automatic workstation with the started-task option for IJ2 events, and a general WTO workstation for IWTO events. Follow this procedure to verify workload submission:

- 1. Ensure that you have the correct workstations specified in the workstation description database.
- 2. Create a test application with an operation for each workstation you want to test, and add it to the current plan.
- 3. When the application has completed, browse the event data set, and verify that the required type I events have been created.
- 4. If the operations are not started, check that the workstation status is ACTIVE and that the workstation is not WAITING FOR CONNECTION, which means that the controller is waiting for the corresponding tracker to communicate.

# Verifying takeover by a standby controller

To verify that a standby controller can take over the functions of the controller, perform these actions:

- 1. Stop the controller.
- 2. Issue the following command:

MODIFY ssname,TAKEOVER

For a description about how to set up automatic takeover as a runtime option, see the XCFOPTS statement in Customization and Tuning.

3. Check that this message appears in the message log:

Standby controller message

EQQZ129I TAKEOVER IN PROGRESS

When the standby controller has taken over the functions of the controller, more messages will appear in the message log. These are the same messages that appear when a controller is started. Verify that the takeover was successful by following the procedures used in the verification of the controller.

# Chapter 6. Migrating

This chapter provides information to help you plan your migration from IBM Z Workload Scheduler versions 9.3 and 9.5 with APAR PH30466 installed to version 9.5.

**Note:** To migrate from version 9.3 to version 9.5, ensure that you have installed the APARs listed in the EQQICNVS sample job.

# Planning for migration

Before attempting to perform a migration, develop a migration plan to ensure a smooth and orderly transition. A well thoughtout and documented migration plan can help minimize any interruption of service. Your migration plan should address topics such as:

- Identifying which required and optional products are needed.
- Evaluating new, changed, and deleted functions.
- Defining which IBM Z Workload Scheduler functions you want to add, delete, or modify.
- Defining necessary changes to:
	- The configuration
	- The initialization statements
	- Installation modifications
	- Operational procedures
	- Other related products
- Determining any restrictions during the conversion period.
- Estimating the amount of time the conversion will take.
- Defining education requirements for operators and users.
- Preparing your staff and users for migration.

The content and extent of a migration plan can vary significantly from installation to installation. For example, installations that have many installation-specific modifications might require extensive planning due to the added complexity.

# Migration considerations

IBM® attempts to make the installation of new releases as easy as possible. Initially, you should install IBM Z Workload Scheduler without taking any customization actions in order to achieve a stable environment.

For instructions about using System Modification Program/Extended (SMP/E) to install IBM Z Workload Scheduler, see the IBM Z Workload Scheduler: Program Directory.

Before migrating to the current release, and to ensure that a proper fallback migration can be performed, consider that:

- You can migrate from or fall back to previous releases without IPLing z/OS.
- If you are performing a fallback because of problems experienced on IBM Z Workload Scheduler, be sure to keep the IBM Z Workload Scheduler data sets for diagnostic purposes.
- If you migrate to and fallback from IBM Z Workload Scheduler to test the environment before your official migration, ensure that you reallocate all IBM Z Workload Scheduler data sets before the next migration exercise.
- It might occur that in the Application Description database, an application shows a timestamp for its Last Update that corresponds to a date when no changes were made. This can occur when you migrate to a recent version of IBM® Z Workload Scheduler, because for the new fields introduced, the database conversion program adds them as blank fields; when you access a panel, every displayed field is verified and if a field is blank or null, the verification program initializes the field to its default. This is considered a change because different from the original record content. For this reason, the record changed message is issued, and the Last Update date is modified.
- Ensure that the Dynamic Workload Console is migrated to a new release before migrating the Z controller, because the Dynamic Workload Console must always be at a version later than the Z controller.

### Customization considerations

IBM Z Workload Scheduler is designed as a general-purpose workload automation subsystem. As such, it might not meet all the requirements for your specific installation. IBM® allows installations to implement installation exits and provides many callable services that can be used to supplement IBM Z Workload Scheduler processing.

Carefully examine any customization that your site has installed. Determine whether the function is now provided in the product or if you need to modify the logic based on changes made to IBM Z Workload Scheduler.

When new functions are added to IBM Z Workload Scheduler, installation exits and macros used within installation exits can change. New installation exits or macros might also be introduced in an IBM Z Workload Scheduler release. If a release provides a new installation exit, determine if your installation needs to implement the exit. A release can change an existing exit by modifying:

- What the installation exit expects on entry.
- Return codes IBM Z Workload Scheduler expects when the exit returns control to IBM Z Workload Scheduler.
- The function that the installation exit performs.
- The processing that is performed before or after the exit.

### Migration strategies

You need to consider the following points when deciding the appropriate migration strategy for your enterprise.

### Establishing the required environment

You use SMP/E to install the IBM Z Workload Scheduler software. For detailed instructions, see the Program Directory.

### Program requirements

Before installing IBM Z Workload Scheduler, check the preventive service bucket for a current list of the required products, their maintenance levels, and recommendations from the service organizations.

You can find the PSP bucket for this release in the Upgrade TWSZOS950. Read this document carefully before you start to install IBM Z Workload Scheduler.

# JES and SMF exits

JES and SMF exits supplied with IBM Z Workload Scheduler can also track work for previous releases. The exits are always downward compatible.

Consider installing JES and SMF exits in your current production environment at least a week before you plan to migrate any of the address spaces to IBM Z Workload Scheduler.

# Migrating to existing subsystem definitions

You can migrate from or fall back to your current subsystems without having to IPL the z/OS system.

By continuing to use your current subsystem names, you do not need to consider the effect of migration on these users of IBM Z Workload Scheduler services:

- Host dialog users
- PIF programs
- API programs
- Callable services
- Dynamic Workload Console

Keeping the same subsystem names reduces the installation effort of a new level of IBM Z Workload Scheduler.

### Migrating to new subsystem definitions

To parallel-test the new level of IBM Z Workload Scheduler with your current level, you must create new subsystems for the IBM Z Workload Scheduler address space.

### Getting the correct software parts

The IBM Z Workload Scheduler load modules, panels, messages, and other software parts have the same name as they had in previous IBM Z Workload Scheduler releases. Make sure that the users of IBM Z Workload Scheduler services run the same level of software as the subsystem address space.

# Load modules

Decide if you want to use the same data set name for the IBM Z Workload Scheduler load modules as your previous environment. However, consider the additional effort required on your part to coordinate the JCL changes required for callers of IBM Z Workload Scheduler services such as:

EQQEVPGM EQQUSINx EQQYCOM EQQYLTOP

If the IBM Z Workload Scheduler load library is not referenced in the STEPLIB DD statement, ensure that the IBM Z Workload Scheduler library is listed first in the LNKLST concatenation and that the library remains empty until you are ready to cut over to IBM Z Workload Scheduler on the production system. Then copy the load modules into the library and perform an LLA refresh.

Two IBM Z Workload Scheduler load modules must always be in a LNKLST library:

#### **EQQINITx**

The subsystem initialization module

#### **EQQSSCMx**

The subsystem communication module.

However, this does not mean that you must reinitialize the subsystem to cut over IBM Z Workload Scheduler to production. The module names defined for EQQINITx and EQQSSCMx in the SYS1.PARMLIB subsystem name table (IEFSSNnn) can be overridden when an IBM Z Workload Scheduler address space is created.

The EQQMINOx load module requires special attention. EQQMINOx is the scheduler's dialog interface module, is invoked by TSO SERVICES, and passes dialog requests and data to the controller. EQQMINOx must run APF authorized, therefore it must reside in an authorized library. By this token, keep in mind that any unauthorized library in a STEPLIB or LIBDEF concatenation makes the entire concatenation unauthorized. So remember to identify the library where EQQMINOx resides.

Use the BUILDSSX parameter of the OPCOPTS initialization statement to rebuild the environment created during subsystem initialization at the new software level. When the address space is terminated, the previous environment is reinstated, thereby ensuring fallback to a previous release of IBM Z Workload Scheduler.

SSCMNAME keyword of the OPCOPTS initialization statement can be used to permanently, or temporarily, replace the EQQSSCMx module that was loaded into common storage at IPL. When the TEMPORARY value is defined, the named module is loaded into private storage of the IBM Z Workload Scheduler address space, therefore events created while the address space is not active will use the EQQSSCMx from the previous IPL. When PERMANENT is specified, the old EQQSSCMn in common storage is replaced.

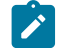

**Note:** Create backup copies of the old load module library before you replace the objects.

### <span id="page-208-0"></span>The ISPF environment

IBM Z Workload Scheduler ISPF dialog users must run software parts that are at the same level as the controller address space. Again, using the same data set names for software parts libraries, such as messages and panels, negates the requirement to change TSO logon procedures.

If you use the same data set names, instruct dialog users to return to the TSO READY prompt after you have replaced the software parts and before they try to communicate with an IBM Z Workload Scheduler controller.

The IBM Z Workload Scheduler ISPF profile is automatically reinitialized when the EQQOPCAP panel (the IBM Z Workload Scheduler main menu) is first displayed for a new release. Dialog users must enter the IBM Z Workload Scheduler options dialog and redefine required values, such as the subsystem name.

Be sure to create backup copies of the old libraries before you replace the objects.

When migrating from one release of IBM Z Workload Scheduler to the next, the LOADLIB, PANELLIB, MSGLIB, CLIB, and SKELLIB for the right IBM Z Workload Scheduler release must be invoked from the TSO ISPF dialogs. Remember to identify the library where EQQMINOx resides.

# Installation and verification

If you are migrating to existing subsystem definitions, you must perform these installation tasks:

- 1. Load the tracker software (Step 1. Loading tracker [software on page 70\)](#page-69-0).
- 2. Load the [controller](#page-70-0) software (Step 2. Loading controller software [on page 71\)](#page-70-0).
- 3. Load the NLS software (Step 3. Loading national [language](#page-70-1) support software [on page 71\)](#page-70-1).
- 4. Run the EQQJOBS CLIST (Step 4. Using the EQQJOBS installation aid on page 72).
- 5. Install JES and SMF exits at IBM Z Workload Scheduler level (Step 5. Adding SMF and JES exits for event [tracking on](#page-97-0) [page 98\)](#page-97-0).
- 6. Update PARMLIB (Step 6. Updating [SYS1.PARMLIB on page 101](#page-100-0)).
- 7. Import the new default security certificates for HTTP connections (Step 8. Securing communications on page 119).
- 8. Allocate VSAM and non-VSAM data sets (Step 9. Allocating data sets on page 122).
- 9. Update the JCL procedure for the IBM Z Workload Scheduler address space (Step 10. Creating JCL [procedures](#page-153-0) for [address](#page-153-0) spaces [on page 154](#page-153-0)).
- 10. Update the initialization statements (Step 11. Defining the initialization statements on page 161).
- 11. Update the ISPF environment (The ISPF [environment on page 209](#page-208-0)).

Ensure that you follow the subsystem verification procedures outlined in Verifying your [installation on page 186.](#page-185-1)

You can use the conversion program for both migration and fallback. You should consider testing your installation by migrating in the production environment and then falling back.

**Note:** Verify that all the IBM Z Workload Scheduler parameters defined in the previous release are still valid in the current release.

# Parallel testing

If you want to perform the migration and then continue immediately into parallel testing in a job-tracking environment,you can use the following procedure as a guide. However, you should carefully consider the applicability of this procedure in your own IBM Z Workload Scheduler configuration.

- 1. Stop your production system.
- 2. Perform data set conversion and copying.
- 3. Start your production system.
- 4. Start IBM Z Workload Scheduler, Version 9.5.

You should also consider:

Chapter 6. Migrating

- If you start the JCC in both the production system and IBM Z Workload Scheduler, the two JCCs cannot delete or requeue SYSOUT from the same SYSOUT class.
- Do not specify HOLDJOB(YES) or HOLDJOB(USER) for more than one of the two systems. If you do, one system might incorrectly release jobs that are held by the other system.
- When you convert the VSAM data sets, it is recommended that you run the conversion of the JS file to verify that conversion has been done correctly. Then, before running the parallel test, reallocate empty JS files. (Otherwise, the test system might find valid production JCL on the active JS file and submit it to the JES subsystem.)
- You should start with an empty JCL library data set (EQQJBLIB). Otherwise, the test system might submit production JCL incorrectly. To test that IBM Z Workload Scheduler submits jobs correctly, you should create test applications with job names that are not known to the production system. JCL for those jobs could then safely be inserted into EQQJBLIB.
- On the test system you should specify TRACK(ALL) and SUBFAILACTION(R) on the JTOPTS initialization statement.
- TSO commands or subroutines that have a specific name for the subsystem parameter will not report events to the test system. You should update any procedures, which are dependent on TSO commands or subroutines, if events should also be reported to the test system.
- If you are migrating from a previous release of IBM Z Workload Scheduler and you use NetView®or a similar product to intercept messages, make sure that WTO (write-to-operator) messages are not issued by the test system. Otherwise, the test system might trigger some processing that impacts the production system. You should not use alert WTOs, deadline WTOs, or WTO operations on the test system.
- If you want to use Restart and Cleanup when the old subsystem is running a JCC task, you must set the DSTCLASS parameter in the RCLOPTS statement of the new controller. The class specified in DSTCLASS must not be one of the classes specified in the JCC parameter CHKCLASS. This will prevent the JCC task from deleting the duplicate SYSOUT copy created for the Data Store before it has been successfully stored. For further details about the RCLOPTS statement, see Customization and Tuning.

Using the preceding notes as a guide, you will be able to run one production system and one IBM Z Workload Scheduler test system in parallel. The work with the database dialogs and the long-term-planning functions can be fully tested this way. The job-tracking functions of the test system will be incomplete because only the specially created test jobs will be submitted by the test system. However, the tracking of work, including the tracking of applications and jobs in the production area, will be done normally.

# Migrating an end-to-end with fault tolerance capabilities network

All the considerations for an IBM Workload Scheduler master domain manager apply to the Z controller. For the migration path and compatibility information for an end-to-end with fault tolerance capabilities network, see the IBM [Workload](http://www.ibm.com/support/docview.wss?uid=ibm10733052) [Scheduler Release Notes](http://www.ibm.com/support/docview.wss?uid=ibm10733052).

# Migrating DB2 reporting

The following procedure describes how to migrate reporting data to IBM® Z Workload Scheduler V9.3 or V9.5 with APAR PH12689 installed.

According to the environment where you are using DB2, perform the following steps:

#### **DB2 for z/OS environment**

Use the samples generated by EQQJOBS in your sample job JCL data set.

To migrate the tables and views, customize the EQQMIGRE sample by following the indications provided in its prolog section. In particular, if you are migrating from IBM® Z Workload Scheduler V9.3 or V9.5 GA change the name of the EQQDBMIG member to EQQDBM93.

#### **DB2 for distributed environment (Windows, UNIX, Linux)**

Run the following scripts, which you find on the installation CD described in the Memo to Users.

These scripts update the JHR\_JOB\_HISTORY\_RUNS and JOS\_JOB\_STATISTICS tables by adding new columns. The related views are also updated with the corresponding changes.

dbmigrate.bat (for Windows) dbmigrate.sh (for UNIX and Linux)

Run the following command:

dbmigrate dbName db2Admin db2AdminPwd

where the parameters are positional and indicate the following:

#### **dbName**

Name of the database to be used for the reporting feature.

#### **db2Admin**

DB2® administrator user ID.

#### **db2AdminPwd**

DB2® administrator password.

#### **Migrating DB2 for the Dynamic Workload Console**

If you had previously installed the Dynamic Workload Console with a DB2 database, to migrate the database see the section about performing a direct upgrade of the Dynamic Workload Console and its database in IBM Workload Scheduler: Planning and Installation.

### Migrating the backup controller

After you migrated the primary controller, you can migrate the backup controller by completing the following procedure:

- 1. Allocate the VSAM clusters and non-VSAM data sets by running EQQPCS01 and EQQPCS02 jobs, respectively.
- 2. When the backup controller starts and establishes the connection with the primary controller, the primary controller sends all the required plans.
- 3. As soon as the backup controller receives the plans, it performs the corresponding restore.
- 4. To check that the restore process for all the plans has completed, look for the following message in EQQMLOG:

EQQN134I RE-SYNCHRONIZATION PLANS RESTORE COMPLETED

# Changing a shared DASD tracker-to-controller connection to an NCF, XCF, or TCP/IP connection

To change a shared DASD tracker connection to an NCF (VTAM®), XCF (SYSPLEX), or TCP/IP one, perform the following steps :

- 1. To remove the DASD connection:
	- a. In the controller started task procedure:
		- i. Remove the  $E_{\text{QQEVDnn}}$  DD statement pointing to the event data set of the specific tracker.
		- ii. Remove the DD statement pointing to the Submit/Release data set of the tracker. Not every DASDconnected tracker has a Submit/Release data set, but if one exists, its DDNAME in the controller procedure is the same as the destination listed under the DASD keyword in the ROUTOPTS initialization statement of the controller.
	- b. In the controller initialization parameters:
		- i. Decrease the value of the OPCOPTS ERDRTASK() keyword by the number of DASD-connected trackers being removed. If there are no DASD-connected trackers,  $ERDRTASK()$  is 0.
		- ii. Remove from the  $ERBARM()$  keyword the name of the  $PARMLIB$  member containing the parameters for the Event Reader task being deleted.
		- iii. Remove from the DASD keyword in the ROUTOPTS initialization statement the DDNAME of the Submit/ Release data set of the tracker.
	- c. In the controller ISPF dialogs:
		- i. Remove the DDNAME of the Submit/Release data set of the tracker from the workstation destination under dialog option 1.1.2, using the  $\frac{M}{M}$  (modify) row command.
		- ii. Remove the workstation destination from ROUTOPTS and from the workstation definition.
	- d. In the tracker started task procedure, remove the EQQSUDS DD statement.
	- e. In the tracker initialization parameters:
		- i. In the EWTROPTS statement, set the SUREL() keyword to NO.
		- ii. In the TRROPTS statement, remove the HOSTCON(DASD) keyword.
- 2. To add an NCF connection:
	- a. Define the VTAM® LUs for the controller and the tracker. If necessary, create cross-domain definitions. IBM Z Workload Scheduler requires that the LU name be the same as the ACBNAME in the APPL. For details, refer to Step 14. Activating the network [communication](#page-168-0) function [on page 169](#page-168-0).
	- b. In the controller initialization parameters:
		- i. In the opcopts statement, set the  $NCFTASK()$  keyword to YES and write the LU name of the controller in the NCFAPPL() keyword.
		- ii. In the ROUTOPTS statement, write the LU name of the tracker in the  $\text{SNA}(t)$  keyword.
	- c. In the controller ISPF dialogs, write the LU name of the tracker in the workstation destination under dialog option 1.1.2, using the  $\overline{M}$  (modify) row command.
	- d. In the tracker initialization parameters:
- i. In the OPCOPTS statement, set the NCFTASK() keyword to YES and write the LU name of the tracker in the NCFAPPL() keyword.
- ii. In the  $TRROPTS$  statement, set the  $HOSTCON()$  keyword to  $SNA$  and write the LU name of the controller in the SNAHOST() keyword.
- iii. In the EWTROPTS statement, set the EWSEQNO() keyword to 1.
- 3. To add an XCF connection:
	- a. In the SYS1. PARMLIB(COUPLEnn) member:
		- i. Define the IBM Z Workload Scheduler XCF transport class, as described in Updating XCF [initialization](#page-107-0) options on page 108.
		- ii. Define the XCF group that is to enable the controller to communicate with the trackers.
	- b. In the controller initialization parameters:
		- i. In the  $XCFOFTS$  statement, code the  $GROUP($ ),  $MEMBER()$ , and  $TAKEOVER()$  keywords.
		- ii. In the ROUTOPTS statement, write the XCF MEMBERNAME of the tracker in the  $XCF()$  keyword.
	- c. In the controller ISPF dialogs, write the XCF MEMBERNAME of the tracker in the workstation destination under dialog option 1.1.2, using the  $_M$  (modify) row command.
	- d. In the tracker initialization parameters:
		- i. In the XCFOPTS statement, code the  $GROUP()$  and  $MEMBER()$  keywords.
		- ii. In the TRROPTS statement, set the HOSTCON() keyword to XCF.
		- iii. In the EWTROPTS statement, set the EWSEQNO() keyword to 1.
- 4. To add a TCP/IP connection:
	- a. Define the IP addresses for the controller and tracker. For details, see Step 15. Using [TCP/IP](#page-172-0) for communication on page 173.
	- b. In the controller initialization parameters:
		- i. In the TCPOPTS statement, set the values to define the details of the local controller. This statement is optional; if you do not specify it, the default values are taken.
		- ii. In the ROUTOPTS statement, write the TCP/IP destination name and IP address of the remote tracker in the TCPIP keyword.
	- c. In the controller ISPF dialogs, write the TCP/IP destination name of the tracker in the workstation destination under dialog option 1.1.2, using the  $\frac{M}{M}$  (modify) row command.
	- d. In the tracker initialization parameters:
		- i. In the TCPOPTS statement, set the values to define the details of the local tracker or leave the default values.
		- ii. In the TRROPTS statement, set the HOSTCON() keyword to TCPIP and write the IP address of the controller in the TCPHOSTNAME() keyword.
		- iii. In the EWTROPTS statement, set the EWSEQNO() keyword to 1.
- 5. Stop and restart the controller and tracker for the parmlib changes to take effect, and run the  $CP$  extend or the  $CP$ replan command to update the current plan with the changed workstation destinations.

### Running on upgraded operating systems

To run the scheduler on a new version of the z/OS® operating system, you must reassemble the SMF and JES exits mentioned in Step 5. Adding SMF and JES exits for event [tracking on page 98](#page-97-0) with the libraries of the new operating system. If you upgrade the SMP/E environment to a later version of z/OS® by using the SMP/E function BUILDMCS, the relink occurs automatically (ensure that the DDDEF entries for the new operating system are set up correctly by specifying the latest SEZACMTX and SCEELKED libraries). If you do not use BUILDMCS, relink the load modules by using the SMP/E function LINK LMODSCALLLIBS. With this function, all the IBM Z Workload Scheduler modules are relinked to the latest SEZACMTX and SCEELKED libraries.

# Migrating actions

To migrate the controller by using the job stream provided with the product, see Migrating the [controller](#page-225-0) with the IWSZSELFUPGRADE application on page 226.

If after migrating you need to return to the previous version, see [Performing](#page-230-0) fallbac[k on page 231.](#page-230-0)

# Migrating data sets

For migration purposes, data sets fall into three categories:

- VSAM data sets that are copied and converted by the EQQICTOP migration program
- Non-VSAM data set that you can copy, or use unchanged, in the new version
- VSAM and non-VSAM data sets that must be empty when you migrate to IBM Z Workload Scheduler

Each of these categories is described in the following sections.

### EQQICTOP VSAM data set conversion program

#### **Purpose**

With the EQQICTOP conversion program, you can migrate VSAM data sets from earlier releases of IBM Z Workload Scheduler. You can also use the program to reverse the procedure in case you need to fall back to your old system.

The EQQJOBS program creates JCL tailored to your installation specifications in the EQQICNVS member.

EQQICTOP is controlled by CONVERT statements in the SYSIN file. You can supply any number of these statements to EQQICTOP.

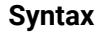

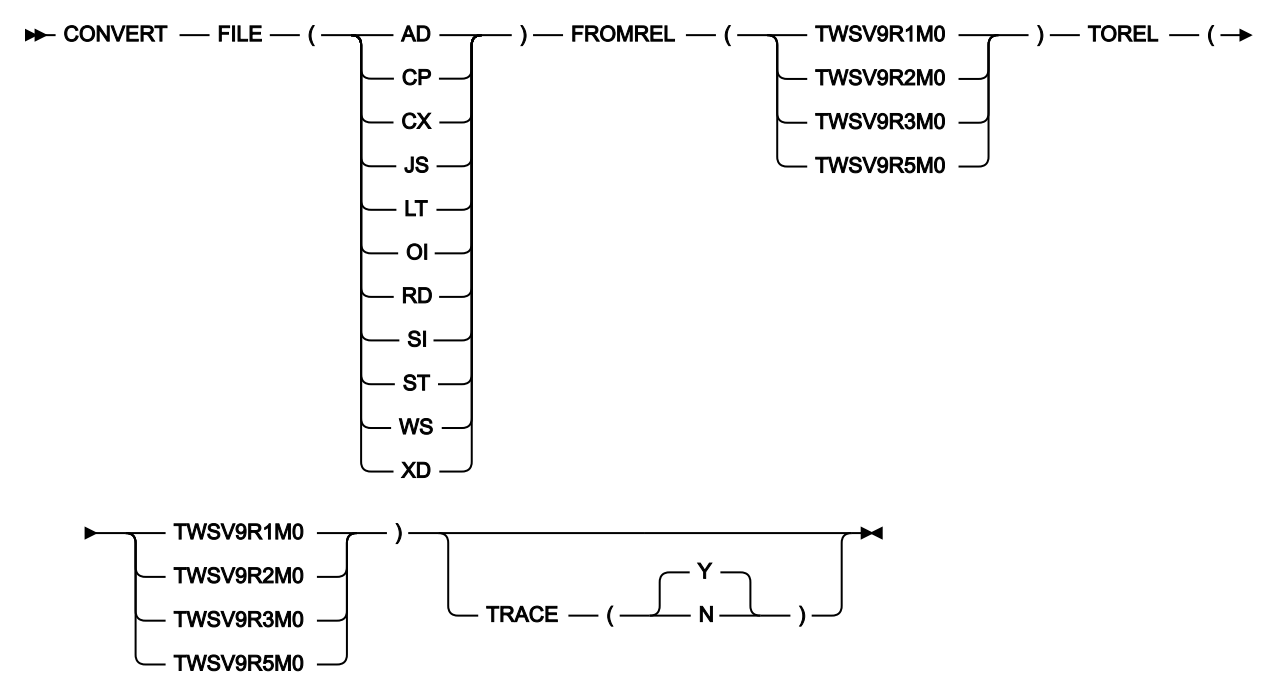

#### **Parameters**

#### **FILE(file identifier)**

Defines the data set to be converted. You can specify one of the following file identifiers on each CONVERT statement:

#### **AD**

Application descriptions and JCL variable tables

#### **CP**

The current plans, EQQCPnDS and EQQNCPDS

#### **CX**

The current plan extension, EQQCXDS and EQQNCXDS

#### **JS**

JCL repository and retrieved job logs

#### **LT**

Long-term plan

#### **OI**

Operator instructions

### **RD**

Special resource definitions
#### **SI**

Side information file, ETT criteria and configuration information

### **ST**

Step awareness (only if the Step Awareness feature is active on the primary controller)

#### **WS**

Workstation descriptions, calendars, and periods

#### **XD**

Extended dependencies

Your conversion JCL should contain DD names EQQxxIN and EQQxxOUT for each data set that you want to convert, where xx is the file identifier.

#### **FROMREL(product identifier)**

Defines the product and release level of the input data set. You can specify one of the following:

#### **TWSV9R1M0**

IBM Tivoli Workload Scheduler for z/OS Version 9 Release 1

#### **TWSV9R2M0**

IBM Tivoli Workload Scheduler for z/OS Version 9 Release 2

#### **TWSV9R3M0**

IBM Workload Scheduler for z/OS Version 9 Release 3

#### **TWSV9R5M0**

IBM Z Workload Scheduler Version 9 Release 5

#### **TOREL(product identifier)**

Defines the product and release level of the output data set. You can specify one of the following:

#### **TWSV9R1M0**

IBM Tivoli Workload Scheduler for z/OS Version 9 Release 1

#### **TWSV9R2M0**

IBM Tivoli Workload Scheduler for z/OS Version 9 Release 2

#### **TWSV9R3M0**

IBM Workload Scheduler for z/OS Version 9 Release 3

#### **TWSV9R5M0**

IBM Z Workload Scheduler Version 9 Release 5

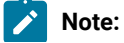

# $\mathcal{L}$

- 1. Conversion stops if there is a VSAM I/O error on one of the files. One such error is a duplicate key on the output file. This can occur if the output data set is not empty.
- 2. Migrate the currently active JCL-repository data set. You can check whether the primary or alternate data set is in use by selecting option 6 in the Query Current Plan dialog. Do this when no work is running and before you stop the controller.
- 3. You can use one of two methods to convert the current plan:
	- If the last action performed on your production system was to extend or replan the current plan, use the new-current-plan data set that was created on this system as input to the conversion program. This is the preferred method as it ensures you will not lose any job-tracking records, this is relevant if you use the track log (EQQTROUT) as an audit trail.
	- If no error occurred when you stopped your production system, both primary and alternate current plans are the same. Use EQQCP1DS as input to the conversion program.

In both cases, the output file **must** be the new-current-plan data set (EQQNCPDS) on your IBM Z Workload Scheduler system.

You can convert the current plan extension data set using the same methods. If the EQQCPIN DD card in the EQQICNVS conversion program refers to EQQNCPDS, the EQQCXIN DD card must refer to the corresponding EQQNCXDS created with the latest REPLAN or EXTEND job. If, instead, no REPLAN or EXTEND job was run before shutting down the system,the EQQCXIN DD card must refer to the latest EQQCXDS data set in use. In both cases, the EQQICNVS output file for CX must be the new-current-plan extension data set (EQQNCXDS) corresponding to the newcurrent-plan data set (EQQNCPDS).

4. In addition to input and output DD names for each VSAM file, the migration JCL should also contain the EQQMLOG and EQQMLIB DD names. EQQMLOG is an output file for messages. EQQMLIB is an input file that contains the product message library.

#### **TRACE(Y|N)**

Specifies if message:

EQQIC66I PROCESSING APPLICATION AD\_data\_set\_name VALID FROM From\_date STATUS status

is to be issued in the message log of the migration job as each data set of the Application Description database is migrated to the new product release.

Set TRACE to N specifically to inhibit the issue of message EQQIC66I; otherwise, the message is written to the MLOG as part of the migration process.

**Note:** Specifying TRACE(Y), or not specifying it at all (the default), will cause one occurrence of message EQQIC66I to be issued for each processed application. Consider using TRACE(N) if you do not want this message to be issued in the batch output MLOG.

## Example

#### **Example**

```
//OPCMIG JOB (777777,777),'Migrate to IBM Z Workload Scheduler V9R5M0,
// MSGLEVEL=(1,1), NOTIFY=&SYSUID,MSGCLASS=H,CLASS=A
//*//CONVERT EXEC PGM=EQQICTOP,REGION=2048K
//STEPLIB DD DISP=SHR,DSN=OPC.INST.LOADLIB
//EQQMLIB DD DISP=SHR,DSN=OPC.INST.SEQQMSG0
//EQQMLOG DD SYSOUT=*
//EQQADIN DD DISP=SHR,DSN=CCOPC.OPCC.OLD.AD
//EQQADOUT DD DISP=OLD,DSN=CCOPC.OPCC.AD
//EQQWSIN DD DISP=SHR,DSN=CCOPC.OPCC.OLD.WS
//EQQWSOUT DD DISP=OLD,DSN=CCOPC.OPCC.WS
//EQQCPIN DD DISP=SHR,DSN=CCOPC.OPCC.OLD.NCP
//EQQCPOUT DD DISP=OLD,DSN=CCOPC.OPCC.NCP
//EQQCXIN DD DISP=SHR,DSN=CCOPC.OPCC.OLD.NCX
//EQQCXOUT DD DISP=OLD,DSN=CCOPC.OPCC.NCX
//EQQLTIN DD DISP=SHR,DSN=CCOPC.OPCC.OLD.LT
//EQQLTOUT DD DISP=OLD,DSN=CCOPC.OPCC.LT
//EQQJSIN DD DISP=SHR,DSN=CCOPC.OPCC.OLD.JS1
//EQQJSOUT DD DISP=OLD,DSN=CCOPC.OPCC.JS1
//EQQOIIN DD DISP=SHR,DSN=CCOPC.OPCC.OLD.OI
//EQQOIOUT DD DISP=OLD,DSN=CCOPC.OPCC.OI
//EQQSIIN DD DISP=SHR,DSN=CCOPC.OPCC.OLD.SI
//EQQSIOUT DD DISP=OLD,DSN=CCOPC.OPCC.SI
//EQQSTIN DD DISP=SHR,DSN=CCOPC.OPCC.OLD.ST
//EQQSTOUT DD DISP=OLD,DSN=CCOPC.OPCC.ST
//EQQRDIN DD DISP=SHR,DSN=CCOPC.OPCC.OLD.RD
//EQQRDOUT DD DISP=OLD,DSN=CCOPC.OPCC.RD
//EQQXDIN DD DISP=SHR,DSN=CCOPC.OPCC.OLD.NXD
//EQQXDOUT DD DISP=OLD,DSN=CCOPC.OPCC.NXD
//SYSIN DD *
```
#### **Example**

/\* MIGRATION FROM IBM Z Workload Scheduler V9.3.0 to  $*/$ /\* IBM Z Workload Scheduler V9.5.0 IS ASSUMED  $*/$  CONVERT FILE(AD) FROMREL(TWSV9R5M0) TOREL(TWSV10R1M0) TRACE(Y) CONVERT FILE(CP) FROMREL(TWSV9R5M0) TOREL(TWSV10R1M0) CONVERT FILE(CX) FROMREL(TWSV9R5M0) TOREL(TWSV10R1M0) CONVERT FILE(WS) FROMREL(TWSV9R5M0) TOREL(TWSV10R1M0) CONVERT FILE(LT) FROMREL(TWSV9R5M0) TOREL(TWSV10R1M0) CONVERT FILE(JS) FROMREL(TWSV9R5M0) TOREL(TWSV10R1M0) CONVERT FILE(OI) FROMREL(TWSV9R5M0) TOREL(TWSV10R1M0) CONVERT FILE(RD) FROMREL(TWSV9R5M0) TOREL(TWSV10R1M0) CONVERT FILE(SI) FROMREL(TWSV9R5M0) TOREL(TWSV10R1M0) CONVERT FILE(ST) FROMREL(TWSV9R5M0) TOREL(TWSV10R1M0) CONVERT FILE(XD) FROMREL(TWSV9R5M0) TOREL(TWSV10R1M0)

In this example, all VSAM files are converted from a previous release to IBM Z Workload Scheduler format. The tasks performed immediately before this job was submitted are listed here in order:

- 1. Verified JS1 as the active JCL repository in option 6.6 on the previous controller. If JS2 is the active JCL repository, use that as input but be sure to use JS1 as output because IBM Z Workload Scheduler by default uses JS1 as the active JCL repository when you start a subsystem with an empty checkpoint data set.
- 2. The previous controller was shut down normally, as verified in the message log. Check that a current plan backup process was completed after the stop command was received by the subsystem.
- 3. A batch job was submitted to allocate and back up the previous data sets to new DSNs.
- 4. EQQPCS01 from IBM Z Workload Scheduler EQQJOBS was submitted to allocate the VSAM clusters required for IBM Z Workload Scheduler.
- 5. The old NCP is used as input if a daily plan batch process was submitted on the previous system prior to shut down. Output is the IBM Z Workload Scheduler NCP.

## Data sets that you need to migrate

Allocate new VSAM data sets for IBM Z Workload Scheduler. Existing data can then be migrated by using EQQICTOP. Keep a copy of the old data sets for backup and fallback purposes. The following data sets must be migrated to IBM Z Workload Scheduler format:

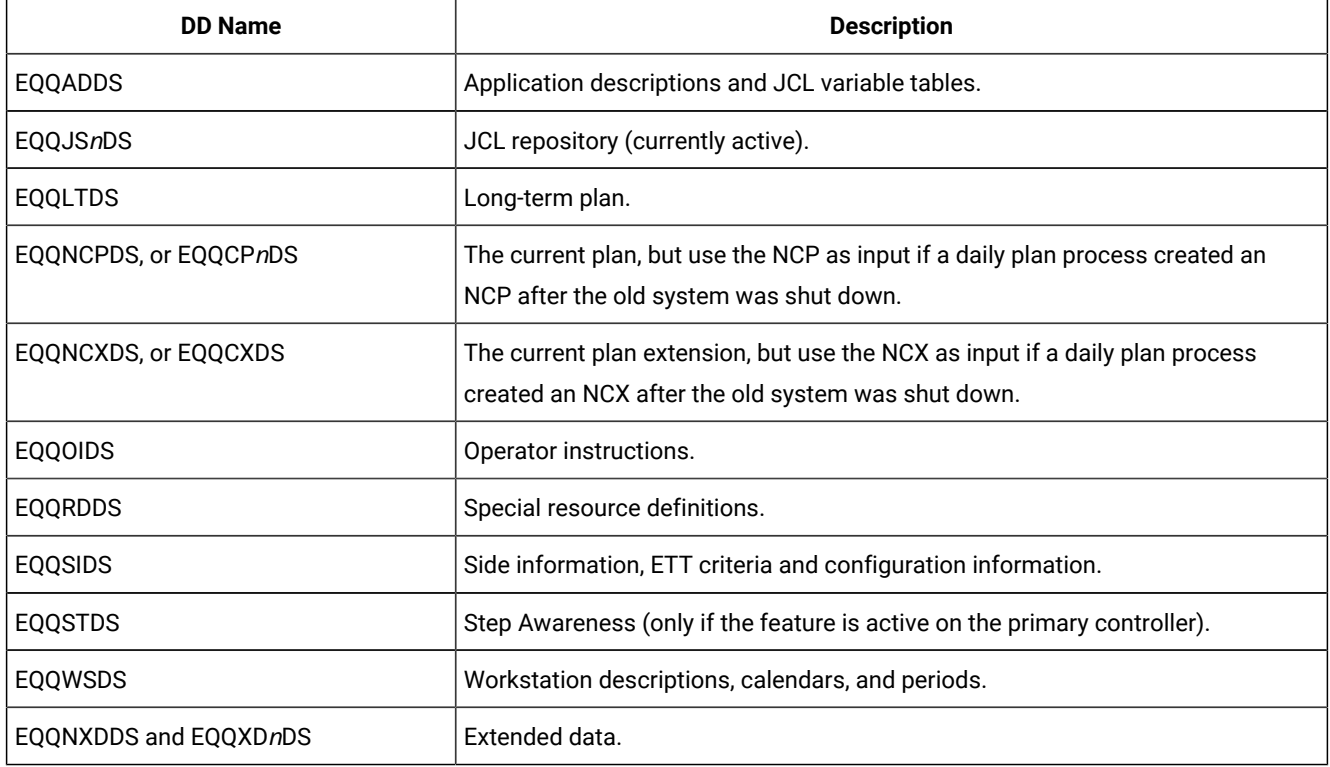

#### **Table 34. Data sets that you need to migrate**

# Data sets that can be used without migrating

IBM Z Workload Scheduler can use unchanged data from the following data sets:

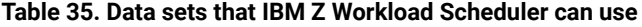

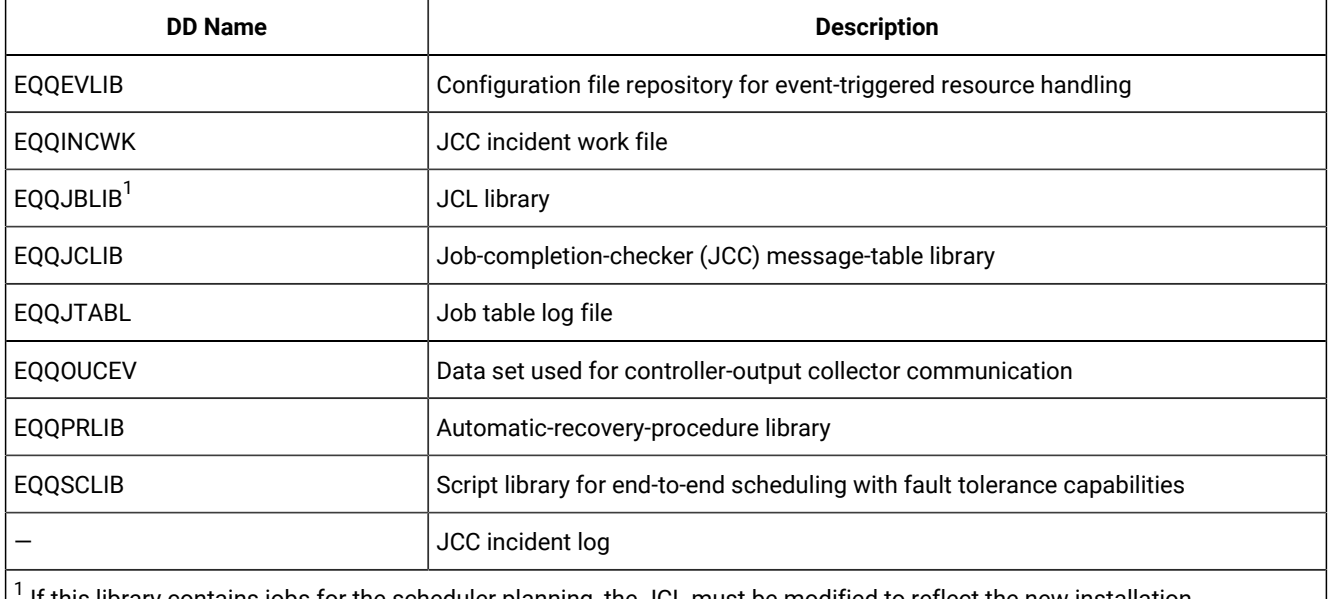

<sup>1</sup>If this library contains jobs for the scheduler planning, the JCL must be modified to reflect the new installation.

# <span id="page-220-0"></span>Empty data sets

When you have completed your testing of IBM Z Workload Scheduler and have performed data set migration, ensure that the following data sets are empty before you start the product for the first time in production:

#### **EQQACPDS**

Archive of old current plan

#### **EQQBKPT**

Backup checkpoint

#### **EQQCKPT**

Checkpoint

## **EQQCXDS**

Current plan extension

#### **EQQDLnn**

Dual job-tracking logs

### **EQQEVDS**

Event data set of the Z controller

#### **EQQHTTP0**

Event data set for end-to-end scheduling with z-centric capabilities

#### **EQQJTARC**

Job-tracking archive

#### **EQQJTnn**

Job-tracking logs

#### **EQQLOGRC**

Job log and Restart Information pending requests Log data set

#### **EQQMLOG**

Message log

#### **EQQMONDS**

Monitoring Task Data Set

#### **EQQNSTDS**

New Step Awareness

#### **EQQSCPDS**

Secondary Current Plan Data Set

#### **EQQSTC**

Started-task submit

#### **EQQSUDS**

Submit release

#### **EQQTROUT**

Job-tracking log copy created by the daily planning jobs. Input to the EQQAUDIT program, that is not downward compatible

#### **EQQTWSIN**

Input event data set for end-to-end scheduling with fault tolerance capabilities

#### **EQQTWSOU**

Output event data set for end-to-end scheduling with fault tolerance capabilities

#### **EQQTWSCS**

Centralized script work repository

EQQCPnDS, EQQXDnDS, EQQCXDS, and EQQSCPDS do not have to be empty, but they can be. When the product is started for the first time, you **must** specify CURRPLAN(NEW) on the JTOPTS statement. Therefore, any data in the EQQCPnDS and EQQCXDS data sets will immediately be replaced by the contents of EQQNCPDS and EQQNCXDS. Similarly, the inactive EQQJSnDS data set (EQQJS2DS in this example) does not have to be empty, although it can be.

## Tracker, Data Store, and Output Collector considerations

When you migrate a tracker, it is not necessary for EQQEVDS and EQQSUDS to be empty. The migration enables you to use the subsystem with the new release and modifies the JCL trackers to point to the libraries used, for example EQQMLIB or STEPLIB.

The first time you start a tracker migrated to a new version, ensure that in the OPCOPTS statement you specified BUILDSSX(REBUILD) and SSCMNAME(EQQSSCMN,PERMANENT). However, this setting of OPCOPTS might cause the loss of some data set triggering events on the tracker; to prevent this from occurring, do not set BUILDSSX(REBUILD) and SSCMNAME(EQQSSCMN,PERMANENT) but set the INITRTN and INITPARM of the IEFSSNnn member in SYS1.PARMLIB as follows:

```
SUBSYS SUBNAME(subsysten name)
INITRTN(module name)
INITPARM('maxecsa,suffix')
```
In this way, after the IPL of the z/OS system, the tracker will be migrated without requiring any parameter change. Because the Z controller and trackers can communicate even if they are at different versions, you can migrate the trackers before or after migrating the Z controller.

When you migrate a Data Store, consider that:

- In the Data Store, it is not necessary for EQQPKI01, EQQSKI01, EQQSDFnn, EQQUDFnn to be empty.
- In the Z controller, it is not necessary for EQQPKI01, EQQSKI01, and EQQSDFnn to be empty.

The data store and controller tasks might be migrated at different times, provided that the maintenance level of the old and new release of IBM Z Workload Scheduler is the same. This means that you should apply any PTF which affects both controller and data store code to both releases of the product. If this level of concurrent PTF maintenance cannot be maintained, it is best to keep the data store and controller on the same release of IBM Z Workload Scheduler. If the migration is successfully performed, you should be able to use the Restart and Cleanup function on the new release for any operation which was on the error list on the old release of IBM Z Workload Scheduler

If you change a datastore connection type and you want to reflect the naming convention in the FLOPTS destination name, keep the former destination name in the FLOPTS parameter that corresponds to the connection type to be used (SNADEST, XCFDEST, or TCPDEST ). For example, suppose that you change the datastore connection from SNA to XCF and the former FLOPTS is SNADEST(OPCTRK1.DST). If you want to use XCFTRK1.DST as new destination name, specify the following FLOPTS parameter: XCFDEST(OPCTRK1.DST, XCFTRK1.DST). Omitting the former destination produces the messages EQQFL18E and EQQM643W in the controller message log, when retrieving any joblog stored with the former destination name.

Output collector is not to be migrated.

## Migrating the production environment

To migrate your production system, perform the following steps:

- 1. Close down your [production](#page-223-0) syste[m on page 224](#page-223-0)
- 2. [Convert](#page-223-1) VSAM files to the new system format [on page 224](#page-223-1)
- 3. [Initialize](#page-224-0) the new system [on page 225](#page-224-0)
- 4. Produce a [checkpoint](#page-224-1) data set containing data from the old production syste[m on page 225](#page-224-1)
- 5. Start the new [system on page 225](#page-224-2)
- 6. [Validate](#page-225-0) the new system [on page 226](#page-225-0)

## <span id="page-223-0"></span>Close down your production system

- 1. From the Service Functions dialog on the production system on the controller, deactivate job submission for jobs.
- 2. Unlink all fault-tolerant workstations in the network by using one of the available IBM Workload Scheduler interfaces.
- 3. Before you proceed with the next steps, wait until all the events are processed in the EQQTWSIN and EQQTWSOU data sets. To verify this, use the sample utility EQQCHKEV, provided in the sample library.

The EQQCHKEV utility checks the data set structure of EQQTWSIN and EQQTWSOU which are the input and output end-to-end event data sets from the version you are migrating. The utility provides an informational message indicating the number of events still to be processed. When the data set contains zero unprocessed events you can proceed with the migration. The utility also checks the integrity of the data sets and issues an appropriate error message in case of corruption or inconsistency.

- 4. From the Daily Plan dialog on the production system on the controller, create a replan or plan-extend batch job. Change the job card to contain TYPRUN=HOLD, and submit the job. Save the JCL in a data set in case you have to resubmit it to correct an error.
- 5. If you specified CHECKSUBSYS(YES) in the BATCHOPT statement used by the batch job, change it to CHECKSUBSYS(NO). In the BATCHOPT statement used by the batch job, comment out the TPLGYPRM and JRUNHISTORY parameters, if they are used.
- 6. Using the Query Current Plan dialog on the production system on the controller, check which JS file is currently in use on this system.
- 7. Stop the controller and server, release the daily plan from hold, and make sure it runs successfully.

## <span id="page-223-1"></span>Convert VSAM files to the new system format

- 1. Create a backup copy of the IBM Z Workload Scheduler VSAM files.
- 2. Allocate VSAM and non-VSAM data sets for IBM Z Workload Scheduler by using the EQQPCS01 and EQQPCS02 jobs.
- 3. Review the EQQICNVS sample job. Ensure that input and output data set names are correctly specified. Make sure you select the current JS file. When defining input and output files for the CP file conversion, use the NCP file, because a new current plan has just been created.
- 4. Run EQQICNVS to convert the VSAM data to IBM Z Workload Scheduler format.
- 5. Verify that the conversion program ran successfully. If there are any problems converting the VSAM files, you should abandon the migration.
- 6. Back up the IBM Z Workload Scheduler non-VSAM data sets.
- 7. If you have stopped migrating, start OPCA, OPCB, and OPCC. Release any held queues and restart any drained initiators.

## <span id="page-224-0"></span>Initialize the new system

Before you perform the steps described in this section, ensure that the VSAM file conversion described in the preceding section was successful.

- 1. Ensure that the data sets referred to in Empty data sets on page 221 are empty. Use ISPF browse to ensure that all job-tracking logs (EQQJTnn), the job-tracking archive (EQQJTARC), and the checkpoint (EQQCKPT) data sets are empty. If you use dual job-tracking logs (EQQDLnn), they should also be empty.
- 2. Modify the JCL procedure for the controller to include the new DD names and data sets added in IBM® Z Workload Scheduler.
- 3. Modify the initialization parameters for the controller. Because the CKPT data set is not yet initialized the first time you start the controller after migration, you must set CURRPLAN(NEW) in the JTOPTS statement. Specify BUILDSSX(REBUILD) and SSCMNAME(EQQSSCMN,TEMPORARY) in the OPCOPTS statement. Specify the PIFHD parameter in the INTFOPTS statement. As soon as the controller has started, change back to CURRPLAN(CURRENT) to prevent the controller from recovering from the new current plan each time it starts.
	- **Note:** You might find it useful to specify JOBSUBMIT(NO) and FTWJSUB(NO) in the JTOPTS statement so that work is not submitted when you start the controller. When you have checked that the controller has started without errors, you can activate job submission using the Service Functions dialog.

To initialize the checkpoint data set, specify OPCHOST(YES) in OPCOPTS. In this way, when the scheduler starts, the NMM task initializes the checkpoint data set with FMID and LEVEL corresponding to SSX. You can then change the OPCHOST value. For example, you can change the value to OPCHOST(PLEX) when the subsystem is used as the controlling system in XCF.

- 4. Run the EQQPCS05 and EQQPCS06 jobs to create the work directory.
- 5. Start the controller. Verify that no errors occurred during initialization. If required, correct any errors and restart the controller.
- 6. Stop the controller.

# <span id="page-224-1"></span>Produce a checkpoint data set containing data from the old production system

Produce a checkpoint data set containing data from the old production system:

- 1. Merge OLD.CKPT, from the version you are migrating, and the newly allocated CKPT, created in the previous section, into CKPT.NEW using sample EQQPMCKP, which you customize for your environment.
- 2. Back up the current CKPT and then rename CKPT.NEW to the current CKPT.

### <span id="page-224-2"></span>Start the new system

- 1. Change JTOPTS CURRPLAN(NEW) to CURRPLAN(CURRENT).
- 2. In the BATCHOPT statement used by the batch job, uncomment the TPLGYPRM and JRUNHISTORY parameters if you had commented them out.
- 3. Start the controller OPCA. The merged checkpoint data set will enable it to continue reading the event records.
- 4. Start all the trackers without BUILDSSX. Ensure that the load modules invoked are still those for the version from which you are migrating.
- 5. Stop the trackers after the events in CSA are processed.
- 6. Modify the initialization parameters for OPCB. In the OPCOPTS statement, specify BUILDSSX(REBUILD) and SSCMNAME(EQQSSCMN,TEMPORARY). In the INTFOPTS statement, set the PIFHD parameter.
- 7. Start the OPCB and OPCS.
- 8. Enter the Service Functions dialog on OPCA, and activate job submission (if it is not already active).
- 9. Start the OPCC and OPCD systems.
- 10. Submit a daily plan replan or extend **as soon as possible** after migration. Until a new current plan is created, any references to special resources will cause the resource object to be copied from the EQQRDDS to the current-planextension data space. This processing has some performance overheads.

The new-current-plan-extension data set (EQQNCXDS) is built during daily planning to contain all special resources referenced by operations in the new current plan.

## <span id="page-225-0"></span>Validate the new system

- 1. From the Ready List dialog, review the status of active operations.
- 2. Check that the operations that are becoming ready on the workstations representing the three z/OS systems are successfully submitted to the intended system. Also check that the ending status is correctly reflected in the ready lists.
- 3. Verify that the current plan and the long-term plan can be extended successfully.
- 4. Verify that other IBM Z Workload Scheduler-related processes (for example, the dialogs, batch programs, and PIFbased programs) work as expected.

## Migrating the controller with the IWSZSELFUPGRADE application

You can upgrade the IBM® Z Workload Scheduler controller in an automatic way, with only few manual steps, by using the IWSZSELFUPGRADE application that is provided with the product.

In IWSZSELFUPGRADE, the jobs requiring manual actions are defined as dummy operations on a manual start and completion workstation.

IWSZSELFUPGRADE is provided in batch loader and Workload Automation Programming Language formats that you can import by using the EQQUPGBL or EQQUPGWA sample, respectively.

After importing the **IWSZSELFUPGRADE** application, to migrate an IBM® Z Workload Scheduler controller complete the following procedure.

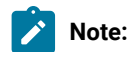

- 1. Before running IWSZSELFUPGRADE, ensure that you set VARSUB=YES in the OPCOPTS statement.
- 2. If you are using JES3 exit, modify the operations 004 and 005 in IWSZSELFUPGRADE to replace EQQJES2 and EQQJES21 with EQQJES3.
- 1. Copy IWSZSELFUPGRADE to the Application Description.
- 2. Customize the following jobs as required for your migration purposes:

#### **EQQALPDS**

 $\mathscr{L}$ 

To allocate the data sets required to run EQQJOBS.

#### **EQQNPJOB**

To mark as NOP all the operations that install or migrate optional functions (such as Restart and Cleanup or Reporting) that you do not use.

#### **EQQCPMOD**

To copy the load modules EQQSSCMx and EQQINITx to the user library that needs to be APF authorized and added to the z/OS system LINKLIST.

#### **EQQCPPAR**

To copy the old PARMLIB to the new PARMLIB.

3. Add the IWSZSELFUPGRADE application to the current plan.

The following operations are run automatically or wait for your manual intervention:

#### **Operation 001 (automatic)**

The data sets required for EQQJOBS are allocated.

#### **Operation 002 (manual)**

You are required to run EQQJOBS and copy the generated sample JCLs to the job library data set (EQQJBLIB).

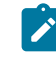

**Note:** Ensure that in the Create Sample Job JCL (EQQJOBS3) panel, you specify the //&OJOBNAME JOB card in the Job Statement Information field.

#### **Operation 003 (automatic)**

The NOPJOB job is run.

#### **Operations 004, 005, and 006 (automatic)**

The samples generated by EQQJOBS named EQQJES2, EQQJES21, and EQQSMF are run to link the JES2 and SMF exits.

**Note:** If you are using JES3 exit, you must have modified the operations running EQQJES2 and EQQJES21 to an operation running EQQJES3.

#### **Operation 009 (manual)**

You are required to manually update the following members:

- IEFSSNnn defined for the load modules EQQINITx and EQQSSCMx.
- IKJTSOnn defined for the load module EQQMINOx.

For detailed information about the load modules, see Load modules on page 208.

#### **Operations from 010 to 113 (automatic)**

The following jobs are automatically run, unless you marked them as NOP.

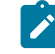

**Note:** Because EQQPCS02 contains system symbols, if you want to use them you must make EQQPCS02 a started task or batch job by copying it to a procedure library. Then, define the workstation where this operation is run as  $\text{STARTED}$  TASK,  $\text{STC} = \text{Y}$ .

- EQQRCERT
- EQQPCS01
- EQQPCS02
- EQQPCS03
- EQQPCS04
- EQQPCS05
- EQQPCS06
- EQQPCS07
- EQQPCS08
- EQQPCS09
- EQQPCS10
- EQQPCS11
- EQQPCS12
- EQQPCS13

#### **Operation 120 (manual)**

You are required to update the controller startup procedure.

#### **Operation 130 (automatic)**

The EQQICNVS sample job is automatically run to migrate the VSAM data sets.

#### **Operation 150 (automatic)**

The COPYMOD job is automatically run to copy the load modules EQQSSCMx and EQQINITx to the PARMLIB.

#### **Operation 151 (automatic)**

The COPYPARM job is automatically run to copy the old PARMLIB to the new PARMLIB.

#### **Operation 152 (manual)**

You are required to update the new PARMLIB as required.

After the IWSZSELFUPGRADE application completes successfully, you can start the subsystem that was migrated.

## Installing or upgrading the IBM® Z Workload Scheduler agent automatically

You can automatically install or upgrade an IBM® Z Workload Scheduler agent (z-centric) or an agent with dynamic capabilities by customizing and running the following applications provided with the product. The applications are provided in both batch loader and Workload Automation Programming Language formats.

#### **IWSZZCENINSTALL**

To upgrade an IBM® Z Workload Scheduler agent. Run this application on a workstation where an IBM®Z Workload Scheduler agent instance exists, to automatically upgrade it.

Use the EQQZCEBL sample to import the batch loader format or the EQQZCEWA sample to import the Workload Automation Programming Language format.

#### **IWSZZREMINSTALL**

To install an IBM® Z Workload Scheduler agent by running a Remote Command job defined on the Dynamic Workload Console. Run this application on a workstation where an IBM® Z Workload Scheduler agent instance exists, to automatically install as many IBM® Z Workload Scheduler agents on as many workstations as you want.

Use the EQQZREBL sample to import the batch loader format or the EQQZREWA sample to import the Workload Automation Programming Language format.

#### **IWSZZDYNINSTALL**

To upgrade a dynamic agent. Run this application on a workstation where a dynamic agent instance exists, to automatically upgrade it.

Use the EQQZDYBL sample to import the batch loader format or the EQQZDYWA sample to import the Workload Automation Programming Language format.

Before importing the IWSZZCENINSTALL, IWSZZREMINSTALL, OF IWSZZDYNINSTALL application to the AD database, complete the following customization steps:

- 1. The applications apply to the Linux operating system. To use them in a Windows environment, modify the paths and commands within each sample job as required.
- 2. The workstation names associated with the operations within the samples are A130 and z130. Ensure that you either create these workstations in your environment or modify the samples with your actual workstation names, as follows:

**A130**

The agent running the command (driving agent).

**Z130**

The agent that is to be installed (target agent).

3. All the jobs that are run by the IWSZZCENINSTALL OF IWSZZDYNINSTALL application are defined in the EQQZCJCL sample. Create the corresponding jobs in the controller JOBLIB and customize them according to your environment, as follows:

**/opt/IBM/TWA\_twszc**

Installation path of the target agent.

**Buildzcen**

Directory of the target agent where the agent will be installed.

**/mnt/build**

Source directory on the target agent from which the new agent code will be copied.

#### **-uname twszc**

Name of the user for which the IBM® Z Workload Scheduler agent is installed.

#### **/JDBC\_drivers**

Installation path of the JDBC drivers on the target agent.

The IWSZZCENINSTALL, IWSZZREMINSTALL, and IWSZZDYNINSTALL applications comprise the following jobs, connected by internal dependencies:

#### **Operation 001, workstation A130, job name JOBSTOP**

Stops the target agent.

#### **Operation 002, workstation A130, job name JOBUNINS**

Uninstalls the target agent by running the twsinst command.

#### **Operation 003, workstation A130, job name JOBDLBLD**

Deletes the source directory containing the old compressed file for the target agent.

#### **Operation 004, workstation A130, job name JOBDLINS**

Deletes the target agent installation path.

#### **Operation 005, workstation A130, job name JOBCOPY**

Copies the compressed file to install the agent from the driving agent to the target agent installation path.

#### **Operation 006, workstation A130, job name JOBUNTAR**

Runs the uncompress command of the agent code.

**Operation 007, workstation A130, job name JOBINSZC (in IWSZZCENINSTALL) or JOBINSDY (in IWSZZDYNINSTALL)**

Installs the target agent by running the twsinst command.

#### **Operation 008, workstation A130, job name JOBJDBC (automatic)**

Copies the JDBC drivers to the target agent.

#### **Operation 009, workstation WAIT**

This operation waits for a few minutes, to ensure that the target agent is started.

#### **Operation 010, workstation Z130, job name**

Runs a sample job on the target agent to verify that the installation was successful.

Choose which application you want to run and use the appropriate sample to load it into your AD database.

## Performing fallback

If a problem occurs after IBM Z Workload Scheduler has been active as a production system for some time, and the problem is serious enough, you might need to stop the new system and return the workload to the previous system. You can do this by using a procedure called fallback, if the IBM Z Workload Scheduler data sets are usable.

**Note:** If on the primary controller the Step Awareness feature was active and you want to keep it in the previous system, ensure that you convert the EQQSTDS data set.

The fallback procedure is as follows:

- 1. Run the EQQPCS01 and EQQPCS02 jobs to allocate new data sets for the old production system. The current data sets, or a copy, used by the IBM Z Workload Scheduler systems should be kept for problem determination purposes.
- 2. Run the EQQPCS05 job to create the work directory.
- 3. If required, close down the systems in the same way as during migration. This is required if the current plan on the controller is intact and job tracking is working normally.
- 4. If possible, create up-to-date data sets for the long-term plan and new current plan for the controller.

Do not submit a REPLAN job prior to shutdown, unless the PERMANENT option was used for SSCMNAME on the converted system, or if SSCMNAME was not specified.

If SSCMNAME(EQQSSCMN,TEMPORARY) was used, message EQQX145E will be issued if a REPLAN job is started after the controller is shut down.

5. Build VSAM data sets for the old system by running the EQQICNVS job to convert IBM Z Workload Scheduler files to their previous format.

**Note:** Before running EQQICNVS job, check that a daily plan batch process was not submitted on the system before shutting the controller down. Then, in EQQICNVS set the IBM Z Workload Scheduler CP1, CX, and XD1 as the input, and NCP, NCX, and NXD as the output.

In the following example, all VSAM files are converted from the current version of IBM Z Workload Scheduler to the format of the previous release of the product.

```
//OPCBAK JOB (777777,777),'Fallback to V9R5',MSGLEVEL=(1,1),
// NOTIFY=&SYSUID,MSGCLASS=H,CLASS=A
//*//CONVERT EXEC PGM=EQQICTOP,REGION=2048K
//STEPLIB DD DISP=SHR,DSN=OPCESA.INST.LOADLIB
//EQQMLIB DD DISP=SHR,DSN=OPCESA.INST.SEQQMSG0
//EQQMLOG DD SYSOUT=*
//EQQADIN DD DISP=SHR,DSN=CCOPC.OPCC.AD
//EQQADOUT DD DISP=OLD,DSN=CCOPC.OPCC.OLD.AD
//EQQWSIN DD DISP=SHR,DSN=CCOPC.OPCC.WS
//EQQWSOUT DD DISP=OLD,DSN=CCOPC.OPCC.OLD.WS
//EQQCPIN DD DISP=SHR,DSN=CCOPC.OPCC.CP1
//EQQCPOUT DD DISP=OLD,DSN=CCOPC.OPCC.OLD.NCP
//EQQLTIN DD DISP=SHR,DSN=CCOPC.OPCC.LT
//EQQLTOUT DD DISP=OLD,DSN=CCOPC.OPCC.OLD.LT
//EQQJSIN DD DISP=SHR,DSN=CCOPC.OPCC.JS1
//EQQJSOUT DD DISP=OLD,DSN=CCOPC.OPCC.OLD.JS1
//EQQOIIN DD DISP=SHR,DSN=CCOPC.OPCC.OI
//EQQOIOUT DD DISP=OLD,DSN=CCOPC.OPCC.OLD.OI
//EQQSIIN DD DISP=OLD,DSN=CCOPC.OPCC.SI
//EQQSIOUT DD DISP=OLD,DSN=CCOPC.OPCC.OLD.SI
//EQQSTIN DD DISP=OLD,DSN=CCOPC.OPCC.ST
//EQQSTOUT DD DISP=OLD,DSN=CCOPC.OPCC.OLD.ST
//EQQCXIN DD DISP=OLD,DSN=CCOPC.OPCC.CX
//EQQCXOUT DD DISP=OLD,DSN=CCOPC.OPCC.OLD.NCX
//EQQRDIN DD DISP=OLD,DSN=CCOPC.OPCC.RD
//EQQRDOUT DD DISP=OLD DSN=CCOPC.OPCC.OLD.RD
//EQQXDIN DD DISP=SHR,DSN=CCOPC.OPCC.XD1
//EQQXDOUT DD DISP=OLD,DSN=CCOPC.OPCC.OLD.NXD
//SYSIN DD *
  /* FALLBACK FROM IBM Z Workload Scheduler V9.5.0 to V9.3.0
      IS ASSUMED */
   CONVERT FILE(AD) FROMREL(TWSV9R5M0) TOREL(TWSV9R3M0)
   CONVERT FILE(CP) FROMREL(TWSV9R5M0) TOREL(TWSV9R3M0)
   CONVERT FILE(WS) FROMREL(TWSV9R5M0) TOREL(TWSV9R3M0)
   CONVERT FILE(LT) FROMREL(TWSV9R5M0) TOREL(TWSV9R3M0)
   CONVERT FILE(JS) FROMREL(TWSV9R5M0) TOREL(TWSV9R3M0)
   CONVERT FILE(OI) FROMREL(TWSV9R5M0) TOREL(TWSV9R3M0)
   CONVERT FILE(CX) FROMREL(TWSV9R5M0) TOREL(TWSV9R3M0)
   CONVERT FILE(RD) FROMREL(TWSV9R5M0) TOREL(TWSV9R3M0)
   CONVERT FILE(SI) FROMREL(TWSV9R5M0) TOREL(TWSV9R3M0)
   CONVERT FILE(ST) FROMREL(TWSV9R5M0) TOREL(TWSV9R3M0)
```
6. Ensure that in the JTOPTS initialization statement you set CURRPLAN(NEW).

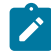

**Note:** You might find useful to specify JOBSUBMIT(NO) and FTWJSUB(NO) in JTOPTS, so that work is not submitted when you start the controller. After checking that the old system has started without errors, you can activate job submission by using the Service Functions dialog.

- 7. Start the controller and tracker again using the converted files, and start the server.
- 8. If the new current plan (NCP) data set is not fully up-to-date because you could not run the daily plan program, use the MCP dialog to update the status of operations to make the current plan up-to-date.
- 9. Start the trackers again. Use the SSCMNAME parameter on the JTOPTS initialization to load the current subsystem communication module for the release to which you are falling back.

# Part III. Dynamic Workload Console and Z connector

How to install, upgrade, configure, uninstall, and troubleshoot the Dynamic Workload Console and Z connector, which is automatically installed with a Dynamic Workload Console instance.

The Dynamic Workload Console is a web-based user interface that is used with the following products:

- IBM Workload Scheduler
- IBM Z Workload Scheduler

To use the Dynamic Workload Console you must configure the Z connector, which is automatically installed with a Dynamic Workload Console instance. For details about how to configure the Z connector, see [Defining a z/OS engine in the Z](#page-274-0) [connector on page 275](#page-274-0).

When you install the Dynamic Workload Console, the following products are also installed:

- Self-Service Catalog
- Self-Service Dashboards
- Application Lab

For more information, see [Mobile Applications Users Guide](http://www-01.ibm.com/support/knowledgecenter/SSGSPN_9.5.0/com.ibm.tivoli.itws.doc_9.5/common/src_md/awsmdmst_welcome.html) and IBM Workload [Automation](http://www-01.ibm.com/support/knowledgecenter/SSGSPN_9.5.0/com.ibm.tivoli.itws.doc_9.5/common/src_al/awsalmst_welcome.html) Application Lab User's Guide.

You can access IBM Workload Scheduler environments from any location in your network using one of the supported browsers connected to the Dynamic Workload Console. The Dynamic Workload Console must be installed on a system that can reach either the IBM Workload Scheduler using network connections.

# Chapter 7. Preparing the installation

An overview about how to install and use the Dynamic Workload Console.

To install and use the Dynamic Workload Console:

- 1. Check the installation prerequisites in the Detailed System Requirements at Dynamic [Workload](http://www.ibm.com/support/docview.wss?uid=ibm10742499) Console Detailed System [Requirements](http://www.ibm.com/support/docview.wss?uid=ibm10742499) to verify that your system is compliant.
- 2. Install the Dynamic Workload Console by following the instructions provided in Installing the Dynamic [Workload](#page-288-0) Console on page 289.
- 3. Log in to the Dynamic Workload Console.
- 4. In the navigation tree click IBM Workload Scheduler to access the IBM Workload Scheduler available functions.
- 5. To effectively manage the functions available in the Dynamic Workload Console, create engine connections to the IBM Workload Scheduler environments that you want to manage. Without defining engine connections, you can use only a limited set of Dynamic Workload Console functions. For more information, see Defining a z/OS engine in Dynamic [Workload](#page-276-0) Consol[e on page 277](#page-276-0) and Defining a z/OS engine in the Z [connector on page 275.](#page-274-0)

## Directories created outside of TWA\_home at installation time

The following list shows the directories that are created outside of TWA\_home when you install the Dynamic Workload Consoleand IBM Z Workload Scheduler connector.

#### **On Windows operating systems:**

Dynamic Workload Console:

%WINDIR%\TWA

#### **On UNIX operating systems:**

Dynamic Workload Console:

/etc/TWA

## Installation paths

#### **This section describes the default installation paths of the Dynamic Workload Console:**

#### **TWA\_DATA\_DIR and DWC\_DATA\_dir configuration directories**

To simplify administration, configuration, and backup and recovery on UNIX systems, a new default behavior has been implemented with regard to the storage of product data and data generated by IBM® Workload Scheduler, such as logs and configuration information. These files are now stored by default in the <data\_dir> directory, which you can optionally customize at installation time.

By default, this directory is TWA\_home/TWSDATA for the server and agent components, and DWC\_home/DWC\_DATA for the Dynamic Workload Console. The product binaries are stored instead, in the installation directory.

You can optionally customize the <data\_dir> directory at installation time by setting the --data\_dir argument when you install using the command-line installation. If you want to maintain the previous behavior, you can set the **--data\_dir** argument to the IBM® Workload Scheduler installation directory.

If you deploy the product components using Docker containers, the  $\alpha$   $\alpha$   $\alpha$   $\beta$  is set to the default directory name and location, and it cannot be modified.

To retrieve the TWA\_DATA\_DIR and DWC\_DATA\_dir location in case you have modified the default path, check the values for the TWS\_datadir and DWC\_datadir properties stored in the twainstance<instance\_number>.TWA.properties file. The file is located in /etc/TWA.

Alternatively, you can also proceed as follows:

- 1. Browse to <TWA\_home>/TWS path.
- 2. Source the . ./tws\_env.sh shell script.
- 3. Type echo \$UNISONWORK. As a result, the path to the TWA\_DATA\_DIR is returned.

#### **DWC\_home installation path**

The Dynamic Workload Console can be installed in the path of your choice, but the default installation path is as follows:

#### **On Windows™ operating systems**

%ProgramFiles%\wa\DWC

#### **On UNIX™ operating systems**

/opt/wa/DWC

#### **On z/OS operating system**

/opt/wa/DWC

## Downloading installation images

Steps to take when downloading images on your workstation.

#### **About this task**

To perform a fresh install at the latest product version, download the installation images from IBM Fix [Central](https://www-945.ibm.com/support/fixcentral).

- 1. Ensure that your workstation has sufficient space to store the compressed file containing the installation images. For more information about system requirements, see IBM Workload Scheduler Detailed System [Requirements](http://www.ibm.com/support/docview.wss?uid=ibm10742497).
- 2. From IBM Fix [Central](https://www-945.ibm.com/support/fixcentral), download the compressed file, containing the latest fix pack image, to a temporary directory.
- 3. Extract the installation image from the downloaded file and verify that the installation image is complete. Extract the content of the ZIP files into a directory, using one of the extraction tools available on your system or that can be downloaded from the internet. The tool you use must be able to keep the file permissions on the extracted files, for example, infozip.

On Windows™ systems, ensure that you extract the image into a path that is not very long, otherwise, the file name might be truncated. The maximum length allowed is 255 characters.

If you are installing on a UNIX™ operating system, run the following command:

chmod -R 755 <imagesDir>

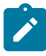

**Note:** To extract the **.zip** file onto a Windows™ 64-bit system, ensure that the image is not located on the desktop because the Windows™ operating system extract tool might encounter a problem. Choose another directory into which to extract the Fix Pack image.

On z/OS systems, perform the following steps:

- a. Transfer the 9.5.0-IBM-DWC-Zsystem-FP000n.pax file using the FTP protocol in binary to your USS environment.
- b. Restore the code by issuing the following command:

pax -rf 9.5.0-IBM-DWC-Zsystem-FP000n.pax

where  $n$  is the number of the Fix Pack you are installing.

**Note:** DB2 is available for download from IBM Passport [Advantage](https://www.ibm.com/software/passportadvantage/pao_customer.html) only. The latest versions of WebSphere Application Server Liberty Base can be downloaded from [Recommended](http://www-01.ibm.com/support/docview.wss?uid=swg27004980#libertyCD) updates for WebSphere Application Server [Liberty](http://www-01.ibm.com/support/docview.wss?uid=swg27004980#libertyCD). For further details, see the Download Document at IBM Workload [Scheduler](http://www.ibm.com/support/docview.wss?uid=ibm10742761) download [document](http://www.ibm.com/support/docview.wss?uid=ibm10742761) and Fix Pack readmes.

## Dynamic Workload Console prerequisites

The Dynamic Workload Console installation has the following prerequisites.

#### **WebSphere Application Server Liberty Base**

To install it, download the appropriate image from [Recommended](http://www-01.ibm.com/support/docview.wss?uid=swg27004980#libertyCD) updates for WebSphere Application Server [Liberty.](http://www-01.ibm.com/support/docview.wss?uid=swg27004980#libertyCD)

#### **WebSphere Application Server for z/OS Liberty**

Ensure that your system meets the operating system and Java requirements. For more information, see WebSphere Application Server for z/OS Liberty detailed system requirements.

Ensure that you set the following z/OS UNIX system services variables according to your environment requirements:

- MAXMMAPAREA (minimum required value: 122880)
- CPUTIMEMAX (minimum required value: 915827882)
- ASSIZEMAX (minimum required value: 2147483647)

By default, the installation script is configured to install and use a Derby database. Alternatively, you can choose to use any of the supported relational database management systems (RDBMS):

#### **If you are installing on a z/OS system**

#### **DB2 for z/OS**

See Creating and [populating](#page-244-0) the database for DB2 for z/OS for the Dynamic Workload Consol[e on](#page-244-0)  [page 245](#page-244-0)

#### **If you are not installing on a z/OS system**

#### **DB2**

See Creating and populating the database for DB2 for the Dynamic Workload Console

#### **DB2 for z/OS**

See Creating and [populating](#page-244-0) the database for DB2 for z/OS for the Dynamic Workload Consol[e on](#page-244-0)  [page 245](#page-244-0)

#### **Oracle**

See Creating the database for Oracle for the Dynamic Workload Console

#### **Informix**

See Creating the database for Informix or OneDB for the Dynamic Workload Console

#### **MSSQL**

See Creating and populating the database for MSSQL for the Dynamic Workload Console

# Chapter 8. Installing the Dynamic Workload Console

Install the Dynamic Workload Console to manage your static and dynamic workload both in distributed and end-to-end environments using a web interface.

By default the Dynamic Workload Console installation process installs the Z connector component.

The following scenario shows a fresh typical installation of the Dynamic Workload Console at the latest product

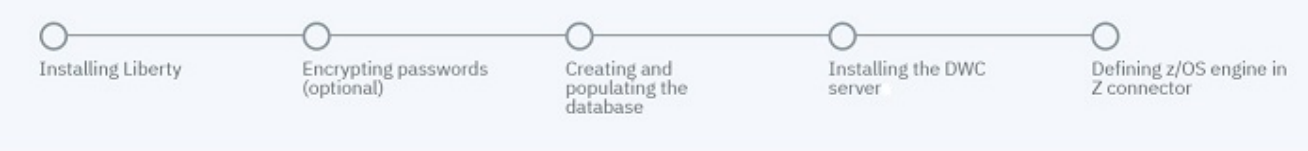

version.

# Installing WebSphere Application Server Liberty Base

WebSphere Application Server Liberty Base is required on all workstations where you plan to install the master components and the Dynamic Workload Console.

### **Before you begin**

Ensure that your system meets the operating system and Java requirements. For more information, see WebSphere Application Server Liberty Base detailed system requirements.

#### **About this task**

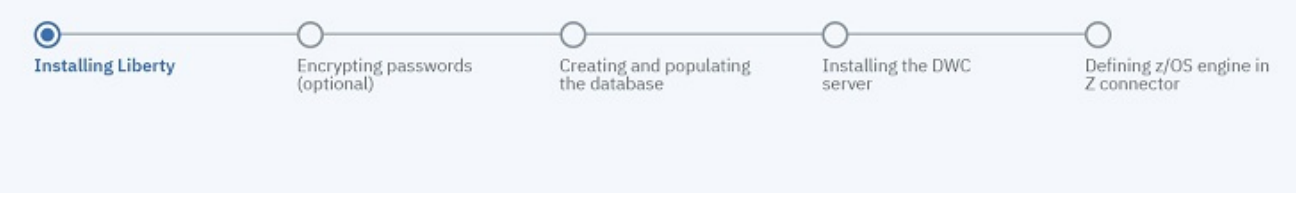

You can quickly install WebSphere Application Server Liberty Base by extracting an archive file on all supported platforms.

Install WebSphere Application Server Liberty Base on all of the following workstations, which comprise a typical installation:

• Two Dynamic Workload Console installations on two separate workstations

Ensure you install WebSphere Application Server Liberty Base in the ../current path. This prevents problems when installing a new WebSphere Application Server Liberty Base level. By default, WebSphere Application Server Liberty Base installs in the ../current path.

To extract the archive, you can use your own Java Ext or use the Java Ext provided with the IBM® Workload Scheduler image. The provided Java Ext is located in the /TWS/JavaExt folder in the image for your operating system.

To install WebSphere Application Server Liberty Base, perform the following steps:

1. Download WebSphere Application Server Liberty Base from [Recommended](http://www-01.ibm.com/support/docview.wss?uid=swg27004980#libertyCD) updates for WebSphere Application Server [Liberty](http://www-01.ibm.com/support/docview.wss?uid=swg27004980#libertyCD).

Each WebSphere Application Server Liberty Base image is packaged as a jar file named

wlp-base-all-fix\_pack.jar

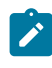

**Note:** To update IBM® Workload Scheduler to version 9.5 Fix Pack 6, the minimum required version of WebSphere® Liberty is 22.0.0.3 or later.

2. Install WebSphere Application Server Liberty Base by extracting the archive file to a directory of your choice.

#### **On Windows operating systems**

```
java -jar liberty_download_dir\wlp-base-all-fix_pack.jar
--acceptLicense install_dir
```
#### **On UNIX operating systems**

```
java -jar liberty download dir/wlp-base-all-fix pack.jar
--acceptLicense install_dir
```
#### where:

#### **liberty\_download\_dir**

The directory where you downloaded WebSphere Application Server Liberty Base.

#### **install\_dir**

The directory where you want to install WebSphere Application Server Liberty Base.

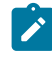

**Note:** Note that the value of the install\_dir parameter must match the value to be defined for the **wlpdir** parameter when installing the master domain managerand its backup, dynamic domain manager and its backup, and the Dynamic Workload Console.

3. Ensure the IBM® Workload Scheduler administrative user that you created has the rights to run WebSphere Application Server Liberty Base and full access to the installation directory. If WebSphere Application Server Liberty Base is shared between the master domain manager and the Dynamic Workload Console, ensure also the Dynamic Workload Console user has the same rights.

#### **Results**

You have now successfully installed WebSphere Application Server Liberty Base. You can proceed to install the Dynamic Workload Console.

## Encrypting passwords (optional)

How to encrypt the passwords required by the installation and upgrade process.

#### **About this task**

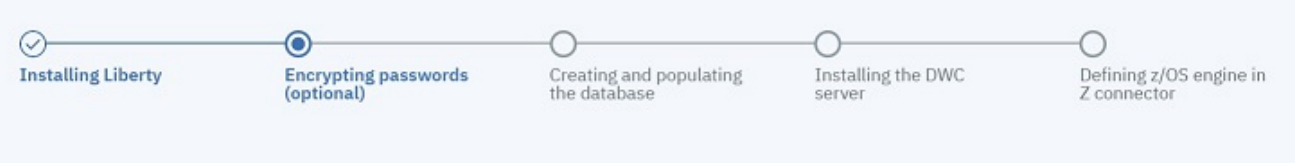

Before you start the installation process, you can optionally encrypt the passwords you will use while installing, upgrading, and managing IBM® Workload Scheduler. The encryption mechanism is based on your WebSphere Application Server Liberty Base installation. You can use either the {**xor**} or {**aes**} encoding. For more information, see [Liberty:](https://www.ibm.com/support/knowledgecenter/en/SSEQTP_liberty/com.ibm.websphere.wlp.doc/ae/cwlp_pwd_encrypt.html) The limits to protection through password [encryption](https://www.ibm.com/support/knowledgecenter/en/SSEQTP_liberty/com.ibm.websphere.wlp.doc/ae/cwlp_pwd_encrypt.html).

To encrypt the passwords, proceed as follows:

- 1. Open a shell command line.
- 2. Set the JAVA\_HOME environment variable. If you do not have Java installed, you can optionally use the Java version provided with the IBM® Workload Scheduler installation image and available in:

#### **IBM® Workload Scheduler**

<IMAGE\_DIR>/TWS/platform>/Tivoli\_Eclipse\_platform>/TWS/JavaExt/jre/

#### **Dynamic Workload Console**

<DWC\_IMAGE\_DIR>/java/jre/bin

3. Browse to the following path:

Liberty\_installation\_dir>/bin

4. You can encrypt passwords using either of the following methods:

#### **{xor}**

**securityUtility encode** my\_password>

**{aes}**

**securityUtility encode --encoding=aes** my\_password>

#### **Result**

An output similar to the following is returned:

#### **xor format**

{xor}MjY+Lz4sbnGRLTs=

#### **aes format**

{aes}AFC3jj9cROYyqR+3CONBzVi8deLb2Bossb9GGroh8UmDPGikIkzXZzid3nzY0IhnSg==

5. Provide the encrypted passwords when typing the commands or save them in the properties file for each command.

# Creating and populating the database

By default, the installation script is configured to install and use a Derby database. Alternatively, you can also choose to use any one of the supported databases.

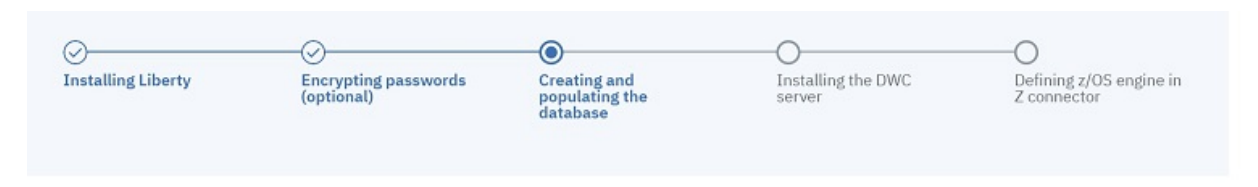

**Note:** Supported configurations: IBM Workload Scheduler supports direct customer use of the Apache Derby database in test environments only. The product does not support direct customer use of Apache Derby database in production environments. The product supports the use of Apache Derby only by internal application server components in production environments.

If you are using the default database Derby, you can skip this step. If you are using a database other than Derby, create and populate the database tables for the Dynamic Workload Console by following the procedure appropriate for your RDBMS:

- Creating and populating the database for DB2 for the Dynamic Workload Console
- Creating and [populating](#page-244-0) the database for DB2 for z/OS for the Dynamic Workload Consol[e on page 245](#page-244-0)
- Creating the database for Oracle for the Dynamic Workload Console
- Creating the database for Informix or OneDB for the Dynamic Workload Console (supported only on UNIX)
- Creating and populating the database for MSSQL for the Dynamic Workload Console

Next, install the Dynamic Workload Console servers, as described in Dynamic Workload Console [installation](#page-265-0) - dwcinst script [on page 266](#page-265-0).

# Creating and populating the database for DB2 for the Dynamic Workload Console

Instructions for creating and populating the Dynamic Workload Console database for DB2.

#### **Before you begin**

Ensure a DB2 database is installed.

#### **About this task**

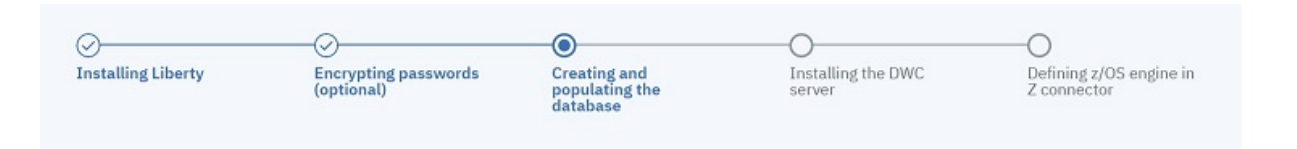

You can perform a typical database procedure, as described in the following scenarios, or you can customize the database parameters, as described in the section about FAQ - Database customizations in IBM Workload Scheduler: Planning and Installation.

DB2 requires a specific procedure in which you first create the database and then create and populate the database tables. To simplify the database creation, a customized SQL file named create\_database.sql is provided containing the specifics for creating the Dynamic Workload Console database. The database administrator can use this file to create the database. After the database has been created, you can proceed to create and populate the database tables.

You can run the configureDb command specifying a typical set of parameters. In this case, default values are used for all remaining parameters.

For more information about all parameters and supported values of the configureDb command, see Database [configuration](#page-253-0) [configureDB](#page-253-0) scrip[t on page 254](#page-253-0).

Default values are stored in the configureDb.properties file, located in *image\_location*. If you need to modify any of the default values, edit the configureDbdatabase\_vendor>.properties file, but do not modify the configureDbdatabase\_vendor>.template file located in the same path.

To create and populate the Dynamic Workload Console database and schema for DB2, perform the following steps:

- 1. On the workstation where you plan to install the Dynamic Workload Console, extract the Dynamic Workload Console package to a directory of your choice.
- 2. Browse to the image\_location/DWC\_interp\_name/tools path.
- 3. Edit the create\_database.sql file by replacing the default value for the database name (**DWC**) with the name you intend to use.
- 4. Provide the create\_database.  $sq1$  file to the DB2 administrator to run on the DB2 database. The following command creates the IBM® Workload Scheduler database:

db2 -tvf file\_location>/create\_database.sql

5. Instruct the DB2 administrator to create the DB2 user on the server hosting the DB2 database. You will then specify this user with the dbuser parameter when creating and populating the database with the configureDb command on the Dynamic Workload Console. When you run the configureDb command, this user is automatically granted access to the Dynamic Workload Console tables on the database server.

- 6. On the server where you plan to install the Dynamic Workload Console, browse to the directory where you extracted the Dynamic Workload Console image.
- 7. Type the following command to create and populate the Dynamic Workload Console database tables with typical settings:

#### **On Windows operating systems**

```
cscript configureDb.vbs --rdbmstype DB2 --dbhostname DB_hostname
        --dbport db_port --dbname db_name --dbuser db_user
        --dbadminuser DB_admin_user --dbadminuserpw DB_admin_pwd
```
#### **On UNIX operating systems**

```
./configureDb.sh --rdbmstype DB2 --dbhostname DB hostname
        --dbport db_port --dbname db_name --dbuser db_user
        --dbadminuser DB_admin_user --dbadminuserpw DB_admin_pwd
```
#### where:

#### **--rdbmstype**

The database vendor.

#### **--dbhostname db\_hostname**

The host name or IP address of database server.

#### **--dbport db\_port**

The port of the database server.

#### **--dbname db\_name**

The name of the Dynamic Workload Console database.

#### **--dbuser db\_user**

The database user you must create before running the configureDb command. When you run the configureDb command, this user is automatically granted access to the IBM® Workload Scheduler tables on the database server.

#### **--dbadminuser db\_admin\_user**

The database administrator user that creates the Dynamic Workload Console schema objects on the database server.

#### **--dbadminuserpw db\_admin\_password**

The password of the DB administrator user that creates the Dynamic Workload Console schema objects on the database server.

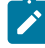

**Note:** The following parameters specified with the configureDb command are also required when installing theDynamic Workload Console and their values must be the same:

- **--rdbmstype**
- **--dbhostname**
- **--dbport**

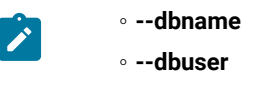

#### **Results**

<span id="page-244-0"></span>You have now successfully created and populated the Dynamic Workload Console database.

# Creating and populating the database for DB2 for z/OS for the Dynamic Workload Console

Instructions for creating and populating the database for DB2 for z/OS for Dynamic Workload Console

#### **Before you begin**

Ensure a DB2 for z/OS database is installed.

#### **About this task**

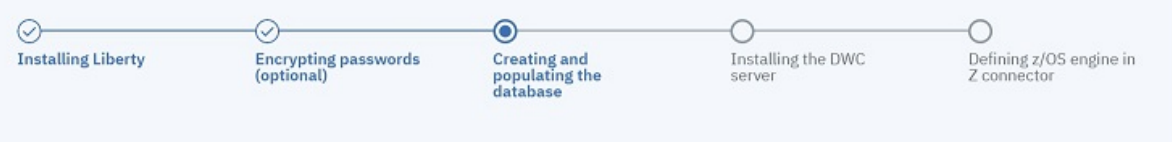

You can perform a typical database procedure, as described in the following scenarios, or you can customize the database parameters, as described in the section about FAQ - Database customizations in IBM Workload Scheduler: Planning and Installation.

DB2 for z/OS requires a specific procedure in which you first create the database and then create and populate the database tables. To simplify the database creation, a sample JCL named EQQINDWC is provided with APAR PH22448 containing the specifics for creating the Dynamic Workload Console database. The database administrator can use this file to create the database. After the database has been created, you can proceed to create and populate the database tables.

You can run the **configureDb** command specifying a typical set of parameters. In this case, default values are used for all remaining parameters.

For more information about all parameters and supported values of the configureDb command, see Database [configuration](#page-253-0) - [configureDB](#page-253-0) scrip[t on page 254.](#page-253-0) Default values are stored in the configureDb.properties file, located in image\_location.

If you need to modify any of the default values, edit the configureDbdatabase\_vendor>.properties file, but do not modify the configureDbdatabase\_vendor>.template file located in the same path.

To create and populate the Dynamic Workload Console database and schema for DB2 for z/OS, perform the following steps:

1. From the SEQQSAMP library, edit the EQQINDWC sample JCL as required.

**Note:** The EQQINDWC sample JCL is provided with the APAR PH22448. If you did not install this APAR, create a JCL named EQQINDWC that looks like the following example:

```
//JOBCARD
//********************************************************************/
\frac{1}{\sqrt{2}} , the contract of the contract of the contract of the contract of the contract of the contract of the contract of the contract of the contract of the contract of the contract of the contract of the contract o
//* SECURITY CLASSIFICATION: */
1/* Licensed Materials - Property of HCL 5698-T08 */
1/x Copyright HCL Technologies Ltd. 2020 All rights reserved. *///* US Government Users Restricted Rights - Use, duplication */
1/* or disclosure restricted by GSA ADP Schedule Contract *\frac{1}{\sqrt{2}} , the contract of the contract of the contract of the contract of the contract of the contract of the contract of the contract of the contract of the contract of the contract of the contract of the contract o
//* CREATES DB2 STORAGE GROUP AND DATABASE for DWC *///* NOTE1:You must tailor this JCL sample to conform to */1/* installation standards defined at your location. */
//* - Add a JOB card *//1/* - Change following DB/2 values according to your *///* current environment: */\frac{1}{x} - DSN.V11R1M0.SDSNLOAD DB/2 library */
//* - DSN111.RUNLIB.LOAD DB/2 run library */
//* - DBB1 DB/2 system name \star///* - DSNTIA11 DB/2 DSNTIAD plan name */1/* - volname */
\frac{1}{x} - catname catalog name \frac{x}{x}1/x - Change all the occurrences of x/1/* TWSSDWC if you need a storage group with a different name*/
\frac{1}{\sqrt{2}} , the set of the set of the set of the set of the set of the set of the set of the set of the set of the set of the set of the set of the set of the set of the set of the set of the set of the set of the set 
1/* Flag Reason Rlse Date Origin Flag Description */
//* ---- -------- ------ ------ ------ ---------------------------- */
//*$EGE=IWSZ950 952 200121 ZLIB: DB2 on DWC *////********************************************************************/
//EQQINDWC EXEC PGM=IKJEFT01,DYNAMNBR=20
//STEPLIB DD DISP=SHR,DSN=DSN.V11R1M0.SDSNLOAD
//SYSTSPRT DD SYSOUT=*
//SYSTSIN DD *
  DSN SYSTEM(DBB1)
  RUN PROGRAM(DSNTIAD) PLAN(DSNTIA11) LIB('DSN111.RUNLIB.LOAD')
//SYSPRINT DD SYSOUT=*
//SYSUDUMP DD SYSOUT=*
//SYSIN DD *
CREATE STOGROUP TWSSDWC VOLUMES(volname) VCAT catname;
CREATE DATABASE DWC
BUFFERPOOL BP0
INDEXBP BP16K0
STOGROUP TWSSDWC
CCSID UNICODE;
COMMIT;
```
2. Instruct the DB2 for z/OS administrator to create the DB2 for z/OS user on the server hosting the DB2 for z/OS database. You will then specify this user with the dbuser parameter when creating and populating the database with the configureDb command on the Dynamic Workload Console. When you run the configureDb command, this user is automatically granted access to the Dynamic Workload Console tables on the database server.

- 3. On the server where you plan to install the Dynamic Workload Console, browse to the directory where you extracted the Dynamic Workload Console image.
- 4. Type the following command to create and populate the Dynamic Workload Console database tables with typical settings:

#### **On Windows operating systems**

```
cscript configureDb.vbs --rdbmstype DB2Z --dbhostname DB_hostname
--dbport db_port --dbname db_name --dbuser db_user
--dbadminuser DB_admin_user --dbadminuserpw DB_admin_pwd
--zlocationname zOS_location_containing_db --zbufferpoolname buffer_pool_in_zOS_location
```
#### **On UNIX operating systems**

```
./configureDb.sh --rdbmstype DB2Z --dbhostname DB_hostname
--dbport db_port --dbname db_name --dbuser db_user
--dbadminuser DB_admin_user --dbadminuserpw DB_admin_pwd
--zlocationname zOS location containing db --zbufferpoolname buffer pool in zOS location
```
#### **On z/OS operating systems**

```
./configureDb.sh --rdbmstype DB2Z --dbhostname DB_hostname
--dbport db_port --dbname db_name --dbuser db_user
--dbadminuser DB_admin_user --dbadminuserpw DB_admin_pwd
--zlocationname zOS_location_containing_db --zbufferpoolname buffer_pool_in_zOS_location
```
#### where:

#### **--rdbmstype**

The database vendor.

#### **--dbhostname db\_hostname**

The host name or IP address of database server.

#### **--dbport db\_port**

The port of the database server.

#### **--dbname db\_name**

The name of the Dynamic Workload Console database.

#### **--dbuser db\_user**

The database user you must create before running the configureDb command. When you run the configureDb command, this user is automatically granted access to the IBM® Workload Scheduler tables on the database server.

#### **--dbadminuser db\_admin\_user**

The database administrator user that creates the Dynamic Workload Console schema objects on the database server.

#### **--dbadminuserpw db\_admin\_password**

The password of the DB administrator user that creates the Dynamic Workload Console schema objects on the database server.

#### **--zlocationname zos\_location\_containing\_db**

The name of an already existing location in the z/OS environment that will contain the new database. The default value is LOC1.

#### **--zbufferpoolname buffer\_pool\_in zos\_location**

The name of an already existing buffer pool created in the location specified by -zlocationname. The default value is BP32K.

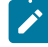

**Note:** The following parameters specified with the **configureDb** command are also required when installing the Dynamic Workload Console and their values must be the same:

- **--rdbmstype**
- **--dbhostname**
- **--dbport**
- **--dbname**
- **--dbuser**
- **--zlocationname**

#### **Results**

You have now successfully created and populated the Dynamic Workload Console database.

## Creating the database for Oracle for the Dynamic Workload Console

Instructions for creating and populating the Dynamic Workload Console database for Oracle

#### **About this task**

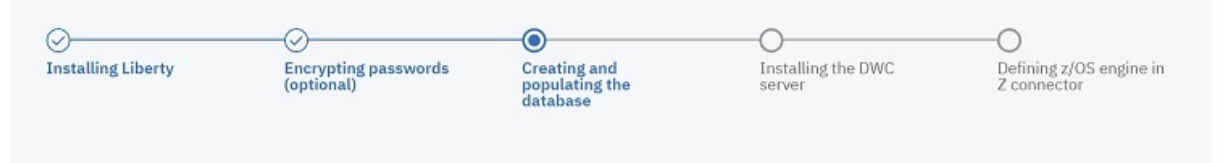

You can perform a typical database procedure, as described in the following scenarios, or you can customize the database parameters, as described in FAQ - Database customizations.

You can run the **configureDb** command specifying a typical set of parameters. In this case, default values are used for all remaining parameters.

For more information about all parameters and supported values of the configureDb command, see Database [configuration](#page-253-0) [configureDB](#page-253-0) scrip[t on page 254](#page-253-0).

Default values are stored in the configureDbOracledatabase\_vendor.properties file, located in image\_location. If you need to modify any of the default values, edit the configureDbOracledatabase\_vendor.properties file, but do not modify the configureDbOracle.template file located in the same path.

To create and populate the Dynamic Workload Console database, perform the following steps:

- 1. On the server where you plan to install the Dynamic Workload Console, extract the Dynamic Workload Console package to a directory of your choice.
- 2. Browse to the directory where you extracted the package.
- 3. Type the following command to populate the Dynamic Workload Console database with typical settings:

#### **On Windows operating systems**

```
cscript configureDb.vbs --rdbmstype ORACLE --dbname service_name
--dbuser db_user --dbpassword DB_password --dbhostname DB_hostname
--dbadminuser DB_administrator --dbadminuserpw DB_administrator_password
--iwstsname USERS
```
#### **On UNIX operating systems**

```
./configureDb.sh --rdbmstype ORACLE --dbname service_name
--dbuser db_user --dbpassword DB_password --dbhostname DB_hostname
--dbadminuser DB_administrator --dbadminuserpw DB_administrator_password
--iwstsname USERS
```
#### where:

#### **--rdbmstype**

The database vendor.

#### **--dbname db\_name**

The service name of the IBM® Workload Scheduler database.

#### **dbuser db\_user**

The user to be granted access to the IBM® Workload Scheduler tables on the database server.

#### **--dbpassword db\_password**

The password for the user that has been granted access to the IBM® Workload Scheduler tables on the database server.

#### **--dbhostname db\_hostname**

The host name or IP address of database server.

#### **--dbadminuserdb\_admin\_user**

The database administrator user that creates the IBM® Workload Scheduler schema objects on the database server.

#### **--dbadminuserpw db\_admin\_password**

The password of the DB administrator user that creates the IBM® Workload Scheduler schema objects on the database server.

#### **--iwstsname|-tn table\_space\_name**

The name of the tablespace for IBM® Workload Scheduler data. This parameter is required.

**Note:** The following parameters specified with the configureDb command are also required when installing the Dynamic Workload Console and their values must be the same:

- **rdbmstype**
- **dbhostname**
- **dbport**
- **dbname**
- **dbuser**
- **dbpassword**

#### **Results**

You have now successfully created and populated the Dynamic Workload Console database.

# Creating the database for Informix for the Dynamic Workload Console

Instructions for creating and populating the Dynamic Workload Console database for Informix

#### **Before you begin**

Before you create the database for Informix or OneDB , ensure you have created a db space sized 100 MB and with a page size of 8K or greater. When you run the configureDb command, as described below, specify this db space for the iwstsname parameter.

#### **About this task**

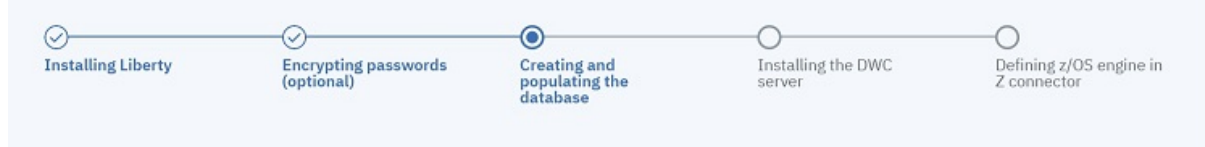

You can perform a typical database procedure, as described in the following scenarios, or you can customize the database parameters, as described in FAQ - Database customizations.

You can run the configureDb command specifying a typical set of parameters. In this case, default values are used for all remaining parameters.

You can run the **configureDb** command specifying a typical set of parameters. In this case, default values are used for all remaining parameters.

For more information about all parameters and supported values of the configureDb command, see Database [configuration](#page-253-0) [configureDB](#page-253-0) scrip[t on page 254](#page-253-0).

Default values are stored in the configureDbIds.properties file, located in *image\_location*. If you need to modify any of the default values, edit the configureDbIdsdatabase\_vendor.properties file, but do not modify the configureDbIdsdatabase\_vendor.template file located in the same path.

To create the Dynamic Workload Console database and schema, perform the following steps:

- 1. On the server where you plan to install the Dynamic Workload Console, extract the Dynamic Workload Console package to a directory of your choice.
- 2. Browse to the directory where you extracted the package.
- 3. To populate the Dynamic Workload Console database with typical settings, type the following command:

#### **On UNIX operating systems**

```
./configureDb.sh --rdbmstype IDS --dbname db_name -–dbuser db_user
        --dbhostname db_hostname --dbadminuser db_admin
        --dbadminuserpw db_admin_password
```
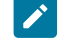

**Note:** The following parameters specified with the configureDb command are also required when installing the Dynamic Workload Console and their values must be the same:

- **rdbmstype**
- **dbhostname**
- **dbport**
- **dbname**
- **dbuser**

#### **Results**

You have now successfully created and populated the Dynamic Workload Console database.

## Creating and populating the database for MSSQL for the Dynamic Workload Console

Instructions for creating and populating the Dynamic Workload Console database for MSSQL

#### **About this task**

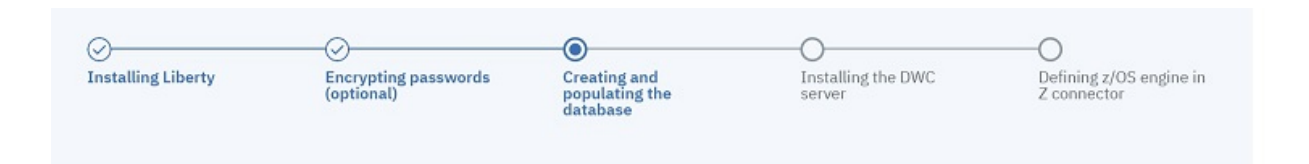

You can perform a typical database procedure, as described in the following scenarios, or you can customize the database parameters, as described in FAQ - Database customizations.

You can run the configureDb command specifying a typical set of parameters. In this case, default values are used for all remaining parameters. By default, MSSQL authentication is used. To modify the authentication type, see How can I specify the authentication type when using an MSSQL database?.

For more information about all parameters and supported values of the configureDb command, see Database [configuration](#page-253-0) - configureDB scrip[t on page 254.](#page-253-0) If you need to modify any of the default values, edit the configureDbMSSQLdatabase\_vendor.properties file, but do not modify the configureDbMSSQLdatabase\_vendor.template file located in the same path.

Default values are stored in the configureDbMSSQL.properties file, located in image\_location.

To create the Dynamic Workload Console database and schema, perform the following steps:

1. Only on Windows systems hosting an MSSQL database, create the path for hosting the following tablespace, if the path is not already existing:

◦ TWS\_DATA

- 2. Only on Windows systems hosting an MSSQL database, specify the path to the folder when running the configureDb.vbs command or when filling in the configureDbMSSQL.properties properties file with the following parameter:
	- --iwstspath
- 3. On the server where you plan to install the Dynamic Workload Console, extract the Dynamic Workload Console package to a directory of your choice.
- 4. To populate the Dynamic Workload Console database with typical settings, type the following command:

#### **On Windows operating systems**

```
cscript configureDb.vbs --rdbmstype MSSQL --dbname db_name
--dbhostname db_hostname --dbadminuser db_administrator
--dbadminuserpw db_administrator_password
--iwstspath DATA_tablespace_path
```
### **On UNIX operating systems**

```
./configureDb.sh --rdbmstype MSSQL --dbname db_name
--dbhostname db_hostname --dbadminuser db_administrator
--dbadminuserpw db_administrator_password
--iwstspath DATA_tablespace_path
```
### where:

#### **--rdbmstype**

The database vendor.

### **--dbname db\_name**

The name of the IBM® Workload Scheduler database.

### **--dbhostname db\_hostname**

The host name or IP address of database server.

### **--dbadminuser db\_admin\_user**

The database administrator user that creates the IBM® Workload Scheduler schema objects on the database server.

### **--dbadminuserpw db\_admin\_password**

The password of the DB administrator user that creates the IBM® Workload Scheduler schema objects on the database server.

### **--iwstspath|-tp table\_space\_path**

The path of the tablespace for IBM® Workload Scheduler data. This parameter is optional. The default value for all databases other than Oracle is **TWS\_DATA**. Only on Windows systems hosting an MSSQL database, ensure the folder for the tablespace is already existing before running the configureDb command and specify the path using this parameter. Specify the path using forward slashes (/), for example: c:/<my\_path>/TWS\_DATA.

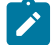

**Note:** The following parameters specified with the configureDb command are also required when installing theDynamic Workload Console and their values must be the same:

- **rdbmstype**
- **dbhostname**
- **dbport**
- **dbname**
- **dbuser**

### **Results**

You have now successfully created and populated the Dynamic Workload Console database.

### Database configuration - configureDB script

This script creates and populates the IBM Workload Scheduler database

This script is typically used by the database administrator for creating and populating the IBM Workload Scheduler database. For a typical scenario, see Creating and populating the database.

This section lists and describes the parameters that you can use to create and populate the IBM Workload Scheduler database.

When running the command, you can type parameters and values from a properties file, type them in the command line, or use a combination of both properties file and command line. If a parameter is specified both in the properties file and in the command line, the command line value is used.

The log files generated from this command are located in the following path:

### **On Windows operating systems**

TWA\_home\logs

### **On UNIX operating systems**

TWA\_DATA\_DIR/installation/logs

### **On z/OS operating system**

TWA\_DATA\_DIR/installation/logs

### **Syntax for Windows operating systems**

### **Show command usage**

**configureDb -? | --usage | --help**

### **Retrieve the command parameters and values from a file**

**configureDb --propfile | -f** [property\_file]

### **General information**

 [**--lang** lang\_id] [**--work\_dir** working\_directory] [**--wlpdir** wlp\_directory] [**--componenttype MDM | DDM**] [**--dbadminuser** db\_admin\_user] **--dbadminuserpw** db\_admin\_password [**--rdbmstype|-r DB2 | DB2Z | ORACLE | MSSQL**]

The following configuration information for the data source is ignored if **--rdbmstype** is followed by DERBY:

 [**--dbname** db\_name] [**--dbuser** db\_user] [**--dbport** db\_port]

 **--dbhostname** db\_hostname [**--dbdriverpath** db\_driver\_path] **--auth\_type** aythentication\_type ] [**--iwstsname** table\_space\_name] [**--iwstspath** table\_space\_path] [**--iwslogtsname** log\_table\_space] [**--iwslogtspath** log\_path\_table\_space] [**--iwsplantsname** plan\_table\_space] [**--iwsplantspath** plan\_path\_table\_space] [**--execsql** execute\_sql]

**Configuration options when dbsslconnection=true or customized certificates are used for SSL connections**

 [**--sslkeysfolder** keystore\_truststore\_folder] [**--sslpassword** ssl\_password]

### **Oracle-only configuration options**

 **--dbpassword** db\_password [**--usePartitioning true | false** ] [**--Usage\_TsTempName** IWS\_temp\_path] [**--skipdbcheck true | false**]

### **DB2 for z/OS-only configuration options**

 [**--zlocationname** zOS\_location\_containing\_db] [**--zbufferpoolname** buffer\_pool\_in\_zOS\_location]

### **Syntax for UNIX operating systems**

### **Show command usage**

**configureDb -? | --usage | --help**

### **Retrieve the command parameters and values from a file**

**configureDb --propfile | -f** [property\_file]

### **General information**

```
 configureDb
 [--lang lang_id]
 [--work_dir working_directory]
 [--wlpdir wlp_directory]
 [--componenttype MDM | DDM]
 [--dbadminuser db_admin_user]
 --dbadminuserpw db_admin_password
 [--rdbmstype|-r DB2 | DB2Z | ORACLE | MSSQL | IDS | DERBY]
```
The following configuration information for the data source is ignored if **--rdbmstype** is followed by DERBY:

 [**--dbname** db\_name] [**--dbuser** db\_user] [**--dbport** db\_port] **--dbhostname** db\_hostname [**--dbdriverpath** db\_driver\_path] [**--informixserver** db\_server\_name [**--iwstsname** table\_space\_name] [**--iwstspath** table\_space\_path] [**--iwslogtsname** log\_table\_space] [**--iwslogtspath** log\_path\_table\_space] [**--iwsplantsname** plan\_table\_space] [**--iwsplantspath** plan\_path\_table\_space] [**--execsql** execute\_sql ]

### **Oracle-only configuration options**

 **--dbpassword** db\_password [**--usePartitioning true | false** ] [**--Usage\_TsTempName** IWS\_temp\_path] [**--skipdbcheck true | false**]

**Informix-only configuration options**

[**--iwssbspace** blob\_clob\_table\_space]

**Configuration options when dbsslconnection=true or customized certificates are used for SSL connections**

 [**--sslkeysfolder** keystore\_truststore\_folder] [**--sslpassword** ssl\_password]

**DB2 for z/OS-only configuration options**

 [**--zlocationname** zOS\_location\_containing\_db] [**--zbufferpoolname** buffer\_pool\_in\_zOS\_location]

### **Syntax for z/OS operating system**

### **Show command usage**

**configureDb -? | --usage | --help**

**Retrieve the command parameters and values from a file**

**configureDb --propfile | -f** [properties\_file]

**General information**

 **configureDb** [**--lang** lang\_id] [**--work\_dir** working\_directory] [**--wlpdir** wlp\_directory]

 [**--dbadminuser** db\_admin\_user] **--dbadminuserpw** db\_admin\_password [**--rdbmstype|-r DB2Z | DERBY**]

The following configuration information for the data source is ignored if **--rdbmstype** is followed by DERBY:

 [**--dbname** db\_name] [**--dbuser** db\_user] [**--dbport** db\_port] **--dbhostname** db\_hostname [**--dbdriverpath** db\_driver\_path] [**--iwstsname** table\_space\_name] [**--iwstspath** table\_space\_path] [**--iwslogtsname** log\_table\_space] [**--iwslogtspath** log\_path\_table\_space] [**--iwsplantsname** plan\_table\_space] [**--iwsplantspath** plan\_path\_table\_space] [**--execsql** execute\_sql ]

### **DB2 for z/OS-only configuration options**

 [**--zlocationname** zOS\_location\_containing\_db] [**--zbufferpoolname** buffer\_pool\_in\_zOS\_location]

### **Database configuration parameters**

### **-? | --usage | --help**

Displays the command usage and exits.

### **--propfile|-f [properties\_file]**

Optionally specify a properties file containing custom values for

configureDb parameters. The default file for the master components is

image\_location/TWS/interp\_name/configureDbdatabase\_vendor.properties, while the default file for the Dynamic Workload Console is

image\_location/configureDbdatabase\_vendor.properties. Specifying a properties file is suggested if you have a high number of parameters which require custom values. You can also reuse the file with minimal modification for several installations. If you create a custom properties file, specify its name and path with the **-f** parameter.

### **--lang lang\_id**

The language in which the messages returned by the command are displayed. If not specified, the system LANG is used. If the related catalog is missing, the default C language catalog is used. If neither **-lang** nor LANG are used, the default codepage is set to SBCS. For a list of valid values for these variables, see the following table:

# **Table 36. Valid values for -lang and LANG**

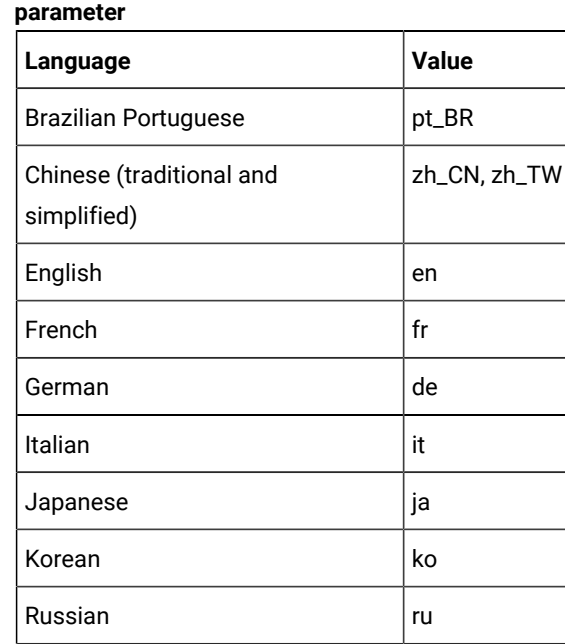

Spanish es

**Note:** This is the language in which the installation log is recorded and not the language of the installed component instance. The command installs all languages as default.

### **--work\_dir**

The working directory where you extract the installation image. It also contains the output produced by the command, such as the SQL statements if you set the **execsql** parameter to **false**. The default value is /tmp on UNIX operating systems and  $C:\t\times$  on Windows operating systems.

### **[--wlpdir wlp\_directory]**

The path to WebSphere Application Server Liberty Base installation directory. WebSphere Application Server Liberty Base is used to decrypt the passwords you provide in encrypted form. This parameter is required only if you encrypt your passwords with the {**xor**} or {**aes**} encoding.

### **--componenttype**

The IBM® Workload Scheduler component for which the database is installed. This parameter is optional and applies only to master components. If you are installing the Dynamic Workload Console, the script detects this automatically and proceeds accordingly. The default value is calculated at run time. Supported values are.

### **MDM**

master domain manager

### **DDM**

dynamic domain manager

### **--dbadminuser db\_admin\_user**

The database administrator user that creates the IBM® Workload Scheduler or Dynamic Workload Console schema objects on the database server. This parameter is optional. The default varies, depending on the database vendor, as follows:

### **db2admin**

when --rdbmstype is followed by DB2

### **system**

when --rdbmstype is followed by ORACLE

**sa**

when --rdbmstype is followed by **MSSQL** 

### **informix**

when --rdbmstype is followed by IDS

### **--dbadminuserpw db\_admin\_password**

The password for the DB administrator user that creates the IBM® Workload Scheduler schema objects on the database server. This parameter is required. You can optionally encrypt the password. For more information, see Encrypting passwords (optional).

### **--rdbmstype|-r rdbms\_type**

The database type. This parameter is optional. Supported databases are:

- DB2. This is the default value for the master components.
- DB2Z
- Oracle
- IDS. Applies to Informix and OneDB.
- MSSQL. Applies to MSSQL and Azure SQL.
- DERBY. Only applies to the Dynamic Workload Console. This is the default value for the Dynamic Workload Console.

### **--dbname db\_name**

The name of the IBM® Workload Scheduler or Dynamic Workload Console database. This parameter is optional. The default varies, depending on the component you are installing and the database vendor, as follows:

### **When installing the master components**

the following defaults apply:

### **TWS**

when **--rdbmstype** is followed by DB2

### **orcl**

when --rdbmstype is followed by ORACLE

### **TWS**

when --rdbmstype is followed by **MSSQL** 

### **TWS**

when --rdbmstype is followed by IDS

### **When installing the Dynamic Workload Console**

if you are using a Derby database, this parameter is not required. If you are using a different database, the following defaults apply:

### **TDWC**

when --rdbmstype is followed by DB2

### **TDWC**

when --rdbmstype is followed by DB2Z

**orcl**

when --rdbmstype is followed by ORACLE

### **TDWC**

when --rdbmstype is followed by **MSSQL** 

### **TDWC**

when --rdbmstype is followed by IDS

### **--dbuser db\_user**

The database user that has been granted access to the IBM® Workload Scheduler or Dynamic Workload Console tables on the database server. This parameter is optional. The default varies, depending on the component you are installing and the database vendor, as follows:

### **When installing the master components**

the following defaults apply:

**db2tws**

when --rdbmstype is followed by DB2

### **twsora**

when --rdbmstype is followed by ORACLE

**sa**

when --rdbmstype is followed by **MSSQL** 

### **idstws**

when --rdbmstype is followed by IDS

### **When installing the Dynamic Workload Console**

the following defaults apply:

### **db2dwc**

when --rdbmstype is followed by DB2

### **root**

when --rdbmstype is followed by DB2Z

### **twsora**

when **--rdbmstype** is followed by ORACLE

**sa**

when --rdbmstype is followed by **MSSQL** 

### **idsdwc**

when --rdbmstype is followed by IDS

### **--dbport db\_port**

The port of the database server. This parameter is optional. The default varies, depending on the database vendor, as follows:

### **50000**

when --rdbmstype is followed by DB2

### **446**

when --rdbmstype is followed by DB2Z

### **1521**

when --rdbmstype is followed by ORACLE

### **1433**

when --rdbmstype is followed by MSSQL

### **16175**

when --rdbmstype is followed by IDS

### **--dbhostname db\_hostname**

The host name or IP address of database server. This parameter is required.

### **--dbdriverpath db\_driver\_path**

The path where the database drivers are stored. This parameter is optional. By default, the configuration script references the JDBC drivers supplied with the product images. If your database server is not compatible with the supplied drivers, then contact your database administrator for the correct version to use with your database server and specify the driver path using this parameter. Ensure you provide the same path in the configureDb, serverinst, and dwcinst commands. For more information, see What if my database server does not support the drivers supplied with the product images?.

### **--informixserver**

Specifies the name of the Informix or OneDB database server. This parameter is required only if --**rdbmstype** is set to IDS and is supported only on UNIX operating systems.

### **--iwstsname|-tn table\_space\_name**

The name of the tablespace for IBM® Workload Scheduler data. This parameter is optional for all databases with the exception of the Oracle database. The default value for all databases other than Oracle is **TWS\_DATA**.

### **--iwstspath|-tp table\_space\_path**

The path of the tablespace for IBM® Workload Scheduler data. This parameter is optional. The default value for all databases other than Oracle is **TWS\_DATA**. Only on Windows systems hosting an MSSQL database, ensure the folder for the tablespace is already existing before running the configureDb command and specify the path using this parameter. Specify the path using forward slashes (/), for example: c://my\_path>/TWS\_DATA.

### **--iwslogtsname|-ln log\_table\_space**

The name of the tablespace for IBM® Workload Scheduler log. This parameter is optional for all databases with the exception of the Oracle database. The default value for all databases other than Oracle is **TWS\_LOG**. This parameter applies only to the master components.

### **--iwslogtspath|-lp log\_path\_table\_space**

The path of the tablespace for IBM® Workload Scheduler log. This parameter is optional. The default value for all databases other than Oracle is **TWS\_LOG**. This parameter applies only to the master components. Only on Windows systems hosting an MSSQL database, ensure the folder for the tablespace is already existing before running the configureDb command and specify the path using this parameter. Specify the path using forward slashes (/), for example:  $c$ :/<my\_path>/TWS\_LOG.

### **--iwsplantsname|-pn plan\_table\_space**

The name of the tablespace for IBM® Workload Scheduler plan. This parameter is optional for all databases with the exception of the Oracle database. The default value for all databases other than Oracle is **TWS\_PLAN**. This parameter applies only to the master components.

### **--iwsplantspath|-pp plan\_path\_table\_space**

The path of the tablespace for IBM® Workload Scheduler plan. This parameter is optional.The default value for all databases other than Oracle is **TWS\_PLAN**. This parameter applies only to the master components. Only on Windows systems hosting an MSSQL database, ensure the folder for the tablespace is already existing before running the configureDb command and specify the path using this parameter. Specify the path using forward slashes (/), for example:  $c$ :/<my\_path>/TWS\_PLAN.

#### **--execsql|-es execute\_sql**

Set to **true** to generate and run the SQL file, set to **false** to generate the SQL statement without running it. The resulting files are stored in the path defined in the **--work\_dir** parameter. This option is useful if you wan to review the file before running it. This parameter is optional. The default value is **true**.

### **--auth\_type**

This argument applies to Windows operating systems only. Specify the authentication type. Supported values are as follows:

### **SQLSERVER**

Enables MSSQL authentication type. Only the user specified with the **--dbadminuser** argument has the grants to administer the IBM® Workload Scheduler or Dynamic Workload Console database.

### **WINDOWS**

Enables Windows authentication type. The Windows user you used to log on to the workstation is assigned the grants to administer the IBM® Workload Scheduler or Dynamic Workload Console database.

The default value is **SQLSERVER**.

### **Oracle-only configuration syntax**

### **--dbpassword db\_password**

The password for the user that has been granted access to the IBM® Workload Scheduler or Dynamic Workload Console tables on the database server. This parameter is required only if you are using an Oracle database. You can optionally encrypt the password. For more information, see Encrypting passwords (optional).

### **--usePartitioning**

Only applies when installing the master domain manager. Set to **true** if you want to use the Oracle partitioning feature, otherwise set it to **false**. This parameter is optional. The default value is **true**.

### **--Usage\_TsTempName IWS\_temp\_path**

Only applies when installing the master domain manager. The path of the tablespace for IBM Workload Scheduler temporary directory. This parameter is optional. The default value is **TEMP**.

### **--skipdbcheck**

This parameter specifies whether the check on the existence of the Workload Automation schema for the Oracle user is performed or not. By default, the parameter is set to **false** and a check is performed on the Oracle user. If the user does not exist, the script then proceeds to create the user and the Workload Automation schema.

If you have already created your Oracle user, set this parameter to **true**. As a result, the check is skipped and the schema creation is performed also if the Oracle user is already existing.

This parameter is optional.

### **Informix-only configuration syntax**

### **--iwssbspace blob\_clob\_table\_space**

The name of the table space for blob and clob data. The default value is **twssbspace**.

### **DB2-only configuration syntax**

#### **--sslkeysfolder**

The name and path of the folder, containing either the keystore (TWSServerKeyFile.jks), the key database (TWSClientKeyStore.kdb), and the truststore (TWSServerTrustFile.jks, TWSClientKeyStoreJKS.jks) files, you need to provide when supplying custom certificates (only on UNIX operating systems), or certificates in .PEM format:

- Only on UNIX operating systems, if you provide the keystore and truststore files, these files are used to configure SSL communication using the passwords you provide with the **--keystorepassword** and **- truststorepassword** respectively.
	- **Note:** When installing using the keystore, key database, and truststore files, you are required to manually configure these files prior the installation setup. If providing custom . jks files, it is your responsibility to provide such.  $jks$  files equipped with all the CA certificates they need in the truststore. For these reasons, this procedure is not recommended.
- If you provide .PEM certificates, the installation program automatically generates the keystore and truststore files using the password you specify with the **--sslpassword** parameter. The folder must contain the following files:
	- **ca.crt**

The Certificate Authority (CA) public certificate.

◦ **tls.key**

The private key for the instance to be installed.

◦ **tls.crt**

The public part of the previous key.

You can optionally create a subfolder to contain one or more  $*$ . crt files to be added to the server truststore as trusted CA. This can be used for example to add to the list of trusted CAs the certificate of the LDAP server or DB2 server. Additionally, you can store here any intermediate CA certificate to be added to the truststore. The subfolder must be named **additionalCAs**.

This parameter is required if you set the **--dbsslconnection** parameter to true.

### **--sslpassword**

If you provide .PEM certificates with the **--sslkeysfolder** parameter, this is the password for the certificates automatically generated by the installation program. This parameter is mutually exclusive with the

**keystorepassword** and **truststorepassword** parameters, which apply when you provide the keystore and truststore files using the **sslkeysfolder** parameter.

### **DB2 for z/OS-only configuration syntax**

### **--zlocationname zos\_location\_containing\_db**

The name of an already existing location in the z/OS environment that will contain the new database. The default value is LOC1.

### **--zbufferpoolname buffer\_pool\_in zos\_location**

The name of an already existing buffer pool created in the location specified by -zlocationname. The default value is BP32K.

### **Comments**

**Note:** The following parameters are also required when installing the master components and their values must be the same:

- **--rdbmstype**
- **--dbhostname**
- **--dbport**
- **--dbname**
- **--dbuser**

### Installing a Dynamic Workload Console server

Procedure for installing a Dynamic Workload Console server.

### **About this task**

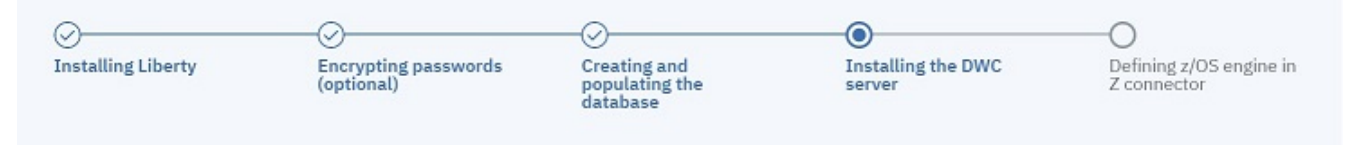

The IBM® Workload Scheduler administrator installs the Dynamic Workload Console by running the **dwcinst** command. You can run the **dwcinst** specifying a typical set of parameters. In this case, default values are used for all remaining parameters.

Default values are stored in the dwcinst.properties file, located in the root directory of the installation image. If you need to modify any of the default values, edit the dwcinst.properties file, but do not modify the dwcinst.template file located in the same path.

You can optionally configure your environment in SSL mode, by using the **sslkeysfolder** and **sslpassword** parameters and generating automatically the certificates for each workstation in your environment. For details about these parameters, see Dynamic Workload Console [installation](#page-265-0) - dwcinst scrip[t on page 266](#page-265-0).

In a typical installation scenario, it is recommended that you install the Dynamic Workload Console as a **non-root user** on UNIX systems and as a **local administrator** on Windows systems.

This user is automatically created by the installation process in the WebSphere Application Server Liberty Base repository. Ensure that the user has full access to the WebSphere Application Server Liberty Base installation directory.

To install the Dynamic Workload Console, perform the following steps:

1. Start the installation specifying a typical set of parameters. Specify the user defined in step 1 in the **--user** parameter. Default values are used for all remaining parameters:

### **On Windows operating systems**

```
cscript dwcinst.vbs --acceptlicense yes --rdbmstype db_type
--user dwc_admin_user --password dwc_pwd --dbname db_name
--dbuser db_user --dbpassword db_pwd --dbhostname db_hostname
--dbport db_port --wlpdir Liberty_installation_dir\wlp
```
### **On UNIX operating systems**

```
./dwcinst.sh --acceptlicense yes --rdbmstype db_type
--user dwc_admin_user --password dwc_pwd --dbname db_name
--dbuser db_user --dbpassword db_pwd --dbhostname db_hostname
--dbport db_port --wlpdir Liberty_installation_dir/wlp
```
### **On z/OS operating system**

```
./dwcinst.sh --acceptlicense yes --rdbmstype DB2z
--user non-root_user --password dwc_pwd --dbname db_name
--dbuser db_user --dbpassword db_pwd --dbhostname db_hostname
--dbport db port --wlpdir Liberty installation dir/wlp
--zlocationname zOS_location_containing_db
```
### where:

### **password**

The password of the Dynamic Workload Console user.

For more information about all **dwcinst** parameters and default values, see Dynamic Workload Console [installation](#page-265-0) - dwcinst script on page 266.

### <span id="page-265-0"></span>Dynamic Workload Console installation - dwcinst script

This script installs the Dynamic Workload Console

This section lists and describes the parameters that are used when running a **dwcinst** script to install the Dynamic Workload Console. For a typical installation scenario, see Installing the Dynamic Workload Console servers.

When running the command, you can type parameters and values from a properties file, type them in the command line, or use a combination of both properties file and command line. If a parameter is specified both in the properties file and in the command line, the command line value is used.

**Note:** To avoid installation failure, ensure that the inst\_dir parameter is different from the directory of the installation image.

The log files generated from this command are located in the following path:

### **On Windows operating systems**

DWC\_home\logs

### **On UNIX operating systems**

DWC\_DATA\_dir/installation/logs

### **On z/OS operating system**

DWC\_DATA\_dir/installation/logs

### **Syntax**

**Dynamic Workload Console installation syntax (on Windows)**

### **Show command usage**

**dwcinst -? | --usage | --help**

**Retrieve the command parameters and values from a properties file**

**dwcinst --file | -f** [properties\_file]

### **General information**

 **dwcinst --acceptlicense** yes|no [**--lang** lang\_id] [**--inst\_dir** install\_dir] [**--skipcheckprereq** true|false]

**Configuration information for the data source**

```
 [--rdbmstype|-r DB2 | DB2Z | ORACLE | MSSQL | DERBY]
 [--dbname db_name]
 [--dbuser db_user]
 [--dbpassword db_password]
 [--dbport db_port]
 [--dbhostname db_hostname]
 [--dbdriverpath db_driver_path]
 [--dbsslconnection true | false]
```
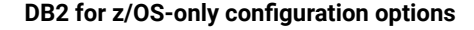

[**--zlocationname** zOS\_location\_containing\_db]

**Configuration options when dbsslconnection=true or customized certificates are used for SSL connections**

 [**--sslkeysfolder** keystore\_truststore\_folder] [**--sslpassword** ssl\_password]

### **User information**

 **--user | -u** dwc\_user **--password | -p** dwc\_password

**Configuration information for the application server**

**--wlpdir|-w** wlp\_directory

**Security configuration**

 [**--httpport** http\_port] [**--httpsport** https\_port] [**--bootstrapport** bootstrap\_port] [**--bootsecpport** bootstrap\_sec\_port]

### **Dynamic Workload Console installation syntax (on UNIX)**

### **Show command usage**

**dwcinst -? | --usage | --help**

**Retrieve the command parameters and values from a properties file**

**dwcinst --file | -f** [properties\_file]

### **General information**

 **dwcinst --acceptlicense** yes|no [**--lang** lang\_id] [**--inst\_dir** install\_dir] [**--data\_dir** dwc\_datadir] [**--skipcheckprereq** true|false]

**Configuration information for the data source**

```
 [--rdbmstype|-r DB2 | DB2Z | ORACLE | MSSQL | IDS | DERBY]
 [--dbname db_name]
 [--dbuser db_user]
 [--dbpassword db_password]
 [--dbport db_port]
 [--dbhostname db_hostname]
 [--dbdriverpath db_driver_path]
 [--dbsslconnection true | false]
 --informixserver db_server
```
### **DB2 for z/OS-only configuration options**

[**--zlocationname** zOS\_location\_containing\_db]

**Configuration options when dbsslconnection=true or customized certificates are used for SSL connections**

> [**--sslkeysfolder** keystore\_truststore\_folder] [**--sslpassword** ssl\_password]

### **User information**

 **--user | -u** dwc\_user **--password | -p** dwc\_password

**Configuration information for the application server**

**--wlpdir|-w** wlp\_directory

### **Security configuration**

 [**--httpport** http\_port] [**--httpsport** https\_port] [**--bootstrapport** bootstrap\_port] [**--bootsecpport** bootstrap\_sec\_port]

### **Dynamic Workload Console installation syntax (on z/OS)**

### **Show command usage**

**dwcinst -? | --usage | --help**

**Retrieve the command parameters and values from a properties file**

**dwcinst --file | -f** [properties\_file]

**General information**

```
 dwcinst
 --acceptlicense yes|no
 [--lang lang_id]
 [--inst_dir install_dir]
 [--data_dir dwc_datadir]
```
**Configuration information for the data source**

```
 [--rdbmstype|-r DERBY | DB2Z]
 [--dbname db_name]
 [--dbuser db_user]
 [--dbpassword db_password]
 [--dbport db_port]
 [--dbhostname db_hostname]
 [--dbdriverpath db_driver_path]
```
**DB2 for z/OS-only configuration options**

[**--zlocationname** zOS\_location\_containing\_db]

**Configuration options when dbsslconnection=true or customized certificates are used for SSL connections**

> [**--sslkeysfolder** keystore\_truststore\_folder] [**--sslpassword** ssl\_password]

### **User information**

 **--user | -u** dwc\_user **--password | -p** dwc\_password

**Configuration information for the application server**

**--wlpdir|-w** wlp\_directory

### **Security configuration**

 [**--httpport** http\_port] [**--httpsport** https\_port] [**--bootstrapport** bootstrap\_port] [**--bootsecpport** bootstrap\_sec\_port]

### **Dynamic Workload Console installation parameters**

### **-? | -usage | -help**

Displays the command usage and exits.

### **--propfile | -f [properties\_file]**

Optionally specify a properties file containing custom values for dwcinst parameters. The default file is located in the root directory of the installation image.

Specifying a properties file is suggested if you have a high number of parameters which require custom values. You can also reuse the file with minimal modification for several installations. If you create a custom properties file, specify its name and path with the **-f** parameter.

### **General information**

### **--acceptlicense yes|no**

Specify whether to accept the License Agreement.

### **--lang lang\_id**

The language in which the messages returned by the command are displayed. If not specified, the system LANG is used. If the related catalog is missing, the default C language catalog is used. If neither **-lang** nor LANG are used, the default codepage is set to SBCS. For a list of valid values for these variables, see the following table:

**Table 37. Valid values for -lang and LANG**

### **parameter**

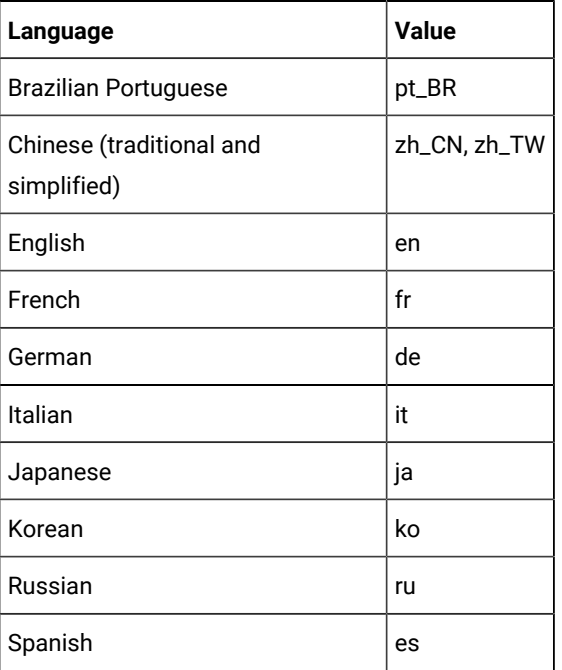

◢

**Note:** This is the language in which the installation log is recorded and not the language of the installed component instance. The command installs all languages as default.

### **--inst\_dir**

Specify the directory where the Dynamic Workload Console is to be installed. This parameter is optional.

### **On Windows operating systems**

%ProgramFiles%\wa\DWC

### **On UNIX operating systems**

/opt/wa/DWC

### **On z/OS operating system**

/opt/wa/DWC

### **--data\_dir dwc\_datadir**

Specify the path to a directory where you want to store the logs and configuration files produced by Dynamic Workload Console. This parameter is optional. If you do not specify this parameter, all data files generated by the Dynamic Workload Console are stored in DWC\_home/DWC\_DATA. This path is called, in the publications, DWC\_DATA\_dir.

### **--skipcheckprereq**

If you set this parameter to  $f$ alse, Dynamic Workload Console does not scan system prerequisites before starting the installation. This parameter is optional. The default value is  $_{true}$ . For more information about the prerequisite check, see Scanning system prerequisites for IBM Workload Scheduler.

### **Configuration information for the data source**

### **--rdbmstype | -r rdbms\_type**

The database type. Supported databases are:

- DB2
- DB2Z
- ORACLE
- MSSQL
- IDS (only on UNIX operating systems). This value applies to both Informix and OneDB.
- DERBY

This parameter is optional. The default value is **DERBY**. For more information about creating the Dynamic Workload Console database, see Creating and populating the database.

#### **--dbname db\_name**

The name of the Dynamic Workload Console database. This parameter is optional. The default value is **DWC**.

#### **--dbuser db\_user**

The user that has been granted access to the Dynamic Workload Console tables on the database server. This parameter is required unless you are using Derby.

### **--dbpassword db\_password**

The password for the user that has been granted access to the Dynamic Workload Console tables on the database server. This parameter is required. You can optionally encrypt the password. For more information, see Encrypting passwords (optional).

### **--dbport db\_port**

The port of the database server. This parameter is required unless you are using Derby.

### **--dbhostname db\_hostname**

The host name or IP address of database server. This parameter is required unless you are using Derby.

### **--dbdriverpath db\_driver\_path**

The path where the database drivers are stored. This parameter is optional. By default, the configuration script references the JDBC drivers supplied with the product images. If your database server is not compatible with the supplied drivers, then contact your database administrator for the correct version to use with your database server and specify the driver path using this parameter. Ensure you provide the same path in the configureDb,

serverinst, and dwcinst commands. For more information, see What if my database server does not support the drivers supplied with the product images?.

### **--dbsslconnection true | false**

Enables or disables the SSL connection to the database. This value must always be **false** when --rdbmstype is DB2Z.

The default value is **false**.

### **--informixserver**

Specifies the name of the Informix or OneDB database server. This parameter is required only if --**rdbmstype** is set to IDS and is supported only on UNIX operating systems.

### **Configuration options when dbsslconnection=true or customized certificates are used for SSL connections**

### **--sslkeysfolder**

The name and path of the folder, containing either the keystore (TWSServerKeyFile.jks), the key database (TWSClientKeyStore.kdb), and the truststore (TWSServerTrustFile.jks, TWSClientKeyStoreJKS.jks) files, you need to provide when supplying custom certificates (only on UNIX operating systems), or certificates in .PEM format:

- Only on UNIX operating systems, if you provide the keystore and truststore files, these files are used to configure SSL communication using the passwords you provide with the **--keystorepassword** and **- truststorepassword** respectively.
	- **Note:** When installing using the keystore, key database, and truststore files, you are required to manually configure these files prior the installation setup. If providing custom . jks files, it is your responsibility to provide such .  $jks$  files equipped with all the CA certificates they need in the truststore. For these reasons, this procedure is not recommended.
- If you provide .PEM certificates, the installation program automatically generates the keystore and truststore files using the password you specify with the **--sslpassword** parameter. The folder must contain the following files:
	- **ca.crt**

The Certificate Authority (CA) public certificate.

◦ **tls.key**

The private key for the instance to be installed.

◦ **tls.crt**

The public part of the previous key.

You can optionally create a subfolder to contain one or more  $*$ . crt files to be added to the server truststore as trusted CA. This can be used for example to add to the list of trusted CAs the certificate of the LDAP server or

DB2 server. Additionally, you can store here any intermediate CA certificate to be added to the truststore. The subfolder must be named **additionalCAs**.

This parameter is required if you set the **--dbsslconnection** parameter to true.

### **--sslpassword**

If you provide .PEM certificates with the **--sslkeysfolder** parameter, this is the password for the certificates automatically generated by the installation program. This parameter is mutually exclusive with the **keystorepassword** and **truststorepassword** parameters, which apply when you provide the keystore and truststore files using the **sslkeysfolder** parameter.

### **DB2 for z/OS-only configuration syntax**

### **--zlocationname zos\_location\_containing\_db**

The name of an already existing location in the z/OS environment that will contain the new database. The default value is LOC1.

### **User information**

### **--user**

Specify the administrator of the Dynamic Workload Console. You can use this account to log in to the Dynamic Workload Console and manage your environment. This parameter is optional. The default value is dwcadmin.

### **--password**

Specify the password for the Dynamic Workload Console user. This parameter is required. You can optionally encrypt the password. For more information, see Encrypting passwords (optional).

### **On Windows operating systems**

Supported characters for the password are alphanumeric, dash (-), underscore (\_) characters, and  $( )|?^*~ \sim + .$ 

### **On UNIX operating systems**

Supported characters for the password are alphanumeric, dash (-), underscore (\_) characters, and  $()$ |?=\*~+.

### **Configuration information for the application server**

#### **--wlpdir**

Specify the path where WebSphere Application Server Liberty Base is installed. This parameter is required.

### **On z/OS operating system**

Specify the path where WebSphere Application Server for z/OS Liberty is installed. This parameter is required.

### **Security configuration**

### **--httpport**

Specify the HTTP port. This parameter is optional. The default value is  $9444$ .

### **--httpsport**

Specify the HTTPS port, to be used in the Dynamic Workload Console URL. This parameter is optional. The default value is 9443.

### **--bootstrapport**

Specify the bootstrap port. This parameter is optional. The default value is 12809.

### **--bootsecport**

Specify the bootstrap security port, to be used for connecting to the Z connector. This parameter is optional. The default value is 19402.

For a typical installation scenario, see Installing the Dynamic Workload Console servers.

### Defining a z/OS engine in the Z connector

To define a z/OS engine, perform the following steps.

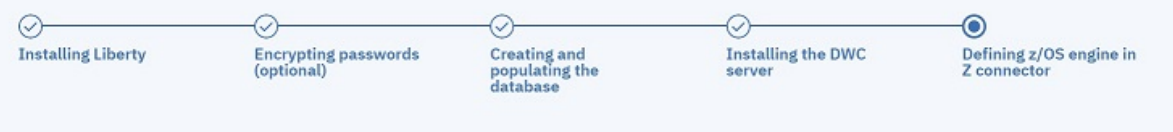

1. Browse to the connectionFactory.xml template, which is located in:

### **On Windows operating systems**

<DWC\_home>\usr\servers\dwcServer\configDropins\templates\zconnectors

### **On UNIX operating systems**

<DWC\_home>/usr/servers/dwcServer/configDropins/templates/zconnectors

### **On z/OS operating systems**

<DWC\_home>/usr/servers/dwcServer/configDropins/templates/zconnectors

2. Copy the connectionFactory. xml template to a temporary directory.

On z/OS system, it is required that you copy the file on your local workstation in binary mode.

- 3. Edit the file as necessary, specifying the connection details.
- 4. Optionally, create a backup copy of the configuration file in a different directory, if the file is already present.
- 5. Copy the edited connectionFactory.xml file to the following path:

### **On Windows operating systems**

<DWC\_home>\usr\servers\dwcServer\configDropins\overrides

### **On UNIX operating systems**

<DWC\_DATA\_dir>/DWC\_DATA/usr/servers/dwcServer/configDropins/overrides

### **On z/OS operating system**

Ensure that you copy the file in binary mode. < DWC\_DATA\_dir>/DWC\_DATA/usr/servers/ dwcServer/configDropins/overrides.

Changes are effective immediately.

6. Replicate the change on all Dynamic Workload Console instances in the domain.

The contents of the connectionFactory. xml file, as it is created in the zconnectors folder at installation time, is as follows:

```
<server description="zonnector_configuration">
         <connectionFactory id="$(zconnName)"
         jndiName="eis/tws/zconn/$(zconnName)">
         <properties.ZOSConnectorAdapter hostName="$(zconnHostName)"
                                          portNumber="$(zconnPortNumber)"
                                         useSsl="$(zConnUseSsl)"
                                          connectionTimeoutCleanup="10"/>
                                          </connectionFactory>
                                          </server>
```
where you specify:

### **hostName**

The host name or TCP/IP address of the remote z/OS system where the IBM Z Workload Scheduler controller is installed.

### **portNumber**

The number of the TCP/IP port of the z/OS system that is used to communicate with the IBM Z Workload Scheduler controller.

### **useSsl**

Set true to enable the SSL communication between the Z connector and the remote z/OS system, or false to disable the property. This property is optional. The default is  $_{\texttt{false}}$ .

### **connectionTimeoutCleanup**

The connection timeout cleanup for the z/OS connection.

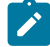

**Note:** In the TWSZOSConnConfig.properties file located in <INSTALL\_DIR>\usr\servers\dwcServer\resources \properties, set the name of the host where you installed the Dynamic Workload Console as follows:

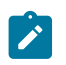

com.ibm.tws.zconn.usr.mapping.hostName=DWC\_hostname

### Defining a z/OS engine in Dynamic Workload Console

Steps to create a z/OS engine connection in the Dynamic Workload Console

After logging to the Dynamic Workload Console using the administrator user ID or another user ID with the appropriate roles assigned, use the following steps to define a connection to one of your supported IBM® Z Workload Scheduler engines.

For detailed information about the roles required to run the Dynamic Workload Console, see how to configure security roles to users and groups in the IBM Workload Scheduler: Administration Guide.

- 1. From the navigation toolbar, click **Administration** > **Manage Engines**.
- 2. From the displayed panel you can create, edit, delete, or share an engine connection, and test the connection to the remote server where IBM® Z Workload Scheduler is installed. You can order the list of engine connections displayed in this panel by using sorting criteria that you select with the buttons at the upper left corner of the table.
- 3. Click **New Engine**.
- 4. In the Engine Connection Properties window, assign a name to the engine connection and specify the required information. For more details about fields and options, see the online help by clicking the "**?**" in the top right corner. If you want to test the connection to the IBM® Z Workload Scheduler database (mandatory for managing reporting and event management functions), you must select **Enable reporting** and specify the user credentials.
- 5. Click **Test Connection** to check that the configuration was successful and that the Dynamic Workload Console is communicating with the selected engine. If the test connection fails, see Troubleshooting Guide.

### Encrypting the connection between the Z connector and the server started task

An overview of encrypting the connection between the Z connector and the server started task.

SSL encryption can be enabled to protect communication between the Z connector and the IBM® Z Workload Scheduler server started task.

To enable the use of the SSL default certificates provided with IBM® Z Workload Scheduler or your own certificates, you must:

- 1. On the UNIX System Services of the z/OS system where the server runs, use the gskkyman utility of z/OS® Cryptographic Services System SSL to create the keystore database and generate the password file. Following this, you can import the default SSL certificates from the Z connector or from the Dynamic Workload Console.
- 2. Configure IBM® Z Workload Scheduler by specifying the TCPOPTS statement for the server started task.

For details, see Security for TCP/IP [connections on page 119](#page-118-0).

### Navigating the Dynamic Workload Console

An overview to the Dynamic Workload Console.

For an interactive overview of the product and its features, you can view several demo scenarios, available (in English only) on the Workload [Automation](https://www.youtube.com/user/workloadautomation2) YouTube channel.

After you have installed and configured the Dynamic Workload Console, you can start defining and scheduling your workload. Log in by connecting to:

https://˂your\_ip\_address>:9443/console/login.jsp

You can access the Dynamic Workload Console from any computer in your environment using a web browser through the secure HTTPS protocol.

To have a quick and rapid overview of the portal and of its use, after logging in, the Welcome page for the Dynamic Workload Console is displayed in the console window. This window has a navigation menu across the top, organized in categories. Each category drops down to display a number of options that when clicked, display a page in the work area on the left. Each page displays with a title in its tabbed window in the work area.

Several products can be integrated in this portal and their related entries are listed together with those belonging to the Dynamic Workload Console in the navigation bar displayed at the top of the page.

The navigation bar at the top of the page is your entry point to the Dynamic Workload Console.

### Starting and stopping the WebSphere Application Server Liberty Base

Use the startappserver and stopappserver commands or the equivalent from the Dynamic Workload Console to start or stop the WebSphere Application Server Liberty Base. For a description of these commands, see IBM Workload Scheduler: User's Guide and Reference.

These commands also stop appservman, the service that monitors and optionally restarts WebSphere Application Server Liberty Base.

If you do not want to stop appservman, you can issue startAppServer or stopAppServer, supplying the –direct argument. These scripts are located in TWA\_home/appservertools.

The complete syntax of startAppServer and stopAppServer is as follows:

**UNIX™**

### **Start the application server**

```
./startAppServer.sh [-direct]
```
**Stop the application server**

**./stopAppServer.sh** [**-direct**]

**Note:** If your WebSphere Application Server Liberty Base is for the Dynamic Workload Console, you must use the following syntax:

```
./stopAppServer.sh [-direct]
             [-user <user_ID>
```
 $\left| \frac{1}{2} \right|$ 

-password <password>]

The user ID and password are optional only if you have specified them in the soap.client.props file located in the properties directory of the WebSphere Application Server Liberty Base profile. Unlike the master domain manager installation, when you install the Dynamic Workload Console the soap.client.props file is not automatically customized with these credentials.

### **Windows™**

**Start the application server**

**startAppServer.bat** [**-direct**]

### **Stop the application server**

```
stopAppServer.bat [-direct
              [-wlpHome <installation_directory>]
             [-options <parameters>]]
```
### **z/OS**

**Start the application server**

**./startAppServer.sh** [**-direct**]

### **Stop the application server**

**./stopAppServer.sh** [**-direct**]

where the arguments are as follows:

### **–direct**

Optionally starts or stops the application server without starting or stopping the application server monitor appservman.

For example, you might use this after changing some configuration parameters. By stopping WebSphere Application Server Liberty Base without stopping appservman, the latter will immediately restart WebSphere Application Server Liberty Base, using the new configuration properties.

This argument is mandatory on UNIX™ when the product components are not integrated.

### **–options parameters**

Optionally supplies parameters to the WebSphere Application Server Liberty Base startServer or stopServer commands. See the WebSphere Application Server Liberty Base documentation for details.

### **–wlpHome installation\_directory**

Defines the WebSphere Application Server Liberty Base installation directory, if it is not the default value.

### Installation log files

The type of log files you find on your system depends on the type of installation you performed.

### **About this task**

To simplify administration, configuration, and backup and recovery, a new default behavior has been implemented with regard to the storage of product data and data generated by IBM® Workload Scheduler, such as logs and configuration information. On UNIX operating systems, these files are now stored by default in the DATA\_DIR directory, which you can optionally customize at installation time. By default, this directory is *INST\_DIR/TWSDATA* for the server and agent components, and INST\_DIR/DWC\_DATA for the Dynamic Workload Console. The product binaries are stored instead, in the installation directory.

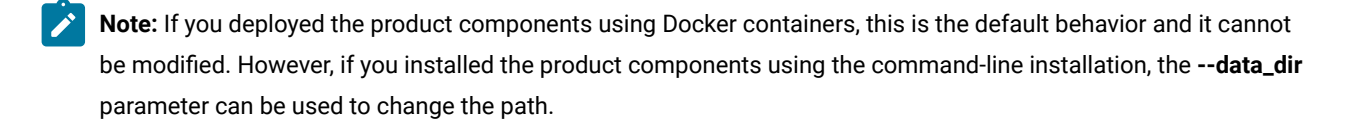

### **Dynamic Workload Console**

### INST\_DIR/DWC\_DATA/installation/logs

On Windows operating systems, installation log files for the Dynamic Workload Console are stored in INST\_DIR\logs.

On z/OS operating system, installation log files for the Dynamic Workload Console are stored in INST\_DIR/DWC\_DATA.

# Chapter 9. Deploying with Docker

### **Getting started with Docker**

This topic gives you an overview of the high-level procedure to deploy IBM Workload Automation components using Docker.

To deploy IBM Workload Automation using a Docker container, proceed as follows:

- 1. Access and then download the Docker image from the entitled registry. For further information, see the complete procedure in Deploying [containers](#page-309-0) with Docker [on page 310](#page-309-0).
- 2. You can choose to deploy all product containers with a single command, or you can deploy each product component container individually. Start and configure the IBM Workload Automation containers. The complete procedure is described in Deploying [containers](#page-309-0) with Docker [on page 310](#page-309-0).

More detailed technical information for each component can be found in the sample readme files:

- IBM Workload [Automation Console](https://github.com/WorkloadAutomation/ibm-workload-automation-docker-compose/blob/master/readmes/readme_CONSOLE.md)
- IBM Workload [Automation dynamic agent](https://github.com/WorkloadAutomation/ibm-workload-automation-docker-compose/blob/master/readmes/readme_DYNAMIC_AGENT.md)
- IBM Workload [Automation z-centric agent](https://github.com/WorkloadAutomation/ibm-workload-automation-docker-compose/blob/master/readmes/readme_ZCENTRIC_AGENT.md)
- 3. Access the container to verify the status and run IBM Workload Automation commands. For further details, see Accessing the Docker [containers on page 311](#page-310-0).

## Chapter 10. Configuring the Dynamic Workload Console

Some links and pointers on configuration tasks that are needed for the Dynamic Workload Console.

The following list shows the links and pointers to sections that document the configuration tasks needed for the Dynamic Workload Console. You can perform the following optional configuration steps at any time after the installation.

- Configuring new users to access the Dynamic Workload Console: see the section about configuring access to the Dynamic Workload Console in the IBM Workload Scheduler: Administration Guide.
- Configuring the Dynamic Workload Console to use a user registry:
	- For configuring the Dynamic Workload Console with LDAP RACF®, see the Configuring Lightweight Directory Access Protocol user registries section in the WebSphere® documentation at: [https://www.ibm.com/support/](https://www.ibm.com/support/knowledgecenter/SSEQTP/mapfiles/product_welcome_was.html) [knowledgecenter/SSEQTP/mapfiles/product\\_welcome\\_was.html.](https://www.ibm.com/support/knowledgecenter/SSEQTP/mapfiles/product_welcome_was.html)
	- For configuring access to the Dynamic Workload Console, see the corresponding section in the IBM Workload Scheduler: Administration Guide.
- Configuring roles to access the Dynamic Workload Console: see the corresponding section in the IBM Workload Scheduler: Administration Guide.
- Configuring the Dynamic Workload Console to use Single Sign-On: see the corresponding section in the IBM Workload Scheduler: Administration Guide.
- Securing your communication with the Secure Socket Layer protocol: see the section about customizing the SSL connection between the Dynamic Workload Console and components with a distributed connector in the IBM Workload Scheduler: Administration Guide.
- Configuring the Dynamic Workload Console to launch in context: see the corresponding section in the IBM Workload Scheduler: Administration Guide.
- **Note:** If, after installing, you have more than one instance of WebSphere® Application Server managing any IBM Workload Automation products, you must ensure that they have the same LTPA token\_keys.

For detailed information about how to configure the Dynamic Workload Console, see the IBM Workload Scheduler: Administration Guide.

For more information about configuring authentication using the Lightweight Directory Access Protocol (LDAP), see the IBM Workload Scheduler: Administration Guide.

## Configuring LDAP

Detailed instructions for configuring Lightweight Directory Access Protocol (LDAP).

### **About this task**

By default, the dynamic domain manager, the Dynamic Workload Console, and the master domain manager are configured to use a local file-based user repository. For more information about supported authentication mechanisms, see the topic about available configurations in the Administration Guide.

You can implement a basic user registry or an LDAP-based user repository by configuring the sample authentication templates provided in XML format. The following are the supported authentication methods and the corresponding sample template that can be configured to replace the configuration file currently in use:

- File-based: auth\_basicRegistry\_config.xml
- IBM® Directory Server: auth\_IDS\_config.xml
- OpenLDAP: auth\_OpenLDAP\_config.xml
- Windows Server Active Directory: auth\_AD\_config.xml

You can further customize the templates by adding additional elements to the XML files. For a full list of the elements that you can configure to complement or modify the configuration, see the related WebSphere Application Server Liberty Base documentation, for example LDAP User Registry [\(ldapRegistry\)](https://www.ibm.com/support/knowledgecenter/en/SSAW57_liberty/com.ibm.websphere.liberty.autogen.nd.doc/ae/rwlp_config_ldapRegistry.html).

To configure an LDAP user registry, see [Configuring](#page-282-0) an LDAP user registry [on page 283.](#page-282-0)

<span id="page-282-0"></span>To configure a basic user registry, see [Configuring](#page-283-0) a basic user registr[y on page 284](#page-283-0).

### Configuring an LDAP user registry

### **About this task**

To configure a common LDAP for both the IBM® Workload Scheduler and the Dynamic Workload Console, complete the following steps:

- 1. Assign a role to your LDAP group.
	- a. Log in to the Dynamic Workload Console as administrator and access the **Manage Roles** page.
	- b. Add a new **Entity** of type **Group** to the role you want to assign to your LDAP group and click **Save**.
- 2. Update the authentication configuration template file with the details about your LDAP server.
	- a. Copy the template file to a working directory. The templates are located in the following path:

#### **Dynamic Workload Console**

DWC\_DATA\_dir/usr/servers/dwcServer/configDropins/templates/authentication

### **master domain manager**

TWA\_DATA\_DIR/usr/servers/engineServer/configDropins/templates/authentication

### **Dynamic Workload Console**

DWC\_home\usr\servers\dwcServer\configDropins\templates\authentication

### **master domain manager**

TWA\_home\usr\servers\engineServer\configDropins\templates\authentication

b. Edit the template file in the working directory with the desired configuration.

- c. Optionally, create a backup copy of the configuration file in a different directory, if the file is already present. To avoid conflicts, ensure the backup copy is in a directory different from the following directories: configDropins/templates and configDropins/overrides.
- d. Copy the updated template file to the overrides directory.
- e. The overrides directory is located in the following path:

### **Dynamic Workload Console**

DWC\_DATA\_dir/usr/servers/dwcServer/configDropins/overrides

### **master domain manager**

TWA\_DATA\_DIR/usr/servers/engineServer/configDropins/overrides

### **Dynamic Workload Console**

DWC\_home\usr\servers\dwcServer\configDropins\overrides

### **master domain manager**

TWA\_home\usr\servers\engineServer\configDropins\overrides

f. Stop and restart WebSphere Application Server Liberty Base using the stopappserver and startappserver commands located in TWA\_home/appservertools.

For more information about configuring an LDAP registry, see the WebSphere Application Server Liberty Base documentation, for example: [Configuring](https://www.ibm.com/support/knowledgecenter/en/SSAW57_liberty/com.ibm.websphere.wlp.nd.multiplatform.doc/ae/twlp_sec_ldap.html) LDAP user registries in Liberty and [Federation](https://www.ibm.com/support/knowledgecenter/en/SSEQTP_liberty/com.ibm.websphere.wlp.doc/ae/cwlp_repository_federation.html) of user registries.

### <span id="page-283-0"></span>Configuring a basic user registry

### **About this task**

You can use a basic user registry by defining the users and groups information for authentication on WebSphere Application Server Liberty Base.

To configure basic user registry, complete the following steps:

- 1. Copy the auth\_basicRegistry\_config.xml template from the templates folder to a working folder.
- 2. Edit the template file in the working folder with the desired configuration by adding users and groups as necessary.

To add a user, add an entry similar to the following in the **basicRegistry** section:

<user name="nonadminuser" password="{xor}Ozo5PiozKw=="/>

To add a group, add an entry similar to the following in the **basicRegistry** section:

```
<group name="TWSUsers">
         <member name="nonadminuser"/>
         </group>
```
3. Store the password in xor format using the WebSphere Application Server Liberty Base securityUtilitycommand, as described in [securityUtility command](https://www.ibm.com/support/knowledgecenter/en/SSEQTP_liberty/com.ibm.websphere.wlp.doc/ae/rwlp_command_securityutil.html).

This utility requires the JAVA\_HOME environment variable to be set. If you do not have Java installed, you can optionally use the Java version provided with the product and available in:

### **IBM® Workload Scheduler**

<INST\_DIR>/TWS/JavaExt/jre/jre

### **Dynamic Workload Console**

<DWC\_INST\_DIR>/java/jre/bin

- 4. Create a backup copy of the configuration file in the overrides folder, if already present.
- 5. Copy the updated template file to the overrides folder. Maintaining the original folder structure is not required.

### Configuring the Dynamic Workload Console for Single Sign-On

Single Sign-On (SSO) is a method of access control that allows a user to authenticate once and gain access to the resources of multiple applications sharing the same user registry.

This means that using SSO you can run queries on the plan or manage object definitions on the database accessing the engine without authenticating, automatically using the same credentials you used to log in to the Dynamic Workload Console.

The same is true when working with the Self-Service Catalog and Self-Service Dashboards apps from a mobile device. If the Dynamic Workload Console has been configured to use SSO, then these apps automatically use the same credentials used to log in to the Dynamic Workload Console.

After the installation completes, you can configure the Dynamic Workload Console and the IBM Workload Scheduler engine to use SSO. To do this, they must share the same LDAP user registry.

The Lightweight Directory Access Protocol (LDAP) is an application protocol for querying and modifying directory services running over TCP/IP - see the information about configuring a common LDAP for both the master and console in the postinstallation section of the Planning and Installation Guide for more details.

If you configured Dynamic Workload Console to use Single Sign-On with an engine, then, the following behavior is applied:

### **If engine connection has the user credentials specified in its definitions**

These credentials are used. This behavior regards also engine connections that are shared along with their user credentials.

### **If the user credentials are not specified in the engine connection**

The credentials you specified when logging in to Dynamic Workload Console are used. This behavior regards also shared engine connections having unshared user credentials.

Before you proceed, ensure that the contents of the 1tpa.keys file are identical on both the Dynamic Workload Console and the master domain manager. The file is located in the following path:

usr/servers/engineServers/resources/security

For more information about how to verify and correct this setting, see How to configure the Dynamic Workload Console and the master domain manager for Single Sign-On.

### Customizing TLS to connect components with IBM Z Workload Scheduler

### **About this task**

To customize the TLS v1.2 connection between IBM Z Workload Scheduler and its components, perform the following steps.

1. Specify the following statements in the server started task:

### **PARM='ENVAR("\_CEE\_ENVFILE:DD=STDENV")'**

Insert this statement at the top of the started-task JCL. It is used to export the environment variable to the Language Environment.

### **//STDENV DD card**

Add this DD card to the server started-task JCL to point to a PDS member (for example, a member of the PARMLIB) where you specify the values for the environment variable that you need. For example, //STDENV DD DISP=SHR,DSN=TWS.SUBSYSN.PARM(ENVVAR)

In the PDS member (ENVVAR in the previous example) of the started task, task, or TSO logon procedure of each component to be connected, define the following values:

GSK\_PROTOCOL\_TLSV1\_2=ON

In addition, to enable the TLS communication between IBM Z Workload Scheduler and its components, specify at least one cipher in common with the component to which you are going to connect. (For a list of cipher codes, see the section about the cipher suite definitions in the z/OS Cryptographic Services System SSL Programming manual.)

GSK\_V3\_CIPHER\_SPECS\_EXPANDED=130313021301C030009FC02F009E0035

2. In the TCPOPTS statement, set the following parameters:

```
SSLLEVEL(FORCE)
SSLKEYSTORE('SSL keystore db filename')
SSLKEYSTOREPSW('SSL keystore pw filename')
```
#### For example:

```
SSLLEVEL(FORCE)
SSLKEYSTORE('/u/usr/sslzos/ws95ssl.kdb')
SSLKEYSTOREPSW('/u/usr/sslzos/ws95ssl.sth')
```
For details about TCPOPTS, see Customization and Tuning.

3. On the Dynamic Workload Console, enable the SSL communication with the IBM Z Workload Scheduler engine by editing the connectionFactory.xml file as follows:

```
useSsl="true"
```
For example:

<connectionFactory id="EngineZ"

 jndiName="eis/tws/zconn/EngineZ"> <properties.ZConnectorAdapter hostName="10.999.49.333" portNumber="9919" useSsl="true">

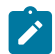

**Note:** The Dynamic Workload Console V9.5 Fix Pack 4, or later, does not use TLS unsecure ciphers. To enable TLS communication with a Z controller V9.5 or earlier, you are requested to enable the unsecure ciphers on the Dynamic Workload Console.

## Chapter 11. Upgrading the Dynamic Workload Console

This section describes how to upgrade the Dynamic Workload Console from version 9.3 or later, to the current version.

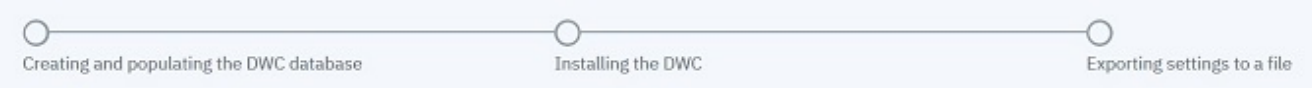

When upgrading your IBM® Workload Scheduler environment, it is a good practice to start with the upgrade of the Dynamic Workload Console first. If you upgrade the console to the new product version level, you can then use it to verify that your environment is working after upgrading the remaining components.

With Version 9.5, the Dynamic Workload Console is based on a new architectural foundation that does not include Jazz for Service Management nor Dashboard Application Services Hub, therefore, the upgrade procedure from previous versions involves performing the following tasks:

- 1. Creating and populating the database. Alternatively, by default, the installation script is configured to install and use a Derby database.
- 2. A fresh installation of the latest product version.
- 3. Import of the repository settings from the previous Dynamic Workload Console installation.
- 4. Creating new roles by configuring them to access the Dynamic Workload Console as described in Configuring roles to access the Dynamic Workload Console.

Each Dynamic Workload Console installation also requires creating and populating the database (unless the default Derby database is used), the creation of the IBM® Workload Scheduler administrative user, and the installation of WebSphere Application Server Liberty Base. To complete the installation, you can import the repository settings from your previous console installation to maintain the same customized settings.

## Creating and populating the database

By default, the installation script is configured to install and use a Derby database. Alternatively, you can also choose to use any one of the supported databases.

### **About this task**

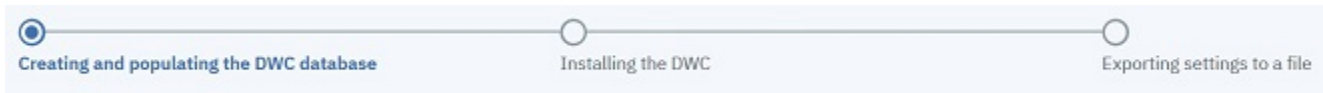

If you are using the default database Derby, you can skip this step. If you are using a database other than Derby, create and populate the database tables for the Dynamic Workload Console by following the procedure appropriate for your RDBMS:

- Creating and populating the database for DB2 for the Dynamic Workload Console
- Creating the database for Oracle for the Dynamic Workload Console
- Creating the database for Informix or OneDB for the Dynamic Workload Console (supported only on UNIX)
- Creating and populating the database for MSSQL for the Dynamic Workload Console
### **What to do next**

Next, create the IBM® Workload Scheduler administrative user and install WebSphere Application Server Liberty Base on the workstation where you plan to install the Dynamic Workload Console.

### Installing the Dynamic Workload Console

This procedure assumes that you are installing two Dynamic Workload Console servers on two separate nodes.

### **About this task**

In this scenario, the IBM® Workload Scheduler administrator installs two Dynamic Workload Console instances on two separate workstations, sharing the same remote database. The IBM® Workload Scheduler administrator performs the operations listed below on both workstations.

You can optionally configure your environment in SSL mode, by using the **--sslkeysfolder** and **--sslpassword** parameters and generating automatically the certificates for each workstation in your environment.

The IBM® Workload Scheduler administrator installs the Dynamic Workload Console. The following information is required:

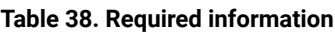

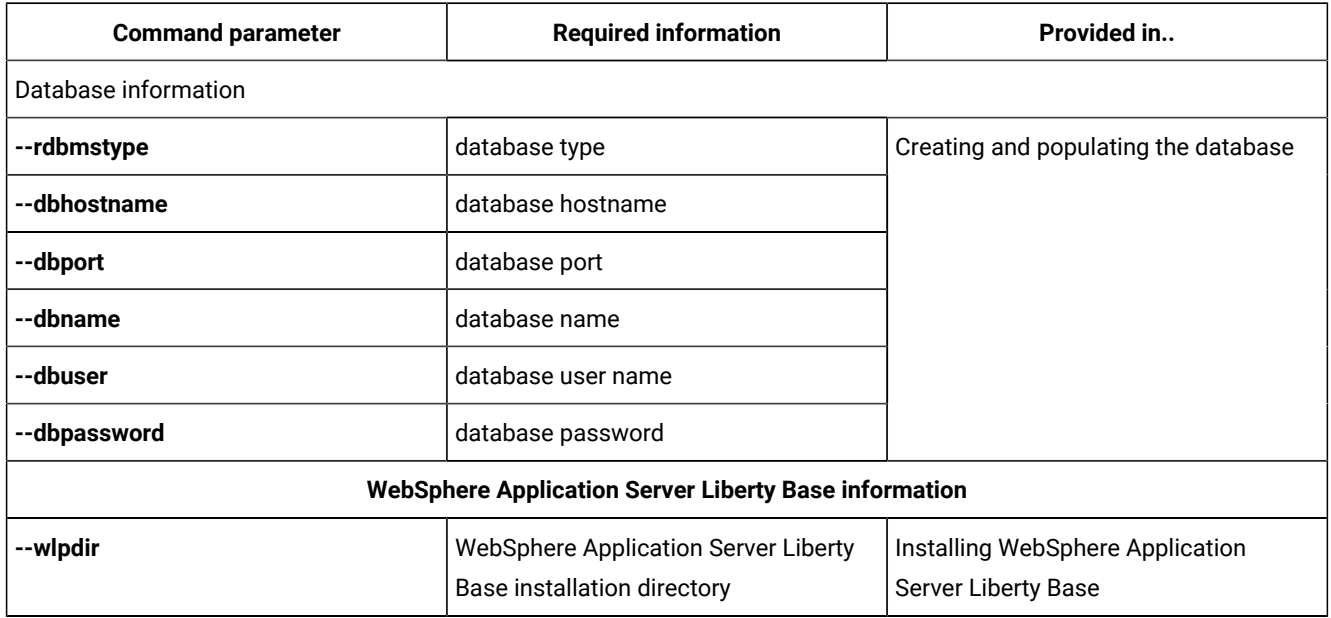

You can run the **dwcinst** command specifying a typical set of parameters. In this case, default values are used for all remaining parameters.

Default values are stored in the dwcinst.properties file, located in the root directory of the installation image.

If you need to modify any of the default values, edit the dwcinst. properties file, but do not modify the dwcinst.template file located in the same path.

In a typical installation scenario, it is recommended you install the Dynamic Workload Console as a **non-root user** on UNIX systems and as a **local administrator** on Windows systems.

This user is automatically created by the installation process in the WebSphere Application Server Liberty Base repository. Ensure that the user has full access to the WebSphere Application Server Liberty Base installation directory.

Before starting the Dynamic Workload Console installation, ensure the following steps have been completed:

- 1. Installing WebSphere Application Server Liberty Base on the workstations where you plan to install the Dynamic Workload Console
- 2. Creating and populating the database
- 3. Creating the IBM Workload Scheduler administrative user

**Note:** To avoid installation failure, ensure that the inst\_dir parameter is different from the directory of the installation image.

To install the Dynamic Workload Console, perform the following steps:

Start the installation specifying a typical set of parameters:

### **On Windows operating systems**

```
cscript dwcinst.vbs --acceptlicense yes --rdbmstype db_type
--user dwc_admin_user --password dwc_pwd --dbname db_name
--dbuser db_user --dbpassword db_pwd --dbhostname db_hostname
--dbport db_port --wlpdir Liberty_installation_dir\wlp
--sslkeysfolder certificate_files_path --sslpassword keystore_truststore_password
```
### **On UNIX operating systems**

```
./dwcinst.sh --acceptlicense yes --rdbmstype db_type
--user dwc_admin_user --password dwc_pwd --dbname db_name
--dbuser db_user --dbpassword db_pwd --dbhostname db_hostname
--dbport db_port --wlpdir Liberty_installation_dir/wlp
--sslkeysfolder certificate_files_path --sslpassword keystore_truststore_password
```
### where,

#### **user dwc\_admin\_user**

is the administrator of the Dynamic Workload Console. You can use this account to log in to the Dynamic Workload Console and manage your environment.

### **password dwc\_pwd**

is the password of the Dynamic Workload Console user.

### **On Windows operating systems**

Supported characters for the password are alphanumeric, dash (-), underscore (\_) characters, and  $( )|?^*~$  +.

### **On UNIX operating systems**

Supported characters for the password are alphanumeric, dash (-), underscore (\_) characters, and  $(|2=+,-+$ .

### **Results**

You have now successfully installed the Dynamic Workload Console.

For more information about all **dwcinst** parameters and default values, see Dynamic Workload Console [installation](#page-265-0) - dwcinst script on page 266.

### **What to do next**

You can now proceed to Installing agents.

### Exporting the Dynamic Workload Console settings

You can export the Dynamic Workload Console settings repository from an existing Dynamic Workload Console instance (version 9.3 or 9.4) to create a file, in XML format, that can be imported into another Dynamic Workload Console node.

### **About this task**

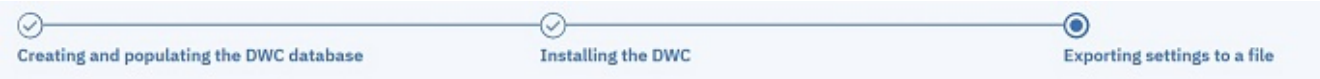

If you want to maintain the same settings you had in your previous version Dynamic Workload Console (version 9.3 or 9.4), then you can export them to a file and import them into the new installation of the Dynamic Workload Console, at the latest product version level.

To export the Dynamic Workload Console settings from the previous installation and import them into the new installation, follow the procedure.

To export the settings from a Dynamic Workload Console, perform the following procedure.

- 1. Log in to the Dynamic Workload Console.
- 2. From the navigation toolbar, click **Administration > Manage Settings**.
- 3. In the Manage Settings page, click **Export settings** to save the console settings to an XML file in a directory of your choice.
- 4. Create a new High Availability configuration using the stand-alone server, or join it to an existing configuration.
- 5. Import the previously exported data to any node in the High Availability configuration by doing as follows:

In the Manage Settings page, click **Import settings** and browse to the XML file containing the data you want to import.

### **What to do next**

Import the settings file into the new Dynamic Workload Console installation.

## Chapter 12. Uninstalling the Dynamic Workload Console

How to uninstall the Dynamic Workload Console.

### Uninstalling the Dynamic Workload Console

### **Before you begin**

Ensure that all IBM Workload Scheduler processes, services and the WebSphere Application Server Liberty Base process are stopped, and that there are no active or pending jobs. For information about stopping the processes and services see the topic about starting and stopping processes on a workstation in the IBM Workload Scheduler: User's Guide and Reference.

### **About this task**

To uninstall the Dynamic Workload Console, perform the following steps:

1. Change directory to the folder containing the uninstallation script:

cd DWC INST DIR/tools

2. Run the uninstallation process by running the script as follows:

### **Windows™ operating systems**

cscript uninstall.vbs --prompt no

### **UNIX™and Linux™ operating systems**

./uninstall.sh --prompt no

The procedure runs without prompting the user to confirm the uninstallation.

### **Results**

The log file generated by this command are located in:

### **On Windows operating systems**

<DWC\_home>\logs

### **On UNIX operating systems**

<DWC\_DATA\_dir>/installation/logs

## Chapter 13. Troubleshooting the installation, upgrade, and uninstallation

Troubleshooting the installation, upgrade, and uninstallation the Dynamic Workload Console.

How to troubleshoot the installation, upgrade, and uninstallation of the Dynamic Workload Console.

### Troubleshooting scenarios

The troubleshooting scenarios to manage.

### Problems with the interactive installation

Problems that you might encounter while installing the Dynamic Workload Console interactively.

### The Dynamic Workload Console installation fails

### **Problem description:**

The installation of the Dynamic Workload Console does not proceed. This occurs regardless of the method you used to install.

### **Cause and solution**

Make sure an active personal firewall is not preventing the installation process from connecting to the network. If it is, allow the connection and then continue with the installation.

# Part IV. IBM Z Workload Scheduler Agent (z-centric agent)

Installing IBM Z Workload Scheduler Agent (also known as z-centric agent).

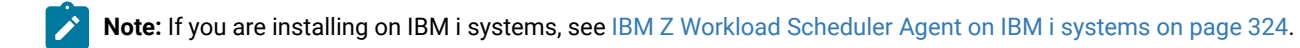

## Chapter 14. Installing the IBM Z Workload Scheduler Agent

This chapter describes how to perform a first-time installation of the current version of IBM Z Workload Scheduler Agent (also known as z-centric agent).

You install this agent to run workload from the mainframe to distributed systems with a low cost of ownership.

Using this agent you can run your workload:

### **Statically**

To run existing job types, for example scripts, on a specific IBM Z Workload Scheduler Agent. In this case, you install the IBM Z Workload Scheduler Agent on the distributed systems and connect it to the z/OS system through the IBM Z Workload Scheduler controller.

### **Statically including job types with advanced options**

In this case, you install the IBM Z Workload Scheduler Agent on the distributed systems adding the Java™run time, and connect it to the z/OS system through the IBM Z Workload Scheduler controller.

### **Dynamically**

To run existing job types allowing the product to assign them to the workstation that best meets both the hardware and software requirements needed to run them. In this case, you install the IBM Z Workload Scheduler Agent on the distributed systems adding the dynamic capabilities, and connect it to the dynamic domain manager. For a detailed description about how to install a dynamic domain manager for a Z controller, see the IBM Workload Scheduler: Planning and Installation.

During the installation of the dynamic domain managerfor a Z controller, you must provide the **master domain manager** and the **IBM Workload Scheduler Netman port** values, even if these values are not used in a z/OS lightweight end-to-end configuration because the fault-tolerant agent is not needed.

### **Dynamically including job types with advanced options**

To run existing job types and job types with advanced options allowing the product to assign them to the workstation that best meets both the hardware and software requirements needed to run them. In this case, you install the IBM Z Workload Scheduler Agent on the distributed systems adding the dynamic capabilities and the Java™ run time, then connecting it to the dynamic domain manager. For a detailed description about how to install a dynamic domain manager for a Z controller, see the IBM Workload Scheduler: Planning and Installation.

During the installation of the dynamic domain managerfor a Z controller, you must provide the **master domain manager** and the **IBM Workload Scheduler Netman port** values, even if these values are not used in a z/OS lightweight end-to-end configuration because the fault-tolerant agent is not needed.

<span id="page-294-0"></span>For information how to use it, see IBM Z Workload Scheduler: Scheduling End-to-end with z-centric Capabilities.

### User authorization requirements

Check the authorization roles before beginning the installation procedure.

## Authorization roles for running the twsinst script

The following table provides the authorization roles required to use the twsinst method.

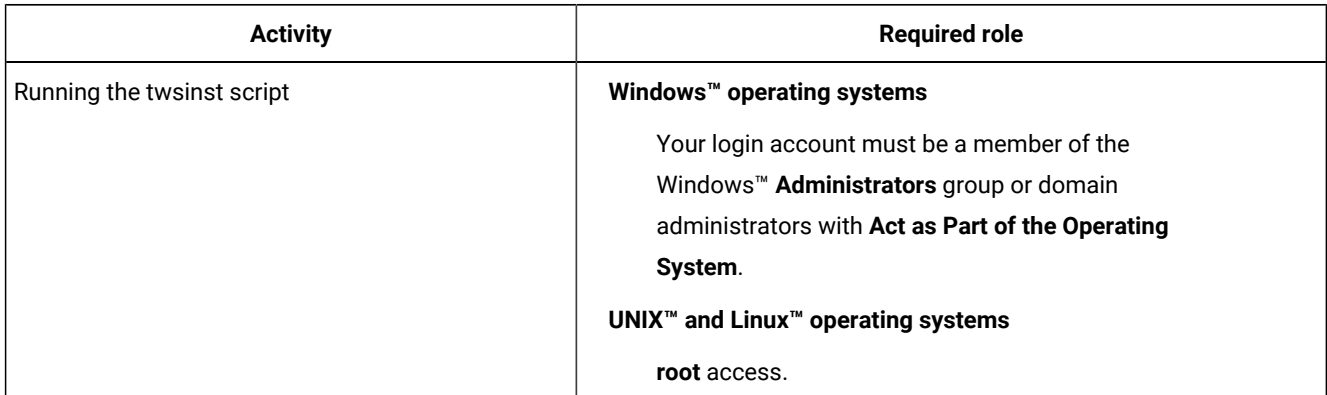

### **Table 39. Required authorization roles for running twsinst**

### Installing using twsinst

You use the **twsinst** script to install IBM Z Workload Scheduler Agent.

Optionally, you can add to the IBM Z Workload Scheduler Agent:

- Dynamic capabilities, to provide your distributed environment with dynamic scheduling capabilities.
- Java™ run time to run job types with advanced options, both those supplied with the product and the additional types implemented through the custom plug-ins. The run time environment also enables the capability to remotely run, from the agent, the dynamic workload broker resource command on the server.

For a complete list of the supported operating systems, see the Detailed System Requirements document at IBM [Workload](http://www.ibm.com/support/docview.wss?uid=ibm10742497) Scheduler Detailed System [Requirements.](http://www.ibm.com/support/docview.wss?uid=ibm10742497)

### twsinst

During the installation process, if you do not specify the installation directory in the command, twsinst creates files in the following directories for each of the installation steps:

### **On Windows™ operating systems**

%ProgramFiles%\IBM\TWA\_TWS\_USER

### **On UNIX™and Linux™ operating systems**

#### /opt/HCL/TWA\_TWS\_USER

Where TWS\_USER is the user for which you are installing the IBM Workload Scheduler instance that you specify in the command. If you stop and restart the installation, the installation process starts from the installation step where it was stopped.

To install the IBM Z Workload Scheduler Agent and all the supported language packs, perform the following steps:

### **On Windows™ operating systems**

- 1. Download the IBM Z Workload Scheduler Agent eImage related to your operating system.
- 2. Log in as administrator on the workstation where you want to install the product.
- 3. From image\_directory\TWS\operating\_system, run **twsinst** using the syntax described in the following section.

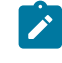

**Note: twsinst** for Windows™ operating systems is a Visual Basic Script (VBS) that you can run in CScript and WScript mode.

The IBM Z Workload Scheduler user is automatically created. The software is installed by default in the IBM Z Workload Scheduler installation directory. The default value is %ProgramFiles%\IBM\TWA.

### **On UNIX™and Linux™ operating systems**

- 1. Download the IBM Z Workload Scheduler Agent eImage related to your operating system.
- 2. Create the IBM Z Workload Scheduler user. The software is installed by default in the user's home directory, referred to as /installation\_dir/TWS

**User:**

TWS\_user

**Home:**

/installation\_dir/TWS (for example: /home/user1/TWS where user1 is the name of the IBM Z Workload Scheduler user.)

- 3. Log in as root on the workstation where you want to install the product.
- 4. From the image\_directory/TWS/operating\_system directory, run **twsinst** using the syntax described in the following section.

A successful installation using the **twsinst** script issues the return code RC = 0. If the installation fails to understand the cause of the error, see Analyzing return codes for agent installation, upgrade, restore, and [uninstallation on page 321](#page-320-0).

### **Synopsis**

### **On Windows™ operating systems**

**Show command usage and version**

**twsinst.vbs -u | -v**

**Install a new instance**

```
twsinst.vbs -new -uname user_name
    -password user_password
```
[**-addjruntime** true|false]

 [**-displayname** agentname] [**-domain** user\_domain] [**-hostname** hostname] [**-inst\_dir** install\_directory] [**-jmport** port\_number] [**-jmportssl** true|false] [**-lang** lang\_id] [**-skip\_usercheck**] [**-stoponcheckprereq**] [**-tdwbport** tdwbport\_number] [**-tdwbhostname** hostname] [**-work\_dir** working\_directory] [**-zhostname** zconn\_hostname [**-zport** zconn\_portnumber]

### **On UNIX™and Linux™ operating systems**

**Show command usage and version**

**twsinst -u | -v**

```
Install a new instance
```
**twsinst -new -uname** user\_name [**-addjruntime** true|false] [**-displayname** agentname] [**-hostname** hostname] [**-inst\_dir** install\_directory] [**-jmport** port\_number] [**-jmportssl** true|false] [**-lang** lang\_id] [**-reset\_perm**] [**-skip\_usercheck**] [**-stoponcheckprereq**] [**-tdwbport** tdwbport\_number] [**-tdwbhostname** hostname] [**-work\_dir** working\_directory] [**-zhostname** zconn\_hostname [**-zport** zconn\_portnumber]

#### **Parameters**

#### **-addjruntime true|false**

Adds the Java™ runtime to run job types with advanced options, both those supplied with the product and the additional types implemented through the custom plug-ins. Valid values are **true** and **false**. The default is **true**.

If you decided not to install Java™ runtime, you can still add this feature at a later time, as described in "Part 2. IBM Workload Scheduler-> Chapter 7. Configuring -> Adding a feature" in Planning and Installation Guide.

#### **-domain user\_domain**

Windows™ operating systems only. The domain name of the IBM Workload Scheduler user. The default is the name of the workstation on which you are installing the IBM Z Workload Scheduler Agent.

### **-displayname agentname**

The name to be assigned to the IBM Z Workload Scheduler Agent. The default is the host name.

### **-hostname hostname**

The fully qualified host name or IP address on which the agent will be contacted by the dynamic workload broker.

### **-inst\_dir install\_directory**

The directory where to install the IBM Z Workload Scheduler Agent. On UNIX™ and Linux™, this path cannot contain blanks. On Windows™ operating systems, if you specify a path that contains blanks, enclose it in double quotes. On any operating system, specify an absolute path. If you do not manually specify a path, the path is set to the default home directory. On UNIX™ and Linux™, the path is set to the user\_name home directory, and on Windows™ operating systems it is set to %ProgramFiles%\IBM\TWA%ProgramFiles%\HCL\TWA.

### **-jmport port\_number**

The port used by the IBM Z Workload Scheduler controller or the dynamic workload broker to connect to the IBM Z Workload Scheduler Agent. The default value is **31114**. The valid range is from 1 to 65535.

### **-jmportssl true|false**

The port used by the IBM® Z Workload Scheduler controller, or by the dynamic workload broker to connect to the IBM Z Workload Scheduler Agent. This number is registered in the ita.ini file, located in ITA\cpa\ita on Windows™ operating systems and ITA/cpa/ita on UNIX™ and Linux™.

### **For communication using SSL or HTTPS**

Set **jmportssl = true**. To communicate with the dynamic workload broker, it is recommended that you set the value to **true**. In this case, the port specified in **jmport** communicates in HTTPS. If you specify **true**, ensure that you also configure the HTTPS communication on the z/OS® master.

### **For communication without using SSL, or through HTTP**

Set **jmportssl = false**. In this case the port specified in **jmport** communicates in HTTP.

The default value is **true**.

To increase the performance of the IBM Z Workload Scheduler server, it is recommended that you set this value to **false**.

#### **-lang lang\_id**

The language in which the **twsinst** messages are displayed. If not specified, the system LANG is used. If the related catalog is missing, the default C language catalog is used.

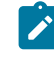

**Note:** This is the language in which the installation log is recorded, and not the language of the installed engine instance. twsinst installs all languages as default.

#### **-new**

A fresh installation of the agent. Installs an agent and all supported language packs.

### **-password user\_password**

Windows™ operating systems only. The password of the user for which you are installing IBM Z Workload Scheduler Agent. The password can include alphanumeric, dash (-), and underscore (\_) characters, and the following symbols:  $()$ !?=^\*/~ []  $\hat{S}$ `+;:.,@.

### **-reset\_perm**

UNIX™and Linux™ only. Reset the permissions of the libatrc library.

#### **-skip\_usercheck**

Enable this option if the authentication process within your organization is not standard, thereby disabling the default authentication option. On UNIX™and Linux™ operating systems if you specify this parameter, the program skips the check of the user in the /etc/passwd file or the check you perform using the sucommand. On Windows™ operating systems if you specify this parameter, the program does not create the user you specified in the -uname username parameter. If you specify this parameter you must create the user manually before running the script.

### **-stoponcheckprereq**

Stop the installation whenever a problem occurs during the prerequisite check. For more information about the prerequisites, see IBM Workload Scheduler download [document.](http://www.ibm.com/support/docview.wss?uid=ibm10742761)

### **-tdwbhostname hostname**

The fully qualified host name of the dynamic domain manager of backup dynamic domain manager used to connect to the IBM Z Workload Scheduler Agent. It is used together with the -tdwbport *tdwbport\_number* parameter. It adds the capability to run dynamic workload to the IBM Z Workload Scheduler Agent. If not specified, the default value is **localhost**. This value is registered in the ResourceAdvisorUrl property in the JobManager.ini file.

### **-tdwbport tdwbport\_number**

The dynamic domain manager of backup dynamic domain manager HTTP or HTTPS port number used to connect to the IBM Z Workload Scheduler Agent. It is used together with the -tdwbhostname host\_name parameter to add the capability to run dynamic workload to the IBM Z Workload Scheduler Agent. This number is registered in the ResourceAdvisorUrl property in the JobManager.ini file. The default value is **0**, meaning that the capability to run dynamic workload to the agent is not added. The valid range is from 0 to 65535.

**-u**

Displays command usage information and exits.

### **-uname user\_name**

The name of the user for which the IBM Z Workload Scheduler Agent is installed. This user name is not to be confused with the user performing the installation logged on as **root** on UNIX™and Linux™and as **administrator** on Windows™ operating systems.

On UNIX™and Linux™, this user account must be created manually before running the installation. Create a user with a home directory. By default, IBM Z Workload Scheduler Agent is installed in the home directory of the specified user.

### **-work\_dir working\_directory**

The temporary directory used for theIBM Workload Scheduler installation process files deployment.

### **On Windows™ operating systems**

If you specify a path that contains blanks, enclose it in double quotes. If you do not manually specify a path, the path is set to  $t_{\text{max}}$  math  $\text{max}$  , where  $\text{max}$  is the temporary directory of the operating system.

### **On UNIX™and Linux™ operating systems**

The path cannot contain blanks. If you do not manually specify a path, the path is set to  $/\text{tmp}/$ TWA/tws95.

#### **-v**

Displays the command version and exits.

### **-zhostname zconn\_hostname**

The fully qualified host name of the Z connector (this is coincident with the Dynamic Workload Console host name). It is used together with the -zport zconn\_port parameter. It adds the capability to download the plug-ins from the Z connector.

This value is registered in the ResourceAdvisorAgent property of the JobManager.ini file.

### **-zport zconn\_portnumber**

The HTTP or HTTPS port number of the Z connector (this is coincident with the Dynamic Workload Console port number). It is used together with the -zhostname zconn\_hostname parameter to add the capability to download the plug-ins from the Z connector. The valid range is from 1 to 65535.

This value is registered in the ResourceAdvisorAgent property in the JobManager.ini file.

### **Example**

### **Examples**

This example describes how to install the IBM Z Workload Scheduler Agent for the user zws\_user and accept the default value to add the runtime environment for Java™. The runtime environment is used to run jobs supplied with the product or implemented through the custom plug-ins, it also enables the capability to remotely run, from the agent, the dynamic workload broker resource command on the server.

#### **On Windows™ operating systems**

```
twsinst.vbs -new
-uname ZWS_user
-password qaz12qaz
-jmportssl false
-jmport 31114 
-inst_dir "c:\Program Files\IBM\TWA\TWS_user"
```
### **On UNIX™and Linux™ operating systems**

```
./twsinst -new
-uname ZWS_user
-jmportssl false
-jmport 31114
-inst_dir /home/ZWS_user/TWA
```
### The twsinst log files

### **About this task**

The twsinst log file name is:

### **On Windows operating systems:**

```
<TWS_INST_DIR>\logs\twsinst_operating_system_TWS_user^version_number.log
```
Where:

### **TWS\_INST\_DIR**

The IBM Workload Scheduler installation directory. The default installation directory is C:

\Program Files\IBM\TWA\_TWS\_user.

### **operating\_system**

The operating system.

### **TWS\_user**

The name of the user for which IBM Workload Scheduler was installed, that you supplied during the installation process.

### **On UNIX operating systems:**

```
<TWS_INST_DIR>/TWSDATA/installation/logs/
twsinst_operating_system_TWS_user^product_version_number.log
```
### Where:

### **TWS\_INST\_DIR**

The IBM Workload Scheduler installation directory. The default installation directory is /opt/ IBM/TWA\_TWS\_user.

### **operating\_system**

The operating system.

### **TWS\_user**

The name of the user for which IBM Workload Scheduler was installed, that you supplied during the installation process.

### <span id="page-302-0"></span>Enabling dynamic capabilities after installation or upgrade

This section describes the procedure that you must perform to enable dynamic scheduling capabilities after you installed or upgraded the IBM Z Workload Scheduler Agent, without enabling them:

1. Update the JobManager.ini configuration file located in:

### **Windows™ operating systems:**

tws\_home\TWS\ITA\cpa\config\JobManager.ini

### **UNIX™and Linux™ operating systems:**

tws\_home/TWS/ITA/cpa/config/JobManager.ini

by assigning to the tdwb\_hostname and mdm\_httpsport variables contained in the ResourceAdvisorUrl property, the following values:

### **tdwb\_hostname**

The fully qualified host name of the workload broker server.

### **mdm\_httpsport**

The value that the **httpsPort** has on the master domain manager, as shown by the **showHostPorperties** wastool. The default is 31116, which is the dynamic workload broker port number. The port is currently set to zero because at installation time you specified that you would not use the dynamic workload broker.

The **ResourceAdvisorUrl** property has the following syntax:

```
ResourceAdvisorUrl = https://tdwb_hostname:mdm_httpsport
/JobManagerRESTWeb/JobScheduler/resource
```
2. Start the IBM Z Workload Scheduler Agent by running the following command from  $\text{Tw} \text{s\_home}:$ 

### **Windows™ operating systems:**

StartUpLwa.cmd

### **UNIX™and Linux™ operating systems:**

StartUpLwa

### Deploying with Docker

### **Getting started with Docker**

This topic gives you an overview of the high-level procedure to deploy IBM Workload Automation components using Docker.

To deploy IBM Workload Automation using a Docker container, proceed as follows:

- 1. Access and then download the Docker image from the entitled registry. For further information, see the complete procedure in Deploying [containers](#page-309-0) with Docker [on page 310](#page-309-0).
- 2. You can choose to deploy all product containers with a single command, or you can deploy each product component container individually. Start and configure the IBM Workload Automation containers. The complete procedure is described in Deploying [containers](#page-309-0) with Docker [on page 310](#page-309-0).
	- More detailed technical information for each component can be found in the sample readme files:
		- IBM Workload [Automation Console](https://github.com/WorkloadAutomation/ibm-workload-automation-docker-compose/blob/master/readmes/readme_CONSOLE.md)
		- IBM Workload [Automation dynamic agent](https://github.com/WorkloadAutomation/ibm-workload-automation-docker-compose/blob/master/readmes/readme_DYNAMIC_AGENT.md)
		- IBM Workload [Automation z-centric agent](https://github.com/WorkloadAutomation/ibm-workload-automation-docker-compose/blob/master/readmes/readme_ZCENTRIC_AGENT.md)
- 3. Access the container to verify the status and run IBM Workload Automation commands. For further details, see Accessing the Docker [containers on page 311](#page-310-0).

### **Prerequisites**

Prerequisite information when deploying with containers.

When deploying the product using containers, ensure you have fulfilled the following prerequisites:

Check the Prerequisites of the command line installation method.

If you want to calculate the necessary resources that the agent container needs to run, use the following formula:

Evaluate the volume\_size variable:

```
Volume size(MB)=
         120 + [ 30 \times jobs\_per\_day \times (average\_joblog\_size\_MB / 3 + 0.008) ]
```
For example, considering "average\_joblog\_size\_MB = 0.001 MB (1KB)", you obtain:

```
1.000
         jobs_per_day: 370 MB --> volume_size = 370Mi
10.000
         jobs_per_day: 2.6 GB --> volume_size = 2600Mi
100.000
         jobs_per_day: 25 GB --> volume_size = 25Gi
```
### Deploying Docker compose on Linux on Z

Before you deploy IBM Workload Automation components on Linux on Z, ensure that you have deployed Docker compose, as explained in the following procedure.

To deploy the containers, docker-compose is required on the local workstation. Perform the following steps:

1. Browse to /usr/local/bin and create a file with name docker-compose with the following contents:

```
#
# This script will attempt to mirror the host paths by using volumes for the
# following paths:
```

```
# \star $(pwd)
# * $(dirname $COMPOSE_FILE) if it's set
# * $HOME if it's set
#
# You can add additional volumes (or any docker run options) using
# the $COMPOSE_OPTIONS environment variable.
#
set -e
VERSION="1.27.4"
IMAGE="ibmcom/dockercompose-s390x:$VERSION"
# Setup options for connecting to docker host
if [ -z "$DOCKER_HOST" ]; then
    DOCKER_HOST='unix:///var/run/docker.sock'
fi
if [ -S "${DOCKER_HOST#unix://}" ]; then
    DOCKER_ADDR="-v ${DOCKER_HOST#unix://}:${DOCKER_HOST#unix://} -e DOCKER_HOST"
else
     DOCKER_ADDR="-e DOCKER_HOST -e DOCKER_TLS_VERIFY -e DOCKER_CERT_PATH"
fi
# Setup volume mounts for compose config and context
if [ "$(pwd)" != '/' ]; then
     VOLUMES="-v $(pwd):$(pwd)"
f_iif [ -n "$COMPOSE_FILE" ]; then
     COMPOSE_OPTIONS="$COMPOSE_OPTIONS -e COMPOSE_FILE=$COMPOSE_FILE"
     compose_dir="$(dirname "$COMPOSE_FILE")"
    # canonicalize dir, do not use realpath or readlink -f
     # since they are not available in some systems (e.g. macOS).
     compose_dir="$(cd "$compose_dir" && pwd)"
f_1if [ -n "$COMPOSE_PROJECT_NAME" ]; then
    COMPOSE_OPTIONS="-e COMPOSE_PROJECT_NAME $COMPOSE_OPTIONS"
fi
if [ -n "$compose_dir" ]; then
    VOLUMES="$VOLUMES -v $compose_dir:$compose_dir"
fi
if [ -n "$HOME" ]; then
    VOLUMES="$VOLUMES -v $HOME:$HOME -e HOME" # Pass in HOME to share docker.config and allow 
  ~/-relative paths to work.
fi
i=$#
while [ $i -gt 0 ]; do
    arg=$1
   i=$((i - 1))
     shift
     case "$arg" in
       -f-file)
             value=$1
            i= $((i - 1))
```

```
 shift
             set -- "$@" "$arg" "$value"
            file dir=$(realpath "$(dirname "$value")")
             VOLUMES="$VOLUMES -v $file_dir:$file_dir"
         ;;
         *) set -- "$@" "$arg" ;;
     esac
done
# Setup environment variables for compose config and context
ENV_OPTIONS=$(printenv | sed -E "/^PATH=.*/d; s/^/-e /g; s/=.*//g; s/\n/ /g")
# Only allocate tty if we detect one
if [ -t 0 ] && [ -t 1 ]; then
     DOCKER_RUN_OPTIONS="$DOCKER_RUN_OPTIONS -t"
fi
# Always set -i to support piped and terminal input in run/exec
DOCKER_RUN_OPTIONS="$DOCKER_RUN_OPTIONS -i"
# Handle userns security
if docker info --format '{{json .SecurityOptions}}' 2>/dev/null | grep -q 'name=userns'; then
    DOCKER_RUN_OPTIONS="$DOCKER_RUN_OPTIONS --userns=host"
fi
# shellcheck disable=SC2086
exec docker run --rm $DOCKER_RUN_OPTIONS $DOCKER_ADDR $COMPOSE_OPTIONS $ENV_OPTIONS $VOLUMES -w "$(pwd)" 
 $IMAGE "$@"
```
2. Run the following command to make the docker-compose file an executable file:

```
sudo chmod +x /usr/local/bin/docker-compose
```
- 3. More detailed technical information for each component are available in the sample readme files:
	- IBM Workload [Automation Console](https://github.com/WorkloadAutomation/ibm-workload-automation-docker-compose/blob/master/readmes/readme_CONSOLE.md)
	- IBM Workload [Automation dynamic agent](https://github.com/WorkloadAutomation/ibm-workload-automation-docker-compose/blob/master/readmes/readme_DYNAMIC_AGENT.md)
	- IBM Workload [Automation z-centric agent](https://github.com/WorkloadAutomation/ibm-workload-automation-docker-compose/blob/master/readmes/readme_ZCENTRIC_AGENT.md)

### Deploying Docker containers on IBM zCX

How to deploy IBM® Z Workload Scheduler containers on IBM z/OS Container Extensions (IBM zCX).

Before you deploy IBM Workload Automation components on an IBM zCX instance, ensure that you have:

- The IBM z/OS Management Facility (z/OSMF) up and running.
- An IBM zCX instance where you configured the workflow\_variables.properties file (by default, located in /usr/lpp/ zcx\_zos/properties) with all the input variables listed in [Table](#page-306-0) [40:](#page-306-0) [Properties](#page-306-0) for Workflow [on page 307.](#page-306-0)

<span id="page-306-0"></span>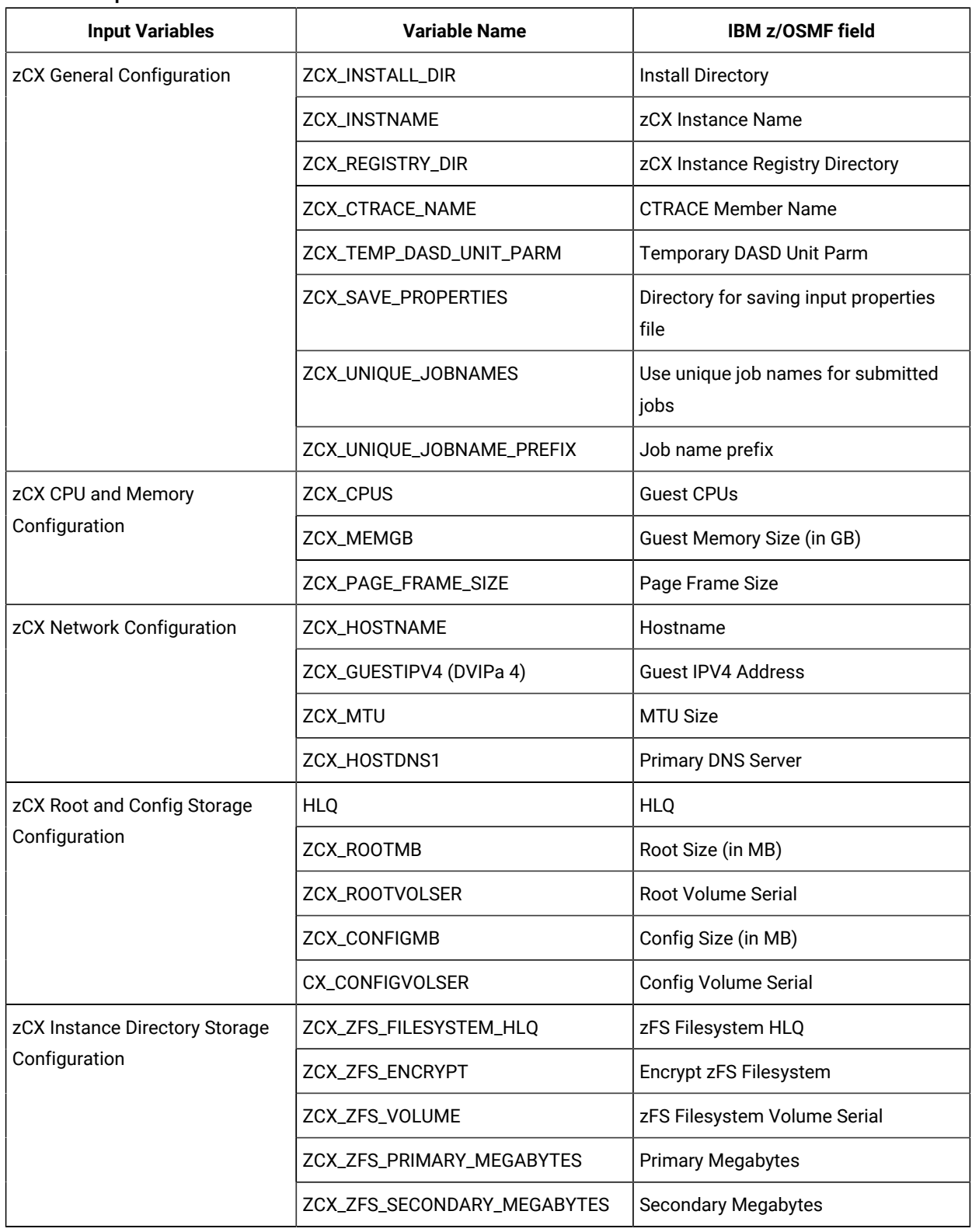

### **Table 40. Properties for Workflow**

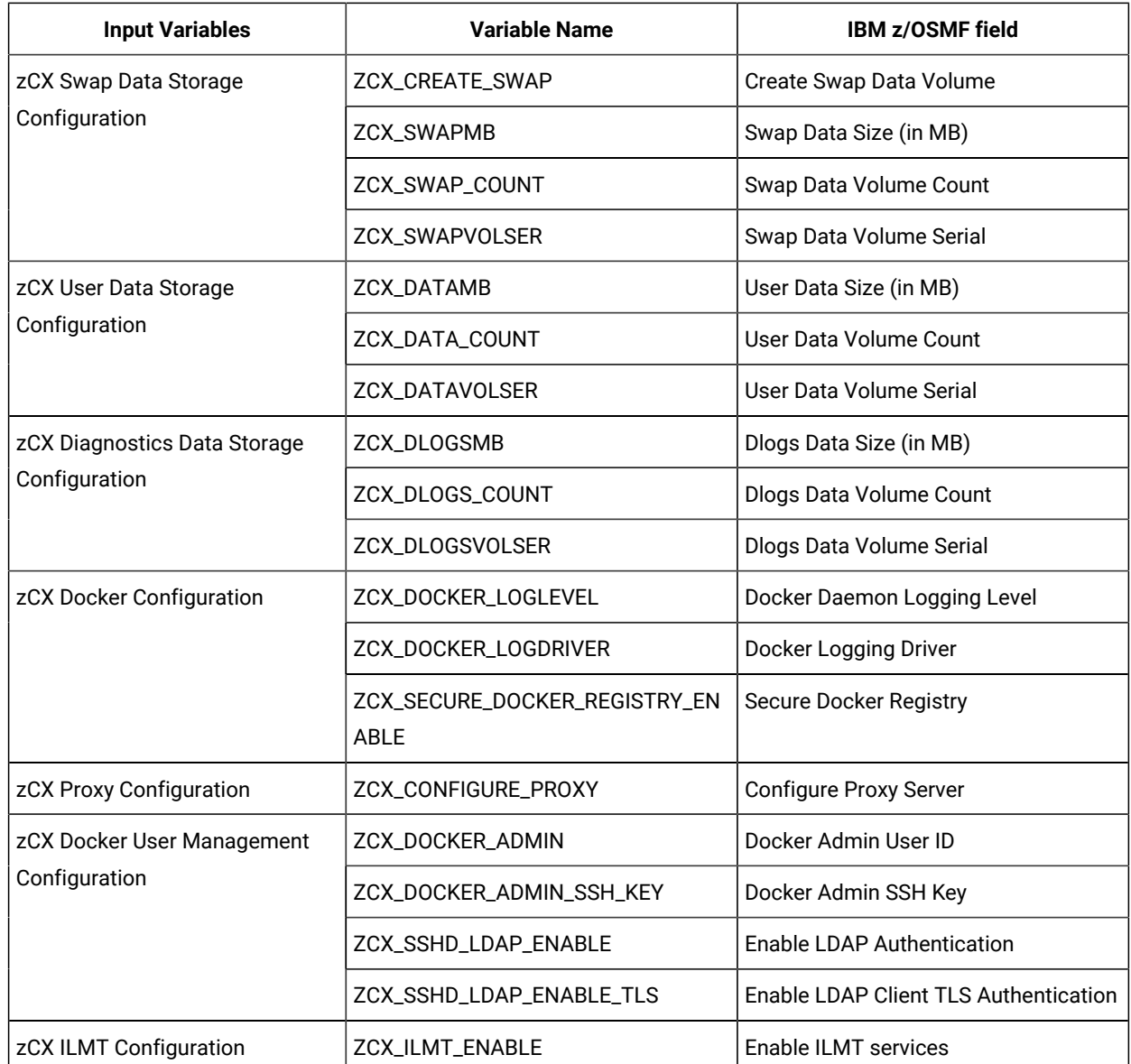

To deploy the IBM® Z Workload Scheduler containers to the IBM zCX instance, perform the following procedure:

- 1. Start the IBM zCX instance as follows:
	- a. From z/OSMF, copy the command provided in the last step of the workflow output. The command looks like the following example:

S GLZ,JOBNAME=<ZCX\_INSTNAME>,CONF='<ZCX\_REGISTRY\_DIR>/start.json'

where <zCX\_INSTNAME> and <zCX\_REGISTRY\_DIR> are the variables that you set in

workflow\_variables.properties.

b. Log in to your z/OS system, and from the ISPF Primary Option Menu panel issue the SDSF command.

The SDSF menu opens.

c. Issue the  $s$ T command. The SDSF STATUS DISPLAY panel opens.

- d. Issue the command  $\frac{7}{7}$  to display the SYSTEM COMMAND EXTENSION panel.
- e. From the command line, enter the command that you copied from the z/OSMF workflow output.

You are returned to the SDSF STATUS DISPLAY, where <zCX\_INSTNAME> is added to the list of jobs as in EXECUTION.

f. When the job starts processing, the following message is stored in the job' SYSPRINT log showing that the zCX instance is up and running on the indicated port and Dynamic Virtual IP address (DVIPA):

```
Please Connect to IBM z/OS Container Extensions Docker CLI via your SSH client using port 
 <port number>.
The server is listening on: <ZCX_GUESTIPV4>
```
- 2. Log in to the zCX instance:
	- a. From the ISPF command shell of your z/OS system, access the UNIX interface by issuing the command: omvs
	- b. From the command line issue the command:

ssh -i <keydir\_path>/.ssh/id\_rsa -p <port\_number> admin@<ZCX\_GUESTIPV4>

where:

**<keydir\_path>**

Path where the <zCX\_DOCKER\_ADMIN\_SSH\_KEY> that you set in workflow\_variables.properties is stored.

**<port\_number>**

Port indicated by the message stored in the job' SYSPRINT log.

**<ZCX\_GUESTIPV4>**

Value set for the corresponding variable in workflow\_variables.properties

c. At first logon, a warning message about the authenticity of the host is displayed. This is an expected ssh behavior, enter Yes.

The following message is displayed:

Welcome to the IBM z/OS Container Extensions (IBM zCX) shell that provides access to Docker commands.

You are now logged in to the zCX instance. You can start importing and deploying containers.

To import the IBM® Z Workload Scheduler containers into the zCX instance, perform the following steps:

1. From the SDSF STATUS DISPLAY panel, enable the FTP process to the zCX instance by issuing the command:

/S FTPSERVE

2. To perform an SFTP, from your ssh session issue the command:

sftp -i <keydir\_path>/.ssh/id\_rsa -P <port\_number> admin@<ZCX\_GUESTIPV4>

where:

### **<keydir\_path>**

Path where the <zCX\_DOCKER\_ADMIN\_SSH\_KEY> that you set in workflow\_variables.properties is stored.

#### **<port\_number>**

Port indicated by the message stored in the job' SYSPRINT log.

#### **<ZCX\_GUESTIPV4>**

Value set for the corresponding variable in workflow\_variables.properties

The message connected to <zCX GUESTIPV4> is displayed.

3. Import the IBM® Z Workload Scheduler container by issuing the command:

put <container\_name>.tar /tmp

The message Uploading <container\_name>.tar to /tmp/<container\_name>.tar is displayed.

After importing and deploying the containers, to access the container shell and run IBM® Z Workload Scheduler commands see Accessing the Docker [containers on page 311.](#page-310-0)

### <span id="page-309-0"></span>Deploying containers with Docker

How to deploy the current version of IBM Workload Automation using Docker containers.

### **About this task**

This chapter describes how to deploy the current version of IBM Workload Automation using Docker containers.

The available Docker containers are:

- IBM Workload Automation Console, containing the Dynamic Workload Console image for UNIX, Windows, Linux on Z operating systems, and the IBM z/OS Container Extensions (zCX) feature.
- IBM Workload Automation dynamic agent and the image of the agent with the machine learning engine, containing the Agent image for UNIX, Windows, Linux on Z operating systems. and the IBM z/OS Container Extensions (zCX) feature.
- IBM Workload Automation z-centric agent, containing the Agent image for UNIX, Windows, Linux on Z operating systems. and the IBM z/OS Container Extensions (zCX) feature.

Each container package includes also a docker-compose. ym1 file to configure your installation.

You can choose to deploy all product containers with a single command, or you can deploy each product component container individually.

### **Deploying all product component containers with a single command**

The following readme file contains all the steps required to deploy all product components at the same time: IBM Workload [Automation](https://github.com/WorkloadAutomation/ibm-workload-automation-docker-compose)

### **Deploying each product component container individually**

If you want to install server, console and agent containers individually, see the related readme files :

- IBM Workload [Automation Console](https://github.com/WorkloadAutomation/ibm-workload-automation-docker-compose/blob/master/readmes/readme_CONSOLE.md)
- IBM Workload [Automation dynamic agent](https://github.com/WorkloadAutomation/ibm-workload-automation-docker-compose/blob/master/readmes/readme_DYNAMIC_AGENT.md)
- IBM Workload [Automation z-centric agent](https://github.com/WorkloadAutomation/ibm-workload-automation-docker-compose/blob/master/readmes/readme_ZCENTRIC_AGENT.md)

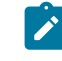

**Note:** The database is always external to the Docker engine and is not available as a container

**Note:** When deploying the server (master domain manager) container, the database schema is automatically created at the container start. If you are planning to install both the IBM Workload Automation server master domain managerand backup master domain manager, ensure that you run the command for one component at a time. To avoid database conflicts, start the second component only when the first component has completed successfully.

### <span id="page-310-0"></span>Accessing the Docker containers

This topic shows you how to access the container shell and run IBM Workload Automation commands.

To check the container status and run IBM Workload Automation commands, you need to access the containers as described below:

1. Obtain the container ID by running the following command: docker ps

An output similar to the following one is returned:

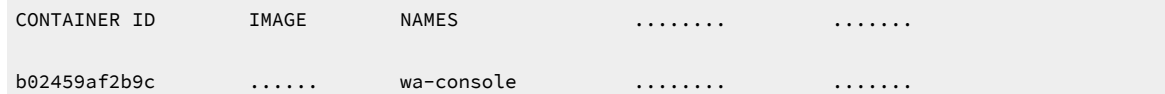

2. Access the Docker container by running the following command: docker exec -it <container\_id> /bin/bash

Where

### **container\_id**

Is the ID of the container obtained with the command explained in the first step, for example **b02459af2b9c**.

### Creating a Docker image to run IBM Z Workload Scheduler Agents

Quickly create a Docker image to run IBM Z Workload Scheduler Agents.

You can run IBM Z Workload Scheduler Agents in a Docker container that you use to run jobs remotely, for example to call REST APIs or database stored procedures, or to run jobs within the container itself.

To create a Docker container, you are provided with step-by-step instructions and the latest versions of the required samples on GitHub [here](https://github.com/WorkloadAutomation/agent-docker-kit). Follow the instructions to create a Docker container to run jobs remotely, or use it as base image to add the applications to be run with the agent to other images, or customize the samples to best meet your requirements.

## Chapter 15. Upgrading the IBM Z Workload Scheduler Agent

Upgrading IBM Z Workload Scheduler Agent (also known as z-centric agent) from older versions to the current version.

### Coexistence with previous versions

The current version of the IBM Z Workload Scheduler Agent (z-centric) can be installed on any workstation containing a prior version, provided that the *TWS* user, **JobManager** port, and installation path are different from those of the previous versions.

### User authorization requirements

Check the authorization roles before beginning the upgrade procedure. For detailed information, see [User authorization](#page-294-0)  [requirements on page 295](#page-294-0).

### Upgrading notes

Before upgrading the IBM Z Workload Scheduler Agent, ensure that there are no jobs running on the agent.

If you are upgrading IBM Z Workload Scheduler Agent from an installation where you did not install the dynamic capabilities, you cannot add them during the upgrade process. To add them, perform the procedure described in the following section:

### • Enabling dynamic [capabilities](#page-302-0) after installation or upgrad[e on page 303](#page-302-0)

When the upgrade procedure is successful, it is not possible to roll back to the previous version. Rollback is possible only for upgrades that fail.

### Upgrading using twsinst

Use **twsinst** to upgrade IBM Z Workload Scheduler Agent by satisfying the following objectives:

### **Save time, disk space, and RAM when upgrading the product**

It saves disk space and RAM because it is not Java-based.

### **Use a very simple command**

It consists of a single line command.

### **Manage both UNIX™and Windows™ operating system workstations**

It runs both on UNIX™and Windows™agents.

For a list of the supported operating systems and requirements, see IBM Workload Scheduler Detailed System [Requirements](http://www.ibm.com/support/docview.wss?uid=ibm10742497).

### Upgrading process

According to your operating system, to upgrade the IBM Z Workload Scheduler Agent with twsinst perform the following steps:

### **Windows™ operating systems**

- 1. Insert the DVD related to your operating system.
- 2. Log in as administrator on the workstation where you want to upgrade the agent.
- 3. From the DVD\_root/TWS/operating\_system directory of the DVD, run the **twsinst** script using the synopsis described in this section.

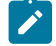

Note: twsinst for Windows<sup>™</sup> is a Visual Basic Script (VBS) that you can run in CScript and WScript mode, for example:

cscript twsinst -update -uname username -acceptlicense yes

### **UNIX™and Linux™ operating systems**

- 1. Insert the installation DVD related to your operating system.
- 2. From DVD\_root/TWS/operating\_system, run the **twsinst** script using the synopsis described in this section.

A successful upgrade using the **twsinst** script issues the return code RC = 0. If the installation fails to understand the cause of the error, see Analyzing return codes for agent installation, upgrade, restore, and [uninstallation on page 321.](#page-320-0)

### **Synopsis**:

**On Windows™ operating systems:**

**Show command usage and version**

**twsinst -u | -v**

#### **Upgrade an instance**

```
twsinst -update -uname user_name
   [-addjruntime true]
   [-domain user_domain]
   [-inst_dir install_directory]
   [-lang lang_id]
   [-recovInstReg true]
   [-skip_usercheck]
   [-wait minutes]
   [-work_dir working_directory]
```
### **UNIX™and Linux™ operating systems:**

**Show command usage and version**

**twsinst -u | -v**

#### **Upgrade an instance**

**twsinst -update -uname** user\_name [**-addjruntime** true] [**-inst\_dir** install\_directory]

```
 [-lang lang-id]
 [-recovInstReg true]
 [-reset_perm]
 [-skip_usercheck]
 [-wait minutes]
 [-work_dir working_directory]
```
### **-addjruntime true**

Adds the Java™ run time to run job types with advanced options, both those supplied with the product and the additional types implemented through the custom plug-ins. With the -update option, the only valid value for this parameter is **true**.

If you decided not to install Java™ run time when upgrading, you can still add this feature at a later time. For details about how to add a feature, see the IBM Workload Scheduler: Planning and installation manual.

### **-recovInstReg true**

To re-create the registry files. Specify it if you have tried to upgrade a stand-alone, fault-tolerant agent (an agent that is not shared with other components or does not have the connector feature) and you received an error message that states that an instance of IBM Workload Scheduler cannot be found, this can be caused by a corrupt registry file. See the section about upgrading when there are corrupt registry files in IBM Workload Scheduler: Planning and Installation.

### **-reset\_perm**

UNIX™and Linux™ only. Reset the permissions of the libatrc library.

#### **-skip\_usercheck**

Enable this option if the authentication process within your organization is not standard, thereby disabling the default authentication option. On UNIX™ and Linux™ operating systems if you specify this parameter, the program skips the check of the user in the /etc/passwd file or the check you perform using the sucommand. On Windows™ operating systems if you specify this parameter, the program does not create the user you specified in the -uname *username* parameter. If you specify this parameter you must create the user manually before running the script.

#### **-wait minutes**

The number of minutes that the product waits for jobs that are running to complete before starting the upgrade. If the jobs do not complete during this interval the upgrade does not proceed and an error message is displayed. Valid values are integers or **-1** for the product to wait indefinitely. The default is **60** minutes.

#### **-work\_dir working\_directory**

The temporary directory used by the installation process to store the files to deploy.

#### **On Windows™ operating systems:**

If you specify a path that contains blanks, enclose it in a double quotation marks. If you do not manually specify a path, the path is set to  $t_{temp}$  \TWA\tws93, where  $t_{temp}$  is the temporary directory of the operating system.

### **On UNIX™and Linux™ operating systems:**

The path cannot contain blanks. If you do not manually specify a path, the path is set to  $/\text{tmp}/$ TWA/tws93.

### Examples

To upgrade the agent installed for the user TWS\_user in the user home directory that does not have the dynamic scheduling capabilities and the Java™ runtime to run job types with advanced options, run the following command:

./twsinst -update -uname TWS\_user

### The twsinst log files

### **About this task**

The twsinst log file name is:

### **On Windows operating systems:**

<TWS\_INST\_DIR>\logs\twsinst\_operating\_system\_TWS\_user^version\_number.log

### Where:

### **TWS\_INST\_DIR**

The IBM Workload Scheduler installation directory. The default installation directory is C: \Program Files\IBM\TWA\_TWS\_user.

### **operating\_system**

The operating system.

### **TWS\_user**

The name of the user for which IBM Workload Scheduler was installed, that you supplied during the installation process.

### **On UNIX operating systems:**

```
<TWS_INST_DIR>/TWSDATA/installation/logs/
twsinst_operating_system_TWS_user^product_version_number.log
```
#### Where:

### **TWS\_INST\_DIR**

The IBM Workload Scheduler installation directory. The default installation directory is /opt/ IBM/TWA\_TWS\_user.

### **operating\_system**

The operating system.

### **TWS\_user**

The name of the user for which IBM Workload Scheduler was installed, that you supplied during the installation process.

## Enabling dynamic capabilities after upgrade

To enable dynamic scheduling after you upgraded the IBM Z Workload Scheduler Agent without enabling it, see [Enabling](#page-302-0)  dynamic [capabilities](#page-302-0) after installation or upgrade [on page 303.](#page-302-0)

## Chapter 16. Uninstalling the IBM Z Workload Scheduler Agent

Uninstalling the agent does not remove files created after the agent was installed, nor files that are open at the time of uninstallation. If you do not need these files, you must remove them manually. If you intend to reinstall and therefore need the files, make a backup before starting the installation process.

### User authorization requirements

Before beginning the uninstallation procedure, check the authorization roles described in User [authorization](#page-294-0) requirement[s on](#page-294-0)  [page 295.](#page-294-0)

### Uninstalling the IBM Z Workload Scheduler Agent using the twsinst script

Perform the following steps to uninstall the IBM Z Workload Scheduler Agent by using the twsinst script. Depending on the operating system, proceed as follows:

- Windows™ operating systems:
	- 1. Ensure that all IBM Workload Scheduler processes and services are stopped, and that there are no active or pending jobs.
	- 2. Log on as administrator on the workstation where you want to uninstall the product.
	- 3. **twsinst** for Windows™ operating systems is a Visual Basic Script (VBS) that you can run in CScript and WScript mode, from the  $\text{instanton\_dir}\$ TWS directory, run the twsinst script as follows:

**cscript twsinst -uninst -uname** user\_name [**-wait** minutes] [**-domain** domain\_name] [**-lang** lang\_id] [**-work\_dir** working\_dir]

The uninstallation is performed in the language of the locale and not the language set during the installation phase. If you want to uninstall agents in a language other than the locale of the computer, run the **twsinst** script from the /installation\_dir/TWS (for example, /home/user1/TWS) as follows:

cscript twsinst -uninst -uname user\_name -lang language

where *language* is the language set during the uninstallation.

- UNIX<sup>™</sup> and Linux<sup>™</sup> operating systems:
	- 1. Ensure that all processes and services are stopped, and that there are no active or pending jobs. For information about stopping the processes and services, see Administration Guide.
	- 2. Log on as root and change your directory to /installation\_dir/TWS (for example: /home/user1/TWS where user1 is the name of IBM Workload Scheduler user.)
	- 3. From the TWS directory, run the twsinst script as follows:

```
twsinst -uninst -uname user_name [-wait minutes]
[-lang lang_id] [-work_dir working_dir]
```
The uninstallation is performed in the language of the locale and not the language set during the installation phase. If you want to uninstall agents in a language other than the locale of the computer, run the **twsinst** script from the /installation\_dir/TWS (for example, /home/user1/TWS) as follows:

./twsinst -uninst -uname user\_name -lang language

where *language* is the language set during the uninstallation.

### **-uninst**

Uninstalls the agent

#### **-uname user\_name**

The name of the user for which the agent is uninstalled. This user name is not to be confused with the user performing the installation logged on as **root** on UNIX™and Linux™, and as **administrator** on Windows™ operating systems.

### **-wait minutes**

The number of minutes that the product waits for jobs that are running to complete before starting the uninstallation. If the jobs do not complete during this interval the uninstallation stops and an error message is displayed. Valid values are integers or **-1** for the product to wait indefinitely. The default is **60** minutes.

#### **-domain domain\_name**

Windows™ operating systems only. The domain name of the IBM Workload Scheduler user. The default is the name of the workstation on which you are uninstalling the product.

### **-lang lang\_id**

The language in which the twsinst messages are displayed. If not specified, the system LANG is used. If the related catalog is missing, the default C language catalog is used.

**Note:** The **-lang** option is not to be confused with the IBM Workload Scheduler supported language packs.

#### **-work\_dir working\_dir**

The temporary directory used for the installation process files deployment.

#### **On Windows™ operating systems:**

If you specify a path that contains blanks, enclose it in double quotation marks. If you do not manually specify a path, the path is set to  $t_{temp}$  \TWA\tws93, where  $t_{temp}$  is the temporary directory of the operating system.

### **On UNIX™and Linux™ operating systems:**

The path cannot contain blanks. If you do not manually specify a path, the path is set to  $/\text{tmp}/$ TWA/tws93.

The following is an example of a twsinst script that uninstalls the IBM Workload Scheduler agent, originally installed for user named **TWS\_user**:

### **On Windows™ operating systems:**

```
twsinst -uninst -uname TWS user
```
### **On UNIX™and Linux™ operating systems:**

./twsinst -uninst -uname TWS\_user

### The twsinst log files

### **About this task**

The twsinst log file name is:

### **On Windows operating systems:**

<TWS\_INST\_DIR>\logs\twsinst\_operating\_system\_TWS\_user^version\_number.log

### Where:

### **TWS\_INST\_DIR**

The IBM Workload Scheduler installation directory. The default installation directory is  $\text{C}$  : \Program Files\IBM\TWA\_TWS\_user.

### **operating\_system**

The operating system.

### **TWS\_user**

The name of the user for which IBM Workload Scheduler was installed, that you supplied during the installation process.

### **On UNIX operating systems:**

<TWS\_INST\_DIR>/TWSDATA/installation/logs/ twsinst\_operating\_system\_TWS\_user^product\_version\_number.log

### Where:

### **TWS\_INST\_DIR**

The IBM Workload Scheduler installation directory. The default installation directory is /opt/ IBM/TWA\_TWS\_user.

### **operating\_system**

The operating system.

### **TWS\_user**

The name of the user for which IBM Workload Scheduler was installed, that you supplied during the installation process.

## Chapter 17. Troubleshooting and maintaining installation, upgrade, and uninstallation

<span id="page-320-0"></span>This chapter describes how to troubleshoot and maintain the installation, the upgrade, and the uninstallation of the agent.

### Analyzing return codes for agent installation, upgrade, restore, and uninstallation

Check how your operation completed by analyzing the return codes that are issued by twsinst.

Return codes that you can receive when you are installing, upgrading, restoring, or uninstalling agents. To analyze them and take corrective actions, run the following steps:

### **On Windows operating systems**

1. Display the operation completion return code, by using the following command:

echo %ERRORLEVEL%

2. Analyze the following table to verify how the operation completed:

### **Table 41. Windows operating system agent return codes**

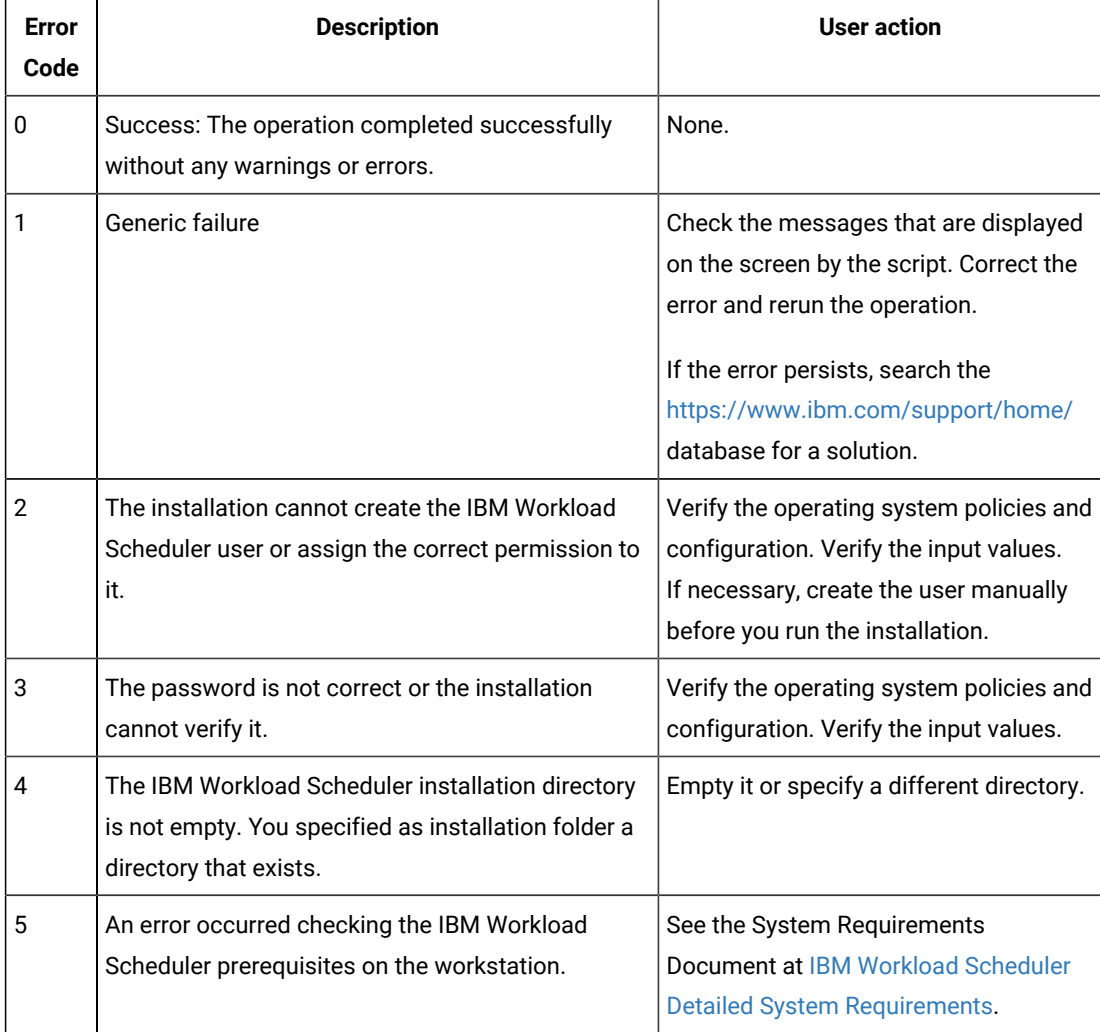

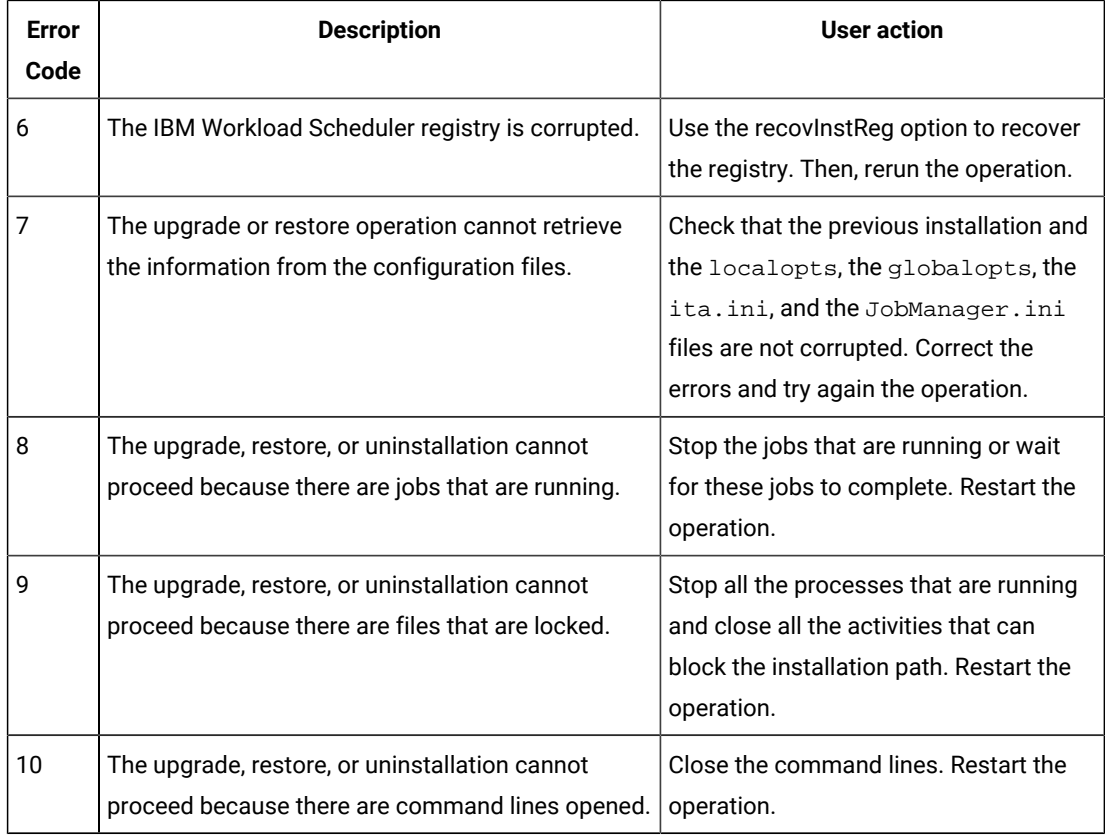

### **On UNIX and Linux operating systems:**

1. Display the installation completion return code, by using the following command:

echo \$?

2. Analyze the following table to verify how the installation completed:

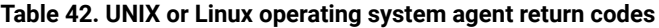

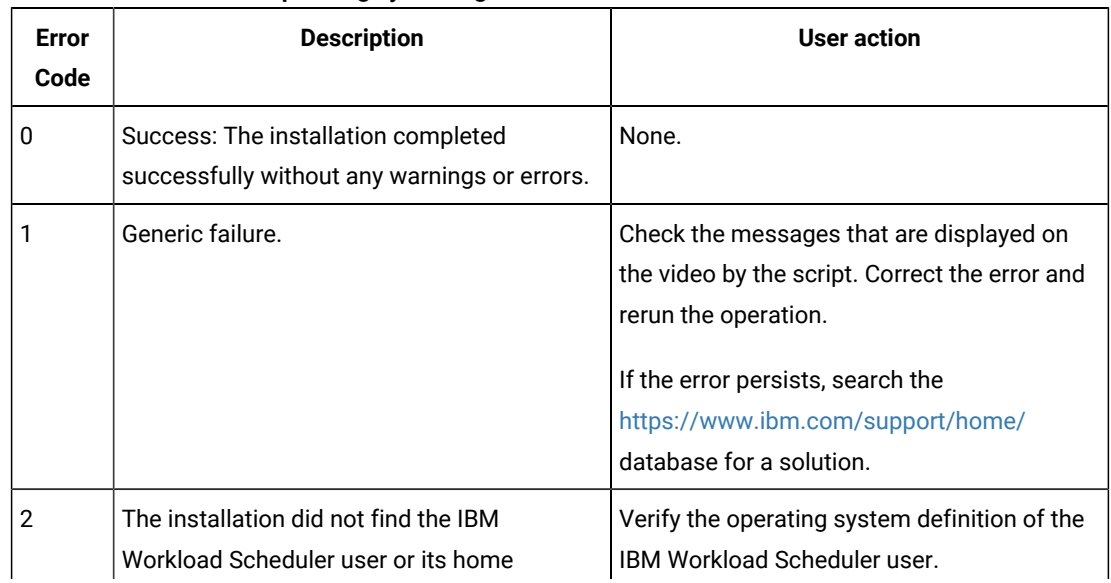

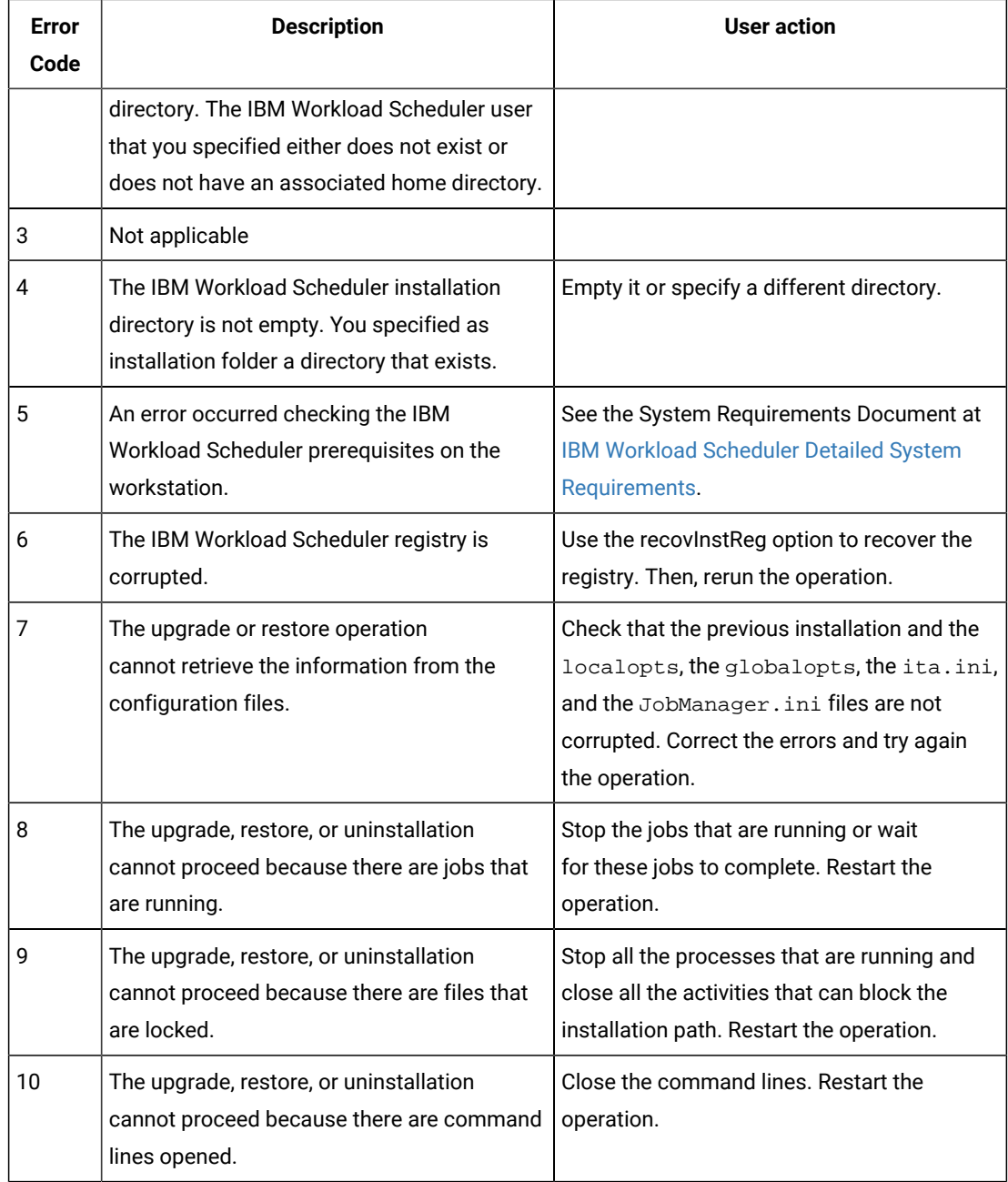

# <span id="page-323-0"></span>Part V. IBM Z Workload Scheduler Agent on IBM i systems

Installing IBM Z Workload Scheduler Agent on IBM i systems
# Chapter 18. Prerequisites

Describes the prerequisites for running the IBM i agent.

# **About this task**

To install and use the IBM i agent you must have a supported version of the IBM i operating system. For a detailed list of supported operating systems, see the Detailed System Requirements document at IBM Workload [Scheduler](http://www.ibm.com/support/docview.wss?uid=ibm10742497) Detailed System [Requirements](http://www.ibm.com/support/docview.wss?uid=ibm10742497).

# Chapter 19. Installing agents on IBM i systems

Learn how to install agents on IBM i systems.

# **About this task**

You install the IBM Z Workload Scheduler Agent and dynamic agent on IBM i systems by using the twsinst installation script.

To install an agent, complete the following steps:

- 1. Sign on as **QSECOFR** user.
- <span id="page-325-0"></span>2. Create an IBM i user profile for which the IBM Workload Scheduler agent is installed.

**Note:** The user profile is not the same as for the user that is performing the installation logged on as **QSECOFR**. Instead the user profile is for the user that you specify in the **-uname** username parameter when running the twsinst script. For descriptions of the syntax parameters, see Agent installation [parameters](#page-327-0) on IBM i systems on page 328. You cannot use an existing IBM i system user profile, an application supplied user profile, or any of the following reserved IBM i user profiles:

- QDBSHR ◦ QDFTOWN
- QDOC
- QLPAUTO
- QLPINSTALL
- QRJE
- QSECOFR
- QSPL
- QSYS
- QTSTRQS

**Attention:** Be aware of the following considerations:

- If the user profile is a member of a group, the installation fails. Set the group profile that is associated with the user profile to \*NONE.
- If the username is longer than 8 characters, after the installation the agent (and the JobManager component) runs under the **QSECOFR** user instead of under the authority of the installation user. To prevent this problem, set the PASE\_USRGRP\_LIMITED environment variable to N.
- 3. On the IBM i system, verify that no library exists with the same name as the user profile supplied for the agent user.
- 4. Download the IBM i agent eImage from IBM Passport [Advantage.](https://www.ibm.com/software/passportadvantage/pao_customer.html) For more information about the installation media, see the section about installation media in Planning and Installation Guide or the Download Document at IBM Workload Scheduler download [document](http://www.ibm.com/support/docview.wss?uid=ibm10742761).
- 5. To untar or unzip the agent elmage, you can use the PASE shell or the AIXterm command.

# **Using PASE shell:**

- a. Open the PASE shell.
- b. Run the command "CALL QP2TERM".
- c. Locate the folder where you downloaded the agent eImage and run the command:

## **IBM Z Workload Scheduler Agent**

"tar xvf TWSversion\_number>\_IBM\_I.tar"

### **Dynamic Agent**

"unzip TWSversion\_number>\_IBM\_I.zip"

d. Exit from the PASE shell.

## **Using AIXterm command:**

- a. Start the Xserver on your desktop.
- b. On the iSeries machine, open a QSH shell and export the display.
- c. In QSH shell, go to the directory /QopenSys and run the command "aixterm -sb".
- d. A pop-up window is displayed on your desktop. By Using this pop-up window, unzip the TWSversion\_number>\_IBM\_I.zip file, or untar the TWSversion\_number>\_IBM\_I.tar file.
- 6. If your machine's primary language is other than English, carry out these steps:
	- a. Add English as secondary language.
	- b. Ensure that when connecting to the environment the Host Code-Page is set to 037
	- c. Before starting the installation, verify that the Qshell session is configured correctly and type the following command in the <yourfilename> :

echo " key key2 " | sed 's/ \*\$//g' | sed 's/^ \*//g'

- d. Run the <yourfilename>
- e. The environment is configured in the correct way if the output is: "key key2".
- 7. Open a QSH shell and run the twsinst script. During the installation process, the product creates an IBM i library and a job description with the same name as the user profile created in Step 2 on page 326.

The installation procedure adds this library to the user profile library list of the dynamic agent user profile and sets this job description as the job description of the dynamic agent user profile. By default, the software is installed in the user's home directory.

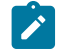

**Note:** If you do not run the twsinst script from a QSH shell the installation fails.

If the installation fails to understand the cause of the error, see Analyzing return codes for agent [installation,](#page-320-0) upgrade, restore, and [uninstallation on page 321](#page-320-0).

After a successful installation, perform the following configuration task:

• Configuring a dynamic agent, as described in IBM Workload Scheduler: Planning and Installation.

#### **Command usage and version**

**Show command usage and version**

**twsinst -u | -v**

#### **Install a new instance**

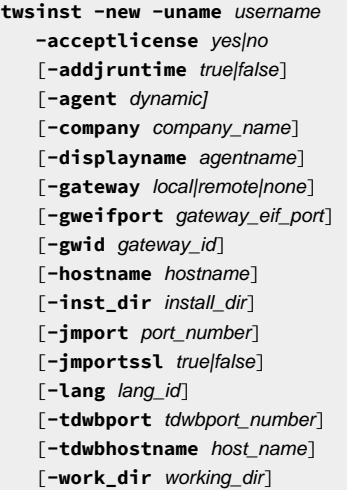

For a description of the installation parameters and options that are related to agent on this operating system, see [Agent](#page-327-0)  installation [parameters](#page-327-0) on IBM i system[s on page 328](#page-327-0) in IBM Workload Scheduler: Planning and Installation.

# <span id="page-327-0"></span>Agent installation parameters on IBM i systems

# **About this task**

The parameters set when using the twsinst script to install the dynamic agent on IBM i systems.

## **-acceptlicense yes|no**

Specify whether to accept the License Agreement.

#### **-addjruntime true|false**

Adds the Java™ run time to run job types with advanced options, both those types that are supplied with the product and the additional types that are implemented through the custom plug-ins. Valid values are **true** and **false**. The default for a fresh installation is **true**. Set this parameter to true if you use the **sslkeysfolder** and **sslpassword** parameters to define custom certificates in **.PEM** format.

This option is applicable to both fault-tolerant agents and dynamic agents.

If you decided not to install Java™ run time at installation time, you can still add this feature later as it is described in Adding a feature.

# **-company company\_name**

The name of the company. The company name cannot contain blank characters. The name is shown in program headers and reports. If not specified, the default name is COMPANY.

#### **-displayname name**

The name to assign to the agent. The name cannot start with a number. The default is the host name of this computer.

If the host name starts with a number, **-displayname** parameter must be specified.

#### **-gateway local|remote|none**

Specifies whether to configure a gateway to communicate with the dynamic workload broker or not, and how it is configured. Specify  $10ca1$  if the gateway is local to the dynamic agent workstation. Specify remote if the dynamic agent communicates through a gateway that is installed on a different dynamic agentworkstation from the dynamic agent being installed. Only for version 9.5 Fix Pack 4, if you set -gateway to remote and want to install the agent in SSL mode, ensure that the agent can connect directly to the MDM at installation time. This is required only for the time interval necessary for downloading the certificates. (After the download has completed, you can return the agent to communicating through the gateway). The default value is  $none$ , no gateway is configured.

## **-gweifport gateway\_eif\_port**

Specifies the Job Manager Event Integration Facility (EIF) port number. The default value is **31132**. The valid range is 1 to 65535.

#### **-gwid gateway\_id**

The unique identifier for the gateway. This parameter is required when you specify **-gateway** local. The default gateway identifier that is assigned is **GW1**. The gateway identifier must start with either an alphabetic character or an underscore character (\_), and it can contain only the following types of characters: alphabetic, numeric, underscores (\_), hyphens (-), and periods (.).

Gateways can also work in parallel to mutually take over in routing communications to the agents connected to them. To enable gateways to work in parallel, all gateways must have the same gateway\_id assigned. This information is stored in the JobManagerGW.ini file, by setting the JobManagerGWURIs property.

#### **-hostname host\_name**

The fully qualified hostname or IP address on which the agent is contacted by the dynamic workload broker. The default is the hostname of this computer. If the hostname is a localhost, the hostname parameter must be specified.

## **-inst\_dir installation\_dir**

The directory of the IBM Workload Scheduler installation. Specify an absolute path. The path cannot contain blanks. If you do not manually specify a path, the path is set to the default home directory, that is, the home/username directory, where username is the value specified in the -uname option.

# **-jmport port\_number**

The JobManager port number used by the dynamic workload broker to connect to the IBM Workload Scheduler dynamic agent. The default value is **31114**. The valid range is from 1 to 65535.

## **-jmportssl true|false**

The JobManager port used by the dynamic workload broker to connect to the IBM Workload Scheduler dynamic agent. The port value is the value of the ssl\_port parameter in the ita.ini file if -jmportssl is set to true. If set to false, it corresponds to the value of the **tcp\_port** parameter in the ita.ini file. The ita.ini file is located in ITA\cpa\ita on Windows™systems and ITA/cpa/ita on UNIX™, Linux™, and IBM isystems.

Set the value to "true" if - gateway is set to  $10$ cal.

## **For communication using SSL or HTTPS**

Set **jmportssl = true**. To communicate with the dynamic workload broker, it is recommended that you set the value to **true**. In this case, the port specified in **jmport** communicates in HTTPS.

### **For communication without using SSL or through HTTP**

Set **jmportssl = false**. In this case the port specified in **jmport** communicates in HTTP.

# **-lang lang\_id**

The language in which the twsinst messages are displayed. If not specified, the system LANG is used. If the related catalog is missing, the default C language catalog is used. If neither **-lang** nor LANG are used, the default codepage is set to SBCS. For a list of valid values for these variables, see the following table:

# **Table 43. Valid values for -lang and LANG parameter**

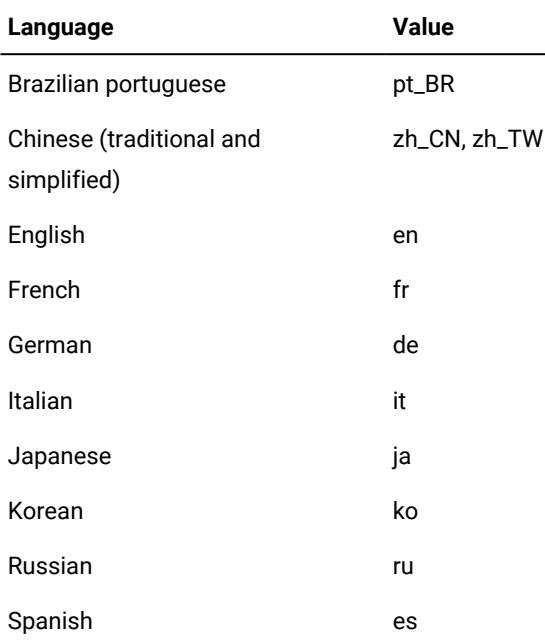

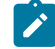

**Note:** This is the language in which the installation log is recorded and not the language of the installed engine instance. twsinst installs all languages as default.

#### **-new**

A fresh installation of the agent. Installs an agent and all supported language packs.

#### **-skip\_usercheck**

Enable this option if the authentication process within your organization is not standard, thereby disabling the default authentication option. If you specify this parameter, you must create the user manually before running the script.

#### **-skipcheckprereq**

If you specify this parameter, IBM Workload Scheduler does not scan system prerequisites before installing the agent.

For a detailed list of supported operating systems and product prerequisites, see IBM Workload [Scheduler](http://www.ibm.com/support/docview.wss?uid=ibm10742497) Detailed System [Requirements.](http://www.ibm.com/support/docview.wss?uid=ibm10742497)

### **-sslkeysfolder**

The name and path of the folder containing the certificates in . PEM format. The installation program generates the keystore and truststore files using the password you specify with the **--sslpassword** parameter. If you use this parameter, ensure that the **addjruntime** parameter is set to true, because Java™ run time is required for defining custom certificates.

#### **-sslpassword**

Specify the password for the certificates automatically generated by the installation program. If you use this parameter, ensure that the **addjruntime** parameter is set to true, because Java™ run time is required for defining custom certificates.

## **-tdwbhostname host\_name**

The fully qualified host name of the dynamic workload broker. It is used together with the **-agent** dynamic and the **-tdwbport** tdwbport\_number parameters. If not specified, you cannot run your workload dynamically and this parameter uses the **localhost** default value. This value is registered in the **ResourceAdvisorUrl** property in the JobManager.ini file.

If you set the -**gateway** parameter to remote, this is the host name of the dynamic agent where the gateway resides and to which the agent connects. In this case, the **tdwbport** parameter must match the value of the **jmport** parameter specified when installing the agent with the local gateway. This information is stored in the JobManager.ini file.

#### **-tdwbport tdwbport\_number**

The dynamic workload broker HTTP or HTTPS transport port number. It is used together with the **-agent**  dynamic and the **-tdwbhostname** host\_name parameters. The valid range is from 0 to 65535. If you specify **0** or do not specify this parameter, you cannot run workload dynamically. Do not specify **0** if the -agent value is **dynamic**. This number is registered in the **ResourceAdvisorUrl** property in the JobManager.ini file. The default value is **41114**.

If **gateway** remote is specified, then this is the HTTP or HTTPS port number of the dynamic agent where the gateway resides and to which the agent connects. You have specified this port with the **jmport** parameter when installing the agent with the local gateway.. If you are performing a fresh installation, then the value to use is 31114. This information is stored in the JobManager. ini file.

#### **-thiscpu workstation**

The name of the IBM Workload Scheduler workstation of this installation. The name cannot exceed 16 characters, cannot start with a number, cannot contain spaces, and cannot be the same as the workstation name of the master domain manager. This name is registered in the localopts file. If not specified, the default value is the host name of the workstation.

If the host name starts with a number, **-thiscpu** parameter must be specified.

#### **-u**

Displays command usage information and exits.

#### **-uname username**

The name of the user for which IBM Workload Scheduler is installed.

**Note:** This user name is not the same as the user performing the installation logged on as **QSECOFR**.

If username is longer than 8 characters, after installation the agent (and the JobManager component) erroneously run under the **QSECOFR** user, instead of under the authority of the installation user. To prevent this, set the PASE\_USRGRP\_LIMITED environment variable to N.

#### **-work\_dir working\_dir**

The temporary directory used for the IBM Workload Scheduler installation process files deployment. The path cannot contain blanks. If you do not manually specify a path, the path is set to  $/\text{tmp}/\text{TMA}/$ twsversion\_number>.

**-v**

Displays the command version and exits.

# Example installation of an agent on IBM i systems

# **About this task**

The following example shows the syntax used when using the **twsinst** script to install a new instance of the agent on an IBM i system.

```
 ./twsinst -new
 -uname TWS_user
 -acceptlicense yes
 -hostname thishostname.mycompany.com
```
 -jmport 31114 -tdwbport 41114 -tdwbhostname mainbroker.mycompany.com -work\_dir "/tmp/TWA/tws93"

# Chapter 20. Upgrading agents on IBM i systems

How to upgrade agents on IBM i systems.

# **About this task**

You can upgrade the agent on an IBM i system by using the twsinst installation script.

To upgrade an IBM Workload Scheduler agent, perform the following steps:

- 1. Sign on as **QSECOFR** user.
- 2. Download the agent eImage from the IBM Passport [Advantage.](https://www.ibm.com/software/passportadvantage/pao_customer.html) For more information about the installation media, see Downloading installation images on your workstation or the Download Document at IBM Workload [Scheduler](http://www.ibm.com/support/docview.wss?uid=ibm10742761) [download document](http://www.ibm.com/support/docview.wss?uid=ibm10742761).
- 3. If you downloaded the eImages, to extract the package, use the PASE shell or the AIXterm command.

# **Using PASE shell:**

- a. Open the PASE shell.
- b. Run the command "CALL QP2TERM".
- c. Locate the folder where you downloaded the eImages and run the command:

"tar xvf TWS95\_IBM\_Ltar"

d. Exit from the PASE shell.

# **Using AIXterm command:**

- a. Start the Xserver on your desktop.
- b. On the iSeries machine, open a QSH shell and export the display.
- c. In QSH shell, go to the directory /QopenSys and run the command "aixterm -sb".
- d. A pop-up window is displayed on your desktop. By Using this pop-up window, extract the file TWS95\_IBM\_I.tar.
- 4. Open a QSH shell and run the **twsinst** script.

The installation procedure replaces the library to the user profile library list of the dynamic agent user profile and sets this job description as the job description of the dynamic agent user profile. The upgrade process replaces the new version of the agent in the directory where the old agent is installed.

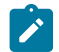

**Note:** If you do not run the **twsinst** script from a QSH shell the installation fails.

If the operation fails to understand the cause of the error, see Analyzing return codes for agent [installation,](#page-320-0) upgrade, restore, and uninstallation on page 321.

**Command usage and version**

**Show command usage and version**

**twsinst -u | -v**

#### **Upgrade an instance**

```
./twsinst -update -uname user_name
-acceptlicense yes|no
  [-addjruntime true]
  [-create_link]
  [-hostname host_name]
  [-inst_dir install_dir]
  [-jmport port_number]
  [-jmportssl boolean]
  [-lang lang-id]
  [-reset_perm]
  [-recovInstReg true]
  [-skip_usercheck]
  [-tdwbhostname host_name]
  [-tdwbport port_number]
  [-wait minutes]
  [-work_dir working_dir]
```
For a description of the installation parameters and options that are related to agent on this operating system, see [Agent](#page-334-0)  upgrade [parameters](#page-334-0) on IBM i systems [on page 335.](#page-334-0)

# <span id="page-334-0"></span>Agent upgrade parameters on IBM i systems

# **About this task**

The parameters set when using the **twsinst** script to upgrade a dynamic agent on IBM isystems.

## **-acceptlicense yes|no**

Specify whether to accept the License Agreement.

#### **-addjruntime true**

Adds the Java™ run time to run job types with advanced options to the agent. The run time environment is used to run application job plug-ins on the agent and to enable the capability to run remotely, from the agent, the dynamic workload broker resource command on the server.

By default, if the Java run time was already installed on the agent, it will be upgraded to the new version.

If the Java run time was not installed on the agent, it will not be installed during the upgrade, unless you specify -addjruntime true.

If you decided not to install Java™ run time when you upgrade, you can still add this feature later. For details about how to add a feature, see IBM® Z Workload Scheduler: Planning and installation.

## **-create\_link**

Create the **symlink** between /usr/bin/at and <install\_dir>/TWS/bin/at. See Table 1 for more information.

## **-displayname**

The name to assign to the agent. The default is the host name of this computer.

#### **-inst\_dir installation\_dir**

The directory of the IBM Workload Scheduler installation.

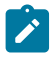

**Note:** The path cannot contain blanks. If you do not manually specify a path, the path is set to the default home directory, that is, the user\_homeluser\_name directory.

## **-jmport port\_number**

The JobManager port number used by the dynamic workload broker to connect to the IBM Workload Scheduler dynamic agent. The default value is **31114**. The valid range is from 1 to 65535.

#### **-jmportssl true|false**

The JobManager port used by the dynamic workload broker to connect to the IBM Workload Scheduler dynamic agent. This number is registered in the ita.ini file located in the ITA/cpa/ita directory.

#### **For communication using SSL or HTTPS**

Set **jmportssl = true**. To communicate with the dynamic workload broker, it is recommended that you set the value to **true**. If the value is set to true, the port specified in **jmport** communicates in HTTPS.

#### **For communication without using SSL, or through HTTP**

Set **jmportssl = false**. If the value is set to false, the port specified in **jmport** communicates in HTTP.

#### **-lang lang\_id**

The language in which the twsinst messages are displayed. If not specified, the system LANG is used. If the related catalog is missing, the default C language catalog is used.

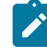

**Note:** This is the language in which the installation log is recorded, and not the language of the installed engine instance. The twsinst script installs all languages by default.

#### **-recovInstReg true**

To re-create the registry files. Specify it if you have tried to upgrade a stand-alone, fault-tolerant agent (an agent that is not shared with other components or does not have the connector feature) and you received an error message that states that an instance of IBM Workload Scheduler cannot be found, this can be caused by a corrupt registry file. See Upgrading when there are corrupt registry files.

#### **-skip\_usercheck**

Enable this option if the authentication process within your organization is not standard, thereby disabling the default authentication option. If you specify this parameter, you must create the user manually before running the script.

### **-skipcheckprereq**

If you specify this parameter, IBM Workload Scheduler does not scan system prerequisites before upgrading the agent.

For a detailed list of supported operating systems and product prerequisites, see IBM Workload [Scheduler](http://www.ibm.com/support/docview.wss?uid=ibm10742497) Detailed System [Requirements.](http://www.ibm.com/support/docview.wss?uid=ibm10742497)

## **-tdwbhostname host\_name**

The dynamic workload broker fully qualified host name. It is used together with the **-tdwbport** tdwbport\_number parameter. It adds and starts the capabilities to run workload dynamically to IBM Workload Scheduler. If not specified you cannot run your workload dynamically and this parameter assumes the **localhost** default value. This value is registered in the **ResourceAdvisorUrl** property in the JobManager.ini file.

#### **-tdwbport tdwbport\_number**

The dynamic workload broker HTTP or HTTPS port number used to add dynamic scheduling capabilities to your distributed or end-to-end environment. It is used together with the **-tdwbhostname** host\_name parameter. This number is registered in the ResourceAdvisorUrl property in the JobManager. ini file. The default value is **0**, however, if you leave the value as **0**, you cannot run your workload dynamically. Specify a nonzero value to add dynamic capability. The valid range is 0 to 65535.

#### **-uname user\_name**

The name of the user for which IBM Workload Scheduler is being updated. The software is updated in this user's home directory. This user name is not to be confused with the user performing the upgrade.

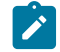

**Note:** This user name is not the same as the user performing the installation logged on as **QSECOFR**.

### **-update**

Upgrades an existing agent that was installed using **twsinst**.

# **-wait minutes**

The number of minutes that the product waits for jobs that are running to complete before starting the upgrade. If the jobs do not complete during this interval the upgrade does not proceed and an error message is displayed. Valid values are integers or **-1** for the product to wait indefinitely. The default is **60** minutes.

#### **-work\_dir working\_dir**

The temporary directory used for the IBM Workload Scheduler installation process files deployment. The path cannot contain blanks. If you do not manually specify a path, the path is set to /tmp/TWA/tws95.

# Example upgrade of an agent on IBM i systems

### **About this task**

The following example shows the syntax used when using the **twsinst** script to upgrade an instance of the agent on IBM i system.

 ./twsinst -update -uname TWS\_user -acceptlicense yes -nobackup -work\_dir "/tmp/TWA/tws95"

# Chapter 21. Uninstalling agents on IBM i systems

Learn how to uninstall agents on IBM i systems.

To uninstall IBM Workload Scheduler agents on an IBM i system using the twsinst script, follow these steps:

- 1. Ensure that all IBM Workload Scheduler processes and services are stopped, and that there are no active or pending jobs. For information about stopping the processes and services, see Administration Guide.
- 2. Log on as QSECOFR and change your directory to /installation\_dir/TWS. For example: /home/user1/TWS where user1 is the name of IBM Workload Scheduler user.
- 3. From the Installation directory\TWS directory, run the twsinst script as follows:

```
twsinst -uninst -uname username [-wait minutes]
[-lang lang_id] [-work_dir working_dir]
```
### **-uninst**

Uninstalls IBM Workload Scheduler.

#### **-uname username**

The name of the user for which IBM Workload Scheduler is uninstalled. This user name is not the same as the user performing the installation logged on as **QSECOFR**.

# **-wait minutes**

The number of minutes that the product waits for jobs that are running to complete before starting the uninstallation. If the jobs do not complete during this intervals the uninstallation stops and an error message is displayed. Valid values are integers or **-1** for the product to wait indefinitely. The default is **60** minutes.

## **-lang lang\_id**

The language in which the twsinst messages are displayed. If not specified, the system LANG is used. If the related catalog is missing, the default C language catalog is used.

# **-work\_dir working\_dir**

The temporary directory used for the IBM Workload Scheduler installation process files deployment. If you do not manually specify a path, the path is set to /tmp/TWA/twsversion\_number>.

The following example shows a twsinst script that uninstalls the IBM Workload Scheduler agent, originally installed for **twsuser** user:

# **On IBM isystems:**

./twsinst -uninst -uname TWS\_user

# Chapter 22. The twsinst script log files on IBM i systems

# **About this task**

The twsinst log file name is:

<TWS\_INST\_DIR>/twsinst\_IBM\_i\_TWS\_user^product\_version.log

# Where:

# **TWS\_INST\_DIR**

The IBM Workload Scheduler installation directory. The default installation directory is /home/TWS\_user.

# **TWS\_user**

The name of the user for which IBM Workload Scheduler was installed, that you supplied during the installation process.

# **product\_version**

Represents the product version. For example, for version 9.5 of the product, the value is 9.5.0.00

# Chapter 23. Analyzing return codes for agent installation, upgrade, restore, and uninstallation

Check how your operation completed by analyzing the return codes that are issued by twsinst.

Return codes that you can receive when you are installing, upgrading, restoring, or uninstalling agents. To analyze them and take corrective actions, run the following steps:

# **On Windows operating systems**

1. Display the operation completion return code, by using the following command:

echo %ERRORLEVEL%

2. Analyze the following table to verify how the operation completed:

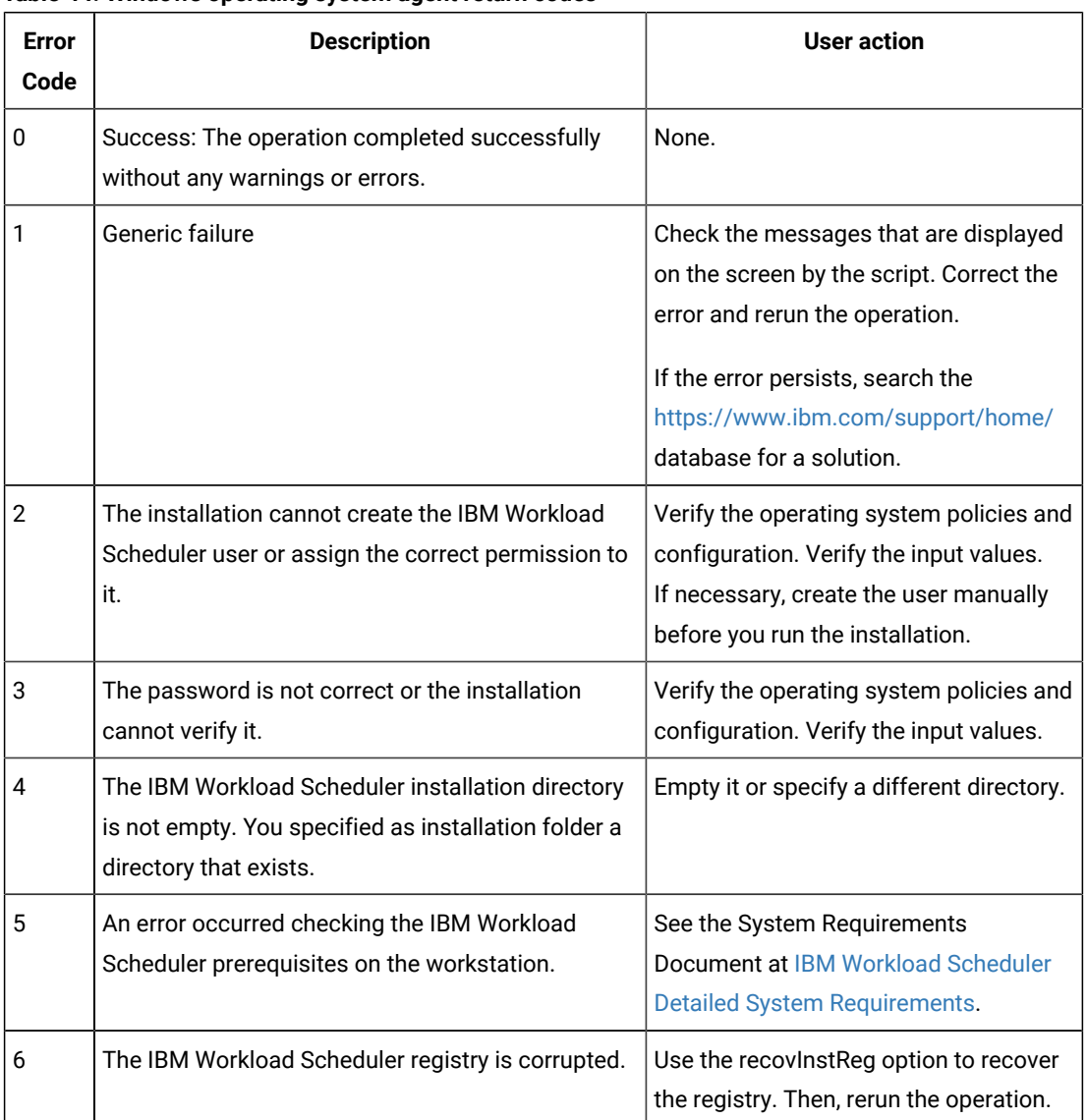

# **Table 44. Windows operating system agent return codes**

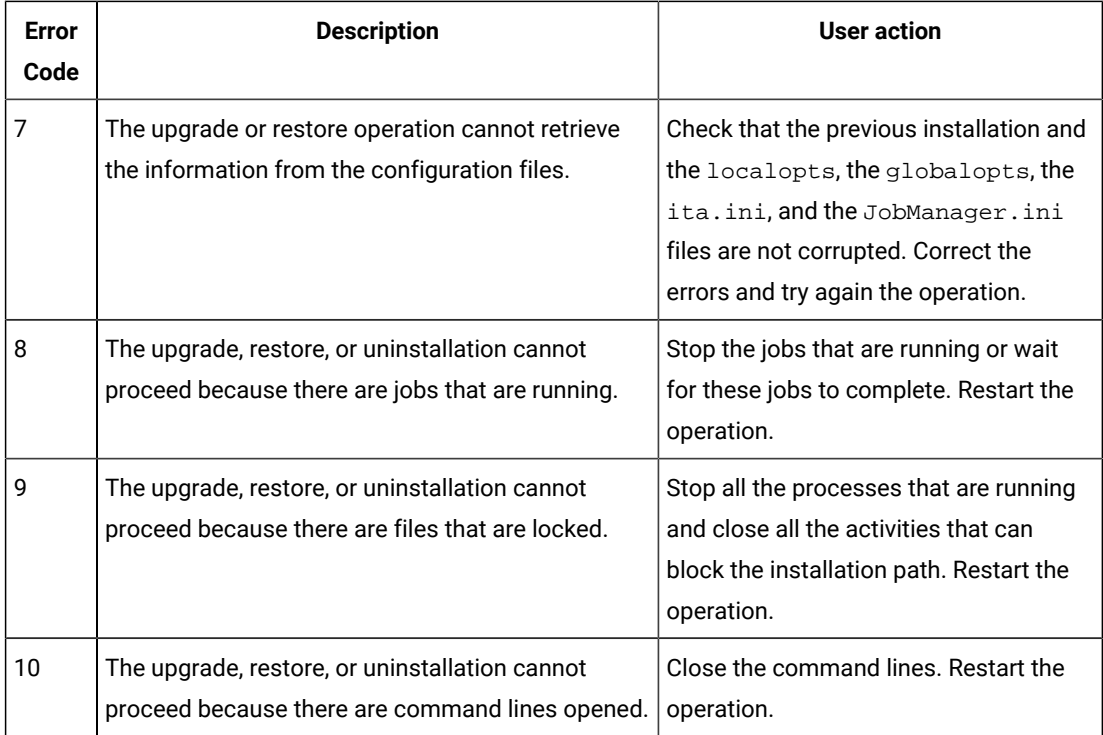

# **On UNIX and Linux operating systems:**

1. Display the installation completion return code, by using the following command:

echo \$?

2. Analyze the following table to verify how the installation completed:

# **Table 45. UNIX or Linux operating system agent return codes**

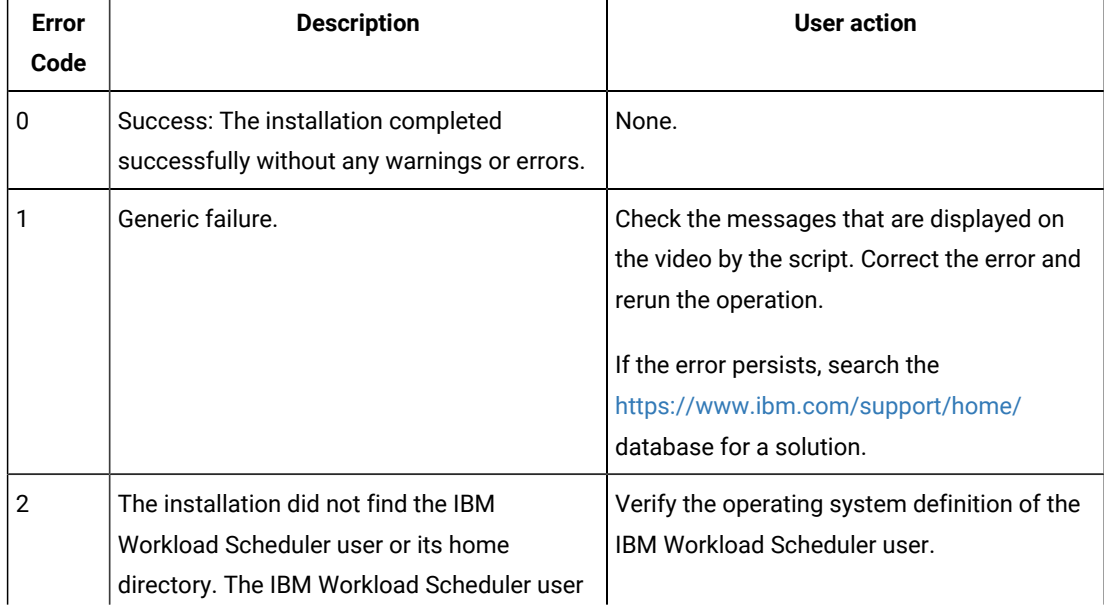

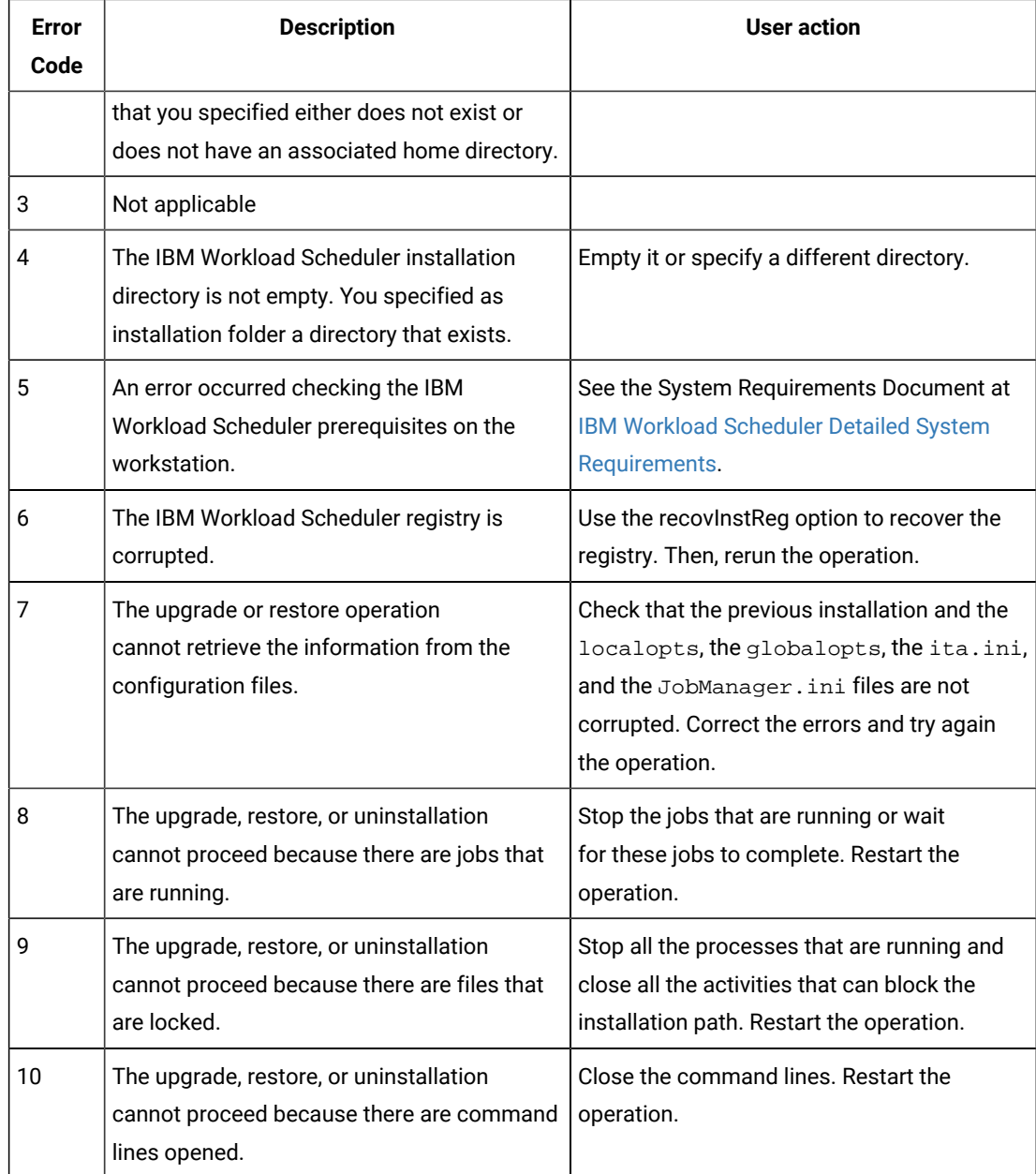

# Appendix A. Integrating Workload Automation with Zowe™

Zowe™ is an open source project that enables you to interact with z/OS through modern interfaces. You can issue Workload Automation commands through the Zowe command-line interface (CLI), and access Workload Automation REST APIs through the Zowe API Mediation Layer (ML).

The following sections provide detailed information about:

# Using Zowe CLI to issue Workload Automation commands

The Workload Automation plug-in for Zowe CLI lets you issue Workload Automation commands to remotely control your workload. With Workload Automation commands, you can monitor and modify jobs, jostreams and resources, as well as issue WAPL commands.

# **How the Workload Automation (WA) plug-in works**

The WA plug-in:

- Defines a Workload Automation profile to manage the connection information, which is required to access the WA APIs.
- Provides you with a CLI interface with the relevant APIs on the Z connector server.

For information about Workload Automation commands and syntax, see the online help that is provided within the WA plugin.

# **Software requirements**

Before installing and using the WA plug-in, you must:

- Install Zowe CLI on your workstation. For details about this task, see [Installing](https://docs.zowe.org/stable/user-guide/cli-installcli.html) Zowe CLI.
- Ensure that the Z connector V9.5 Fix Pack 2 is installed and running in your environment.
- If you are using the Z controller V9.3, ensure that you have installed the PTF UI69084.

If you are using the Z controller V9.5, ensure that you have installed the PTFs UI68881, UI68882, UI69085, and UI69193.

• Access the Workload Automation APIs through the API Mediation Layer (API ML), or connect the WA plug-in directly to the WA API. For more information, see Using Zowe API Mediation Layer to access the Workload [Automation](#page-344-0) REST APIs on page 345

# **Installing the WA plug-in**

To install the WA plug-in, download the zowe-cli-ibm-wa-plugin.zip file that is provided on IBM Fix [Central](https://www-945.ibm.com/support/fixcentral) and install the WA plug-in by performing the following steps:

- 1. Unzip the zip file locally.
- 2. From the directory where you unzipped the file, install the WA plug-in by issuing the following command:

zowe plugins install .

# **Uninstalling the WA plug-in**

To uninstall the WA plug-in, issue the following command:

zowe plugins uninstall @zowe/zowe-cli-ibm-wa-plugin

After the uninstallation process completes successfully, the product no longer contains the WA plug-in.

# **For more details**

For more detailed information about the WA plug-in, see the readme file that you find in the Info tab of [Automation](https://www.yourautomationhub.io/detail/zowe) Hub. A video about using the Zowe CLI is available at this [link](https://youtu.be/Vk-yDsBWhP0).

# <span id="page-344-0"></span>Using Zowe API Mediation Layer to access the Workload Automation REST APIs

How to add the Workload Automation REST APIs to the Zowe API Mediation Layer, which is a component that provides a gateway acting as a reverse proxy for z/OS services, and a catalog of REST APIs.

## **Before you begin**

Before adding the Workload Automation REST APIs to the Zowe API Mediation Layer, ensure that:

- 1. Zowe is installed and configured on your Z/OS system. For details about how to install and configure Zowe, see <https://docs.zowe.org/stable/user-guide/install-zos.html#before-you-begin>.
- 2. You have installed Dynamic Workload Console V9.5 Fix Pack 2.
- 3. You have downloaded the zowe-cli-ibm-wa-plugin.zip file that is provided on IBM Fix [Central](https://www-945.ibm.com/support/fixcentral) and installed the plug-in as described in the README\_wa.html file that is provided in the zip file.

### **About this task**

To add the Workload Automation REST API to the Zowe API mediation layer, perform the following steps:

1. Edit the wa.yml file that is provided in zowe-cli-ibm-wa-plugin.zip as follows:

```
services:
       - serviceId: <serviceID> # unique lowercase ID of the service
         catalogUiTileId: static
        title: IBM® Z Workload
Scheduler
         description: IBM®Z Workload
Scheduler Service
        instanceBaseUrls: # list of base URLs for each instance
         - https://<zconn_hostname>:<zconn_port> # scheme:https//zconn_hostname:zconn_port
      homePageRelativeUrl: /
       statusPageRelativeUrl: /twsz
       healthCheckRelativeUrl: /twsz/v1
       routes:
```

```
 - gatewayUrl: api/v1
           serviceRelativeUrl: /twsz/v1 # relativePath that is added to baseUrl of an instance
       # List of APIs provided by the service:
       apiInfo:
         - gatewayUrl: api/v1
           documentationUrl: https://<zconn_hostname:<zconn_port>/twsz/IWS_API3_all_zos.json
       # List of tiles that can be used by services defined in the YAML file:
       catalogUiTiles:
          static:
            title: IBM® Z Workload
Scheduler API Services
             description: IBM®Z Workload
Scheduler REST Services
```
where:

#### **zconn\_hostname**

Host name of the Z connector where the Workload Automation REST APIs are located.

#### **zconn\_port**

Port used by the Z connector where the Workload Automation REST APIs are located.

The result of the YAML file is that each call to the Zowe API mediation layer at [https://zowehost:zoweport/api/](https://zowehost:zoweport/api/v1/waservice) [v1/waservice](https://zowehost:zoweport/api/v1/waservice) is redirected to the Z connector REST API at https://zconn\_hostname:zconn\_port/twsz/v1.

2. Ensure that the certificate used by the Workload Automation REST API is trusted by the API mediation layer.

To meet this requirements, follow the instructions provided at this link: [https://docs.zowe.org/stable/extend/extend](https://docs.zowe.org/stable/extend/extend-apiml/api-mediation-security.html#add-a-service-with-an-existing-certificate-to-api-ml-on-z-os)[apiml/api-mediation-security.html#add-a-service-with-an-existing-certificate-to-api-ml-on-z-os](https://docs.zowe.org/stable/extend/extend-apiml/api-mediation-security.html#add-a-service-with-an-existing-certificate-to-api-ml-on-z-os)

3. Verify that the Workload Automation REST API was successfully added to the API mediation layer by opening the Zowe Virtual Desktop and accessing the API catalog. The catalog will show the Workload Automation REST API, as in the following example:

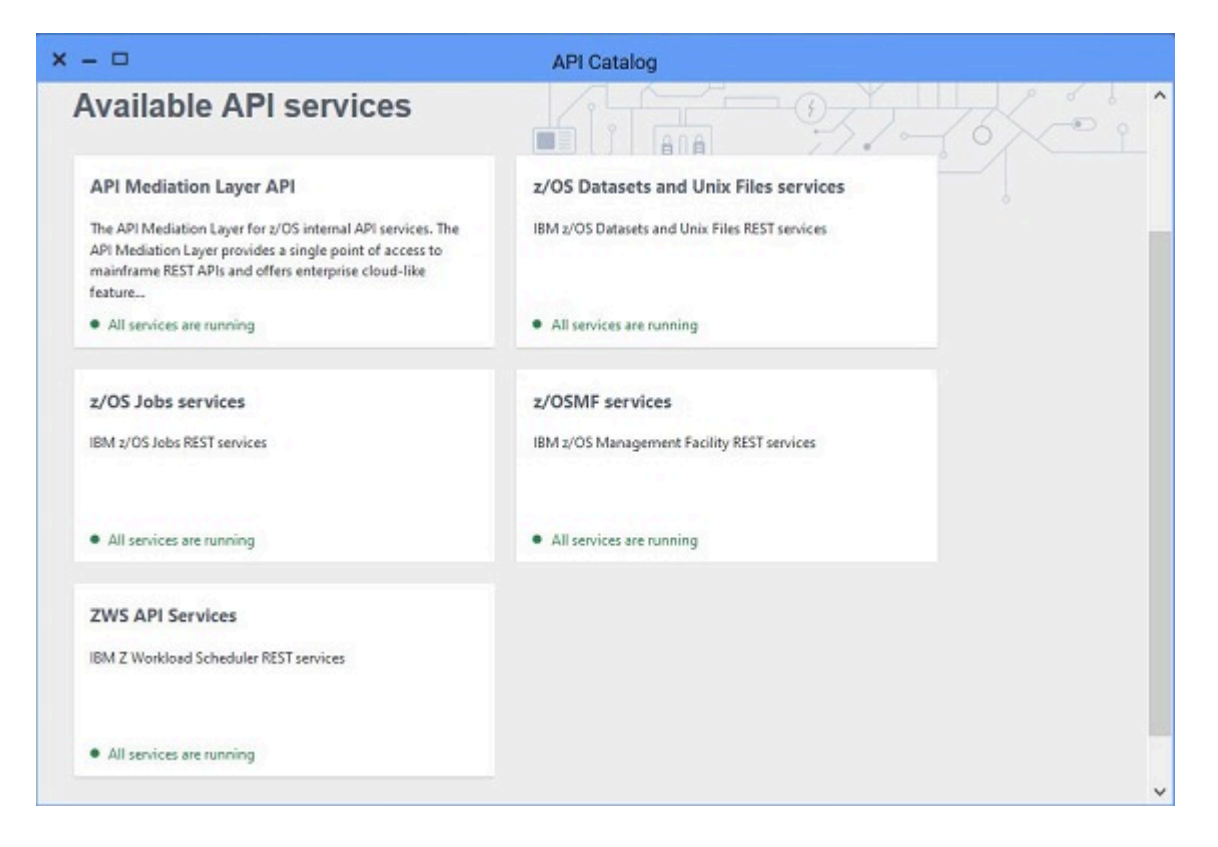

# **Results**

You have successfully added the Workload Automation REST API to the Zowe API Mediation Layer. You can issue the WA commands from the Zowe command-line.

# Supporting authentication through Zowe JWT token

The JWT secret that signs the JWT token is a private key that is generated during Zowe keystore configuration. To support authentication through JWT, perform the following steps.

# **About this task**

1. Copy the JWT secret from the API ML installation, as described at the following link:

<https://docs.zowe.org/stable/extend/extend-apiml/api-mediation-security.html#authorization>

2. From the workstation where you installed the Dynamic Workload Console, import the secret into the trust store by issuing the following command from <DWC\_DIR>/usr/servers/dwcServer/resources/security:

```
keytool -import -alias <my_secret> -keystore TWSServerTrustFile.jks
-file <complete_path>/localhost.keystore.jwtsecret.pem
```
- 3. Edit the <DWC\_DIR>/usr/servers/dwcServer/server.xml file as follows:
	- a. Add the row <feature>mpJwt-1.1</feature> as shown in the following example:

```
<featureManager>
      <feature>javaee-7.0</feature>
```

```
 <feature>passwordUtilities-1.0</feature>
 <feature>localConnector-1.0</feature>
 <feature>mpJwt-1.1</feature>
  </featureManager>
```
b. Add the following information:

```
<!-- MPJWT configuration -->
  <mpJwt id="<my_mpJwt>" keyName="<my_secret>"
            userNameAttribute="sub" ignoreApplicationAuthMethod="false"/>
```
where:

**<my\_mpJwt>**

A unique identifier that you define for the MicroProfile JWT (mpJwt).

**<my\_secret>**

The secret that you imported into the trust store at step 2.

4. Save the server.xml file.

# <span id="page-348-0"></span>Appendix B. Sample library (SEQQSAMP)

The SEQQSAMP library contains samples to help you install, migrate, and customize IBM Z Workload Scheduler.

In most cases, you need only add installation-specific JCL to adapt a member in SEQQSAMP to your requirements. Sample library [\(SEQQSAMP\) on page 349](#page-348-0) lists all members in the SEQQSAMP library and provides a brief description of each member. The following pages describe the samples relating to installing IBM Z Workload Scheduler in more detail. Descriptions of other sample-library members are included in the book that describes the function demonstrated by the sample. For example, program-interface samples are described in Developer's Guide: Driving IBM Z Workload Scheduler.

Some of the samples provided address a specific function and you might be able to use the sample unchanged in your environment. If you need to change a sample member, it is advisable to copy the source to a separate library. The original sample member is then available for reference. It is also recommended that you create an SMP/E usermod for each sample member you run in the production environment. Changes to the sample source code will then be flagged for your attention, and subsequent updates can be reflected in the production code as soon as possible.

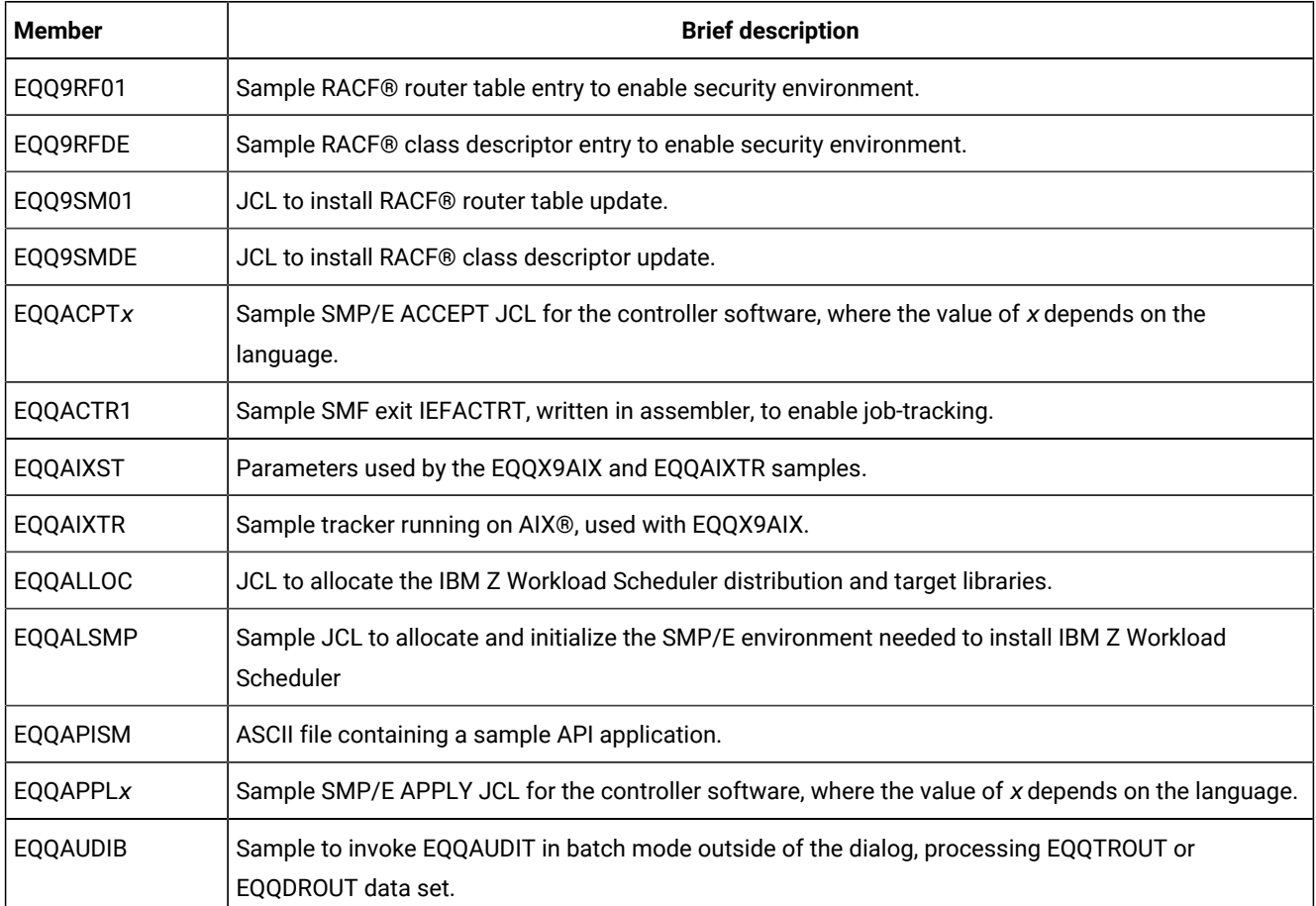

# **Table 46. SEQQSAMP library members**

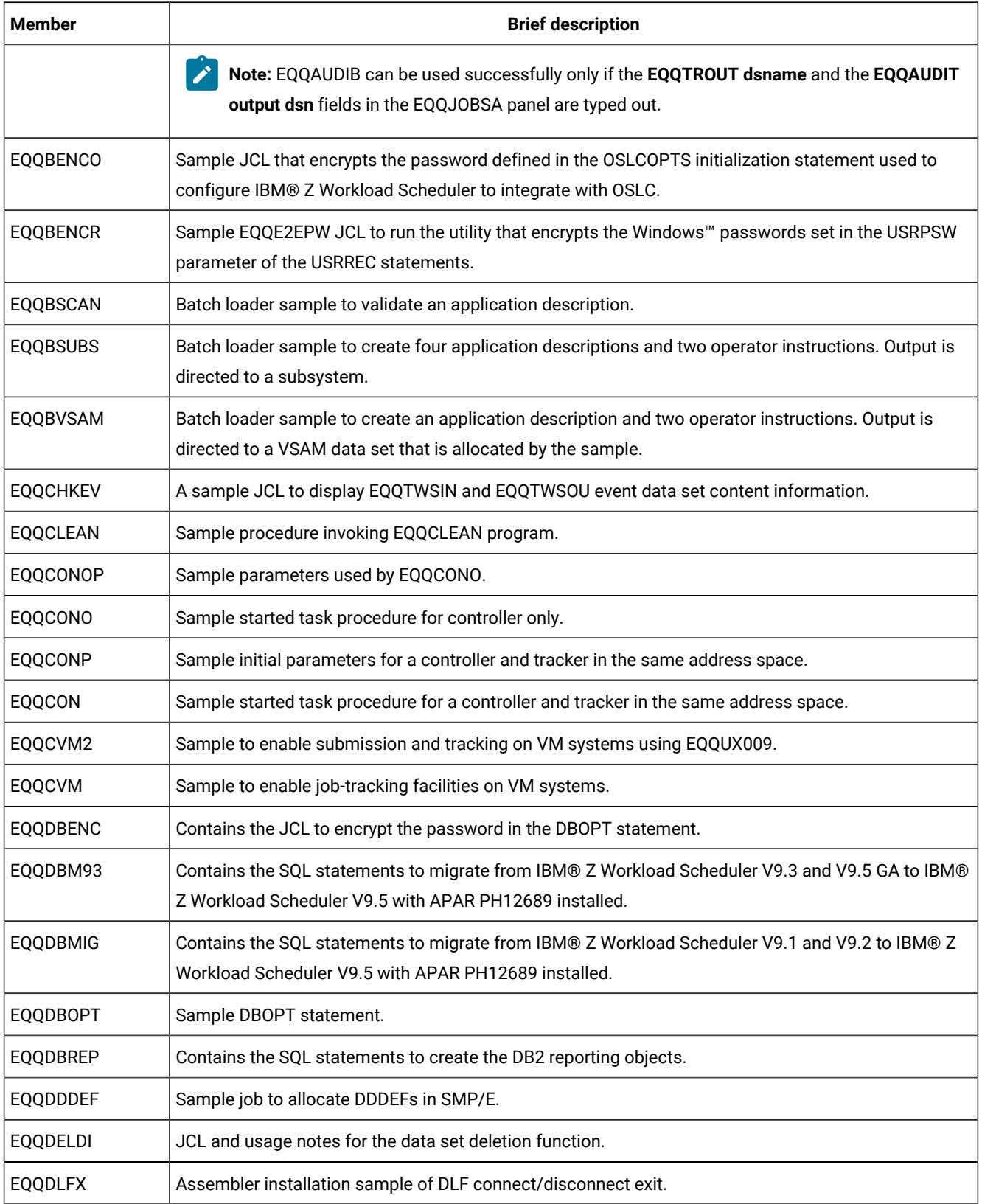

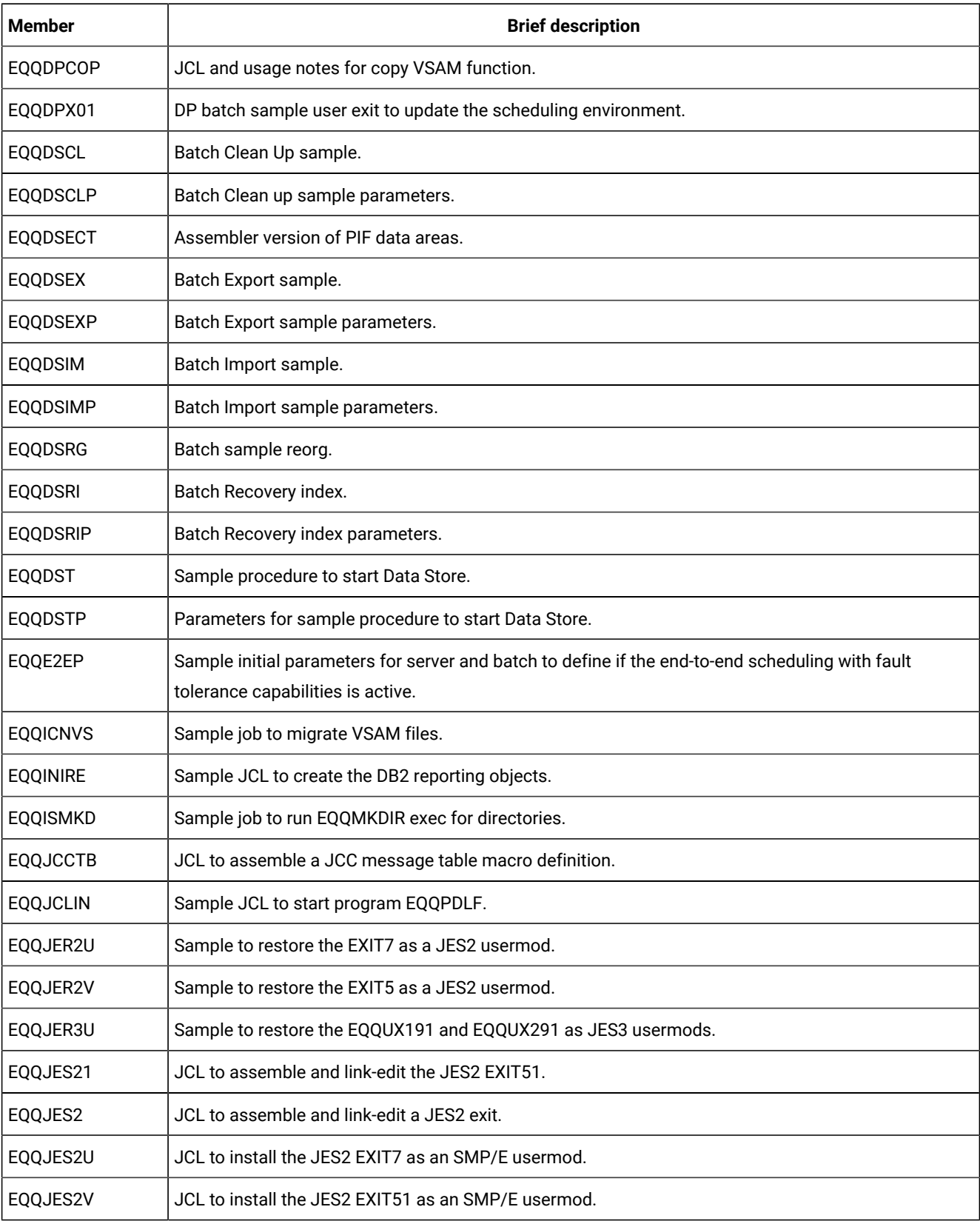

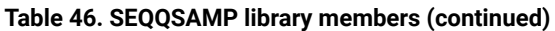

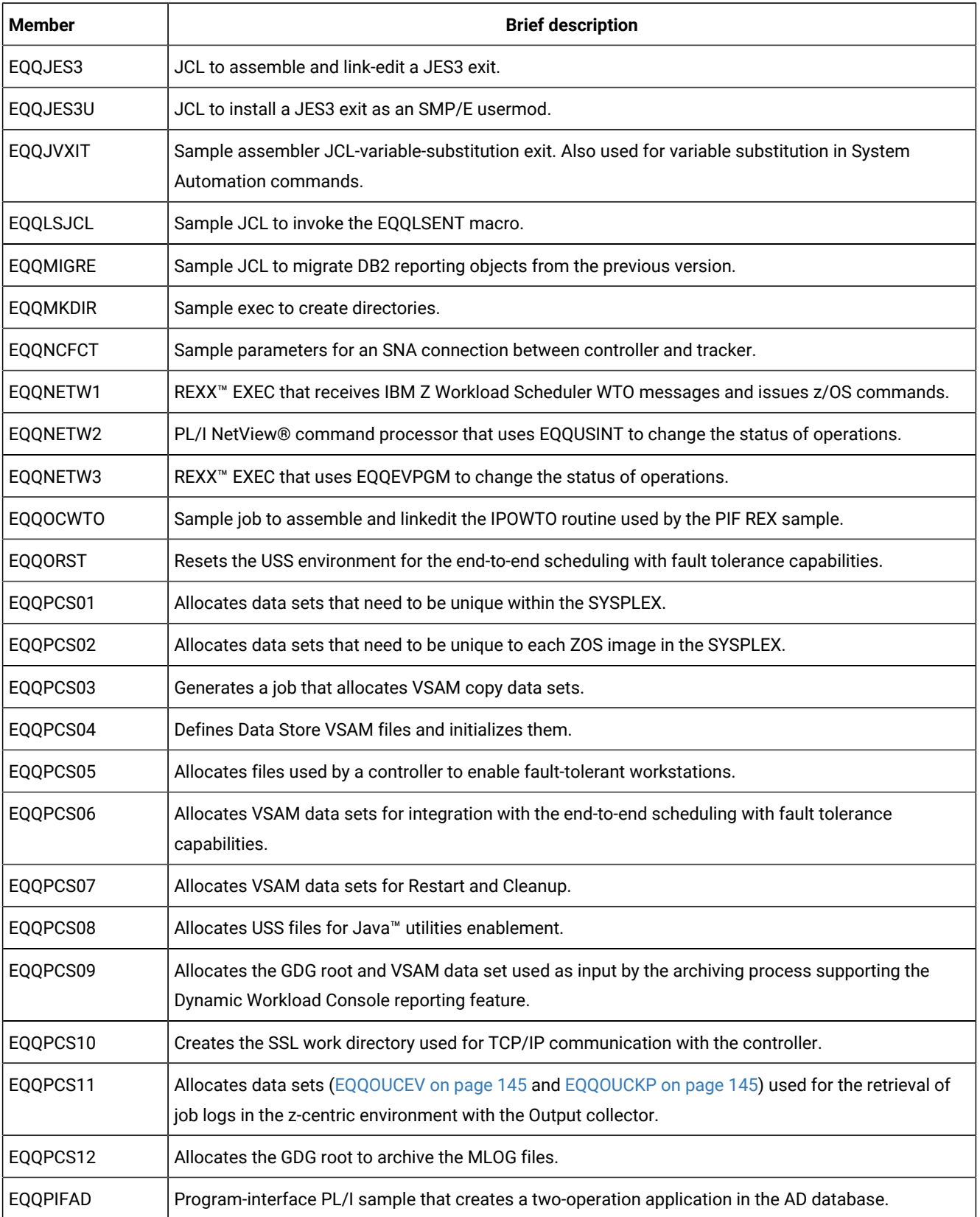

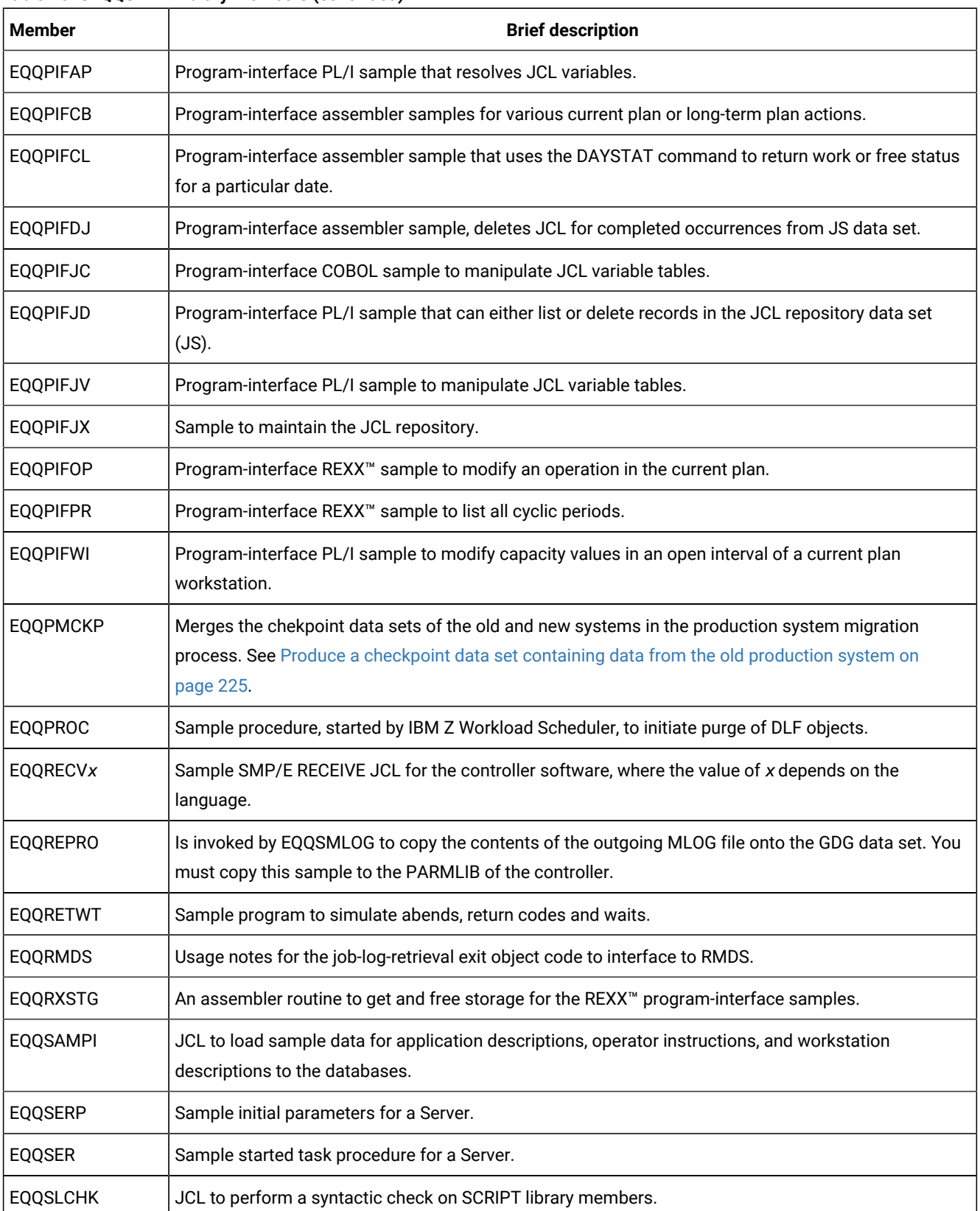

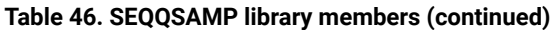

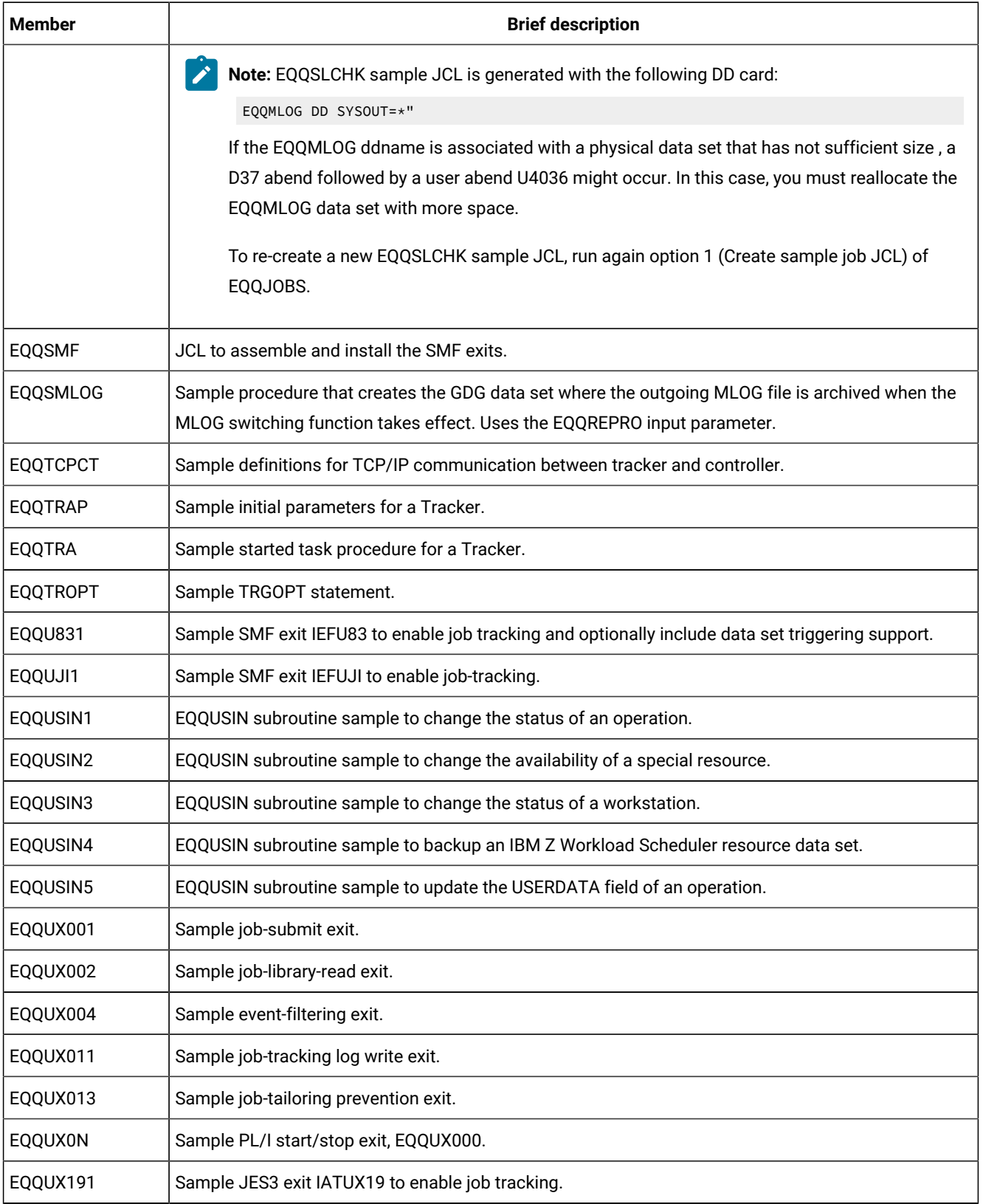

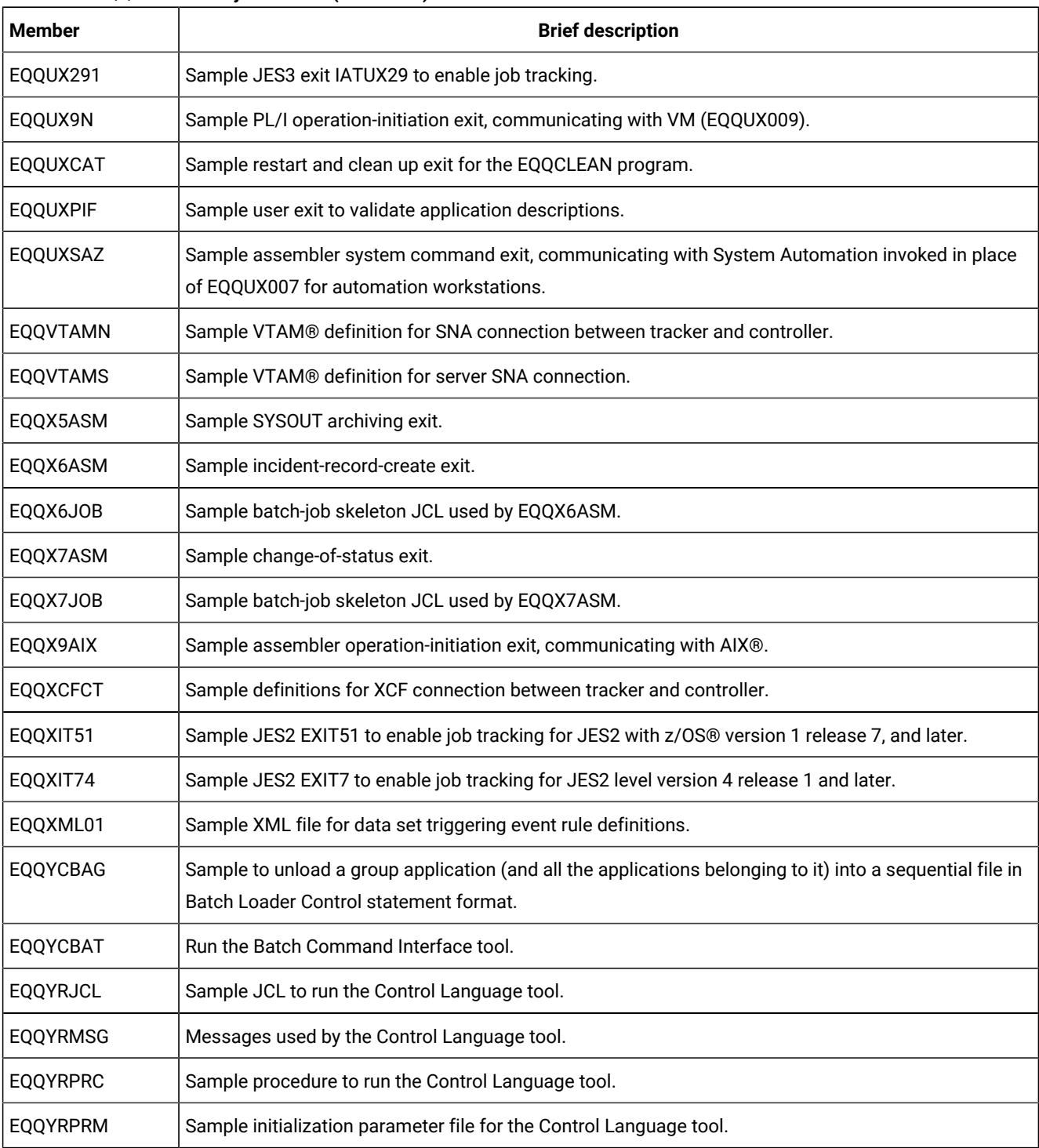

# Using the Visual Age compiler

With the z/OS® operating system, the Visual Age PL/I compiler replaces all the previous PL/I compilers. Therefore, if you use this compiler, you need to customize the samples in PL/I as follows:

1. Replace the PL/I compiler invocation statement:

EXEC PGM=IEL0AA

with:

- EXEC PGM=IBMZPLI
- 2. Link into a PDS/E data set for SYSLMOD or include a pre-link edit step in the JCL.

As an example, here is the JCL for the EQQPIFJV sample using the Visual Age PL/I compiler:

```
//EQQPIFJV JOB MSGCLASS=N, ............
//PLI1 EXEC PGM=IBMZPLI,REGION=1024K,
// PARM='OBJECT,OPTIONS'
//STEPLIB DD DSN=IBMZ.V2R2M1.SIBMZCMP,DISP=SHR
//SYSPRINT DD SYSOUT=*
//SYSLIN DD UNIT=SYSDA,SPACE=(CYL,(2,1)),DISP=(,PASS),
// DSN=&&OBJ1
//SYSUT1 DD UNIT=SYSDA,SPACE=(CYL,(3,3))
//SYSIN DD *
/*
//*
//PLI2 EXEC PGM=IBMZPLI,REGION=1024K,
// COND=(4,LT,PLI1),PARM='OBJECT,OPTIONS'
//SYSPRINT DD SYSOUT=*
//STEPLIB DD DSN=IBMZ.V2R2M1.SIBMZCMP,DISP=SHR
//SYSLIN DD UNIT=SYSDA,SPACE=(CYL,(2,1)),
// DISP=(,PASS),DSN=&&OBJ2
//SYSUT1 DD UNIT=SYSDA,SPACE=(CYL,(3,3))
//SYSIN DD *
 ........................
/*
//\star//******************************************************
//* PRE-LINK-EDIT STEP \star//******************************************************
//PLKED EXEC PGM=EDCPRLK,COND=(8,LT,PLI1),
// REGION=2048K
//SYSDEFSD DD DSN=&&DEF1,LRECL=80,BLKSIZE=3200,
// DISP=(,PASS)
//STEPLIB DD DSN=CEE.SCEERUN,DISP=SHR
//SYSMSGS DD DSN=CEE.SCEEMSGP(EDCPMSGE),DISP=SHR
//SYSLIB DD DUMMY
//SYSMOD DD DSN=&&PLNK,DISP=(,PASS),
// UNIT=SYSALLDA, SPACE=(CYL, (1,1)),<br>// COO / T
// DCB=(RECFM=FB,LRECL=80,BLKSIZE=3200)
//SYSIN DD DSN=&&OBJ1,DISP=(OLD,DELETE)
// DD DSN=&&OBJ2,DISP=(OLD,DELETE)
//SYSPRINT DD SYSOUT=*
//SYSOUT DD SYSOUT=*
//******************************************************
//* SCEELKED ADDED TO SYSLIB ON LINK STEP
//******************************************************
//LKED EXEC PGM=IEWL,PARM='XREF',
// COND=(4,LT,PLI2),REGION=4M
//SYSPRINT DD SYSOUT=*
//SYSLIB DD DISP=SHR,DSN=CEE.SCEELKED
```

```
// DD DISP=SHR,DSN=USER.OPC23.LINKLI
//SYSLMOD DD DISP=SHR,DSN=SVIOLA.SEQQLMD0
//OPCLIB DD DISP=SHR,DSN=USER.OPC23.LINKLI
//SYSUT1 DD UNIT=SYSDA,SPACE=(CYL,(3,3))
//SEQOBJ1 DD DISP=(OLD,DELETE),DSN=&&PLNK
//SYSLIN DD *
  INCLUDE SEQOBJ1
  INCLUDE OPCLIB(EQQYCOM)
  SETCODE AC(1)
  ENTRY CEESTART
   NAME EQQPIFT(R)
/*
//*//EQQPIFT EXEC PGM=EQQPIFT,PARM='NOSTAE,NOSPIE',
// COND=(4,LT,LKED), REGION=4096K
//STEPLIB DD DISP=SHR,DSN=SVIOLA.SEQQLMD0
// DD DISP=SHR,DSN=USER.OPC23.LINKLIB
//EQQMLIB DD DSN=EQQ.V2R3M0.SEQQMSG0,DISP=SHR
//EQQYPARM DD DISP=SHR,DSN=XXXX.YYYY.ZZZZ(YPARM)
//EQQMLOG DD SYSOUT=*
//SYSPRINT DD SYSOUT=*
//EQQDUMP DD SYSOUT=*
//EQQDMSG DD SYSOUT=*
//CARDIN DD *
........................
/*
1/*
```
# SMP/E samples

The following SEQQSAMP members relate to SMP/E processes.

# Environment setup

You can use the sample library members EQQALSMP, EQQDDDEF, and EQQALLOC to create and initialize the SMP/E environment and the IBM Z Workload Scheduler product libraries that are needed to support the installation and continuing maintenance of IBM Z Workload Scheduler.

The EQQALSMP job performs the following functions:

• Initializes an SMP/E CSI, adding a global zone, and the IBM Z Workload Scheduler FMID.

The EQQDDDEF job sets up DDDEFs for all IBM Z Workload Scheduler data sets to provide for basic JCL requirements for RECEIVE, APPLY, and ACCEPT processing.

The EQQALLOC job allocates all Tivoli® target and distribution libraries. The JCL also contains a number of steps, which are currently commented out. You can use those steps to delete the IBM Z Workload Scheduler libraries if you need to reinstall the product.

# RECEIVE processing

The sample library members EQQRECVE, EQQRECVS, EQQRECVJ, EQQRECVD, and EQQRECVK contain JCL that you can use to run SMP/E RECEIVE processing for IBM Z Workload Scheduler data sets. These library members enable you to receive the following IBM Z Workload Scheduler features:

- Tracker
- Controller
- End-to-end and Java™enabler

Each of these jobs performs RECEIVE processing for a particular NLS feature:

# **EQQRECVE**

Receives all the scheduler base and tracker components plus the English feature for the controller.

# **EQQRECVS**

Receives all the scheduler base and tracker components plus the Spanish feature for the controller.

# **EQQRECVJ**

Receives all the scheduler base and tracker components plus the Japanese feature for the controller.

# **EQQRECVD**

Receives all the scheduler base and tracker components plus the German feature for the controller.

# **EQQRECVK**

Receives all the scheduler base and tracker components plus the Korean feature for the controller.

You might need to change the distribution library and zone name to reflect those defined in the IBM Z Workload Scheduler CSI.

For further details, see the IBM Z Workload Scheduler IBM Z Workload Scheduler: Program Directory.

**Note:** The Program Directory refers to trackers as agents, and to the controller as the engine.

# APPLY processing

The sample library members EQQAPPLE, EQQAPPLS, EQQAPPLJ, EQQAPPLD, and EQQAPPLK contain JCL that you can use to run SMP/E APPLY processing for IBM Z Workload Scheduler. These members enable you to apply the following features:

- Tracker
- Controller
- End-to-end and Java™enabler

Each of these jobs performs APPLY processing for a particular NLS feature:

# **EQQAPPLE**

Applies all the scheduler base and tracker components plus the English feature for the controller.

# **EQQAPPLS**

Applies all the scheduler base and tracker components plus the Spanish feature for the controller.

### **EQQAPPLJ**

Applies all the scheduler base and tracker components plus the Japanese feature for the controller.

#### **EQQAPPLD**

Applies all the scheduler base and tracker components plus the German feature for the controller.

## **EQQAPPLK**

Applies all the scheduler base and tracker components plus the Korean feature for the controller.

You might need to change the distribution library and zone name to reflect those defined in the IBM Z Workload Scheduler CSI.

For further details, see the IBM Z Workload Scheduler: Program Directory.

**Note:** The Program Directory refers to trackers as agents, and to the controller as the engine.

# ACCEPT processing

The sample library members EQQACPTE, EQQACPTS, EQQACPTJ, EQQACPTD, and EQQACPTK contain JCL that you can use to run SMP/E ACCEPT processing for IBM Z Workload Scheduler. These members enable you to accept the following features:

- Tracker
- Controller
- End-to-end and Java™enabler

Each of these jobs performs ACCEPT processing for a particular NLS feature:

# **EQQACPTE**

Accepts all the scheduler base and tracker components plus the English feature for the controller.

# **EQQACPTS**

Accepts all the scheduler base and tracker components plus the Spanish feature for the controller.

## **EQQACPTJ**

Accepts all the scheduler base and tracker components plus the Japanese feature for the controller.

### **EQQACPTD**

Accepts all the scheduler base and tracker components plus the German feature for the controller.

# **EQQACPTK**

Accepts all the scheduler base and tracker components plus the Korean feature for the controller.

You might need to change the distribution library and zone name to reflect those defined in the IBM Z Workload Scheduler CSI.

For further details, see the IBM Z Workload Scheduler: Program Directory.

**Note:** The Program Directory refers to trackers as agents, and to the controller as the engine.

# SMF exits

The following text provides details of the SEQQSAMP members relating to SMF exits.

**Note:** If version ASMA90 of the compiler reports errors, and the RMODE=ANY statement is defined, remove the RMODE=ANY statement from the sample exit.

# Exit installation

The sample library member EQQSMF contains the JCL needed to assemble the SMF exits required for IBM Z Workload Scheduler. The job also defines an SMP/E usermod to connect the SMF exits to your target zone.

A single usermod is used to define the three SMF exits. You can, if you prefer, define usermods for each exit.

To restore the JES exits as SMP/E usermods, use the samples EQQJER2U, EQQJER2V, and EQQJER3U.

# Job step termination exit

The sample library member EQQACTR1 contains the assembler source code of an SMF job/step termination exit, IEFACTRT. The sample contains two subroutines:

- OPCASUB provides the necessary IBM Z Workload Scheduler code to track job- and step-end events.
- LOCALSUB generates WTO messages for step- and job-end.

If you use the IBM Z Workload Scheduler Restart and Cleanup functionality or other functions, such as the one related to the NOERROR table (for details, see Customization and Tuning), you are required to install this exit. Use the sample provided with the product to install this exit.

From the introduction of the usability enhancement on, the IEFACTRT exit creates two different tables in the joblog, the Steptable ad the Not\_Executed\_Step\_Table.

If you use the IBM® Z Workload Scheduler Restart and Cleanup functionality or other functions, such as the one related to the NOERROR table, and you want to replace this subroutine with your own, you need to comply with the following restrictions:
- The fields JOBNAME, STEPNAME, PROCSTEP and STEPNO must continue to be filled on the basis of the following logic:
	- JOBNAME must contain the name of the job.
	- STEPNAME is the label of the EXEC PROC=... Card and must be filled only if a PROC is used.
	- PROCSTEP is the label of the EXEC PGM=... Card and must be filled also if a PROC is not used.
	- STEPNO must contain the sequence number of the steps inside the job.
- The JOBNAME, STEPNAME, PROCSTEP identifiers in the tables header must match the values specified in the HDRJOBNAME, HDRSTEPNAME, and HDRPROCNAME parameters of the DSTOPTS DATASTORE statement.
- <span id="page-360-0"></span>• The layout of STEPTABLE and NOT\_EXECUTED\_STEP\_TABLE must be in compliance with the following rules:
	- JOBNAME must be preceded by a hyphen sign (-), some characters can be inserted between a hyphen sign and the JOBNAME.
	- JOBNAME must be followed by a blank.
	- STEPNAME must be preceded and followed by a blank.
	- PROCSTEP must be preceded and followed by a blank.
	- STEPNO must be preceded by a blank.
	- STEPNO must follow the PROCSTEP in the NOT\_EXECUTED\_STEP\_TABLE.
- NOT\_EXECUTED\_STEP\_TABLE must be aligned to STEPTABLE as far as it concerns JOBNAME, STEPNAME and PROCSTEP information.
- The string "JOBXXXXX ENDED. NAME-" must be aligned so that the JOBNAME JOBXXXXX is under the JOBNAME header.
- JOBNAME, STEPNAME, PROCSTEP position in the STEPTABLE and in the NOT\_EXECUTED\_STEP\_TABLE must match the values specified in the HDRJOBLENGTH, HDRSTEPLENGTH, HDRPROCLENGTH parameters of the DSTOPTS DATASTORE statement. STEPNO position in the STEPTABLE must match the value specified in HDRSTEPNOLENGTH.
- User-customized records issued in the STEPTABLE and in the NOT\_EXECUTED\_STEP\_TABLE must be avoided.

### Initialization exit

The sample library member EQQUJI1 contains the assembler source code of an SMF initialization exit, IEFUJI. IBM Z Workload Scheduler uses events generated from the exit to track job start information.

If your installation is already using an IEFUJI, incorporate the code into your existing exit and reassemble.

### Record write exits

The sample library member EQQU831 contains the assembler source code of a record write exit, IEFU83. IBM Z Workload Scheduler uses events generated from the exit to track print group and purge information.

If your installation is already using an IEFU83, incorporate the code into your existing exit and reassemble.

You can optionally include support for both the data set triggering and job-tracking functions using the EQQU831 sample. This provides you with a method to automatically generate a special resource availability depending on specific actions affecting data sets. The event can be used by IBM Z Workload Scheduler to change the status of a special resource to make it available for operations and/or to trigger an application to be added to the current plan. You specify the data sets you want special resource availability events for using a specific macro, as described in Invoking the [EQQLSENT](#page-386-0) macr[o on page 387.](#page-386-0) For more information about data set triggering, see [Implementing](#page-110-0) support for data set triggering [on page 111](#page-110-0). Use the EQQSMF sample to install EQQU831.

If you do not track print operations through IBM Z Workload Scheduler, and you do not want to include data set triggering support, you need not change IEFU83.

# JES exits

The following text provides details of the SEQQSAMP members relating to JES exits.

<span id="page-361-2"></span>**Note:** If version ASMA90 of the compiler reports errors, and the RMODE=ANY statement is defined, remove the RMODE=ANY statement from the sample exit.

### <span id="page-361-0"></span>Exit installation

The sample library contains a number of members to assemble and link-edit JES exits. EQQJES2, EQQJES21, and EQQJES3 provide sample JCL to assemble and link-edit of JES2 and JES3 exits respectively. However, it is recommended that you use members EQQJES2U, EQQJES2V, and EQQJES3U. These samples provide the JCL to install the JES exits as SMP/E usermods. The usermods are defined so that both the JES and IBM Z Workload Scheduler target zones are informed of the dependencies. This ensures that future maintenance, to either the JES component or the IBM Z Workload Scheduler component, will be handled correctly.

### <span id="page-361-1"></span>JES2 QMOD phase change exit

The sample library member EQQXIT51 contains the assembler source code of the JES2 QMOD Phase Change exit, JES EXIT51. IBM Z Workload Scheduler uses JES2 EXIT51 to detect job errors occurring during the JES2 input phase, and to trigger the creation of IJ2 events for started task.

### JES2 JCT I/O exit

The sample library member EQQXIT74 contains the assembler source code of a JES2 JCT I/O exit, JESEXIT7. EQQXIT74 is used for JES2. IBM Z Workload Scheduler uses JESEXIT7 to detect new jobs on the internal reader and also to detect output group purge.

If you are already using a JESEXIT7, and want to keep the IBM Z Workload Scheduler job-tracking support in a separate load module, you can specify that JES use multiple EXIT7 modules in your JES2 parameters.

### JES3 OSE modification exit

The sample library member EQQUX191 contains the assembler source code of a JES3 OSE modification exit, IATUX19. IBM Z Workload Scheduler uses events generated from the exit to detect output group purge.

If you are already using an IATUX19, you should include the code in your existing exit and reassemble.

<span id="page-362-0"></span>**Note:** If you are using JES3 Exit IATUX72 then this exit must return with R15 = 8 to call IATUX19.

### JES3 input service final-user exit

The sample library member EQQUX291 contains the assembler source code of a JES3 input service final-user exit, IATUX29. IBM Z Workload Scheduler uses events generated from the exit to detect new jobs on the internal reader.

If you are already using an IATUX29, then you should incorporate the code into your existing exit and reassemble.

### RACF®samples

The following text provides details of the SEQQSAMP members relating to RACF® changes, which are required for IBM Z Workload Scheduler security.

### Class descriptor table

The sample library member EQQ9RFDE provides the class descriptor entry required to define the IBM Z Workload Scheduler security environment to RACF®, or a functionally equivalent product.

Each class descriptor contains control information needed by RACF® to validate class names and is a CSECT in the load module ICHRRCDE.

You can use member EQQ9SMDE to install ICHRRCDE as an SMP/E usermod on the RACF® target zone.

### Router table

The sample library member EQQ9RF01 provides the router table entry required to define the IBM Z Workload Scheduler security environment to RACF®, or a functionally equivalent product.

This is a sample RACF® router table that provides action codes to determine if RACF® is invoked on behalf of the RACROUTE macro.

You can use member EQQ9SM01 to install ICHRFR01 as an SMP/E usermod on the RACF® target zone.

# EQQYCBAG sample

The EQQYCBAG member of the EQQSAMP library provides a sample in which the Batch Command Interface Tool (BCIT) is used to unload a group application, and all applications belonging to it, into a sequential file in batch loader control statement format.

The group applications, as well as other applications, can be modified via the batch loader control statements. From then on, you can use the sequential file as input for the batch loader run.

This sample consists of two jobs:

- 1. The unload job, that uses the batch command interface tool.
- 2. The load job, that uses the batch loader.

### EQQBENCR sample

The EQQBENCR member of the EQQSAMP library provides a sample of the EQQE2EPW JCL that you can use to encrypt the passwords written in plain text in the USRREC statement of the USRINFO configuration member, or to insert additional USRREC statements through the SYSIN data.

Following is an example of the sample EQQE2EPW JCL.

```
//EQQE2EPW EXEC PGM=EQQUPTOP,REGION=64M,TIME=1440
//********************************************************************
//* THIS IS A SAMPLE JCL TO ENCRYPT THE PASSWORDS IN THE USRREC
//* STATEMENT CONTAINED IN THE EQQPARM LIBRARY MEMBER AS SPECIFIED
//* BY THE USRMEM KEYWORD IN THE TOPOLOGY STATEMENT, FOR EXAMPLE *//* USRMEM(USRINFO). *
//* THE TWS FOR ZOS DEFAULT FOR THIS MEMBER NAME IS USRINFO, AS
//* DEFINED IN THE EQQE2EP INSTALLATION SAMPLE.
//* SPECIFY THE LIBRARY THAT CONTAINS THE USRINFO MEMBER,
//* INCLUDING THE MEMBER NAME, IN THE EQQUSRIN DD OF THIS JCL. *
//* SPECIFY IN THE SYSIN DD EITHER THE NAME OF A DATA SET (INCLUDING \star//* THE MEMBER NAME, IF PDS) CONTAINING THE USRREC STATEMENTS OR THE \star//* USRREC STATEMENTS DIRECTLY AS INLINE PARAMETERS. THESE ARE THE
//* USRREC STATEMENTS THAT YOU WOULD LIKE TO ADD TO THE USRINFO
//* DATASET MEMBER.
//* NOTICE THAT ALL THE THREE KEYWORDS OF THE USRREC STATEMENT
//* (USRCPU, USRNAM, USRPSW) ARE REQUIRED IN THE SYSIN. INSERT ONE
//* USRREC STATEMENT KEYWORD PER ROW.
//* FOR EXAMPLE:
//* SYSIN DD *
//* USRCPU(WS01)
//* USRNAM('TEST1')
//* USRPSW('ABC123')
//* USRCPU(WS02)
//* USRNAM('TEST2')
//* USRPSW('EFG567')
//* AS RESULT THE PASSWORDS SPECIFIED IN THE USRPSW KEYWORDS WILL BE *//* ENCRYPTED (EITHER IF IN THE SYSIN OR IN THE USRINFO MEMBER) AND *//* THESE USRREC STATEMENTS ARE STORED IN THE USRINFO DATA SET AS
//* SPECIFIED IN THE EQQUSRIN DD CARD. *
//* IF THE SYSIN IS NOT SPECIFIED, OR SPECIFIES DUMMY, ONLY THE *
//* PASSWORDS PRESENT IN THE USRINFO DATA SET WILL BE ENCRYPTED.
//* NOTE:
//* REVIEW ALL THE JCL CONTENT AND SETTINGS
//* BEFORE SUBMITTING THIS JCL DOUBLE CHECK THAT THE DD DEFINITIONS *//* SUIT YOUR INSTALLATION. MAINLY DOUBLE CHECK THAT EQQUSRIN AND *//* SYSIN DD ARE PROPERLY DEFINED. CHECK THE JOB REGION SIZE.
//* ADD YOUR JOB CARD. CONSIDER BACKING UP YOUR PARMLIB DATASET. *
//********************************************************************
//EQQE2EPW EXEC PGM=EQQUPTOP,REGION=64M,TIME=1440
//STEPLIB DD DISP=SHR,DSN=&STEPDSN
//EQQMLOG DD SYSOUT=&FPCLA
//EQQMLIB DD DISP=SHR,DSN=&MSGLIB
//EQQPARM DD DISP=SHR,DSN=&PARMDSN
//EQQDUMP DD SYSOUT=&FPCLA
```

```
//SYSUDUMP DD SYSOUT=&FPCLA
//EQQUSRIN DD DISP=SHR,DSN=&PARMDSN(USRINFO)
//SYSIN DD DISP=SHR,DSN=dsname(member_name)
//*SYSIN DD *
//*USRCPU(TEST)
//*USRNAM('DUMMY')
//*USRPSW('ABC123')
```
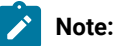

- 1. Insert the keywords contained in SYSIN, either inline or in a data set, one per row.
- 2. The keywords are the same as the ones used for the USRREC statement: USRCPU, USRNAM, and USRPSW. These three keywords are all required in the SYSIN.
- 3. Rows containing only comments are inserted into the USRINFO data set member (pointed by the EQQUSRIN DD card) as they are, starting at column 13.
- 4. You can write comments on every row, but, depending on the statement length, they can result truncated or be overwritten by the row content. The suggested range is from column 50 to column 60. Rows containing only comments are allowed.
- 5. The password length after the encryption is always 31 bytes and the statements start at column 13, therefore you can use maximum 60 characters per row.
- 6. During the data set scanning process, if duplicated USRREC statements (same values for USRCPU and USRNAM) are found, the last USRREC found is inserted and the first USRREC is removed. The scan is performed from the top of the data set. The statements contained in SYSIN are considered more recent compared with the statements in USRINFO.
- 7. A light syntax checking is performed on the SYSIN data set content. Only few checks on the USRINFO data set. A complete syntax checking is performed on the content of the final USRINFO data set, when a DP batch or Symphony renew is performed, as usual.
- 8. New rows added to the USRINFO member are flagged with the  $/*/JADD*/$  comment starting at column 73. This will help to locate the modified lines. Following is an example of how the inserted rows look like:

```
USRREC USRCPU(WS01) /*JADD*/
   USRNAM('TEST01') /*JADD*/
   USRPSW('¿M($H7ggTDè;Dè ã ä7LN};ôã°Nä)}¦ ¿') /*JADD*/
```
Remove the /\*JADD\*/ flag manually before the next run of job EQQE2EPW, to distinguish the new lines that will be added. To do this, edit the USRINFO member and do one of the following actions:

- Remove manually the comments /\*JADD\*/ using the edit command CUT of the host emulator.
- Use the TSO edit command CHANGE ALL:

CHANGE '/\*JADD\*/' ' ' ALL

◦ Use the TSO edit commands RENUM and UNNUM.

# <span id="page-365-0"></span>Appendix C. Configuration examples

This appendix provides you with examples of IBM Z Workload Scheduler configuration. The examples are based on z/OS JES2, but they are also valid for z/OS JES3 systems, or a combination of JES2 and JES3 systems. Each example shows:

- The controlling system, with the controller and the tracker started in separate address spaces
- All IBM Z Workload Scheduler address spaces as IBM Z Workload Scheduler systems
- A summary of actions that the workload restart function could take automatically
- Sample initialization statements that you can use to create the configuration
- The IBM Z Workload Scheduler components that are required, the flow of automatic work submission, and event collection in various system combinations.

### The controlling system

The controlling system is shown in the examples only with the controller and the tracker connected via either shared DASD or XCF. But you can connect them via NCF or TCP/IP, if you prefer this method.

IBM Z Workload Scheduler can support remote systems that are in different time zones from the controlling system. For more information on time zone support and daylight saving time changes, see Managing the Workload.

### Automatic restart actions

The possible actions vary according to the type of connection between the controller and the tracker.

# Initialization statements

Default values are used for statements that do not specifically relate to the configuration. The statements are specified in one or more parameter library members.

# Multi-access spool systems connected through shared DASD

[Figure](#page-366-0) [27:](#page-366-0) Two z/OS JES2 MAS [complexes](#page-366-0) connected through shared DASD [on page 367](#page-366-0) shows two z/OS JES2 multiaccess spool (MAS) complexes that are connected through shared DASD.

Systems A and B form a MAS complex. System A is the IBM Z Workload Scheduler controlling system. It shares spool with System B, which is a controlled IBM Z Workload Scheduler system. Work is sent directly to this complex by the controller on System A. The work is processed on one of these two systems, depending on installation parameters. You represent this complex to IBM Z Workload Scheduler by defining a computer workstation with a blank destination field. That is, all work for this workstation is submitted to the system that the controller is started on.

#### **Example**

<span id="page-366-0"></span>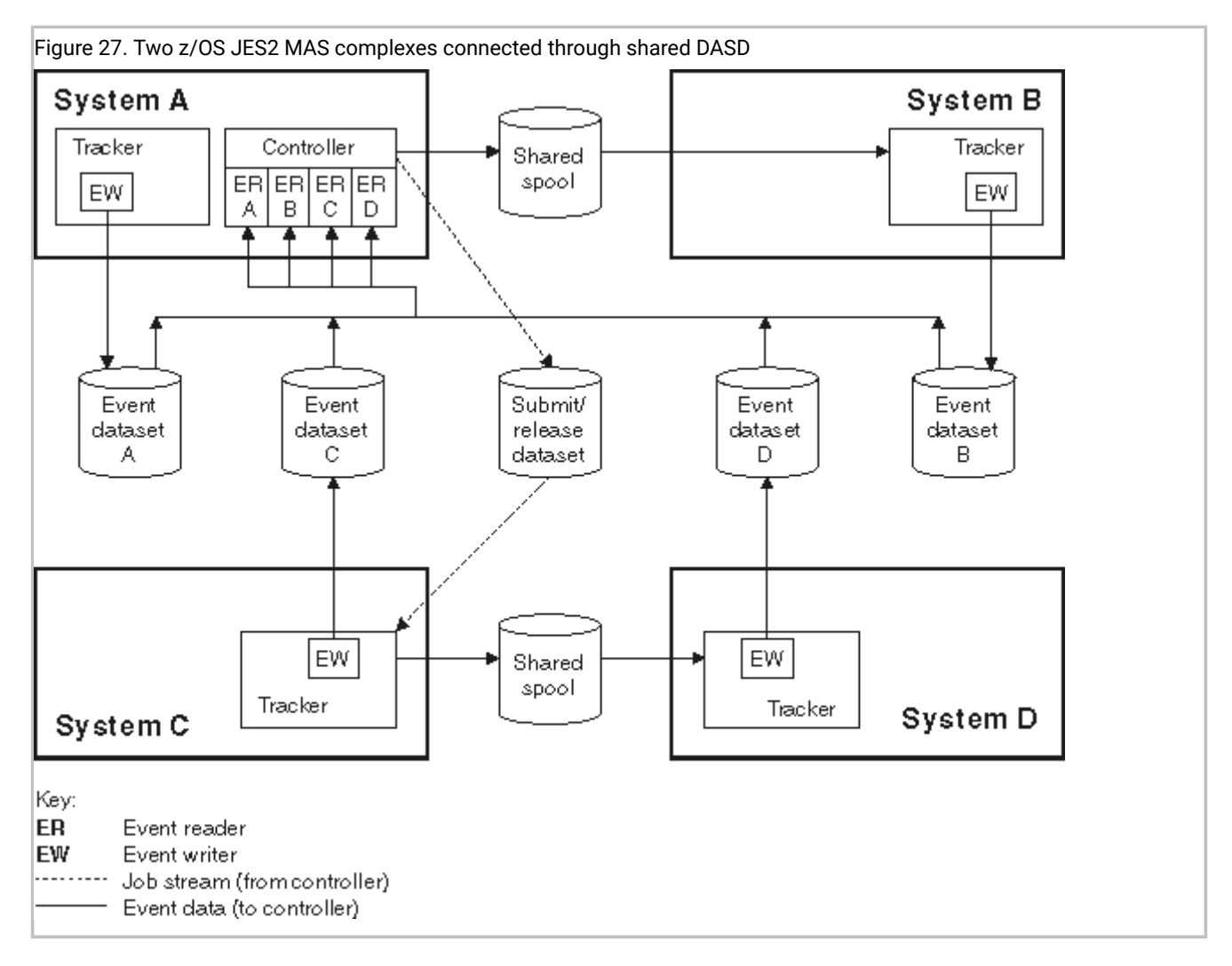

Systems C and D, which are both IBM Z Workload Scheduler controlled systems, form a second MAS complex. Work is sent to this complex via a submit/release data set. The destination field in the workstation description that represents this complex contains the DD name of the submit/release data set. The tracker on System C reads this data set and passes any new work to the complex for processing.

A tracker is installed on each system in the configuration. The event writer subtask of the tracker on each system writes events to an event data set on that system. Four event-reader subtasks, one for each of the event data sets, are started in the controller on System A. The controller reads the event data sets and updates the current plan.

When the controller is started on system A, it attempts to open the submit/release data set. If an I/O error occurs, the status of the workstation that represents the controlled MAS complex is set to offline. IBM Z Workload Scheduler can then take automatic-workload-restart actions for operations at this workstation. These actions depend on the values that you specified on the WSOFFLINE keyword of the JTOPTS initialization statement.

[Table](#page-367-0) [47:](#page-367-0) Example [EQQPARM](#page-367-0) members for the previous figur[e on page 368](#page-367-0) shows the initialization statements you can use to create the configuration in [Figure](#page-366-0) [27:](#page-366-0) Two z/OS JES2 MAS [complexes](#page-366-0) connected through shared DASD [on](#page-366-0) [page 367.](#page-366-0) This example assumes that some of the planned IBM Z Workload Scheduler work on System C is submitted by a non-IBM Z Workload Scheduler process. To control this work, the hold/release function is used. HOLDJOB(USER) is specified on the EWTROPTS statement for the tracker on System C. The RELDDNAME keyword is specified on the ERDROPTS statement of the event reader that reads event data set C. This keyword identifies the DD name of the submit/release data set that the controller should write release commands to.

<span id="page-367-0"></span>

| <b>EQQPARM members for System A</b> |                                   |                                                                                        |                 |                                  |                                                                                    |
|-------------------------------------|-----------------------------------|----------------------------------------------------------------------------------------|-----------------|----------------------------------|------------------------------------------------------------------------------------|
| <b>CONTROLR</b>                     |                                   |                                                                                        | <b>TRACKERA</b> |                                  |                                                                                    |
|                                     | <b>OPCOPTS</b><br><b>ROUTOPTS</b> | OPCHOST (YES)<br>ERDRTASK4(4)<br>ERDRPARM(ERDRA, ERDRB)<br>ERDRC, ERDRD<br>DASD(SUDSC) |                 | <b>OPCOPTS</b><br><b>TRROPTS</b> | OPCHOST(NO)<br>ERDRTASK(0)<br>EWTRTASK(YES)<br>EWTRPARM (TRKAEW)<br>HOSTCON (DASD) |
|                                     |                                   |                                                                                        |                 |                                  |                                                                                    |
| <b>ERDRA</b>                        |                                   |                                                                                        |                 | <b>TRKAEW</b>                    |                                                                                    |
|                                     | <b>ERDROPTS</b>                   | ERSEQNO(1)                                                                             |                 | <b>EWTROPTS</b>                  |                                                                                    |
| <b>ERDRB</b>                        |                                   |                                                                                        |                 |                                  |                                                                                    |
|                                     | <b>ERDROPTS</b>                   | ERSEQNO(2)                                                                             |                 |                                  |                                                                                    |
| <b>ERDRC</b>                        |                                   |                                                                                        |                 |                                  |                                                                                    |
|                                     | <b>ERDROPTS</b>                   | ERSEQNO(3)<br>RELDDNAME (SUDSC)                                                        |                 |                                  |                                                                                    |
| <b>ERDRD</b>                        |                                   |                                                                                        |                 |                                  |                                                                                    |
|                                     | <b>ERDROPTS</b>                   | ERSEQNO(4)                                                                             |                 |                                  |                                                                                    |
| <b>EQQPARM members for System B</b> |                                   |                                                                                        |                 |                                  |                                                                                    |
|                                     | TRACKERB                          |                                                                                        |                 | <b>TRKBEW</b>                    |                                                                                    |
|                                     | <b>OPCOPTS</b><br><b>TRROPTS</b>  | OPCHOST (NO)<br>ERDRTASK(0)<br>EWTRTASK(YES)<br>EWTRPARM (TRKBEW)<br>HOSTCON (DASD)    |                 | <b>EWTROPTS</b>                  |                                                                                    |
| <b>EQQPARM members for System C</b> |                                   |                                                                                        |                 |                                  |                                                                                    |
| TRACKERC                            |                                   |                                                                                        |                 | <b>TRKCEW</b>                    |                                                                                    |
|                                     | <b>OPCOPTS</b><br><b>TRROPTS</b>  | OPCHOST(NO)<br>ERDRTASK(0)<br>EWTRTASK(YES)<br>EWTRPARM (TRKCEW)<br>HOSTCON (DASD)     |                 | <b>EWTROPTS</b>                  | SUREL (YES<br>HOLDJOB(USER)                                                        |
| EQQPARM members for System D        |                                   |                                                                                        |                 |                                  |                                                                                    |
| <b>TRACKERD</b>                     |                                   |                                                                                        |                 | <b>TRKDEW</b>                    |                                                                                    |
|                                     |                                   |                                                                                        |                 |                                  |                                                                                    |

**Table 47. Example EQQPARM members for the previous figure**

#### **Table 47. Example EQQPARM members for the previous figure**

#### **(continued)**

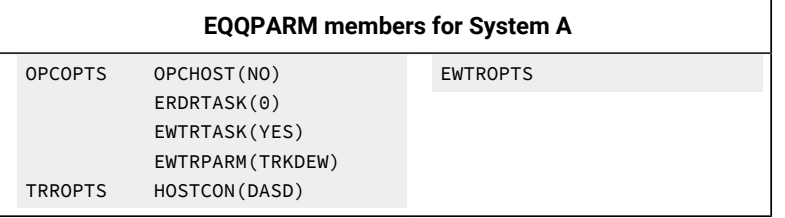

**Note:** In this example, SUDSC is used for the user-defined DD name of the submit/release data set. This DD name appears in the started-task JCL of the controller, and in the destination field of the workstation that represents the controlled MAS system.

### Individual systems connected via shared DASD

[Figure](#page-369-0) [28:](#page-369-0) Individual systems [connected](#page-369-0) through shared DAS[D on page 370](#page-369-0) shows three z/OS systems connected via shared DASD.

System A is the IBM Z Workload Scheduler controlling system. Systems B and C are controlled systems, each of which shares a submit/release data set with the controlling system. Each of the three systems is represented by a computer workstation. The destination field in the workstation description for System A is left blank, indicating that IBM Z Workload Scheduler should submit work to the system that the controller is started on. The destination field in the workstation descriptions for Systems B and C contains the DD name of the submit/release data set connecting them to the controller. Work is sent to the correct submit/release data set and is then passed to the corresponding system for processing by the event writer on that system.

#### **Example**

<span id="page-369-0"></span>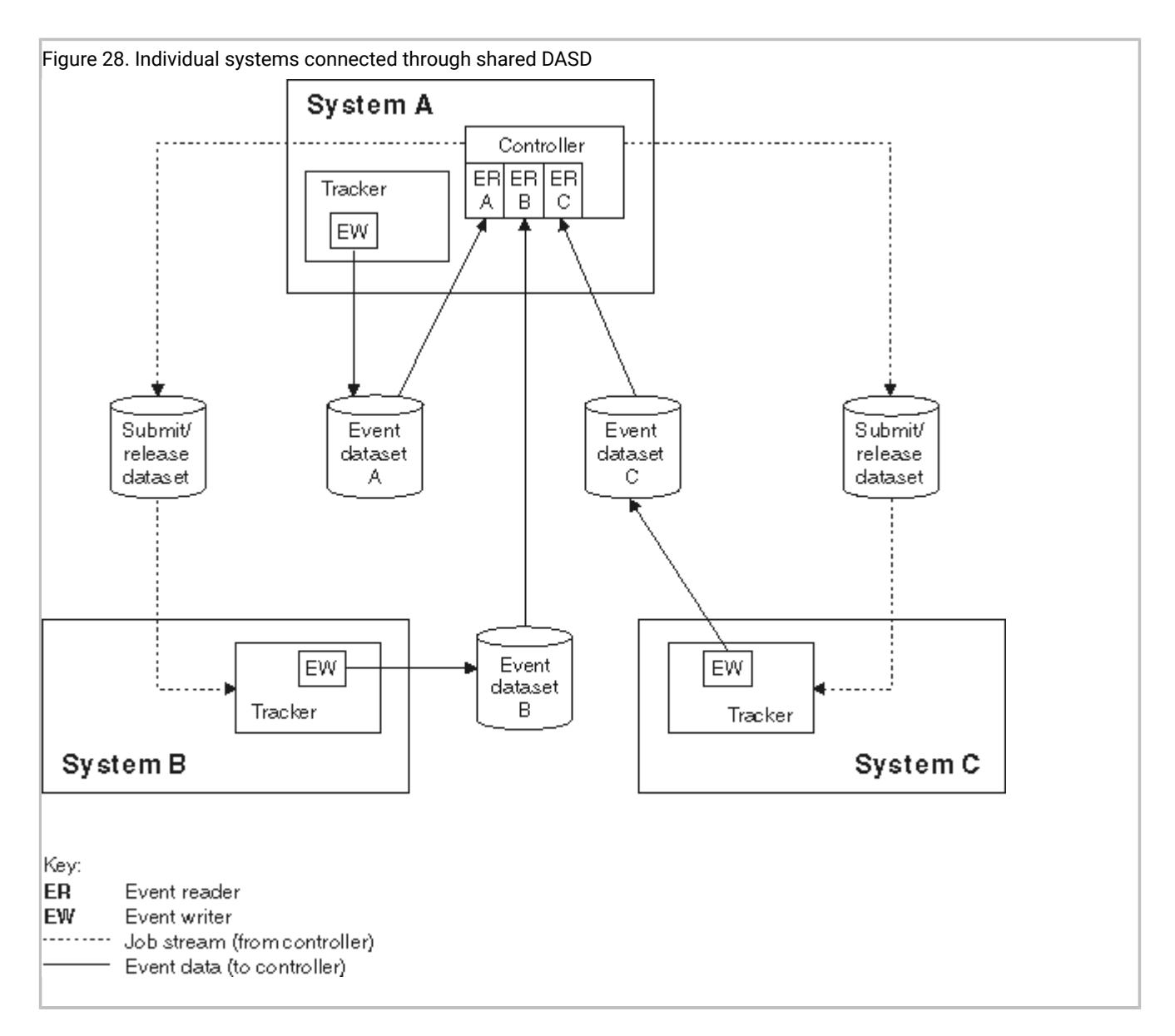

The event writer subtask on each system writes event information to its event data set. Three event-reader subtasks, one for each of the event data sets, are started in the controller on System A. The controller reads the event data sets and updates the current plan.

Automatic workload restart can be invoked in this configuration if an I/O error occurs when the controller attempts to open a submit/release data set. The workstation that has this submit/release data set as a destination is given the offline status, and WLR actions are taken according to the options specified on the WSOFFLINE keyword of the JTOPTS initialization statement.

[Table](#page-370-0) [48:](#page-370-0) Example [EQQPARM](#page-370-0) members for the previous figur[e on page 371](#page-370-0) shows the initialization statements you can use to create the configuration in [Figure](#page-369-0) [28](#page-369-0): Individual systems [connected](#page-369-0) through shared DASD [on page 370](#page-369-0).

<span id="page-370-0"></span>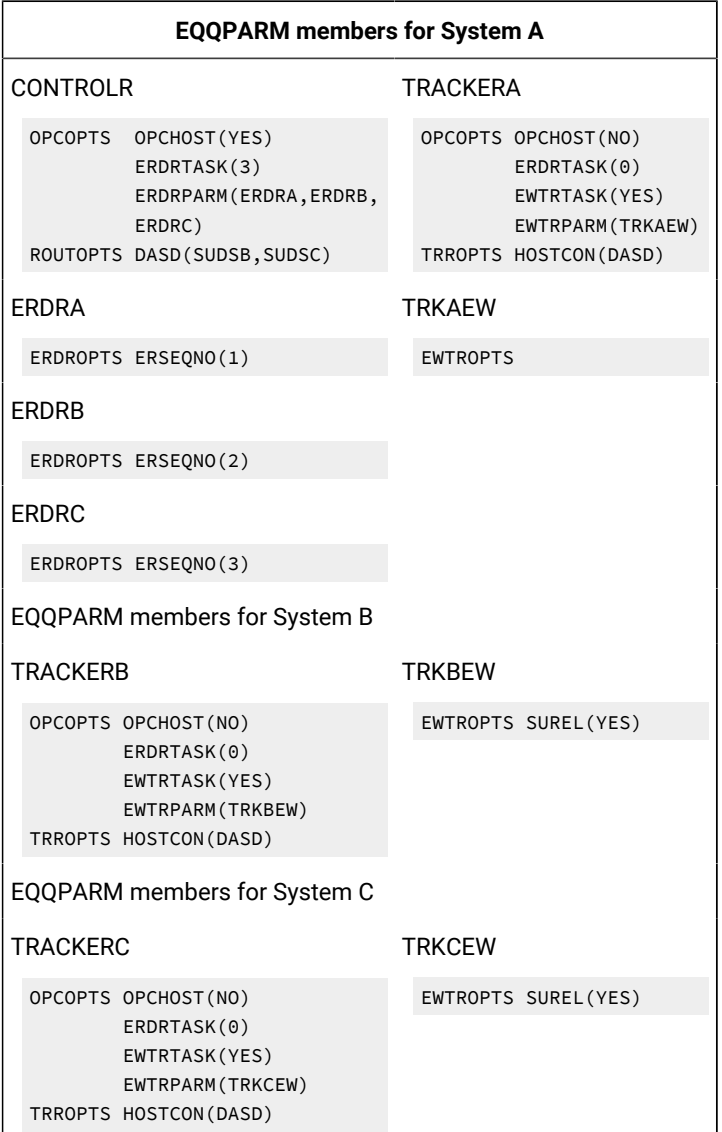

#### **Table 48. Example EQQPARM members for the previous figure**

 $\mathscr{L}$ **Note:** In this example, SUDSB and SUDSC are used for the user-defined DD names of the submit/release data sets. Both of these DD names appear in the JCL procedure of the controller. They also appear in the destination field of the respective workstations.

# <span id="page-370-1"></span>A z/OS Sysplex

A z/OS Sysplex on page 371 shows four systems, each connected by cross-system coupling facility (XCF) communication links.

System A is the controlling IBM Z Workload Scheduler system and Systems B, C, and D are controlled systems. You represent each system in the systems complex (Sysplex) by a computer workstation. The destination field contains the XCF-groupmember name of the IBM Z Workload Scheduler started task. On the controlling system, you can leave the destination field of the workstation that represents System A blank, or you can specify the XCF-group-member name of the tracker on that system. If you leave the field blank, the controller passes work to the system for processing. If you specify the tracker XCFgroup-member name, the controller transmits work to the tracker, which in turn passes the work to this system. The way that you define this workstation depends on the recovery strategy you want to use.

#### **Example**

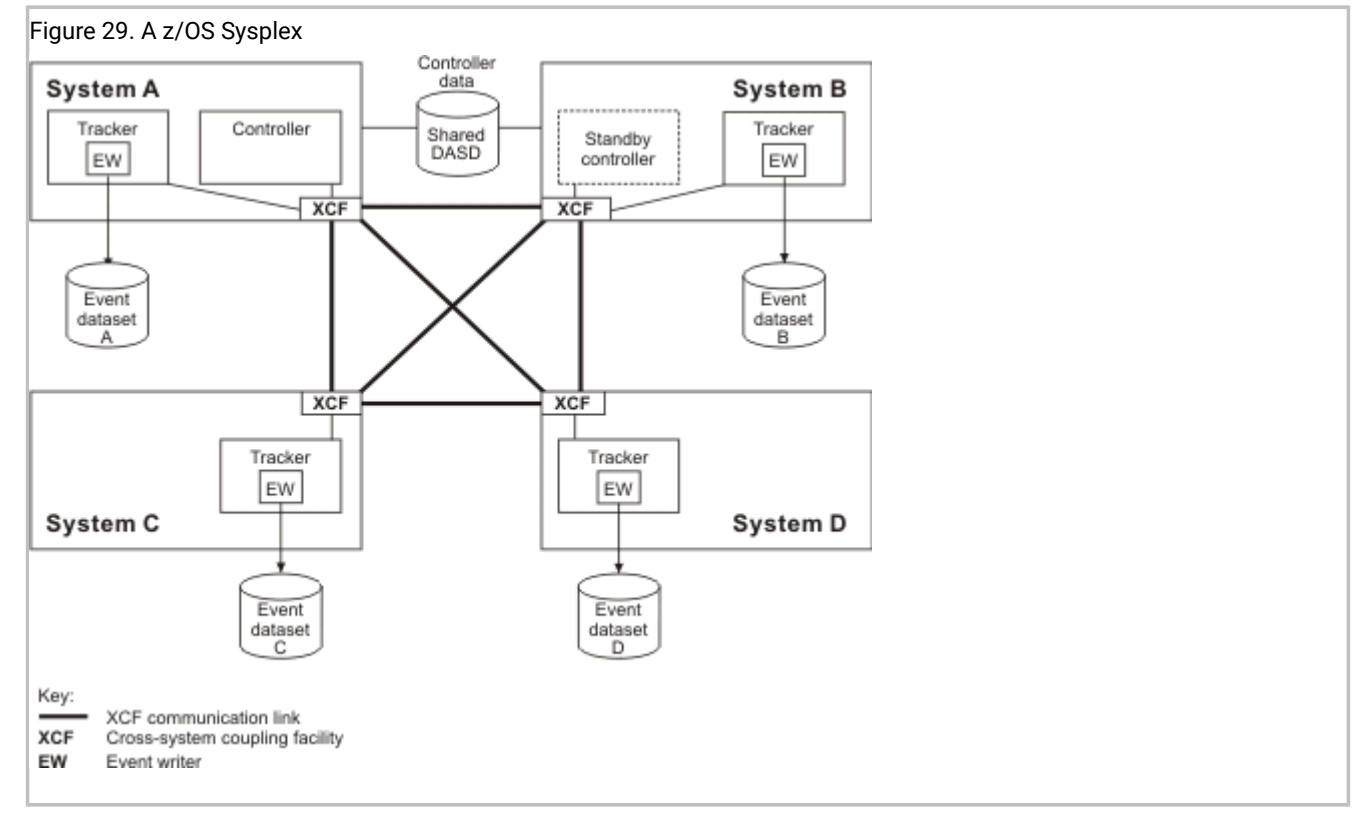

A tracker is installed on each system in the sysplex. Each tracker event-writer subtask is started with a reader function, EWSEQNO is defined in the EWTROPTS statement. This means that the event writer passes the events to XCF for transfer to the controller at the same time as they are written to the event data set. This eliminates the need for separate event-reader subtasks.

XCF services let you define standby controllers, which act as a backup to the controller in case a failure occurs on the controlling system. This support is referred to as the hot standby function. In A z/OS Sysplex on page 371, an IBM Z Workload Scheduler address space is started on System B in standby mode. It is a copy of the controller but does not perform any functions unless the controller fails or System A fails. The standby controller must have access to all IBM Z Workload Scheduler data, because it becomes the controller in the event of a failure.

The full functions of workload restart are available in this configuration. If a z/OS system failure occurs, the workstation that represents that destination is set to failed. Actions are taken according to the WSFAILURE keyword of the JTOPTS initialization statement. If a tracker fails or if the communication link between the controller and the tracker fails, the workstation is set to offline. IBM Z Workload Scheduler takes actions according to the WSOFFLINE keyword of JTOPTS. [Table](#page-372-0) [49:](#page-372-0) Example [EQQPARM](#page-372-0) members for the previous figur[e on page 373](#page-372-0) shows the initialization statements you can use to create the configuration in A z/OS Sysplex on page 371.

<span id="page-372-0"></span>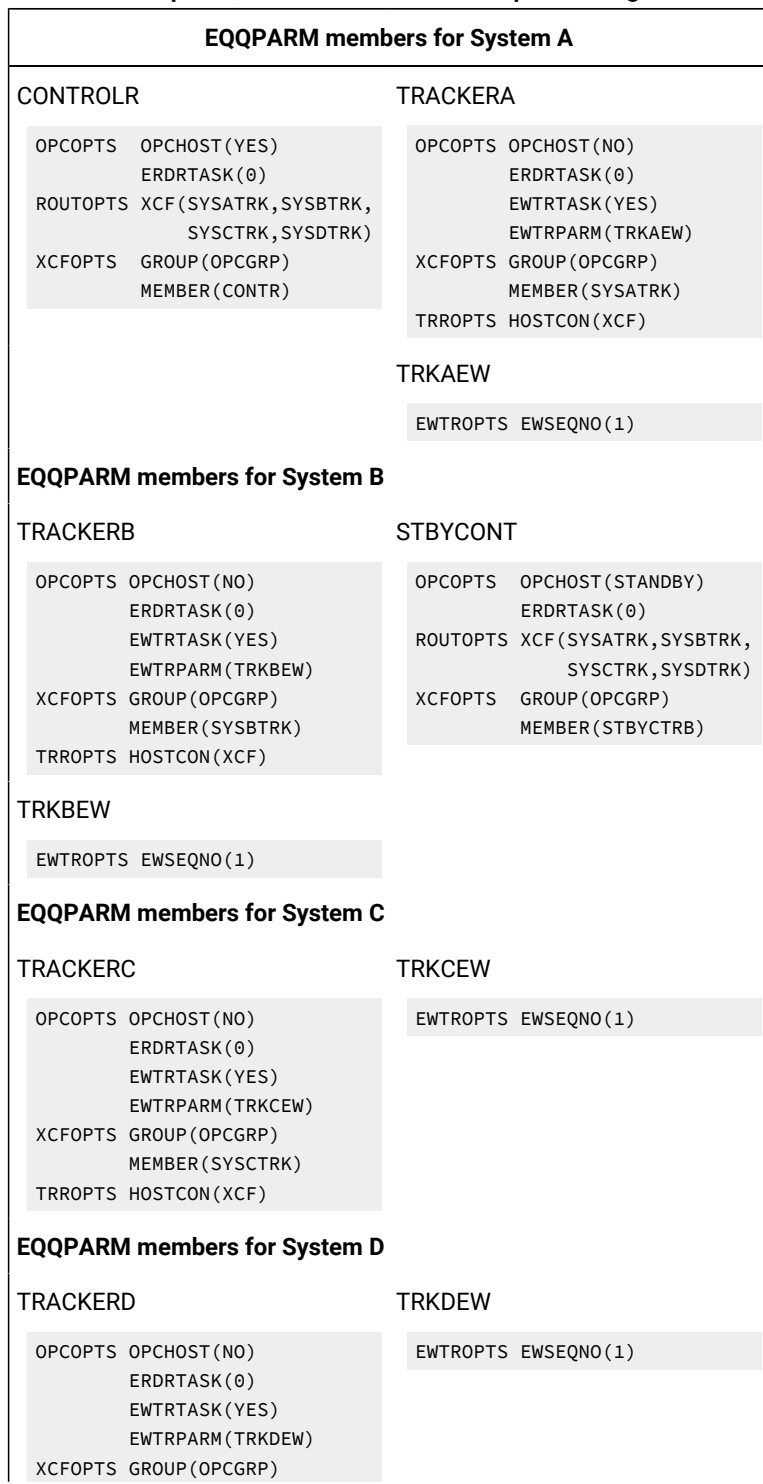

#### **Table 49. Example EQQPARM members for the previous figure**

#### **Table 49. Example EQQPARM members for the previous figure**

**(continued)**

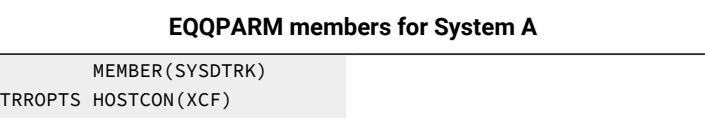

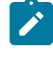

**Note:** In this example, the XCF group is called OPCGRP. This group contains the members CONTR, SYSATRK, SYSBTRK, SYSCTRK, SYSDTRK, and STBYCTRB.

# A PLEX configuration

[Figure](#page-374-0) [30:](#page-374-0) An IBM Z Workload Scheduler PLEX [environment on page 375](#page-374-0) shows four systems running in a sysplex environment, connected using cross-system coupling facility (XCF) communication links.

One controller and one tracker are started on each tracker image of the sysplex; one controller becomes the active one, while the others start as standby controllers. One server is started on the z/OS® image where the active controller runs, to handle requests from dialogs and PIF applications.

The &SYSCLONE system variable is assumed to be set to KA, KB, KB, and KC on systems A, B, C, and D respectively.

**Example**

<span id="page-374-0"></span>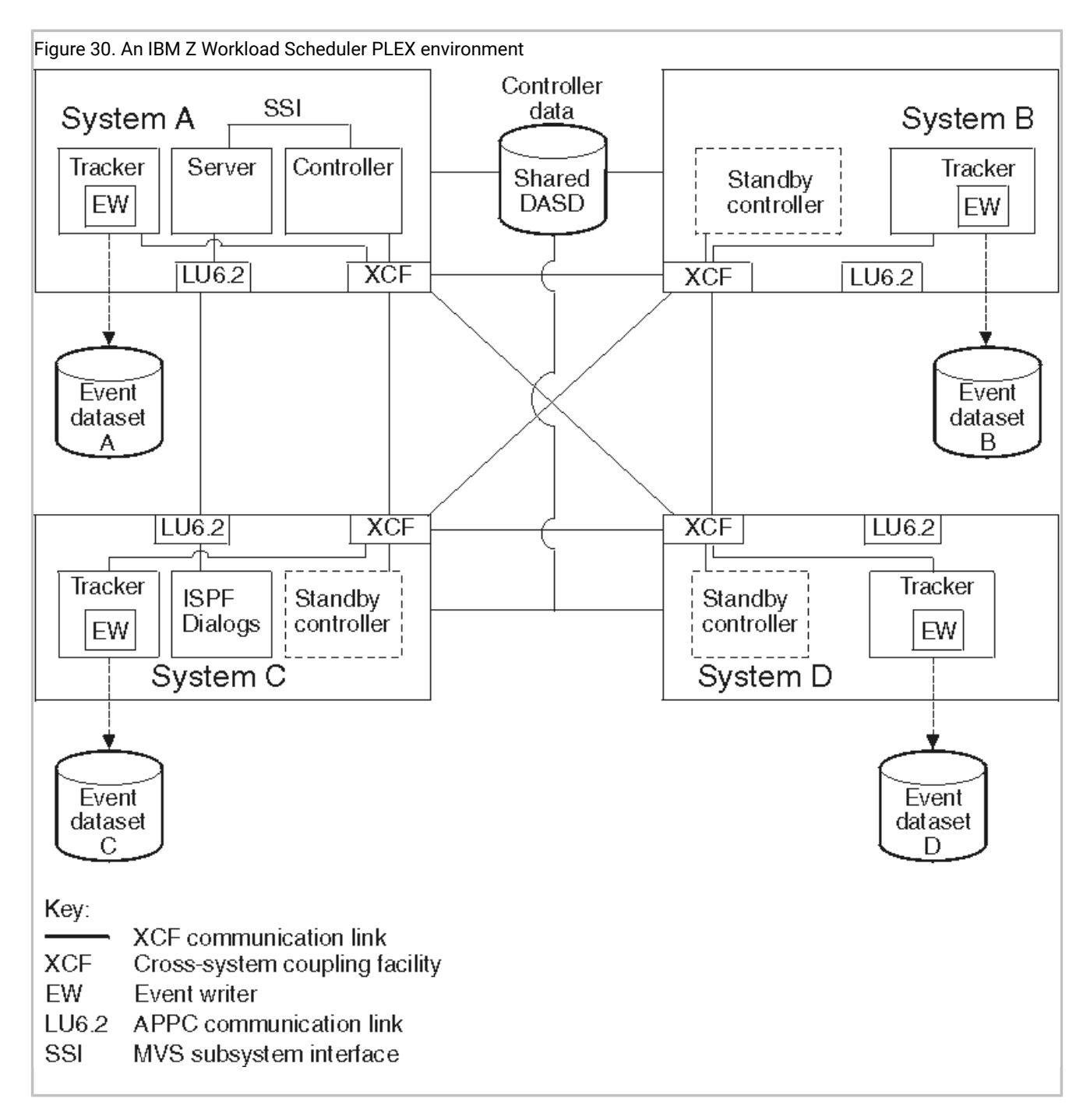

[Table](#page-374-1) [50:](#page-374-1) Example [EQQPARM](#page-374-1) Members for the previous figur[e on page 375](#page-374-1) shows the initialization statements you can use to create the configuration in [Figure](#page-374-0) [30](#page-374-0): An IBM Z Workload Scheduler PLEX [environment on page 375](#page-374-0).

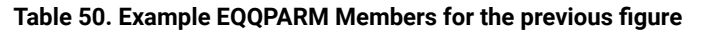

<span id="page-374-1"></span>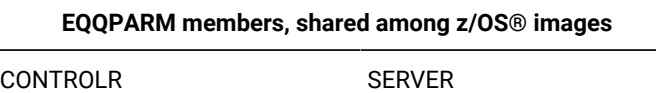

# **Table 50. Example EQQPARM Members for the previous figure**

#### **(continued)**

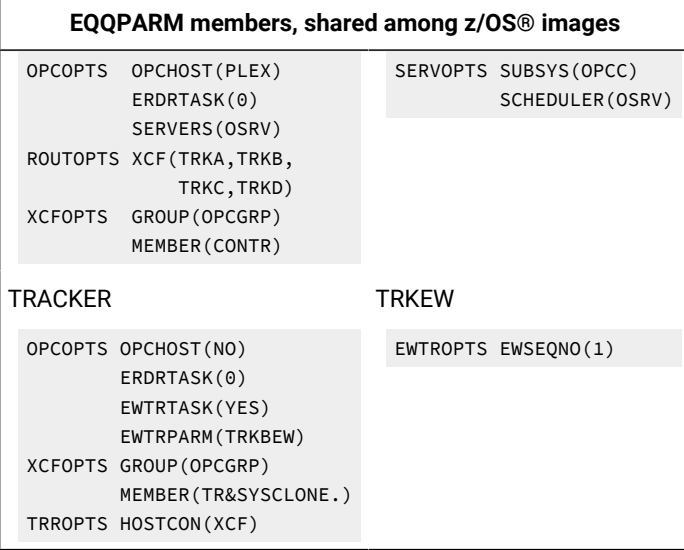

# Controlling a z/OS system through a VTAM®link

[Figure](#page-376-0) [31:](#page-376-0) [Controlling](#page-376-0) a z/OS system through a VTAM lin[k on page 377](#page-376-0) shows a z/OS system connected to the IBM Z Workload Scheduler host via a VTAM® link.

You represent each system by a computer workstation. The destination field in the workstation description for System A is left blank. Work for this workstation is started on System A. The destination field for the System B workstation contains the VTAM®application ID of the tracker at this node. Work is transmitted from the host to the tracker and is then initiated on System B.

#### **Example**

<span id="page-376-0"></span>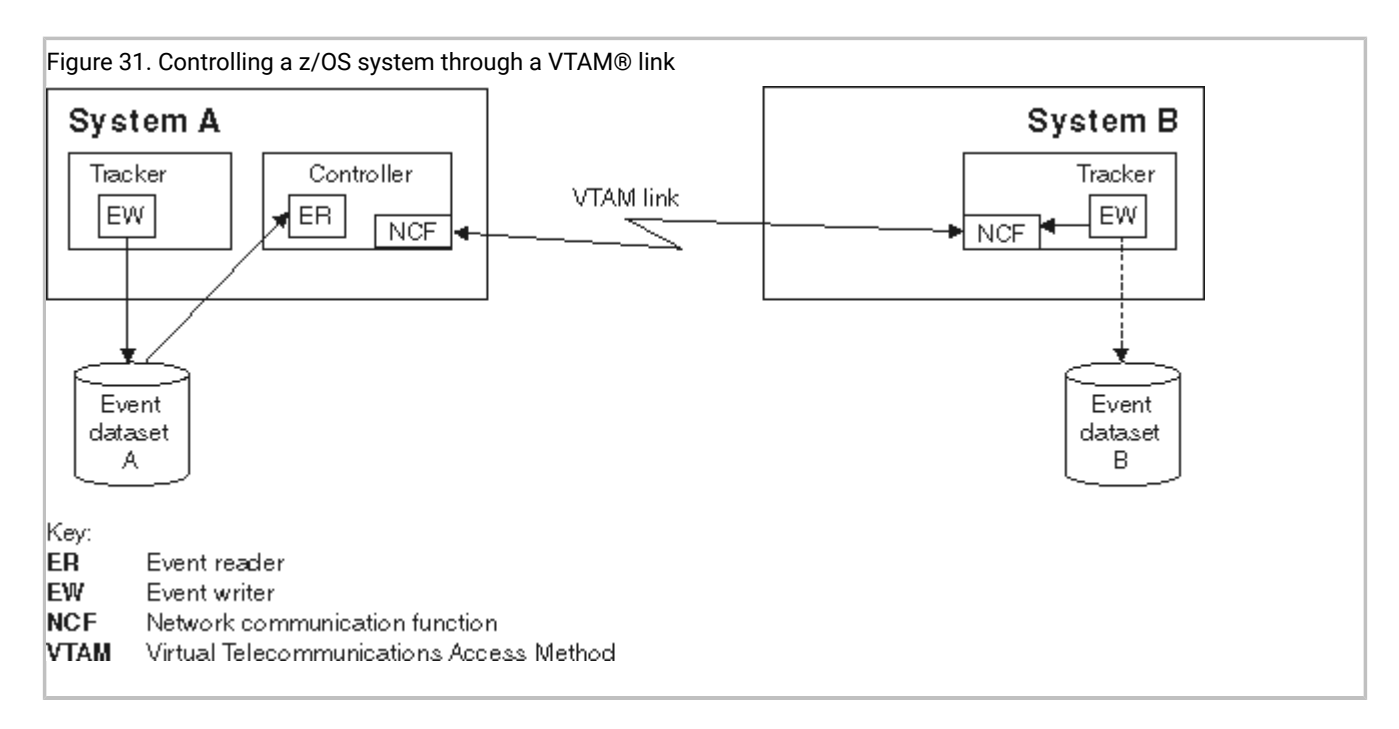

On System A, an event writer writes events to event data set A, which is read by an event reader subtask at the controller. On system B the tracker event-writer subtask is started with a reader function, EWSEQNO is defined in the EWTROPTS statement. This means that the event writer passes the events to NCF for transfer to the controller at the same time as they are written to the event data set.

Automatic workload restart can be used in this configuration if the controller cannot communicate with the tracker on system B. The status of the workstation for System B is set to offline if z/OS is stopped or fails, if the tracker is stopped or fails, or if the VTAM® link is lost. WLR actions are taken according to the WSOFFLINE keyword of the JTOPTS initialization statement.

[Table](#page-376-1) [51:](#page-376-1) Example [EQQPARM](#page-376-1) Members for the previous figur[e on page 377](#page-376-1) shows the initialization statements you can use to create the configuration in [Figure](#page-376-0) [31](#page-376-0): [Controlling](#page-376-0) a z/OS system through a VTAM lin[k on page 377.](#page-376-0)

<span id="page-376-1"></span>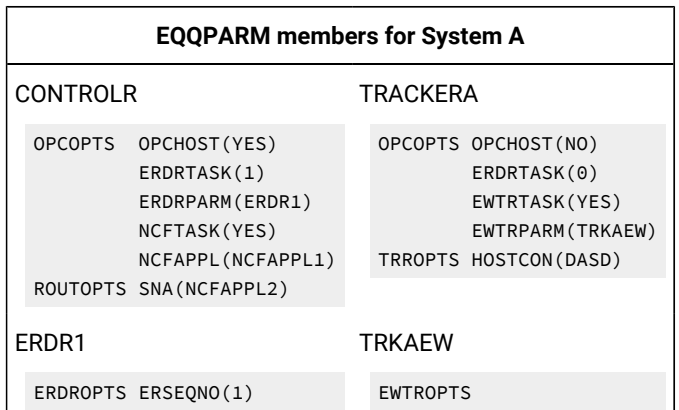

### **Table 51. Example EQQPARM Members for the previous figure**

### **Table 51. Example EQQPARM Members for the previous figure (continued)**

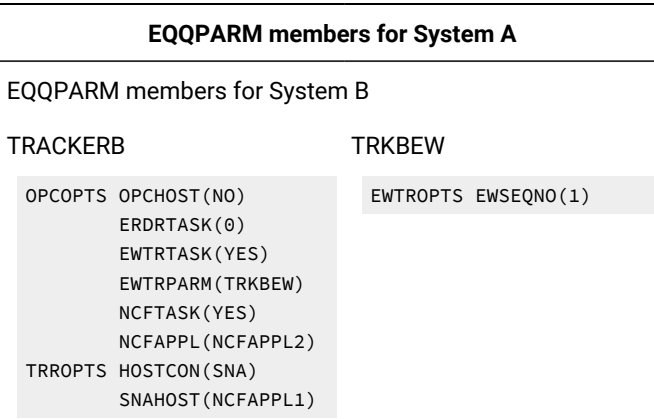

**Note:** In this example, the controller has VTAM® application ID NCFAPPL1, and the tracker on System B has VTAM® application ID NCFAPPL2.

# Controlling a z/OS system through a TCP/IP link

[Figure](#page-378-0) [32:](#page-378-0) [Controlling](#page-378-0) a z/OS system through a TCP/IP lin[k on page 379](#page-378-0) shows a z/OS system connected to the IBM Z Workload Scheduler host via a TCP/IP link.

You represent each system by a computer workstation. The destination field in the workstation description for System A is left blank. Work for this workstation is started on System A. The destination field for the System B workstation contains the destination name associated with the IP address of the tracker on this system. Work is transmitted from the host to the tracker and is then initiated on System B.

#### **Example**

 $\mathscr{L}$ 

<span id="page-378-0"></span>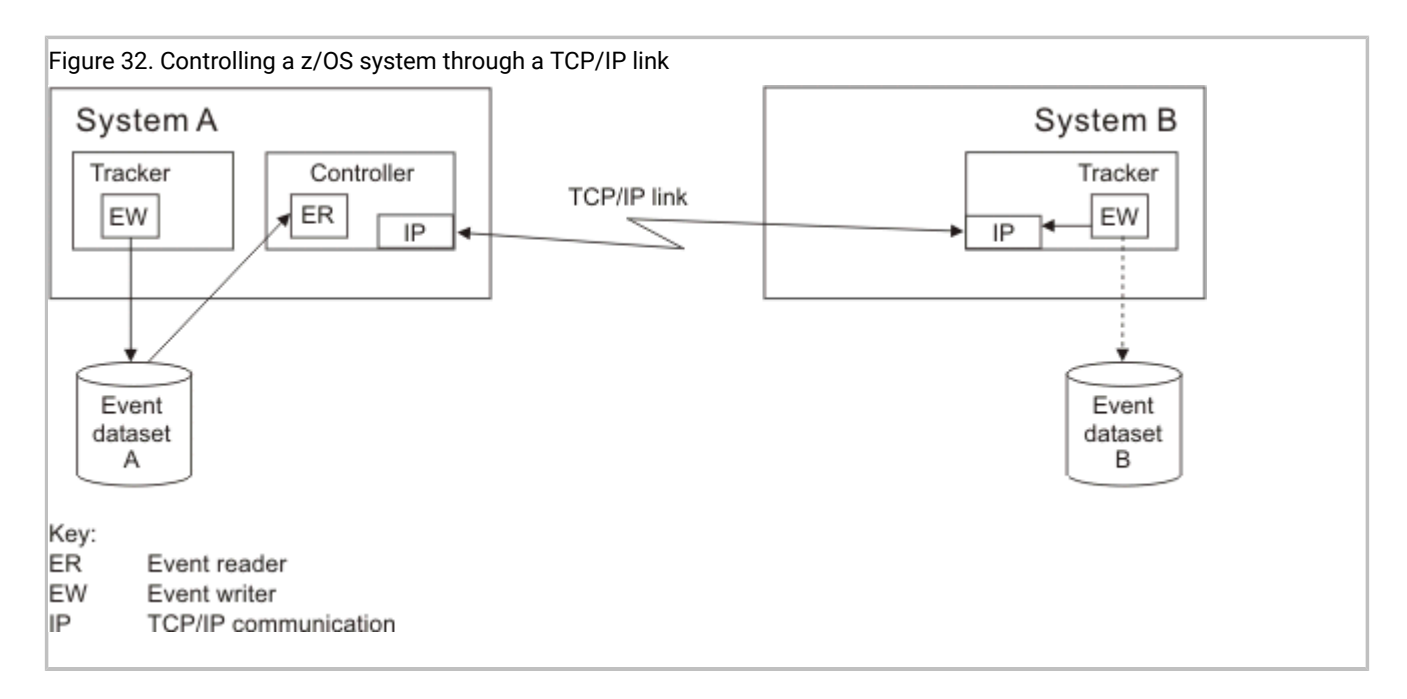

On System A, an event writer writes events to event data set A, which is read by an event reader subtask at the controller. On system B the tracker event-writer subtask is started with a reader function, EWSEQNO is defined in the EWTROPTS statement. This means that the event writer passes the events to NCF for transfer to the controller at the same time as they are written to the event data set.

Automatic workload restart can be used in this configuration if the controller cannot communicate with the tracker on system B. The status of the workstation for System B is set to offline if z/OS is stopped or fails, if the tracker is stopped or fails, or if the link is lost. WLR actions are taken according to the WSOFFLINE keyword of the JTOPTS initialization statement.

[Table](#page-378-1) [52:](#page-378-1) Example [EQQPARM](#page-378-1) Members for the previous figur[e on page 379](#page-378-1) shows the initialization statements you can use to create the configuration in [Figure](#page-378-0) [32](#page-378-0): [Controlling](#page-378-0) a z/OS system through a TCP/IP lin[k on page 379](#page-378-0).

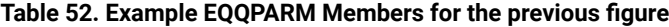

<span id="page-378-1"></span>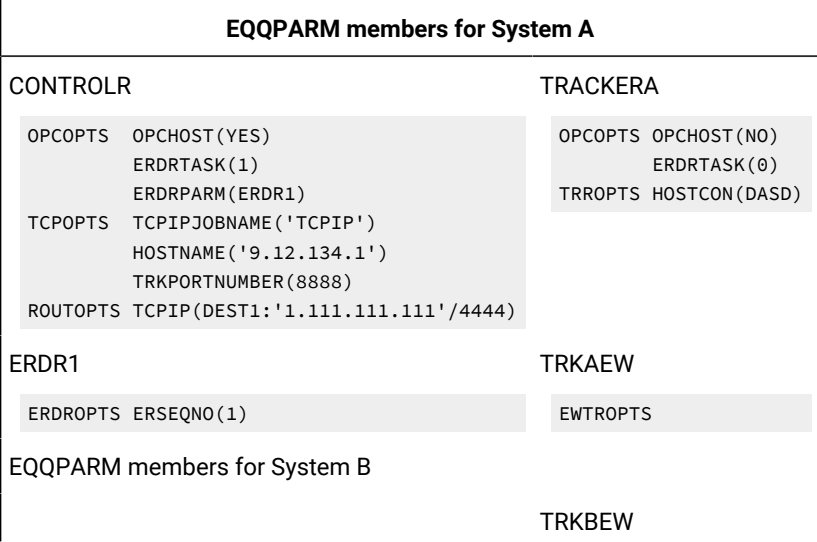

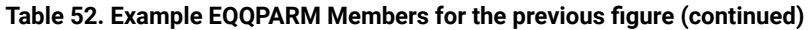

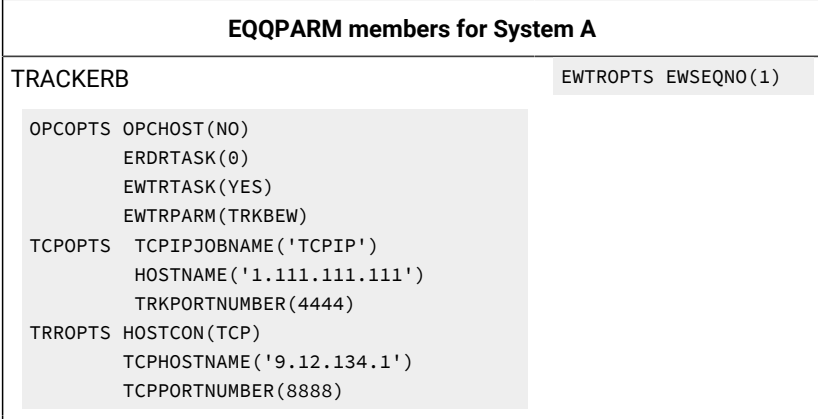

**Note:** In this example, the name of the destination is DEST1. The destination is defined also in the destination field of the workstation.

# Controlling a JES2 MAS system through a VTAM® link

[Figure](#page-380-0) [33:](#page-380-0) [Controlling](#page-380-0) a JES2 MAS system through a VTAM lin[k on page 381](#page-380-0) shows a z/OS JES2 MAS system connected to the IBM Z Workload Scheduler host via a VTAM® link.

System A and the systems in the JES2 MAS complex (System B and System C) are each represented by a computer workstation. The destination field for the workstation on System A is left blank so that work is initiated by the controller on that system. The destination field of the workstation descriptions for the MAS complex contains the VTAM® application ID of the tracker on System B. The controller sends work to the tracker on System B via the network communication function. The tracker passes the work to the complex, and the work then processes on either System B or System C, depending on installation parameters.

#### **Example**

<span id="page-380-0"></span>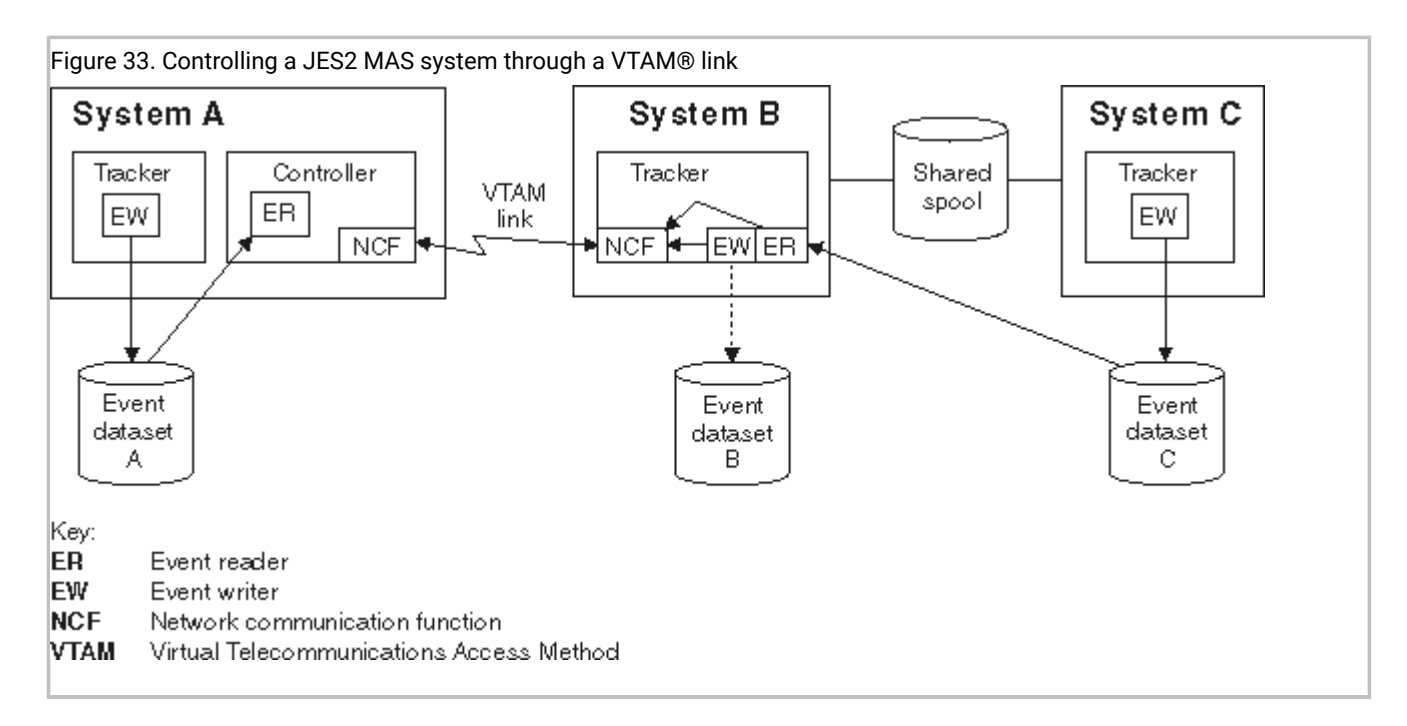

A tracker is started on each system in the configuration. An event-reader subtask in the controller reads events from System A. The event-reader on System B reads the event information from System C and passes the events to NCF for transmission to the controller. This event-reader is required because System C does not have its own link to the controller. The event-writer subtask on System B is started with a reader function—EWSEQNO is defined in the EWTROPTS statement. This means that the event writer passes the events for System B to NCF for transfer to the controller at the same time as they are written to the event data set.

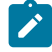

**Note:** This figure demonstrates the need for an event reader task where System C does not have a direct link to the controller. But if the required resources are available, try to give each tracker its own link to the controller.

Automatic workload restart can be used in this configuration if the controller cannot communicate with the tracker on System B. The status of the workstation for System B is set to offline if z/OS is stopped or fails, if the tracker is stopped or fails, or if the VTAM® link is lost. WLR actions are taken according to the WSOFFLINE keyword of JTOPTS. Workload restart is not affected by failures on System C, because the controller has no direct link with this system.

[Table](#page-380-1) [53:](#page-380-1) Example [EQQPARM](#page-380-1) members for the preceding figure [on page 381](#page-380-1) shows the initialization statements you can use to create the configuration in [Figure](#page-380-0) [33](#page-380-0): [Controlling](#page-380-0) a JES2 MAS system through a VTAM lin[k on page 381](#page-380-0).

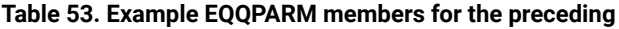

#### <span id="page-380-1"></span>**figure EQQPARM members for System A** CONTROLR OPCOPTS OPCHOST(YES) ERDRTASK(1) ERDRPARM(ERDR1) **TRACKERA** OPCOPTS OPCHOST(NO) ERDRTASK(0) EWTRTASK(YES)

### **Table 53. Example EQQPARM members for the preceding**

#### **figure (continued)**

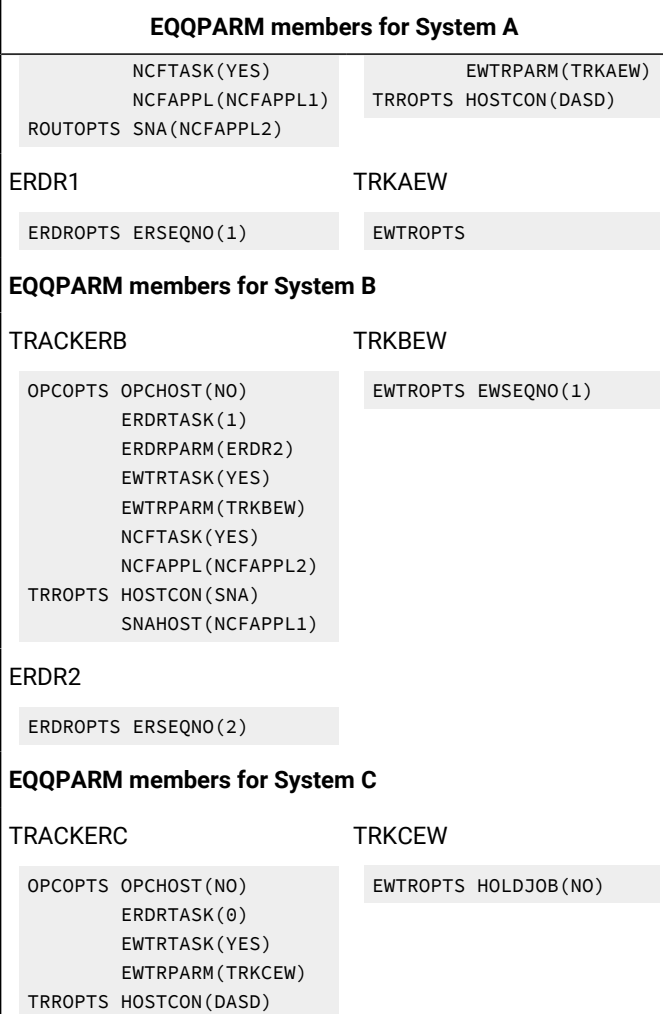

**Note:** In this example, the controller has VTAM® application ID NCFAPPL1 and the tracker on System B has VTAM® application ID NCFAPPL2.

# Appendix D. Invoking the EQQEXIT macro

The sample event-tracking exits shipped with IBM Z Workload Scheduler are written in assembler language. The eventtracking code in these exits is generated by an assembler macro called EQQEXIT. The following sections describe how you invoke the EQQEXIT macro. This appendix contains General-use Programming Interface and Associated Guidance Information.

# Invoking EQQEXIT in SMF exits

EQQEXIT establishes its own addressability in SMF exits. It saves and restores all used registers. To do this, it expects Register 13 to point to a standard z/OS save area.

There are two ways to invoke the EQQEXIT macro in an SMF exit:

- Invoke EQQEXIT with all registers unchanged since the exit was called (except Register 15).
- Save all registers on entry to the exit and then invoke EQQEXIT by specifying the address of the initial save area.

In both cases, the EQQEXIT macro must be invoked in Supervisor state, PSW key 0.

# Invoking EQQEXIT in JES exits

In JES exits, EQQEXIT must be invoked in Supervisor state, PSW key 1. EQQEXIT expects code addressability to be already established. It also expects registers to be set up as follows:

#### • **EXIT7**

#### **R0**

JCT read/write indicator (JES2 SP™ Version 3, or earlier); address of a parameter list mapped by the JES2 \$XPL macro (JES2 SP™ Version 4, or later).

#### **R1**

Address of the JCT being read or written.

#### **R13**

<span id="page-382-0"></span>Address of the current PCE.

#### • **EXIT51**

#### **R1**

Address of a parameter list mapped by the JES2 \$XPL macro.

#### • **IATUX19**

#### **R8**

Address of the current JDS entry.

#### **R9**

Address of the current RESQUEUE entry.

#### **R11**

Address of the current FCT entry.

#### **R12**

Address of the TVTABLE entry.

#### • **IATUX29**

#### **R11**

Address of the current FCT entry.

#### **R13**

Address of the input-service data area for the current function.

Note that these register conventions are already set up when the exit is called. You must invoke EQQEXIT while these registers are unchanged.

If a shipped JES exit example (or the EQQEXIT macro) has been user–modified, make sure that it does not prevent or filter the tracking of IBM Z Workload Scheduler itself.

See the NOTES section of the EQQEXIT prolog for information about the register contents that are destroyed by EQQEXIT in JES exits.

### Macro invocation syntax for EQQEXIT

### **Purpose**

EQQEXIT produces IBM Z Workload Scheduler event-tracking exit code by generating assembler code to perform in an SMF or JES exit.

#### **Syntax**

**EXIT=**exit name **REG13=**address of save area **MAPMAC={YES|NO} SETUID={YES|NO} SRREAD={YES|NO|NONE} SNA={YES|NO}**

#### **Parameters**

#### **EXIT=exit name**

A required keyword defining the name of the exit in which the macro is used. The following names can be specified: IEFACTRT, IEFUJI, IEFU83, EXIT7, IATUX19, and IATUX29. Except for the EXIT7 exit, a warning message is issued if the name of the current CSECT differs from the name specified by the EXIT keyword.

#### **REG13=address of save area**

An optional keyword defining the address of the current-register save area when the SMF or JES exit was called. The default for this keyword depends on the name specified by the EXIT keyword. If the current exit is EXIT7, the default is PCELPSV. If the current exit is IATUX19 or IATUX29, the default is FCTSAVCH. In all other cases, the default is the second fullword in the current save area (if the current save area is properly chained, and the previous save area contains the registers at entry to the exit).

If the default does not apply, the REG13 keyword must be specified. Its value must be a fullword pointing to the save area that was used to store all the registers when the exit was entered.

#### **MAPMAC={YES|NO}**

An optional keyword specifying whether the macro should generate the required assembler mapping macros. The default is to generate these mapping macros. The following mapping macros are required by EQQEXIT code: CVT, IEFJESCT, IEFJSSOB, and IEFJSSIB. The IEFACTRT exit also requires the IEFJMR macro.

If you specify NO, the IEFU83 exit requires mapping of the SMF records IFASMFR 14 and IFASMFR 64. You must label them SMF14REC and SMF64REC, respectively. For example:

SMF14REC DSECT \* SMF RECORD 14 MAPPING IFASMFR 14 \* DATA SET ACTIVITY RECORD

#### **SETUID={YES|NO}**

An optional keyword specifying whether the macro should generate code to place the current user ID in the JMRUSEID field when the IEFUJI exit is taken. Specify YES to generate this code. If you specify NO, which is the default, the JMRUSEID field is not updated. You are recommended to specify YES if you use the current user ID to filter data set close events. You need these mapping macros when you specify YES: IHAPSA, IHAASCB, IHAASXB, and IHAACEE.

#### **SRREAD={YES|NO|NONE}**

An optional keyword defining whether a resource availability event should be generated when a data set is closed after being opened for read processing.

When YES is specified, an SR event is generated each time a data set is closed after being opened for either read or output processing.

When NO is specified or defaulted, the SR event is generated only when a data set has been opened for output processing. The event is not generated if the data set has been opened for read processing.

When you specify NONE, no data set triggering is performed.

For more information about the data set triggering function, see [Implementing](#page-110-0) support for data set triggering [on page 111](#page-110-0).

#### **SNA={YES|NO}**

An optional keyword specifying whether JES3 SNA NJE is supported.

#### **Messages**

The following messages can be generated at assembly time:

- WARNING: SNA KEYWORD IS ONLY USED FOR EXIT = IATUX19
- WARNING: SNA VALUE SNA IS NOT RECOGNIZED
- WARNING: EXIT NAME DIFFERS FROM CURRENT CSECT NAME
- WARNING: MAPMAC VALUE MAPMAC IS NOT RECOGNIZED
- WARNING: SRREAD KEYWORD IS ONLY USED FOR EXIT=IEFU83
- WARNING: SRREAD VALUE NOT RECOGNIZED, YES OR NO ARE THE ONLY VALID VALUES
- EXIT NAME EXIT IS NOT SUPPORTED

### Return codes

The following return codes can be generated at assembly time:

**4**

Input invalid, check for warning messages.

#### **12**

Unsupported exit specified for the EXIT keyword.

# <span id="page-386-0"></span>Appendix E. Invoking the EQQLSENT macro

The following procedure is supported only for compatibility with earlier versions. To use the current support for data set triggering, see the procedure for running event-driven workload automation described in Managing the Workload.

When the data set triggering function is used, you specify the data sets for which you want events generated by building the data set selection table EQQDSLST. The EQQDSLST is created by invoking the EQQLSENT macro. The following sections describe how you invoke the EQQLSENT macro. This appendix contains General-use Programming Interface and Associated Guidance Information.

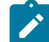

**Note:** The current support for data set triggering is based on the EQQEVLST configuration file. If EQQJCLIB contains both EQQEVLST and EQQDSLST, the resulting triggering selection table is the union of EQQEVLST and EQQDSLST. In this case, EQQEVLST data is processed first. If EQQJCLIB contains only EQQDSLST, the tracker loads it as triggering selection table.

# Invoking EQQLSENT to create EQQDSLST

The EQQLSENT macro is used to create entries in the data set triggering selection table. The selection table is loaded into ECSA when the IBM Z Workload Scheduler event writer is started.

The sample EQQLSJCL in the SEQQSAMP library can be used to invoke the EQQLSENT macro.

### <span id="page-386-1"></span>Macro invocation syntax for EQQLSENT

### **Purpose**

EQQLSENT produces an entry in the data set triggering selection table, EQQDSLST. EQQDSLST is used in SMF exit IEFU83 by the data set triggering function to decide which SMF records to process. When an SMF 14, 15, or 64 record matches a condition in EQQDSLST, a special resource availability event is created and broadcast to all IBM Z Workload Scheduler subsystems defined on the system where the SMF record was created.

### **Format**

**STRING=** string**|LASTENTRY POS=** numeric position **USERID=** user ID filter criteria **JOBNAME=** jobname filter criteria **AINDIC={Y|N} LIFACT={Y|N**|**R} LIFTIM=**interval

#### **Parameters**

#### **STRING=string|LASTENTRY**

Required keyword specifying the character string to be searched for. The string can be 1 to 44 characters long. To identify the fully-qualified last level of a data set name, add a space as the last character and enclose the string in single quotation marks. Consider this example. You have two data sets:

> DSN.NAME.AB DSN.NAME.ABC

Specify STRING=DSN.NAME.AB,POS=1 if you want SR availability events created for both data sets. Specify STRING='DSN.NAME.AB ',POS=1 if you want events created only for the first data set.

When EQQLSENT is invoked with STRING=LASTENTRY it generates an end of table indicator. After having invoked EQQLSENT with keyword parameters STRING and POS a number of times, EQQLSENT must be invoked one last time with STRING=LASTENTRY in order to complete the table.

To create an empty EQQDSLST, just invoke EQQLSENT once, with STRING=LASTENTRY. When an empty list is used by IEFU83, no SR events are created.

#### **POS=numeric position**

A required keyword specifying the numeric position where the string begins.

#### **USERID=string**

Optional keyword specifying a generic character string to be compared with the SMFxxUID field, which contains the user identification associated with the job, started task, or TSO user that requested the activity against the data set that resulted in the data set close. The string can be 1 to 8 characters long. For this parameter the following wildcards are allowed:

- \*: to match any sequence of characters.
- $\ast$ : to match any single character. For example, if you specify AB%, ABC is a match, AB or ABCD are not a match.

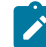

**Note:** The SMF user ID field may contain a blank value. See z/OS®System Management Facilities for more information about the SMFxxUID or SMFxxUIF field.

If you need to control SR availability events based on the user ID and the SMF value is blank in your installation, consider using the IEFUJI exit to insert the user ID. You are recommended to specify SETUID=YES on the EQQEXIT macro when you generate the IEFUJI exit: this sets the JMRUSEID field, which SMF then copies to the SMF user ID field.

If you want to update the JMRUSEID field yourself, the user ID is most easily taken from the ACEEUSRI field in the ACEE, pointed to from the ASXB, pointed to from the ASCB. This can be located as follows: PSAAOLD ===> ASCB ACSBASXB ===> ASXB ASXBSENV ===> ACEE ACEEUSRI ===> userid

The DSECTs needed are mapped by these macros:

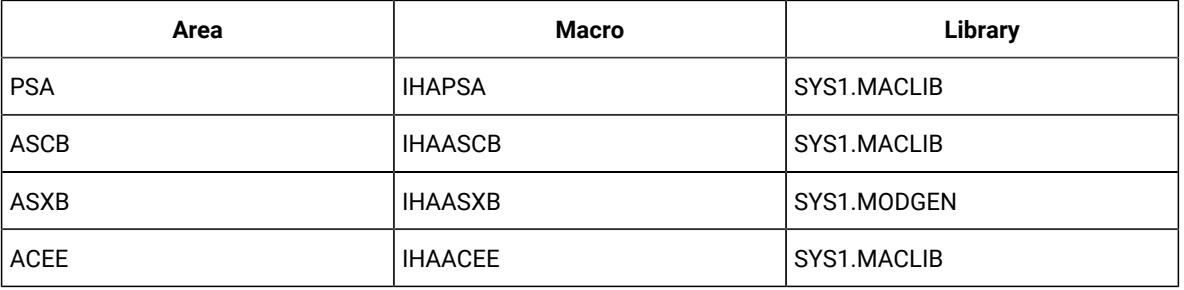

The JMR, mapped by IEFJMR, is already available in the EQQEXIT expansion in IEFUJI.

#### **JOBNAME=string**

Optional keyword specifying a generic character string to be compared with the SMF14JBN, SMF15JBN, or SMF64JMN field, which contains the name of the job, started task or TSO user that requested the activity against the data set that resulted in the data set close. The string can be 1 to 8 characters long. For this parameter the following wildcards are allowed:

- \*: to match any sequence of characters.
- $\ast$ : to match any single character. For example, if you specify AB $\ast$ , ABC is a match, AB or ABCD are not a match.

<span id="page-388-0"></span>If the data set is to be processed by FTP, JOBNAME corresponds to the \*\* USERID \*\* under which the data set is received. That is, the USERID supplied when the remote host opened the FTP session to PUT the data set, or when a local user (or batch job) opened the FTP session to GET the data set.

#### **AINDIC={Y|N}**

Optional keyword specifying that the special resource is available (Y) or unavailable (N). The default is that the resource available.

#### **LIFACT={Y|N|R}**

Optional keyword specifying the value to which the global availability of the special resource is reset, after the interval of time specified by LIFTIM has expired. Allowed values are:

#### **Y**

Sets the global availability to Yes

#### **N**

Sets the global availability to No

#### **R**

Sets the global availability to blank

This keyword is valid only if LIFTIM is specified. The default is R.

#### **LIFTIM=interval**

Optional keyword specifying the interval of time, in minutes, after which the global availability of the special resource is reset to the value specified by LIFACT. The allowed range is from 1 to 999999.

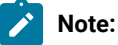

- 1. The output from assembling the EQQLSENT macro must be placed in the EQQDSLST member in the data set referenced by the ddname EQQJCLIB.
- 2. Generation Data Group data sets are specified by the group name. For example, when a GDG data set with the name 'DSN.OPCSUBS.GDG.G0001V00' is closed the special resource event contains resource name 'DSN.OPCSUBS.GDG'.
- 3. For a partitioned data set, the member name is not part of the resource name in the SR event.
- 4. For VSAM data sets the resource name in the SR event is the cluster name (without the DATA or INDEX suffix).

#### **Example**

#### **Examples**

```
 EQQLSENT STRING=SYS1.MAN,POS=1
 EQQLSENT STRING='TEST.DSCLOSE ',POS=1,USERID=SYSOP
 EQQLSENT STRING=CP2,POS=12
 EQQLSENT STRING=EQQDATA.EXCL,POS=5
 EQQLSENT STRING='DSN.OPCSUBS.GDG ',POS=1
 EQQLSENT STRING=LASTENTRY
 END
```
In this example, SMF records with:

- A data set name beginning with SYS1.MAN, or
- Data set name TEST.DSCLOSE and user ID SYSOP
- Records with CP2 in position 12, such as DSN.OPCSUB.CP2, or
- Records that have EQQDATA.EXCL starting in position 5
- The root of a GDG data set name

will cause SR availability events to be generated.

#### **Messages**

The following messages can be generated at assembly time:

- KEYWORD STRING IS REQUIRED
- KEYWORD POS IS REQUIRED
- POSITION MUST BE BETWEEN 1 AND 43
- NULL NAME NOT VALID
- NAME (STRING) GREATER THAN 44 CHARACTERS
- POSITION INVALID FOR NAME (STRING)
- USERID STRING NOT VALID
- JOBNAME STRING NOT VALID
- AINDIC MUST BE EITHER Y OR N
- POSITION NOT VALID FOR NAME (STRING)
- LIFACT MUST BE Y, N, OR R
- LIFTIM LENGTH NOT VALID
- LIFTIM VALUE NOT VALID
- LIFTIM VALUE 0 NOT ALLOWED

### Return codes

The following return code can be generated at assembly time:

#### **12**

Input invalid, check error messages.

# **Notices**

This document provides information about copyright, trademarks, terms and conditions for product documentation.

© Copyright IBM Corporation 1993, 2016 / © Copyright HCL Technologies Limited 2016, 2024

This information was developed for products and services offered in the US. This material might be available from IBMin other languages. However, you may be required to own a copy of the product or product version in that language in order to access it.

IBM may not offer the products, services, or features discussed in this document in other countries. Consult your local IBM representative for information on the products and services currently available in your area. Any reference to an IBM product, program, or service is not intended to state or imply that only that IBM product, program, or service may be used. Any functionally equivalent product, program, or service that does not infringe any IBM intellectual property right may be used instead. However, it is the user's responsibility to evaluate and verify the operation of any non-IBM product, program, or service.

IBM may have patents or pending patent applications covering subject matter described in this document. The furnishing of this document does not grant you any license to these patents. You can send license inquiries, in writing, to:

IBM Director of Licensing IBM Corporation North Castle Drive, MD-NC119 Armonk, NY 10504-1785 US

For license inquiries regarding double-byte character set (DBCS) information, contact the IBM Intellectual Property Department in your country or send inquiries, in writing, to:

Intellectual Property Licensing Legal and Intellectual Property Law IBM Japan Ltd. 19-21, Nihonbashi-Hakozakicho, Chuo-ku Tokyo 103-8510, Japan

INTERNATIONAL BUSINESS MACHINES CORPORATION PROVIDES THIS PUBLICATION "AS IS" WITHOUT WARRANTY OF ANY KIND, EITHER EXPRESS OR IMPLIED, INCLUDING, BUT NOT LIMITED TO, THE IMPLIED WARRANTIES OF NON-INFRINGEMENT, MERCHANTABILITY OR FITNESS FOR A PARTICULAR PURPOSE. Some jurisdictions do not allow disclaimer of express or implied warranties in certain transactions, therefore, this statement may not apply to you.

This information could include technical inaccuracies or typographical errors. Changes are periodically made to the information herein; these changes will be incorporated in new editions of the publication. IBM may make improvements and/ or changes in the product(s) and/or the program(s) described in this publication at any time without notice.

Any references in this information to non-IBM websites are provided for convenience only and do not in any manner serve as an endorsement of those websites. The materials at those websites are not part of the materials for this IBM product and use of those websites is at your own risk.

IBM may use or distribute any of the information you provide in any way it believes appropriate without incurring any obligation to you.

Licensees of this program who wish to have information about it for the purpose of enabling: (i) the exchange of information between independently created programs and other programs (including this one) and (ii) the mutual use of the information which has been exchanged, should contact:

IBM Director of Licensing IBM Corporation North Castle Drive, MD-NC119 Armonk, NY 10504-1785 US

Such information may be available, subject to appropriate terms and conditions, including in some cases, payment of a fee.

The licensed program described in this document and all licensed material available for it are provided by IBMunder terms of the IBM Customer Agreement, IBM International Program License Agreement or any equivalent agreement between us.

The performance data discussed herein is presented as derived under specific operating conditions. Actual results may vary.

Information concerning non-IBM products was obtained from the suppliers of those products, their published announcements or other publicly available sources. IBM has not tested those products and cannot confirm the accuracy of performance, compatibility or any other claims related to non-IBM products. Questions on the capabilities of non-IBM products should be addressed to the suppliers of those products.

This information is for planning purposes only. The information herein is subject to change before the products described become available.

This information contains examples of data and reports used in daily business operations. To illustrate them as completely as possible, the examples include the names of individuals, companies, brands, and products. All of these names are fictitious and any similarity to actual people or business enterprises is entirely coincidental.

COPYRIGHT LICENSE:

This information contains sample application programs in source language, which illustrate programming techniques on various operating platforms. You may copy, modify, and distribute these sample programs in any form without payment to IBM, for the purposes of developing, using, marketing or distributing application programs conforming to the application programming interface for the operating platform for which the sample programs are written. These examples have not been thoroughly tested under all conditions. IBM, therefore, cannot guarantee or imply reliability, serviceability, or function of these programs. The sample programs are provided "AS IS", without warranty of any kind. IBM shall not be liable for any damages arising out of your use of the sample programs.

Portions of this code are derived from IBM Corp. Sample Programs. © Copyright IBM Corp.2016

# **Trademarks**

IBM, the IBM logo, and ibm.com are trademarks or registered trademarks of International Business Machines Corp., registered in many jurisdictions worldwide. Other product and service names might be trademarks of IBM®or other companies. A current list of IBM® trademarks is available on the web at "Copyright and trademark information" at [www.ibm.com/legal/copytrade.shtml.](http://www.ibm.com/legal/us/en/copytrade.shtml)

Adobe™, the Adobe™logo, PostScript™, and the PostScript™ logo are either registered trademarks or trademarks of Adobe™ Systems Incorporated in the United States, and/or other countries.

IT Infrastructure Library™ is a Registered Trade Mark of AXELOS Limited.

Linear Tape-Open™, LTO™, the LTO™ Logo, Ultrium™, and the Ultrium™ logo are trademarks of HP, IBM® Corp. and Quantum in the U.S. and other countries.

Intel™, Intel™logo, Intel Inside™, Intel Inside™logo, Intel Centrino™, Intel Centrino™logo, Celeron™, Intel Xeon™, Intel SpeedStep™, Itanium™, and Pentium™ are trademarks or registered trademarks of Intel™ Corporation or its subsidiaries in the United States and other countries.

Linux™ is a registered trademark of Linus Torvalds in the United States, other countries, or both.

Microsoft™, Windows™, Windows NT™, and the Windows™ logo are trademarks of Microsoft™ Corporation in the United States, other countries, or both.

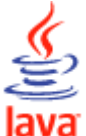

COMPATIBLE Java™ and all Java-based trademarks and logos are trademarks or registered trademarks of Oracle and/or its affiliates.

Cell Broadband Engine™ is a trademark of Sony Computer Entertainment, Inc. in the United States, other countries, or both and is used under license therefrom.

ITIL™ is a Registered Trade Mark of AXELOS Limited.

UNIX™ is a registered trademark of The Open Group in the United States and other countries.

# Terms and conditions for product documentation

Permissions for the use of these publications are granted subject to the following terms and conditions.

#### **Applicability**

These terms and conditions are in addition to any terms of use for the IBMwebsite.

#### **Personal use**

You may reproduce these publications for your personal, noncommercial use provided that all proprietary notices are preserved. You may not distribute, display or make derivative work of these publications, or any portion thereof, without the express consent of IBM.

#### **Commercial use**

You may reproduce, distribute and display these publications solely within your enterprise provided that all proprietary notices are preserved. You may not make derivative works of these publications, or reproduce, distribute or display these publications or any portion thereof outside your enterprise, without the express consent of IBM.

#### **Rights**

Except as expressly granted in this permission, no other permissions, licenses or rights are granted, either express or implied, to the publications or any information, data, software or other intellectual property contained therein.

IBM reserves the right to withdraw the permissions granted herein whenever, in its discretion, the use of the publications is detrimental to its interest or, as determined by IBM, the above instructions are not being properly followed.

You may not download, export or re-export this information except in full compliance with all applicable laws and regulations, including all United States export laws and regulations.

IBM MAKES NO GUARANTEE ABOUT THE CONTENT OF THESE PUBLICATIONS. THE PUBLICATIONS ARE PROVIDED "AS-IS" AND WITHOUT WARRANTY OF ANY KIND, EITHER EXPRESSED OR IMPLIED, INCLUDING BUT NOT LIMITED TO IMPLIED WARRANTIES OF MERCHANTABILITY, NON-INFRINGEMENT, AND FITNESS FOR A PARTICULAR PURPOSE.

# Index

#### **A**

ACCEPT processing [359](#page-358-0) accessibility [xii](#page-11-0) activating API (application programming interface) [174](#page-173-0) Dynamic Workload Console [182](#page-181-0) NCF [169](#page-168-0) server [177](#page-176-0) subtasks [22](#page-21-0) agent maintainin[g](#page-320-0) [321](#page-320-0) troubleshooting [321](#page-320-0) with z-centric capabilitie[s](#page-310-0) [311](#page-310-0) agent installation return code twsins[t](#page-320-1) [321,](#page-320-1) [341](#page-340-0) agent restore return code twsins[t](#page-320-1) [321,](#page-320-1) [341](#page-340-0) agent uninstallation return code twsins[t](#page-320-1) [321,](#page-320-1) [341](#page-340-0) agent uninstalling twsins[t](#page-338-0) [339](#page-338-0) agent upgrade return code twsins[t](#page-320-1) [321, 321,](#page-320-1) [341, 341](#page-340-0) agent with z-centric capabilities installing [295](#page-294-0) dockerfile [311](#page-310-0) allocating data sets non-VSAM [130](#page-129-0) APAR PK93917 [108](#page-107-0) APARs APAR PH59585 [223](#page-222-0) IZ7910[5](#page-281-0) [282](#page-281-0) PH06422 [135,](#page-134-0) [135](#page-134-1) PH09531 [220,](#page-219-0) [220](#page-219-1) PH31359 [74,](#page-73-0) [74,](#page-73-1) [74](#page-73-2) PH59585 [207,](#page-206-0) [212,](#page-211-0) [212,](#page-211-1) [221,](#page-220-0) [223](#page-222-1) PI13017 [107](#page-106-0) PI19400 [161,](#page-160-0) [184](#page-183-0) PI63875 [218](#page-217-0) PI67317 [109,](#page-108-0) [110,](#page-109-0) [207](#page-206-1) PI77416 [123,](#page-122-0) [124](#page-123-0) PI81106 [161](#page-160-1) PI97370 [104](#page-103-0) PK00502 [172](#page-171-0) PK04155 [112,](#page-111-0) [114](#page-113-0) PK05336 [223](#page-222-2) PK06007 [99,](#page-98-0) [105,](#page-104-0) [105](#page-104-1) PK06227 [83,](#page-82-0) [99,](#page-98-0) [100,](#page-99-0) [190,](#page-189-0) [190,](#page-189-1) [349,](#page-348-0) [362,](#page-361-0)  [362,](#page-361-1) [383](#page-382-0) PK06712 [171](#page-170-0) PK06763 [214](#page-213-0) PK11767 [361](#page-360-0) PK16903 [162,](#page-161-0) [164](#page-163-0) PK18760 [55](#page-54-0) PK20776 [108,](#page-107-1) [108](#page-107-2) PK20879 [223](#page-222-3) PK22761 [210](#page-209-0) PK23181 [152](#page-151-0) PK25245 [151](#page-150-0) PK25268 [129](#page-128-0) PK25979 [354](#page-353-0) PK28707 [139](#page-138-0) PK31005 [118](#page-117-0) PK34310 [118,](#page-117-1) [151](#page-150-1)

PK39432 [213](#page-212-0) PK40356 [83,](#page-82-0) [181,](#page-180-0) [349](#page-348-0) PK40969 [18,](#page-17-0) [20,](#page-19-0) [21,](#page-20-0) [27,](#page-26-0) [28,](#page-27-0) [29,](#page-28-0) [35,](#page-34-0) [56,](#page-55-0) [58,](#page-57-0)  [77,](#page-76-0) [79,](#page-78-0) [94,](#page-93-0) [119,](#page-118-0) [173,](#page-172-0) [196,](#page-195-0) [203](#page-202-0) PK41519 [89](#page-88-0) PK45614 [183](#page-182-0) PK53014 [165](#page-164-0) PK53476 [156,](#page-155-0) [158](#page-157-0) PK54782 [222](#page-221-0) PK56520 [118,](#page-117-2) [156,](#page-155-0) [160](#page-159-0) PK57062 [164](#page-163-1) PK64650 [389](#page-388-0) PK65147 [363](#page-362-0) PK65527 [163](#page-162-0) PK69493 [112](#page-111-1) PK77418 [64](#page-63-0) PK81179 [387](#page-386-1) PK83161 [223](#page-222-4) PK86682 [74,](#page-73-3) [74,](#page-73-4) [86,](#page-85-0) [90](#page-89-0) PK88734 [99](#page-98-0) PK92042 [101,](#page-100-0) [171,](#page-170-1) [360,](#page-359-0) [362](#page-361-2) PK94896 [16](#page-15-0) PK96348 [128,](#page-127-0) [129,](#page-128-1) [130,](#page-129-1) [232](#page-231-0) PM0109[0](#page-131-0) [132,](#page-131-0) [150](#page-149-0) PM0269[0](#page-149-1) [150](#page-149-1) PM0424[5](#page-160-2) [161,](#page-160-2) [165](#page-164-1) PM0664[8](#page-130-0) [131,](#page-130-0) [132,](#page-131-1) [133,](#page-132-0) [214](#page-213-0) PM0743[9](#page-83-0) [84,](#page-83-0) [84,](#page-83-1) [84,](#page-83-2) [351,](#page-350-0) [351,](#page-350-1) [351,](#page-350-2) [360](#page-359-1) PM0877[8](#page-110-1) [111,](#page-110-1) [139](#page-138-1) PM3230[8](#page-151-1) [152](#page-151-1) PM4567[7](#page-107-1) [108](#page-107-1) PM6001[9](#page-129-0) [130](#page-129-0) PQ65923 [14](#page-13-0) PQ78043 [14](#page-13-0) PQ81700 [122](#page-121-0) PQ84095 [360](#page-359-2) PQ86050 [132](#page-131-2) PQ87576 [112,](#page-111-2) [117](#page-116-0) PQ87710 [152](#page-151-1) PQ89715 [148](#page-147-0) PQ91074 [155](#page-154-0) PQ96400 [102](#page-101-0) PQ96540 [55,](#page-54-1) [68,](#page-67-0) [89,](#page-88-1) [102,](#page-101-1) [144](#page-143-0) PQ97143 [118](#page-117-2) PQ98852 [153](#page-152-0) PQ99317 [83,](#page-82-0) [353](#page-352-0) PQ99366 [231](#page-230-0) API (application programming interface) activating support for [111,](#page-110-2) [174](#page-173-0) APPC/MVS options, updating in SYS1.PARMLIB [111,](#page-110-2)  [176,](#page-175-0) [180](#page-179-0) APPCPMnn member of SYS1.PARMLIB [111,](#page-110-2)  [176,](#page-175-0) [180](#page-179-0) APPL resource clas[s](#page-114-0) [115](#page-114-0) statements API (application programming interface[\)](#page-173-1) [174, 174](#page-173-1) local LU for the server, definin[g](#page-177-0) [178](#page-177-0) local LU, defining [174](#page-173-1) NCF [170,](#page-169-0) [172](#page-171-0) application description data set (EQQADDS[\)](#page-121-1) [122](#page-121-1) considerations when allocating [128](#page-127-1) application job plug-ins option to add runtime for Java runtime to run job types with advanced options [335](#page-334-0)

application node definitions, NCF [170](#page-169-1) application programming interface (API) activating support for [111,](#page-110-2) [174](#page-173-0) APPLY processin[g](#page-357-0) [358](#page-357-0) archive of current plan (EQQACPDS) considerations when allocatin[g](#page-127-2) [128](#page-127-2) AUTHCMD statement, updating for TSO commands [109](#page-108-1) authority, problem determination procedures [195](#page-194-0) authorization roles twsins[t](#page-295-0) [296](#page-295-0) AUTHTSF statement, updating for EQQMINOx [109](#page-108-2) automatic-recovery-procedure library (EQQPRLIB) [132](#page-131-3) considerations when allocatin[g](#page-145-0) [146](#page-145-0) **B** backup checkpoint data set (EQQBKPT) [131](#page-130-1) considerations about allocatin[g](#page-134-2) [135](#page-134-2) BACKUP command [109](#page-108-1) backup controller configuring [51](#page-50-0) migratin[g](#page-211-2) [212](#page-211-2) batch jobs securit[y](#page-111-3) [112](#page-111-3) user ID of submitted jobs [112](#page-111-3) batch-jobs generating skeleton JCL [86](#page-85-1) BULKDISC comman[d](#page-108-1) [109](#page-108-1) **C** calendar and workstation data set (EQQWSDS[\)](#page-123-1) [124](#page-123-1) CDRSC statements API [176](#page-175-1) NC[F](#page-169-2) [170](#page-169-2) checklist for installing [58](#page-57-1) checkpoint data set (EQQCKPT[\)](#page-130-2) [131](#page-130-2) considerations when allocatin[g](#page-134-3) [135](#page-134-3) class of service tabl[e](#page-171-1) [172](#page-171-1) CLIST librar[y](#page-130-3) [131,](#page-130-3) [161](#page-160-3) Cloud & Smarter Infrastructure technical trainin[g](#page-11-1) [xii](#page-11-1) COFDLFnn member of SYS1.PARMLIB [110](#page-109-1) commands TSO BACKUP [109,](#page-108-1) [109](#page-108-3) BULKDISC [109](#page-108-3) OPINFO [109](#page-108-3) OPSTA[T](#page-108-3) [109](#page-108-3) SRSTAT [109](#page-108-3) WSSTAT [109](#page-108-3) COMMNDnn member of SYS1.PARMLI[B](#page-109-2) [110](#page-109-2) configuration for LDAP [285](#page-284-0) for single sign-o[n](#page-284-1) [285](#page-284-1) configurations connecting IBM Z Workload Scheduler systems [28](#page-27-0) cross-system coupling facility (XCF[\)](#page-28-1) [29](#page-28-1) description [20](#page-19-1) event data set [27](#page-26-1) examples

introductio[n](#page-31-0) [32,](#page-31-0) [366](#page-365-0)
NCF connectio[n](#page-375-0) [376,](#page-375-0) [380](#page-379-0) PLEX [374](#page-373-0) server [31](#page-30-0) shared DASD connection [33,](#page-32-0) [366,](#page-365-0) [369](#page-368-0) single address space [39](#page-38-0) sysplex [371](#page-370-0) TCP/IP connection [35,](#page-34-0) [378](#page-377-0) VTAM connection [34,](#page-33-0) [376,](#page-375-0) [380](#page-379-0) XCF connection [37,](#page-36-0) [371](#page-370-0) MAS (Multi-Access Spool) restrictions [31](#page-30-1) Multi-Access Spool (MAS) restrictions [31](#page-30-1) NCF (network communication function[\)](#page-28-0) [29,](#page-28-0)  [29](#page-28-1) plannin[g](#page-26-0) [27](#page-26-0) shared DAS[D](#page-27-0) [28](#page-27-0) VTAM [29,](#page-28-0) [29](#page-28-1) workload restart descriptio[n](#page-29-0) [30](#page-29-0) examples [367,](#page-366-0) [370,](#page-369-0) [372,](#page-371-0) [377,](#page-376-0) [379,](#page-378-0) [381](#page-380-0) workstation destination [30](#page-29-1) XCF (cross-system coupling facility[\)](#page-28-2) [29](#page-28-2) configureDB script configuration [254](#page-253-0) database configuratio[n](#page-253-0) [254](#page-253-0) database populatio[n](#page-253-0) [254](#page-253-0) schema creatio[n](#page-253-0) [254](#page-253-0) connection to Dynamic Workload Console [277](#page-276-0) console portfolio [277](#page-276-1) start [277](#page-276-1) Containers Deploying with Docker [304](#page-303-0) controlled systems descriptio[n](#page-20-0) [21](#page-20-0) software requirements [15](#page-14-0) controller checking the message log [193](#page-192-0) descriptio[n](#page-16-0) [17](#page-16-0) IBMOPC resource class [114](#page-113-0) loading national language support (NLS) software [71](#page-70-0) loading software [71](#page-70-1) RACF [112,](#page-111-0) [114](#page-113-0) software requirements [15](#page-14-1) started task data set[s](#page-155-0) [156,](#page-155-0) [158](#page-157-0) verifying installation [192](#page-191-0) controller, migrating with IWSZSELFUPGRADE [226](#page-225-0) controlling system descriptio[n](#page-20-1) [21](#page-20-1) COS tabl[e](#page-171-0) [172](#page-171-0) COUPLEnn member of SYS1.PARMLIB [108](#page-107-0) creating sample JC[L](#page-73-0) [74](#page-73-0) creating Workload Automation Programming Language samples [96](#page-95-0) critical job table data set (EQQJTABL[\)](#page-130-0) [131](#page-130-0) cross-domain resource definitions AP[I](#page-175-0) [176](#page-175-0) NCF [170](#page-169-0) cross-system coupling facility (XCF) group[s](#page-166-0) [167](#page-166-0) including [167](#page-166-1) initialization statements [168](#page-167-0) MVS initialization options [108](#page-107-0) run time option[s](#page-167-1) [168](#page-167-1) current plan data set (EQQCPnDS[\)](#page-121-0) [122](#page-121-0)

considerations when allocating [128](#page-127-0) current plan data set (EQQSTDS and EQQNSTDS[\)](#page-129-0) [130](#page-129-0)

# **D**

data considerations when allocating dual job-tracking log (EQQDLnn[\)](#page-139-0) [140](#page-139-0) extended-auditing archive (EQQDBARC) [141](#page-140-0) extended-auditing log (EQQDBnn) [141](#page-140-0) job-tracking archive (EQQJTARC) [140](#page-139-0) job-tracking log (EQQJTnn) [140](#page-139-0) data lookaside facility (DLF) [110](#page-109-0) data set triggering implementing [111](#page-110-0) data set triggering selection table macro (EQQLSENT) invoking [387](#page-386-0) syntax [387](#page-386-1) data sets allocating [122](#page-121-1) VSA[M](#page-121-2) [122](#page-121-2) backup checkpoint (EQQBKPT[\)](#page-134-0) [135](#page-134-0) checkpoint (EQQBKPT) [135](#page-134-1) considerations when allocating (event-driven workload automation configuration file (EQQEVLIB) [139](#page-138-0) application description (EQQADDS) [128](#page-127-1) archive of current plan (EQQACPDS) [128](#page-127-2) automatic-recovery-procedure library (EQQPRLIB[\)](#page-145-0) [146](#page-145-0) checkpoint (EQQCKPT) [135](#page-134-1) current plan (EQQCPnDS) [128](#page-127-0) diagnostic (EQQDUMP[\)](#page-135-0) [136](#page-135-0) diagnostic message and trace (EQQDMSG[\)](#page-135-1) [136](#page-135-1) dump (SYSMDUMP) [136](#page-135-2) event (EQQEVDnn) [137](#page-136-0) event (EQQEVDS[\)](#page-136-0) [137](#page-136-0) event (EQQHTTP0) [137](#page-136-0) extended data (EQQXDnDS) [130](#page-129-1) extended-auditing archive (EQQDBARC) [141](#page-140-0) general [122](#page-121-1) JCC incident log [140](#page-139-1) JCC incident work (EQQINCWK) [140](#page-139-2) JCC message table (EQQJCLIB) [139](#page-138-1) JCL repository (EQQJSnDS) [129](#page-128-0) job library (EQQJBLIB) [139](#page-138-2) job-tracking archive (EQQJTARC) [140](#page-139-0) loop analysis (EQQLOOP) [145](#page-144-0) message log (EQQMLOG[\)](#page-143-0) [144](#page-143-0) parameter library (EQQPARM) [146](#page-145-1) PIF parameter data set (EQQYPARM) [146](#page-145-2) started-task submit (EQQSTC) [146](#page-145-3) submit/release (EQQSUDS) [147](#page-146-0) in Tivoli OPC procedure JCL optiona[l](#page-157-0) [158](#page-157-0) required [156](#page-155-0) ISPF profile [161](#page-160-0) migrating [215,](#page-214-0) [220,](#page-219-0) [221,](#page-220-0) [221](#page-220-1) security [114](#page-113-1) step awareness current plan (EQQSTDS and EQQNSTDS[\)](#page-129-0) [130](#page-129-0) Tivoli OPC dialog [164](#page-163-0) databases, migratin[g](#page-214-0) [215,](#page-214-0) [220,](#page-219-0) [221,](#page-220-0) [221](#page-220-1) datasets allocating non-VSA[M](#page-129-2) [130](#page-129-2)

DB2 migrating reportin[g](#page-210-0) [211](#page-210-0) setup to run reports on DWC [153](#page-152-0) DB2 for DWC reports setting up [152](#page-151-0) default dialog-controller connection tabl[e](#page-161-0) [162](#page-161-0) Deploying with Docker compose [304](#page-303-0) Derby databas[e](#page-287-0) [288](#page-287-0) diagnostic data set EQQDMSG [131,](#page-130-1) [136](#page-135-1) EQQDUMP [131,](#page-130-2) [136,](#page-135-0) [172](#page-171-1) SYSMDUMP [107,](#page-106-0) [133,](#page-132-0) [136](#page-135-2) dialog description [24](#page-23-0) enterin[g](#page-165-0) [166](#page-165-0) EQQMINOx, authorizing [109](#page-108-0) initializin[g](#page-160-1) [161](#page-160-1) ISPF command table [162](#page-161-1) problem determination procedure[s](#page-193-0) [194](#page-193-0) securit[y](#page-114-0) [115](#page-114-0) directories created outside of TWA\_home when installing Dynamic Workload Console [235](#page-234-0) when installing Z connector [235](#page-234-0) disaster recovery configuring backup controller [51](#page-50-0) dispatching priorit[y](#page-109-1) [110](#page-109-1) DLF (data lookaside facility[\)](#page-109-0) [110](#page-109-0) Docker compose prerequisite[s](#page-303-0) [304](#page-303-0) Docker containers master domain manager installation [310](#page-309-0) dockerfil[e](#page-310-0) [311](#page-310-0) dump content definition[s](#page-106-0) [107](#page-106-0) dump data set (SYSMDUMP[\)](#page-106-0) [107,](#page-106-0) [133,](#page-132-0) [136](#page-135-2) dwcinst script Dynamic Workload Console [266](#page-265-0) dynamic exits (PROGnn[\)](#page-103-0) [104,](#page-103-0) [106](#page-105-0) Dynamic Workload Console accessibility [xii](#page-11-0) activatin[g](#page-181-0) [182](#page-181-0) activating support for [182](#page-181-0) configuration [282, 282](#page-281-0) create database [288](#page-287-0) Derby databas[e](#page-287-0) [288](#page-287-0) directories created at installation time outside of TWA\_hom[e](#page-234-0) [235](#page-234-0) dwcinst scrip[t](#page-265-0) [266](#page-265-0) engine connection [277](#page-276-0) getting starte[d](#page-276-1) [277](#page-276-1) installation path [235](#page-234-1) prerequisite [237](#page-236-0) server support [182](#page-181-0) troubleshooting [293](#page-292-0) uninstal[l](#page-291-0) [292, 292](#page-291-0) uninstalling [292](#page-291-1) upgrading overvie[w](#page-287-1) [288, 288](#page-287-1)

ECSA (extended common service area) [102](#page-101-0) education [xii](#page-11-1) EDWA configuration file repository (EQQEVLIB) [131](#page-130-3) EMAIL (EMAIL data set) [137](#page-136-1) email data set

**E**

EQQEMAIL [131](#page-130-4) EMAIL data set (EQQEMAIL [137](#page-136-1) end-to-end FTA [22](#page-21-0) end-to-end centralized script data set (EQQTWSCS[\)](#page-146-1) [147](#page-146-1) End-to-end data set for centralized script support (EQQTWSCS) [133](#page-132-1) end-to-end event data sets (EQQTWSIN/ OUT) [133](#page-132-2) end-to-end input events data set (EQQTWSIN[\)](#page-147-0) [148](#page-147-0) end-to-end output events data set (EQQTWSOU) [148](#page-147-0) end-to-end script library (EQQSCLIB) [132](#page-131-0) ended-in-error-list layout table [164](#page-163-1) environment setu[p](#page-356-0) [357](#page-356-0) EQQACPDS (archive of current plan) considerations when allocating [128](#page-127-2) EQQADDS (application description data set) [122](#page-121-3) considerations when allocating [128](#page-127-1) EQQBKPT (backup checkpoint data set) [131,](#page-130-5)  [135](#page-134-0) EQQBRDS (internal reader data set) [134](#page-133-0) EQQCKPT (checkpoint data set[\)](#page-130-6) [131](#page-130-6) considerations when allocating [135](#page-134-1) EQQCPnDS (current plan data set[\)](#page-121-0) [122](#page-121-0) considerations when allocating [128](#page-127-0) EQQDBARC (extended-auditing-archive data set) [131](#page-130-7) considerations when allocating [141](#page-140-0) EQQDBnn (extended-auditing-log data set) considerations when allocating [141](#page-140-0) EQQDLnn (dual job-tracking-log data set) [131](#page-130-8) considerations when allocating [140](#page-139-0) EQQDMSG (diagnostic message and trace data set[\)](#page-130-1) [131](#page-130-1) considerations when allocating [136](#page-135-1) EQQDUMP (diagnostic data set) [131,](#page-130-2) [172](#page-171-1) considerations when allocating [136](#page-135-0) EQQEMAIL (email data set) [131](#page-130-4) EQQEVDnn (event data set for an event reader) [131](#page-130-9) calculating optimum LREC[L](#page-137-0) [138](#page-137-0) considerations when allocating [137](#page-136-0) EQQEVDS (event data set) [131](#page-130-9) calculating optimum LREC[L](#page-137-0) [138](#page-137-0) considerations when allocating [137](#page-136-0) EQQEVLIB ( EDWA configuration file repository[\)](#page-130-3) [131](#page-130-3) EQQEVLIB (event-driven workload automation configuration file data set) considerations when allocating [139](#page-138-0) EQQEXIT (event-tracking-code generation macro) in JES exit[s](#page-98-0) [99,](#page-98-0) [383](#page-382-0) in SMF exit[s](#page-98-0) [99,](#page-98-0) [383](#page-382-1) invoking [383](#page-382-2) syntax [384](#page-383-0) EQQHTTP0 (event data set[\)](#page-130-9) [131](#page-130-9) considerations when allocating [137](#page-136-0) EQQINCWK (JCC incident work data set) [131](#page-130-10) considerations when allocating [140](#page-139-2) EQQJBLIB (job library data set[\)](#page-130-11) [131](#page-130-11) considerations when allocating [139](#page-138-2) EQQJCLIB (JCC message table data set[\)](#page-130-12) [131](#page-130-12) considerations when allocating [139](#page-138-1) EQQJOBS installation aid creating sample JC[L](#page-73-0) [74](#page-73-0) creating

Workload Automation Programming Language samples [96](#page-95-0) description [72](#page-71-0) generating batch-job skeletons [86](#page-85-0) setting up [72](#page-71-1) EQQJSnDS (JCL repository data set) [123](#page-122-0) considerations when allocating [129](#page-128-0) EQQJTABL (critical job table data set) [131](#page-130-0) EQQJTARC (job-tracking-archive data set[\)](#page-130-13) [131](#page-130-13) considerations when allocating [140](#page-139-0) EQQJTnn (extended-auditing-log data set) [131](#page-130-14) EQQJTnn (job-tracking-log data set) [131](#page-130-15) considerations when allocating [140](#page-139-0) EQQLDDS (long-term plan work data set) [123](#page-122-1) EQQLOOP (loop analysis data set[\)](#page-131-1) [132](#page-131-1) EQQLOOP (loop analysis log data set) considerations when allocating [145](#page-144-0) EQQLSENT (data set triggering selection table macro) invoking [387](#page-386-0) syntax [387](#page-386-1) EQQLTBKP (long-term-plan backup data set[\)](#page-122-2) [123](#page-122-2) EQQLTDS (long-term plan data set) [123](#page-122-3) EQQMINOx, authorizing for TS[O](#page-108-0) [109](#page-108-0) EQQMLOG [56](#page-55-0) checking at the controller [193](#page-192-0) checking at the serve[r](#page-193-1) [194](#page-193-1) EQQMLOG (message log data set[\)](#page-131-2) [132](#page-131-2) considerations when allocating [144](#page-143-0) EQQMLOG2 [56](#page-55-0) EQQMONDS ( monitoring data set[\)](#page-131-3) [132](#page-131-3) EQQNCPDS (new current plan data set[\)](#page-122-4) [123](#page-122-4) EQQNCXDS (new current plan extension data set[\)](#page-122-5) [123](#page-122-5) EQQNSTDS (current plan data set[\)](#page-129-0) [130](#page-129-0) EQQOCPBK (data set) [132](#page-131-4) EQQOIDS (operator instruction data set) [123](#page-122-6) EQQPARM (parameter library) [132](#page-131-5) considerations when allocating [146](#page-145-1) EQQPRLIB (automatic-recovery-procedure library) [132](#page-131-6) considerations when allocating [146](#page-145-0) EQQRDDS (resource description data set[\)](#page-123-0) [124](#page-123-0) EQQSCLIB (end-to-end script library[\)](#page-131-0) [132](#page-131-0) EQQSIDS (side information data set) [124](#page-123-1) EQQSMTP (internal reader data set) [145](#page-144-1) EQQSTC (started-task-submit data set) [132](#page-131-7) considerations when allocating [146](#page-145-3) EQQSTDS (current plan data set[\)](#page-129-0) [130](#page-129-0) EQQSUDS (submit/release data set) [29,](#page-28-3) [132](#page-131-8) considerations when allocating [147](#page-146-0) EQQTROUT (input to EQQAUDIT) [132](#page-131-9) EQQTROUT (tracklog data set[\)](#page-140-1) [141](#page-140-1) EQQTWSCS (end-to-end centralized script datase) [147](#page-146-1) EQQTWSCS (End-to-end data set for centralized script support) [133](#page-132-1) EQQTWSIN (end-to-end input events data set ) [148](#page-147-0) EQQTWSIN/OUT (end-to-end event data sets) [133](#page-132-2) EQQTWSOU (end-to-end output events data set[\)](#page-147-0) [148](#page-147-0) EQQUPGBL sampl[e](#page-225-0) [226](#page-225-0) EQQUPGWA sample [226](#page-225-0) EQQWSDS (workstation and calendar data set[\)](#page-123-2) [124](#page-123-2) EQQXDnDS (extended data, data set)

considerations when allocatin[g](#page-129-1) [130](#page-129-1) EQQYPARM (parameter data set) considerations when allocatin[g](#page-145-2) [146](#page-145-2) EQQYPARM (PIF parameter data set) [133](#page-132-3) event data set description [27](#page-26-1) for an event reader (EQQEVDnn) [131](#page-130-9) for an event writer (EQQEVDS[\)](#page-130-9) [131](#page-130-9) for submit checkpointin[g](#page-26-2) [27,](#page-26-2) [131](#page-130-9) verify [189](#page-188-0) event type[s](#page-187-0) [188](#page-187-0) event writer using with event reader function [56](#page-55-1) event-driven workload automation configuration file data set (EQQEVLIB) considerations when allocatin[g](#page-138-0) [139](#page-138-0) event-tracking-code generation macro (EQQEXIT) in JES exits [99,](#page-98-0) [383](#page-382-0) in SMF exits [99,](#page-98-0) [383](#page-382-1) invoking [383](#page-382-2) syntax [384](#page-383-0) exits event trackin[g](#page-97-0) [98](#page-97-0) exporting repository settings [291](#page-290-0) extended common service area (ECSA) [102](#page-101-0) extended data (EQQXDnDS) considerations when allocatin[g](#page-129-1) [130](#page-129-1) extended-auditing data sets considerations when allocatin[g](#page-140-0) [141](#page-140-0) extended-auditing-archive data set (EQQDBARC[\)](#page-130-7) [131](#page-130-7) extended-auditing-log data set (EQQJTnn) [131](#page-130-14)

fallbac[k](#page-230-0) [231](#page-230-0) files /etc/password [315](#page-314-0) FIPS support [184](#page-183-0) firewall stopping installation of the Dynamic Workload Console [293](#page-292-1) functions, IBM Z Workload Scheduler subtasks, activatin[g](#page-21-1) [22](#page-21-1)

## **G**

**F**

GDDM [164](#page-163-1) generating batch-job skeletons [86](#page-85-0) graphical attribute tabl[e](#page-163-1) [164](#page-163-1) gskkyman [119,](#page-118-0) [277](#page-276-2)

### **H**

hardware requirements [14](#page-13-0) Hiperbatch support COFDLFnn, updatin[g](#page-109-0) [110](#page-109-0) hot standb[y](#page-54-0) [55](#page-54-0)

**I**

IBM i IBM Z Workload Scheduler Agent [296](#page-295-0) IBM Z Workload Scheduler Agent [296](#page-295-1) uninstalling [318](#page-317-0) upgrading [313](#page-312-0) IBM Z Workload Scheduler Agent uninstalling twsins[t](#page-317-1) [318, 318](#page-317-1) IBMOPC resource class [114,](#page-113-0) [114](#page-113-2)

ICHRIN03 [112](#page-111-0) IKJTSOnn member of SYS1.PARMLIB AUTHCMD statement, updating for TSO commands [109](#page-108-1) AUTHTSF statement, updating for EQQMINO[x](#page-108-0) [109](#page-108-0) incident log (JCC) considerations when allocating [140](#page-139-1) initialization statements definin[g](#page-160-2) [161](#page-160-2) input to EQQAUDIT (EQQTROUT[\)](#page-131-9) [132](#page-131-9) install Java runtime [296,](#page-295-2) [313,](#page-312-1) [328,](#page-327-0) [335](#page-334-0) installation [235, 235](#page-234-0) checking prerequisites IBM i [325](#page-324-0) fails ( Dynamic Workload Console ) [293](#page-292-1) log files [279](#page-278-0) troubleshooting scenarios Dynamic Workload Console [293](#page-292-2) installation agent return code [321,](#page-320-0) [341](#page-340-0) installation and uninstallation log files twsins[t](#page-301-0) [302,](#page-301-0) [316,](#page-315-0) [320](#page-319-0) installation method twsins[t](#page-295-1) [296](#page-295-1) installing availabilit[y](#page-54-1) [55](#page-54-1) checklis[t](#page-57-0) [58](#page-57-0) considerations [55](#page-54-2) detailed instructions [68](#page-67-0) EQQJOBS installation aid creating sample JC[L](#page-73-0) [74](#page-73-0) creating Workload Automation Programming Language samples [96](#page-95-0) descriptio[n](#page-71-0) [72](#page-71-0) generating batch-job skeletons [86](#page-85-0) setting u[p](#page-71-1) [72](#page-71-1) event tracking exits [98](#page-97-0) hot standb[y](#page-54-0) [55](#page-54-0) initialization statements, defining [161](#page-160-2) loading controller software [71](#page-70-1) loading national language support (NLS) software [71](#page-70-0) loading tracker software [70](#page-69-0) MAS (Multi-Access Spool) restrictions [31](#page-30-1) Multi-Access Spool (MAS) restrictions [31](#page-30-1) NCF [169](#page-168-0) overview [26](#page-25-0) plannin[g](#page-54-3) [55](#page-54-3) RACF [112](#page-111-1) security [112](#page-111-1) started-task operations, implementing support fo[r](#page-154-0) [155](#page-154-0) verifying [186](#page-185-0) configuration [198](#page-197-0) controlle[r](#page-191-0) [192](#page-191-0) standby controller [196](#page-195-0) submit event[s](#page-203-0) [204](#page-203-0) tracker [186](#page-185-1) tracking events [188](#page-187-0) installing master domain manager Docker containers [310](#page-309-0) interactive installation problem using with the

Dynamic Workload Console [293](#page-292-3) interactive wizard problem using with the Dynamic Workload Console [293](#page-292-3) internal reader data set (EQQBRDS[\)](#page-133-0) [134](#page-133-0) ISPF (Interactive System Productivity Facility) command table [162](#page-161-1) table librar[y](#page-161-2) [162](#page-161-2) IWSZSELFUPGRADE, application to migrate controller [226](#page-225-0)

# **J**

Java runtime installatio[n](#page-295-2) [296,](#page-295-2) [313,](#page-312-1) [328,](#page-327-0) [335](#page-334-0) Java utilities activating support for [184](#page-183-1) JCL repository data set (EQQJSnDS) [123](#page-122-0) considerations when allocating [129](#page-128-0) JES exits, installing [98](#page-97-0) JES2 EXIT5[1](#page-382-3) [383](#page-382-3) EXIT7 [383](#page-382-4) MAS (Multi-Access Spool) restriction[s](#page-30-1) [31](#page-30-1) Multi-Access Spool (MAS) restriction[s](#page-30-1) [31](#page-30-1) JES3 IATUX1[9](#page-382-5) [383](#page-382-5) IATUX2[9](#page-383-1) [384](#page-383-1) JESJOBS RACF resource clas[s](#page-115-0) [116](#page-115-0) JESSPOOL RACF resource class [118](#page-117-0) job completion checker (JCC) data sets considerations when allocating [139](#page-138-3) incident lo[g](#page-132-4) [133,](#page-132-4) [140](#page-139-1) incident work [140](#page-139-2) incident work (EQQINCWK) [131](#page-130-10) message table (EQQJCLIB[\)](#page-130-12) [131,](#page-130-12) [139](#page-138-1) job library data set (EQQJBLIB) [131](#page-130-11) considerations when allocating [139](#page-138-2) job log [20](#page-19-0) job-tracking data sets considerations when allocating [140](#page-139-0) dual job-tracking-log data set (EQQDLnn) [131](#page-130-8) job-tracking-archive data set (EQQJTARC) [131](#page-130-13) job-tracking-log data set (EQQJTnn) [131](#page-130-15) tracklog data set (EQQTROUT[\)](#page-140-1) [141](#page-140-1) joblog and Restart Information requests log data sets EQQLOGRC (joblog and Restart Information requests log data sets[\)](#page-131-10) [132](#page-131-10)

# **L**

language packs installin[g](#page-257-0) [258,](#page-257-0) [271,](#page-270-0) [299,](#page-298-0) [331](#page-330-0) LDAP configuratio[n](#page-284-0) [285](#page-284-0) libraries CLIST [161](#page-160-3) ISPF table [162](#page-161-2) link [107](#page-106-1) sample (SEQQSAMP) [349](#page-348-0) link library (LNKLSTnn) [107](#page-106-1) LNKLSTnn member of SYS1.PARMLI[B](#page-106-1) [107](#page-106-1) load module library (IEAAPFnn) [104](#page-103-1) log file[s](#page-278-0) [279](#page-278-0) log management [20](#page-19-0) logon mode tabl[e](#page-170-0) [171](#page-170-0) long-term plan data set (EQQLTDS) [123](#page-122-3) long-term plan work data set (EQQLDDS) [123](#page-122-1) long-term-plan backup data set (EQQLTBKP[\)](#page-122-2) [123](#page-122-2) loop analysis data set EQQLOOP [132](#page-131-1) loop analysis log data set EQQLOOP considerations when allocatin[g](#page-144-0) [145](#page-144-0) LTPA keys sharing [285](#page-284-1)

## **M**

macros EQQEXIT (event-tracking-code generation macro) [99,](#page-98-0) [383](#page-382-2) EQQLSENT (data set triggering selection table macro[\)](#page-386-0) [387](#page-386-0) maintaining agen[t](#page-320-1) [321](#page-320-1) MAS (Multi-Access Spool) restrictions [31](#page-30-1) MAXECSA values [103](#page-102-0) message log data set checking at the controlle[r](#page-192-0) [193](#page-192-0) checking at the server [194](#page-193-1) EQQMLOG [132](#page-131-2) considerations when allocatin[g](#page-143-0) [144](#page-143-0) migrating backup controller [212](#page-211-0) controlle[r](#page-225-0) [226](#page-225-0) data sets [215,](#page-214-0) [220,](#page-219-0) [221,](#page-220-0) [221](#page-220-1) database[s](#page-214-0) [215,](#page-214-0) [220,](#page-219-0) [221,](#page-220-0) [221](#page-220-1) DB2 reporting [211](#page-210-0) EQQICTOP conversion program [215](#page-214-1) MLOG switch [56](#page-55-0) Monitoring data set (EQQMONDS[\)](#page-131-3) [132](#page-131-3) Multi-Access Spool (MAS) restrictions [31](#page-30-1) multiple systems configuration examples [366](#page-365-1) MVS relationship with IBM Z Workload Scheduler [24](#page-23-0) router servic[e](#page-113-3) [114](#page-113-3) SSI (subsystem interface) [25](#page-24-0) subsystem interface (SSI) [25](#page-24-0)

## **N**

national language support (NLS[\)](#page-70-0) [71](#page-70-0) NCF (network communication function) activatin[g](#page-168-1) [169](#page-168-1) application node definitions [170](#page-169-1) cross-domain resource definition[s](#page-169-0) [170](#page-169-0) network communication function (NCF) activatin[g](#page-168-1) [169](#page-168-1) application node definitions [170](#page-169-1) cross-domain resource definition[s](#page-169-0) [170](#page-169-0) new current plan data set (EQQNCPDS) [123](#page-122-4) new current plan extension data set (EQQNCXDS) [123](#page-122-5) NLS (national language support[\)](#page-70-0) [71](#page-70-0) **O** operator instruction data set (EQQOIDS[\)](#page-122-6) [123](#page-122-6) OPERCMDS RACF resource class [117](#page-116-0) OPINFO command [109](#page-108-1) OPSTAT command [109](#page-108-1) output collector [20,](#page-19-0) [182](#page-181-1)

# overview

- upgrading
- Dynamic Workload Console [288](#page-287-1)

**P**

parallel sysplex configuration example[s](#page-365-1) [366](#page-365-1) parallel test [210](#page-209-0) parameter library (EQQPARM[\)](#page-131-5) [132](#page-131-5) considerations when allocating [146](#page-145-1) parameter twsinst update -addjruntime [335](#page-334-1) -reset\_per[m](#page-314-1) [315](#page-314-1) -skip\_userchec[k](#page-314-0) [315](#page-314-0) -tdwbhostnam[e](#page-336-0) [337](#page-336-0) -tdwbport [337](#page-336-1) -uname [337](#page-336-2) -update [337](#page-336-3) -wait [315,](#page-314-2) [337](#page-336-4) -work\_dir [315,](#page-314-3) [337](#page-336-5) password encryptio[n](#page-240-0) [241](#page-240-0) performance considerations dispatching priorit[y](#page-109-1) [110](#page-109-1) event data set (EQQEVDS), calculating optimum LRECL [138](#page-137-0) program properties table (PPT) [110](#page-109-2) starting an event writer with an event reade[r](#page-55-1) [56](#page-55-1) PIF parameter data set (EQQYPARM[\)](#page-132-3) [133](#page-132-3) considerations when allocating [146](#page-145-2) planning installation [55](#page-54-3) PLEX configuration [374](#page-373-0) portfolio console [277](#page-276-1) PPT (program properties table) [110](#page-109-2) prerequisite Dynamic Workload Console [237](#page-236-0) prerequisite Docker deployment master domain manager [304](#page-303-0) prerequisites IBM [i](#page-324-0) [325](#page-324-0) problem determination procedures authority [195](#page-194-0) dialog [194](#page-193-0) job tracking [188](#page-187-1) security [195](#page-194-0) tracker [188](#page-187-1) PROGnn member of SYS1.PARMLI[B](#page-103-0) [104,](#page-103-0) [106](#page-105-0) program directory [25](#page-24-1) program properties table (PPT) [110](#page-109-2) program temporary fix (PTF[\)](#page-24-2) [25](#page-24-2) PTF (program temporary fix[\)](#page-24-2) [25](#page-24-2)

# **R**

RACF [25](#page-24-3) APPL resource class [115](#page-114-1) batch jobs [112](#page-111-2) IBMOPC resource class [114,](#page-113-0) [114](#page-113-2) ICHRIN03 [112](#page-111-0) modifying [112,](#page-111-0) [114](#page-113-0) STARTED resource class [112](#page-111-0) started task [114](#page-113-4) user ID of submitted jobs [112](#page-111-2) using functions of RACF 1.9 JESJOBS resource class [116](#page-115-0) JESSPOOL resource clas[s](#page-117-0) [118](#page-117-0) OPERCMDS resource clas[s](#page-116-0) [117](#page-116-0) SURROGAT resource class [116](#page-115-1) using functions of RACF 2.1 STARTED resource class [112](#page-111-0) ready-list layout table [164](#page-163-1) RECEIVE processing [358](#page-357-0) recovery

disaster between remote sites [51](#page-50-0) related software [16](#page-15-0) removing the product IBM Z Workload Scheduler Agent [318](#page-317-0) twsinst [318,](#page-317-1) [339](#page-338-0) requirement[s](#page-13-0) [14](#page-13-0) hardwar[e](#page-13-0) [14](#page-13-0) software [15](#page-14-2) resource description data set (EQQRDDS[\)](#page-123-0) [124](#page-123-0) REST API accessing through Zow[e](#page-344-0) [345](#page-344-0) restore agent return code [321,](#page-320-0) [341](#page-340-0) return code twsinst [321, 321, 321, 321, 321,](#page-320-0) [341, 341,](#page-340-0)  [341, 341, 341](#page-340-0)

## **S**

SAF (system authorization facility) [25,](#page-24-4) [114](#page-113-0) sample JCL, creatin[g](#page-73-0) [74](#page-73-0) sample library (SEQQSAMP[\)](#page-25-1) [26,](#page-25-1) [349](#page-348-0) SCHEDnn member of SYS1.PARMLIB [110](#page-109-2) schema creation configureDB script [254](#page-253-0) security [25](#page-24-3) APPL resource clas[s](#page-114-1) [115](#page-114-1) batch jobs [112](#page-111-2) encrypting passwords [241](#page-240-0) IBMOPC resource clas[s](#page-113-0) [114,](#page-113-0) [114](#page-113-2) modifyin[g](#page-111-0) [112,](#page-111-0) [114](#page-113-0) router table [114](#page-113-2) SAF (system authorization facility) [114](#page-113-0) STARTED resource class [112](#page-111-0) started tas[k](#page-113-4) [114](#page-113-4) system authorization facility (SAF) [114](#page-113-0) user ID of submitted job[s](#page-111-2) [112](#page-111-2) user ID of the Tivoli OPC address space [112](#page-111-0) using functions of RACF 1.9 JESJOBS resource clas[s](#page-115-0) [116](#page-115-0) JESSPOOL resource class [118](#page-117-0) OPERCMDS resource class [117](#page-116-0) SURROGAT resource clas[s](#page-115-1) [116](#page-115-1) security, problem determination procedure[s](#page-194-0) [195](#page-194-0) Self-Service Catalog single sign-o[n](#page-284-2) [285](#page-284-2) Self-Service Monitoring single sign-o[n](#page-284-2) [285](#page-284-2) SEQQSAMP (sample library[\)](#page-25-1) [26,](#page-25-1) [349](#page-348-0) server activating [177](#page-176-0) checking the message lo[g](#page-193-1) [194](#page-193-1) description [18](#page-17-0) optional data sets [158](#page-157-0) required data set[s](#page-155-0) [156](#page-155-0) sample configuration [374](#page-373-0) updating APPC/MVS options [180](#page-179-0) settings exporting to file [291](#page-290-0) side information data set (EQQSIDS) [124](#page-123-1) single sign-on configuratio[n](#page-284-2) [285](#page-284-2) Dynamic Workload Console [285](#page-284-2) Self-Service Catalog [285](#page-284-2) Self-Service Monitorin[g](#page-284-2) [285](#page-284-2) SMF exits, installing [98](#page-97-0) SMF parameters (SMFPRMnn) [104,](#page-103-0) [106](#page-105-0) SMFPRMnn member of SYS1.PARMLIB [104,](#page-103-0)  [106](#page-105-0)

SMTP data set (EQQSMTP[\)](#page-144-1) [145](#page-144-1) SRSTAT command [109](#page-108-1) SSL controlle[r](#page-118-0) [119](#page-118-0) server [119](#page-118-0) TCPOPT[S](#page-118-0) [119](#page-118-0) Z connector and server started task [277](#page-276-2) standby controller verifying installation [196](#page-195-0) Standby controller description [21](#page-20-2) STARTED resource class [112](#page-111-0) started-task operations, implementing support for [155](#page-154-0) started-task procedure controlle[r](#page-153-0) [154](#page-153-0) output collector [154](#page-153-0) tracke[r](#page-153-0) [154](#page-153-0) started-task-submit data set (EQQSTC[\)](#page-131-7) [132](#page-131-7) considerations when allocatin[g](#page-145-3) [146](#page-145-3) starting consol[e](#page-276-1) [277](#page-276-1) step awareness (EQQSTDS and EQQNSTDS) [130](#page-129-0) submit checkpointing [27](#page-26-2) submit/release data set (EQQSUDS) [29,](#page-28-3) [132](#page-131-8) considerations when allocatin[g](#page-146-0) [147](#page-146-0) subsystem APPL resource class [115](#page-114-1) name table (IEFSSNnn) [101](#page-100-0) subtasks, activatin[g](#page-21-1) [22](#page-21-1) SURROGAT RACF resource class [116](#page-115-1) SYS1.PARMLIB APPC/MVS options (APPCPMnn) [111,](#page-110-1) [176,](#page-175-1)  [180](#page-179-0) defining subsystems (IEFSSNnn[\)](#page-100-0) [101](#page-100-0) dispatching priorit[y](#page-109-1) [110](#page-109-1) dynamic exits (PROGnn[\)](#page-103-0) [104,](#page-103-0) [106](#page-105-0) EQQMINOx, authorizing for TSO (IKJTSOnn) [109](#page-108-0) Hiperbatch support (COFDLFnn) [110](#page-109-0) link library (LNKLSTnn) [107](#page-106-1) load module library (IEAAPFnn) [104,](#page-103-1) [107](#page-106-1) performance (SCHEDnn[\)](#page-109-2) [110](#page-109-2) program properties table (PPT[\)](#page-109-2) [110](#page-109-2) SMF parameters (SMFPRMnn[\)](#page-103-0) [104](#page-103-0) starting Tivoli OPC (COMMNDnn) [110](#page-109-3) SYSMDUMP [107](#page-106-0) updating dump content definition[s](#page-106-0) [107](#page-106-0) XCF initialization options (COUPLEnn) [108](#page-107-0) SYS1.PROCLIB controlle[r](#page-153-0) [154](#page-153-0) tracke[r](#page-153-0) [154](#page-153-0) SYSMDUMP (dump data set[\)](#page-106-0) [107,](#page-106-0) [133](#page-132-0) considerations when allocatin[g](#page-135-2) [136](#page-135-2) sysplex configuration examples [366](#page-365-1) sysplex (system complex) [371](#page-370-0) system authorization facility (SAF) [25,](#page-24-4) [114](#page-113-0) system complex (sysplex) [371](#page-370-0) TCPOPT[S](#page-276-2) [277](#page-276-2)

# **T**

technical training [xii](#page-11-1) Tivoli Dynamic Workload Console troubleshooting [293](#page-292-0) Tivoli OPC server activating support for [177](#page-176-0) server support [177](#page-176-0)

tracker descriptio[n](#page-16-1) [17](#page-16-1) loading software [70](#page-69-0) optional data set[s](#page-157-0) [158](#page-157-0) RACF [112](#page-111-0) started task data set[s](#page-155-0) [156](#page-155-0) verifying installation [186](#page-185-1) tracklog data set (EQQTROUT) [141](#page-140-1) training technical [xii](#page-11-1) troubleshooting agen[t](#page-320-1) [321](#page-320-1) installation scenarios Dynamic Workload Console [293](#page-292-2) TSO IKJTSOnn member of SYS1.PARMLIB AUTHCMD statement, updating for TSO commands [109](#page-108-1) AUTHTSF statement, updating for EQQMINO[x](#page-108-0) [109](#page-108-0) RACF user [115](#page-114-2) TSO commands BACKU[P](#page-108-1) [109](#page-108-1) BULKDISC [109](#page-108-1) OPINF[O](#page-108-1) [109](#page-108-1) OPSTA[T](#page-108-1) [109](#page-108-1) SRSTA[T](#page-108-1) [109](#page-108-1) WSSTA[T](#page-108-1) [109](#page-108-1) twsins[t](#page-295-1) [296,](#page-295-1) [296,](#page-295-0) [313](#page-312-1) authorization roles [296](#page-295-3) installation and uninstallation log files [302,](#page-301-0)  [316,](#page-315-0) [320,](#page-319-0) [340](#page-339-0) installation metho[d](#page-295-1) [296](#page-295-1) return code [321, 321, 321, 321, 321,](#page-320-0) [341,](#page-340-0)  [341, 341, 341, 341](#page-340-0) uninstallin[g](#page-317-1) [318,](#page-317-1) [339](#page-338-0) usag[e](#page-295-0) [296](#page-295-0)

#### **U**

uninstall Dynamic Workload Console [292](#page-291-0) uninstallation agent return code [321,](#page-320-0) [341](#page-340-0) uninstalling Dynamic Workload Console [292](#page-291-1) IBM Z Workload Scheduler Agent [318](#page-317-0) uninstalling agent twsins[t](#page-338-0) [339](#page-338-0) uninstalling IBM Z Workload Scheduler Agent twsins[t](#page-317-1) [318](#page-317-1) upgrade agent return code [321, 321,](#page-320-0) [341, 341](#page-340-0) upgrading Dynamic Workload Console overview [288](#page-287-1) IBM Z Workload Scheduler Agent [313](#page-312-0) usage twsins[t](#page-295-0) [296](#page-295-0)

# **V**

VARY ACT command [172](#page-171-2) verifying installation [186](#page-185-0) configuration [198](#page-197-0) controlle[r](#page-191-0) [192](#page-191-0) standby controller [196](#page-195-0) submit event[s](#page-203-0) [204](#page-203-0) tracker [186](#page-185-1)

### tracking event[s](#page-187-0) [188](#page-187-0) VTAM activate network resources [172](#page-171-3) class of service table [172](#page-171-4) defining NC[F](#page-169-2) [170](#page-169-2) logon mode tabl[e](#page-170-0) [171](#page-170-0) VARY ACT comman[d](#page-171-2) [172](#page-171-2)

# **W**

Workload Automation Zowe CLI integratio[n](#page-343-0) [344](#page-343-0) Zowe integratio[n](#page-343-1) [344](#page-343-1) Workload Automation Programming Language creating samples [96](#page-95-0) environment setup [154](#page-153-1) workload restart (WLR) description [30](#page-29-0) example[s](#page-366-0) [367,](#page-366-0) [370,](#page-369-0) [372,](#page-371-0) [377,](#page-376-0) [379,](#page-378-0) [381](#page-380-0) Workload Scheduler agents IBM i uninstalling twsinst [339](#page-338-0) workstation destination [30](#page-29-1) workstation and calendar data set (EQQWSDS) [124](#page-123-2) WSSTAT comman[d](#page-108-1) [109](#page-108-1)

## **X**

XCF (cross-system coupling facility) groups [167](#page-166-0) includin[g](#page-166-1) [167](#page-166-1) initialization statements [168](#page-167-0) MVS initialization option[s](#page-107-0) [108](#page-107-0) run time options [168](#page-167-1)

# **Z**

Z connector directories created at installation time outside of TWA\_home [235](#page-234-0) z-centric log management [20](#page-19-0) Zowe accessing REST API [345](#page-344-0) integrating with Workload Automation [344](#page-343-1) JWT toke[n](#page-346-0) [347](#page-346-0) Workload Automation commands [344](#page-343-0)